### Novell<sup>®</sup> Sentinel™

www.novell.com

5.1.3

Volumen IV: GUÍA DE REFERENCIA DE SENTINEL

7 de julio de 2006

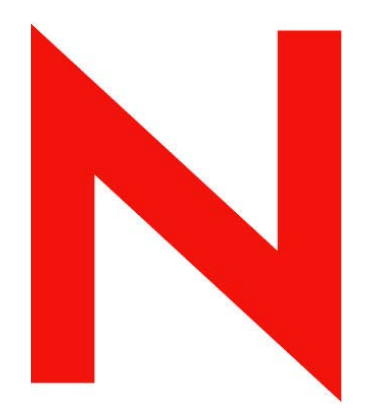

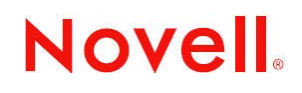

#### **Aviso legal**

Novell, Inc. no otorga ninguna garantía respecto al contenido y el uso de esta documentación, y específicamente renuncia a cualquier garantía explícita o implícita de comercialización o adecuación para un fin determinado. Asimismo, Novell, Inc. se reserva el derecho a revisar esta publicación y a realizar cambios en su contenido en cualquier momento, sin obligación de notificar tales cambios a ninguna persona o entidad.

Además, Novell, Inc. no ofrece ninguna garantía con respecto a ningún software, y rechaza específicamente cualquier garantía explícita o implícita de comercialización o adecuación para un fin determinado. Por otra parte, Novell, Inc. se reserva el derecho a realizar cambios en cualquiera de las partes o en la totalidad del software de Novell en cualquier momento, sin obligación de notificar tales cambios a ninguna persona ni entidad.

Cualquier producto o información técnica suministrado al amparo de este acuerdo puede estar sujeto a controles de exportación de EE.UU., así como a las leyes comerciales de otros países. Usted manifiesta estar de acuerdo en cumplir todas las normativas de control de exportación y obtener cualquier las licencias o clasificación necesarias para exportar, reexportar o importar artículos. Asimismo, también manifiesta su acuerdo en no exportar ni reexportar a entidades que se encuentran en las listas actuales de exclusión de exportación de los EE.UU. o que radiquen en países bajo embargo o terroristas, tal como se especifica en las leyes de exportación de los EE.UU. Asimismo, está de acuerdo en no utilizar artículos cuyo uso final esté destinado a armamento nuclear, de misiles o químico biológico prohibido. Consulte www.novell.com/info/exports/ para obtener más información acerca de cómo exportar software de Novell. Novell no asume ninguna responsabilidad si no consigue obtener las aprobaciones necesarias para la exportación.

Copyright © de 1999 a 2006, Novell, Inc. Reservados todos los derechos. Ninguna parte de esta publicación puede ser reproducida, fotocopiada, almacenada en un sistema de recuperación o transmitida sin la expresa autorización por escrito del editor.

Novell, Inc. posee derechos de propiedad intelectual sobre la tecnología incorporada en el producto descrito en este documento. En concreto, y sin limitaciones, dichos derechos de propiedad intelectual pueden incluir una o varias patentes de los EE.UU. listadas en http://www.novell.com/company/legal/patents/ y una o varias patentes adicionales o aplicaciones pendientes de patente en los EE.UU. y en otros países.

Novell, Inc. 404 Wyman Street, Suite 500 Waltham, MA 02451 EE.UU. [www.novell.com](http://www.novell.com)

*Documentación en línea*: Para acceder a la documentación en línea de éste y otros productos de Novell y obtener actualizaciones, consulte [www.novell.com/documentation.](http://www.novell.com/documentation)

#### **Marcas comerciales de Novell**

Para obtener información sobre marcas comerciales de Novell, consulte la lista de marcas comerciales y de marcas de servicio de Novell [\(http://www.novell.com/company/legal/trademarks/tmlist.html\)](http://www.novell.com/company/legal/trademarks/tmlist.html).

#### **Materiales de otros fabricantes**

Todas las marcas comerciales de otros fabricantes pertenecen a sus respectivos propietarios.

#### **Avisos legales de otros fabricantes**

Sentinel 5 contiene las siguientes tecnologías de otros fabricantes:

- Apache Axis y Apache Tomcat, Copyright © de 1999 a 2005, Apache Software Foundation. Para obtener más información y consultar las restricciones y renuncias de responsabilidad, visite http://www.apache.org/licenses/.
- ANTLR. Para obtener más información y consultar las restricciones y renuncias de responsabilidad, visite http://www.antlr.org/.
- Boost, Copyright © 1999, Boost.org.
- Bouncy Castle, Copyright © 2000-2004, the Legion of Bouncy Castle. Para obtener más información y consultar las restricciones y renuncias de responsabilidad, visite http://www.bouncycastle.org.
- Checkpoint. Copyright © Check Point Software Technologies Ltd.
- Concurrent, paquete de utilidades. Copyright © Doug Lea. Se utiliza sin las clases CopyOnWriteArrayList ni ConcurrentReaderHashMap.
- Crypto**++** Compilation. Copyright © 1995-2003, Wei Dai, que incorpora los siguientes trabajos sujetos a copyright: mars.cpp de Brian Gladman y Sean Woods. Para obtener más información y consultar las restricciones y renuncias de responsabilidad, visite http://www.eskimo.com/~weidai/License.txt.
- Crystal Reports Developer y Crystal Reports Server. Copyright © 2004 Business Objects Software Limited.
- DataDirect Technologies Corp. Copyright © 1991-2003.
- edpFTPj, con licencia de Lesser GNU Public License. Para obtener más información y consultar las restricciones y renuncias de responsabilidad, visite http://www.enterprisedt.com/products/edtftpj/purchase.html.
- Enhydra Shark, con licencia de Lesser General Public License disponible en: http://shark.objectweb.org/license.html.
- ICEsoft ICEbrowser. ICEsoft Technologies, Inc. Copyright © 2003-2004.
- ILOG, Inc. Copyright © 1999-2004.
- **Installshield Universal. Copyright**  $\odot$  **de 1996 a 2005, Macrovision Corporation**  $y/\circ$  **Macrovision Europe Ltd.**
- Java 2 Platform, Standard Edition. Copyright © Sun Microsystems, Inc. Para obtener más información y consultar las restricciones y renuncias de responsabilidad, visite http://java.sun.com/j2se/1.4.2/j2re-1\_4\_2\_10-license.txt.

La plataforma Java 2 también contiene los siguientes productos de otros fabricantes:

- à CoolServlets © 1999
- à DES y 3xDES © 2000 de Jef Poskanzer
- à Crimson © 1999-2000 The Apache Software Foundation
- à Xalan J2 © 1999-2000 The Apache Software Foundation
- à NSIS 1.0j © 1999-2000 Nullsoft, Inc.
- à Eastman Kodak Company © 1992
- <sup>a</sup> Lucinda, marca comercial o marca comercial registrada de Bigelow and Holmes
- <sup> $\Box$ </sup> Taligent, Inc.
- à IBM, algunas partes se encuentran disponibles en: http://oss.software.ibm.com/icu4j/

Para obtener más información acerca de estas tecnologías de otros fabricantes y consultar las restricciones y renuncias de responsabilidad correspondientes, visite: http://java.sun.com/j2se/1.4.2/j2se-1\_4\_2 thirdpartylicensereadme.txt.

- JavaBeans Activation Framework (JAF). Copyright © Sun Microsystems, Inc. Para obtener más información y consultar las restricciones y renuncias de responsabilidad, visite http://www.java.sun.com/products/javabeans/glasgow/jaf.html y haga clic en download > license.
- JavaMail. Copyright © Sun Microsystems, Inc. Para obtener más información y consultar las restricciones y renuncias de responsabilidad, visite http://www.java.sun.com/products/javamail/downloads/index.html y haga clic en download > license.
- Java Ace, de Douglas C. Schmidt y su grupo de investigación de la Universidad de Washington y Tao (con empaquetadores ACE) de Douglas C. Schmidt y su grupo de investigación en las universidades de Washington, California, Irvine y Vanderbilt. Copyright © de 1993 a 2005. Para obtener más información y consultar las restricciones y renuncias de responsabilidad, visite http://www.cs.wustl.edu/~schmidt/ACE-copying.html y http://www.cs.wustl.edu/~pjain/java/ace/JACE-copying.html.
- Módulos Java de servicios de autorización y autenticación, con licencia de Lesser General Public License. Para obtener más información y consultar las restricciones y renuncias de responsabilidad, visite http://free.tagish.net/jaas/index.jsp.
- Java Network Launching Protocol (JNLP). Copyright © Sun Microsystems, Inc. Para obtener más información y consultar las restricciones y renuncias de responsabilidad, visite http://www.java.sun.com/products/javawebstart/download-jnlp.html y haga clic en download > license.
- Java Service Wrapper. Partes con copyright como se indica a continuación: Copyright © 1999, 2004 Tanuki Software y Copyright © 2001 Silver Egg Technology. Para obtener más información y consultar las restricciones y renuncias de responsabilidad, visite http://wrapper.tanukisoftware.org/doc/english/license.html.
- JIDE. Copyright © de 2002 a 2005, JIDE Software, Inc.
- jTDS con licencia de Lesser GNU Public License. Para obtener más información y consultar las restricciones y renuncias de responsabilidad, visite http://jtds.sourceforge.net/.
- MDateSelector. Copyright © 2005, Martin Newstead, con licencia de Lesser General Public License. Para obtener más información y consultar las restricciones y renuncias de responsabilidad, visite http://web.ukonline.co.uk/mseries.
- Monarch Charts. Copyright  $\odot$  2005, Singleton Labs.
- Net-SNMP. Partes del código están sujetas a copyright de varias entidades, las cuales se reservan todos los derechos. Copyright © 1989, 1991, 1992 de Carnegie Mellon University; Copyright © 1996, de 1998 a 2000, Junta de regentes de la Universidad de California; Copyright © de 2001 a 2003 Networks Associates Technology, Inc.; Copyright © de 2001 a 2003, Cambridge Broadband, Ltd.; Copyright © 2003 Sun Microsystems, Inc. y Copyright © de 2003 a 2004, Sparta, Inc. Para obtener más información y consultar las restricciones y renuncias de responsabilidad, visite http://net-snmp.sourceforge.net.
- The OpenSSL Project. Copyright © 1998-2004. the Open SSL Project. Para obtener más información y consultar las restricciones y renuncias de responsabilidad, visite http://www.openssl.org.
- Oracle Help for Java. Copyright © 1994-2006, Oracle Corporation.
- RoboHELP Office. Copyright © Adobe Systems Incorporated, antes conocido como Macromedia.
- Skin Look and Feel (SkinLF). Copyright © 2000-2006 L2FProd.com. Con la licencia Apache Software License. Para obtener más información y consultar las restricciones y renuncias de responsabilidad, visite https://skinlf.dev.java.net/.
- Sonic Software Corporation. Copyright © 2003-2004. El software de SSC contiene software de seguridad con licencia de RSA Security, Inc.
- Tinyxml. Para obtener más información y consultar las restricciones y renuncias de responsabilidad, visite http://grinninglizard.com/tinyxmldocs/index.html.
- SecurityNexus. Copyright © de 2003 a 2006. SecurityNexus, LLC. Reservados todos los derechos.
- Xalan y Xerces, ambos se otorgan con licencia de Apache Software Foundation Copyright © de 1999 a 2004. Para obtener más información y consultar las restricciones y renuncias de responsabilidad, visite http://xml.apache.org/dist/LICENSE.txt.
- yWorks. Copyright © de 2003 a 2006, yWorks.

**NOTA:** A la fecha de publicación de este documento, los enlaces indicados anteriormente están activos. En caso de que alguno de los enlaces anteriores esté dañado o la página a la que enlace esté inactiva, póngase en contacto con Novell, en la dirección Inc., 404 Wyman Street, Suite 500, Waltham, MA 02451 EE.UU.

#### **Prólogo**

La documentación técnica de Sentinel es una guía de referencia en la que se describen las funciones más generales. Esta documentación va dirigida a profesionales en seguridad de la información. El texto de esta documentación pretende servir como fuente de referencia para el sistema de gestión de seguridad empresarial de Novell. Existe documentación adicional en el portal Web de Novell.

La documentación técnica de Sentinel se divide en cinco volúmenes distintos. Son los siguientes:

- Volumen I: Guía de instalación de Sentinel™ 5
- Volumen II: Guía del usuario de Sentinel™ 5
- 
- Volumen III: Guía del usuario del asistente de Sentinel™ 5<br>■ Volumen IV: Guía de referencia del usuario de Sentinel™ Volumen IV: Guía de referencia del usuario de Sentinel™
- Volumen V: Guía de integración de productos de otros fabricantes en Sentinel

#### **Volumen I: Guía de instalación de Sentinel**

En esta guía se describe la instalación de:

- Servidor de Sentinel
- Consola de Sentinel
- Motor de correlación de Sentinel
- Crystal Reports de Sentinel

#### **Volumen II: Guía del usuario de Sentinel**

En esta guía se tratan los temas siguientes:

- Funcionamiento de la consola de Sentinel
- Funciones de Sentinel
- Arquitectura de Sentinel
- Comunicación de Sentinel
- Apagado/inicio de Sentinel
- valoración de vulnerabilidades
- Supervisión de eventos
- Filtrado de eventos
- Correlación de eventos
- Gestor de datos de Sentinel

#### **Volumen III: Guía del usuario del asistente**

En esta guía se tratan los temas siguientes:

- Funcionamiento del Generador de recopiladores del asistente
- Gestor de recopiladores del asistente
- Recopiladores
- Configuración de eventos para relevancia empresarial
- Asignación de servicios
- **Informes históricos**
- Gestión del host del asistente
- $\blacksquare$  Incidencias
- $\blacksquare$  Casos
- Gestión del usuario
- Flujo de trabajo

- Gestión del host del asistente
- Generación y mantenimiento de los recopiladores
- Generador de recopiladores del asistente
- Gestor de recopiladores del asistente
- Asesor
- 

#### **Volumen IV: Guía de referencia del usuario de Sentinel**

En esta guía se tratan los temas siguientes:

- **Lenguaje de la secuencia de comandos** del asistente
- Comandos de análisis del asistente
- Funciones de administrador del asistente
- Metaetiquetas de Sentinel y el asistente
- **Permisos del usuario**
- Motor de correlación de Sentinel
- Opciones de línea de comandos de correlaciones
- Esquema de la base de datos de Sentinel

#### **Volumen V: Guía de integración de productos de otros fabricantes en Sentinel**

• Remedy

- Servicio de asistencia técnica de HP
- Operaciones de HP OpenView

#### **Contenido**

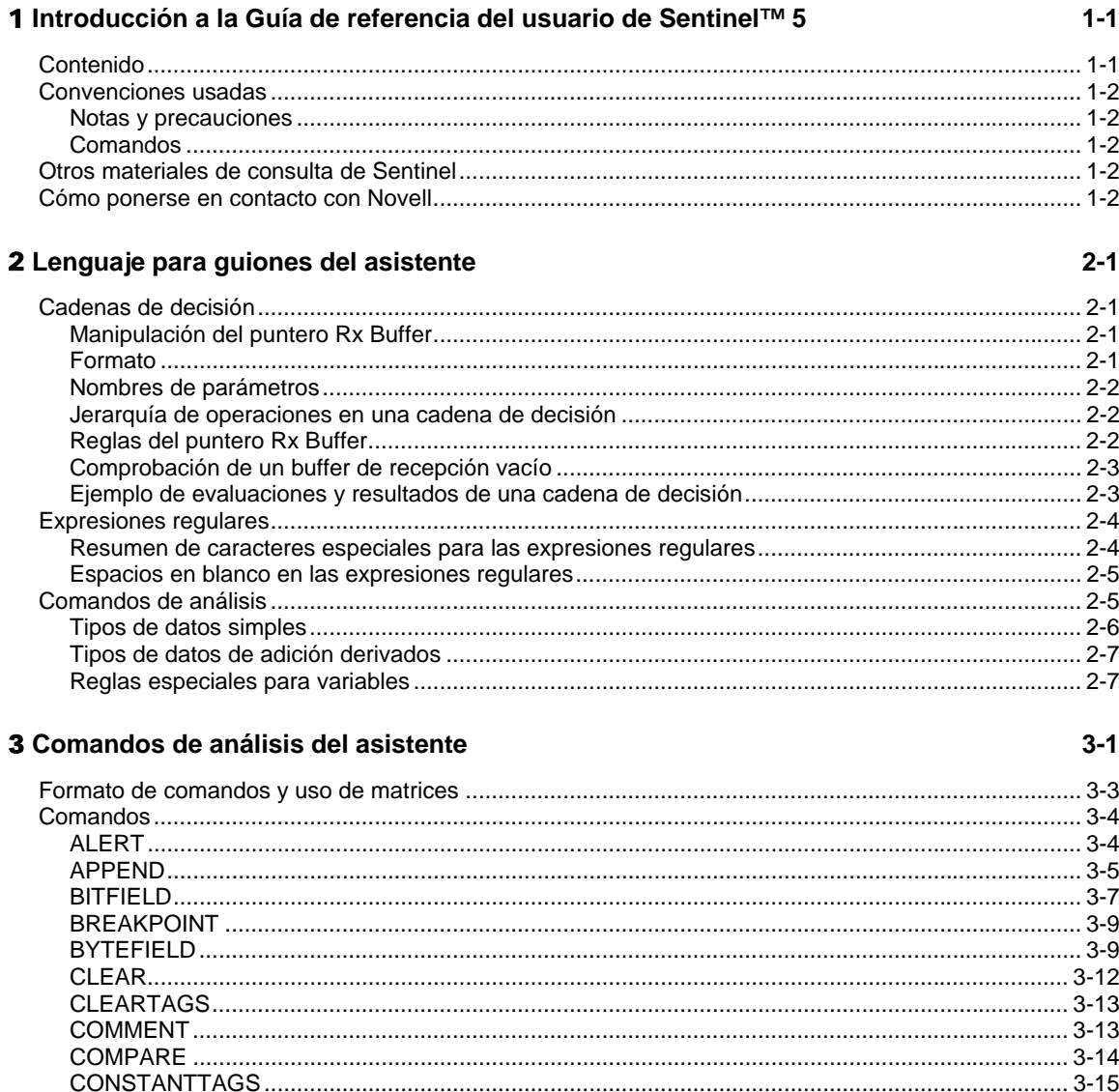

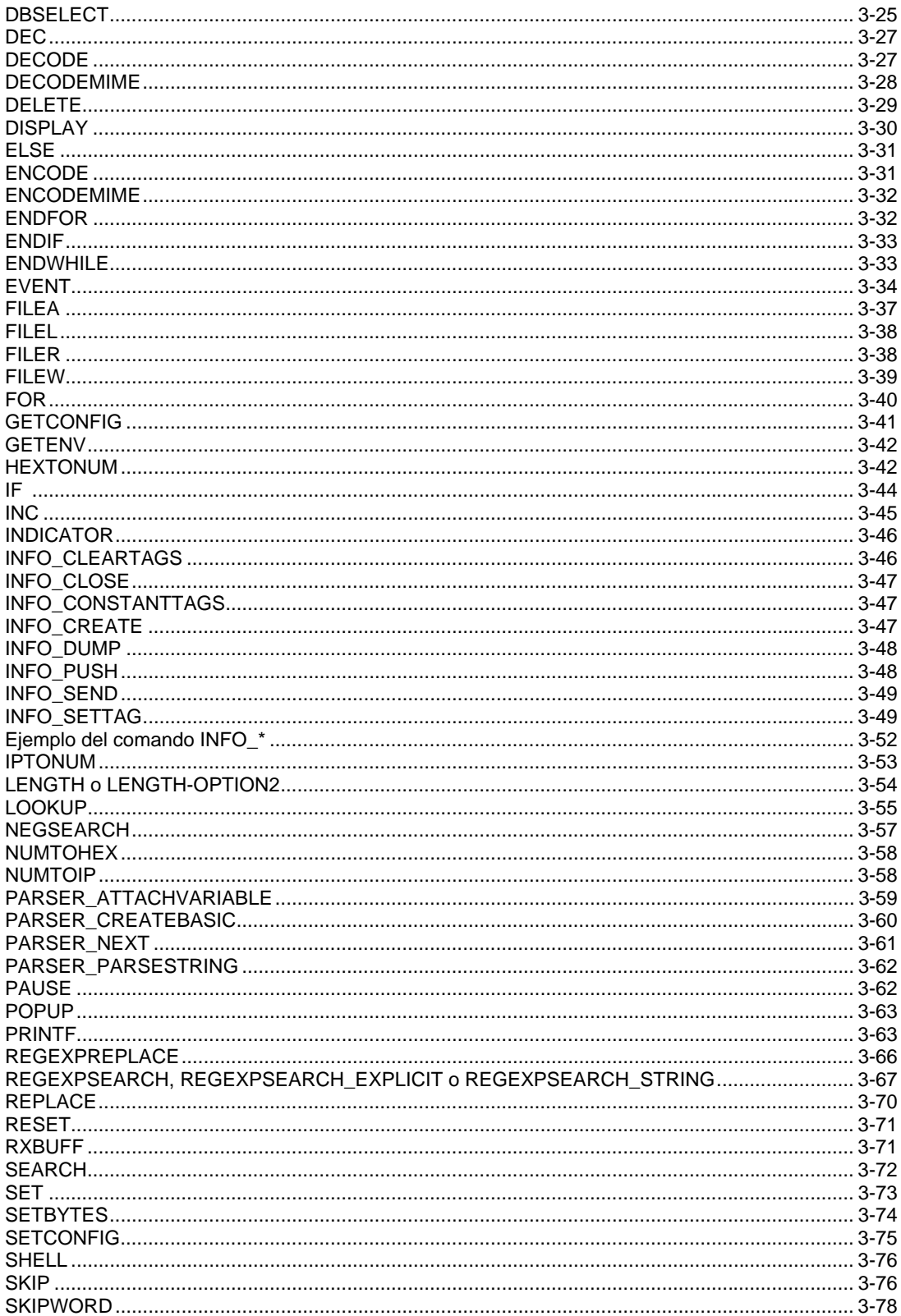

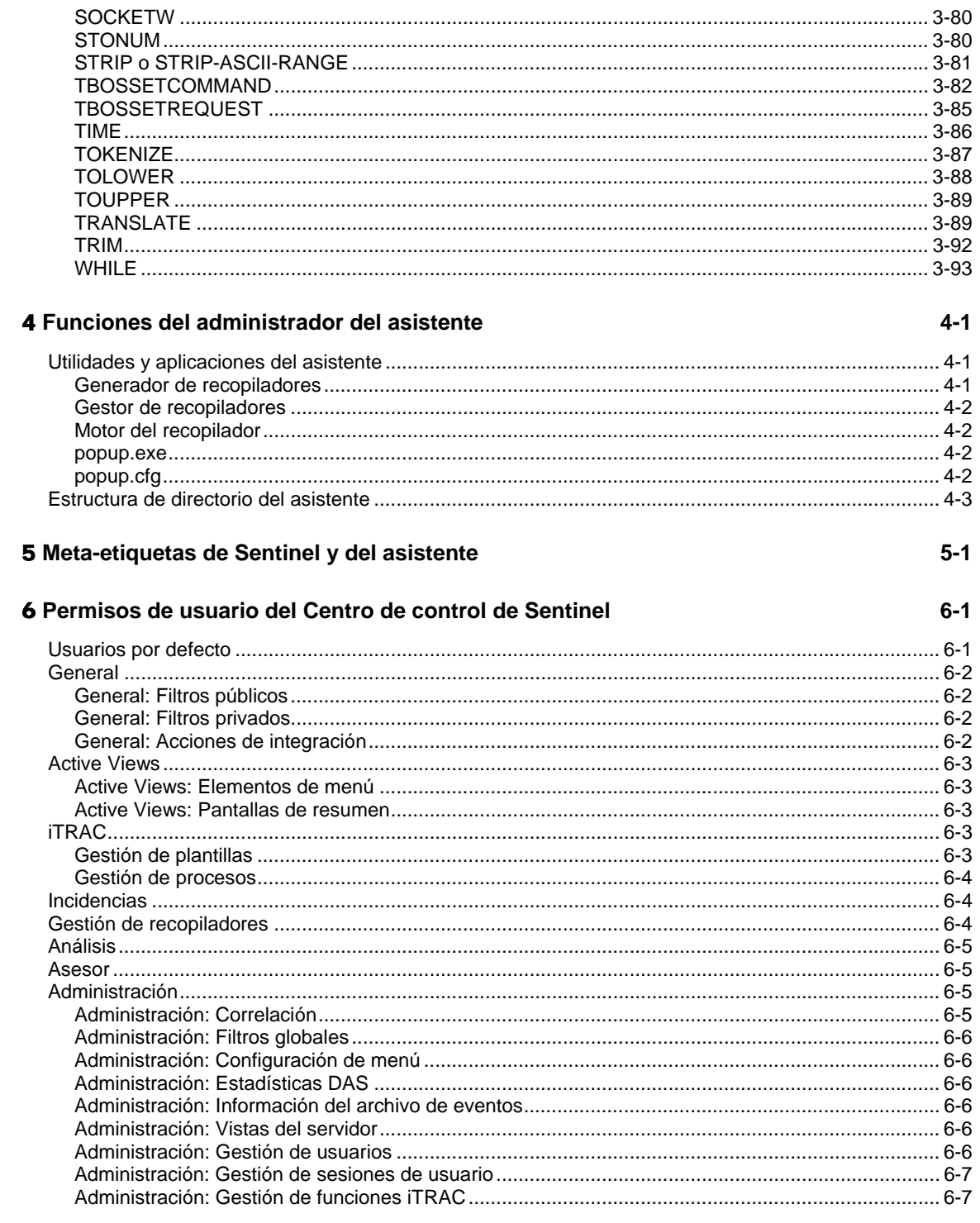

#### 7 **Motor de correlación de Sentinel 7-1**

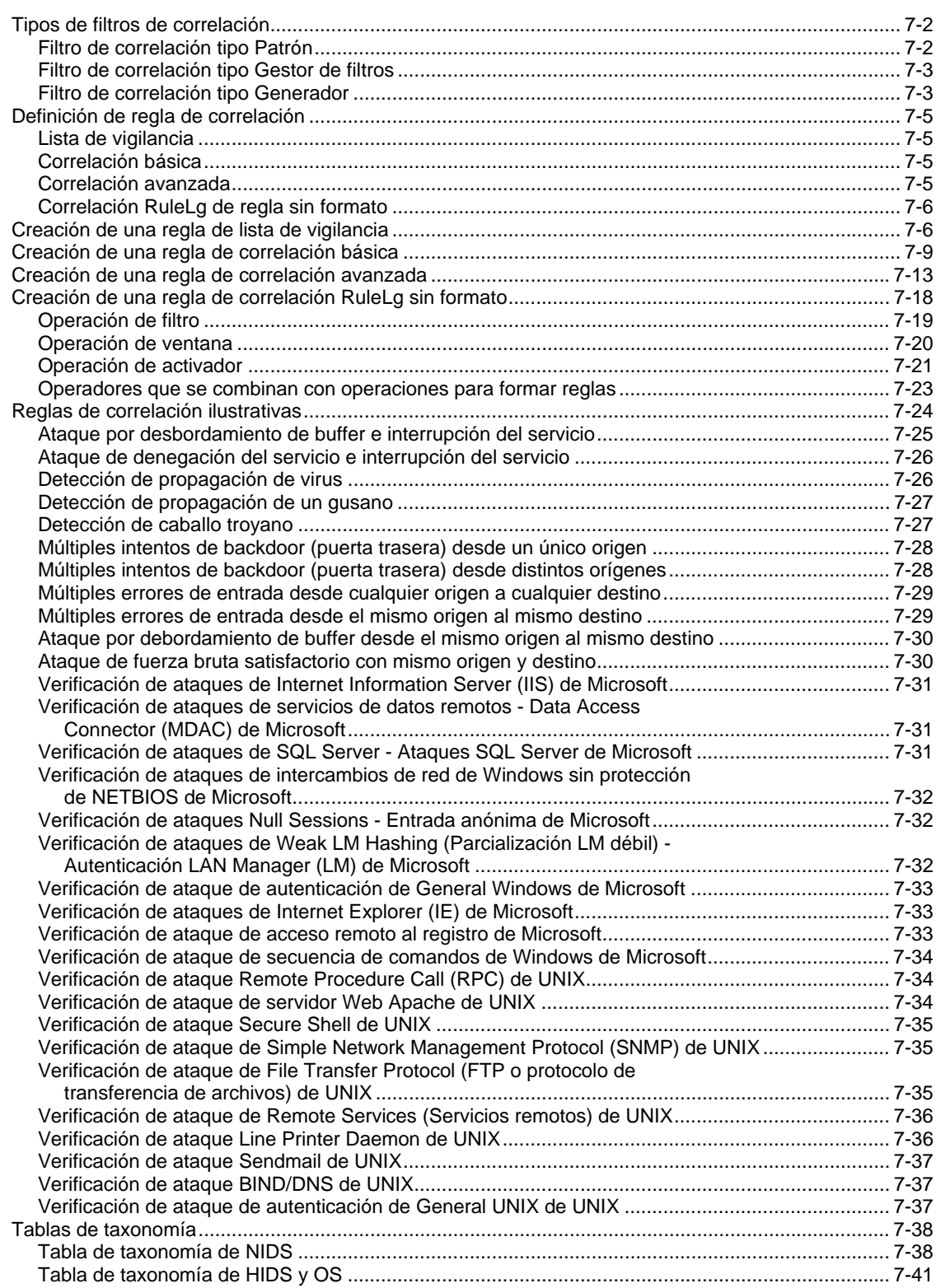

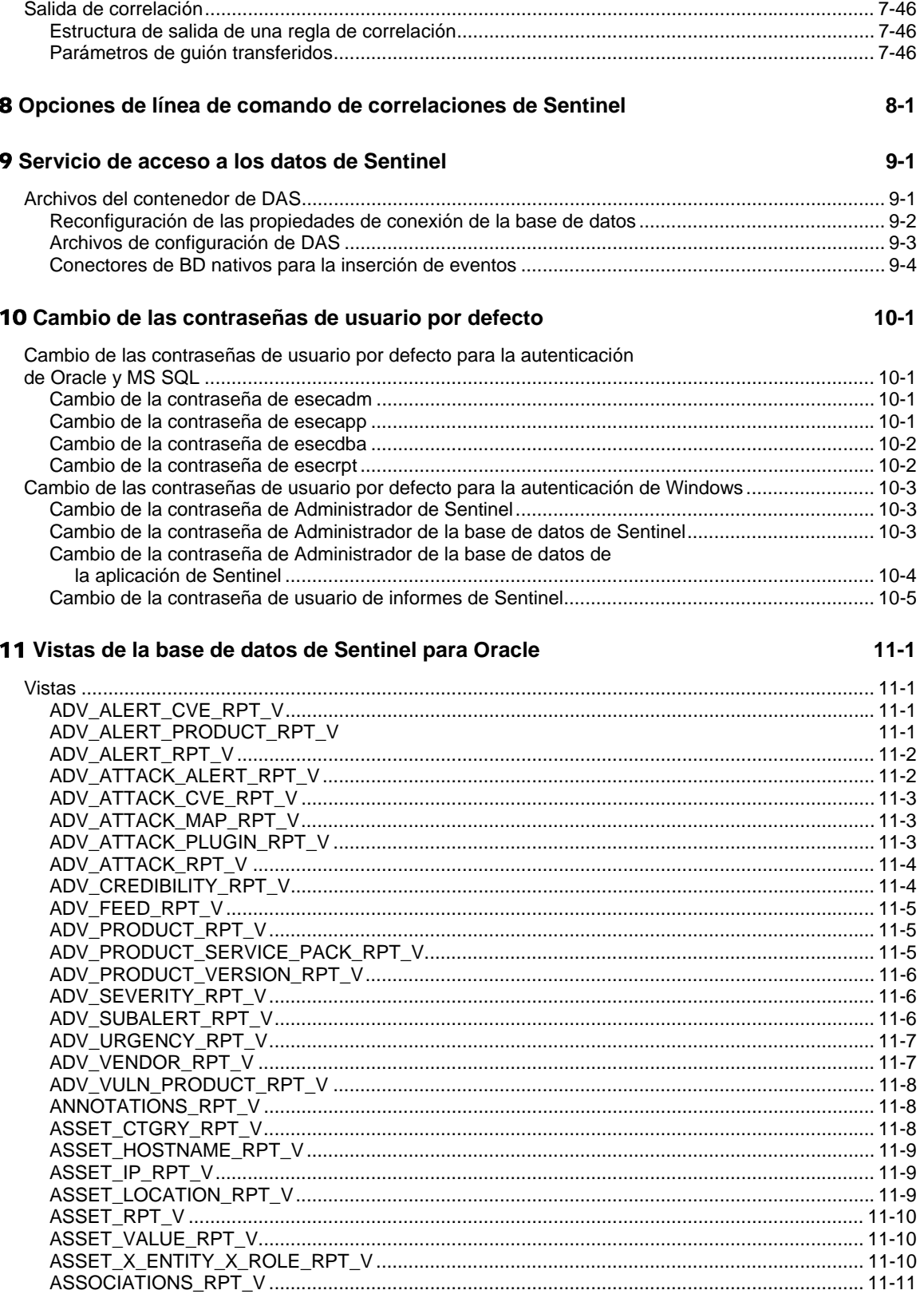

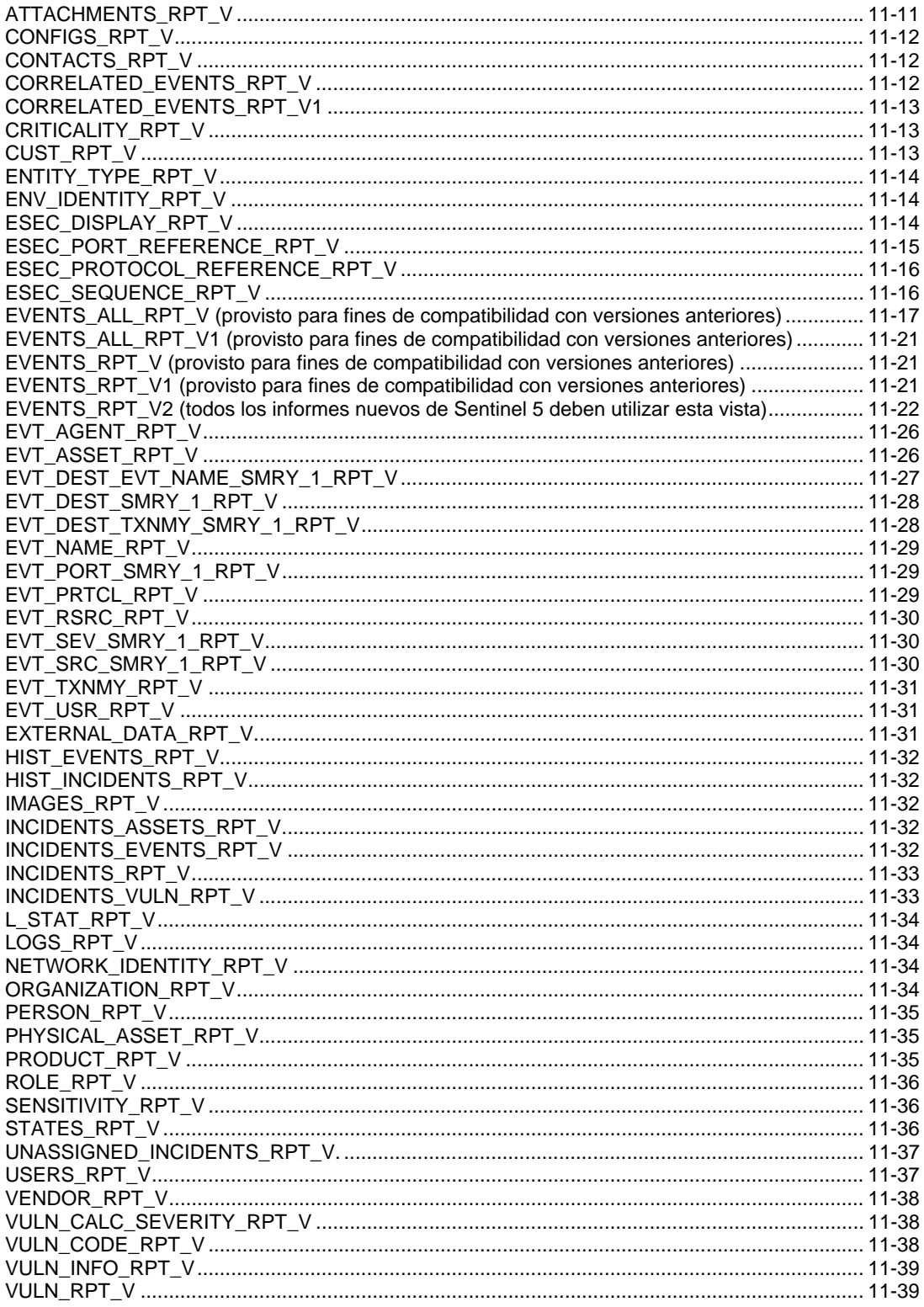

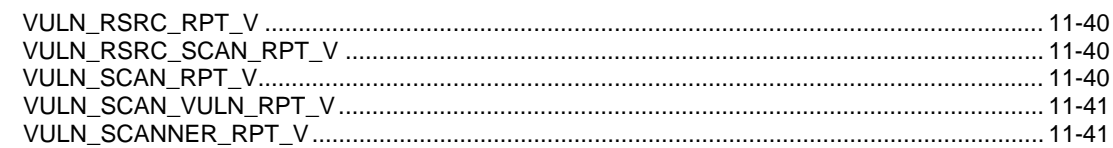

#### 12 Vistas de la base de datos de Sentinel para Microsoft SQL Server

 $12 - 1$ 

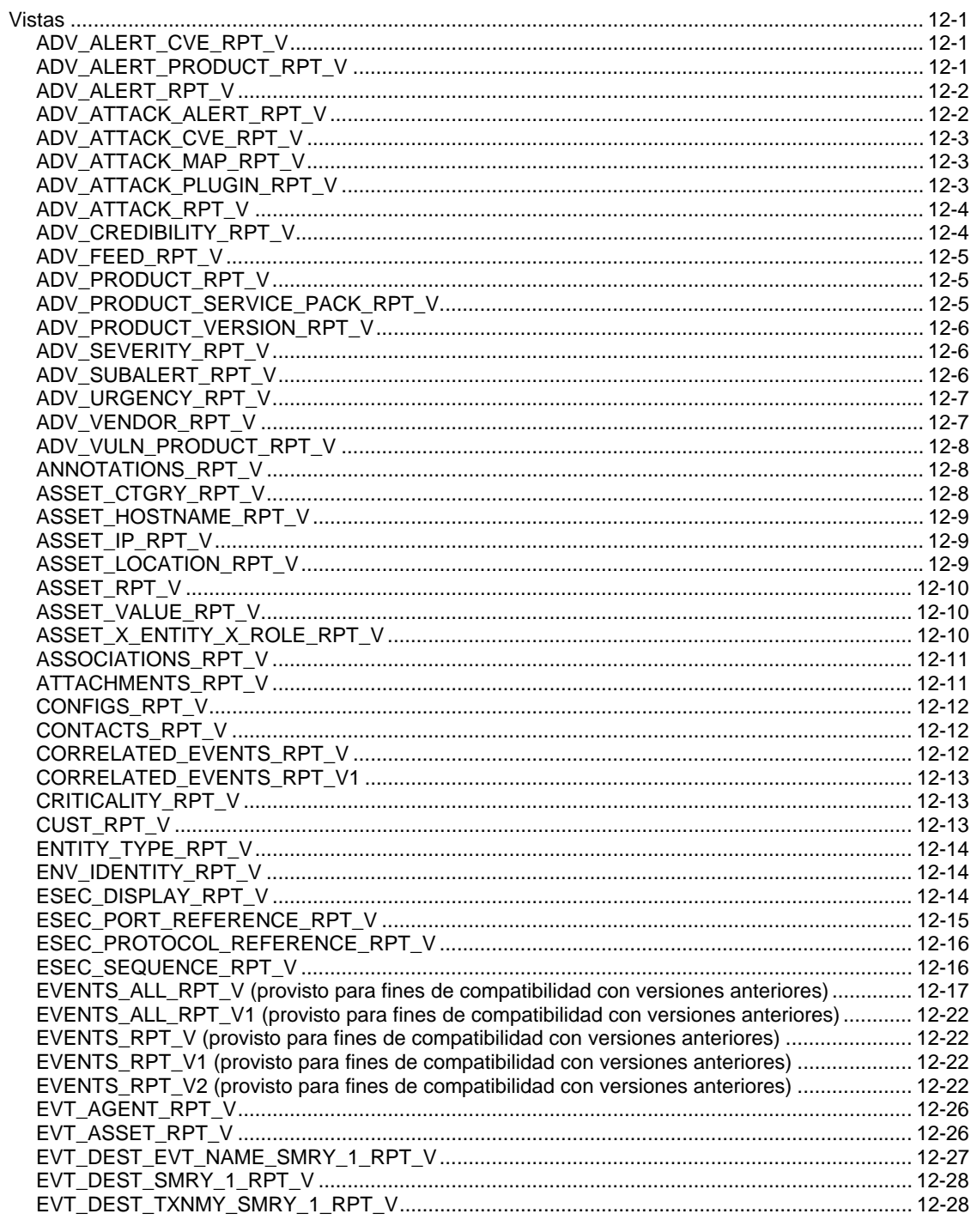

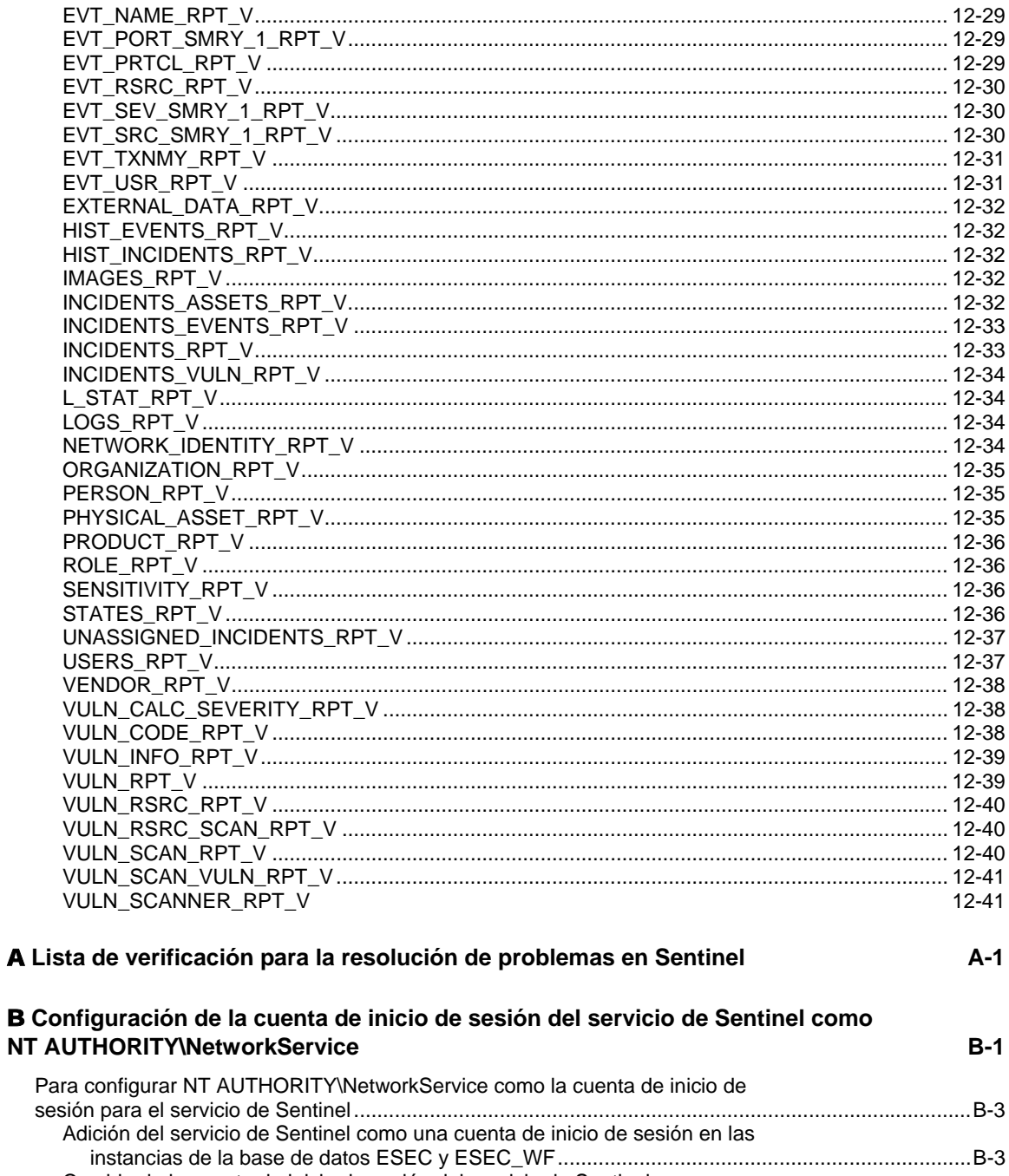

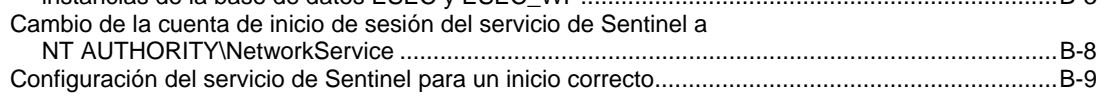

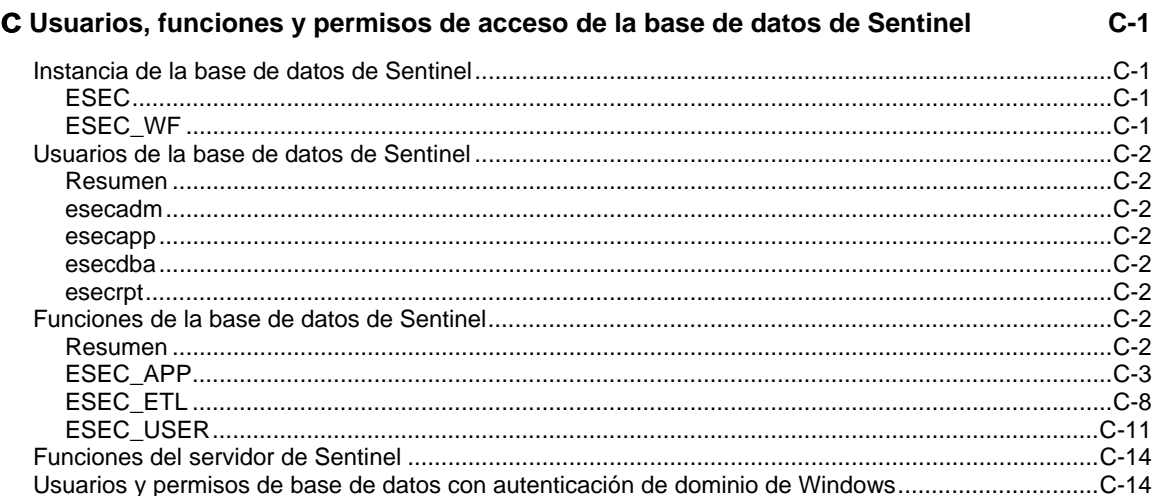

#### D Tablas de permisos de servicios de Sentinel

 $D-1$ 

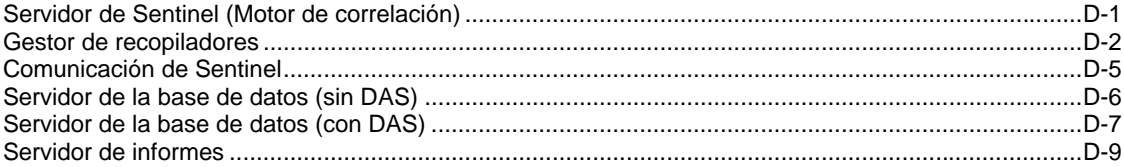

**1 Introducción a la Guía de referencia del usuario de Sentinel™ 5** 

> **NOTA**: El término Agente puede intercambiarse con Recopilador. En adelante, los agentes se denominarán recopiladores.

La Guía de referencia del usuario de Sentinel se utiliza para consultar:

- Lenguaje para guiones del asistente
- Comandos de análisis del asistente
- Funciones de administrador del asistente
- Meta-etiquetas de Sentinel y el asistente
- Permisos de usuario de la consola de Sentinel
- Motor de correlación de Sentinel
- Opciones de línea de comandos de Sentinel
- Vistas de la base de datos del servidor de Sentinel

En esta guía se presupone que está familiarizado con la seguridad de red, la administración de la base de datos y con los sistemas operativos Windows y UNIX.

#### **Contenido**

Esta guía incluye los siguientes capítulos:

- Capítulo 1: Introducción a la Guía de referencia del usuario de Sentinel
- Capítulo 2: Lenguaje de la secuencia de comandos del asistente
- Capítulo 3: Comandos de análisis del asistente
- Capítulo 4: Funciones de administrador del asistente
- Capítulo 5: Meta-etiquetas de Sentinel y el asistente
- Capítulo 6: Permisos de usuario del Centro de control de Sentinel
- Capítulo 7: Motor de correlación de Sentinel
- Capítulo 8: Opciones de línea de comando de correlaciones de Sentinel
- Capítulo 9: Servicio de acceso a los datos de Sentinel
- Capítulo 10: Cambio de las contraseñas de usuario por defecto
- Capítulo 11: Vistas de la base de datos de Sentinel para Oracle
- Capítulo 12: Vistas de la base de datos de Sentinel para Microsoft SQL Server
- Apéndice A: Lista de verificación para la resolución de problemas en Sentinel
- Apéndice B: Configuración de la cuenta de inicio de sesión del servicio de eSecurity como NT AUTHORITY\NetworkService
- Apéndice C: Usuarios, funciones y permisos de acceso de la base de datos de Sentinel
- Apéndice D: Tablas de permisos del servicio de Sentinel

#### **Convenciones usadas**

#### **Notas y precauciones**

**NOTA:** Las notas proporcionan información adicional que puede resultar útil.

**PRECAUCIÓN:** Las precauciones proporcionan información adicional que puede ayudarle a evitar daños o pérdida de datos en su equipo.

#### **Comandos**

La fuente de los comandos es Courier. Por ejemplo:

```
useradd –g dba –d /export/home/oracle –m –s /bin/csh 
  oracle
```
#### **Otros materiales de consulta de Sentinel**

Los manuales siguientes están disponibles en los CD de instalación de Sentinel.

- Guía de instalación de Sentinel™ 5
- Guía del usuario de Sentinel™ 5
- Guía del usuario del asistente de Sentinel<sup>™</sup> 5
- Guía de referencia del usuario de Sentinel™ 5
- Guía de integración de productos de otros fabricantes en Sentinel™ 5
- Notas de revisión

#### **Cómo ponerse en contacto con Novell**

- Sitio Web: [http://www.novell.com](http://www.novell.com/)
- Asistencia técnica de Novell:<http://www.novell.com/support/index.html>
- Asistencia técnica internacional de Novell: [http://support.novell.com/phone.html?sourceidint=suplnav4\\_phonesup](http://support.novell.com/phone.html?sourceidint=suplnav4_phonesup%20)
- Self Support (Autoasistencia técnica): [http://support.novell.com/support\\_options.html?sourceidint=suplnav\\_supportprog](http://support.novell.com/support_options.html?sourceidint=suplnav_supportprog)
- Para obtener asistencia técnica las 24 horas del día los 7 días de la semana , llame al número 800-858-4000 (sólo para EE.UU.).

# 2 **Lenguaje para guiones del asistente**

**NOTA:** El término Agente puede intercambiarse con Recopilador. En adelante, los agentes se denominarán recopiladores.

En este capítulo y en el siguiente se describe cómo utilizar el lenguaje del asistente para generar guiones. Se analizan los operadores que se utilizan en las diversas cadenas y comandos de análisis de la generación de recopiladores.

Se tratan los temas siguientes:

- <span id="page-19-0"></span>[Cadenas de decisión](#page-19-0)
- [Expresiones regulares](#page-22-0)

#### **Cadenas de decisión**

Las cadenas distinguen entre mayúsculas y minúsculas.

A medida que se sondean los recopiladores, se recoge diversa información en el buffer de recepción interno. Las cadenas de tipo de decisión especifican que se tomará una decisión con respecto a los datos recibidos y almacenados en el buffer interno. Las cadenas de decisión se evalúan para determinar si son verdaderas o falsas. Si existe un error de sintaxis o si el cuadro Tipo de decisión se deja en blanco, la decisión es falsa.

La cadena de decisión sólo se evalúa si el Tipo de decisión se define en cadena o datos.

#### **Manipulación del puntero Rx Buffer**

Cada puerto del asistente posee su propio puntero Rx Buffer. El puntero Rx Buffer señala los bytes de datos en el buffer de recepción. Antes de cada cadena de decisión evaluada, el puntero Rx Buffer se restaura a su valor de retención, que normalmente es cero, excepto que sea modificado por una decisión que utilizó el operador de búsqueda (:).

- 0 no señala a ningún byte en el buffer de recepción.
- 1 señala al primer byte de datos, 2 al segundo byte de datos y así sucesivamente.

#### **Formato**

Una cadena de decisión adopta la forma de una secuencia de operadores lógicos (OL) y expresiones regulares.

No es necesario que aparezcan operadores lógicos y operadores de cadenas en cada secuencia. A continuación se mencionan algunas reglas con respecto a su uso:

- Los operadores lógicos generan expresiones booleanas (verdadero o falso) dentro de la cadena de decisión y se evalúan en función de la siguiente prioridad:
	- ~ Not
	- & And

 Un operador de cadena especifica una cadena de caracteres para buscar en el buffer de recepción. Con el operador de cadena se realiza una búsqueda de byte a byte desde la posición del puntero Rx Buffer en adelante.

**NOTA:** Dado que el cuadro Tipo de decisión se corta en el último carácter que se puede imprimir, se debe utilizar el equivalente hexadecimal de un espacio. El operador : no se puede utilizar con el operador NULL.

#### **Nombres de parámetros**

Para especificar un parámetro en una cadena de decisión, éste debe escribirse entre llaves ({ }). Cuando se genera el guión, el nombre del parámetro y las llaves se reemplazan con el valor del parámetro.

Si el nombre del parámetro especificado no existe en el archivo de parámetros a partir del cual se genera el guión, la expresión de nombre de parámetro y las llaves permanecen en los datos de la cadena de decisión.

Las expresiones de nombre de parámetro se pueden presentar en cualquier parte de la cadena de decisión. No pueden, sin embargo, anidarse (incluir otra expresión de nombre de parámetro en sí misma).

#### **Jerarquía de operaciones en una cadena de decisión**

Cada operación de una cadena de decisión se evalúa como verdadera (1) o falsa (0). Las operaciones de una cadena de decisión siempre respetan el orden que rige la sintaxis del operador lógico.

- Cuando se utiliza más de una operación, las evaluaciones de las cadenas se realizan de izquierda a derecha.
- Cuando se utilizan paréntesis, primero se evalúa el operador lógico de cada conjunto de paréntesis.
- Las siguientes operaciones lógicas que se deben evaluar son not  $(\sim)$ , and  $(\&)$ .

También se sigue un orden de operación cuando se utiliza la sintaxis del operador de cadena:

- El puntero Rx buffer restablecido se evalúa primero.
- Todos los demás caracteres de sintaxis tienen la misma prioridad y se evalúan por orden, de izquierda a derecha.

#### **Reglas del puntero Rx Buffer**

Las reglas siguientes rigen el valor del puntero del buffer de recepción:

 Cuando la búsqueda de una cadena de caracteres es correcta, se considera que la búsqueda es verdadera y el puntero Rx Buffer se coloca en el primer byte de la cadena que se encontró.

#### **Cadena de decisión**: DE

```
 A BCDE F GH 
\lambda A BCDE F GH 
\sim
```
 Cuando la búsqueda de una cadena de caracteres no es correcta, se considera que la búsqueda es falsa y el puntero Rx Buffer se devuelve al valor de retención.

```
Cadena de decisión: DEJ 
  A BCDE F GH 
\lambda
```

```
 A BCDE F GH 
\lambda
```
#### **Comprobación de un buffer de recepción vacío**

Para comprobar un buffer de recepción vacío utilice la cadena de decisión siguiente:

NULL

#### **Ejemplo de evaluaciones y resultados de una cadena de decisión**

#### **Cadenas de decisión alfanuméricas**

Las siguientes son cadenas de decisión alfanuméricas para un buffer de recepción de muestra:

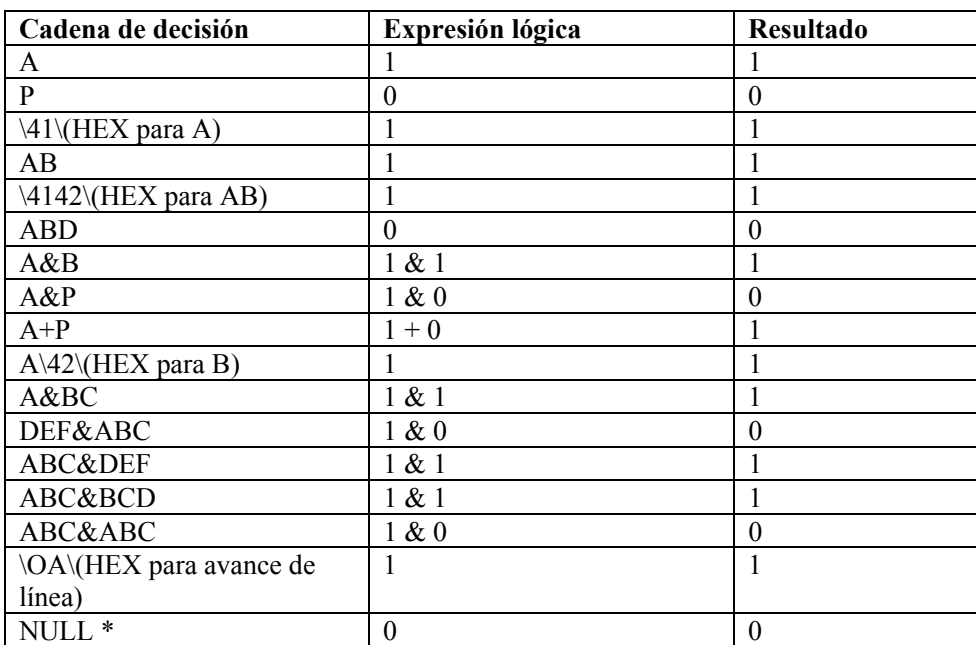

ABCDEFGHIJKLMNO (avance de línea) YZ<[&

Si no se encuentran caracteres en el buffer de recepción, el resultado es TRUE.

#### **Cadenas de decisión HEX**

Las siguientes son cadenas de decisión HEX para un buffer de recepción de muestra (HEX):

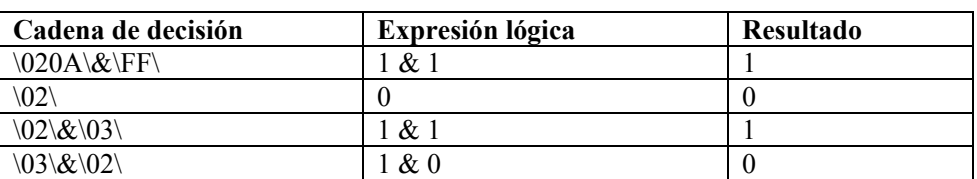

02 0A 10 FF 1F 2E 3C 03

#### <span id="page-22-0"></span>**Expresiones regulares**

Se utilizan caracteres y secuencias de caracteres especiales en la escritura de patrones para expresiones regulares.

Sentinel utiliza una biblioteca compatible con POSIX (Portable Operating System Interface for UNIX) para las expresiones regulares. POSIX es un conjunto de normas IEEE e ISO que permiten garantizar la compatibilidad entre sistemas operativos compatibles con POSIX, que incluye casi todas las variedades de UNIX.

#### **Resumen de caracteres especiales para las expresiones regulares**

La tabla siguiente resume los caracteres especiales que se pueden utilizar en las expresiones regulares para las funciones SEARCH y REPLACE.

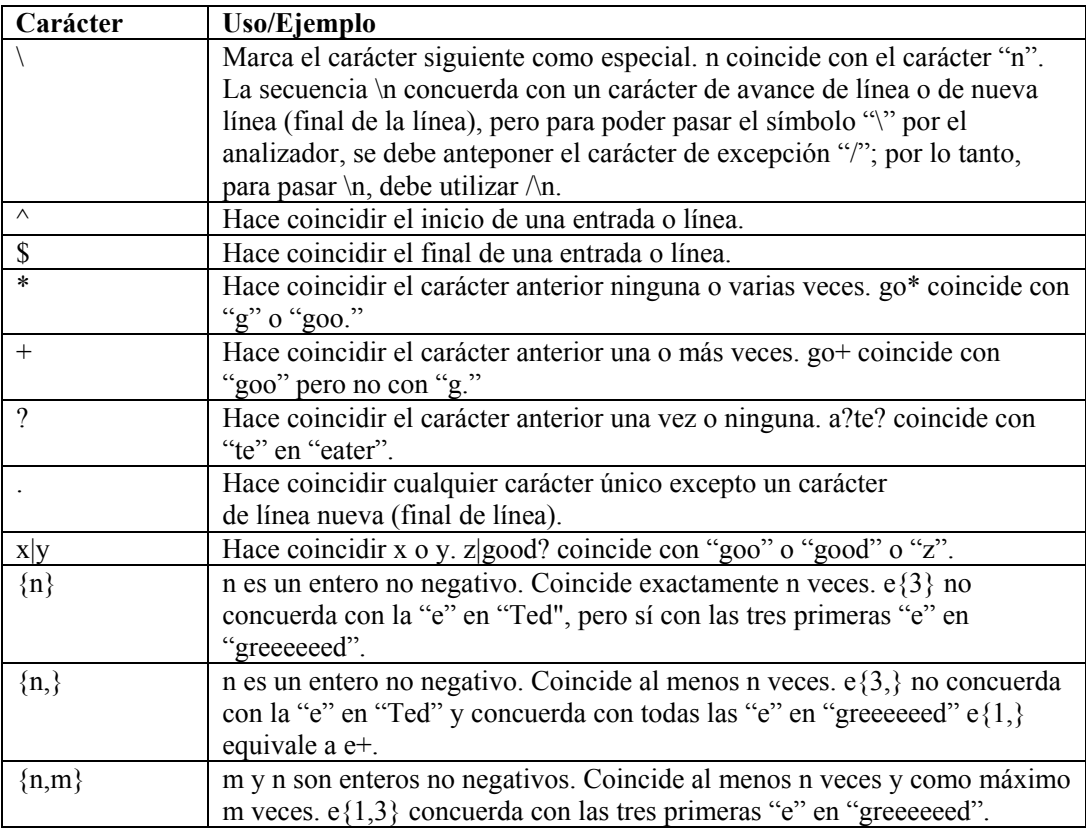

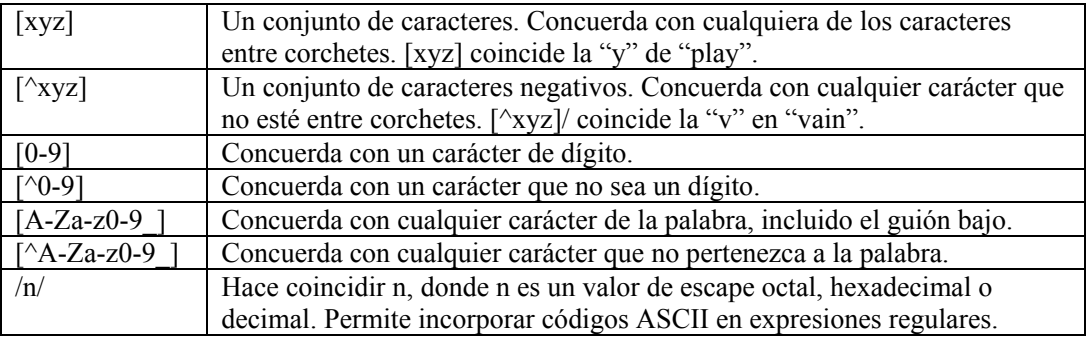

#### **Espacios en blanco en las expresiones regulares**

En las expresiones regulares, los espacios en blanco están formados por uno o más espacios vacíos, que puede ser uno de los caracteres siguientes:

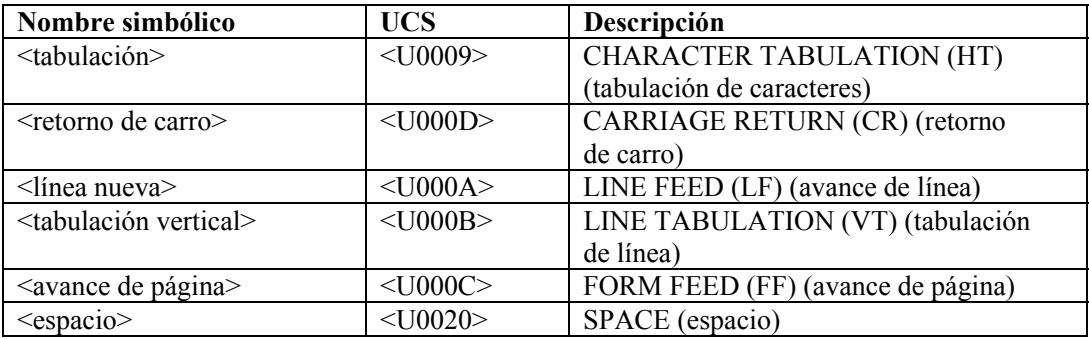

#### **Comandos de análisis**

El lenguaje de análisis del asistente está orientado por función. La mayoría de las funciones de análisis le permiten manipular las variables del asistente y su contenido. El lenguaje de análisis del asistente admite cuatro tipos de variables:

- Entero (el nombre de la variable comienza con i)
- Valores flotantes (el nombre de la variable comienza con f)
- Cadenas de longitud variable (el nombre de la variable comienza con cualquier letra que no sea i ni f)
- Matrices de variables (el nombre de la variable finaliza con [ ]). Los tipos de variables de matrices pueden ser matrices de enteros, valores flotantes o cadenas.

Estas variables son locales para cada puerto del asistente y no se comparten de manera global entre todos los puertos del asistente. Los comandos de análisis le permiten copiar datos del buffer de recepción a variables de cadenas.

El buffer de recepción contiene los datos que se han recibido del puerto de comunicación del asistente, puerto de zócalo, archivo o proceso.

La longitud de los bytes que se deben copiar, así como la posición desde donde se deben copiar los bytes, se puede controlar con los comandos de análisis siguientes:

- SEARCH()
- $\blacksquare$  SKIP()
- **SKIPWORD()**
- NEGSEARCH()
- RESET()
- $\text{COPY}()$

Los datos del buffer de recepción se pueden añadir al final de una variable de cadena con el comando APPEND(). El lenguaje de análisis del asistente también le permite copiar o añadir al final datos de variables de cadena a otras variables de cadena.

#### **Tipos de datos simples**

#### **número**

Los numerales sólo pueden estar precedidos por los símbolos + o - en el caso de los comandos SKIP, SKIPWORD y SET. Por ejemplo:

0, 10, 2.5

#### **ivar (Variables de enteros)**

Las variables de enteros son números con signos de 32 bits. El nombre de la variable debe comenzar con I o i. Por ejemplo:

i count, I severity, i, i[55], i[index]

La variable de entero, i[55], es el índice 55 en la matriz de enteros, i[]. Asimismo, el índice de una matriz puede ser una variable de entero.

#### **fvar (Variables de valores flotantes)**

Las variables de valores flotantes son números de punto flotante de 32 bits. El nombre de la variable debe comenzar con F o f. Por ejemplo:

f rate, F queue, f,  $f[1]$ ,  $f[index]$ 

#### **svar (Variables de cadena)**

Las variables de cadenas contienen cadenas de longitud de variable. Los nombres de variables de cadena no pueden comenzar con I, i, F o f. Por ejemplo:

resource, date, message, string[1000], string[i sev]

#### **array (Matrices de variables)**

Las matrices de variables pueden representar matrices de variables del tipo ivar, fvar y svar. Por ejemplo:

i bits[], F\_values[], s\_resources[]

Las matrices se pueden indexar con cualquier índice numérico sin desperdiciar espacio de la memoria. El hecho de acceder a ivar[1000] no significa que se haya asignado memoria para 1.000 variables de enteros.

Una variable de matriz indexada se trata como cualquier otra variable (ivar, svar y fvar).

Por ejemplo, la siguiente sería la sintaxis legal para el comando POPUP:

```
POPUP(xterm_display[4], data[i_count])
```
#### **Datos entre comillas**

Los datos entre comillas se exploran y analizan de la siguiente manera:

- $\blacksquare$  /=carácter de excepción: incluye el byte que le sigue a / independientemente de cualquier significado especial; para poder utilizar uno de los caracteres especiales de la cadena, se debe colocar / delante del carácter. Por ejemplo, corp/\router se utiliza para corp\router
- $\text{ }\times \text{ }x \text{ }x \text{ }x\text{-}D$ atos hexadecimales (puede ser uno o dos caracteres por byte):  $\0$ ad $\setminus \0$ a $0d\setminus \setminus a$ d\,\0a 0d\, y \0a d\ significan todos avance de línea/retorno de carro

Todos los demás caracteres se especifican directamente.

#### **Tipos de datos de adición derivados**

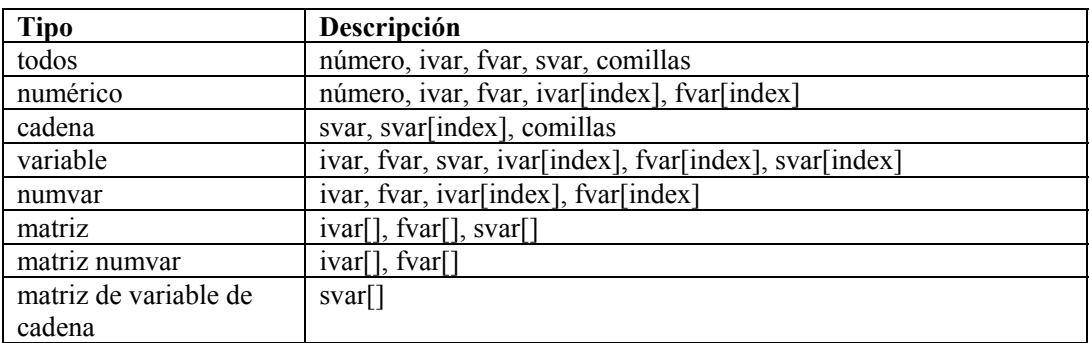

La tabla siguiente enumera los tipos de datos de adición derivados:

#### **Reglas especiales para variables**

Las siguientes son reglas especiales para las variables.

- Los nombres de variables distinguen entre mayúsculas y minúsculas.
- Cuando se utiliza numvar por primera vez, excepto en los casos donde tiene el valor establecido, se define en cero.
- Cuando se utiliza svar por primera vez, excepto en los casos donde tiene el valor establecido, se define como nulo ("").
- Una matriz indexada se trata como cualquier otra variable de su tipo: ivar, fvar o svar.
- Para comentar uno o más comandos de análisis o colocar comentarios en textos de análisis, se deben escribir los comentarios entre /\* \*/.

Por ejemplo:

```
/* esto es un comentario */ 
/* estos son comandos de análisis comentados 
COPY(s: "test") 
DISPLAY( ) 
*/
```
## 3 **Comandos de análisis del asistente**

**NOTA**: El término Agente puede intercambiarse con Recopilador. En adelante, los agentes se denominarán recopiladores.

En este capítulo, se enumeran los comandos de análisis del asistente utilizados en la generación de recopiladores en orden alfabético. A continuación, se incluye una lista de los comandos de análisis por función.

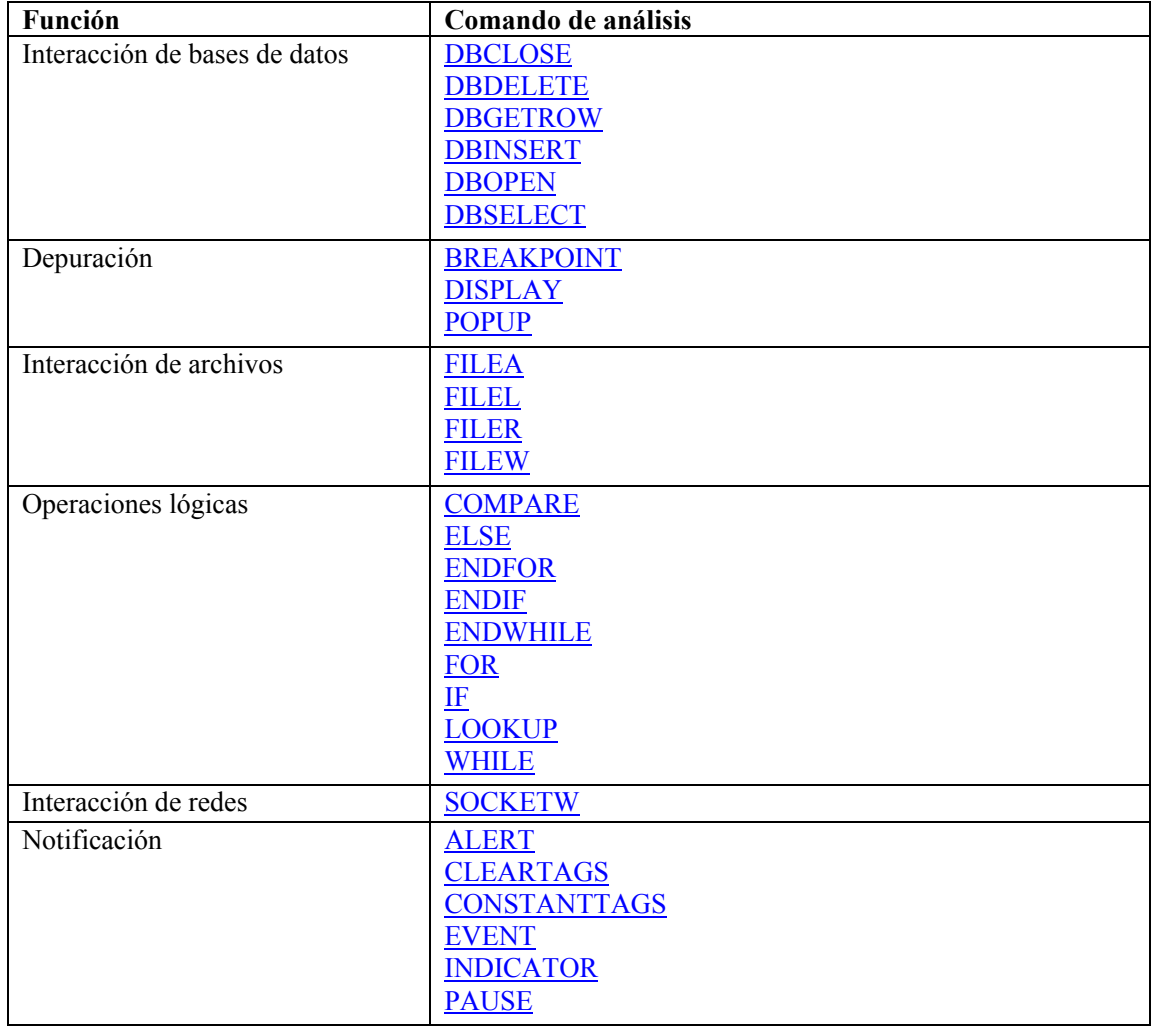

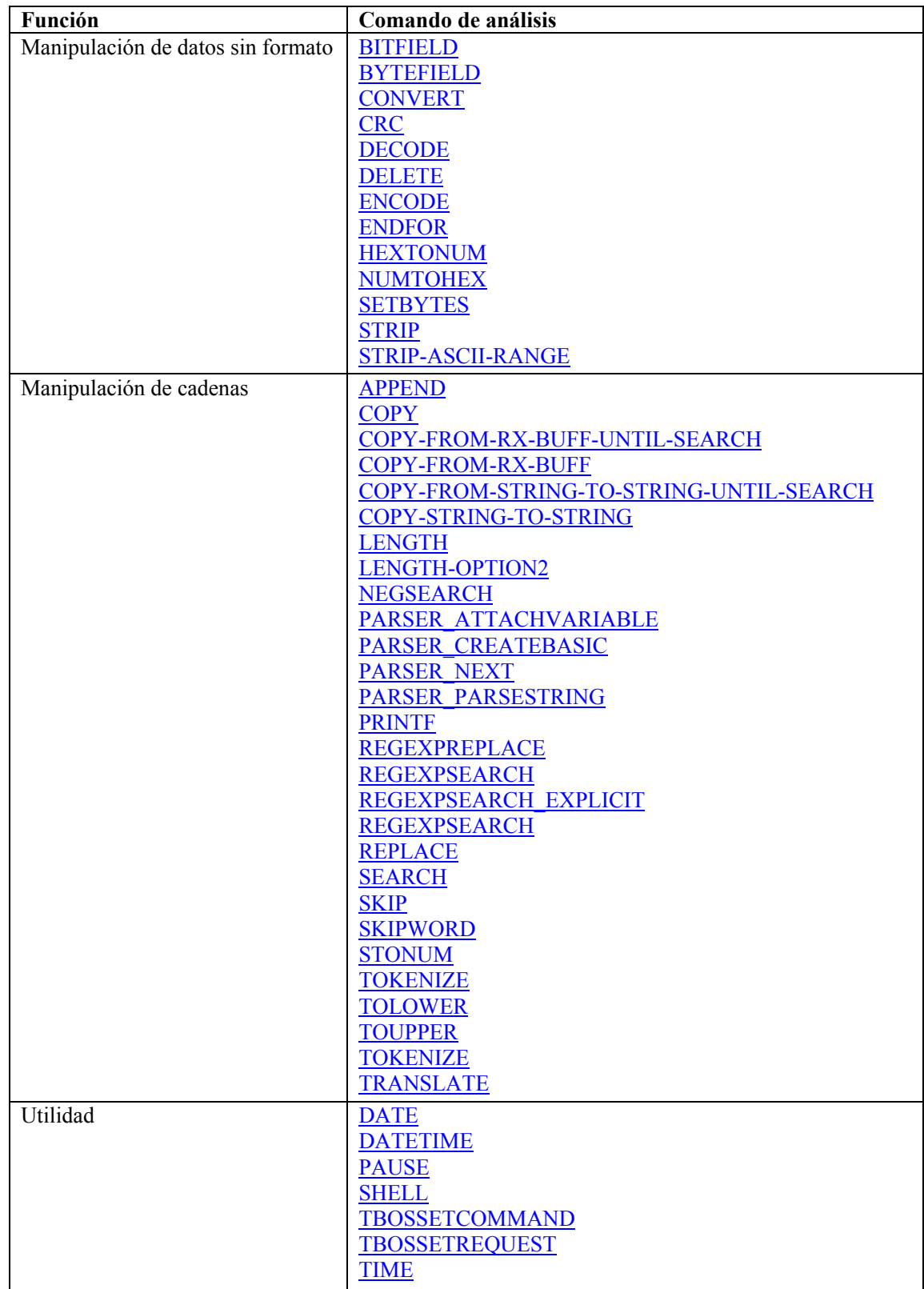

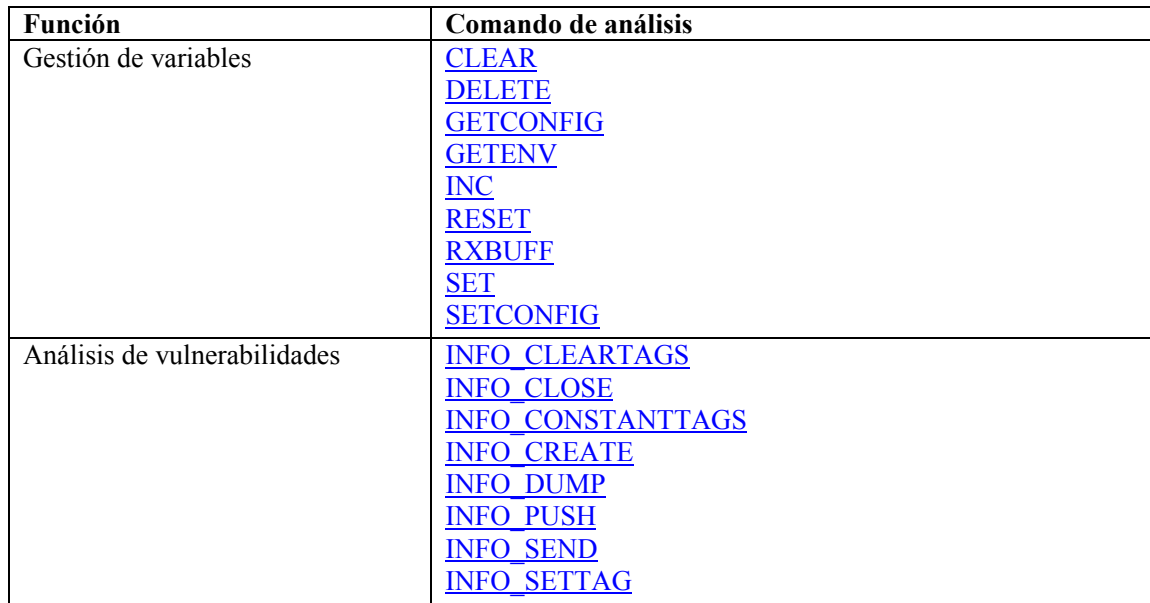

#### **Formato de comandos y uso de matrices**

Los formatos de los comandos de análisis utilizan determinados símbolos para expresar significados específicos. A continuación, se describen ejemplos de dichos símbolos:

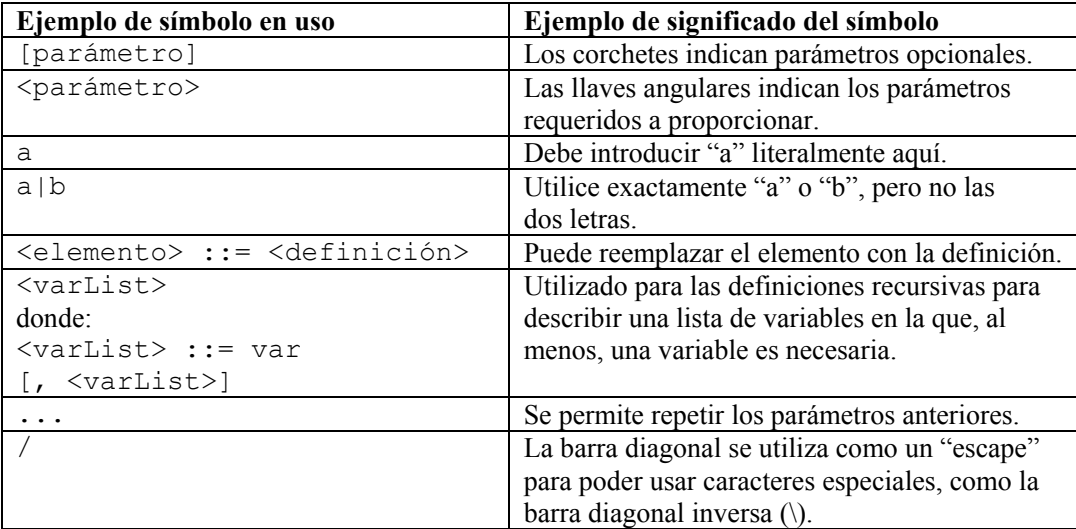

Se permiten matrices en expresiones, por ejemplo:

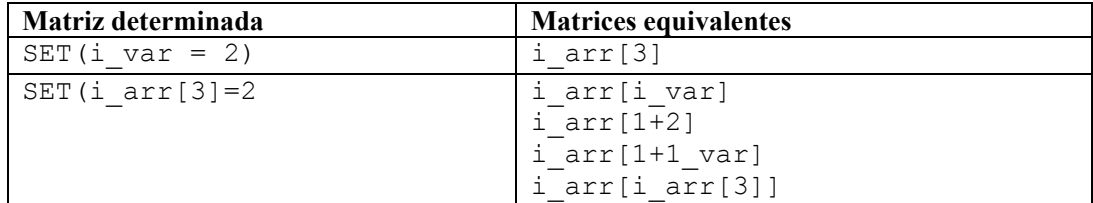

#### <span id="page-30-0"></span>**Comandos**

#### **ALERT**

Ж

El comando ALERT envía mensajes de eventos a Sentinel.

- El primer parámetro necesario define el nombre del recurso.
- El segundo parámetro requerido define el texto del mensaje del evento.
- El tercer parámetro requerido define la gravedad del evento.
- La fecha y la hora del mensaje del evento pueden definirse como parámetros opcionales. à El parámetro de fecha puede utilizarse individualmente.
	- à El parámetro de hora debe combinarse con el parámetro de fecha.

#### **Formato**

```
ALERT(resource, message, iseverity)
```
o

```
ALERT(resource, message, iseverity[, date[, time]])
```
No puede utilizar el parámetro de fecha, a menos que se combine con el parámetro de hora.

**NOTA:** Utilice el comando STONUM para convertir iseverity de una cadena a un número entero.

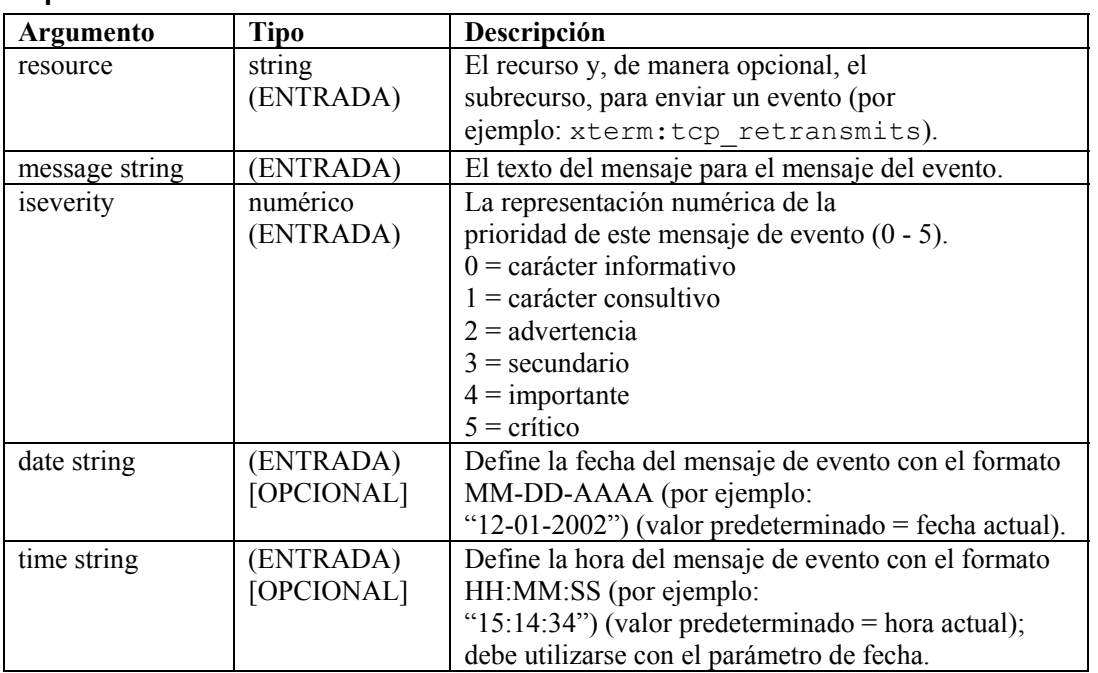

#### **Tipos de datos**

Por ejemplo:

```
ALERT("xterm:tcp_retransmits", mesg_txt,ivar[3])
ALERT("router subnet 15", msg txt, "c")
ALERT(resource, "El servidor no responde", iseverity) 
ALERT("Mux184:card1", "C1 no funciona correctamente.", 4) 
ALERT("Firewall", "Se ha perdido la conexión con el 
   cortafuegos.", 5) 
ALERT("CB5", "El banco de canales 5 se encuentra en 
   mantenimiento", "Mant.") 
ALERT(resource, message, isev, thedate, thetime) 
ALERT("Switch3", oos msg, 5, "07-30-1997", "07:03:23")
```
#### <span id="page-31-0"></span>**APPEND**

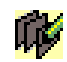

El comando APPEND agrega datos del buffer de recepción, una variable de cadena o una cadena entrecomillada a una variable de cadena. Se aplica lo siguiente:

- Todos los parámetros APPEND son opcionales, excepto el parámetro de destino.
- El destino de los datos (variable de cadena) puede especificarse con los parámetros de APPEND.
- Puede especificarse un desplazamiento en el origen para controlar dónde se copian los datos a partir de los datos de origen.
- El número de bytes que se agregará a la variable de destino puede especificarse con el parámetro de longitud (ilen), o el valor predeterminado de la longitud será la longitud de los datos de origen.
- Además de especificar un parámetro de longitud numérico, puede utilizarse una cadena para definir la longitud.
- Si se utiliza una cadena como el parámetro de longitud, el parámetro de origen puede ser el buffer de recepción o una svar.
- Al utilizar una cadena como el parámetro de longitud, el motor del recopilador agrega bytes de los datos de origen (a partir del desplazamiento) a la variable de destino hasta, pero sin incluir, el primer carácter de la cadena (si se encuentra) (si no se encuentra la cadena, no se agrega ningún byte).
- Si los parámetros de desplazamiento o longitud se especifican a partir del rango de la variable de origen, se agregan todos los bytes posibles, hasta el final de los datos de origen.
- Si el desplazamiento es superior o igual a la longitud de los datos de origen, no se agrega ningún byte a la variable de destino (si no se especifica ningún desplazamiento, el valor predeterminado del desplazamiento es cero).

#### **Formato**

```
APPEND(<dest>: [source] [, [search] [, [ilen] [, [ioffset] 
   ]]]) 
APPEND(<dest>: [source] [, [ilen] [, [ioffset] ]]) 
APPEND(<dest>: [ilen] [, [offset]])
```
#### **Tipo de datos**

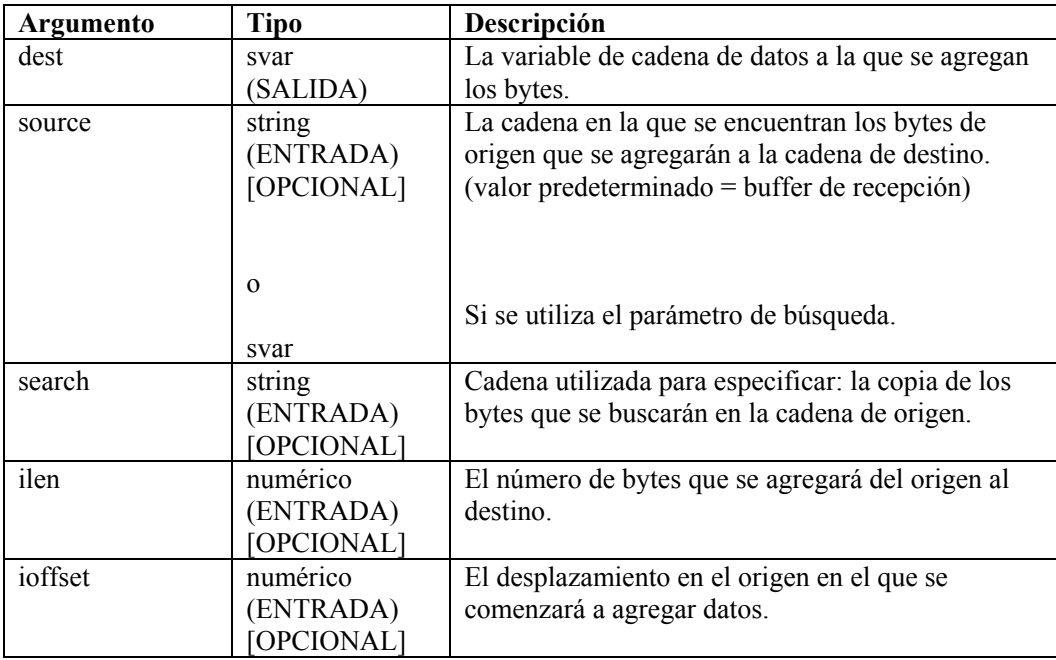

En los siguientes ejemplos, se agregan bytes del buffer de recepción a la svar de destino (dest). La posición del puntero Rx buffer se agrega al valor de desplazamiento para especificar la primera posición de los datos que se agregarán. El símbolo ^ indica la posición del puntero Rx buffer.

```
APPEND(svar:ilen) 
APPEND(svar:3) 
APPEND(svar:,ioffset) 
APPEND(source:ilen,ioffset) 
APPEND(svar: 10, 12)
```
Los ejemplos que se describen a continuación se basaron en los siguientes supuestos.

```
rxbuff="receive buffer" 
^ (posición del puntero Rx buffer) 
dest="A destination string" 
source="A source string" 
ilen=3 
ioffset=3
```
Introduzca la información siguiente:

APPEND(dest:)

Resultado:

```
dest = "A destination stringreceive buffer"
```
O si ha introducido:

APPEND(dest:ilen)

Resultado:

 $dest = "A destination stringrec"$ 

O si ha introducido:

APPEND(dest:,ioffset)

Resultado:

dest = "A destination stringreceive buffer"

En los siguientes ejemplos, se agregan bytes del buffer de recepción hasta, pero sin incluir, la cadena de búsqueda a la svar de destino (dest). Si no se encuentra la cadena de búsqueda en el buffer de recepción (después del puntero Rx buffer + la posición de desplazamiento), no se agrega ningún byte.

Introduzca la información siguiente:

```
APPEND(dest:,"buffer")
```
Resultado:

```
dest = "A destination stringreceive "
```
Introduzca la información siguiente:

```
APPEND(dest:,"buffer", 9)
```
Resultado:

dest = "A destination string"

En los siguientes ejemplos, se agrega una subcadena del buffer de recepción suponiendo que:

Rx Buffer = "Minor Alarm Firewall A"

Introduzca la información siguiente:

```
COPY(message:"Resource Name is: ") 
APPEND(message:,6)
```
<span id="page-33-0"></span>Resultado:

message = "Resource Name is: Alarm Firewall A"

#### **BITFIELD**

El comando BITFIELD convierte bytes en bits. Este comando convierte cada byte de una cadena de longitud arbitraria en 8 bits (0 ó 1) al colocarlos en una matriz de enteros, una matriz de valores flotantes o una cadena.

**PRECAUCIÓN:** La salida es 8 veces mayor que la entrada; por lo tanto, el comando de análisis bitfield puede afectar la capacidad de memoria, si se lo utiliza de modo

inadecuado. Por ejemplo, al utilizar cadenas de entrada que cuentan con un número de bytes demasiado grande.

#### **Formato**

```
BITFIELD(s_bytes, dest_var)
```
#### **Tipos de datos**

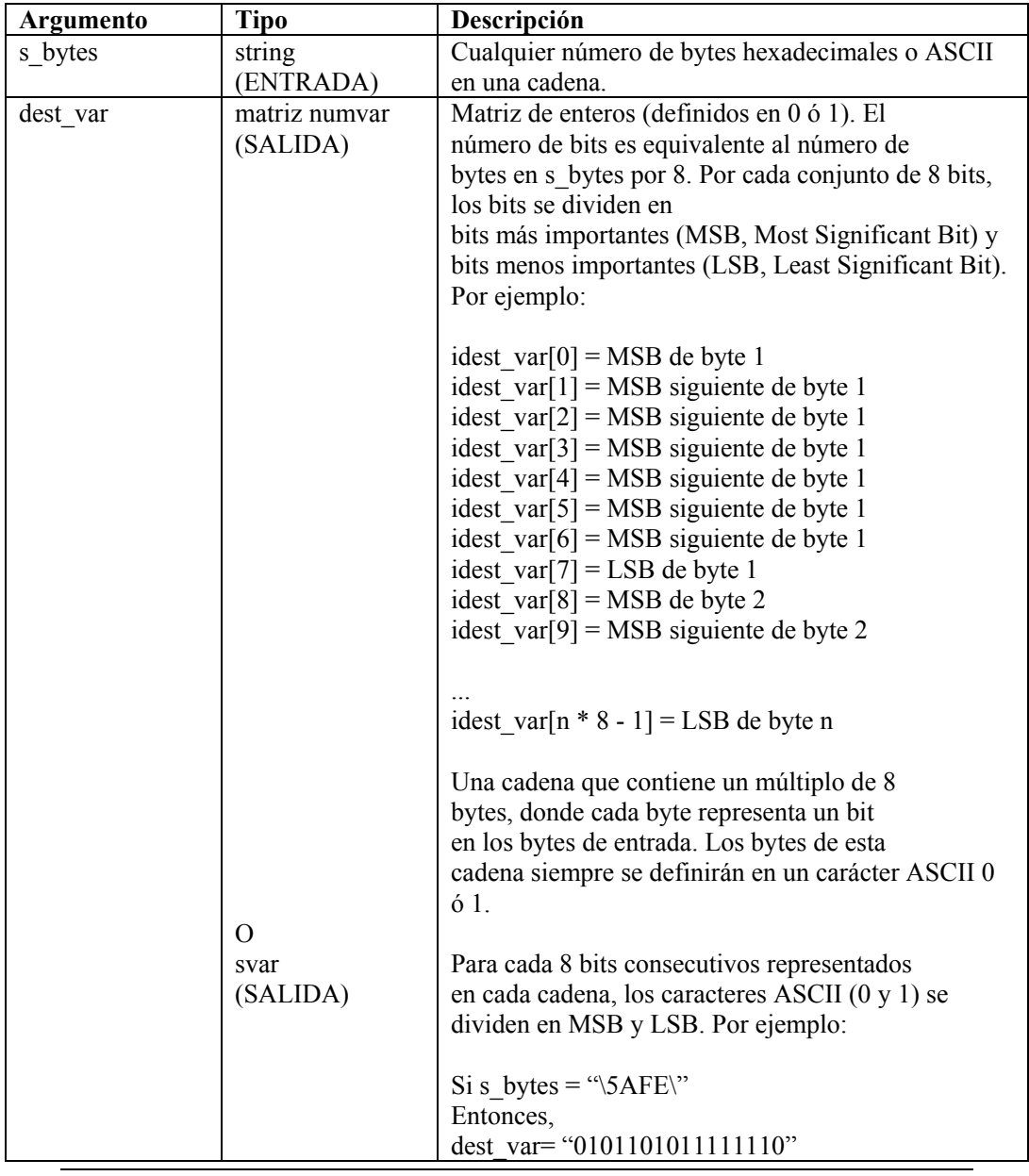

**NOTA:** El segundo parámetro de bitfield (dest\_var) debe ser una cadena (por ejemplo, ivar[] o fvar[]).

Por ejemplo:

```
BITFIELD("\setminus 00 \setminus", f bit array[])
BITFIELD(s bytes, i bit array[])
BITFIELD(s byte, string out)
BITFIELD("Funcionará", i bit array[])
BITFIELD("\563F\", string out)
```
En el siguiente ejemplo, la cadena sbyte está definida en un byte hexadecimal y se ha enviado al comando BITFIELD dos veces (una vez para una matriz de enteros y una vez para una cadena).

```
COPY(sbyte:"\AE\") 
BITFIELD(sbyte, ibits[]) 
BITFIELD(sbyte, sbits)
```
Contenido de las variables de salida actuales

```
ibits[0] = 1ibits[1] = 0ibits[2] = 1ibits[3] = 0ibits[4] = 1ibits[5] = 1ibits[6] = 1ibits[7] = 0sbits = "10101110"
```
#### <span id="page-35-0"></span>**BREAKPOINT**

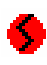

El comando BREAKPOINT detiene la ejecución de un guión de análisis. Cuando se está ejecutando el depurador de guiones del asistente, el comando breakpoint detiene el analizador en espera de la intervención del usuario. Por ejemplo, en el panel de depurador del asistente, seleccione el botón Go (Ir) o Step (Paso a paso) para continuar con la depuración.

#### <span id="page-35-1"></span>**Formato**

BREAKPOINT()

#### **BYTEFIELD**

#### Ton luod

El comando BYTEFIELD toma una representación binaria (0 ó 1) de bytes y los ubica en una variable de cadena.

La entrada puede ser una:

- cadena
- matriz de enteros
- matriz de valores flotantes

La salida es siempre una variable de cadena.
## **Formato**

**PRECAUCIÓN:** Si el primer parámetro es una matriz de valores flotantes o enteros, no utilice valores superiores a 100 para i\_num\_bytes, ya que la matriz se inicializará para todas esas entradas (valores grandes de i\_num\_bytes podrían afectar la capacidad de memoria).

BYTEFIELD(source var, s bytes[, i\_num\_bytes])

**NOTA:** El primer parámetro de BYTEFIELD (source\_var) debe ser svar, ivar[] o fvar[].

## **Tipos de datos**

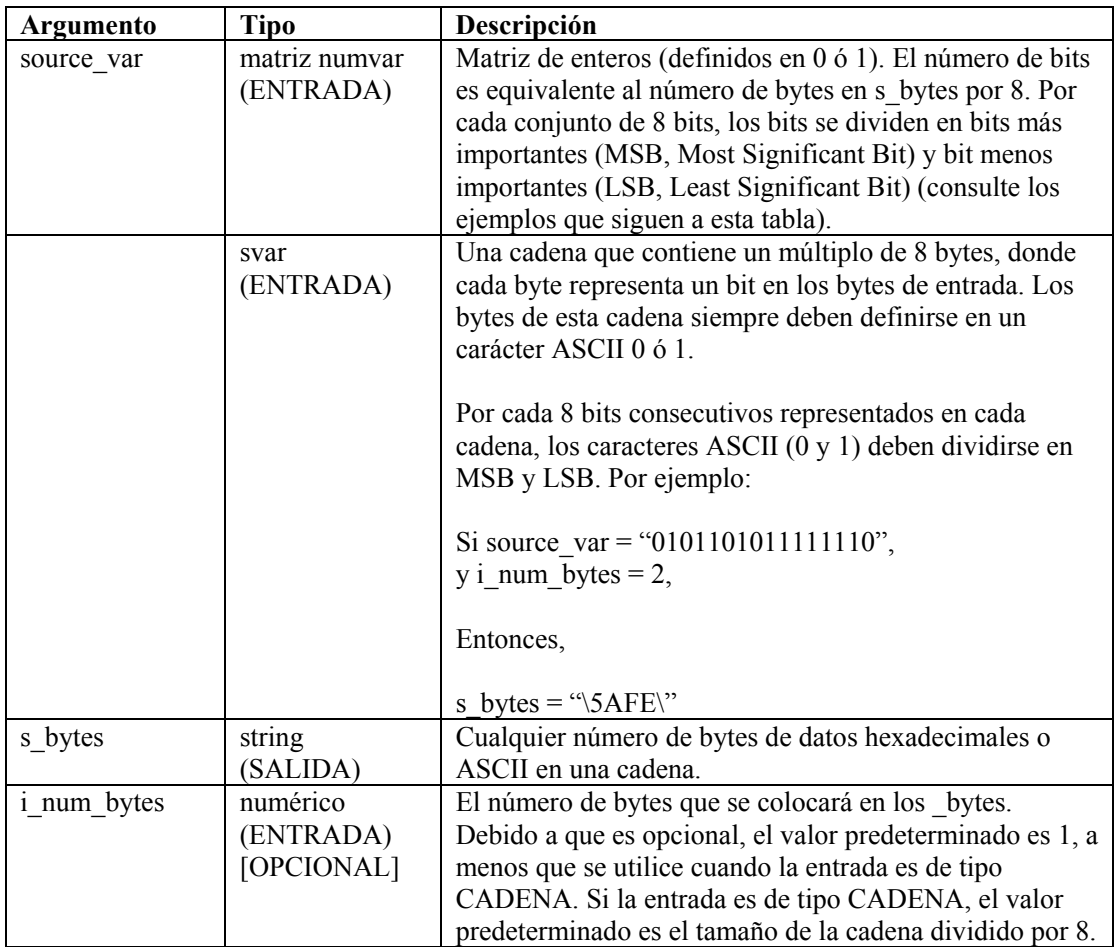

A continuación, se describen ejemplos específicos de source\_var:

```
ISOURCE VAR[0] = MSB de byte 1
ISOURCE_VAR[1] = MSB siguiente de byte 1 
ISOURCE VAR[2] = MSB siguiente de byte 1
ISOURCE_VAR[3] = MSB siguiente de byte 1 
ISOURCE VAR[4] = MSB siguiente de byte 1
ISOURCE VAR[5] = MSB siguiente de byte 1
ISOURCE VAR[6] = MSB siguiente de byte 1
ISOURCE VAR[7] = LSB de byte 1
ISOURCE VAR[8] = MSB de byte 2
ISOURCE_VAR[9] = MSB siguiente de byte 2 
... 
ISOURCE_VAR[n * 8 - 1] = LSB de byte n
```
Algunos ejemplos de BYTEFIELD son los siguientes:

```
BYTEFIELD(i bit array[], s bytes)
BYTEFIELD(string bits in, s bytes)
BYTEFIELD(f bit array[], string bytes, 2)
BYTEFIELD(i_bit_array[], string_bytes, i_num_bytes)
```
En el siguiente ejemplo, la cadena sbyte y la matriz de enteros ivar están definidas en una representación binaria de un byte hexadecimal y se han enviado al comando BYTEFIELD dos veces (una vez para la entrada de matriz de enteros y una vez para la entrada de cadenas).

```
SET(ivar[0] = 0)SET(ivar[1] = 0)SET(ivar[2] = 0)SET(ivar[3] = 0)SET(ivar[4] = 1)SET(ivar[5] = 1)SET(ivar[6] = 1)SET(ivar[7] = 1)COPY(sbits:"11110000") 
BYTEFIELD(ivar[], sbyte1) 
BYTEFIELD(sbits, sbyte2, 1)
```
Contenido de las variables de salida actuales:

 $sbyte1 = "\\$  $sbyte2 = "YF0Y"$ 

## **CLEAR**

فخط

El comando CLEAR convierte variables de cadena en cero bytes o define variables de enteros y de valores flotantes en cero. Se pueden especificar hasta 100 variables en un comando CLEAR.

#### **Formato**

CLEAR(<varlist>)

Donde:

```
varlist ::= var [, <varlist>]
Var ::= variable a eliminar (fvar, ivar o svar)
```
Número máximo de variables: 100

#### **Tipos de datos**

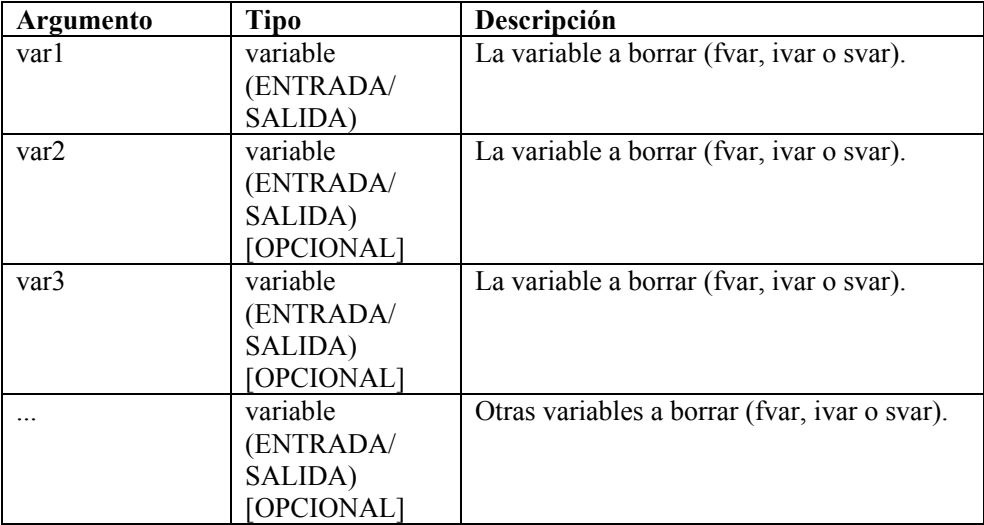

Por ejemplo:

```
CLEAR(var1) 
CLEAR(var1, var2)
CLEAR(var1, var2, var3)
CLEAR(svar[45]) 
CLEAR(imatrix[5][5]) 
CLEAR(ivar, fvar, i_len, data_string[i_var]) 
CLEAR(temp) 
CLEAR(sdata[index_x][index_y]) 
CLEAR(f bits[3], i var array[2])
CLEAR(i_counter, temp)
```
En los siguientes ejemplos, se asignan valores a las variables de cadena; se utilizan las variables de cadena en un mensaje de evento y se borran los valores de las variables de cadena.

```
COPY(res_var: "Cortafuegos") 
COPY(msg_var: "Alarma secundaria de cortafuegos 116") 
ALERT(res var, msg var, 4)
CLEAR(res var, msg_var)
RESULTADO: 
res var = "msq var = "''
```
## <span id="page-39-0"></span>**CLEARTAGS**

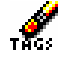

El comando CLEARTAGS ejecuta CLEAR en todas las variables reservadas de evento y variables reservadas de fecha / hora que no se encuentran protegidas por el comando [CONSTANTTAGS.](#page-41-0)

Se debe llamar a este comando en el estado de inicialización (estado 4 en la plantilla estándar de Sentinel) del recopilador antes de analizar cualquier entrada en las variables reservadas.

El comando CLEARTAGS funciona en las variables de evento reservadas y en las variables reservadas de fecha / hora. El comando CLEARTAGS no necesita ningún parámetro. Las variables de cadena se definen en cadenas vacías ""; por ejemplo:

s EVT y s Sec.

La variable de enteros i Severity se define en cero.

## **Formato**

CLEARTAGS ()

Por ejemplo:

```
SET(i Severity = 3)
COPY(s_BM:"Mensaje de base") 
COPY(s_Example:"Prueba") 
CLEARTAGS()
```
Resultado:

```
i Severity = 0
s BM = " "s Example = "Prueba"
```
**NOTA:** s Example no es una variable reservada de fecha / hora, por eso, no se ejecutó CLEAR.

## **COMMENT**

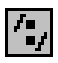

Este comando toma un argumento opcional, que representa una cadena. Se trata de un método para introducir comentarios en el archivo de plantilla del recopilador. Este comando permite introducir comentarios de un editor visual sin cambiar de editor de texto.

## **Formato**

/\*[cadena]\*/

Por ejemplo:

```
/* INFORMACIÓN DEL RECOPILADOR 
; --------------------------------------------------- 
Nombre recopilador: Plantilla estándar
Descripción recopilador: Plantilla sobre la que se
  basarán los nuevos recopiladores del asistente 
Fabricante recopilador: N/D
Versión/Producto_recopilador: N/D 
Versión recopilador: versión 4.1
Fecha recopilador: Agosto de 2003
; ---------------------------------------------------*/
```
## **COMPARE**

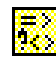

El comando COMPARE examina dos argumentos y define una variable, según el resultado. El resultado de la comparación de tipo cadena o numérico puede almacenarse en una variable. Si la variable es de tipo ivar, fvar o de cadena, contendrá el valor -1, 0 ó 1.

- -1 se utiliza si arg1 es inferior a arg2.
- 0 se utiliza si arg1 es igual a arg2.
- 1 se utiliza si arg1 es superior a arg2.

## **Formato**

COMPARE(arg1, arg2, dest)

## **Tipos de datos**

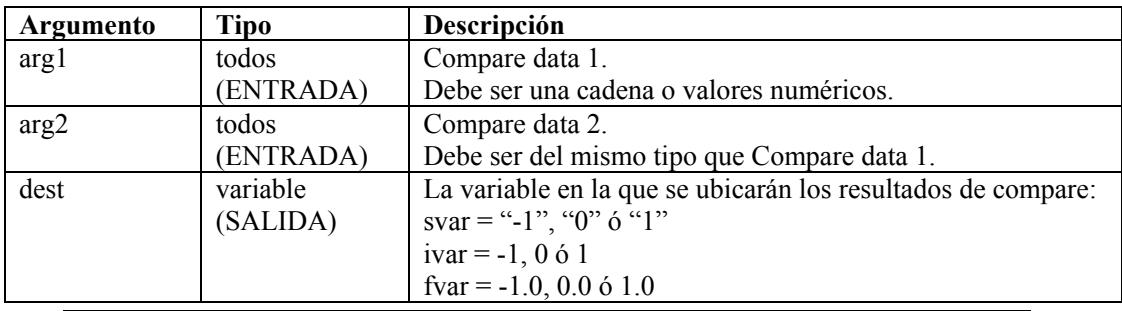

**NOTA:** Los dos tipos de arg1 y arg2 deben ser una cadena o valores numéricos.

```
COMPARE(i_counter, 0, temp) 
COMPARE(sdata, "ALM", i_sdata_cmp_val) 
COMPARE(i counter, i counter2, temp)
COMPARE(i counter, i counter2, i result[i counter])
```
En el siguiente ejemplo, se compara el texto con el contenido de una variable de cadena, y el resultado de la comparación se almacena en la variable de entero. Se crea un evento si el texto no es el mismo que el valor de la variable de cadena.

```
COMPARE(s data var, "ALARMA", i compare var)
IF(i compare var = 0)
ALERT(res var, "ALARMA importante", 5)
ENDIF()
```
<span id="page-41-0"></span>**NOTA:** Los comandos IF( ), ELSE( ) y ENDIF( ) llevan a cabo la misma función que el comando COMPARE, salvo en la comparación de números negativos.

## **CONSTANTTAGS**

# 咚

El comando CONSTANTTAGS toma un número variable de parámetros de nombres de variables reservadas (evento y fecha / hora). Al determinar que una variable reservada es constante, evita que el comando [CLEARTAGS](#page-39-0) la borre.

Un ejemplo de esta variable es s\_PN, que lleva el nombre del producto que el recopilador está procesando. La variable s\_PN debe determinarse constante y definirse una vez en el estado de instalación del recopilador.

Se debe llamar a este comando en el estado de instalación del recopilador (estado 1 en la plantilla estándar 4.1) para las variables reservadas que no se modifican cuando el recopilador procesa los eventos.

El comando [CONSTANTTAGS](#page-41-0) funciona en las variables de evento reservadas y en las variables reservadas de fecha / hora.

## **Formato**

```
CONSTANTTAGS (<variable reservada> [, ...])
```
## **Tipos de datos**

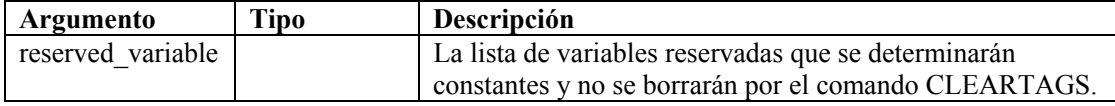

## **Por ejemplo:**

```
COPY(s_PN:"PN") 
COPY(s_ST:"ST") 
COPY(s_BM:"BM") 
CONSTANTTAGS (s PN, s ST)
CLEARTAGS()
```
Resultado:

 $s$   $PN = "PN"$ s  $ST = "ST"$ s  $BM = " "$ 

De las tres variables de evento reservadas, [CONSTANTTAGS](#page-41-0) no protegió a s\_BM de [CLEARTAGS;](#page-39-0) por lo tanto, se borró dicha variable.

## **CONVERT**

<mark>6+H</mark><br>D+0

El comando CONVERT transforma una cadena de entrada de tipo binario, octal, decimal, hexadecimal o sin formato en una variable de cadena de salida de tipo binario, octal, decimal, hexadecimal o sin formato.

## **Formato**

```
CONVERT(string_in, type_in, svar_out, type_out)
```
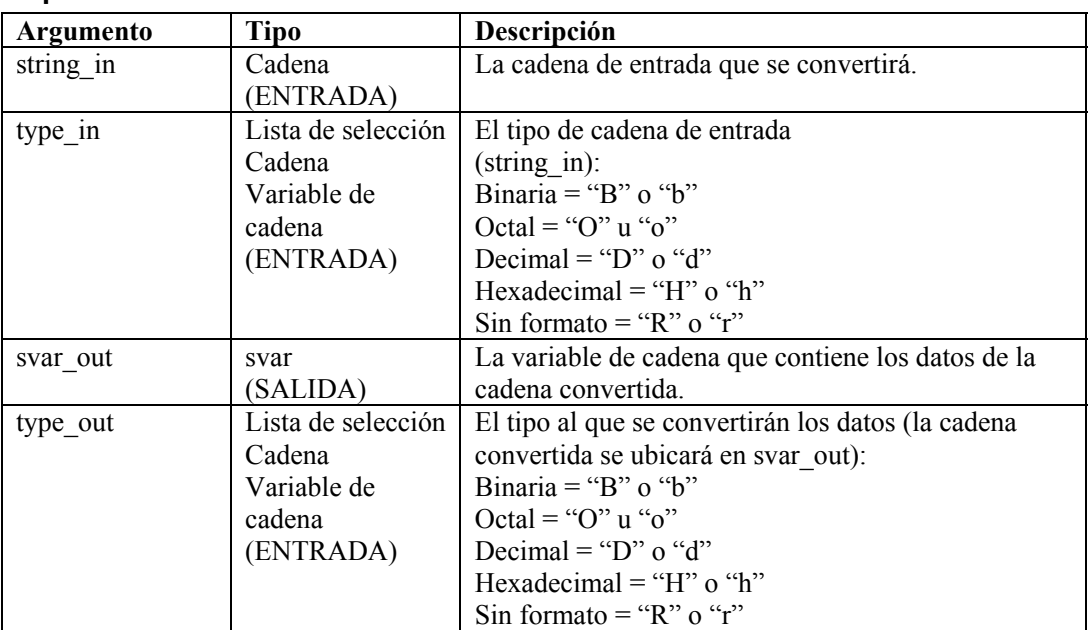

## **Tipos de datos**

Por ejemplo:

```
CONVERT("10101010", "b", shex, "h") 
CONVERT(sdata, "B", sraw, "r") 
CONVERT("2356", "d", soctal, "o") 
CONVERT("\3A\", "r", sbinary, "b") 
CONVERT("2A3E", "h", sraw, "r") 
CONVERT(data, "r", sdecimal, "d") 
CONVERT(data, "o", shex, "H")
```
En el siguiente ejemplo, se llama al comando CONVERT para realizar diferentes conversiones.

```
CONVERT("\0afe\", "R", sdecimal, "D") 
CONVERT("63", "d", sbinary, "b") 
CONVERT("63", "d", shex, "h") 
CONVERT("63", "d", soctal, "o") 
CONVERT("1101010111110101", "b", sraw, "r")
```
Contenido de las variables de salida actuales:

```
sdecimal = "2814"sbinary = "00111111" 
shex = "3F"social = "077"sraw = ''\ddot{\text{d}}5 f5\"
```
## **COPY**

# 峭

El comando COPY duplica datos del buffer de recepción o de la cadena de origen, y los ubica en una variable de cadena o una cadena entrecomillada a una variable de cadena. El puntero Rx buffer no cambia al utilizar este comando.

El destino de los datos (svar) debe especificarse con los parámetros COPY.

**NOTA:** En el Editor visual del Generador de recopiladores, COPY, COPY-FROM-RX-BUFF-UNTIL-SEARCH, COPY-FROM-RX-BUFF, COPY-FROM-STRING-TO-STRING-UNTIL-SEARCH y COPY-STRING-TO-STRING aparecen como comandos independientes. Se trata de los mismos comandos. Se proporcionan como descripciones de diferentes variaciones del mismo comando. Si va a utilizar alguna variación del comando COPY en el editor de texto, introducirá COPY.

Al utilizar este comando:

- Especifique un desplazamiento en el origen para controlar dónde se copian los datos a partir de los datos de origen.
- El número de bytes que se copiará a la variable de destino puede especificarse con el parámetro de longitud (ilen), o el valor predeterminado de la longitud puede ser la longitud de los datos de origen.
- Además de especificar un parámetro de longitud numérico, puede utilizarse una cadena. Al utilizar una cadena, el motor del recopilador copia bytes de los datos de origen (a partir del desplazamiento) en la variable de destino hasta, pero sin incluir, el primer carácter de la cadena (si se encuentra). Si no se encuentra la cadena, no se copia ningún byte.
- Si los parámetros de desplazamiento (ioffset) o de longitud (ilen) se especifican a partir del rango de la variable de origen, se copian todos los bytes posibles, hasta el final de los datos de origen.

Si el desplazamiento es superior o igual a la longitud de los datos de origen, no se copia ningún byte en la variable de destino.

Si no se especifica ningún desplazamiento, el valor predeterminado del desplazamiento es cero.

#### **Formato**

```
COPY(<dest>: [source] [, [search] [, [ilen] [, [ioffset] 
   ]]]) 
COPY(<dest>: [source] [, [ilen] [, [ioffset] ]]) 
COPY(<dest>: [ilen] [, [offset]])
```
#### **Tipos de datos**

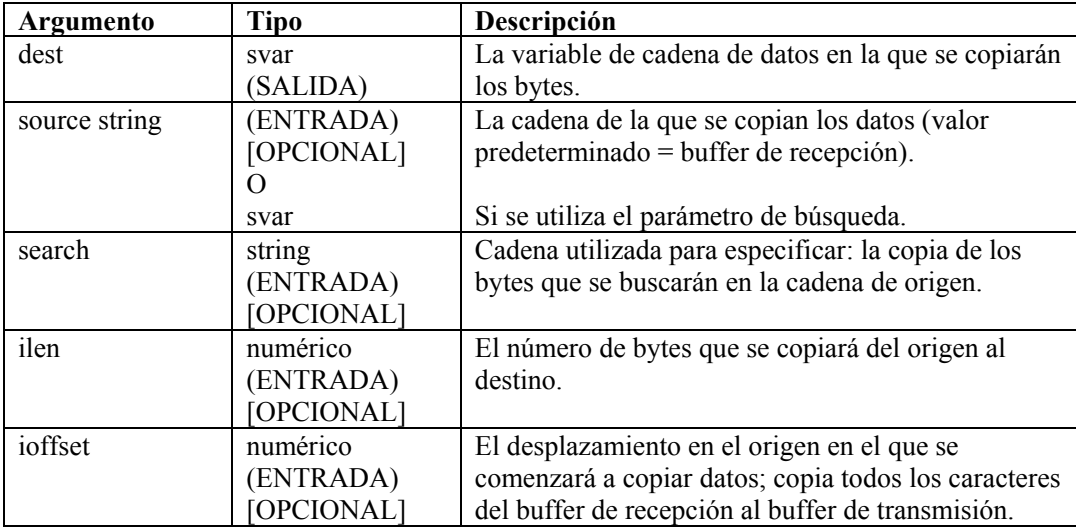

En los siguientes ejemplos, se copian bytes del buffer de recepción a la svar de destino (dest). La posición del puntero Rx buffer se agrega al valor de desplazamiento para especificar la primera posición de los datos que se copiarán. El símbolo ^ identifica la posición del puntero Rx buffer.

Estos ejemplos se basan en los siguientes supuestos:

```
rxbuff="receive buffer" 
^ (posición del puntero Rx buffer) 
dest="" 
source="A source string" 
ilen=3 
ioffset=3
```
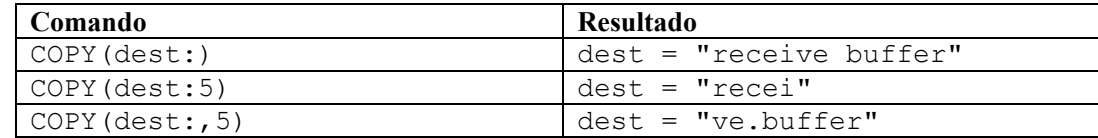

En los siguientes ejemplos, se copian bytes de una cadena de origen a la svar de destino (dest).

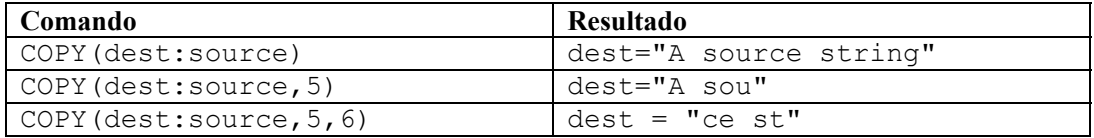

En los siguientes ejemplos, se copian bytes del buffer de recepción hasta, pero sin incluir, la cadena de búsqueda a la variable de cadena. Si no se encuentra la cadena de búsqueda en el buffer de recepción (después del puntero Rx buffer + la posición de desplazamiento), no se copia ningún byte.

**NOTA:** Para la sustitución de hexadecimales, \0000\ termina una cadena. Por lo tanto, "xxxx\0000\yyyy" se convierte en "xxxx".

En los siguientes ejemplos, se copian bytes del buffer de recepción hasta, pero sin incluir, la cadena de búsqueda a la svar de destino (dest). Si no se encuentra la cadena de búsqueda en el buffer de recepción (después del puntero Rx buffer + la posición de desplazamiento), no se copia ningún byte.

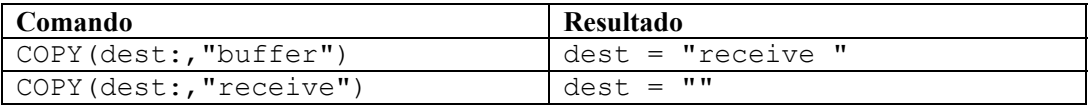

En los siguientes ejemplos, se copian bytes desde una cadena de origen (debe ser una variable de cadena) hasta, pero sin incluir, la cadena de búsqueda a la variable de cadena de destino (dest). Si no se encuentra la cadena de búsqueda en el buffer de recepción (después del puntero Rx buffer + la posición de desplazamiento), no se copia ningún byte.

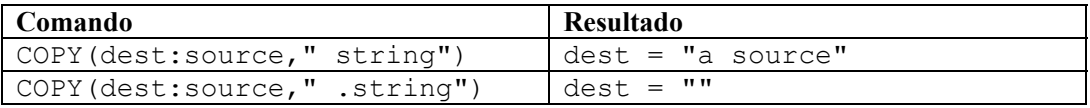

## **CRC**

## <u>CRC</u>

El comando CRC calcula una comprobación de redundancia cíclica en una cadena de bytes (hexadecimal o ASCII).

## **Formato**

```
CRC(source data, dest crc)
```
## **Tipo de datos**

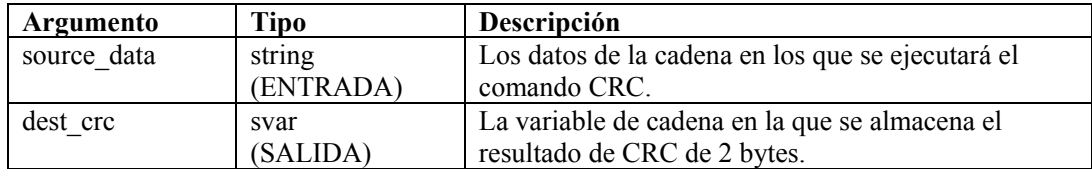

En el siguiente ejemplo, el valor CRC calculado se compara con un valor guardado. Si los dos valores CRC son los mismos, se genera un mensaje de evento.

```
CRC(svar, s_crc_var) 
IF(s crc var = "\O{A5F\}")
EVENT(res, "generado CRC correcto", 0) 
ENDIF()
```
**NOTA:** Para la sustitución de hexadecimales, \0000\ termina una cadena; por lo tanto, "xxxx\0000\yyyy" se convierte en "xxxx".

## **DATE**

# $\left\vert \Gamma\left[ 2\right] \right\vert$

El comando DATE copia la fecha actual (con el formato MM-DD-AAAA) en una variable de cadena. De manera opcional, puede copiar el día de la semana actual en una variable de cadena, de enteros o de valores flotantes.

## **Formato**

```
DATE(date_string [, day_of_week] [, i_day_of_week] 
   [, f day of week])
```
## **Tipo de datos**

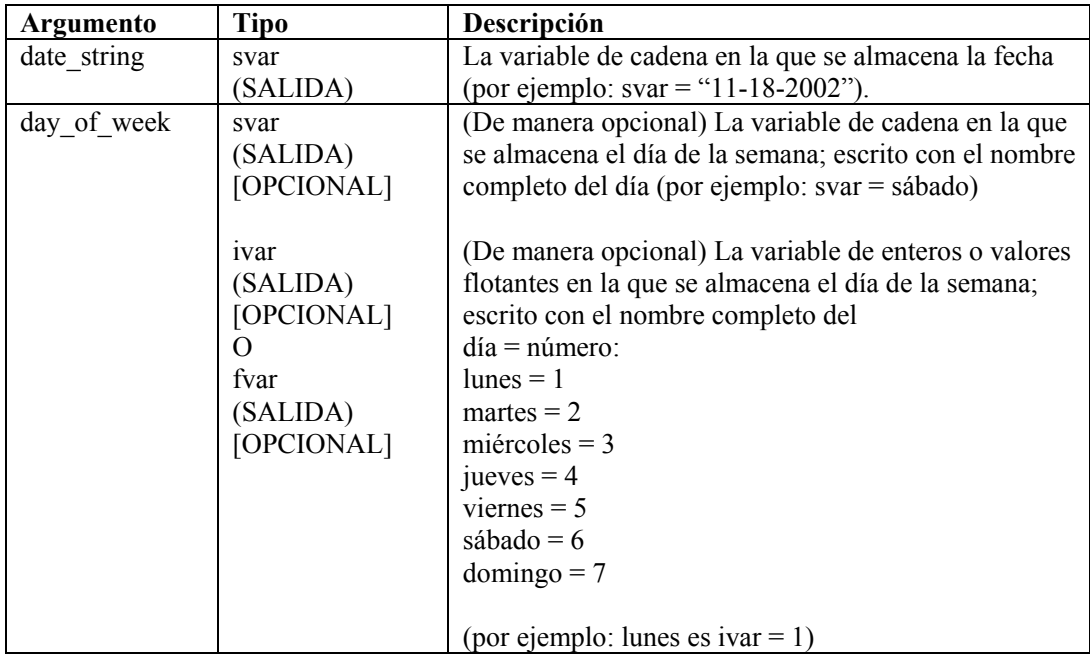

En el siguiente ejemplo, la fecha del sistema se compara con una cadena de fecha. Si las dos fechas son las mismas, se genera un mensaje de evento.

```
DATE(date var, day of week)
IF(date var = "11-18-2002")
ALERT(res, "¡Feliz 23 aniversario!", 0) 
ENDIF() 
IF(day_of_week = "sábado") 
ALERT(res, "Es hora de ir a la playa," 0) 
ENDIF()
```
## **DATETIME**

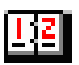

El comando DATETIME convierte una representación entera del número de segundos desde el 1 de enero de 1970 en las variables de cadena de fecha y hora. De manera opcional, puede copiar el día de la semana actual en una variable de cadena, de enteros o de valores flotantes.

## **Formato**

```
DATETIME(itime secs, svar date, svar time [, day of week]
   [, i day of week] [, f day of week])
```
## **Tipos de datos**

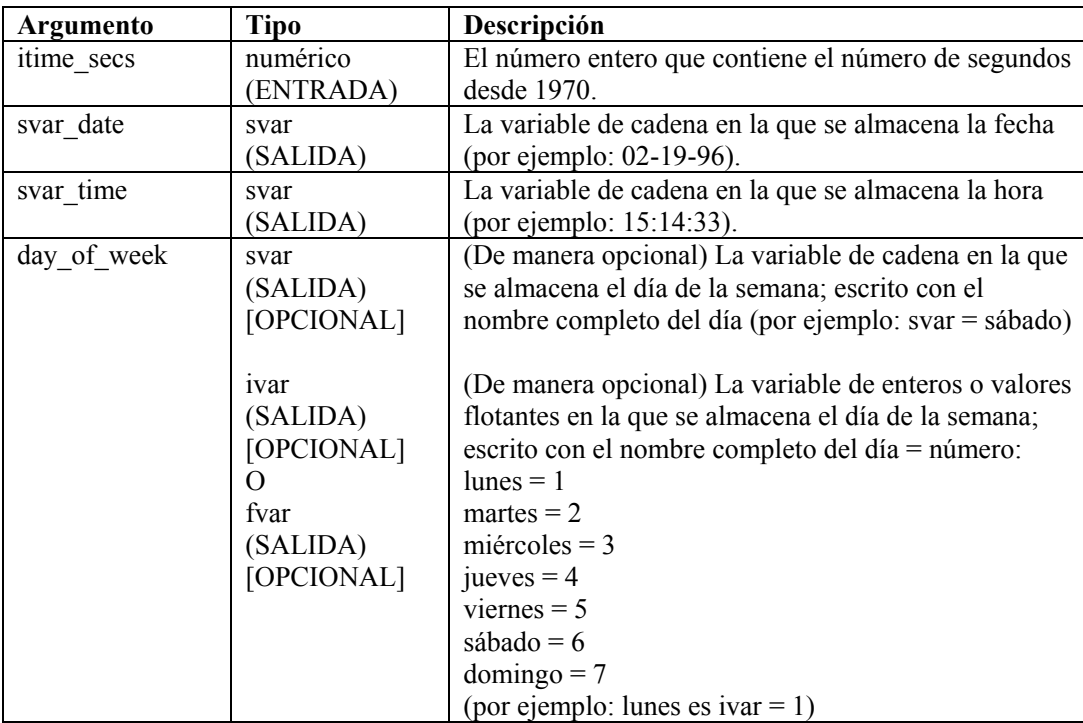

En el siguiente ejemplo, el comando DATETIME convierte el número de segundos desde 1970 en variables de fecha y hora:

```
DATETIME(0, sdatevar, stimevar)
```
En el siguiente ejemplo, el comando DATETIME ofrece el día de la semana, así como la fecha y la hora:

```
DATETIME(946728000, sdate, stime, sday)
```
Contenido de las variables de salida actuales:

```
sdater = "01-01-70"stimevar = "00:00:00" 
sdate = "01-01-2000"stime = "12:00:00"sday = "sábado"
```
## **DBCLOSE**

# œ۰

El comando DBCLOSE cierra la conexión con la base de datos. Requiere dos parámetros.

- El primer parámetro requerido es la referencia de la base de datos que devuelve el comando [DBOPEN](#page-51-0). Se trata de un número entero o de una variable de enteros.
- El segundo parámetro requerido es el estado del cierre. Se trata de una variable de enteros o de valores flotantes. Se devuelve un "1" al finalizar correctamente la operación.

## **Formato**

```
DBCLOSE(i_dbhandle, i_closestatus)
```
## **DBDELETE**

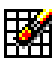

El comando DBDELETE elimina filas de la tabla seleccionada según los criterios de selección. Requiere cuatro parámetros.

- El primer parámetro requerido es la referencia de la base de datos que devuelve el comando [DBOPEN.](#page-51-0) Se trata de un número entero o de una variable de enteros.
- El segundo parámetro requerido es el estado de la eliminación. Se trata de una variable de enteros o de valores flotantes. El número de filas eliminadas se devuelve al finalizar la operación correctamente, incluso 0.
- El tercer parámetro requerido es el nombre de la tabla de la que se eliminarán las filas. Puede ser una cadena o una variable de cadena.
- El cuarto parámetro opcional es la cláusula where (donde). Permite a los usuarios filtrar los datos no deseados por un criterio de selección. Si se deja en blanco, la eliminación borrará todas las filas de la tabla.

Los códigos de error para el comando DBDELETE son los siguientes:

```
>0No existe error 
0No se eliminó ninguna fila 
-1Referencia de BD no válido
```
#### **Formato**

```
DBDELETE(i dbhandle, i deletestatus, "nombre de tabla",
   "cláusula where")
```
<span id="page-49-0"></span>Por ejemplo:

```
DBDELETE(i dbhandle, i deletestatus, "nombre de tabla")
DBDELETE(i dbhandle, i deletestatus, s tablename, "cláusula
  where")
```
## **DBGETROW**

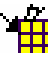

El comando DBGETROW funciona junto con el comando [DBSELECT.](#page-51-1) El usuario primero debe obtener una selección, mediante [DBSELECT,](#page-51-1) antes de recuperar las filas con el comando DBGETROW. Este comando recuperará la siguiente fila disponible de una selección, deja el cursor abierto, para que este comando pueda llamarse en un bucle, y recuperar la siguiente fila en cada llamada. Requiere cuatro parámetros.

- El primer parámetro requerido es la referencia de la base de datos que devuelve el comando [DBOPEN.](#page-51-0) Se trata de un número entero o una variable de enteros.
- El segundo parámetro requerido es la referencia para la selección. Puede ser una cadena o una variable de cadena. Se trata de la misma referencia que se asignó durante el comando [DBSELECT.](#page-51-1)
- El tercer parámetro requerido es el estado de la obtención. Se trata de una variable de enteros o de valores flotantes. Se devuelve un "1" al finalizar correctamente la operación.
- El cuarto parámetro requerido y los parámetros opcionales siguientes son los datos de la columna que devuelve el comando. Estas columnas pueden ser variables de cadena, variables de valores flotantes o variables de enteros. Los datos de una columna de un tipo diferente al tipo de parámetro se convierten en el tipo de parámetro adecuado, si es posible. Por lo tanto, si la tabla contiene una columna de valores flotantes, pero el parámetro es una cadena, los datos se convierten de un valor flotante a una cadena. El usuario puede incluir hasta 48 de estos parámetros.

**NOTA:** El comando completará el menor número de parámetros definidos y el número de columnas actuales en la base de datos. Si la base de datos contiene 4 columnas, pero el usuario proporciona 7 de estos parámetros, sólo se completarán los primeros cuatro.

Los códigos de error para el comando DBGETROW son los siguientes:

```
1No existe error 
-1Error al recuperar la fila
```
## **Formato**

```
DBGETROW(i dbhandle, "selección 1", i selectstatus, s col1,
   s col2, s col3, \ldots, s col48)
```
Por ejemplo:

```
DBGETROW(i_dbhandle, s_selecthandle, i_selectstatus,
   s col1, s col2)
```
## **DBINSERT**

El comando DBINSERT inserta una fila de datos en la base de datos para una tabla seleccionada. Requiere cuatro parámetros.

- El primer parámetro requerido es la referencia de la base de datos que devuelve el comando [DBOPEN.](#page-51-0) Se trata de un número entero o de una variable de enteros.
- El segundo parámetro requerido es el estado de la inserción. Se trata de una variable de enteros o de valores flotantes. Se devuelve un "1" al finalizar correctamente la operación.
- El tercer parámetro requerido es el nombre de la tabla en la que se insertarán los datos.
- El cuarto parámetro requerido y los parámetros opcionales siguientes son los datos de las columnas que se insertarán. Las columnas pueden ser de cualquier tipo. El usuario puede incluir hasta 48 de estos parámetros.

El comando debe incluir el número exacto de parámetros necesarios para insertar una fila de datos. DBINSERT no agregará un nuevo registro si se viola una sola restricción.

Los códigos de error para el comando DBINSERT son los siguientes:

```
1 No existe error 
-1 referencia de BD no válido / no se ha insertado ninguna 
   fila 
-2 No se puede crear la solicitud de datos 
-7 Error de ejecución de SQL 
-16 Error de sintaxis de SQL
```
## **Formato**

```
DBINSERT(i dbhandle, i insertstatus, "el nombre de tabla",
   "datos1", "datos2", ..., "datos48")
```

```
DBINSERT(i dbhandle, i insertstatus, s theTableName,
   "datos1", I data2, f data3)
DBINSERT(i dbhandle, i insertstatus, "el nombre de tabla",
  s data1, "datos2")
```
## <span id="page-51-0"></span>**DBOPEN**

è

El comando DBOPEN establece una conexión con una base de datos admitida.

Sólo en el recopilador de Microsoft Windows NT, DBOPEN no funcionará cuando el nombre de la base de datos se configure para indicar una "unidad asignada". Debido a que el recopilador funciona como un servicio, suele ejecutarse bajo la cuenta "system". Esta cuenta no dispone de permisos para acceder al uso compartido remoto, incluidas las unidades asignadas. Esto significa que cada conexión con la base de datos (incluso mediante OBDC) en un recopilador de Windows debe ser una base de datos totalmente local.

Requiere cinco parámetros.

- El primer parámetro requerido es el tipo de base de datos. Puede seleccionarse mediante una lista de selección o utilizando una cadena o una variable de cadena. El valor aceptable para este parámetro es Oracle9i.
- El segundo parámetro requerido es el nombre de la base de datos con la que se conectará. Puede ser una cadena o una variable de cadena.
- El tercer parámetro requerido es el nombre del usuario para la base de datos. Puede ser una cadena o una variable de cadena. Este campo puede contener cualquier tipo de texto, si los usuarios no se han configurado específicamente para acceder a la base de datos.
- El cuarto parámetro requerido es la contraseña para el usuario. Puede ser una cadena o una variable de cadena. Este campo puede contener cualquier tipo de texto, si los usuarios no se han configurado específicamente para acceder a la base de datos.
- El quinto parámetro requerido es la referencia de la base de datos, que devuelve este comando en la variable de enteros o en la variable de valores flotantes. La referencia de la base de datos es superior a 0 al finalizar la operación correctamente.

## **Formato**

```
DBOPEN("oracle9i", "Nombre de base de datos", "nombre de 
   usuario", "contraseña", i dbhandle)
```
Por ejemplo:

```
DBOPEN(s dbtype, s dbname, s username, s password,
   i dbhandle)
DBOPEN(s dbtype, "nombre bd", s username, "contraseña",
  i dbhandle)
```
## <span id="page-51-1"></span>**DBSELECT**

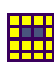

El comando DBSELECT funciona junto con el comando DBGETROW. El comando DBSELECT abre un cursor de selección en la base de datos. Captura una instantánea de los registros actuales en la base de datos que cumplen los criterios de selección. Los registros introducidos después del comando DBSELECT no aparecerán en recuperaciones de registros hasta que se utilice otro comando DBSELECT para actualizar la selección.

Requiere siete parámetros.

- El primer parámetro requerido es la referencia de la base de datos que devuelve el comando [DBOPEN.](#page-51-0) Se trata de un número entero o de una variable de enteros.
- El segundo parámetro requerido es el estado de la selección. Se trata de una variable de enteros o de valores flotantes. Se devuelve un "1" al finalizar correctamente la operación.
- El tercer parámetro requerido es el identificador de la selección. Puede ser una cadena o una variable de cadena. Debe ser único, si cuenta con más de un comando DBSELECT.
- El cuarto parámetro requerido es el número de filas que se omitirá después de realizar la selección. Permite al usuario ubicar el puntero en el comando [DBGETROW](#page-49-0) para señalar los datos nuevos, y permite que se omitan los datos anteriores. Puede ser un número entero o una variable de enteros.
- El quinto parámetro requerido es la tabla de la que se obtendrán los datos. Puede ser una cadena o una variable de cadena.
- El sexto parámetro opcional es la cláusula where (donde). Permite a los usuarios filtrar los datos no deseados por un criterio de selección. Si se deja en blanco, la selección contendrá todas las filas de la tabla. El formato de la cláusula where (donde) es: where nombre-columna='datos'.
- El séptimo parámetro opcional pertenece a las columnas que devuelve el comando DBSELECT. Si se deja en blanco, la selección contendrá todas las columnas de la tabla.

Los códigos de error para el comando DBSELECT son los siguientes:

"columna1<columna2><...>">)

```
1 No existe error 
   -1 Identificador de BD no válido 
   -2 No se puede crear la solicitud de datos 
   -3 Error en la configuración de confirmación automática 
   -4 Error de asignación de memoria 
   -5 Error de sintaxis de SQL 
   -6 Error de ejecución de SQL 
Formato 
   DBSELECT( i dbhandle, i selectstatus, "selección 1",
      i rows to skip, "f atom"<, "cláusula where"><,
```

```
DBSELECT(i dbhandle, i selectstatus, "selección1",
   i rows to skip, "f atom")
DBSELECT(i dbhandle, i selectstatus, s_select1, 23,
   S TABLENAME, s whereclause)
DBSELECT(i_dbhandle, i_selectstatus, s_select1, 23,
   S TABLENAME, "where fname='BOB'")
DBSELECT(i dbhandle, i selectstatus, s_select1, 23,
   S_TABLENAME, "where fname='BOB'", "NOMBRE, APELLIDO, 
   DIRECCIÓN")
```
## **DEC**

El comando DEC disminuye una variable numérica en 1. Al utilizar DEC, debe especificar una ivar o una fvar.

#### **Formato**

 $\overline{\phantom{a}}$ 

DEC(i\_numvar)

#### **Tipos de datos**

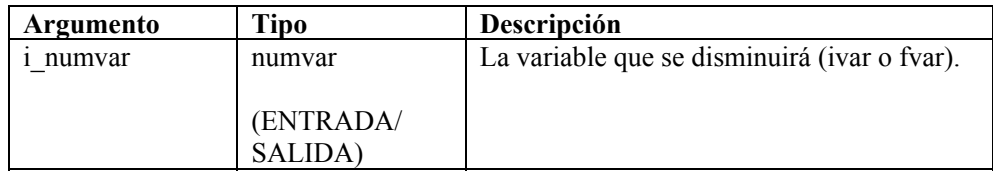

Por ejemplo:

SET(icounter = 2) DEC(icounter) DEC(icounter)

#### Resultado:

icounter = 0

## **DECODE**

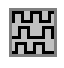

El comando DECODE recupera una cadena que se codificó para conservar la identificación del paquete. Este comando identifica los bytes (o caracteres) de coincidencia y los bytes (o caracteres) de escape para eliminar el carácter de escape. Elimina cada instancia de la cadena de escape que precede a los bytes de coincidencia cada vez que se encuentra en los datos.

#### **Formato**

```
DECODE(data decode, match, escape)
```
## **Tipos de datos**

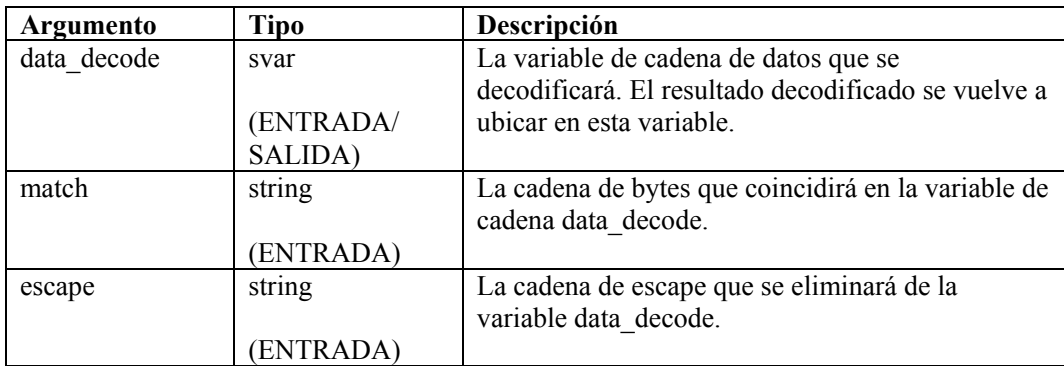

En el siguiente ejemplo, se codifica una cadena, se copia para guardar la versión codificada, y se decodifica con los mismos parámetros.

```
COPY(svar:"Esto es una prueba de decodificación") 
ENCODE(svar, " ", "\setminus00\setminus")
COPY(svar_encode:svar) 
DECODE(svar, " ", "\setminus00\setminus")
```
<span id="page-54-0"></span>Contenido de las variables de salida actuales:

```
svar = "Esto es una prueba de decodificación") 
svar encode = "Esto\00\ es\00\ una\00\ prueba\00\ de\00\
  decodificación"
```
## **DECODEMIME**

# lFnl

El comando DECODEMIME permite al usuario decodificar una cadena o una variable de cadena codificada base 64 mediante la decodificación base 64, y permite almacenar la cadena decodificada resultante en una variable de cadena. Si se produce un error, la longitud de la cadena de datos resultante sería cero y el evento de la variable de números opcional de define en 0. Si la decodificación se lleva a cabo correctamente, el evento de la variable de números se define en 1.

## **Formato**

DECODEMIME (encoded data, data, success)

## **Tipos de datos**

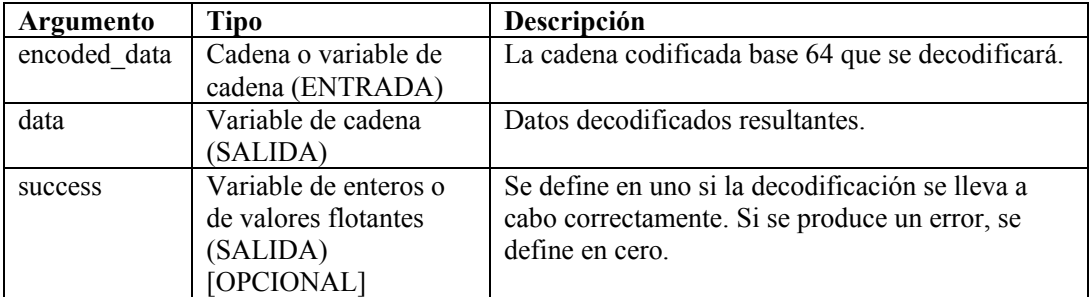

```
DECODEMIME("VGVzdGluZyBEYXRhIEVuY29kaW5n", s data,
   i success)
```
En el ejemplo anterior, el comando DECODEMIME decodifica la cadena entre comillas dobles mediante la decodificación base 64 y almacena la cadena decodificada resultante en s data. S data se rellena con los siguientes datos:

```
test encode64 command
```
Como la decodificación se llevó a cabo correctamente, se asigna 1 a la variable de enteros i\_success.

Consulte el comando [ENCODEMIME.](#page-58-0)

## **DELETE**

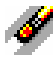

El comando DELETE elimina variables del sistema para liberar memoria asignada para su almacenamiento (se utiliza principalmente para variables de cadena).

Se recomienda eliminar svars cuando haya finalizado, para ahorrar memoria. Se pueden especificar hasta 100 variables en un comando DELETE.

## **Formato**

```
DELETE(<varlist>)
```
Donde:

```
varlist ::= var [, <varlist>]
Var ::= variable a eliminar (fvar, ivar o svar)
```
Número máximo de variables: 100

## **Tipos de datos**

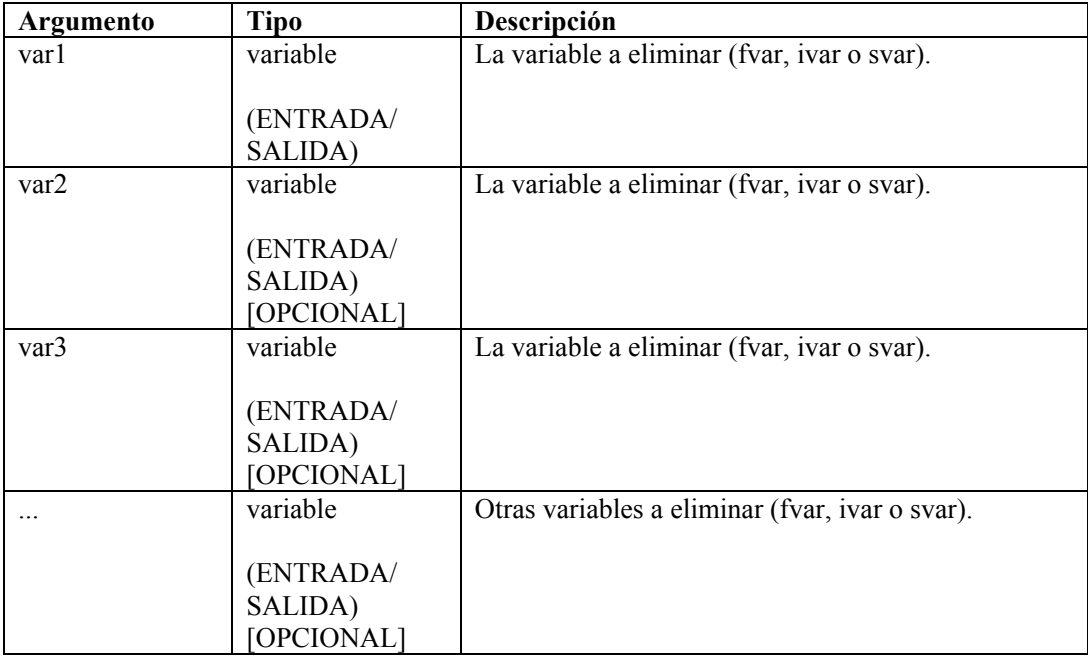

```
DELETE(ivar1) 
DELETE(sdata, i len, i count, svar[22])
DELETE(imatrix3d[ix][iy][iz]) 
DELETE(f array[i count], svar[4], sdata)
DELETE(ichart[3][icount])
```
## **DISPLAY**

# 鬭

El comando DISPLAY muestra las variables de cadena y sus valores actuales en una ventana emergente.

Tiene las opciones siguientes:

- Utilizarlo al depurar guiones.
- Si transfiere una cadena como parámetro, muestra el contenido de esa cadena.
- Las cadenas que contienen datos hexadecimales se muestran en formato hexadecimal (es decir, cadena="\0a 0d\").

En primer lugar, el programa intenta mostrar la cadena en ASCII. Si la cadena contiene datos hexadecimales imprimibles y no imprimibles, los caracteres hexadecimales imprimibles se muestran en ASCII y el resto de la cadena se muestra en formato hexadecimal. Para la sustitución de hexadecimales, \0000\ termina una cadena; por lo tanto, "xxxx\0000\yyyy" se convierte en "xxxx".

## **Formato**

DISPLAY(string\_data)

## **Tipos de datos**

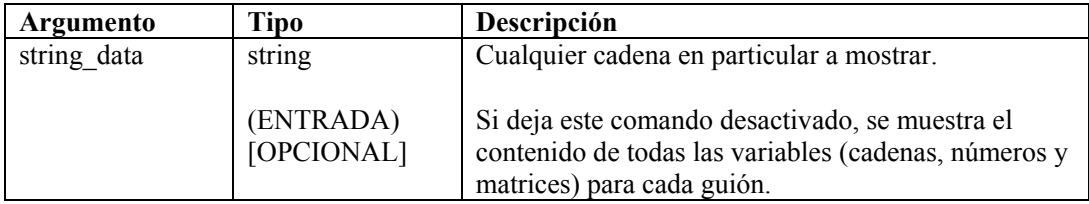

```
DISPLAY( ) 
DISPLAY(sdata_var) 
DISPLAY("Hola, éstos son los datos de la cadena") 
DISPLAY(sdata_var)
```
## **ELSE**

El comando ELSE marca el final de la parte verdadera del comando anterior if() relacionado. Los comandos de análisis después de ELSE() se ejecutan si el resultado del comando IF() es FALSO. Los comandos se ejecutan hasta el siguiente comando ENDIF() correspondiente.

## **Formato**

```
ELSE()
```
Por ejemplo:

```
IF(i = 10)ALERT("I es 10") 
ELSE() 
ALERT("I no es 10") 
ENDIF()
```
No puede realizar una comparación directamente con un número negativo. Para ello, lleve a cabo uno de estos dos métodos:

- Utilice la función de análisis compare
- Realice una comparación indirectamente, según se muestra a continuación: SET(i compare val=-10) IF(ivar  $>$  i compare val) ALERT("ivar es superior a -10") endif()

## **ENCODE**

# 隅

Utilice el comando ENCODE para conservar la identificación del paquete. Este comando compara bytes (o caracteres) en datos y antepone aquellos bytes coincidentes con una cadena de escape. La cadena de escape se ubica delante de los bytes coincidentes donde se encuentren tales caracteres en los datos.

## **Formato**

```
ENCODE(data_encode, match, escape)
```
## **Tipos de datos**

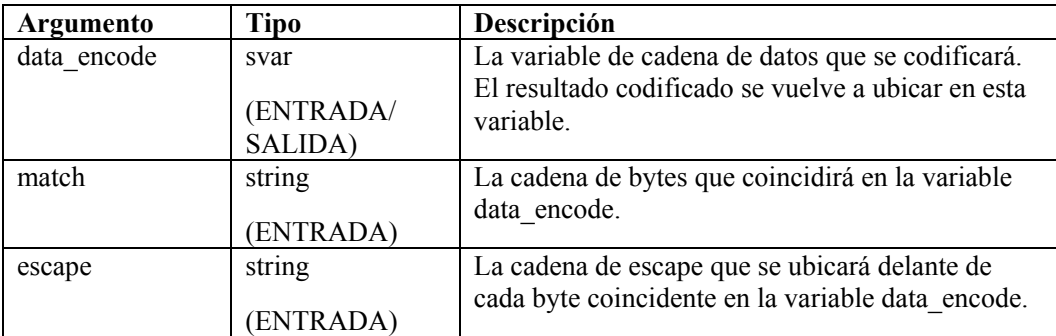

En el siguiente ejemplo, dos cadenas de datos se codifican para anteponer todos los espacios con "#" y otra para anteponer todas las 't' y las 'p' con "!!".

```
COPY(data:"Anteponer todos los espacios con '#'") 
ENCODE (data, "", "#")COPY(svar:"Anteponer 't' y 'p' con '!!'") 
ENCODE(svar, "tp", "!!")
```
<span id="page-58-0"></span>Resultado:

```
data = "Anteponer# todos# los# espacios# con# '#'")
svar = "Anteponer '!!t y !!p con '!!'"
```
## **ENCODEMIME**

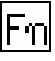

El comando ENCODEMIME permite al usuario codificar una cadena o una variable de cadena mediante la codificación base 64, y permite almacenar la cadena codificada resultante en una variable de cadena.

#### **Formato**

```
ENCODEMIME(data, encoded_data)
```
#### **Tipos de datos**

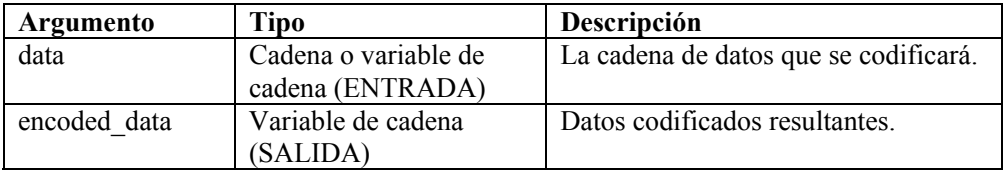

Por ejemplo:

```
COPY(s_data:"test encode64 command") 
ENCODEMIME (s data, s encd data)
```
En el ejemplo anterior, el comando ENCODEMIME codifica la cadena en la variable s\_data mediante la codificación base 64 y almacena la cadena codificada resultante en s\_encd\_data. S encd data se rellena con los siguientes datos:

VGVzdGluZyBEYXRhIEVuY29kaW5n

Consulte el comando [DECODEMIME.](#page-54-0)

## **ENDFOR**

## lor

El comando ENDFOR marca el final del bloque anterior for().

#### **Formato**

```
ENDFOR() 
Ejemplo
```

```
FOR(i=0, i<3, i=i+1)
ALERT("Todavía en el bucle") 
ENDFOR()
```
## **ENDIF**

# $\mathbf{C}$

El comando ENDIF marca el final del bloque anterior if().

## **Formato**

ENDIF()

Por ejemplo:

```
IF(i = 10)ALERT("I es 10") 
ELSE() 
ALERT("I no es 10") 
ENDIF()
```
No puede realizar una comparación directamente con un número negativo. Para ello, lleve a cabo uno de estos métodos:

Utilice la función de análisis compare

```
 Realice una comparación indirectamente, según se muestra a continuación: 
   SET(i compare val=-10)
   IF(ivar >i_compare_val) 
   ALERT("ivar es superior a -10") 
   ENDIF()
```
## **ENDWHILE**

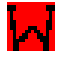

El comando ENDWHILE marca el final del bloque anterior while().

## **Formato**

```
ENDWHILE() 
Ejemplo 
WHILE(i<3) 
SET(i=i+1)ENDWHILE()
```
## **EVENT**

冰

El comando EVENT crea y envía un mensaje de alerta. No necesita ningún parámetro. El comando EVENT automáticamente crea el mensaje de alerta con el contenido de las variables reservadas.

La mayoría de las variables reservadas se asigna directamente a las meta-etiquetas de la plantilla del asistente versión 3.2. Sólo se envían las variables que se utilizan en el guión y que no se definen como "". Las variables, como i\_Severity y c\_Res, son necesarias para que el Gestor de recopiladores procese un mensaje de alerta.

#### **Variables de evento reservadas**

**NOTA**: Cuando una etiqueta es precedida de una 'e.', como e.crt, se refiere a eventos actuales. Si una etiqueta es precedida de una 'w.', como w.crt, se refiere a eventos históricos.

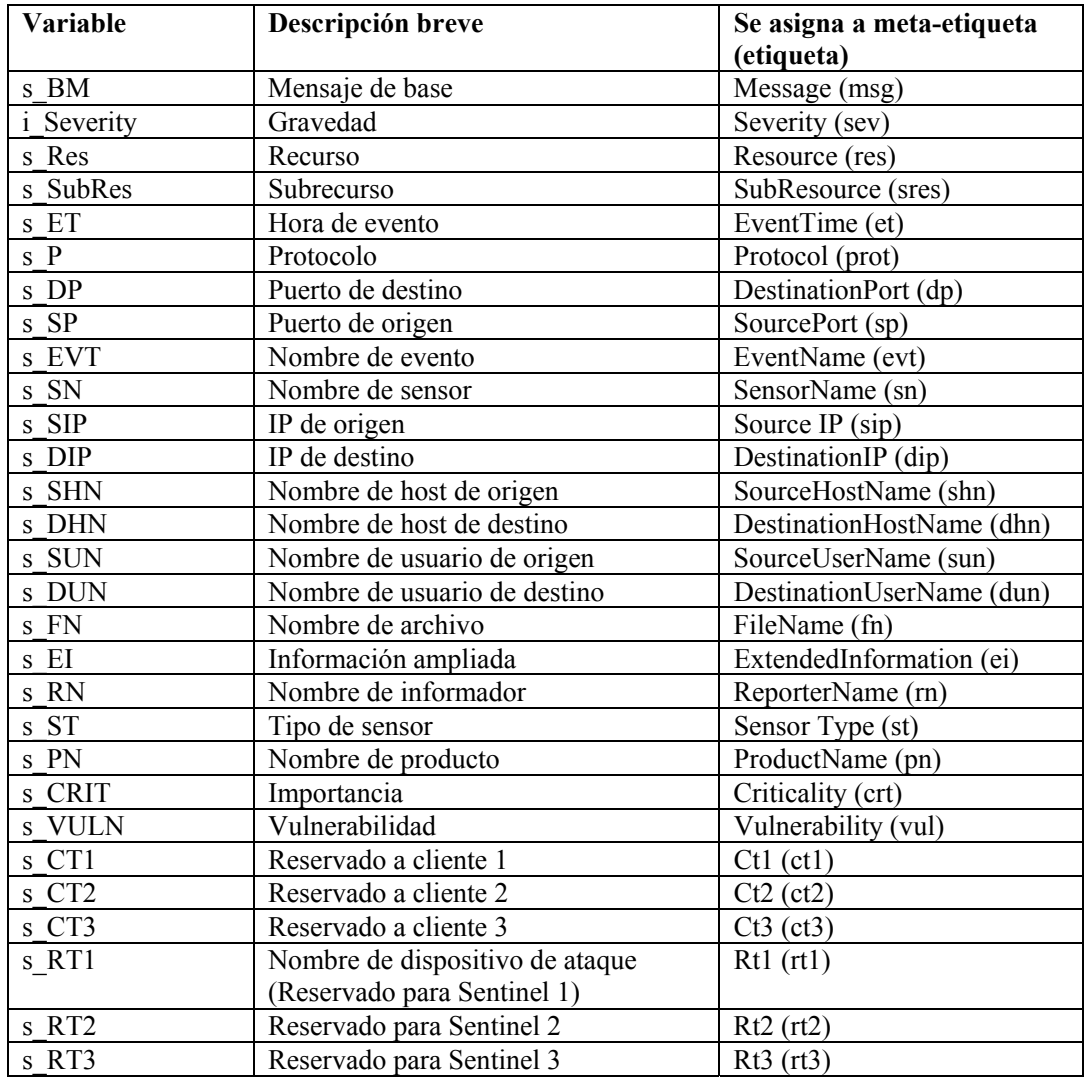

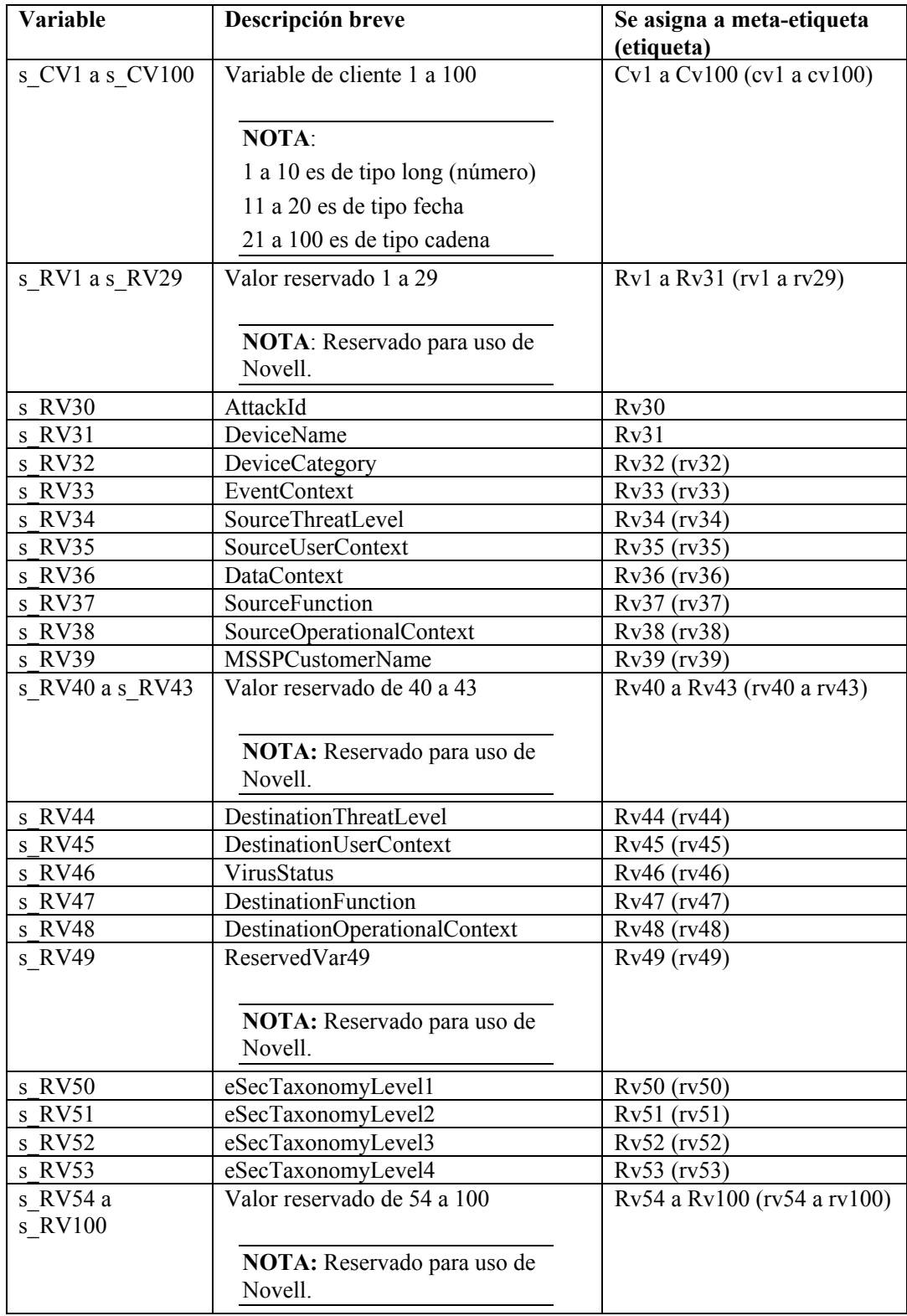

## **Formato automático**

Las variables reservadas s DP, c SP y s P están definidas en minúsculas antes de enviar el mensaje de evento. Las variables reservadas s\_ST y s\_PN están definidas en mayúscula antes de enviar el mensaje de evento. La s\_ET de la variable de fecha y hora de evento se define si se deja en blanco con el formato de hora estándar, de la siguiente manera:

s Year-s Month-s Day~sHour:s Min:s Sec~s AMPM24~s TZ

Para anular esta función, defina la variable s\_ET con otra información. Como mínimo, tanto s Hour como s Month deben definirse para crear la ET. Todos los campos vacíos aparecen en el campo ET como NULOS.

## **Variables reservadas de fecha y hora**

La variable s ET de la meta-etiqueta ET se rellena automáticamente si s ET se deja en blanco y si s\_Hour y s\_Month no están vacíos. Las variables reservadas de fecha y hora deben definirse con valores. Todo campo vacío aparecerá como NULL (NULO). El formato del campo s\_Day está compuesto por valores de dos dígitos 01-09. El escritor de guiones puede convertir el valor de mes en un número de dos dígitos a través del comando [TRANSLATE](#page-115-0) y el archivo months.csv. Las etiquetas reservadas de fecha y hora son las siguientes:

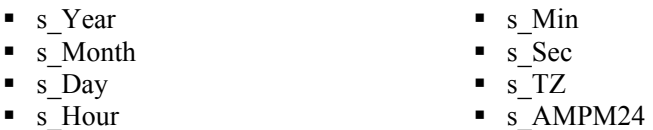

## **Variables reservadas de control de eventos**

Dos variables, s\_SendEITag y s\_SendETTag, se utilizan para determinar si el comando EVENT incluye los campos EI y ET, respectivamente, en un mensaje de alerta. Para desactivar el envío de cualquiera de los dos campos, las variables deben definirse como OFF (Inactivo).

## **Formato**

EVENT ()

```
COPY(s_Res:"Recurso") 
SET(i Severity = 3)
COPY(s_BM:"Alerta") 
EVENT()
```
## **FILEA**

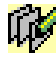

El comando FILEA agrega el contenido de una cadena al final de un archivo llano en el disco. Al utilizar este comando:

- Especifique el nombre de archivo usando una cadena.
- Para Windows, el nombre de archivo hace referencia al archivo según se ha especificado, si el nombre de archivo comienza con una letra de la unidad, dos puntos y barra diagonal inversa (como c:\).
- Debe especificar toda la vía del archivo.
- Si el archivo no existe, se crea.
- Si no se puede crear el archivo, el comando FILEA no hace nada.
- El archivo se cierra una vez agregados los datos.

Si escribe este comando como parte de un guión que ejecutará un recopilador, asegúrese de utilizar la sintaxis de ruta adecuada, incluidas las barras diagonales (/). Recuerde incluir los caracteres de escape barra diagonal y barra diagonal inversa al especificar la vía. El cero final al final de la cadena no se escribe en el archivo.

#### **Formato**

```
FILEA("filename", data)
```
#### **Tipos de datos**

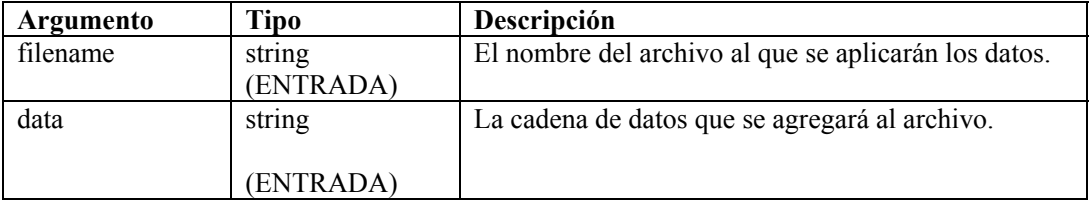

Por ejemplo:

En el siguiente ejemplo, se crea el archivo \temp\mux\_data y se agrega el contenido de s variable a este archivo:

```
FILEA("c:/\temp/\mux_data", s_variable) 
FILEA("mux_data", "literal") 
FILEA("mux data", s variable)
```
En el siguiente ejemplo, se agrega una cadena al final de un archivo de registro de auditoría.

```
COPY(audit_str: "Se han enviado 20 alertas de gravedad 5.") 
FILEA("h:/\temp/\audit.log", audit str)
```
## **FILEL**

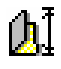

El comando FILEL obtiene la longitud (en bytes) de un archivo llano y ubica el valor en una variable numérica. Al utilizar este comando:

- Especifique el nombre de archivo usando una cadena.
- Para Windows, el nombre de archivo hace referencia al archivo según se ha especificado, si el nombre de archivo comienza con una letra de la unidad, dos puntos y barra diagonal inversa (como c:\).
- Si el archivo no existe, el comando FILEL no hace nada y el contenido de numvar no se modifica.
- El archivo se cierra una vez leídos los datos.

Si escribe este comando como parte de un guión que ejecutará un recopilador, asegúrese de utilizar la sintaxis de ruta adecuada, incluidas las barras diagonales (/). Recuerde incluir los caracteres de escape barra diagonal y barra diagonal inversa al especificar la vía.

## **Formato**

```
FILEL("filename", i length)
```
## **Tipos de datos**

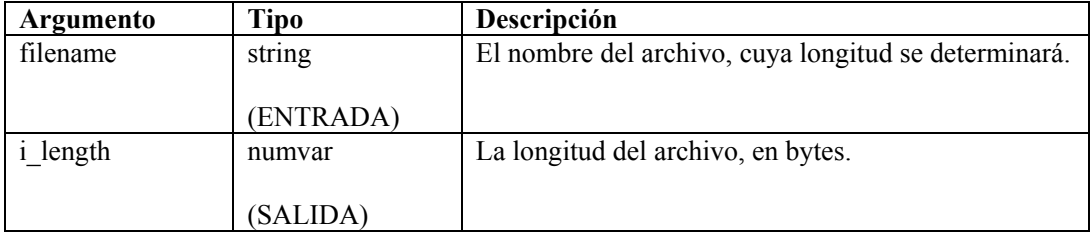

Por ejemplo:

```
FILEL("h:/\tmp/\onfotron.loq", i length)
```
Devuelve la longitud del archivo infotron.log, en bytes, por ejemplo:

```
i length = 2390
```
## **FILER**

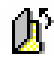

El comando FILER copia el contenido de un archivo llano del disco en una variable de cadena. Al utilizar este comando:

- Especifique el nombre de archivo usando una cadena.
- Para Windows, el nombre de archivo hace referencia al archivo según se ha especificado, si el nombre de archivo comienza con una letra de la unidad, dos puntos y barra diagonal inversa (como c:\).
- Si el archivo no existe, el comando FILER no hace nada y el contenido de svar no se modifica.
- El archivo se cierra una vez leídos los datos.
- De manera opcional, introduzca el número máximo de bytes que se leerá. No puede utilizar el parámetro max\_bytes, a menos que se combine con el parámetro i\_offset.

Si escribe este comando como parte de un guión que ejecutará un recopilador, asegúrese de utilizar la sintaxis de ruta adecuada, incluidas las barras diagonales (/). Recuerde incluir los caracteres de escape barra diagonal y barra diagonal inversa al especificar la vía.

#### Formato

FILER("filename", dest, [i\_offset [, i\_max\_bytes]])

**NOTA**: No puede utilizar el parámetro max\_bytes, a menos que se combine con el parámetro i offset.

#### **Tipos de datos**

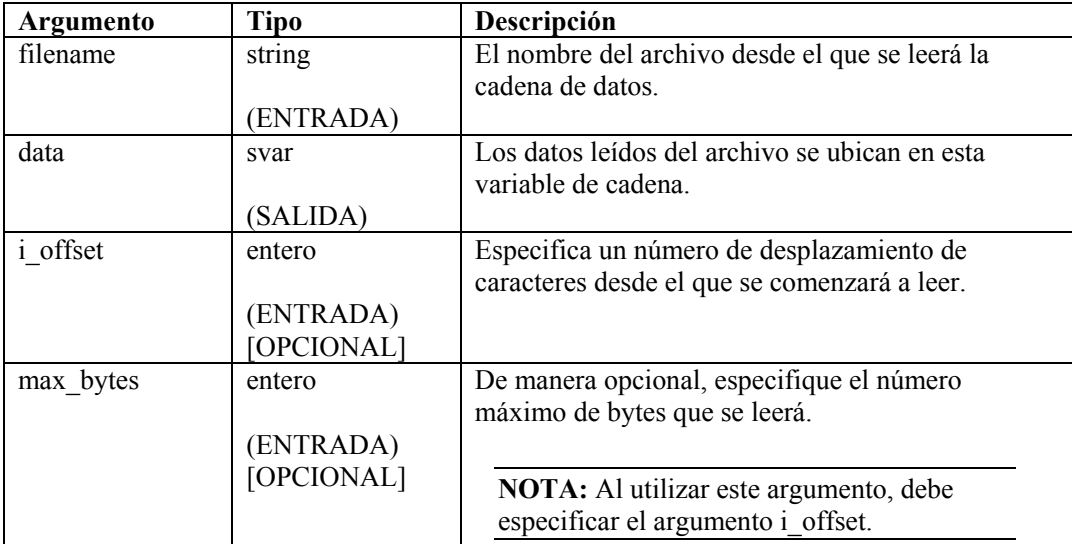

Por ejemplo:

```
CLEAR(data) 
FILER("filename", data, 0, 20) 
if (data = "")ALERT(s res var, "El archivo de datos no existe o está
   vacío.", 0) 
ENDIF()
```
## **FILEW**

El comando FILEW escribe el contenido de una cadena en un archivo sin formato del disco. Al utilizar este comando:

- Se sobrescribe el contenido anterior del archivo.
- Especifique el nombre de archivo usando una cadena.
- Para Windows, el nombre de archivo hace referencia al archivo según se ha especificado, si el nombre de archivo comienza con una letra de la unidad, dos puntos y barra diagonal inversa (como c:\).
- Si el archivo no existe, se crea.
- Si no se puede crear el archivo, el comando FILEW no hace nada.
- El archivo se cierra una vez escritos los datos.

Si escribe este comando como parte de un guión que ejecutará un recopilador, asegúrese de utilizar la sintaxis de ruta adecuada, incluidas las barras diagonales (/). Recuerde incluir los caracteres de escape barra diagonal y barra diagonal inversa al especificar la vía.

## **Formato**

```
FILEW("filename", data)
```
## **Tipos de datos**

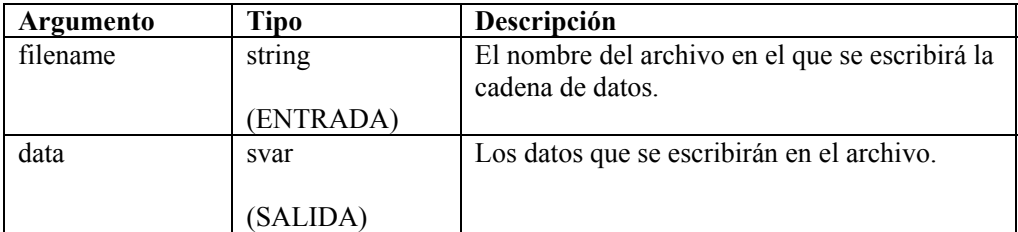

Por ejemplo:

```
FILEW("filename", data) 
FILEW("h:/\tmp/\infotron.stat", "EJEC CORRECTA")
```
## **FOR**

ľor

El comando FOR permite ejecutar en bucle el flujo de control. Al utilizar este comando:

- Siempre se ejecuta la instrucción de inicialización.
- Si el resultado de la instrucción de comparación FOR() es verdadero, se ejecutan los comandos de análisis posteriores al comando FOR(), hasta el siguiente comando ENDFOR(). Se ejecuta la instrucción de incremento y el control del flujo se devuelve a la instrucción de comparación.
- Si el resultado de la instrucción de comparación FOR() es falso, no se ejecuta ningún comando de análisis entre los comandos FOR() y ENDFOR(). No se ejecuta la declaración de incremento.
- Si bien se permiten todos los tipos de datos a cada lado de la instrucción de comparación for(), los valores numéricos sólo pueden compararse con los valores numéricos, y las cadenas sólo pueden compararse con las cadenas.
- El operador de la instrucción de comparación FOR() puede ser  $\leq, \leq, \leq, \leq, \leq, \&, + \circ \&$

No puede realizar una comparación directamente con un número negativo. Para ello, lleve a cabo uno de estos métodos:

Utilice la función de análisis COMPARE.

```
 Realice una comparación indirectamente, según se muestra a continuación: 
   SET(i compare val=-10)
   FOR(ivar=0, ivar>i compare val, ivar=ivar-1)
   ALERT("Todavía en el bucle") 
   ENDFOR()
```
#### **Formato**

FOR(initialization, compare, increment)

#### **Tipos de datos**

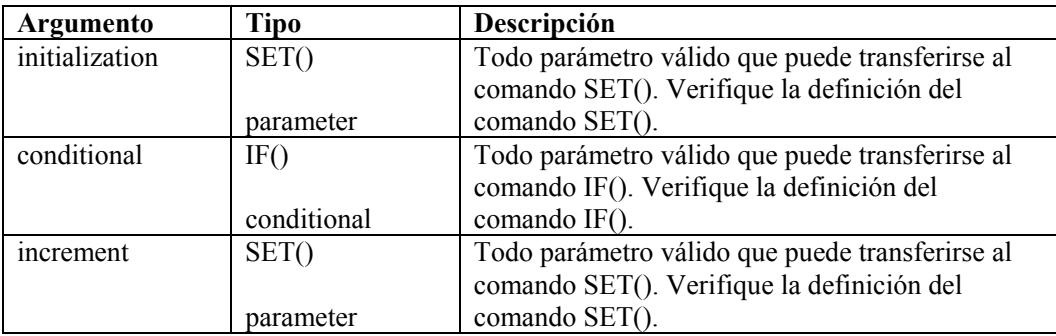

Por ejemplo:

FOR( $i=0$ ,  $i<3$ ,  $i=i+1$ )

## **GETCONFIG**

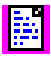

Recupera la configuración actual de una propiedad del sistema. Este comando se utiliza para recuperar las propiedades del sistema configuradas con el comando **SETCONFIG**. Estos comandos se utilizan para definir variables y recuperar los valores actuales de las propiedades del sistema que pueden modificarse con frecuencia, por ejemplo, un archivo de registro, cuyo nombre se cambia todos los días con la fecha actual.

Las propiedades del sistema disponibles son:

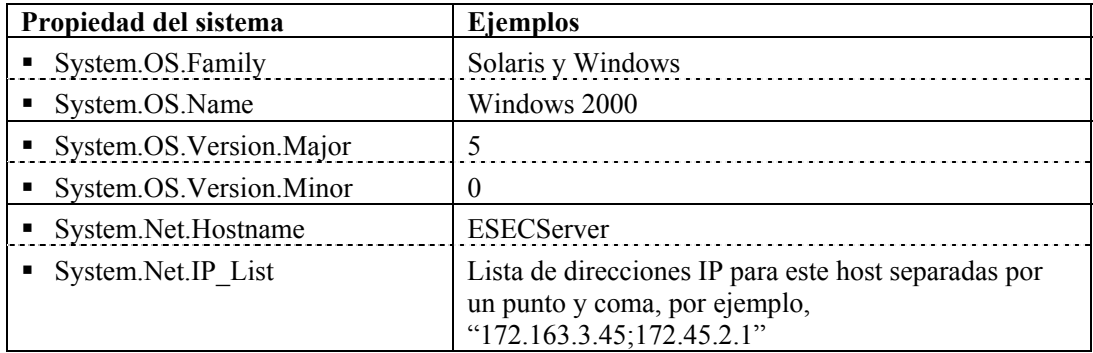

Consulte el comando [SETCONFIG.](#page-101-0)

Requiere dos parámetros.

- El primer parámetro requerido define la opción de configuración (FileConnector.InputFile) o (FileConnector.OutputFile).
- El segundo parámetro requerido define el valor de configuración que se recuperará.

#### **Formato**

```
GETCONFIG(Config Option, Value)
```
#### **Tipos de datos**

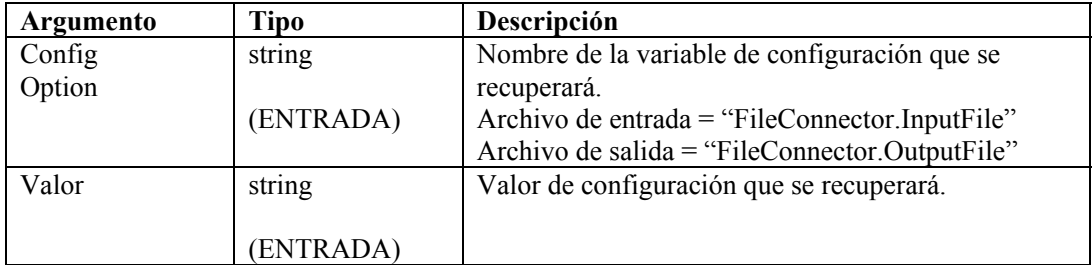

Por ejemplo:

```
GETCONFIG("FileConnector.InputFile", s_inputfilename) 
GETCONFIG("FileConnector.OutputFile", s_outputfilename)
```
Contenido de las variables de salida actuales

"C:/\nombrearchivo.txt"

## **GETENV**

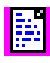

El comando GETENV recupera el valor de una variable de entorno.

#### **Formato**

```
GETENV(Environment Key, Variable to store value)
```
#### **Tipo de datos**

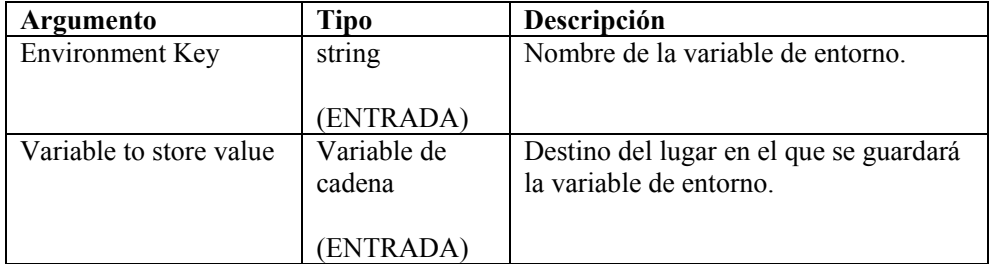

Por ejemplo:

```
GETENV ("ESEC HOME", s EsecHome)
```
## **HEXTONUM**

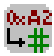

El comando HEXTONUM convierte una cadena hexadecimal con hasta 4 bytes de datos hexadecimales en un número decimal y ubica este número en una variable de valores flotantes o entero. Más de 4 bytes da como resultado datos no válidos.

#### **Formato**

```
HEXTONUM(bytes data, i val [,[-]i 4] [, ioffset])
```
## **Tipos de datos**

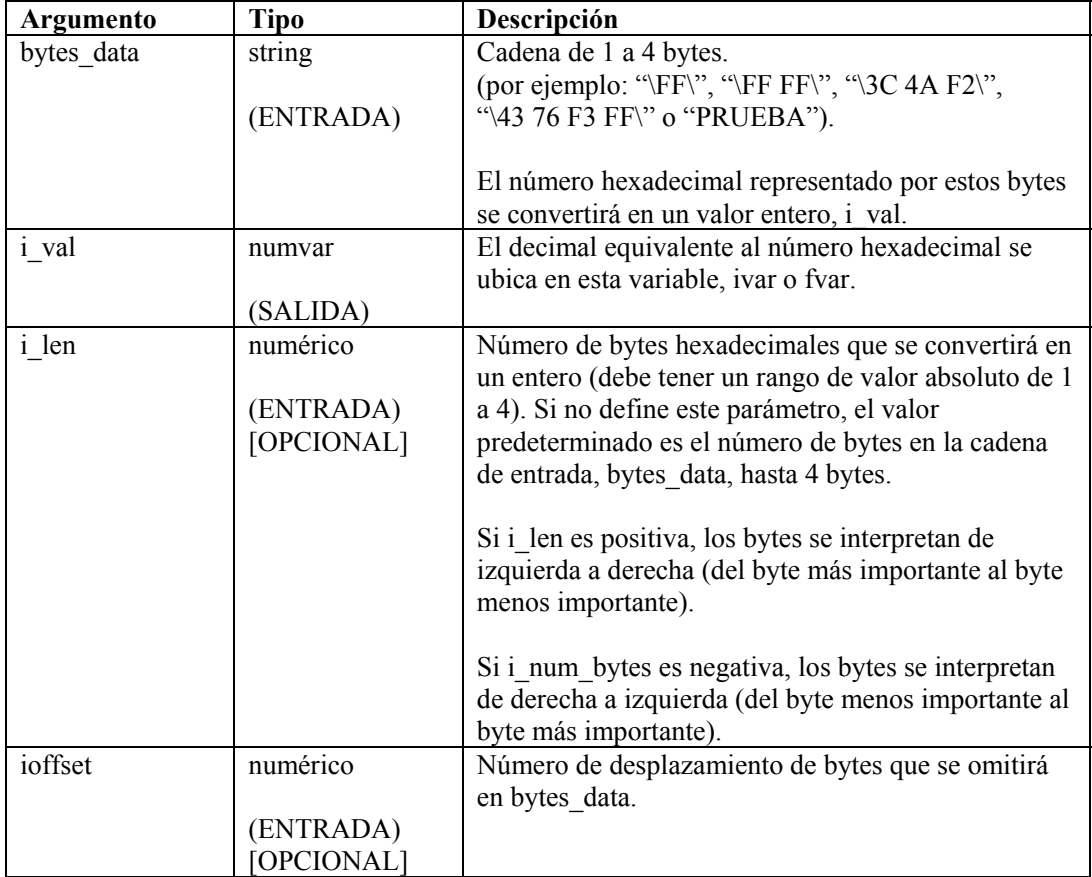

Por ejemplo:

En el siguiente ejemplo, los datos de una cadena hexadecimal "\5A32\" se convierten a un valor entero; se interpretan del byte más importante al byte menos importante y, a continuación, del byte menos importante al byte más importante.

```
COPY(data:"\5A 32\") 
HEXTONUM(data, ivar1) 
HEXTONUM(data, ivar2, -2)
```
**NOTA:** Para la sustitución de hexadecimales, \0000\ termina una cadena; por lo tanto, "xxxx\0000\yyyy" se convierte en "xxxx".

Contenido de las variables de salida actuales:

 $ivarl = 23090$  $ivar2 = 12890$ 

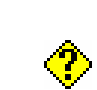

El comando IF compara dos valores.

- Si el resultado de la instrucción IF() es verdadero, se ejecutan los comandos de análisis posteriores al comando IF(), hasta el siguiente comando ELSE() o ENDIF().
- Si el resultado de la instrucción IF() es falso, se ejecutan los comandos de análisis posteriores al comando ELSE(), hasta ENDIF().
- Si no se utiliza ningún comando ELSE, cuando el resultado de la instrucción IF() es falso, no se ejecuta ningún comando de análisis entre IF() y ENDIF().
- Si bien se permiten todos los tipos de datos a cada lado de la instrucción IF(), los valores numéricos sólo pueden compararse con los valores numéricos, y las cadenas sólo pueden compararse con las cadenas.
- El operador de comparación de IF() puede ser  $\leq, \leq, \leq, \leq, \geq, \leq, \&, +$  o  $\land$ . No utilice el operador lógico NOT (^) junto con una variable de cadena. Si lo hace, se genera un error de sintaxis.

No puede realizar una comparación directamente con un número negativo. Para ello, lleve a cabo uno de estos métodos:

- Utilice la función de análisis COMPARE.
- Realice una comparación indirectamente, según se muestra a continuación: SET(i compare val=-10) IF(ivar  $>$  i compare val) ALERT("ivar es superior a -10") ENDIF()

#### **Formato**

```
IF(<expr>) 
Donde: 
expr ::= var 
          | (<expr>) 
          | ^ <expr>
```
Donde <expr> debe dar como resultado enteros o valores flotantes.

| <expr> <|=|>|<=|>=|<>|&|+ <expr>

Donde las dos <expr> deben dar como resultado el mismo tipo.

**IF** 

## **Tipos de datos**

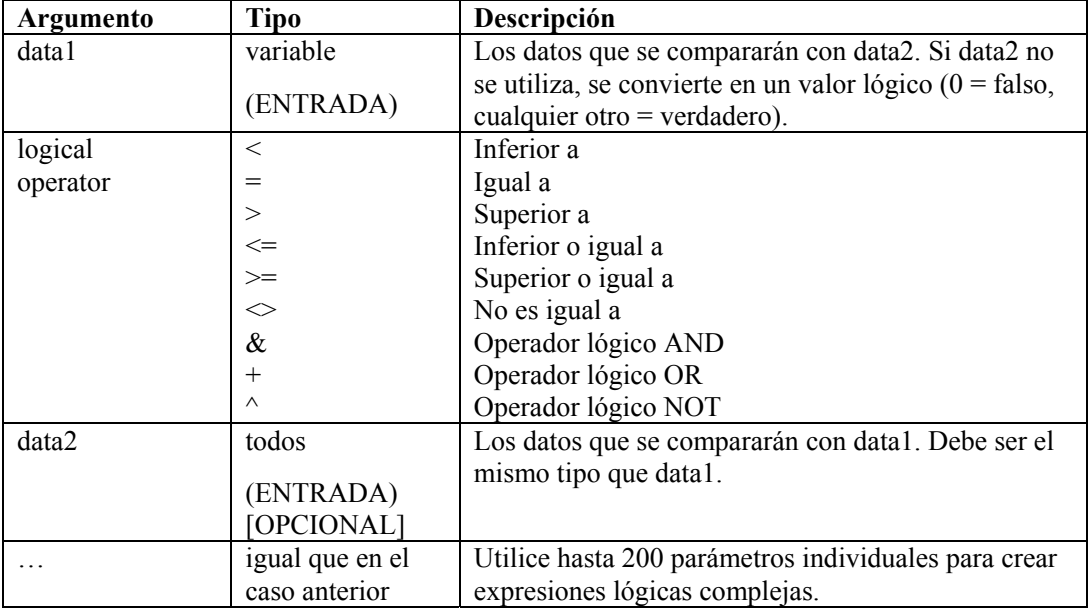

Por ejemplo:

```
IF(s = "prueba" & i_count < 5)
script(test) 
ELSE() 
IF((i \le i_1 \text{ num}) + (i_1 \text{ count} \le 10) & (i_1 \text{ page})) page("111")
ENDIF() 
ENDIF()
```
## **INC**

## $\overline{\mathbf{r}}$

El comando INC incrementa una variable numérica en 1. Al utilizar este comando, debe especificar una variable de enteros o una variable de valores flotantes.

## **Formato**

INC(i\_counter)

## **Tipos de datos**

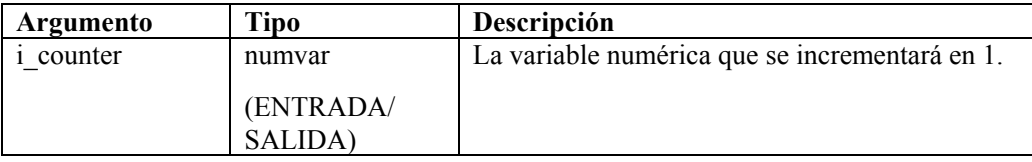

```
SET(icounter = 0) 
INC(icounter) 
INC(icounter)
```
Resultado:

icounter = 2

## **INDICATOR**

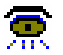

El comando INDICATOR envía mensajes del indicador a Sentinel. Los mensajes contienen texto que se mostrará en el indicador especificado en Sentinel.

### **Formato**

INDICATOR(name, value)

**NOTA:** En versiones anteriores a la versión 4.0, el comando INDICATOR tenía argumentos adicionales que ya no se utilizan. Para lograr la compatibilidad con otros recopiladores, estos argumentos llevan la etiqueta "Not Used" (no utilizado) en la ventana del editor de comandos del asistente.

### **Tipos de datos**

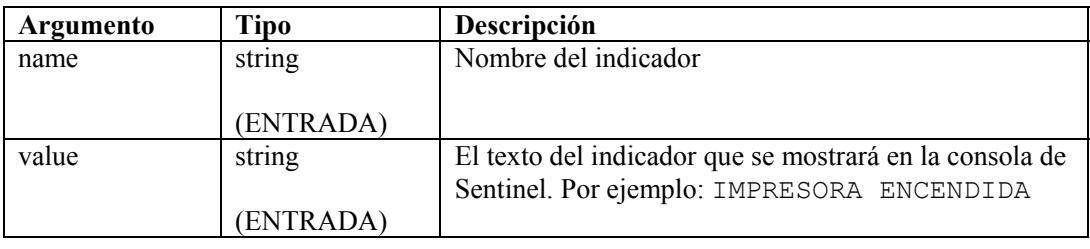

Por ejemplo:

```
INDICATOR("memoria", "5 MB") 
INDICATOR(name, value)
```
<span id="page-72-0"></span>**NOTA:** El nombre del indicador en el comando de análisis debe coincidir con el nombre del indicador de Sentinel; si no coinciden, el indicador no se actualizará en la consola de Sentinel.

# **INFO\_CLEARTAGS**

# 6

Esta función quitará (o borrará, en el caso de las cadenas) todas las variables que formen parte del conjunto de bloque de información al que hace referencia el identificador. Utilice [INFO\\_CONSTANTTAGS](#page-73-0) para que esto no ocurra con un subconjunto de tales etiquetas.

### **Formato**

INFO\_CLEARTAGS(<IN handle>)

### **Tipos de datos**

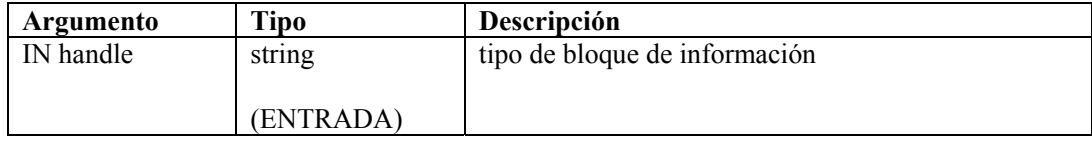

# <span id="page-73-2"></span>**INFO\_CLOSE**

6

Este comando se utiliza para cerrar una sesión del bloque de información. Al llamarlo, primero envía todos los bloques de información que no se han enviado, tal como lo haría el comando INFO\_SEND. A continuación, envía un mensaje de cierre de sesión de bloque de información al configurar el atributo EOD (End Of Data) de los elementos infos en "verdadero". Después de enviar el mensaje de cierre, el número de segmento ("segnum") se incrementa en uno.

### **Formato**

INFO\_CLOSE(<IN handle>)

### **Tipos de datos**

<span id="page-73-0"></span>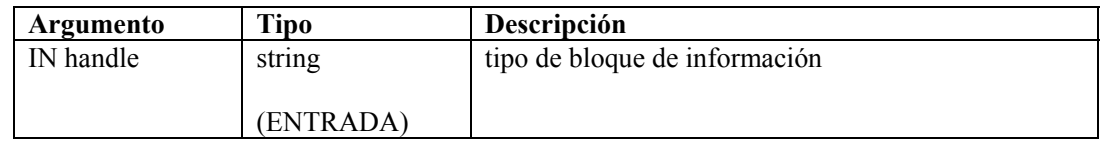

# **INFO\_CONSTANTTAGS**

# 0

Utilice este comando para identificar las etiquetas que no se borrarán cuando se solicite **INFO\_CLEARTAGS**. Pase ninguno o más nombres de etiquetas para crear el conjunto de etiquetas constantes. Varias llamadas a esta función restablecerán la lista de etiquetas constantes.

### **Formato**

```
INFO CONSTANTTAGS(<IN handle>, [<IN tag name>, …])
```
### **Tipos de datos**

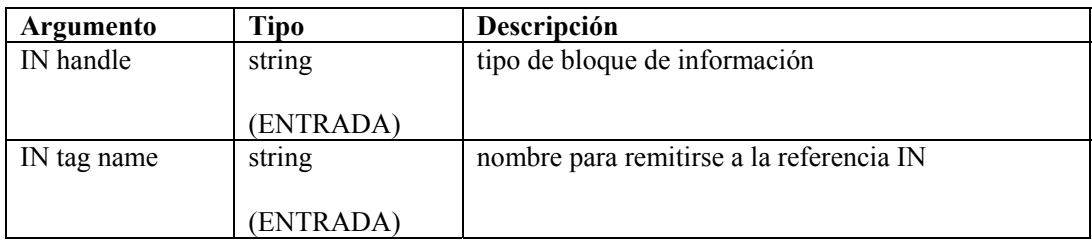

# <span id="page-73-1"></span>**INFO\_CREATE**

# 6

Este comando creará un nuevo conjunto de bloque de información. Debe pasar una referencia (que usará en todos los demás comandos para afectar a este conjunto de bloque de información). También debe pasar un tipo. Se trata de una cadena de su elección, pero debe formalizarse (consulte [INFO\\_SEND\)](#page-75-0).

Si solicita [INFO\\_CREATE](#page-73-1) en una referencia ya existente, borrará el contenido en esa referencia como si hubiera comenzado una nueva referencia. Deberá solicitar [INFO\\_SETTAG](#page-75-1) y [INFO\\_CONSTANTTAGS](#page-73-0) de nuevo.

### **Formato**

INFO\_CREATE(<OUT handle>,<IN type>)

### **Tipos de datos**

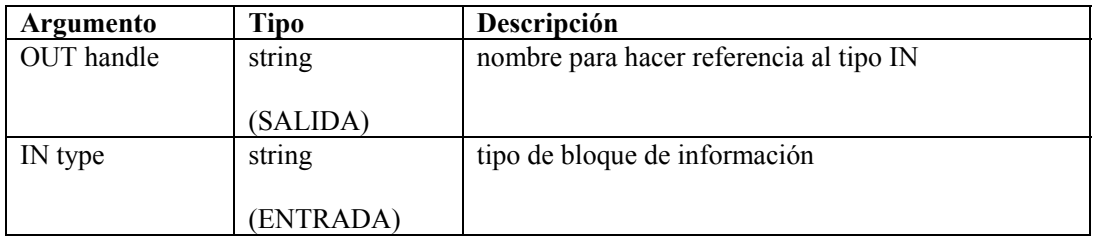

## **INFO\_DUMP**

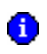

Este comando conservará el estado actual del conjunto de bloque de información en una variable de cadena. Este comando se incluyó para facilitar las tareas de comprobación, pero también se puede utilizar para reproducir conjuntos de bloque de información o guardarlos en un archivo de texto, o cualquier otro tipo de archivo. No tiene el efecto secundario que tiene [INFO\\_SEND](#page-75-0), ya que no borra el estado actual.

#### **Formato**

```
INFO_DUMP(<IN handle>, <OUT string-variable>)
```
### **Tipos de datos**

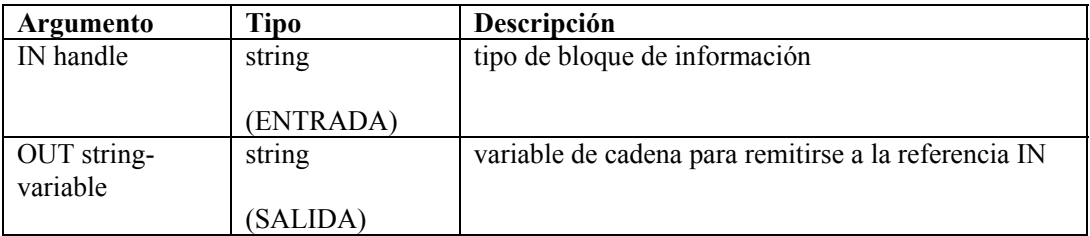

# <span id="page-74-0"></span>**INFO\_PUSH**

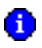

Este comando etiquetará los valores actuales de todos los nombres de etiquetas (a través de sus variables relacionadas) y los trasladará al final de una lista de bloques de información a los que hace referencia un identificador. Los bloques se seguirán acumulando en el conjunto hasta que se vacíe al ejecutar [INFO\\_CREATE,](#page-73-1) [INFO\\_SEND](#page-75-0) [o INFO\\_CLOSE.](#page-73-2) Para INFO\_CREATE, no se toma ninguna medida. Para INFO\_SEND, los bloques de información se envían a Collectormanager. Para INFO\_CLOSE, los bloques de información se envían a Collectormanager y se envía un mensaje de cierre de bloque de información (EndOfData o EOD).

### **Formato**

INFO\_PUSH(<IN handle>)

### **Tipos de datos**

<span id="page-75-0"></span>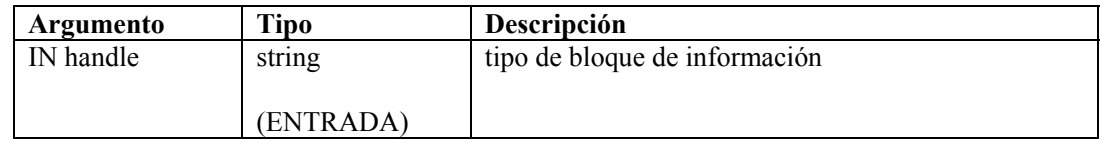

# **INFO\_SEND**

# 6

Este comando toma el conjunto actual de bloques de información y los envía a través de un canal de comunicación especificado por el tipo que se utilizó durante [INFO\\_CREATE](#page-73-1), agregado a la palabra "infoblock.", incluido el punto. Por lo tanto, si el tipo era "vulnerability", el nombre del canal por el que se enviaría el mensaje sería "infoblock.vulnerability".

Además, este comando borrará el conjunto actual de bloques de información e incrementará el número de segmento ("segnum") en uno.

### **Formato**

INFO\_SEND(<IN handle>)

### **Tipos de datos**

<span id="page-75-1"></span>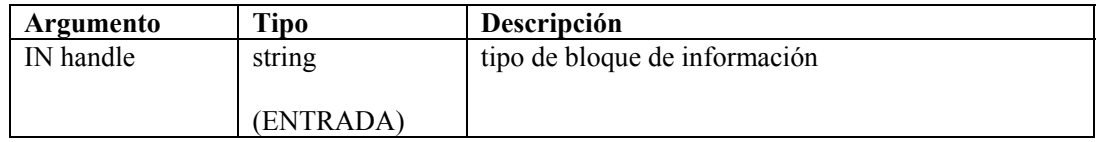

## **INFO\_SETTAG**

# 6

Este comando unirá una variable de cadena con el nombre de un atributo. Cuando se llame a INFO\_PUSH (consulte [INFO\\_PUSH\)](#page-74-0), todas las variables que se unieron a este comando se definirán como atributos en una entrada de bloque.

### **Formato**

```
INFO_SETTAG(<IN handle, IN tag name, IN variable)
```
### **Tipos de datos**

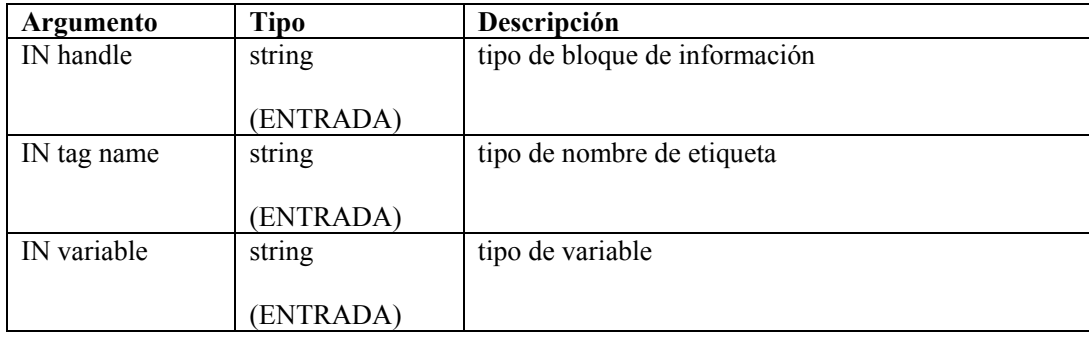

### **Etiquetas de vulnerabilidad de bloques de información**

A continuación, se incluye una lista de etiquetas válidas de vulnerabilidad de bloques de información para el comando INFO\_SETTAG. Las etiquetas que se identifican como requeridas deben definirse para que el bloque de información se guarde como una vulnerabilidad. Aunque el bloque de información no se guarde como una vulnerabilidad, las etiquetas que se identifican como constantes se extraerán del bloque de información, de todos modos. Si se define una etiqueta que no se incluye en esta lista, el sistema de apoyo de vulnerabilidades omitirá la etiqueta.

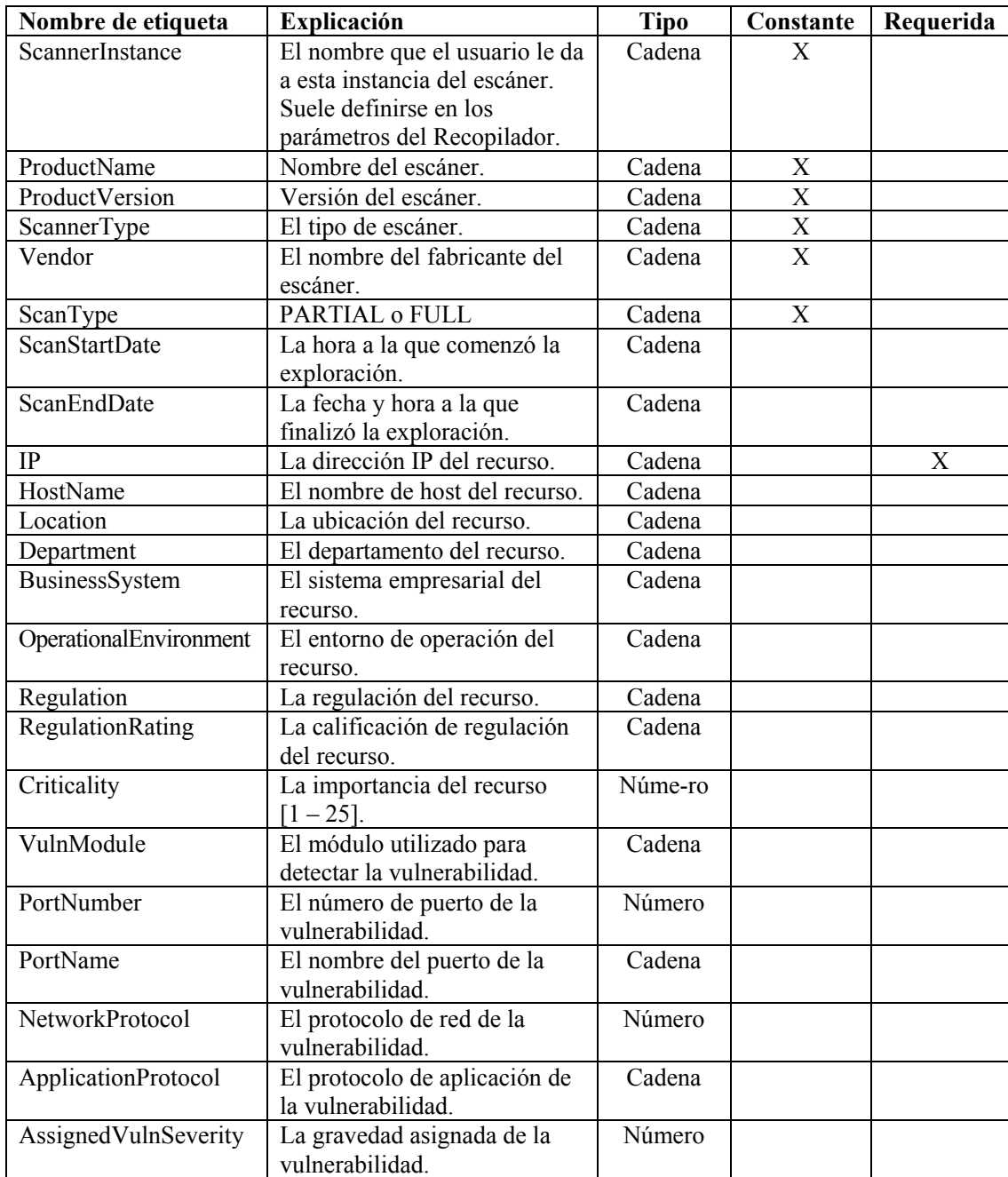

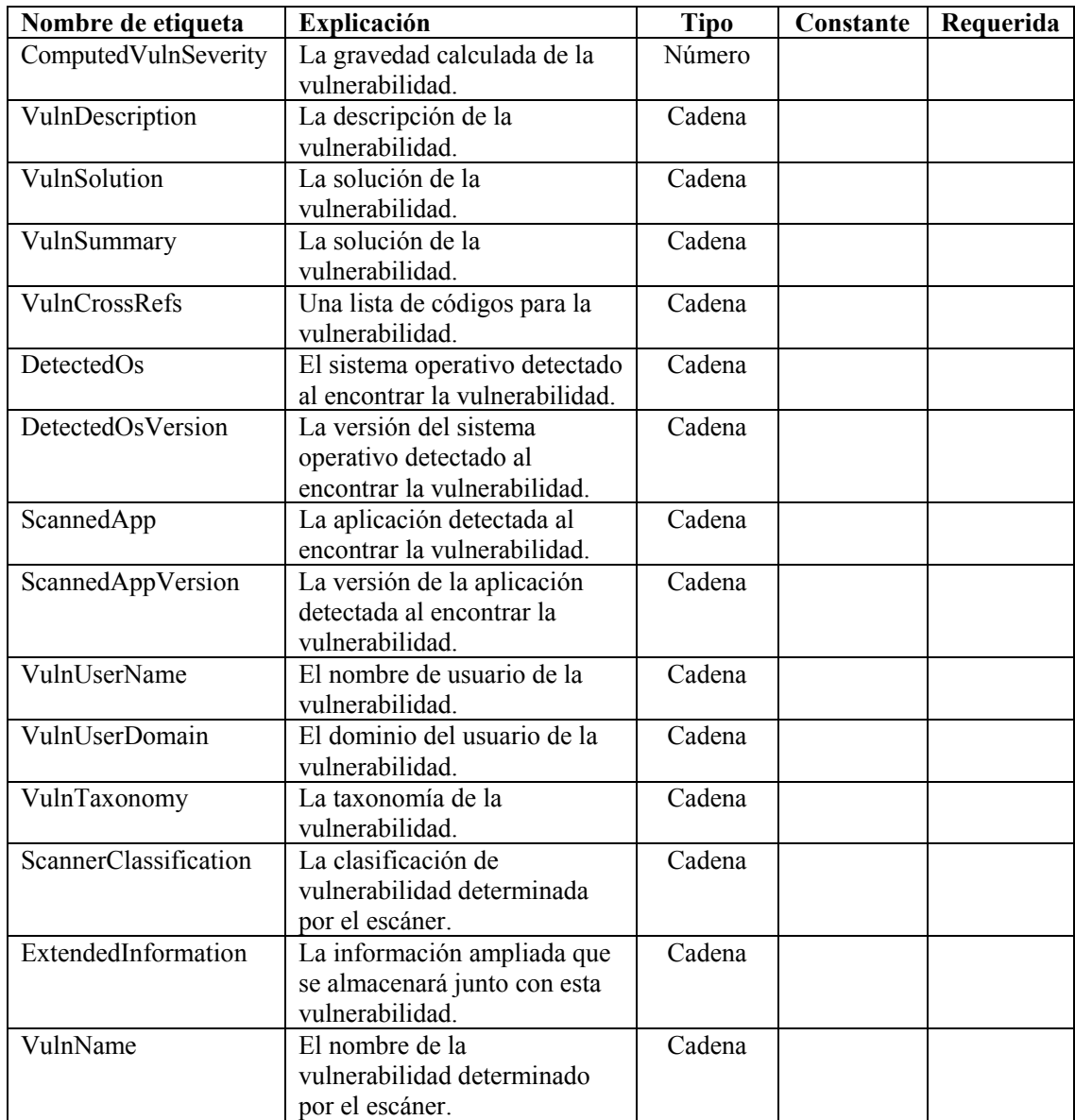

## **Ejemplo del comando INFO\_\***

Sentinel separa las exploraciones de vulnerabilidad en pequeñas porciones (sesiones de bloques de información) que pueden procesarse más fácilmente. Una sesión de bloque de información contiene varios conjuntos de bloques de información, cada uno consta de un número cada vez mayor de segmento ("segnum") seguido de un mensaje de cierre de sesión de bloque de información. Se hace referencia a una sesión de bloque de información por su "id" único global. Cada vez que se llama a INFO\_SEND, se envía un conjunto de bloques de información con los valores "introducidos" y el número de segmento actual ("segnum"). A continuación, el número de segmento se incrementa en uno. El comando INFO\_SEND se llama para cada lote de datos, después del cual se solicita el comando INFO\_CLOSE para cerrar la sesión de bloque de información. El mensaje de cierre de bloque de información consta de un conjunto de bloques de información con el atributo EOD definido en "verdadero".

Por ejemplo:

```
INFO CREATE(h vuln, "vulnerabilidad")
INFO SETTAG(h vuln, "ALFA", s alpha)
INFO SETTAG(h_vuln, "BETA", i beta)
INFO SETTAG(h vuln, "GAMMA", s gamma)
INFO_SETTAG(h_vuln, "DELTA", i_delta)
INFO_SETTAG(h_vuln, "^1E*P$S I(L)O.N--", f_epsilon)
INFO CONSTANTTAGS(h vuln, "GAMMA", "DELTA", "^1E*P$S
   I(L)O.N--")
SET(i beta=12345)
SET(i_delta=123456789) 
SET(f epsilon=1.234)
COPY(s_alpha:"a corresponde a azul") 
COPY(s_gamma:"c corresponde a café") 
INFO_PUSH(h_vuln) 
INFO_CLEARTAGS(h_vuln) 
INFO_PUSH(h_vuln) 
INFO DUMP(h vuln, s simulate)
INFO_SEND(h_vuln) 
SET(i beta=6789)
SET(i_delta=987654321) 
SET(f epsilon=3.1415926)
COPY(s_alpha:"a corresponde a agua") 
COPY(s_gamma:"c corresponde a ciruela") 
INFO_PUSH(h_vuln) 
INFO_SEND(h_vuln) 
INFO_CLOSE(h_vuln)
```
Resultados:

```
<?xml version="1.0" encoding="UTF-8"?> 
<infos id="B008961E00CB1026B8F000065BBD13AB" 
   type="vulnerabilidad" segnum="0" version="4.2.0.0" 
   EOD="falso"> 
<info ALPHA="a corresponde a azul" BETA="12345" 
   DELTA="123456789" GAMMA="c corresponde a café" 
   _1EPSILON="1.234"/> 
<info ALPHA="" BETA="0" DELTA="123456789" GAMMA="c 
   corresponde a café" _1EPSILON="1.234"/> 
</infos> 
<?xml version="1.0" encoding="UTF-8"?> 
<infos id="B008961E00CB1026B8F000065BBD13AB" 
   type="vulnerabilidad" segnum="1" version="4.2.0.0" 
   EOD="falso"> 
<info ALPHA="a corresponde a agua" BETA="6789" 
   DELTA="987654321" GAMMA="c corresponde a ciruela" 
   _1EPSILON="3.1415926"/> 
</infos> 
<?xml version="1.0" encoding="UTF-8"?> 
<infos id="B008961E00CB1026B8F000065BBD13AB" 
   type="vulnerabilidad" segnum="2" version="4.2.0.0" 
   EOD="verdadero"> 
</infos>
```
### <span id="page-79-0"></span>**IPTONUM**

#### i.on.l 与北

El comando IPTONUM convierte una representación de cadena de direcciones IPv4 en un número entero y ubica este número en una variable de enteros. Esta función sólo admite direcciones IPv4. Una dirección IPv4 que no encaje en el rango válido, resulta en datos no válidos.

### **Formato**

```
IPTONUM(ip_address, i_integer, i_valid)
```
### **Tipos de datos**

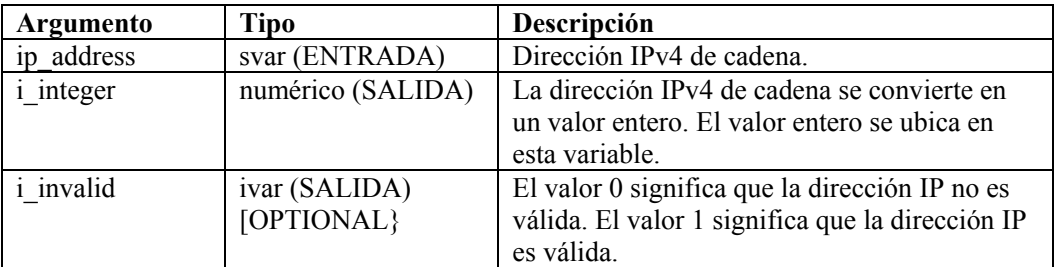

Por ejemplo:

En el siguiente ejemplo, la dirección IPv4 "10.10.10.255" se convierte en un número entero. i valid se define en 1, lo que significa que el resultado es válido.

```
IPTONUM("10.10.10.255", i_y, i_valid)
```
Contenido de la variable de salida actual:

 $i_y = 168430335$  $i$  valid = 1

En el siguiente ejemplo, la dirección IPv4 "10.10.10.258" no válida se convierte en un número entero 0. i\_valid se define en 0, lo que significa que el resultado no es válido.

```
IPTONUM("10.10.10.258", i_y, i_valid)
```
Contenido de la variable de salida actual:

i  $y = 0$  $i$  valid = 0

El comando NUMTOIP convierte un número en una dirección IP. Para obtener más información, consulte [NUMTOIP.](#page-84-0)

### **LENGTH o LENGTH-OPTION2**

# $\frac{12}{222}$

El comando LENGTH define una variable numérica a partir de la longitud en bytes de una variable de cadena (sin tener en cuenta el cero final).

**NOTA:** En el Editor visual del Generador de recopiladores, LENGTH y LENGTH-OPTION2 aparecen como comandos independientes. Se trata de los mismos comandos. Se proporcionan como descripciones de diferentes variaciones del mismo comando. Si va a utilizar LENGTH-OPTION2 en el editor de texto, introducirá LENGTH.

### **Formato**

LENGTH(i length, s variable)

### **Tipos de datos**

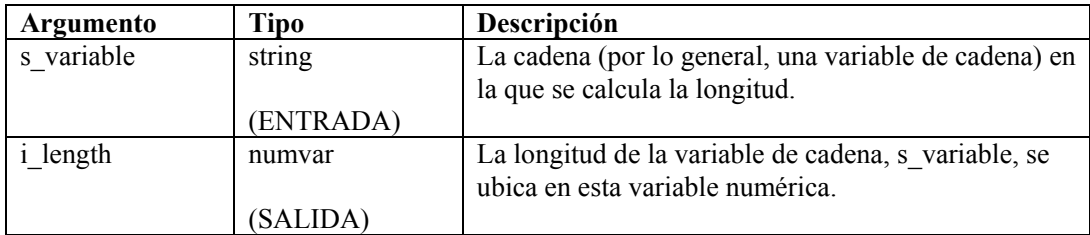

Por ejemplo:

```
LENGTH(i length, source)
LENGTH(i num bytes, "No tiene sentido hacer esto, ya que
   conocemos la cadena, cuya longitud estamos comprobando")
```
Resultados:

 $i$  num bytes = 80

# **LOOKUP**

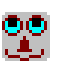

El comando LOOKUP compara datos encontrados en el buffer de recepción o en una cadena con cadenas clave encontradas en un archivo de búsqueda clave especificado.

Si se encuentra un registro que coincide con los datos byte por byte, se procesan los comandos de análisis en el registro del archivo de búsqueda clave.

Si se especifica una cadena como el primer parámetro en el comando LOOKUP, el comando utiliza esa cadena al buscar el archivo de búsqueda clave.

Existen cinco argumentos o parámetros con este comando.

- compare: si se especifica un valor numérico como este parámetro, ese número de bytes (el valor numérico) de datos del buffer de recepción, a partir de la posición del puntero Rx buffer, se utiliza como cadena al realizar la comparación con las cadenas clave del archivo de búsqueda clave.
- lookup name: este parámetro especifica el nombre del archivo de búsqueda clave en relación con el directorio WORKBENCH\_HOME.
- imatch: una variable de enteros opcional que puede especificarse, la cual devuelve el estado del comando LOOKUP.  $(0 = no$  se encontró ninguna coincidencia,  $1 = se$ encontraron coincidencias).
- parameter file: un parámetro opcional que corresponde al nombre de un archivo de parámetros para utilizar otro archivo diferente al archivo de parámetros predeterminado. El nombre del archivo de parámetros predeterminado es <recopilador>.par. Este nombre de archivo no debe incluir el sufijo.par.
- column name: un parámetro opcional es la columna con el archivo de parámetros que se utilizará para los valores de búsqueda. El nombre de columna predeterminado es el nombre de la plantilla. Si especifica este parámetro, también debe utilizar un nombre de archivo de parámetros.

### **Formato**

```
LOOKUP(compare, lookup filename [, imatch] [, [parameter 
   filename] [, column name]])
```
#### **Tipos de datos**

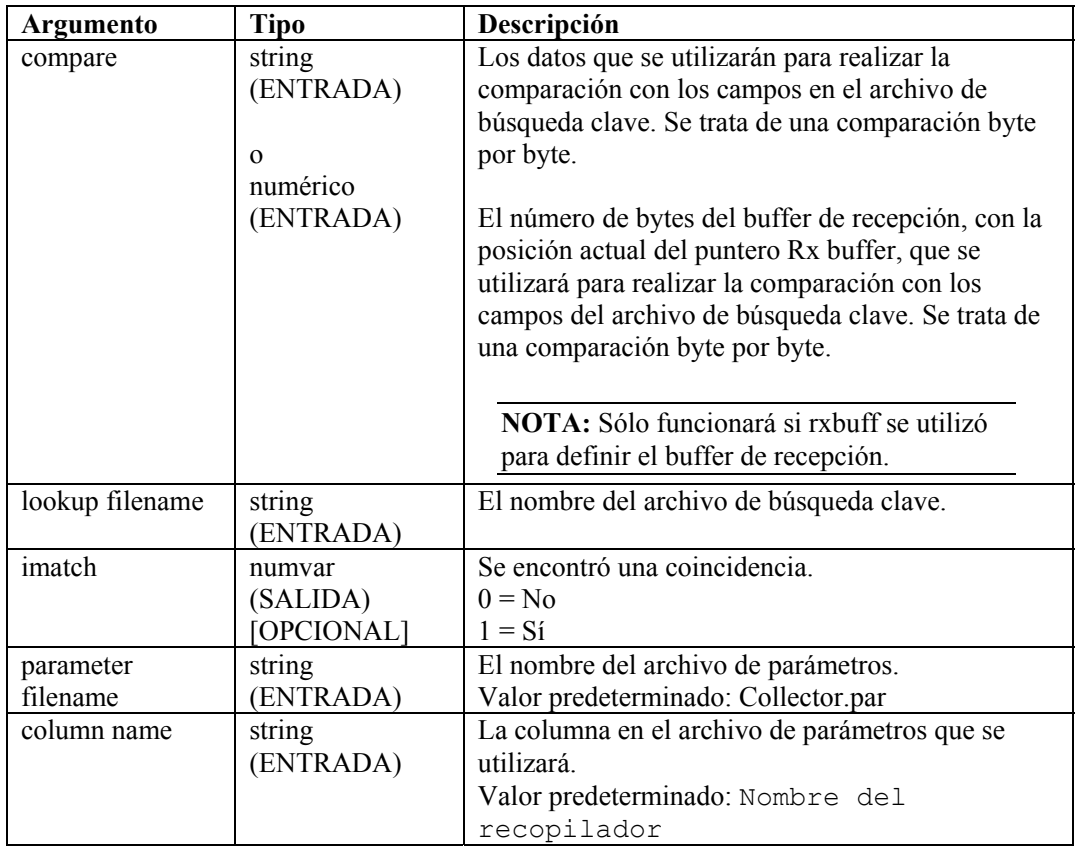

Por ejemplo:

```
LOOKUP(data, filename, imatch)
```
En el siguiente ejemplo, el nombre de archivo key\_01 se determina a partir del nombre indicado en el archivo de parámetros, no el nombre del archivo de búsqueda clave.

```
LOOKUP(s_variable, {key_01}) 
LOOKUP(s variable, {key 01}, imatch, "Enviar un alerta",
   "Elementos geo")
```
Si alguna definición de parámetros se encuentra en el archivo de búsqueda, búsquela en la columna GeoElements del archivo de parámetros Send One Alert (Enviar una alerta).

# **NEGSEARCH**

6ď

El comando NEGSEARCH realiza una búsqueda hacia atrás de una cadena en el buffer de recepción. Existen dos parámetros con este comando.

- search: la búsqueda comienza en la posición actual del puntero Rx buffer y retrocede hasta que encuentra la cadena o hasta que llega al comienzo del buffer de recepción. Si la búsqueda encuentra la cadena, el puntero Rx buffer se actualiza para indicar el primer byte de la cadena de búsqueda. Si la búsqueda no encuentra la cadena, el puntero Rx buffer no se modifica.
- ifound: un parámetro opcional, se trata de una variable de enteros que se define en 1 si la búsqueda encuentra la cadena, y se define en 0 si la búsqueda no encuentra la cadena.

### **Formato**

```
NEGSEARCH(search[, ifound])
```
### **Tipos de datos**

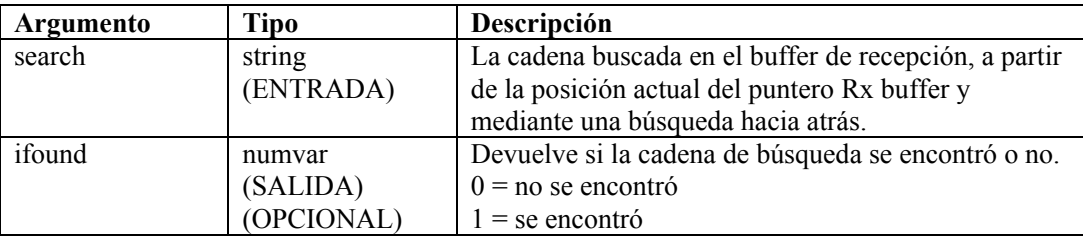

Por ejemplo:

```
NEGSEARCH("ALARMA SECUNDARIA") 
NEGSEARCH(search_string)
```
En el siguiente ejemplo, se busca un retorno de carro y un avance de línea:

```
NEGSEARCH("\0d0a\") 
NEGSEARCH(data, ifound)
```
Otro ejemplo es el siguiente:

La letra subrayada representa la posición actual del puntero Rx buffer en el ejemplo.

**NOTA:** Para la sustitución de hexadecimales, \0000\ termina una cadena; por lo tanto, "xxxx\0000\yyyy" se convierte en "xxxx".

```
Rx Buffer = "Radioalarma secundaria A" 
NEGSEARCH("Ala")
```
Resultado:

Rx Buffer = "Radioalarma secundaria A"

### **NUMTOHEX**

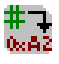

El comando NUMTOHEX convierte un número numérico en datos hexadecimales y ubica los bytes hexadecimales (hasta 4 bytes) en una cadena.

### **Formato**

```
NUMTOHEX(i decimal, hex data)
```
### **Tipos de datos**

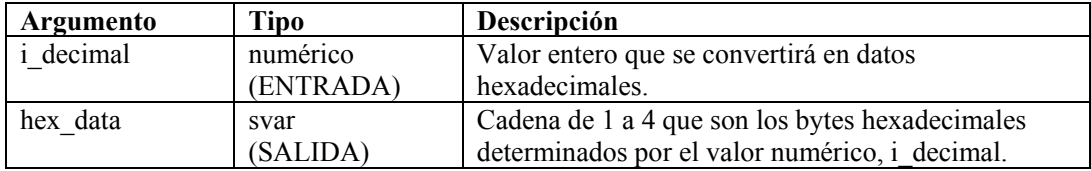

Por ejemplo:

En el siguiente ejemplo, el número decimal 16777215 se convierte en datos hexadecimales.

```
SET(i decimal = 16777215)
NUMTOHEX(i_decimal, shex)
```
<span id="page-84-0"></span>Contenido de la variable de salida actual:

shex =  $"\left\{f\right\}$  ff ff\"

### **NUMTOIP**

# 半寸<br>1.63.1

El comando NUMTOIP convierte un número numérico en una dirección IPv4 y ubica la dirección IP en una cadena.

### **Formato**

```
NUMTOIP(i integer, ip address)
```
### **Tipos de datos**

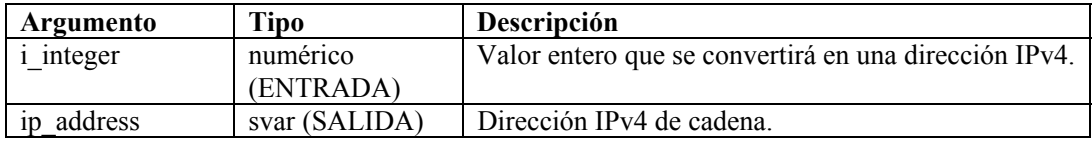

Por ejemplo:

En el siguiente ejemplo, el número decimal 16777215 se convierte en una dirección IPv4.

```
SET(i_integer = 167772161) 
NUMTOIP(i integer, s)
```
Contenido de la variable de salida actual:

 $s = "10.0.0.1"$ 

<span id="page-85-1"></span>El comando IPTONUM convierte una dirección IP en un número. Para obtener más información, consulte [IPTONUM.](#page-79-0)

# **PARSER\_ATTACHVARIABLE**

# 師

El comando PARSER\_ATTACHVARIABLE permite que el nombre de un par nombre valor se relacione con una target variable.

En la mayoría de los casos, se propone crear un analizador y adjuntar una variable en el estado de inicialización fuera del bucle. De este modo, puede volver a utilizar ese analizador al usarlo en el bucle de análisis.

<span id="page-85-0"></span>Para obtener información sobre comandos de análisis relacionados, consulte los comandos [PARSER\\_CREATEBASIC](#page-86-0) y [PARSER\\_PARSESTRING.](#page-88-0)

### **Analizador NVP (par nombre - valor)**

El siguiente fragmento de código muestra el analizador NVP:

```
PARSER CREATEBASIC (h nvp, "nvp", "separator==",
   "entry separator= ", "value quotes=/"",
  value quotes optional=yes")
PARSER ATTACHVARIABLE (h nvp, "esto", s_this)
PARSER ATTACHVARIABLE (h nvp, "yo", s me)
PARSER ATTACHVARIABLE (h_nvp,"hola",s_hello)
PARSER PARSESTRING (h_nvp, "esto=/"aquel/" yo=/"usted = a
   ellos/" hola=/"adiós/"")
```
### **Parámetros**

Los siguientes parámetros se reconocen cuando aparecen en este formato:

```
"<parámetro>=<valor>"
```
<parámetro> es uno de los siguientes elementos y <valor> es un valor adecuado para ese parámetro.

- separator: el carácter que utiliza para separar el nombre del valor.
- entry separator: el carácter que utiliza para separar un par nombre valor del siguiente.
- name quotes: el carácter que utiliza para escribir el nombre ("o", por ejemplo).
- value quotes: el carácter que utiliza para escribir el valor.
- name\_quoted: se define en yes (sí) para que el analizador NVP observe la opción name\_quotes.
- value quoted: se define en yes (sí) para que el analizador NVP observe la opción value quotes.
- name\_quotes\_optional: se define en yes (sí) para admitir la opción de comillas en el nombre. Si se define en yes (sí) y se omiten las comillas, el espacio en blanco opcional seguido del separador termina el nombre.
- value quotes optional: se define en yes (sí) para admitir la opción de comillas en el nombre.

<span id="page-86-2"></span>Si se define en yes (sí) y se omiten las comillas, el espacio en blanco opcional seguido de entry\_separator termina el valor.

### **Formato**

```
PARSER_ATTACHVARIABLE(<parser_handle>, <name>,
   <target_variable>)
```
### **Tipos de datos**

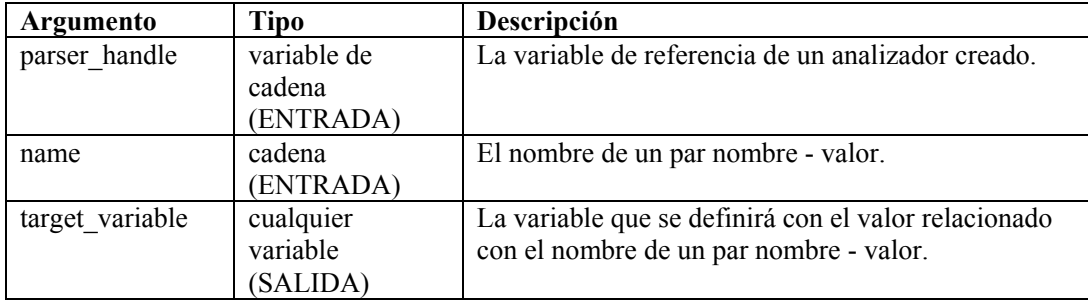

A continuación, se incluye un ejemplo del analizador de Checkpoint.

```
ESTADO DE CONFIGURACIÓN DEL RECOPILADOR: 
PARSER CREATEBASIC(h nvp, "nvp", "separator==",
   "entry separator= ", "value quotes=/"",
   "value quotes optional=yes")
PARSER ATTACHVARIABLE(h nvp, "action", s EVT)
PARSER ATTACHVARIABLE(h_nvp,"d_port", s_DP)
PARSER ATTACHVARIABLE(h nvp, "proto", s P)
PARSER ATTACHVARIABLE(h nvp, "src", s SIP)
PARSER ATTACHVARIABLE(h nvp, "dst", s DIP
```

```
ESTADO DE ANÁLISIS: 
PARSER_PARSESTRING(h_nvp,s_RXBufferString)
```
# **PARSER\_CREATEBASIC**

# EP

El comando PARSER\_CREATEBASIC define un analizador y lo relaciona con un parser handle. Para obtener más información, consulte el [Analizador NVP \(par nombre](#page-85-0)  [valor\)](#page-85-0) en [PARSER\\_ATTACHVARIABLE.](#page-85-1)

En la mayoría de los casos, se propone crear un analizador y adjuntar una variable en el estado de inicialización fuera del bucle. De este modo, puede volver a utilizar ese analizador al usarlo en el bucle de análisis.

Para obtener información sobre comandos de análisis relacionados, consulte el comando [PARSER\\_PARSESTRING.](#page-88-0)

### **Formato**

```
PARSER CREATEBASIC(<parser handle>, <parser name>, [, <nvp>
   \lceil, ...]]
```
### **Tipos de datos**

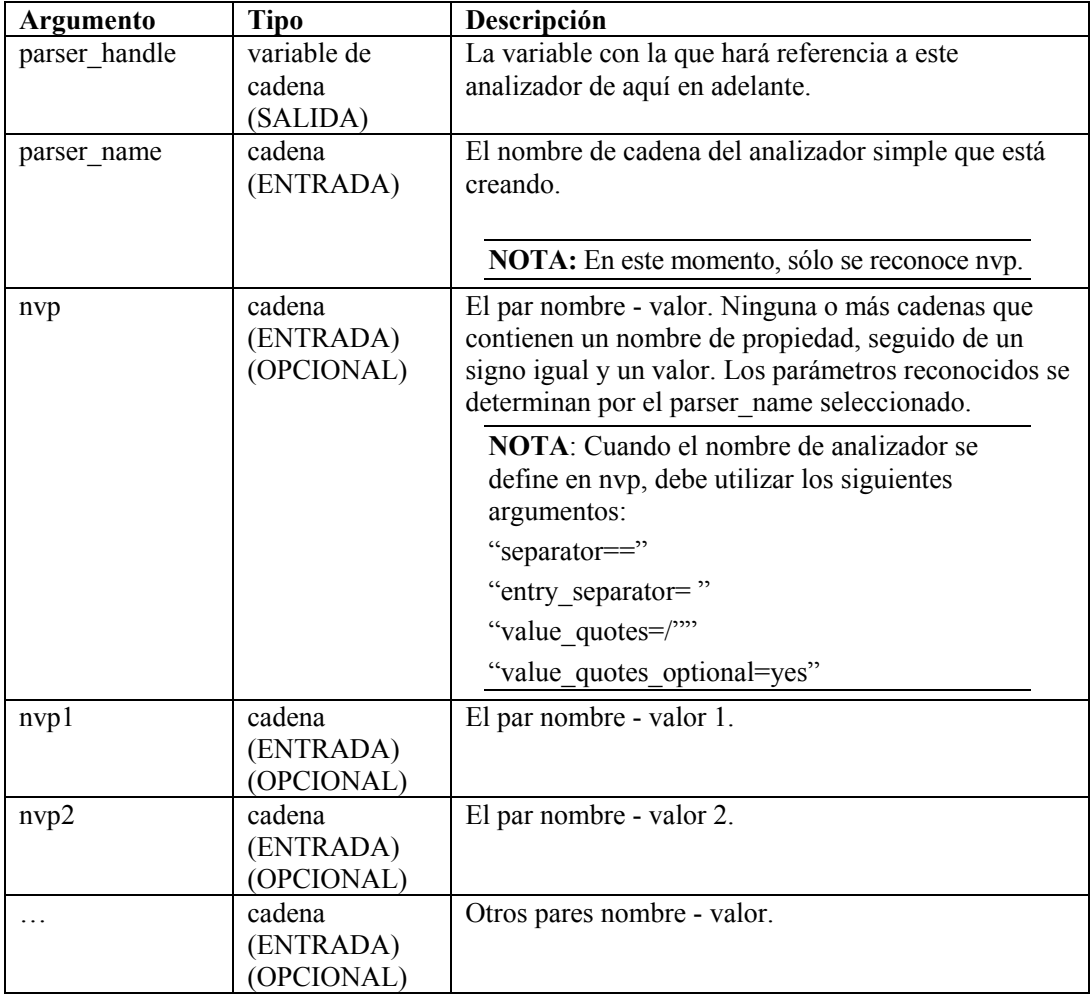

Para obtener un ejemplo, consulte un [ejemplo de analizador de Checkpoint](#page-86-1) en [PARSER\\_ATTACHVARIABLE,](#page-85-1) Tipo de datos.

# **PARSER\_NEXT**

# 酯

El comando PARSER\_NEXT adelanta el analizador a la posición siguiente en la cadena de análisis y rellena las variables definidas por el comando [PARSER\\_ATTACHVARIABLE.](#page-85-1)

### **Formato**

```
PARSER_NEXT(<parser_handle>, <success_flag>)
```
### **Tipo de datos**

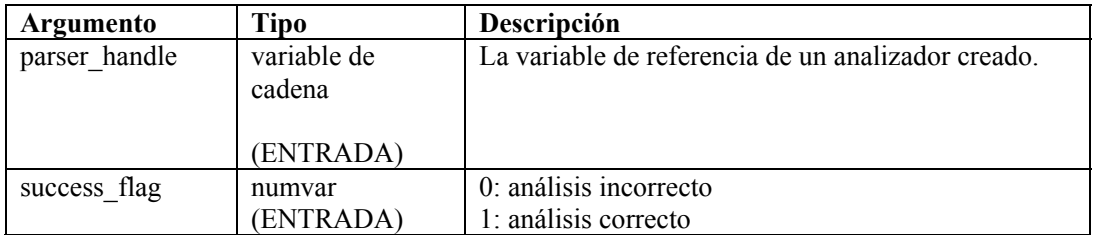

# <span id="page-88-0"></span>**PARSER\_PARSESTRING**

# 卧

El comando PARSER\_PARSESTRING procesará la string\_to\_parse con el analizador creado al que hace referencia el parser handle. Esto permite crear cualquier cadena arbitraria para su análisis, antes que insistir con un origen de secuencia o el buffer de recepción.

Para obtener más información, consulte los comandos [PARSER\\_ATTACHVARIABLE](#page-85-1) y [PARSER\\_CREATEBASIC.](#page-86-0)

La variable reservada s RXBufferString puede utilizarse como una string to parse después del Estado de recepción para analizar la entrada del guión. Para obtener más información, consulte el [Analizador NVP \(par nombre - valor\)](#page-85-0) en [PARSER\\_ATTACHVARIABLE.](#page-85-1)

### **Formato**

```
PARSER_PARSESTRING(<parser_handle>, <string_to_parse>)
```
### **Tipos de datos**

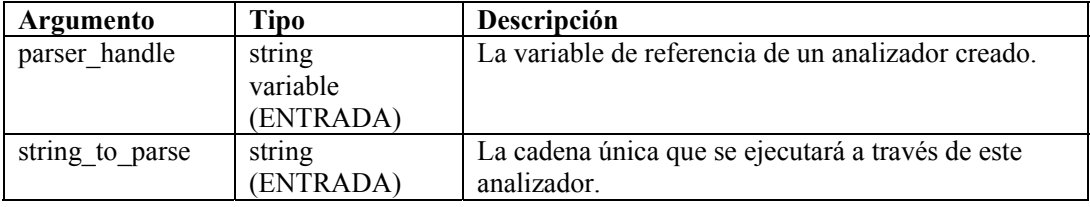

Para obtener un ejemplo, consulte un [ejemplo de analizador de Checkpoint](#page-86-2) en [PARSER\\_ATTACHVARIABLE,](#page-85-1) Tipo de datos.

# **PAUSE**

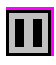

El comando PAUSE provoca que el guión actual pause de inmediato "n" número de segundos. El comando PAUSE se ejecuta entre instrucciones en un estado de análisis y entre estados. El comando PAUSE es útil para definir los ciclos de sondeo o para garantizar que el usuario no realice sondeos demasiado rápido (por ejemplo, al sondear un registro de base de datos).

Puede especificar diferentes comandos PAUSE durante el análisis.

### **Formato**

PAUSE(iseconds)

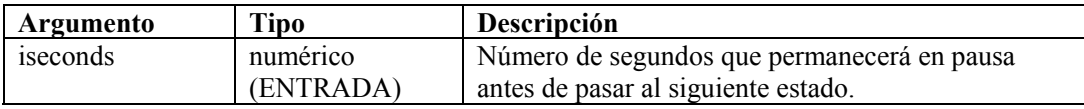

Por ejemplo:

```
PAUSE(10) 
PAUSE(iseconds)
```
O

```
IF(slowing=true) 
pause(50) 
ENDIF( )
```
### **POPUP**

# 靨

El comando POPUP muestra el contenido de una cadena a una pantalla en una ventana de texto desplazable.

### **Formato**

POPUP(data [, title])

### **Tipos de datos**

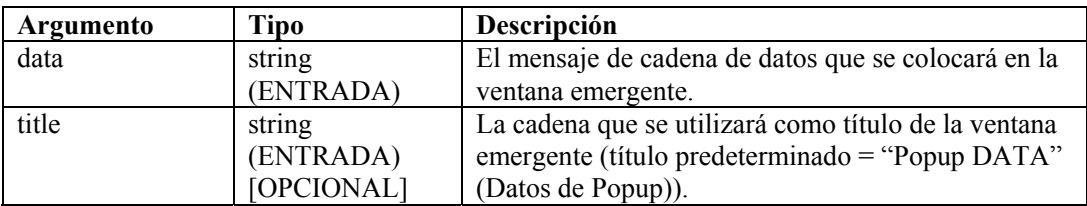

Por ejemplo:

```
POPUP(data) 
POPUP("Hola mundo", "cadena de título") 
POPUP(data, title)
```
# **PRINTF**

# 師

El comando PRINTF copia datos con formato en una variable de cadena (svar). El comando PRINTF es un comando avanzado de análisis. Si es principiante con el lenguaje de comandos de análisis, considere utilizar el comando [COPY](#page-43-0) y el comando [APPEND](#page-31-0) hasta que se sienta cómodo con el lenguaje.

Al utilizar este comando:

- Especifique una svar como cadena de destino.
- Especifique una cadena de formato.
- Especifique cualquier otro parámetro opcional que explorar de acuerdo con la cadena de formato.

### **Cadena de formato**

Para utilizar los datos HEXADECIMALES en la cadena de formato, utilice la siguiente convención:

```
\HX HX HX\
```
Si desea incluir una alimentación de línea al final de la cadena de formato, la cadena de formato debe aparecer como se muestra a continuación:

Format String\0a\

La cadena de formato para un retorno de carro es  $\cdot$ 0d0a $\cdot$ , por ejemplo:

```
PRINTF(mensaje, "El voltaje es %lf \0d0a\", f volts)
```
La cadena de formato para una tabulación es \09\, por ejemplo:

PRINTF(mensaje, "Voltaje =  $\09\$  %lf", f volts)

### **Formato**

```
PRINTF(dest, format [, <paramList>])
```
donde:

```
<paramList> ::= var [, <paramList>]
```
### **Tipos de datos**

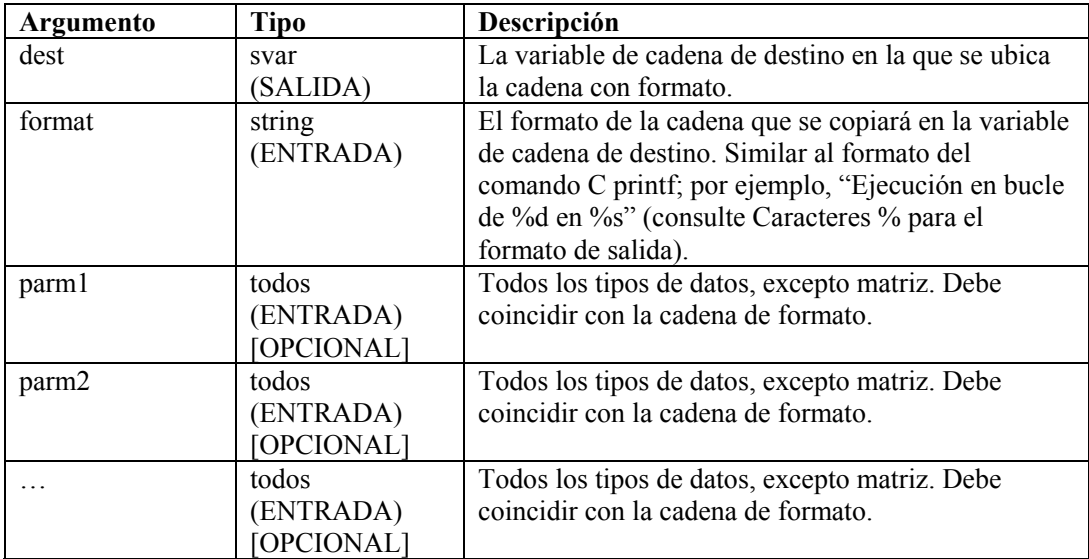

### Caracteres % para el formato de salida **Carácter Tipo Formato de salida**  %d
entero
Entero
Entero
ecimal con signo.
Walence intero<br>
entero
University Pole intero entero entero entero entero entero entero entero entero entero entero entero entero entero entero entero entero entero entero entero e flotante Valor con signo con el formato  $\lceil - \cdot \rceil$ d.dddd e [signo]ddd ... donde d corresponde a un simple dígito decimal, dddd corresponde a uno o más dígitos decimales, ddd corresponde a exactamente tres dígitos decimales, y el signo corresponde  $a + o -$ . %lf flotante Valor con signo con el formato [ - ]dddd.dddd ... donde dddd corresponde a uno o más dígitos decimales. El número de dígitos antes del punto decimal depende de la magnitud del número y, el número de dígitos después del punto decimal depende de la precisión solicitada. %lg flotante Valor con signo impreso en formato f o e, el que sea más conciso para el valor y la precisión determinados. El formato e se utiliza sólo cuando el exponente del valor es inferior a -4 o superior o igual al argumento de precisión. Los ceros finales se truncan, el punto decimal aparece sólo si uno o más dígitos lo siguen.

### **Formato**

### **Visualización de dígitos de precisión**

De forma predeterminada, el comando PRINTF muestra un número de punto flotante hasta seis dígitos de precisión. Los seis dígitos de precisión predeterminados también se aplican a los números de precisión doble.

%s string Impresión de una variable de cadena.

Para mostrar más dígitos de precisión, especifique un valor para el campo de precisión en la especificación de formato de PRINTF():

%[<width>][.<precision>] type>

Por ejemplo:

PRINTF(dest, "%2.31f", fvar)

generaría esta salida: 22.012, y representa 2 posiciones a la izquierda del punto decimal y 3 posiciones a la derecha del punto decimal.

En los siguientes ejemplos, se muestra cómo pasar las variables de enteros y de cadena.

```
PRINTF(dest, format string) PRINTF(mystring,
   "val de matriz[8d][8d] = 8s",
   index x, index y, matrix[index x][index y])
  PRINTF(dest,"Ejecución en bucle de %d en estado 
   %s",iloop,state) PRINTF(dest,"Se ha creado el formato de 
   %s datos en %s","string","dest")
```
En el siguiente ejemplo, se muestra cómo pasar una variable de punto flotante a una cadena.

PRINTF(message, "El voltaje es %lf", f volts)

Para imprimir números de punto flotante, utilice %lf o %le.

### **REGEXPREPLACE**

# ₽.

El comando REGEXPREPLACE busca y reemplaza cadenas, mediante expresiones regulares. Cuando la búsqueda encuentra la cadena, reemplaza la cadena regexpreplace. El comando REGEXPREPLACE hace un reemplazo global, no sólo un reemplazo de la primera instancia.

### **Formato**

```
REGEXPREPLACE(dest string, search, replace)
```
#### **Tipos de datos**

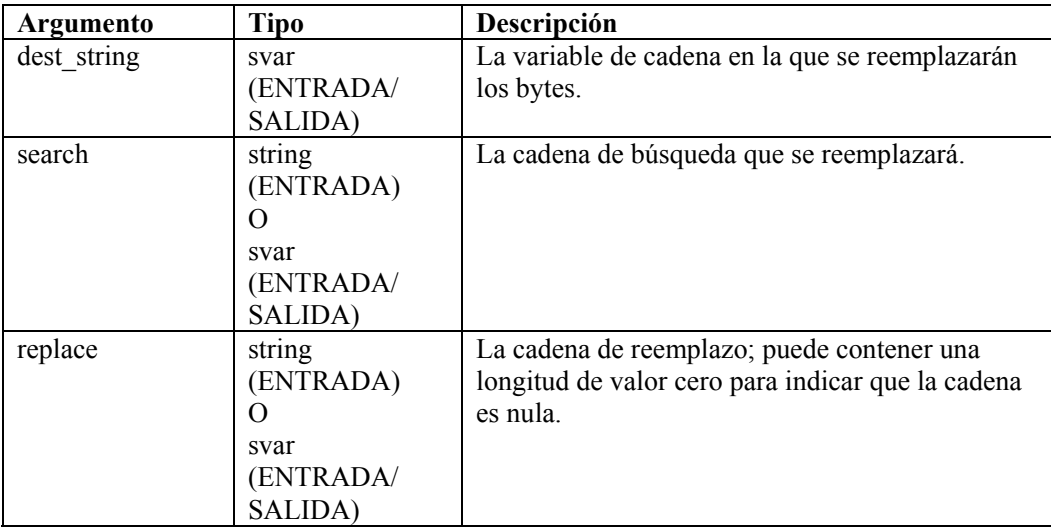

Por ejemplo:

```
COPY(string:"La primera vez") 
REGEXREPLACE(string, "primera", "segunda")
```
Resultado:

string = "La segunda vez"

**NOTA:** En este ejemplo, puede reemplazar una expresión regular por la

"primera" cadena.

Para reemplazarla con la cadena nula

```
COPY(string:"La primera vez") 
REGEXPREPLACE(string, "primera", "")
```
Resultado:

string="La vez"

Para obtener más información sobre expresiones comunes y el conjunto de caracteres transferibles, consulte Expresiones regulares.

Sentinel utiliza una biblioteca compatible con POSIX (Portable Operating System Interface for UNIX) para las expresiones regulares. POSIX es un conjunto de normas IEEE e ISO que permiten garantizar la compatibilidad entre sistemas operativos compatibles con POSIX, que incluye casi todas las variedades de UNIX.

# **REGEXPSEARCH, REGEXPSEARCH\_EXPLICIT o REGEXPSEARCH\_STRING**

64

El comando REGEXPSEARCH realiza una búsqueda hacia adelante en el buffer de recepción o en la variable designada de cadena de entrada para una cadena, mediante expresiones regulares. También admite grupos de expresiones.

**NOTA:** En el Editor visual del Generador de recopiladores, REGEXPSEARCH, REGEXPSEARCH\_EXPLICIT o REGEXPSEARCH\_STRING aparecen como comandos independientes. Se trata de los mismos comandos. Se proporcionan como descripciones de diferentes variaciones del mismo comando. Si va a utilizar REGEXPSEARCH\_EXPLICIT o REGEXPSEARCH\_STRING en el editor de texto, introducirá REGEXPSEARCH.

### **Buffer de recepción**

La búsqueda en el buffer de recepción se realiza de la siguiente forma:

- La búsqueda comienza en la posición actual del puntero Rx buffer y sigue buscando hacia adelante hasta que encuentra la cadena o hasta que llega al final del buffer de recepción.
- Si la búsqueda encuentra la cadena, el puntero Rx buffer se actualiza para indicar el primer byte de la cadena de búsqueda. Se conserva esta posición del puntero Rx buffer al pasar por los estados, a menos que se cambie explícitamente al utilizar el comando RESET.
- Si la búsqueda no encuentra la cadena, el puntero Rx buffer no se mueve.

Al utilizar este comando para buscar el buffer de recepción, el segundo parámetro opcional es una variable de enteros que se define en 1 si la búsqueda encuentra la cadena, y se define en 0 si la búsqueda no encuentra la cadena.

### **Variable de cadena**

Las variables de cadena no admiten el puntero de análisis, por lo tanto, las dinámicas al realizar búsquedas en una variable de cadena son diferentes. El patrón de expresiones regulares coincidirá con algunas o todas las cadenas de entrada. Si el patrón de expresiones regulares se configura con grupos de expresiones, el contenido de la cadena de entrada que coincide con los grupos de expresiones puede almacenarse en las variables de salida. Existen dos opciones de salida de grupos de expresiones. Una es rellenar la lista de variables por orden de grupo de expresiones, y la otra es designar una matriz de cadenas.

Si la expresión regular coincide con la variable cadena - entrada, una lista designada de variables o una matriz de salida se define con los valores del grupo, y la variable encontrada se define en un número mayor que el número de grupos, o en cero si no se encuentra ninguna coincidencia.

Cuando la salida de los valores del grupo es una matriz de cadenas, el primer elemento indexado con "0" contendrá la cadena de coincidencia. La cadena de coincidencia contendrá el contenido que coincidió con toda la expresión regular independiente de los grupos de expresiones. Por lo tanto, el contenido del primer grupo de expresiones se almacenará en la posición de la matriz indexada con "1". Al ejecutar un bucle a través de la matriz de salida, tenga en cuenta que el valor i Found Tokens compensa el primer elemento y representa la cadena de coincidencia al ser un número mayor que el número total de grupos. En un bucle "for", se considerará la condición de parada de ser inferior al valor i\_Found\_Tokens, pero es posible que tenga que iniciar el índice en "1" en lugar de "0".

Al designar los valores del grupo que se almacenarán en una lista de variables de salida en lugar de una matriz, el comando puede realizar la conversión de tipo. Si bien la cadena de entrada es de tipo cadena, los componentes de la cadena pueden ser números. Si la intención es tratar esos números como enteros o valores de punto flotante, el simple hecho de designar las variables de salida con el tipo adecuado dará como resultado una conversión.

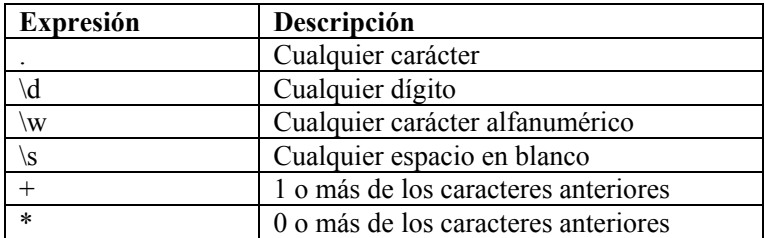

### **Coincidencia simple REGEX**

### **Formato**

Como buffer de recepción:

```
REGEXPSEARCH(search[, ifound])
```
Como variable de cadena:

```
REGEXPSEARCH(Input String, s Regular Exp Pattern,
   i Found Tokens[, s Output Results[]])
REGEXPSEARCH(s Input String, s Regular Exp Pattern,
   i Found Tokens, s Match[, var1, var2, ...)]
```
### **Tipos de datos**

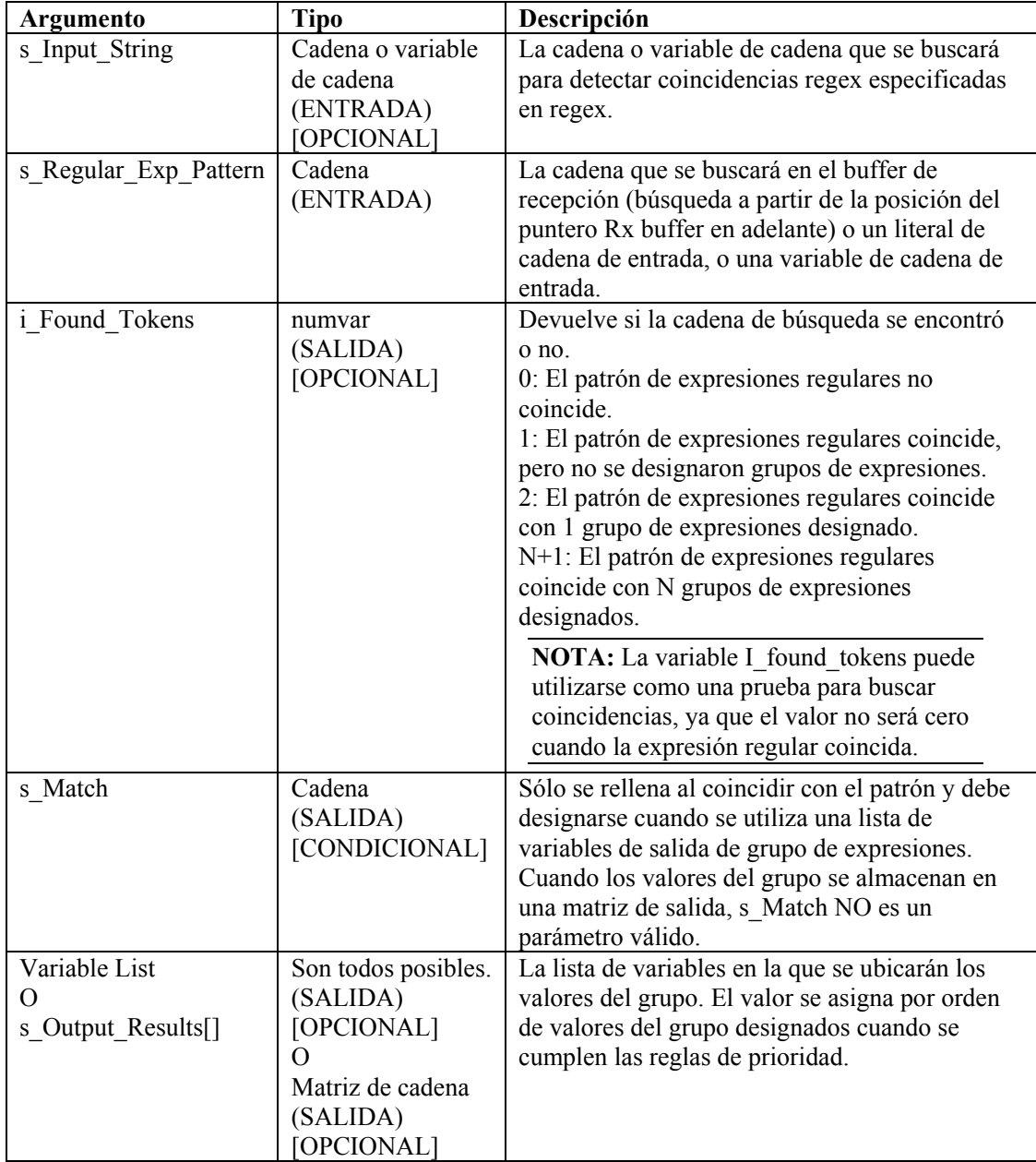

En el siguiente ejemplo, se busca un retorno de carro y un avance de línea en el buffer de recepción:

```
REGEXPSEARCH("\0d0a\")
```
En el siguiente ejemplo, se busca la palabra alarma en el buffer de recepción:

```
REGEXPSEARCH("alarma")
```
**NOTA:** Para la sustitución de hexadecimales, \0000\ termina una cadena; por lo tanto, "xxxx\0000\yyyy" se convierte en "xxxx".

A continuación, se describe un ejemplo detallado de búsqueda de un patrón en un valor de cadena literal:

```
REGEXPSEARCH("15 de ene. de 2003 13:34:20", 
   ''(/\dagger)/\s+({/\w+})/\s+({/\d+})/\s+({/\d+}):(/d+):(/d+)'',
   i_Success, s_Match, s_Year, s_Month, s_Day, s_Hour, 
   s Minute, s Second)
```
Donde,

```
i Success = 7s_Match = 15 de enero de 2003 13:34:20 
s Year = 2003s Month = ene.
s Day = 15s Hour = 13s_Minute = 34 
s Second = 20
```
Para obtener más información sobre expresiones regulares y el conjunto de caracteres transferibles, consulte la sección Expresiones regulares del capítulo 2.

Sentinel utiliza una biblioteca compatible con POSIX (Portable Operating System Interface for UNIX) para las expresiones regulares. POSIX es un conjunto de normas IEEE e ISO que permiten garantizar la compatibilidad entre sistemas operativos compatibles con POSIX, que incluye casi todas las variedades de UNIX.

## **REPLACE**

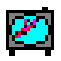

El comando REPLACE busca y reemplaza cadenas.

Cuando la búsqueda encuentra la cadena, reemplaza la cadena de reemplazo. El comando REPLACE hace un reemplazo global, no sólo un reemplazo de la primera instancia.

### **Formato**

```
REPLACE(dest string, search, replace)
```
### **Tipos de datos**

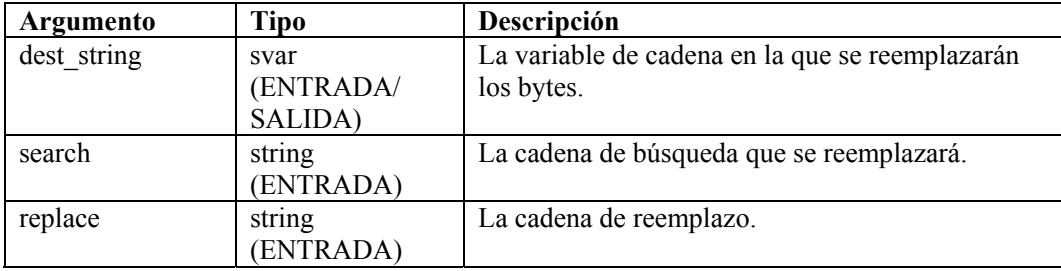

Por ejemplo:

```
COPY(string:"La primera vez") 
REPLACE(string, "primera", "segunda")
```
Resultado:

string = "La segunda vez"

**NOTA:** En este ejemplo, puede reemplazar una expresión regular por la cadena "primera".

### **RESET**

### roos

El comando RESET restablece el puntero Rx buffer a cero.

### **Formato**

RESET()

Por ejemplo, el símbolo ^ identifica la posición del puntero Rx buffer.

```
rxbuff = "abcdefq"\mathcal{L}^{\mathcal{A}} and \mathcal{L}^{\mathcal{A}} and \mathcal{L}^{\mathcal{A}}RESET()
```
Resultado:

"abcdefg"  $\lambda$ 

## **RXBUFF**

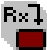

El comando RXBUFF sobrescribe el buffer de recepción con el contenido de una cadena entrecomillada o una variable de cadena. El contenido del buffer de recepción se modificará de inmediato; el puntero Rx buffer y el valor de retención se restablecerán a cero.

### **Formato**

```
RXBUFF(s_data)
```
### **Tipos de datos**

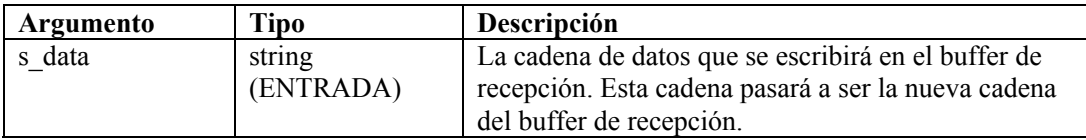

Por ejemplo:

En el siguiente ejemplo, el comando [FILER](#page-64-0) lee un archivo llamado alert.data y coloca el contenido de ese archivo en una variable de cadena llamada s\_data. Este ejemplo se basa en el siguiente supuesto:

```
alert.data: "Minor Alarm Xterminal A")
```
A continuación, el comando RXBUFF coloca los datos en el buffer de recepción, como si los datos se recibieran desde un puerto.

```
FILER("alert.data", s data)
RXBUFF(s_data) 
//copia datos del BUFFER de recepción en S_Alarm_Priority, 
   se detiene antes de la cadena "Alarm") 
COPY(S Alarm Priority:," Alarm")
```
Resultado:

S Alarm Priority= "Minor"

### **SEARCH**

6ď

El comando SEARCH realiza una búsqueda hacia adelante de una cadena en el buffer de recepción.

La búsqueda se realiza de la siguiente forma:

- La búsqueda comienza en la posición actual del puntero Rx buffer y sigue buscando hacia adelante hasta que encuentra la cadena o hasta que llega al final del buffer de recepción.
- Si la búsqueda encuentra la cadena, el puntero Rx buffer se actualiza para indicar el primer byte de la cadena de búsqueda. Se conserva esta posición del puntero Rx buffer al pasar por los estados, a menos que se cambie explícitamente al utilizar el comando RESET.
- Si la búsqueda no encuentra la cadena, el puntero Rx buffer no se mueve.

Al utilizar este comando, el segundo parámetro opcional es una variable de enteros que se define en 1 si la búsqueda encuentra la cadena, y se define en 0 si la búsqueda no encuentra la cadena.

### **Formato**

```
SEARCH(search[, ifound])
```
### **Tipos de datos**

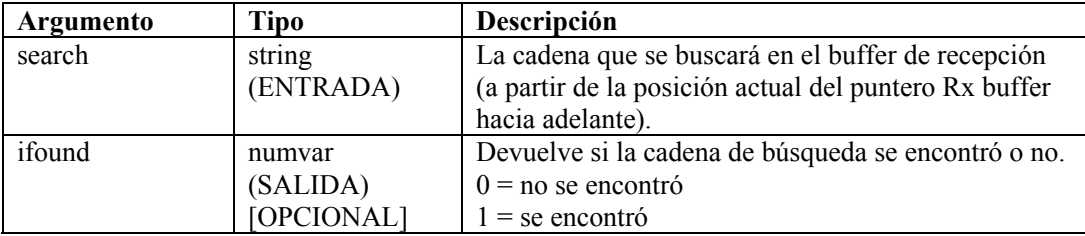

Por ejemplo:

En el siguiente ejemplo, se busca un retorno de carro y un avance de línea.

```
SEARCH(''\0d0a'\")SEARCH(data, ifound)
```
En el siguiente ejemplo, se busca la palabra alarma:

```
SEARCH("alarma")
```
**NOTA:** Para la sustitución de hexadecimales, \0000\ termina una cadena; por lo tanto, "xxxx\0000\yyyy" se convierte en "xxxx".

# **SET**

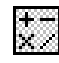

El comando SET procesa una expresión matemática y actualiza un valor numérico (numvar) con el resultado de la evaluación.

Al utilizar este comando:

- Especifique una numvar de destino, seguida de un signo igual, seguida de una combinación de ( ) - + \* /, números y variables numéricos.
- Debe especificar al menos un valor numérico a la derecha del signo igual.
- No hay ninguna restricción para el número de paréntesis incorporados.
- Todos los argumentos se convierten en un valor flotante; el resultado se convierte en el tipo (entero o flotante) de la numvar de destino.
- Se puede introducir hasta 98 entradas después del signo igual; estas entradas incluyen: (,), \*, /, +, -, cualquier valor numérico y variables numéricas.
- Cuando las operaciones tienen el mismo orden de nivel de operación, se gestionan de izquierda a derecha; el orden de operación se describe en la siguiente tabla.

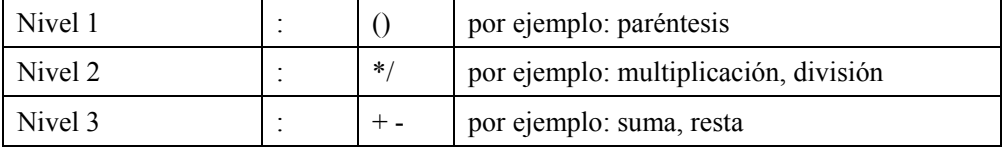

### **Formato**

```
SET(idest = \langle \text{expr} \rangle) o SET(fdest = \langle \text{expr} \rangle)
```
Donde:

```
set command ::= SET(<idest>=<expr>) | SET(<fdest>=<expr>)
expr := (<expr>) | expr ( '+' | '-' | '*' | '/' ) expr 
          | ivar | fvar | número
```
### **Tipo de datos**

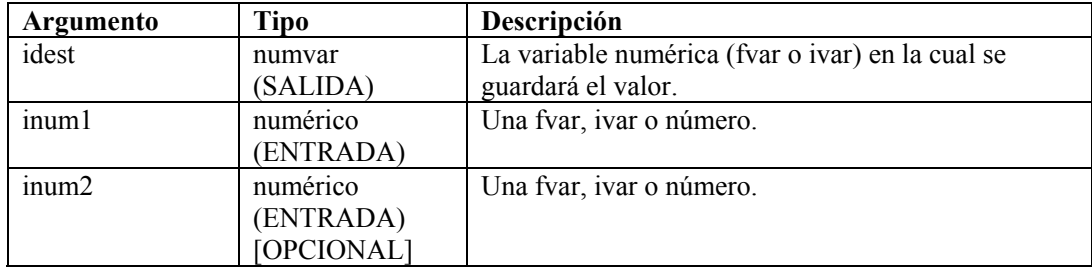

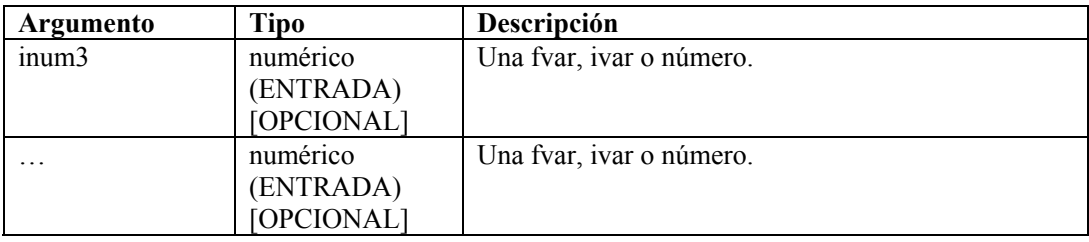

Por ejemplo:

```
SET(idest=inum1) 
SET(i_loop=10) 
SET(idest=inum1+inum2) 
SET(idest=(inum1+inum2) * inum3) 
SET(i counter=i counter+1)
SET(i_val = (ivar) * (ivar/3) + 15/fvar - (5 + 20/iloop))
```
# **SETBYTES**

# ⊕

El comando SETBYTES permite definir bytes en una variable de cadena en un valor específico, si se transfirió como entero o como cadena. Si se transfirió como entero, los rangos válidos oscilan entre 0 y 255. Si se utilizó una cadena como parámetro de reemplazo, la cadena se ubica a partir de la posición de índice en la variable de cadena de destino.

### **Formato**

SETBYTES(dest string, index, replace)

### **Tipos de datos**

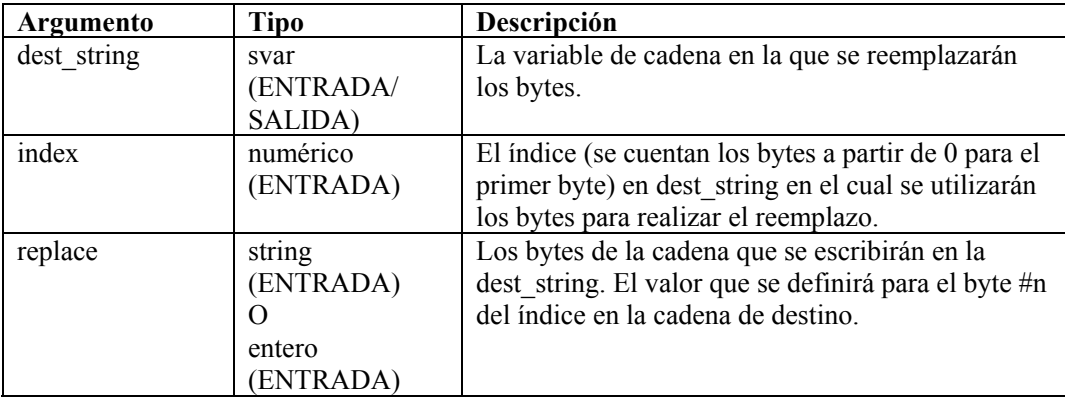

Por ejemplo:

```
COPY(string:"Uso del ancho de banda = 22 %") 
SETBYTES(string, 18, "44")
```
Contenido de las variables de salida actuales:

string = "Uso del ancho de banda =  $44$  %"

# **SETCONFIG**

圖

Este comando define una propiedad del sistema. La configuración actual de la propiedad del sistema puede recuperarse con el comando [GETCONFIG.](#page-67-0) Estos comandos se utilizan para definir propiedades del sistema y recuperar los valores actuales de las propiedades del sistema que pueden modificarse con frecuencia, por ejemplo, un archivo de registro, cuyo nombre se cambia todos los días con la fecha actual.

Las propiedades del sistema disponibles son:

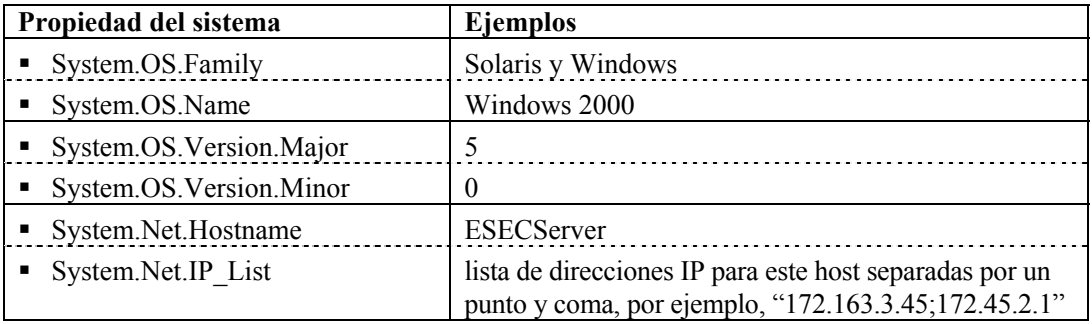

Consulte el comando [GETCONFIG.](#page-67-0)

Existen dos parámetros con este comando.

- El primer parámetro requerido define la opción de configuración ("FileConnector.InputFile" o "FileConnector.OutputFile") que se establecerá.
- El segundo parámetro requerido define el valor de configuración que se establecerá.

### **Formato**

```
SETCONFIG(Config Option, Value)
```
### **Tipos de datos**

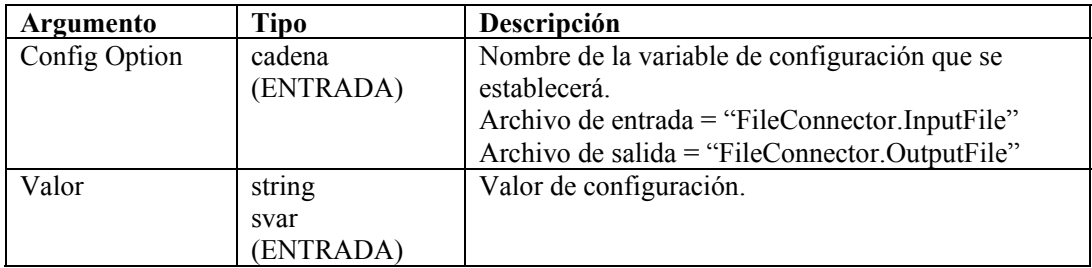

Por ejemplo:

```
SETCONFIG("FileConnector.InputFile", s_inputfilename) 
SETCONFIG("FileConnector.OutputFile", s outputfilename)
```
Contenido de las variables de salida actuales:

"C:/\prueba.dat"

## **SHELL**

# Ţ

El comando SHELL ejecuta una secuencia de comandos shell o un comando.

### **Formato**

```
SHELL(command [, wait parameter][, wait return status])
```
### **Tipos de datos**

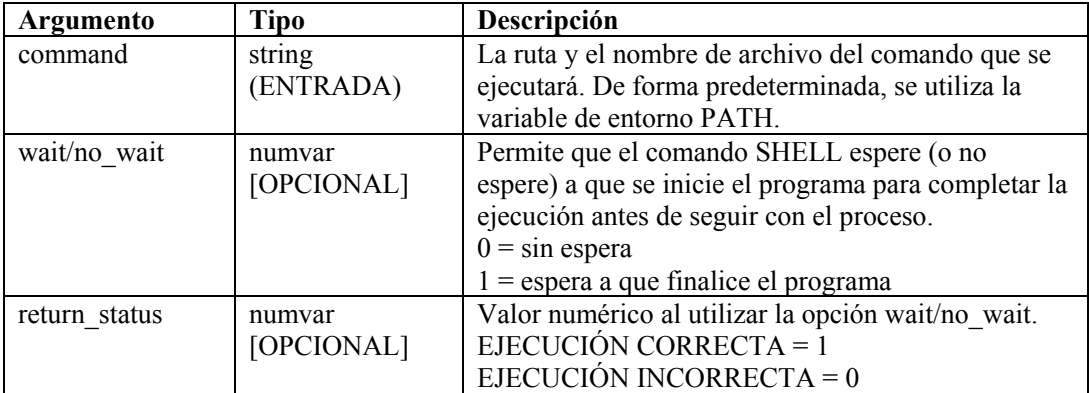

En el siguiente ejemplo, se inicia un archivo por lote de PC o una secuencia de comandos shell de UNIX:

SHELL("device\_poll")

En el siguiente ejemplo, se inicia Notepad:

```
SHELL("c:/\winnt/\system32/\notepad.exe")
```
En el siguiente ejemplo, se espera que el comando clock finalice la ejecución:

```
SHELL("clock",1)
```
En el siguiente ejemplo, se espera que un archivo por lote de PC o una secuencia de comandos shell de UNIX finalice la ejecución, luego se obtiene el estado de devolución:

```
SHELL("device poll", 1, i ret)
```
En el siguiente ejemplo, se ejecuta el proceso de clock y no espera a que finalice:

```
SHELL("clock",0)
```
### **SKIP**

# 床

El comando SKIP agrega un número al valor del puntero Rx buffer.

El número puede ser positivo o negativo. Si la posición resultante del puntero Rx buffer es inferior a cero, el puntero Rx buffer se define en cero. Si la posición resultante del puntero Rx buffer sobrepasa el final del buffer de recepción, el puntero Rx buffer se define para indicar el último byte en el buffer de recepción.

### **Formato**

SKIP( $[+ | -]$  iskip amount)

### **Tipos de datos**

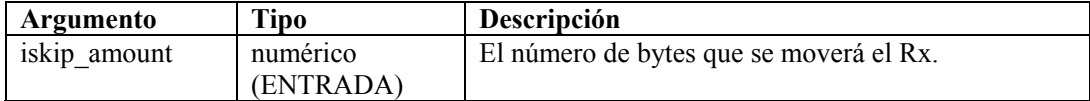

Por ejemplo:

```
SKIP(iskip_amount) 
SKIP(+iskip_amount) 
SKIP(-iskip_amount) 
SKIP(5) 
SKIP(-1)
```
En los siguientes ejemplos, se muestra la posición del puntero Rx buffer después de un comando skip, para los datos:

```
aaaaaa bbbbb c d ee 
       \simSKIP(-2)aaaaaa bbbbb c d ee 
  \overline{\phantom{a}}SKIP(-1)aaaaaa bbbbb c d ee 
      \overline{\phantom{a}}SKIP(0) 
aaaaaa bbbbb c d ee 
       \overline{\phantom{a}}SKIP(1) 
aaaaaa bbbbb c d ee 
     \sim \simSKIP(2) 
aaaaaa bbbbb c d ee 
\mathcal{L}^{\mathcal{L}} and \mathcal{L}^{\mathcal{L}}SKIP(3) 
aaaaaa bbbbb c d ee 
            \sim
```

```
SKIP(4) 
aaaaaa bbbbb c d ee 
\mathcal{L}SKIP(8) 
aaaaaa bbbbb c d ee
```
 $\mathcal{L}^{\mathcal{A}}$  and  $\mathcal{L}^{\mathcal{A}}$  and  $\mathcal{L}^{\mathcal{A}}$ 

# **SKIPWORD**

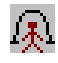

El comando SKIPWORD modifica el puntero Rx buffer para que indique el comienzo de una palabra.

Este comando considera que una palabra es cada secuencia de bytes continuos imprimibles separados por, al menos, un byte no imprimible. Los bytes imprimibles se definen como ASCII y ASCII-0-255 extendido (según la norma ISO 8859-1).

Al utilizar valores de skip negativos y positivos, el puntero Rx buffer omite hacia adelante y hacia atrás a través del buffer de recepción hasta el primer o el siguiente byte imprimible en el buffer de recepción.

El puntero Rx buffer no sobrepasará el final del buffer de recepción ni se ubicará antes del comienzo del buffer de recepción, aunque el comando SKIPWORD lo provocara.

Un valor cero no provoca que el puntero Rx buffer cambie. El comando SKIPWORD trata todos los caracteres inferiores a 33, y entre 126 y 161 como espacios en blanco.

### **Formato**

SKIPWORD([+ | -] iwords)

### **Tipos de datos**

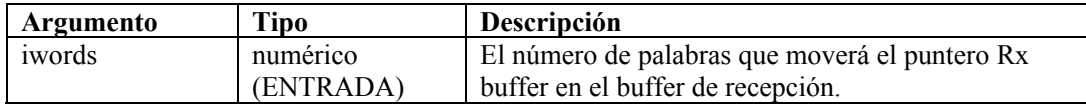

Por ejemplo:

```
SKIPWORD(iwords) 
SKIPWORD(3) 
SKIPWORD(+iwords) 
SKIPWORD(-iwords) 
SKIPWORD(-4)
```
En los siguientes ejemplos, se muestra la posición del puntero Rx buffer después de un comando SKIPWORD, para los datos:

```
aaaaaa bbbbb c d ee 
       \simSKIPWORD(-2) 
aaaaaa bbbbb c d ee 
\lambdaSKIPWORD(-1) 
aaaaaa bbbbb c d ee 
\wedgeSKIPWORD(0) 
aaaaaa bbbbb c d ee 
    \overline{\phantom{a}} .
SKIPWORD(1) 
aaaaaa bbbbb c d ee 
         \sim \simSKIPWORD(2) 
aaaaaa bbbbb c d ee 
               \overline{\phantom{a}}SKIPWORD(3) 
aaaaaa bbbbb c d ee 
\mathcal{L}^{\mathcal{A}} and \mathcal{L}^{\mathcal{A}} and \mathcal{L}^{\mathcal{A}}SKIPWORD(4) 
aaaaaa bbbbb c d ee 
\mathcal{L}^{\mathcal{A}} and \mathcal{L}^{\mathcal{A}} and \mathcal{L}^{\mathcal{A}}SKIPWORD(5) 
aaaaaa bbbbb c d ee 
\mathcal{L}^{\mathcal{A}}
```
## **SOCKETW**

 $\mathbb{S}$ 

El comando SOCKETW abre, conecta, escribe datos SIN BLOQUEO (socket STREAM por byte de red) en un socket (puerto IP y TCP) y cierra el socket. De manera opcional, devuelve el estado del intento de escritura en el socket.

### **Formato**

SOCKETW(address, i port, data [, istat])

### **Tipos de datos**

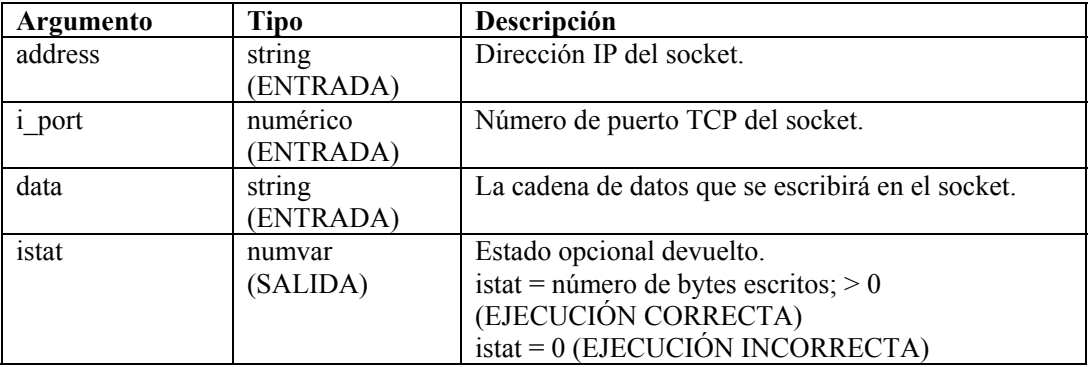

Ejemplos:

```
SOCKETW("192.168.15.25", 5051, "Datos que se escribirán en 
   el socket") 
SOCKETW("192.168.15.25", i_port, "Datos al socket\0d\") 
SOCKETW(s ip_address, i_port, "\54AF0D0B91\", i_status)
SOCKETW(s_ip_address, i_port, "\54AF0D0B91\", f_status) 
SOCKETW(s ip_address, 6004, "\54AF0D0B91\", f_status)
SOCKETW(s ip_address, 6004, sdata, f_status)
```
## **STONUM**

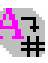

El comando STONUM (cadena a número) convierte una variable de cadena (svar) en una variable numérica (numvar).

**PRECAUCIÓN:** Las variables de cadena que constan de algún valor diferente a la representación de cadena de un entero o coma flotante pueden causar resultados inesperados. Todos los valores enteros se limitan a 2147483647; los valores superiores a este se convierten en 2147483647.

### **Formato**

```
STONUM(string, ivar)
```
### **Tipos de datos**

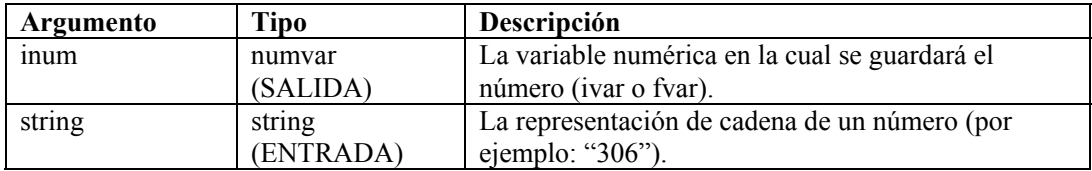

Por ejemplo:

```
STONUM(source, idest) 
STONUM(string number, ivar)
STONUM("6512", ivar)
```
## **STRIP o STRIP-ASCII-RANGE**

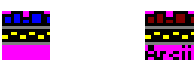

El comando STRIP quita todas las instancias de una cadena strip o un rango ASCII de la svar. El comando STRIP siempre realiza eliminaciones a paso múltiple hasta que la cadena strip o rango ASCII no se puede encontrar en la variable de cadena de destino.

Al utilizar este comando, especifique la variable de cadena de la cual se quitarán los caracteres. Los demás parámetros pueden ser una cadena o un valor inicial o final del rango numérico.

**NOTA:** En el Editor visual del Generador de recopiladores, STRIP y STRIP-ASCII-RANGE aparecen como comandos independientes. Se trata de los mismos comandos. Se proporcionan como descripciones de diferentes variaciones del mismo comando. Si está por utilizar STRIP-ASCII-RANGE en el editor de texto, introducirá STRIP.

### **Formato**

```
STRIP(dest, strip) 
STRIP(dest, start ASCII range, stop ASCII range)
```
### **Tipos de datos**

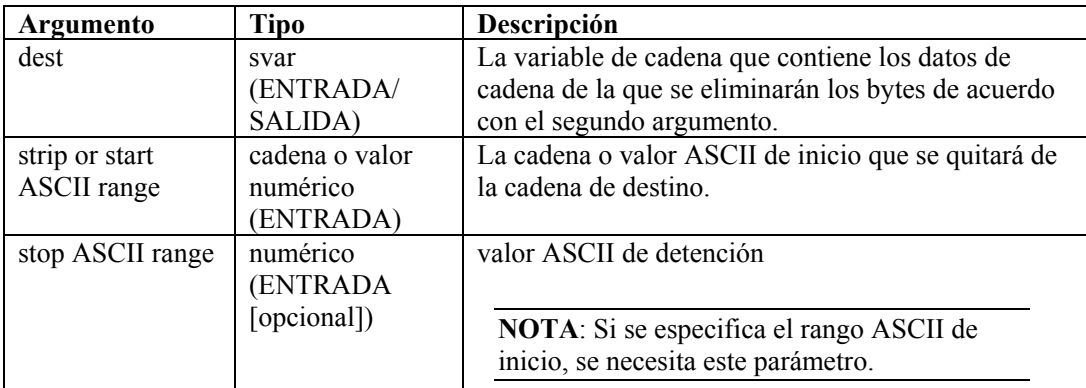
Los siguientes ejemplos son eliminaciones a paso múltiple.

```
COPY(test:"THHELLOE") 
STRIP(test, "HELLO")
```
Después del comando STRIP(), la variable test tiene el valor THE.

```
COPY(test2:"ABCDDEDDDFGDDH") 
STRIP(test2, "D")
```
Después del comando STRIP(), la variable test2 tiene el valor ABCEFGH.

```
COPY(test3:"ABCDDEDDDFGDDH") 
STRIP(test3, 68, 69)
```
Después del comando STRIP(), la variable test3 tiene el valor ABCFGH.

#### **TBOSSETCOMMAND**

#### $\mathbf{\Omega}$

El comando TBOSSETCOMMAND crea un paquete de comandos TBOS de 3 bytes que puede transferirse a un dispositivo a través del protocolo TBOS.

El tipo de comando, el número de comando y el número visualizado de TBOS se utilizan para colocar el paquete correcto de comandos TBOS (3 bytes) en la variable de cadena de salida. El formato del paquete TBOS creado con este comando de análisis se describe en las siguientes tablas de solicitud de comandos remotos.

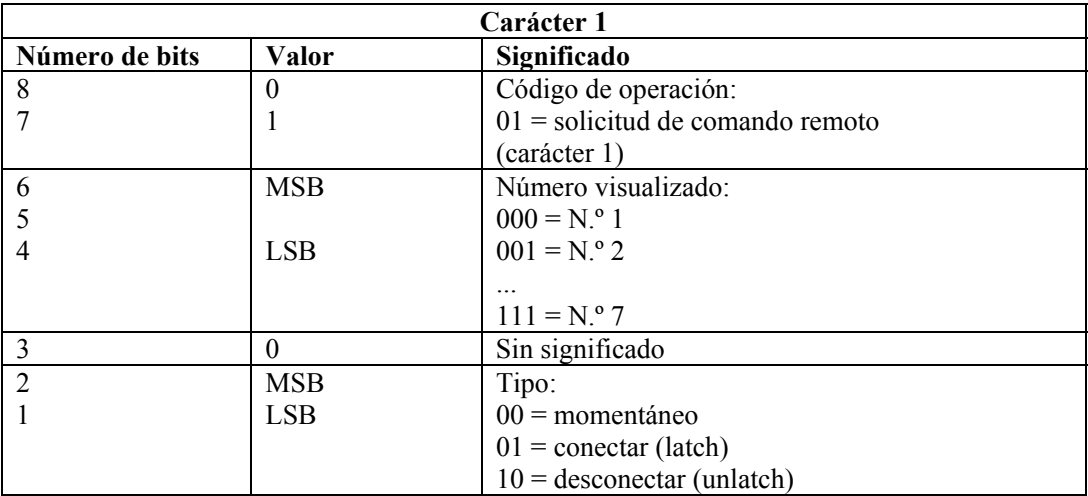

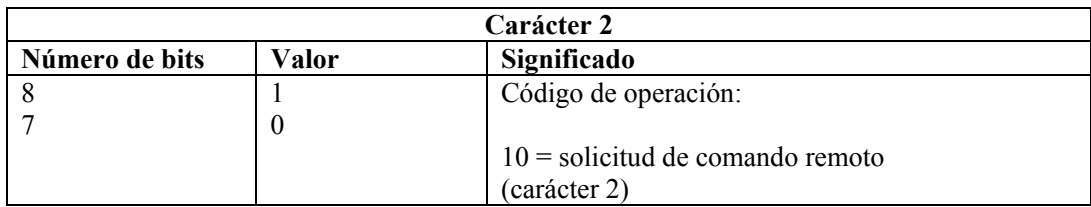

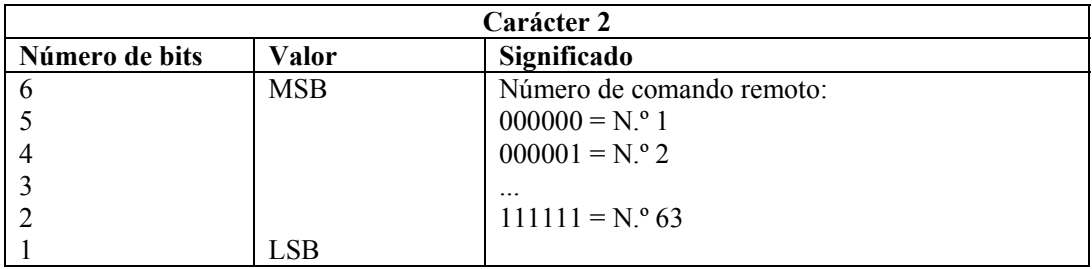

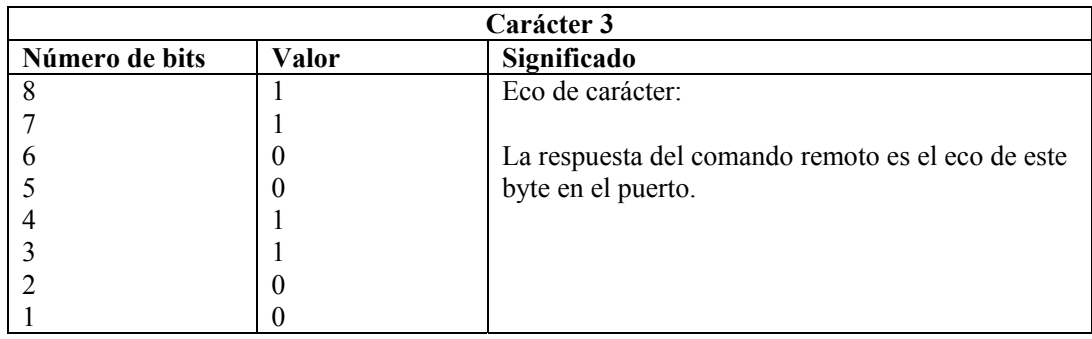

#### **Formato**

TBOSSETCOMMAND(cmd\_bytes, idisp\_num, icmd\_num, tipo)

#### **Tipos de datos**

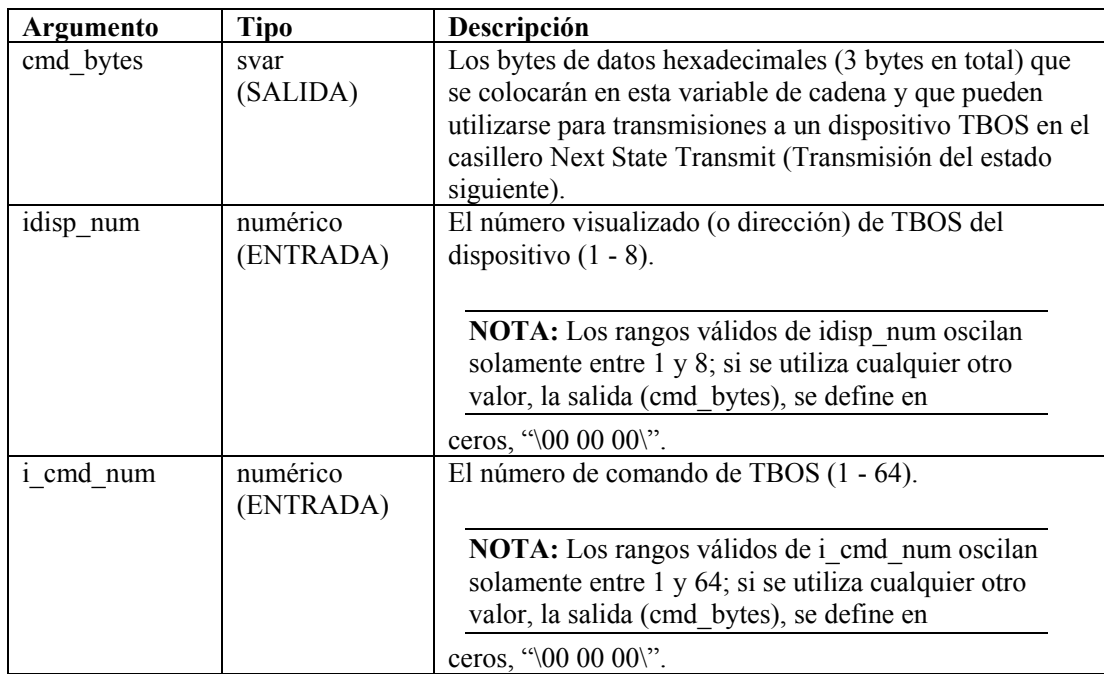

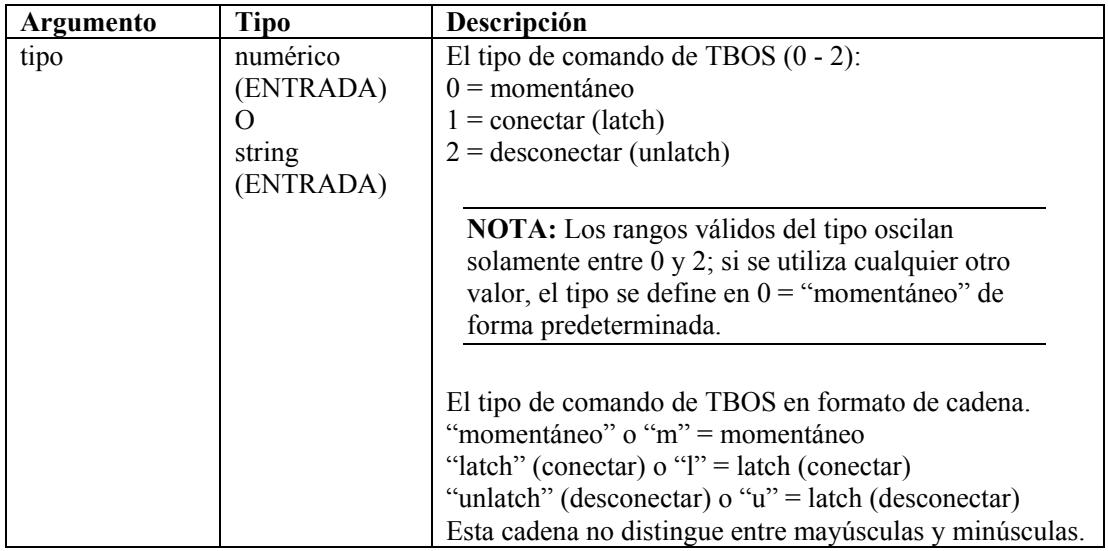

Por ejemplo:

```
TBOSSETCOMMAND(string cmd bytes, 1, 1, 0)
TBOSSETCOMMAND(s_bytes, 1, 1, "latch (conectar)") 
TBOSSETCOMMAND(s bytes, i display, i cmd num, "U")
TBOSSETCOMMAND(s bytes, i display, i cmd num, 2)
TBOSSETCOMMAND(s bytes, 1, 1, "momentáneo")
TBOSSETCOMMAND(s bytes, 1, 1, "latch (conectar)")
```
Recuerde comprobar que la salida cmd bytes esté definida en "\00 00 00\" para verificar la existencia de errores en entradas que no se especifiquen dentro del rango. Por ejemplo:

```
TBOSSETCOMMAND(cmd bytes, i display, i cmd num, "M")
IF(cmd bytes = "\00 00 00\") /* ENTRADAS QUE NO SE
   ESPECIFICAN DENTRO DEL RANGO */ 
... 
ENDIF()
```
En el siguiente ejemplo, se crea un comando tbos para el número visualizado 5, el número de comando 33 y el tipo desconectado.

```
TBOSSETCOMMAND(sbytes, 5, 33, 2)
```
Contenido de las variables de salida actuales:

sbytes =  $"\$ a0 cc $"\$ 

#### **TBOSSETREQUEST**

Ŷ.

El comando TBOSSETREQUEST crea un paquete de solicitudes TBOS de 1 byte que puede transferirse a un dispositivo a través del protocolo TBOS. El número de solicitud y el número visualizado de TBOS se utilizan para colocar el byte de solicitud de exploración TBOS correcto en la variable de cadena de salida. El formato del paquete TBOS creado con este comando de análisis se describe en las siguientes tablas de solicitud y respuesta de exploración de caracteres.

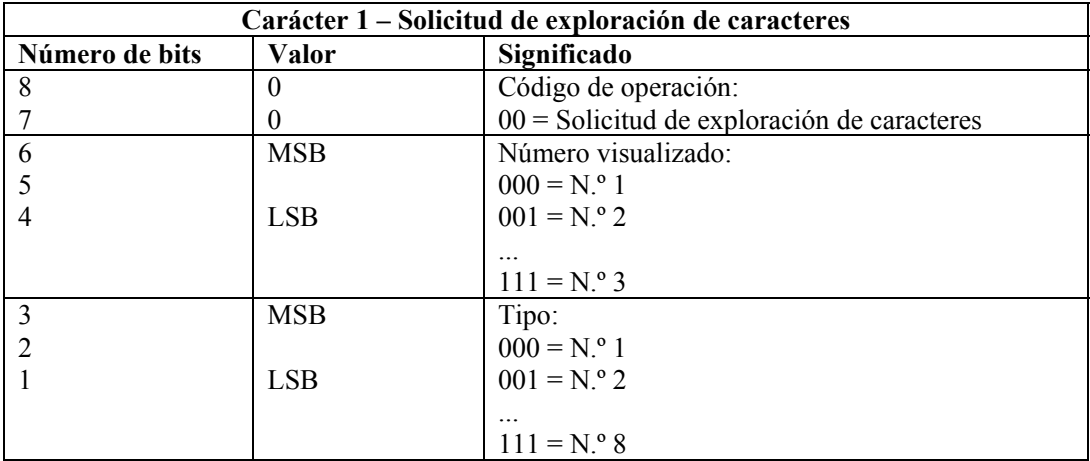

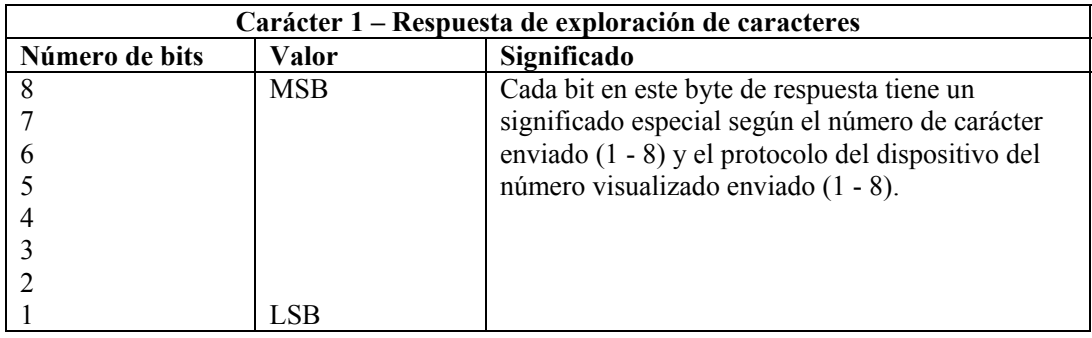

Formato

TBOSSETREQUEST(cmd\_bytes, idisp\_num, irequest\_num)

#### **Tipos de datos**

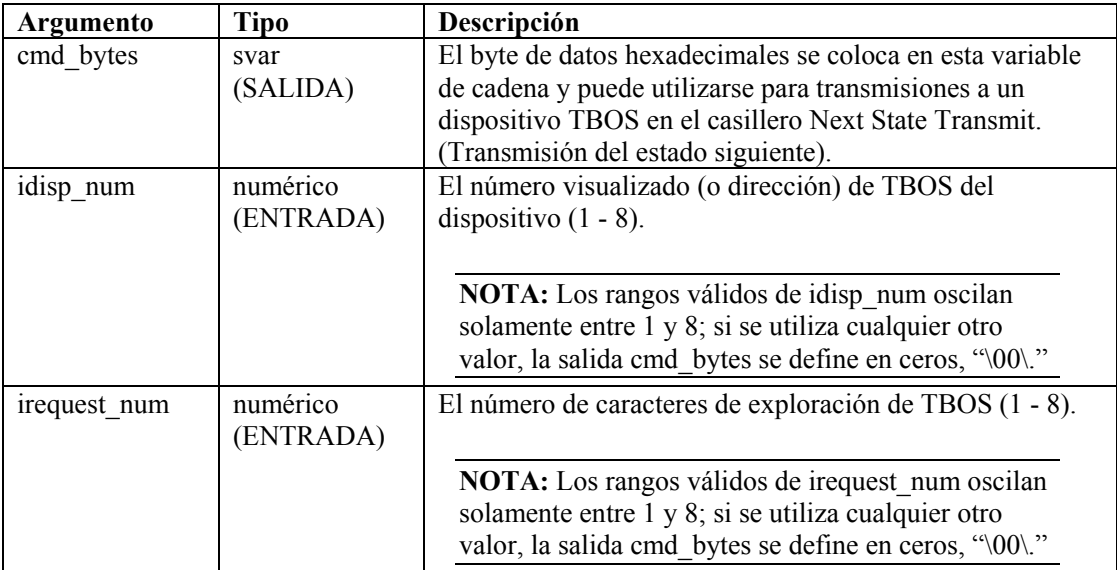

Por ejemplo:

```
TBOSSETREQUEST(string request byte, 1, 1)
TBOSSETREQUEST(s byte, idisp_num, i_scan_number)
```
En el siguiente ejemplo, se crea un carácter de solicitud de exploración de TBOS para el número visualizado 2 y el número de solicitud 1.

```
TBOSSETREQUEST(sbytes, 2, 1)
```
Contenido de las variables de salida actuales:

```
sbytes = "\08\r
```
#### **TIME**

#### 03

El comando TIME copia la hora actual (con el formato HH-MM-SS) en una variable de cadena, ivar o fvar.

#### **Formato**

TIME(dest)

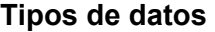

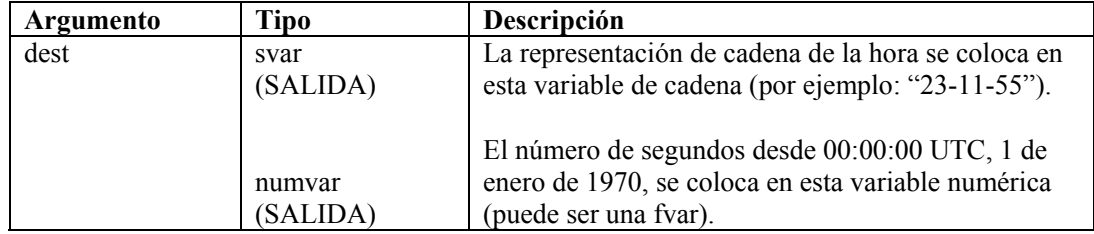

Por ejemplo:

```
TIME(time_of_day) 
TIME(i_num_seconds) 
TIME(f_num_seconds)
```
**NOTA:** Si utiliza una fvar, la hora se devolverá con precisión de microsegundos.

#### **TOKENIZE**

#### ல

El comando TOKENIZE copia cada componente de una cadena entre los limitadores en una matriz de cadena. Puede ser útil al leer los datos delimitados de un archivo y al pasar datos a un guión que se ejecutará a pedido.

Cada carácter de la cadena se considera un testigo separador potencial. Por ejemplo, el uso del testigo separador "THE END" no utilizaría toda la cadena como separador. En cambio, los caracteres individuales se utilizarían como posibles separadores:

 $\mathbf{u} \oplus \mathbf{u}$ "H"  $"E"$ "E" "N" "D"

#### **Formato**

```
TOKENIZE(data, delimiter, tokens[], itokens)
```
#### **Tipos de datos**

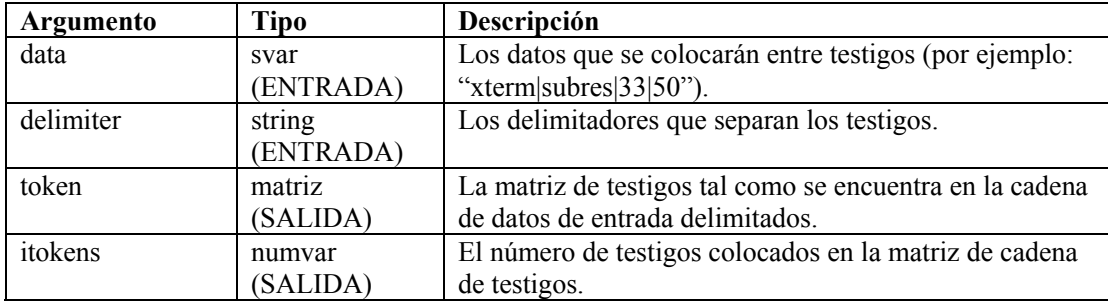

Por ejemplo:

```
COPY(data:"This|Data|Is|Tokenized") 
TOKENIZE(data, "|",tokens[], inumtokens)
```
Contenido de las variables de salida actuales:

```
inumtokens = 4 
tokens[0]= "This" 
tokens[1]= "Data" 
tokens[2] = "Is"tokens[3]= "Tokenized"
```
En el siguiente ejemplo, los datos pasados al guión son:

```
"There#are|several*fields|in*this#string".
```
Existen tres separadores diferentes de símbolos que vamos a utilizar: #, | y \*.

Contenido de las variables de salida actuales:

```
i tokens = 7
messages[0] = "There"messages[1] = "are"messages[2] = "several" 
messages[3] = "fields"messages[4] = "in"messages[5] = "this"messages[6] = "string"
```
En el siguiente ejemplo, los datos en el buffer de recepción son:

```
"Firewall Alarm - Major;Denial of Service Alarm - Major;" 
COPY(rxbuff:) 
TOKENIZE(rxbuff,";",msgs[],i msgs)
```
Contenido de las variables de salida actuales:

```
i msgs = 2
msjs[0] = "Firewall Alarm - Major") 
msgs[1] = "Denial of Service Alarm - Major"
```
#### **TOLOWER**

### 

El comando TOLOWER convierte el contenido de una variable de cadena en caracteres en minúscula. El contenido de la variable de cadena que pasa por este comando se convierte a minúsculas.

#### **Formato**

TOLOWER(stringvar)

#### **Tipos de datos**

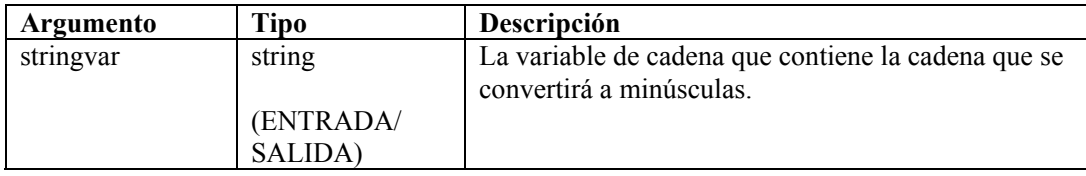

Por ejemplo:

s var = "Caracteres En Minúscula" TOLOWER(s\_var)

#### Resultado:

```
s var = "caracteres en minúscula"
```
#### **TOUPPER**

El comando TOUPPER convierte el contenido de una variable de cadena en caracteres en mayúscula. El contenido de una variable de cadena que pasa por este comando se convierte a mayúsculas.

#### **Formato**

TOUPPER(stringvar)

#### **Tipos de datos**

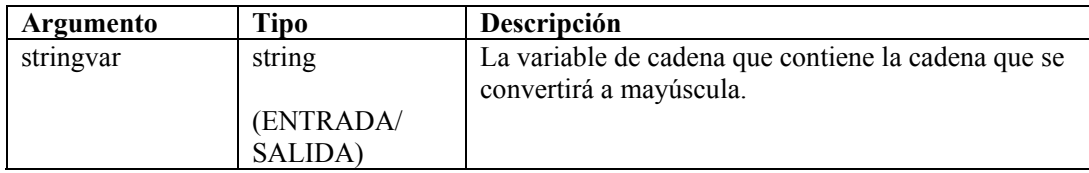

Por ejemplo:

```
s var = "Caracteres En Mayúscula"
TOLOWER(s_var)
```
Resultado:

s\_var = "CARACTERES EN MAYÚSCULA"

#### **TRANSLATE**

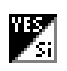

El comando TRANSLATE carga un archivo de valores separados por coma (csv) en la memoria, permite realizar una búsqueda rápida para verificar si la entrada de claves se encuentra en el archivo o no, y permite recuperar otros datos relacionados con la clave. La siguiente información está relacionada con el comando TRANSLATE.

- Valor separado por coma (CSV)
- Búsquedas de claves que no distinguen entre mayúsculas y minúsculas.
- Estado encontrado
- Variables de datos

#### **Archivo de valores separados por coma (CSV)**

El archivo csv es una ruta relativa desde un directorio de guión del recopilador. El Generador de recopiladores no admite la edición de estos archivos; por lo tanto, Novell sugiere crearlos a través de Microsoft Excel. El nombre de archivo puede ser una cadena o una variable.

El formato del archivo csv se muestra en el siguiente ejemplo de un archivo llamado amigos.csv:

```
clave1,datos1,datos2,datos3 
Roberto,azul,25,210 
Alicia,verde,19,110 
Patricia,violeta,36,145
```
Para buscar si algún amigo en particular se encuentra en el archivo amigos.csv, el comando TRANSLATE aparecerá de la siguiente forma:

```
TRANSLATE("Roberto", "amigos.csv", i found)
```
O

```
COPY(s_Name:"Roberto") 
TRANSLATE(s Name, "amigos.csv", i found)
```
#### **Búsquedas de claves que no distinguen entre mayúsculas y minúsculas.**

El parámetro clave puede ser una cadena o una variable de cadena. Además, se admite un número entero o una variable. Como el archivo csv se carga en la memoria, la clave de cada entrada se define en minúsculas. La clave en el comando TRANSLATE también se define internamente en minúsculas para permitir las búsquedas de claves sin distinguir entre mayúsculas y minúsculas.

Siguiendo con el ejemplo del archivo csv:

```
TRANSLATE("roBerto", "amigos.csv", i_found)
```
De esta forma, también se habría encontrado el nombre Roberto en el archivo csv.

#### **Estado encontrado**

El estado encontrado se define en 1 si la clave se incluye en el archivo csv, y se define en cero si la clave no se incluye en el archivo csv. Un archivo csv sólo con entradas de claves puede utilizarse con el comando TRANSLATE sólo para determinar si la clave forma parte de ese archivo. Para fines de seguridad, un archivo csv puede contener una lista de direcciones IP hostiles conocidas o nombres de usuario válidos con otra información de políticas, como permisos y cantidad de veces permitidas que se accede a éste.

**NOTA:** No se admiten claves que expresan rangos: rangos numéricos y direcciones IP.

#### **Variables de datos**

Así como se determina si una entrada de clave se incluye o no en el archivo csv, se pueden recuperar los datos relacionados con esa clave. Un número variable de variables de guión se pueden utilizar para indicar en qué variables se almacenarán los datos. Se admiten variables de cadena, números enteros y de valores flotantes. Todas las entradas de datos se almacenan como cadenas y se convertirán al tipo de variable proporcionada en el comando TRANSLATE.

Siguiendo con el ejemplo de amigos.csv:

```
Roberto,azul,25,210 
Alicia,verde,19,110 
Patricia,violeta,36,145
```
Puede obtener los datos relacionados con:

```
TRANSLATE(s friend, "amigos.csv", i found, s color, i age,
  i weight)
```
Donde:

- Si s friend contiene Alicia, i found equivaldría a 1, s color equivaldría a verde, i age equivaldría a 19 e i\_weight equivaldría a 110.
- Si no se encuentra la entrada de clave, las variables no se modifican (s\_color, i\_age, i weight).
- Si la entrada para Alicia fuera: Alicia,verde,19,

Al utilizar el mismo comando TRANSLATE, la variable i weight se borraría (0 para enteros, 0.0 para valores flotantes y cadenas ""). s\_color sería verde e i\_age sería 19.

 Si la entrada para Alicia fuera: Alicia, verde, delgada, Ford

Al utilizar el mismo comando TRANSLATE, la variable i\_age se borraría, delgada se convertiría en un entero (0) y se colocaría en i weight. s color sería verde y Ford se omitiría.

 Si la entrada para Alicia fuera: Alicia,25,19,110

> Al utilizar el mismo comando TRANSLATE, la variable s\_color contendría 25. i\_age sería 19 e i\_weight sería 110.

#### **Formato**

```
TRANSLATE(<key>, <csv_file>, <found_status>
   [, <variable>, ...])
```
#### **Tipos de datos**

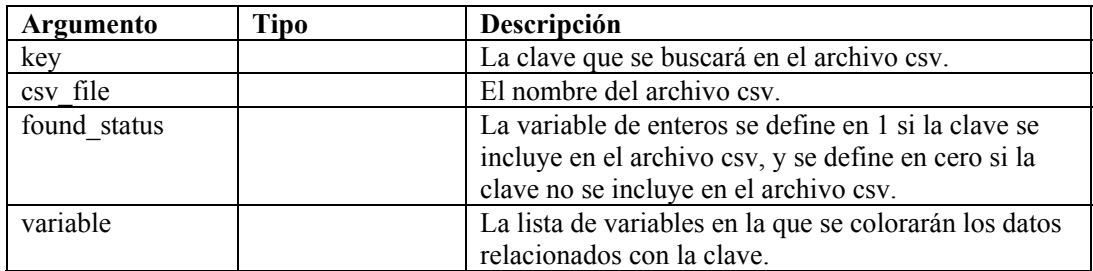

#### **TRIM**

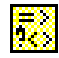

Quita todos los espacios en blanco de los extremos de una cadena y reemplaza múltiples espacios en blanco por espacios simples. Los espacios en blanco incluyen los siguientes caracteres:

- $\blacksquare$  <tabulación>
- $\blacksquare$  <retorno de carro>
- $\blacksquare$  <linea nueva>
- <tabulación vertical>
- valore de página>
- $\text{-}$  <espacio>

#### **Formato**

TRIM(svar)

#### **Tipos de datos**

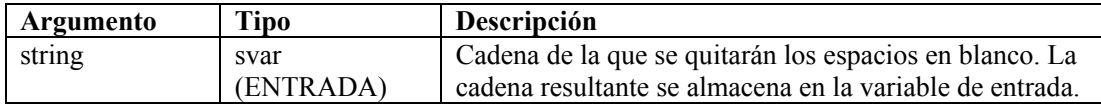

Por ejemplo:

COPY(s\_var:" Hola Mundo " TRIM(s\_var)

Contenido de las variables de salida actuales:

s\_var = " Hola Mundo "

#### **WHILE**

لحا

El comando WHILE permite ejecutar en bucle el flujo de control.

El comando While se ejecuta de la siguiente forma:

- Si el resultado de la instrucción WHILE() es verdadero, se ejecutan los comandos de análisis posteriores al comando WHILE(), hasta el siguiente comando ENDWHILE().
- Si el resultado de WHILE() es falso, no se ejecuta ningún comando de análisis entre los comandos WHILE() y ENDWHILE().

Si bien se permiten todos los tipos de datos a cada lado del operador para la instrucción WHILE(),los valores numéricos sólo pueden compararse con valores numéricos, y las cadenas sólo pueden compararse con cadenas.

El operador de la comparación WHILE() puede ser  $\leq, \leq, \leq, \leq, \geq, \leq, \&, +, o \land$ .

**PRECAUCIÓN:** No utilice el operador lógico NOT ( $\land$ ) junto con una variable de cadena. Si lo hace, se genera un error de sintaxis.

No puede realizar una comparación directamente con un número negativo. Lleve a cabo uno de estos métodos:

- Utilice la función de análisis COMPARE.
- Realice una comparación indirectamente, según se muestra a continuación: SET(i compare val=-10) WHILE(ivar  $>$ i compare val) SET(ivar=ivar-1) ENDWHILE()

#### **Formato**

WHILE(<expr>)

Donde:

expr ::= var | (<expr>) | ^ <expr>

Donde <expr> debe dar como resultado enteros o valores flotantes.

|  $<\>exp r$  >  $<|=|$  >  $|<=|$  >  $=|$  < >  $|$  &  $|+$   $<\>exp r$  >

Donde las dos <expr> deben dar como resultado el mismo tipo.

#### **Tipos de datos**

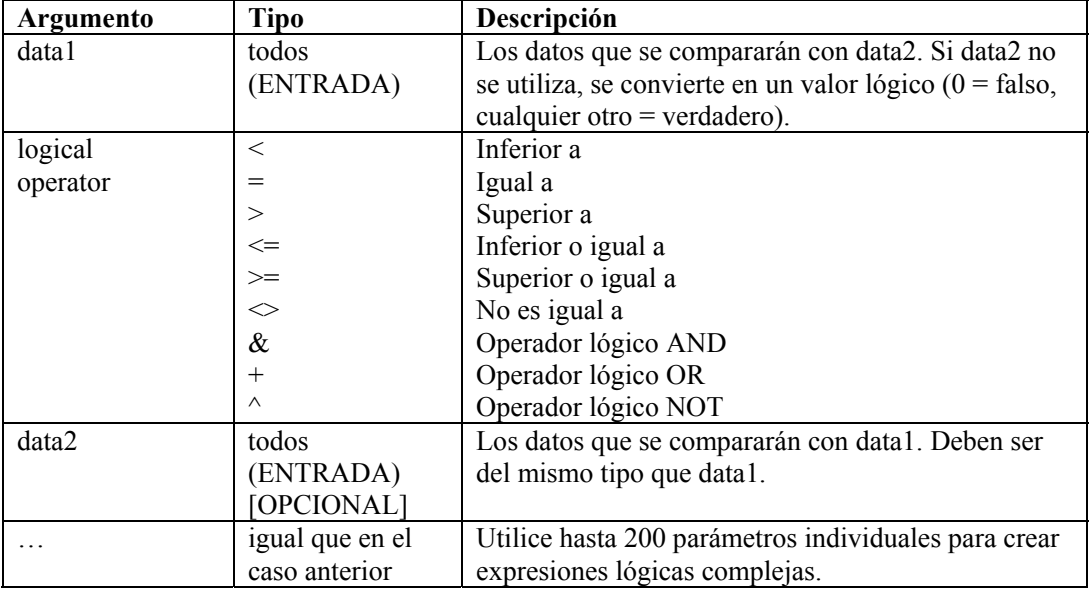

Por ejemplo:

```
WHILE(i<3) 
SET(i=i+1)ALERT("Todavía en el bucle") 
ENDWHILE() 
ALERT("Salió del bucle")
```
## 4 **Funciones del administrador del asistente**

**NOTA**: El término Agente puede intercambiarse con Recopilador. En adelante, los agentes se denominarán recopiladores.

Este capítulo va dirigido al administrador del sistema del asistente. Describe las diversas funciones administrativas que realiza el administrador del sistema y brinda información con respecto a los procesos en segundo plano del asistente.

**NOTA:** La primera vez que el Generador de recopiladores del asistente se ejecuta, aparece el siguiente mensaje: "El directorio recopiladores no existe por lo que se creará de forma automática." Puede perderse alguna información." Seleccione Aceptar. El directorio se creará y aparecerá el asistente del generador de recopiladores. Si el mensaje se mostrase una vez que el generador de recopiladores se ejecute, el directorio de recopiladores puede haber sido eliminado por error, por lo que deberá revisar si ha perdido alguna información.

#### **Utilidades y aplicaciones del asistente**

El asistente consta de una interfaz de usuario (Generador de recopiladores) y varias utilidades adicionales que funcionan con el generador para realizar la supervisión de la red.

#### **Generador de recopiladores**

La interfaz de usuario del asistente es el generador de recopiladores. El generador de recopiladores le permite configurar los recopiladores de la red así como los puertos y guiones que se utilizan para comunicarse con los hosts. El generador de recopiladores se ejecuta solamente en Windows.

**NOTA:** Si tiene problemas con la forma en que se muestran las ventanas del asistente después de arrastrar una ventana a otra posición, revise la configuración de la pantalla en el panel de control de Microsoft Windows. En la pestaña Efectos, desmarque la casilla Mostrar contenido de la ventana mientras se arrastra.

#### **Puerto**

En el asistente, los puertos permiten que un recopilador ubique los datos de eventos de seguridad en la red al proporcionar la dirección IP y otra información acerca del origen (dispositivo de seguridad [router, IDS, conmutador, etc…]). Cada fila de la tabla Configuración del puerto ejecuta un guión del recopilador en un origen del evento.

#### **Gestor de recopiladores**

El gestor de recopiladores inicia y detiene el procesamiento del puerto.

#### **Motor del recopilador**

El motor del recopilador procesa la lógica de la plantilla para cada puerto. Se ejecuta un motor del recopilador para cada puerto activo.

#### **popup.exe**

El motor del recopilador emplea la utilidad popup.exe para asistir en el procesamiento de comandos de análisis emergentes o de pantalla.

#### **popup.cfg**

El archivo popup.cfg es un archivo opcional que se utiliza para controlar el tiempo límite de los comandos de análisis emergentes y de pantalla. Si no posee un archivo popup.cfg, los comandos de análisis de pantalla y emergentes no tendrán tiempo límite.

Para configurar un tiempo límite para el comando de pantalla, escriba la declaración:

displaytimeout <verdadero/falso>.

El tiempo límite de pantalla se configura en 20 segundos.

Para configurar un tiempo límite para el comando emergente, escriba la declaración:

timeout <tiempo límite en segundos>.

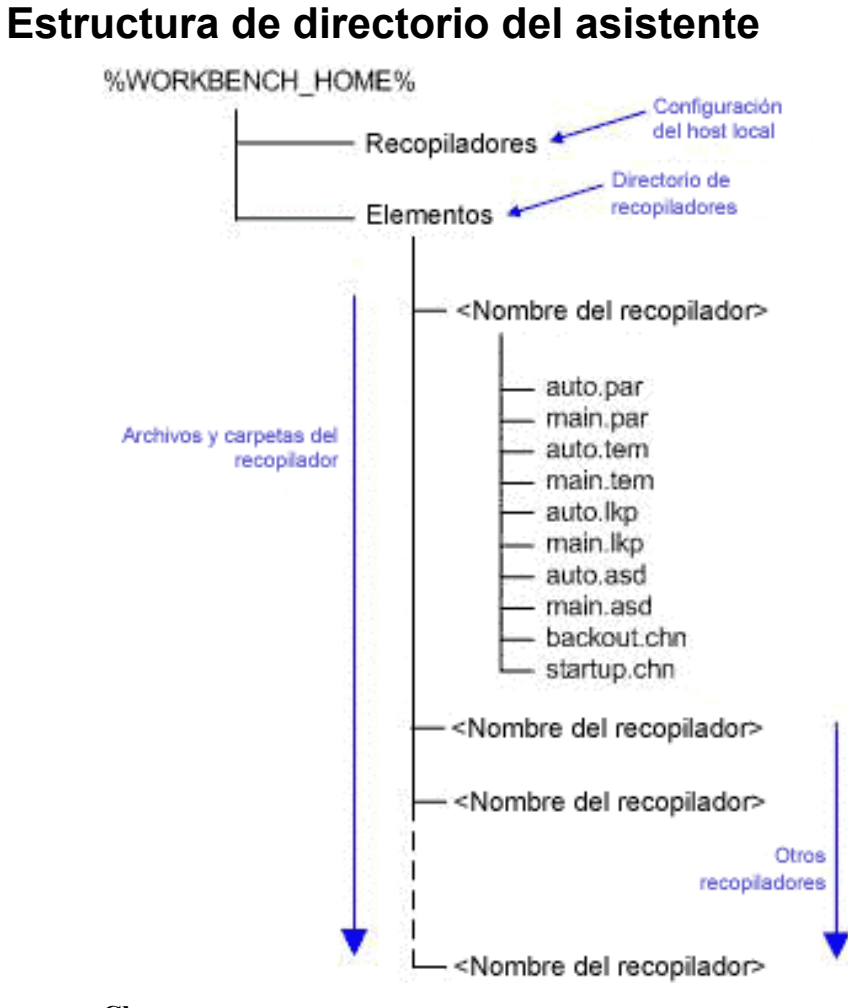

#### **Clave**

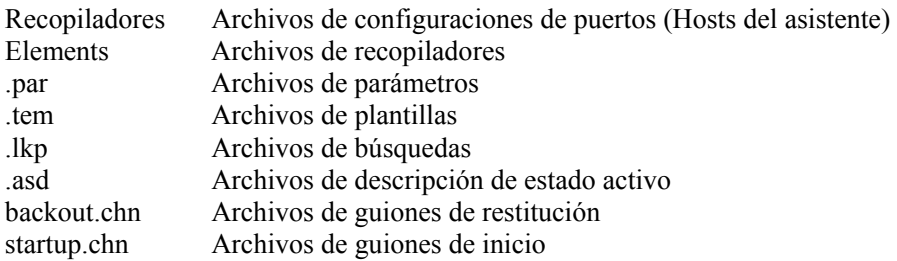

# 5 **Meta-etiquetas de Sentinel y del asistente**

**NOTA**: El término Agente puede intercambiarse con Recopilador. En adelante, los agentes se denominarán recopiladores.

**NOTA**: Para los usuarios de MS SQL 2000, el tamaño del evento no puede ser superior a 8KB.

Las meta-etiquetas almacenan metadatos. Los metadatos son información sobre datos, nombres de variables predefinidas para los metadatos. Por ejemplo, la dirección IP de origen de un ataque se almacena en la meta-etiqueta IP de origen. Los nombres de producto se almacenan en la meta-etiqueta Nombre de producto. Los datos que se utilizan para completar las meta-etiquetas se extrae de los datos de registro del dispositivo o se configuran como parte del procesamiento del recopilador.

Para acceder a la función de Configuración de eventos y asignación en el Gestor de datos de Sentinel, haga clic en la pestaña Eventos.

**NOTA**: En el lenguaje de la regla de Correlación RuleLg sin formato, cuando una etiqueta es precedida de una 'e.', como e.crt, se refiere a eventos actuales. Si una etiqueta es precedida de una 'w.', como w.crt, se refiere a eventos históricos.

El valor de la columna Variable del recopilador es el nombre de la variable del recopilador que se debe configurar para completar la meta-etiqueta correspondiente. Para obtener más información acerca de los comandos de análisis, consulte el Capítulo 3 y la documentación de los recopiladores específicos que se encuentra en

```
%ESEC_HOME%\wizard\elements\<Nombre del 
  recopilador>\docs.
```
**NOTA**: En la tabla de abajo, se utilizan etiquetas y meta-etiquetas en el Centro de control de Sentinel. En el análisis de recopiladores se utilizan variables del recopilador. No todas las meta-etiquetas poseen una variable del recopilador que le corresponda.

Los tipos que se especifican en la columna Tipo tienen las siguientes propiedades:

- cadena: máximo de 255 (salvo que se especifique lo contrario)
- entero: entero con signos de 32 bits
- UUID: cadena hexadecimal de 36 caracteres (con guiones) o 32 caracteres (sin guiones) en el formato XXXXXXXX-XXXX-XXXX-XXXX-XXXXXXXXXXXX (p. ej., 6A5349DA-7CBF-1028-9795-000BCDFFF482)
- fecha: la variable del recopilador se debe configurar con fecha como un número de milisegundos desde el 1 de enero de 1970 00:00:00 GMT. Cuando se muestran en el Centro de control de Sentinel, las meta-etiquetas de tipo fecha se mostrarán en un formato de fecha regular.
- $IPv4$ : dirección IP en notación decimal con puntos (p. ej., xxx.xxx.xxx.xxx.xxx)

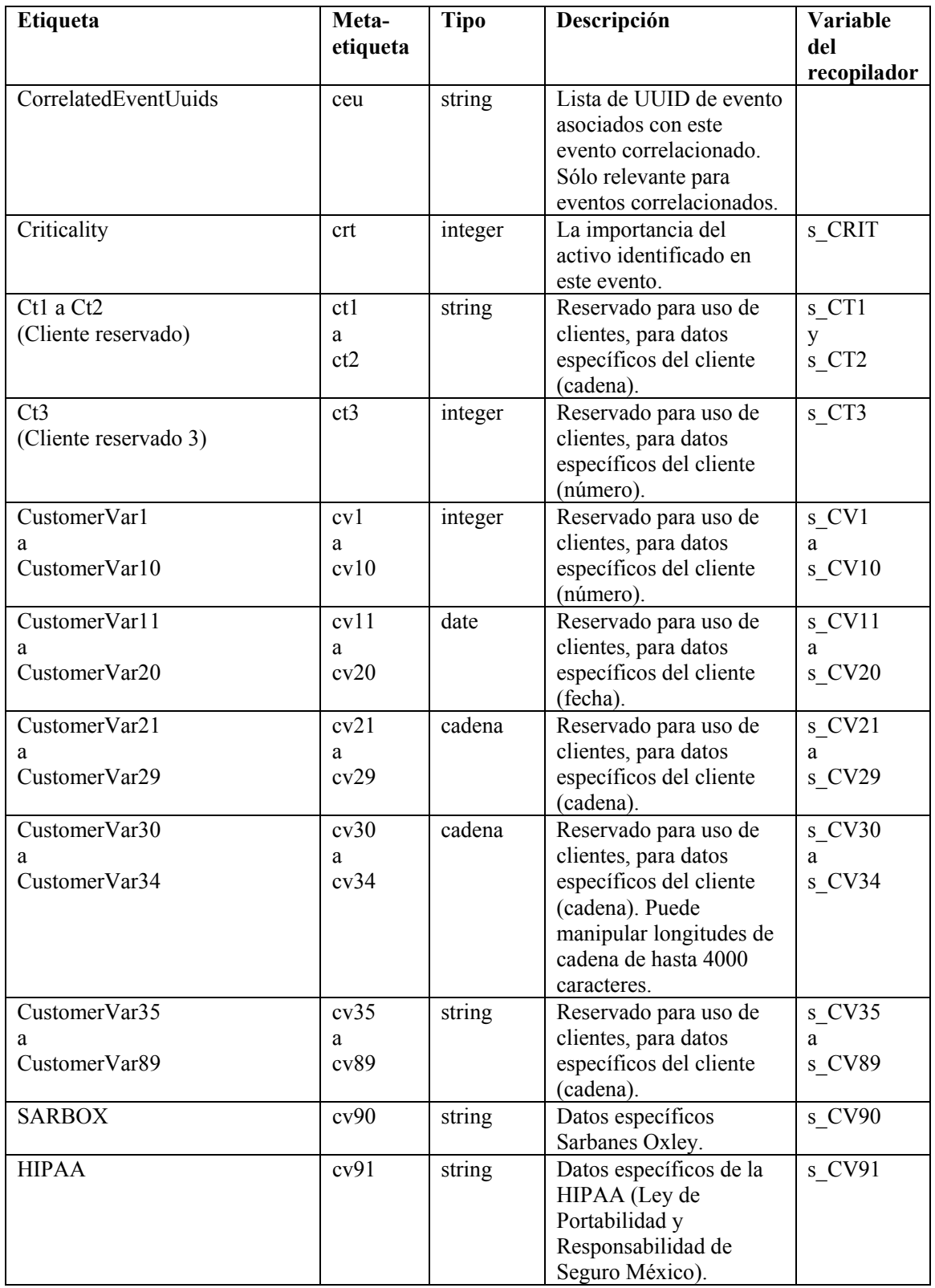

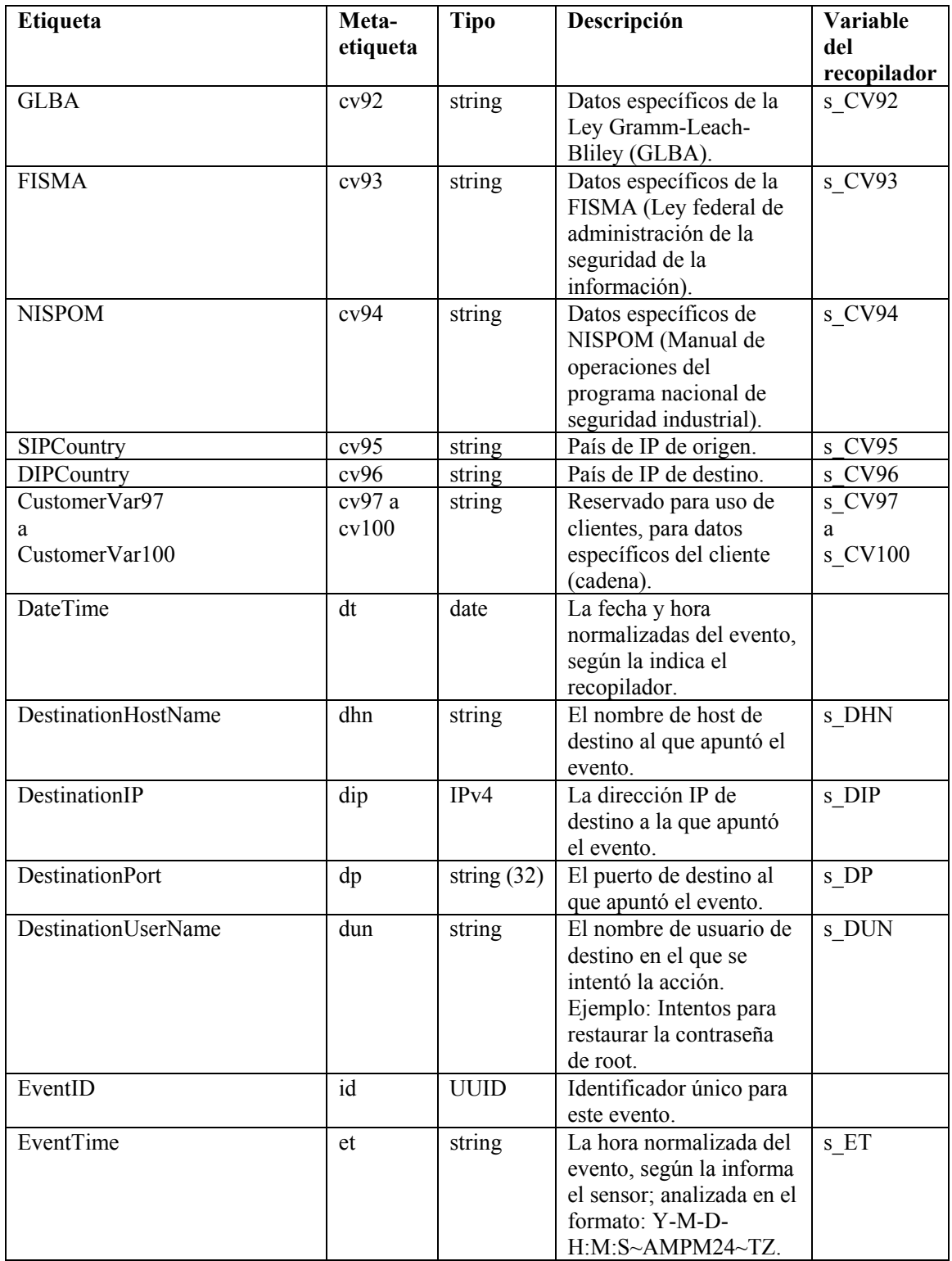

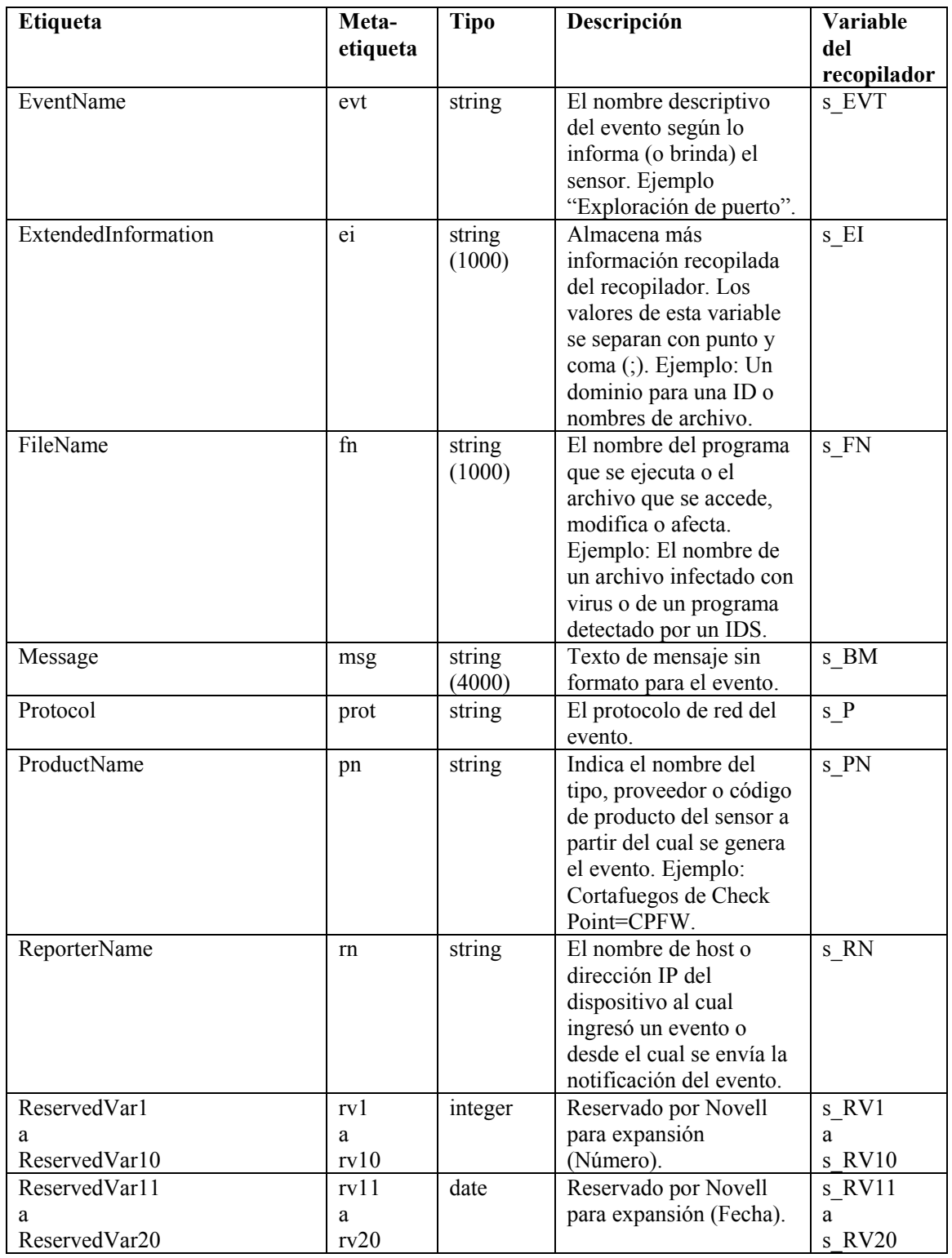

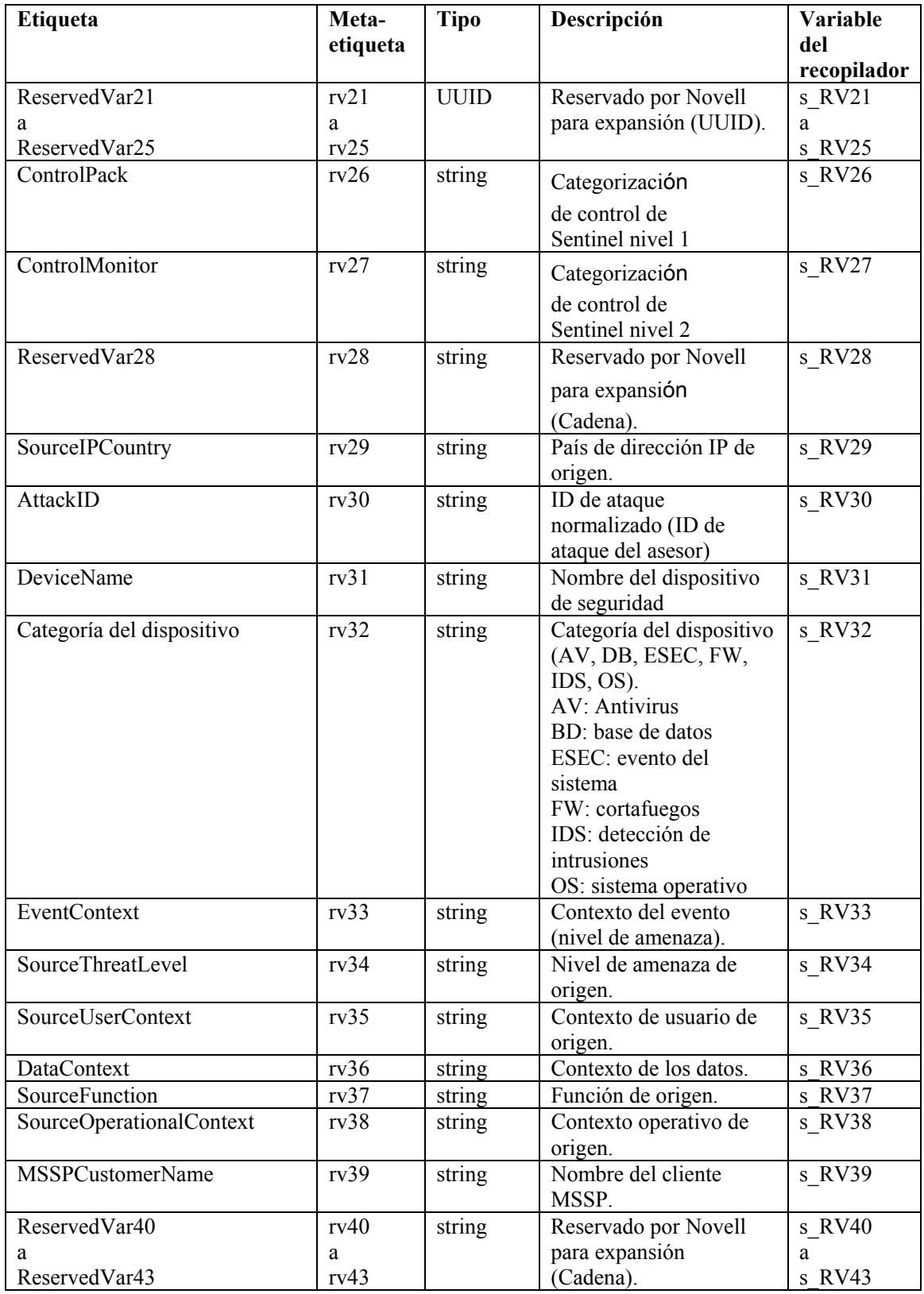

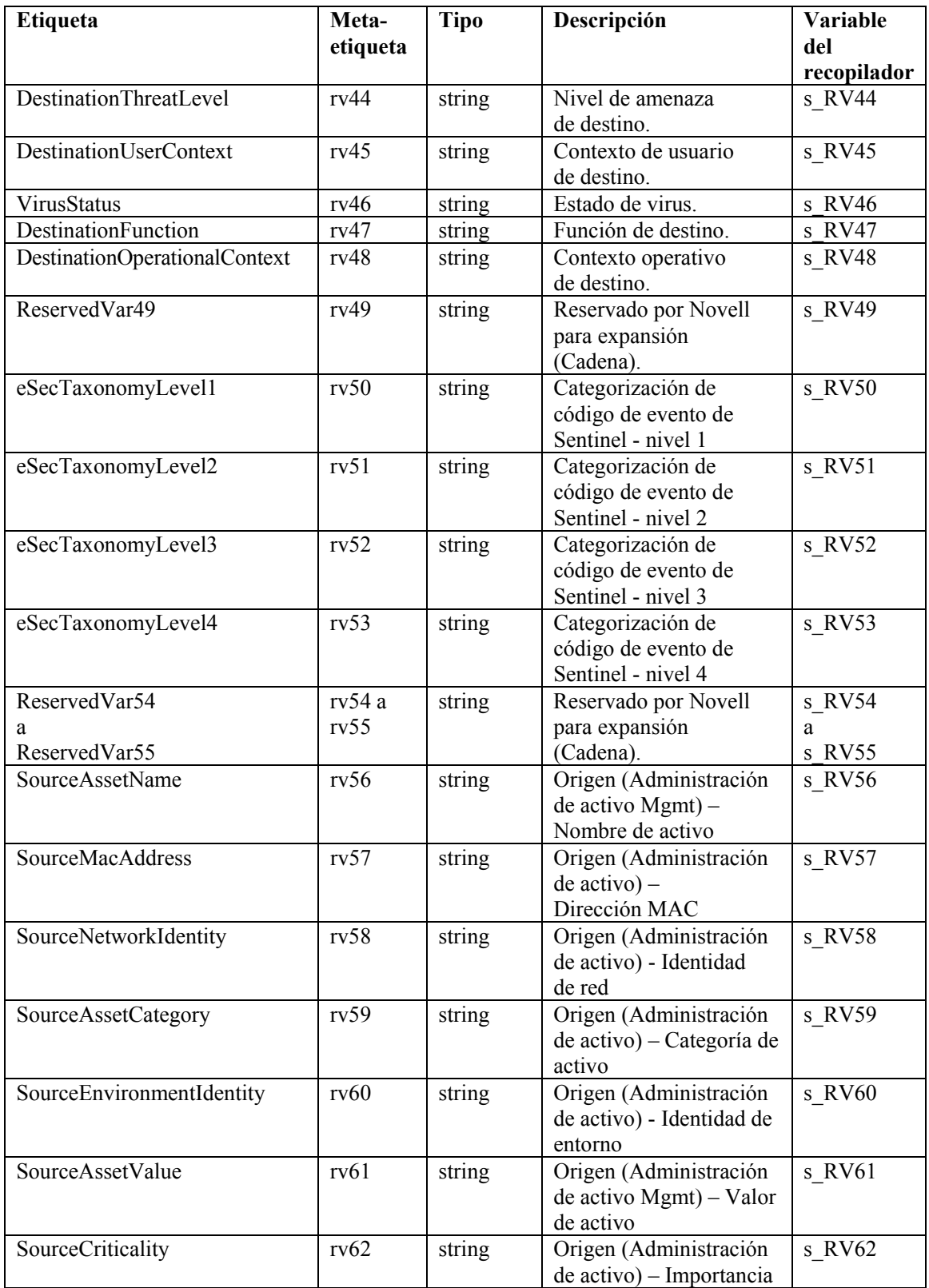

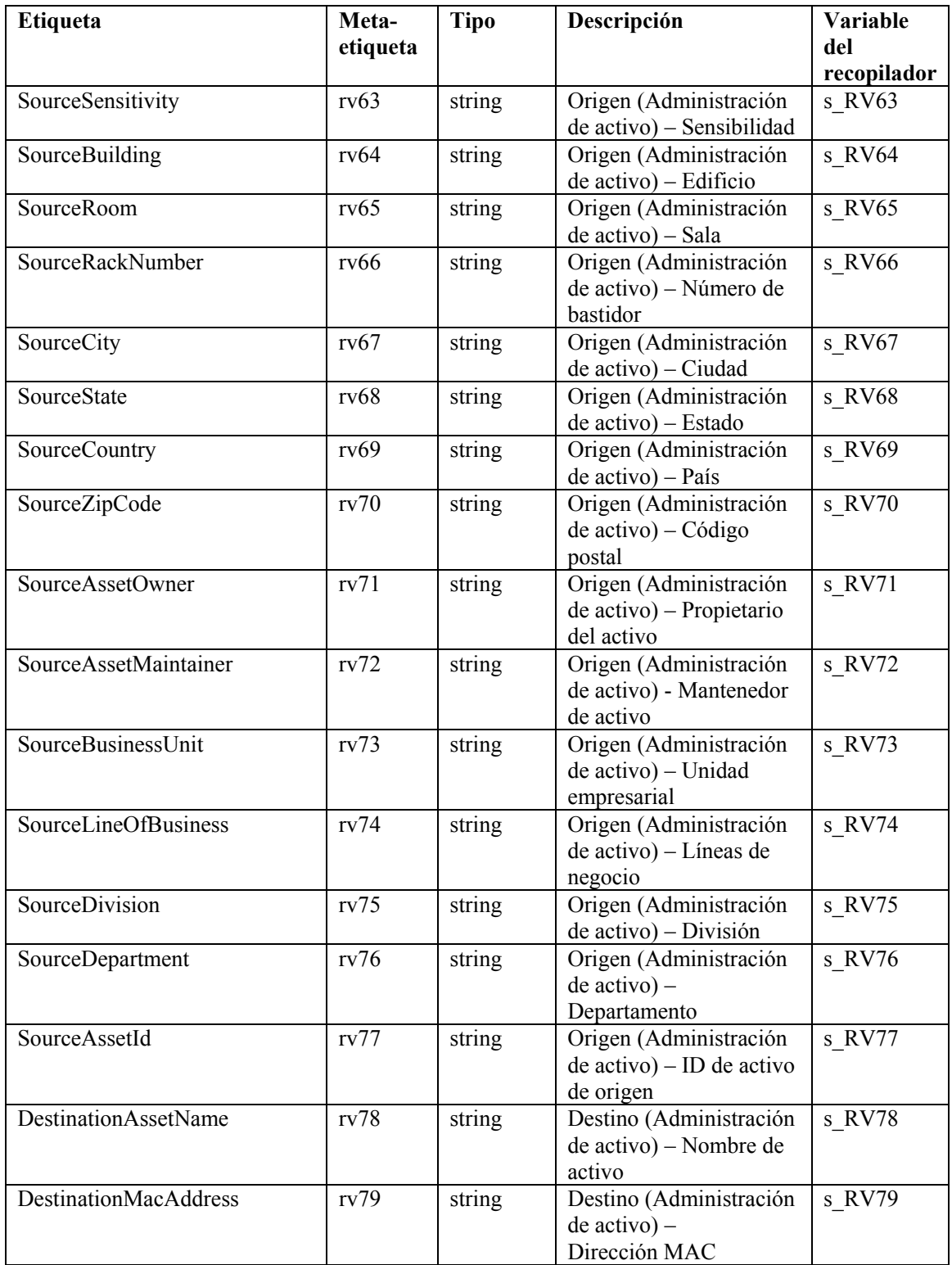

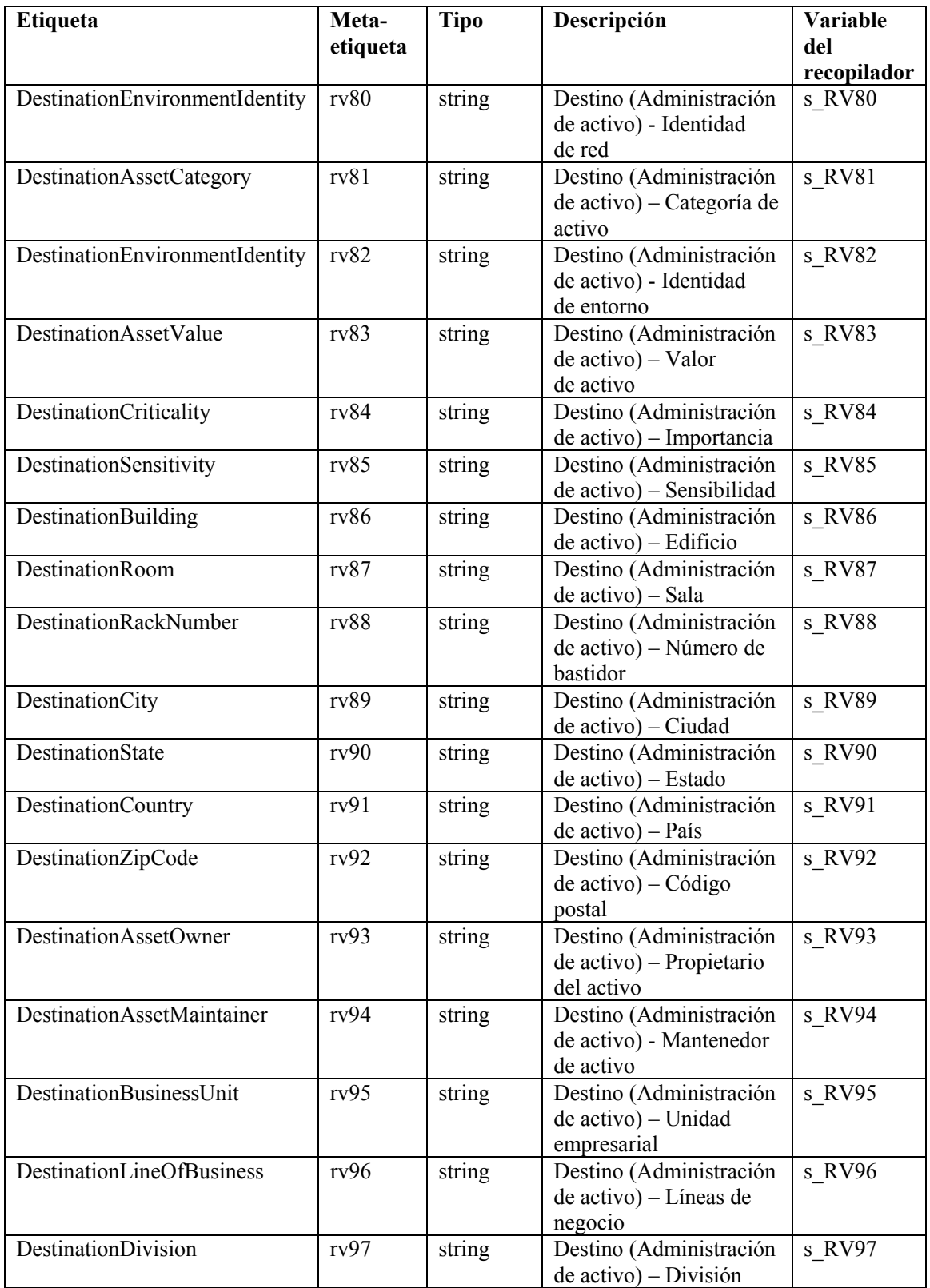

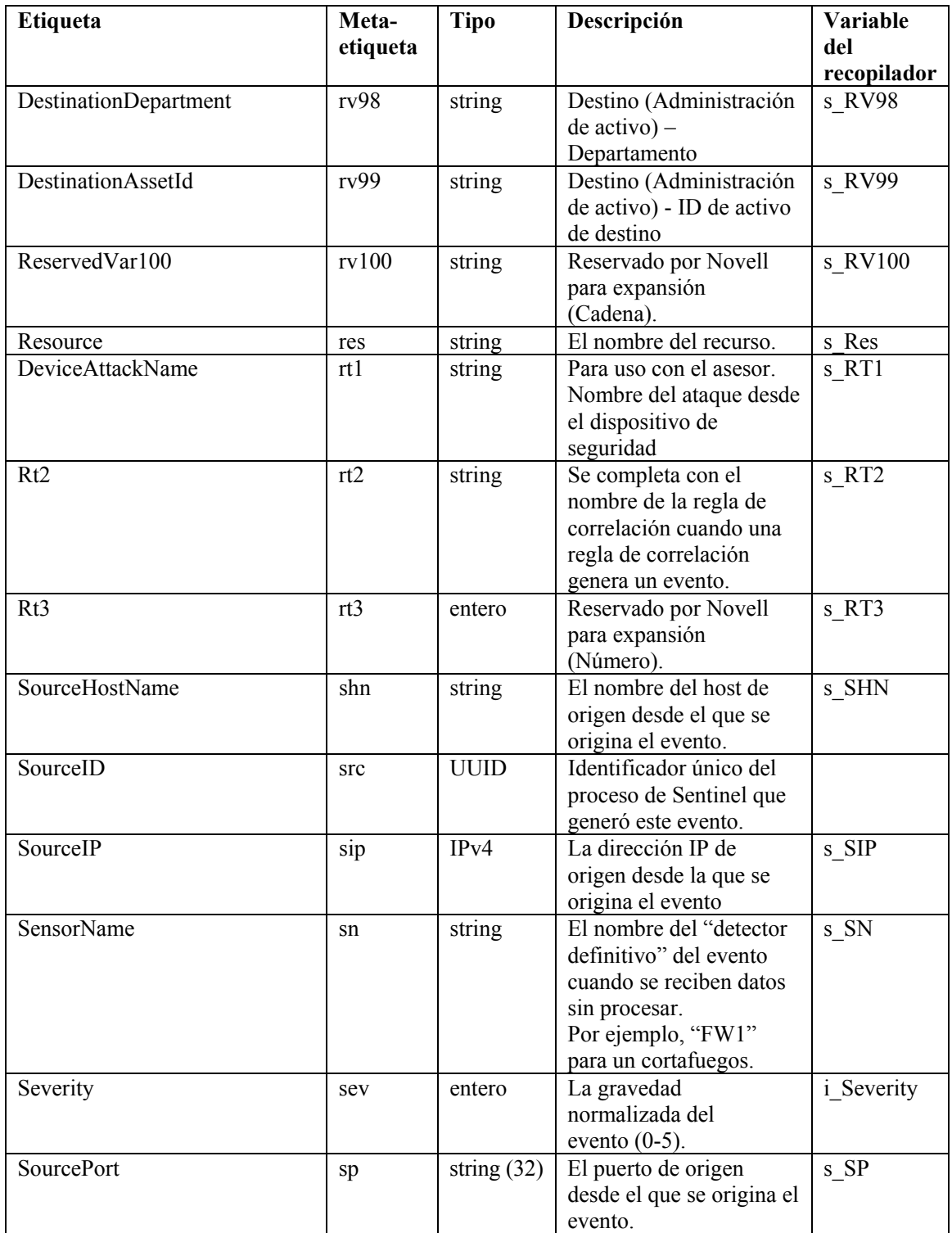

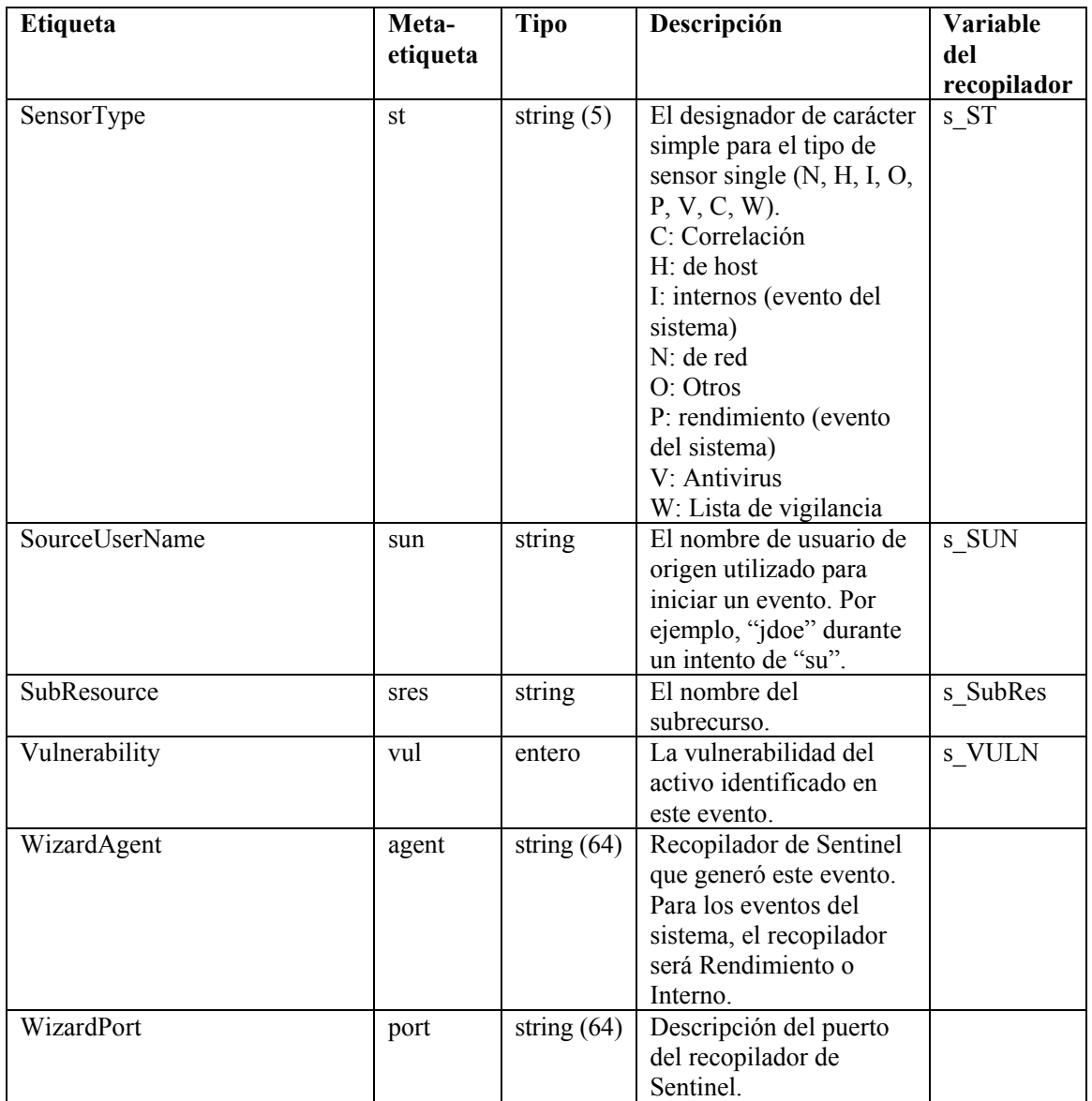

### 6 **Permisos de usuario del Centro de control de Sentinel**

**NOTA**: El término Agente puede intercambiarse con Recopilador. En adelante, los agentes se denominarán recopiladores.

Los permisos de usuario se dividen de la manera siguiente:

- [General](#page-136-0)
	- $\overline{P}$  [Filtros públicos](#page-136-1)
	- à [Filtros privados](#page-136-2)
	- à [Acciones de integración](#page-136-3)
- **[Active View](#page-136-4)** 
	- à [Elementos de menú](#page-137-0)
	- à [Pantallas de resumen](#page-137-1)
- [iTRAC](#page-137-2)
	- à [Gestión de plantillas](#page-137-3)
	- à [Gestión de procesos](#page-137-4)
- **[Incidencias](#page-138-0)**
- [Gestión de recopiladores](#page-138-1)
- **-** [Análisis](#page-139-0)
- **[Asesor](#page-139-1)**
- [Administración](#page-139-2)
	- <sup>□</sup> [Correlación](#page-139-3)
	- <sup>□</sup> [Estadísticas DAS](#page-140-0)
	- à [Información del archivo de eventos](#page-140-1)
	- à [Vistas del servidor](#page-140-2)
	- à [Filtros globales](#page-140-3)
	- à [Gestión de funciones iTRAC](#page-141-0)
	- à [Configuración de menús](#page-140-4)
	- à [Gestión de usuarios](#page-140-5)
	- à [Gestión de sesiones de usuario](#page-141-1)

#### **Usuarios por defecto**

El programa de instalación creará los usuarios por defecto siguientes en el servidor de Sentinel:

**Autenticación de Oracle y MS SQL**: usuarios por defecto: Consulte usuario por defecto

- esecdba: propietario del esquema (se puede configurar durante la instalación).
- esecadm: usuario Administrador de Sentinel (se puede configurar durante la instalación).

**NOTA**: Para UNIX, el programa de instalación también crea el usuario del sistema operativo con el mismo nombre de usuario y contraseña.

- esecrpt: usuario que genera informes, contraseña como usuario admin.
- ESEC\_CORR: usuarios del motor de correlación, se utilizan para crear incidencias.
- esecapp: nombre de usuario de la aplicación Sentinel para la conexión a la base de datos.

#### **Autenticación de Windows:**

- Administrador de la base de datos de Sentinel: propietario del esquema (se puede configurar durante la instalación).
- Administrador de Sentinel: usuario administrador de Sentinel (se puede configurar durante la instalación).
- Usuario de generación de informes de Sentinel: usuario de generación de informes, contraseña como el usuario admin.
- <span id="page-136-0"></span> Usuario de la base de datos de aplicaciones Sentinel: nombre de usuario de la aplicación Sentinel para la conexión a la base de datos.

#### **General**

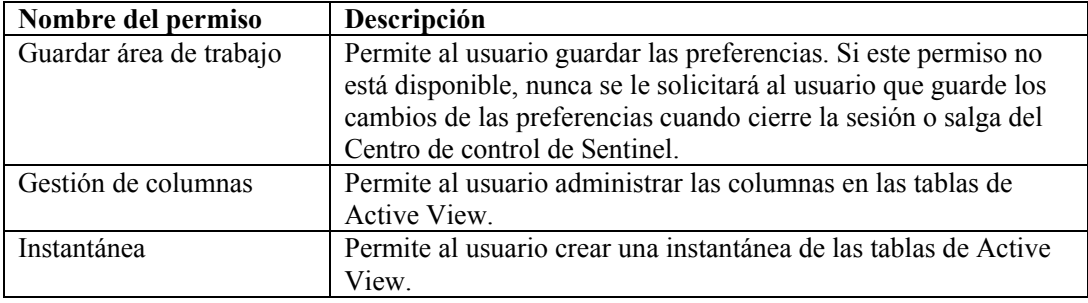

#### <span id="page-136-1"></span>**General: Filtros públicos**

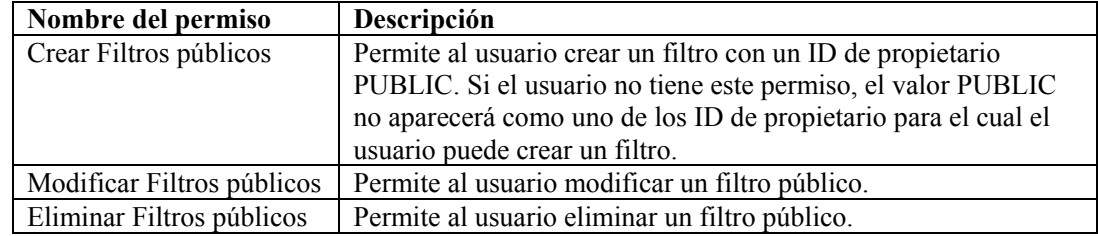

#### <span id="page-136-2"></span>**General: Filtros privados**

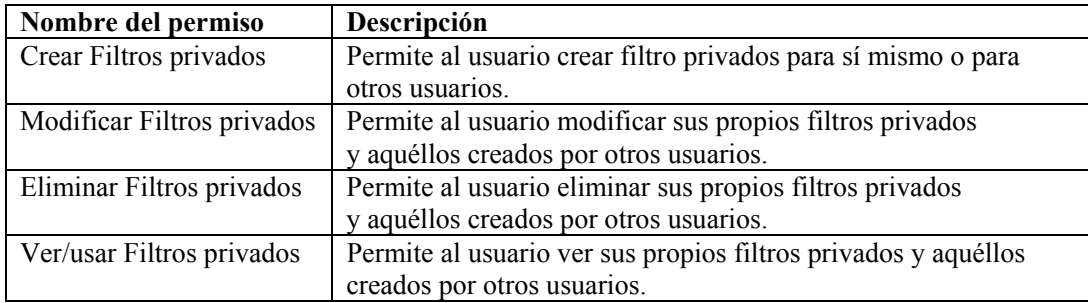

#### <span id="page-136-3"></span>**General: Acciones de integración**

<span id="page-136-4"></span>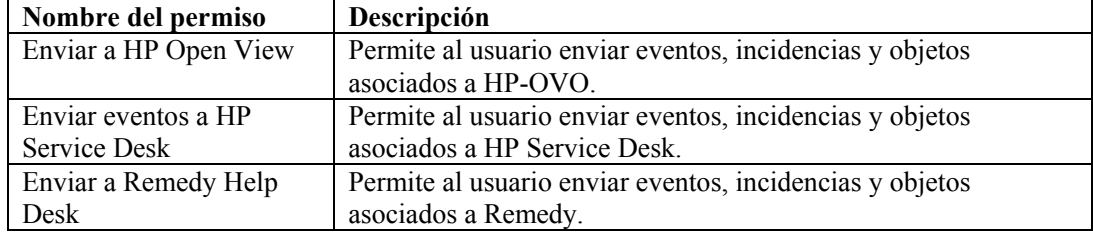

#### **Active Views**

<span id="page-137-0"></span>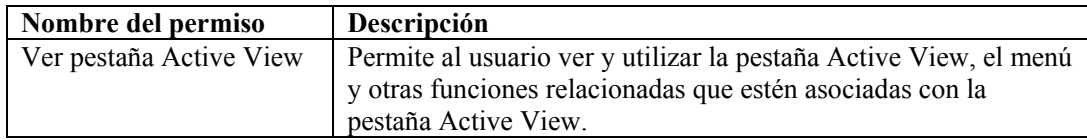

#### **Active Views: Elementos de menú**

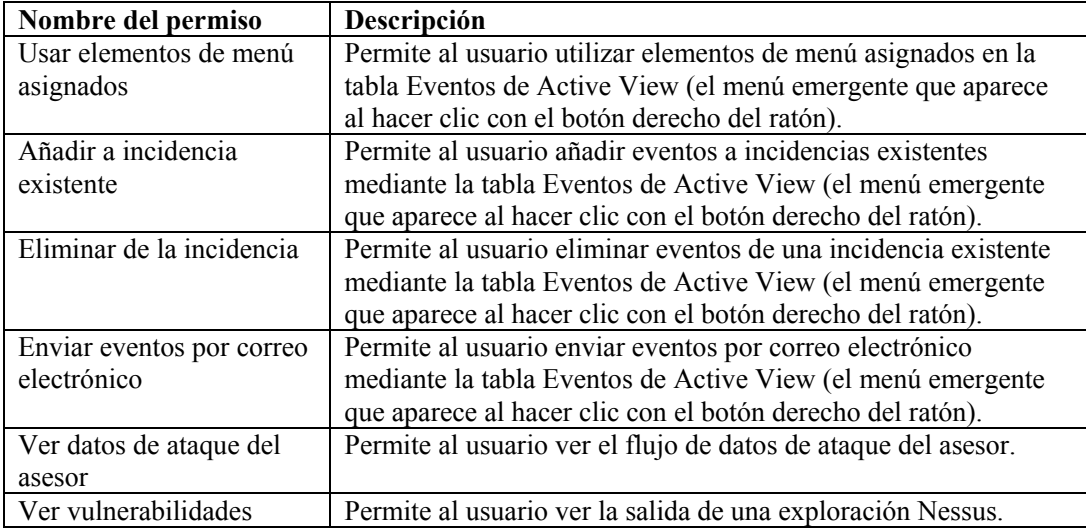

#### <span id="page-137-1"></span>**Active Views: Pantallas de resumen**

<span id="page-137-2"></span>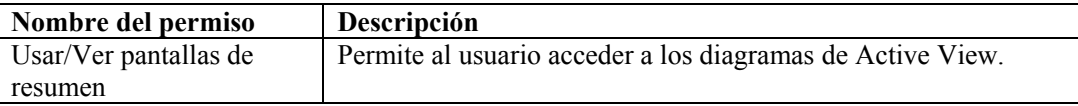

#### **iTRAC**

<span id="page-137-3"></span>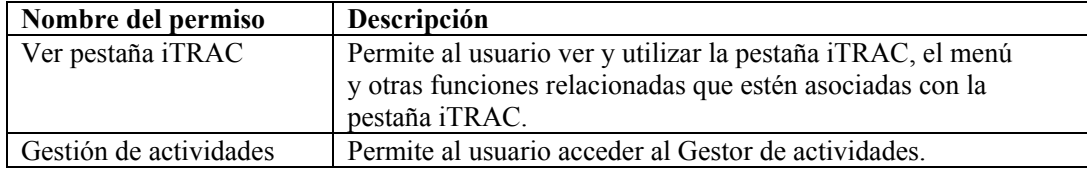

#### **Gestión de plantillas**

<span id="page-137-4"></span>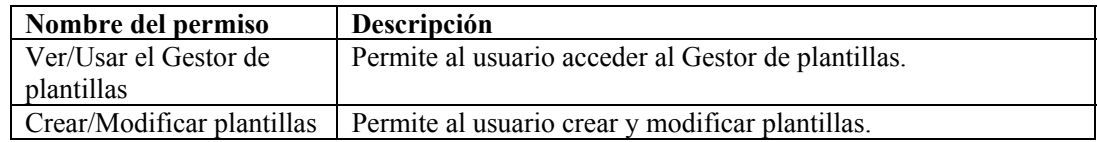

#### **Gestión de procesos**

<span id="page-138-0"></span>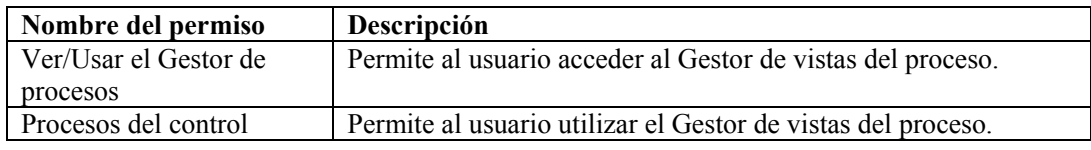

#### **Incidencias**

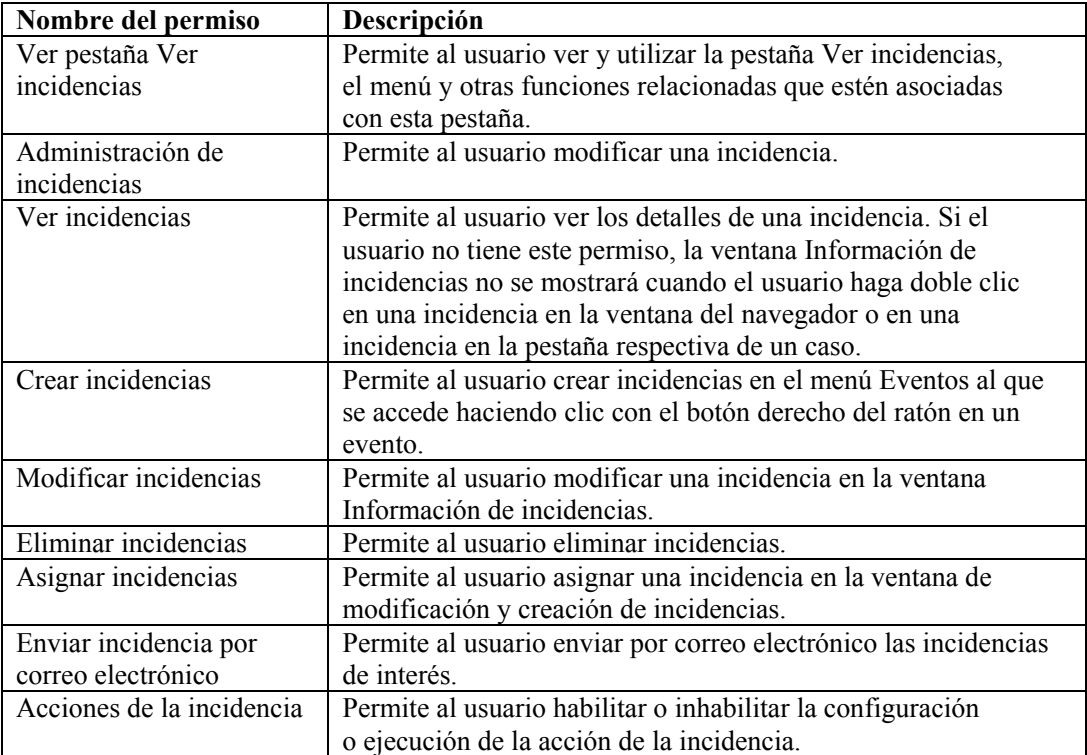

#### <span id="page-138-1"></span>**Gestión de recopiladores**

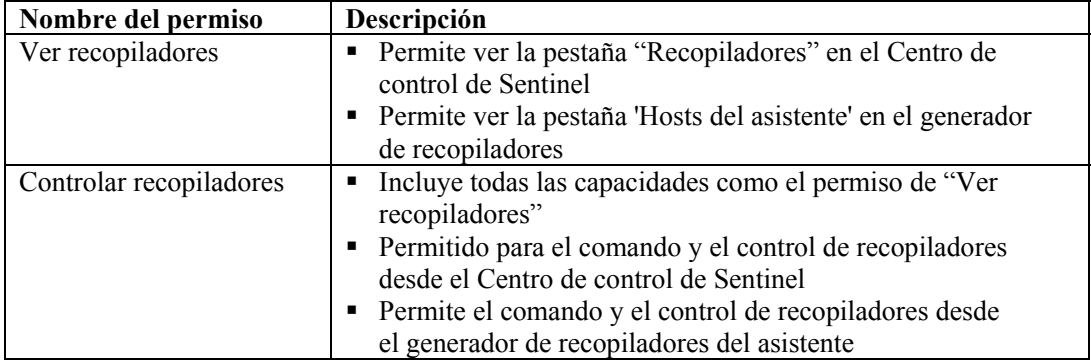

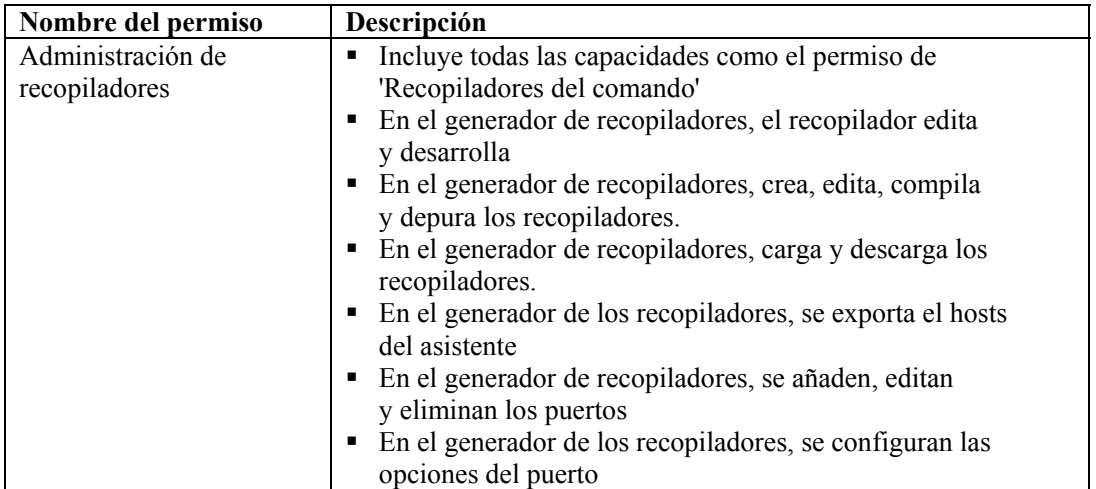

El comando y el control consisten de:

- encender/apagar los puertos individuales
- encender/apagar todos los puertos
- <span id="page-139-0"></span>**restaurar los hosts**
- renombrar los hosts

#### **Análisis**

<span id="page-139-1"></span>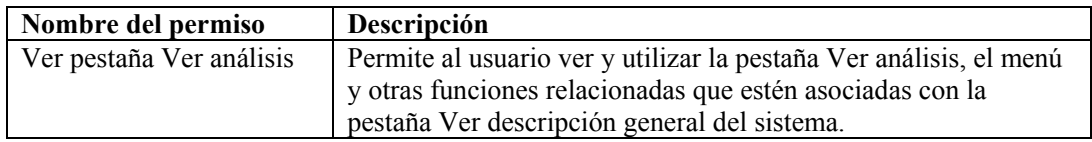

#### **Asesor**

<span id="page-139-2"></span>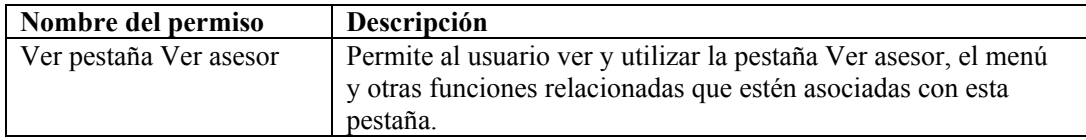

#### **Administración**

<span id="page-139-3"></span>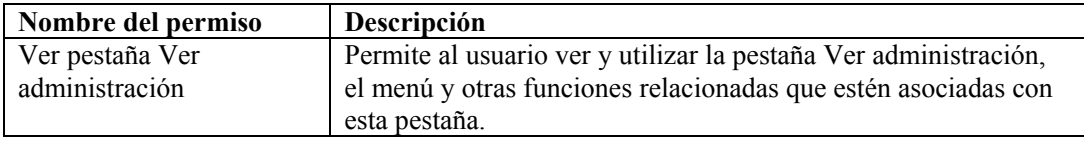

#### **Administración: Correlación**

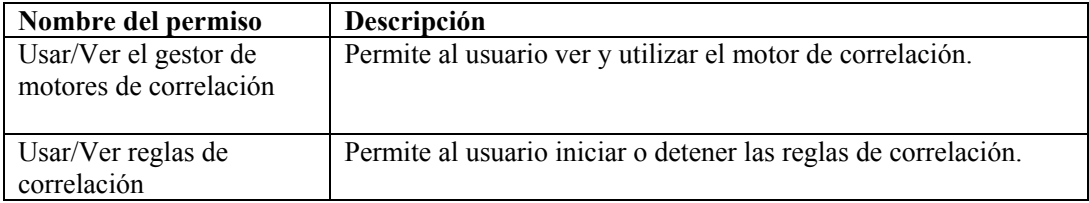

#### <span id="page-140-3"></span>**Administración: Filtros globales**

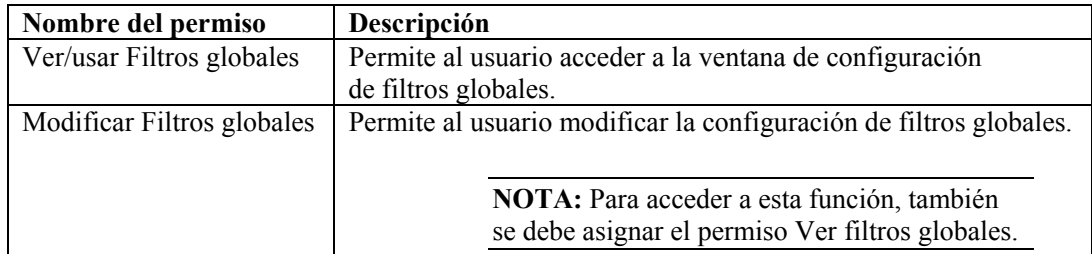

#### <span id="page-140-4"></span>**Administración: Configuración de menú**

<span id="page-140-0"></span>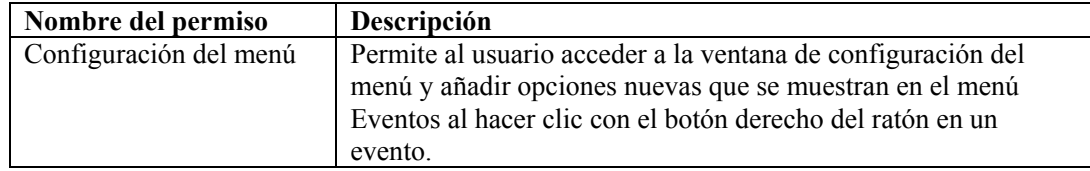

#### **Administración: Estadísticas DAS**

<span id="page-140-1"></span>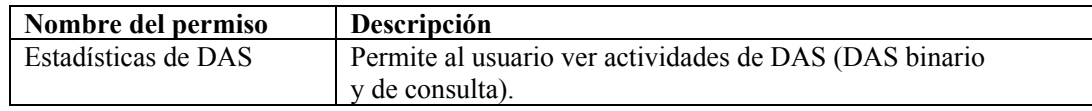

#### **Administración: Información del archivo de eventos**

<span id="page-140-2"></span>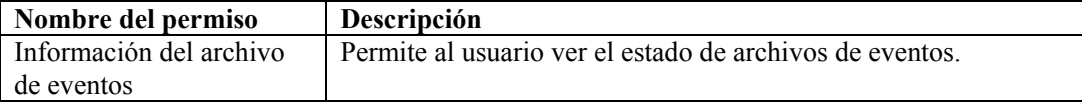

#### **Administración: Vistas del servidor**

<span id="page-140-5"></span>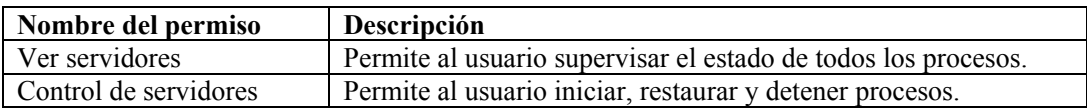

#### **Administración: Gestión de usuarios**

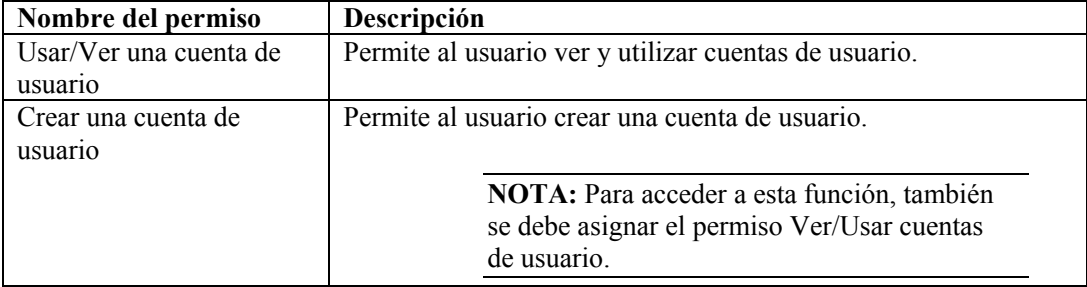

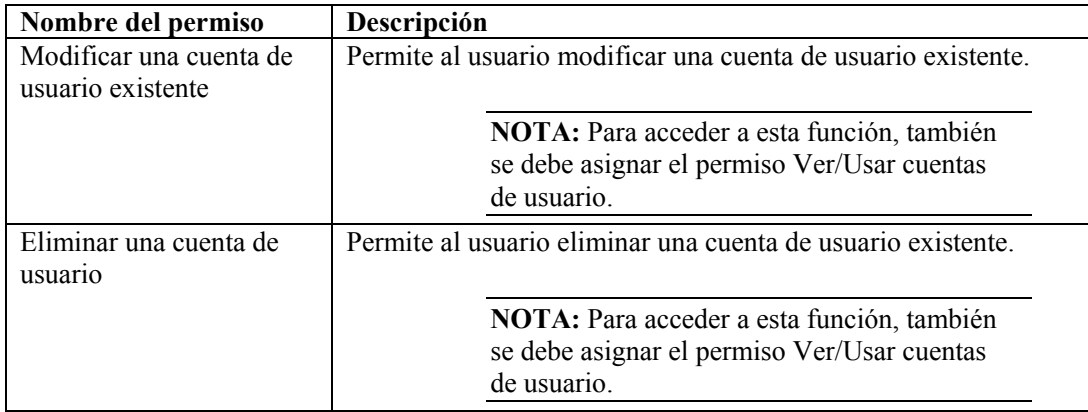

#### <span id="page-141-1"></span>**Administración: Gestión de sesiones de usuario**

<span id="page-141-0"></span>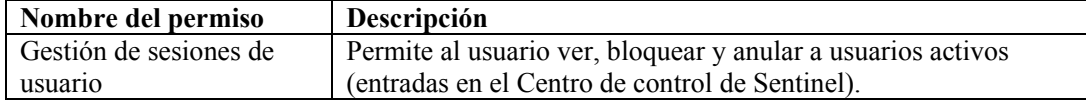

#### **Administración: Gestión de funciones iTRAC**

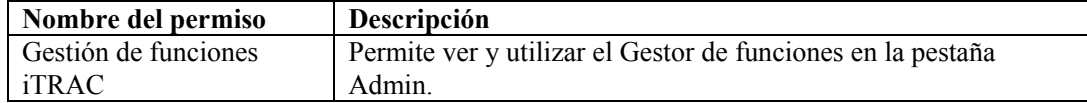

### 7 **Motor de correlación de Sentinel**

**NOTA**: El término Agente puede intercambiarse con Recopilador. En adelante, los agentes se denominarán recopiladores.

El Motor de correlación de Sentinel es una aplicación residente en memoria de múltiples hilos de ejecución. Los múltiples subprocesos permiten que el motor de correlación aproveche las ventajas de equipos multiprocesadores, como máquinas SMP (multiprocesamiento simétrico).

El motor de correlación ha sido diseñado para recibir datos desde dispositivos de seguridad, dispositivos de red y otras fuentes de aplicaciones y para buscar patrones significativos, por lo general, dentro de un determinado plazo de tiempo. Estos patrones podrían indicar ataques, intrusiones, uso abusivo o incumplimiento. Cuando se genera un evento correlacionado, el campo rt2 se completará con el nombre de la regla de correlación.

El Motor de correlación de Sentinel ofrece una implementación que permite la expansión. Esta arquitectura permite la implementación en una red distribuida de motores de correlación que funcionan en conjunto para correlacionarse en tiempo real con los datos relevantes de seguridad, incluso eventos de seguridad supervisados en tiempo real, resultados de exploraciones de vulnerabilidades en sistemas potencialmente apuntados e información de activos que indiquen la importancia relativa de esos sistemas con respecto a los procesos críticos del negocio y su asociación con otros sistemas de la organización.

El Motor de correlación de Sentinel funciona en base a reglas. Usted dirige el procesamiento del motor de correlación a través de reglas que crea en el editor respectivo del Centro de control de Sentinel. El editor de reglas se basa en un conjunto de asistentes que ofrecen varias opciones para la creación de reglas. Los asistentes para reglas son:

- [Lista de vigilancia](#page-147-0)
- **[Correlación básica](#page-147-1)**
- **[Correlación avanzada](#page-147-2)**
- [RuleLg sin formato](#page-148-0)
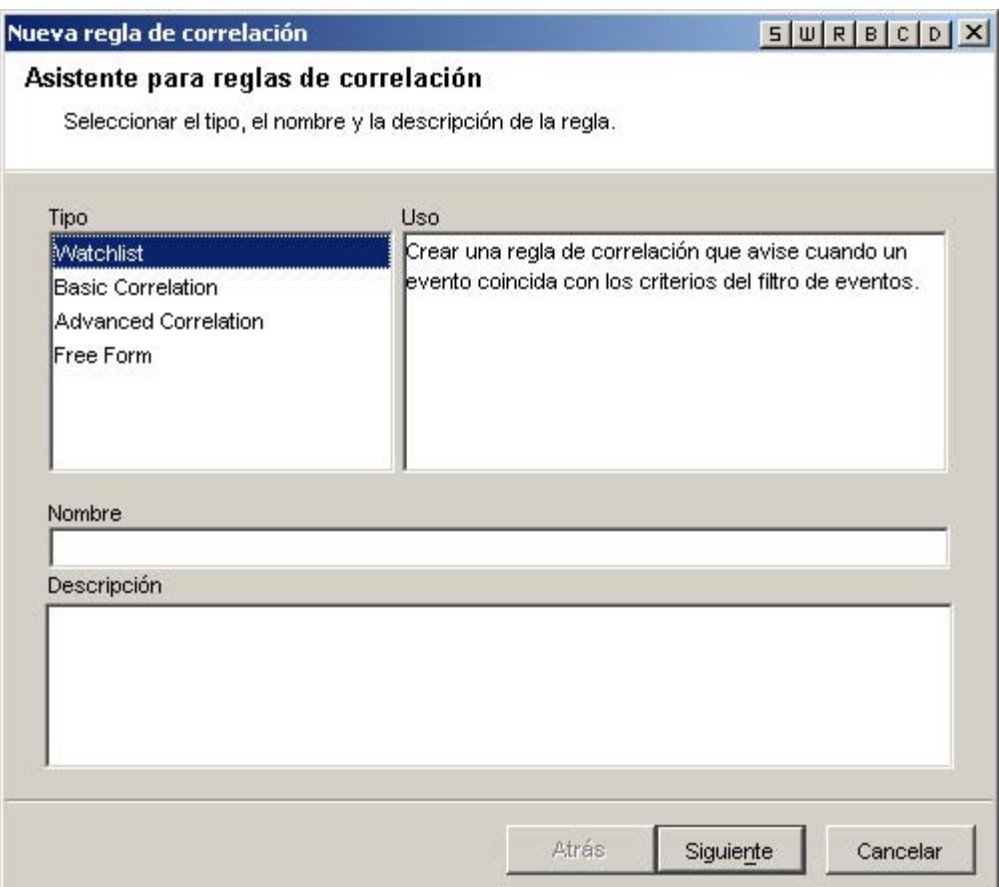

# **Tipos de filtros de correlación**

Para Lista de vigilancia, Correlación básica y Correlación avanzada, puede elegir entre cuatro tipos de filtros diferentes: Son los siguientes:

- Mostrar todo: equivale a ejecutar una gravedad de filtro superior o igual a cero.
- Patrón: cualquier expresión regular con una sintaxis tipo grep. Una regla puede buscar una dirección IP de origen específica de un pirata informático y notificarle cada vez que esa dirección IP aparece en un mensaje de evento.
- Gestor de filtros: lista desplegable que muestra el Gestor de filtros para seleccionar o crear un filtro nuevo.
- Generador: permite crear criterios para la inclusión y exclusión de eventos basados en álgebra booleana.

# **Filtro de correlación tipo Patrón**

Un filtro de correlación tipo Patrón utiliza cualquier expresión regular con una sintaxis tipo grep. La coincidencia con una expresión regular se realiza con una concatenación de todas las meta-etiquetas presentes en cada evento entrante. Por ejemplo, virusXYZ observará la presencia de la cadena virusXYZ en todas las meta-etiquetas en cada evento entrante.

# **Filtro de correlación tipo Gestor de filtros**

Esta opción le permite seleccionar un filtro existente o crear un filtro para usar en la correlación mediante la ventana Gestor de filtros.

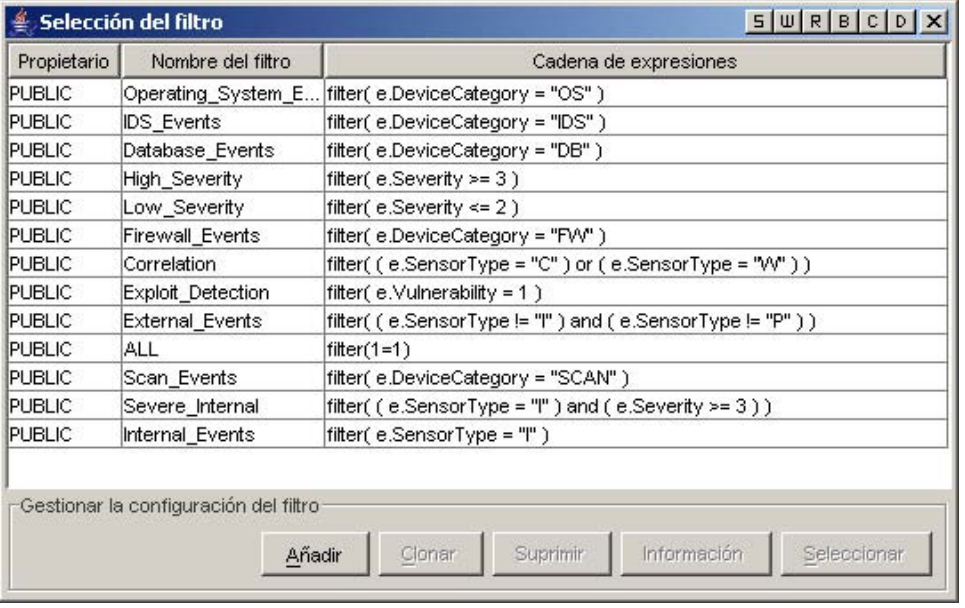

## **Filtro de correlación tipo Generador**

El filtro de correlación tipo Generador presenta dos partes. Una parte comprende los criterios de inclusión (qué eventos deben incluirse en la coincidencia de patrón) y la otra parte comprende la exclusión (qué eventos deben excluirse de la coincidencia de patrón).

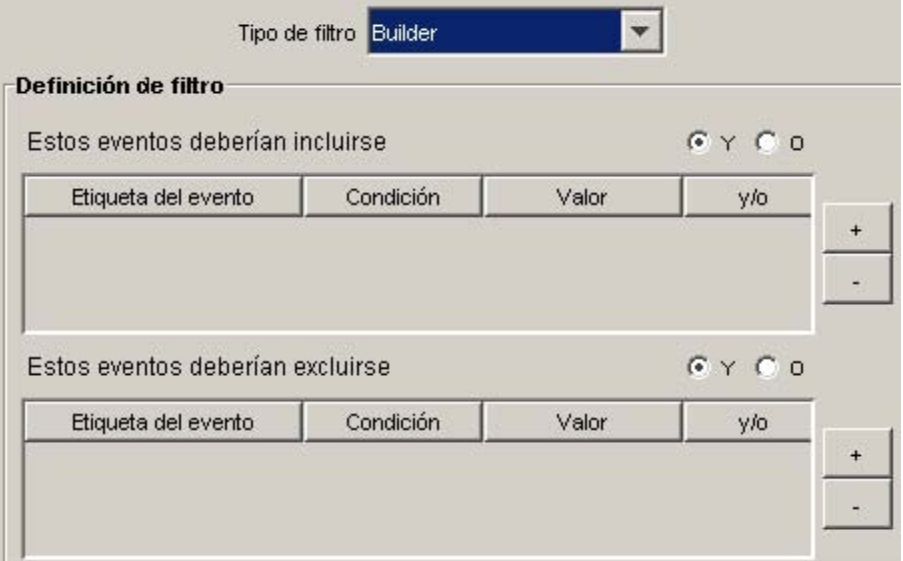

- Qué eventos deben incluirse en la coincidencia de patrón Utilice esta tabla para especificar las condiciones para limitar qué eventos activarán la correlación.
	- à Etiqueta de evento: la columna Etiqueta de evento es una lista desplegable que detalla las etiquetas de eventos (también llamadas meta-etiquetas) que se pueden correlacionar.
	- à Condición: la columna Condición es una lista desplegable que detalla los operadores utilizados en la generación de una condición de correlación.
	- à Valor: la columna Valor es un campo sin formato que puede utilizar para especificar valores si se eligen las condiciones =,  $!=, <, >, \leq 0$  >=. Si se selecciona =Metaetiqueta o !=Meta-etiqueta en la columna Condición, la columna Valor presentará una lista desplegable de las meta-etiquetas disponibles para elegir. Puede escribir lo que desee con las siguientes restricciones: y pueden aparecer en cualquier parte de la cadena si se utiliza regex.
	- à y/o: cambie entre uno y otro haciendo clic en uno de estos cuadros. Cuando se especifican varias condiciones en la tabla, los botones 'y' y 'o' le permiten especificar si se deben cumplir todas las condiciones o si se debe cumplir solo una. Elija "y" para indicar que se deben cumplir todas las condiciones. Elija "o" para indicar que se debe cumplir sólo una de las condiciones.

**NOTA**: La selección es válida sólo si la tabla contiene una segunda fila o más. Todas las filas de la tabla tomarán este operador lógico como predeterminado excepto la última. No se admiten combinaciones de 'y' y 'o' entre filas dentro de la tabla.

- Botones  $+/-$  El botón + añadirá una fila adicional al final de la tabla. El botón eliminará la fila seleccionada de la tabla independientemente de su posición.
- Qué eventos deben excluirse de la coincidencia de patrón Utilice esta tabla para especificar las condiciones para limitar qué eventos no activarán la regla de correlación.
	- à Etiqueta de evento: una lista de las etiquetas de evento disponibles que se pueden correlacionar.
	- à Condición: la columna Condición es una lista desplegable que detalla los operadores utilizados en la elaboración de una condición de correlación.
	- à Valor: la columna Valor es un campo sin formato que puede utilizar para especificar valores si se eligen las condiciones =, !=, <, >, <=  $o$  >=. Si se selecciona =Metaetiqueta o !=Meta-etiqueta en la columna Condición, la columna Valor presentará una lista desplegable de las meta-etiquetas disponibles para elegir. Puede escribir lo que desee con las siguientes restricciones: Y pueden aparecer en cualquier parte de la cadena si se utiliza regex.
	- $\overline{y}$  y/o: cambie entre uno y otro haciendo clic en uno de estos cuadros. Cuando se especifican varias condiciones en la tabla, los botones 'y' y 'o' le permiten especificar si se deben cumplir todas las condiciones o si se debe cumplir solo una. Elija "y" para indicar que se deben cumplir todas las condiciones. Elija "o" para indicar que se debe cumplir sólo una de las condiciones.

**NOTA**: La selección es válida sólo si la tabla contiene una segunda fila o más. Todas las filas de la tabla tomarán este operador lógico como predeterminado excepto la última. No se admiten combinaciones de 'y' y 'o' entre filas dentro de la tabla.

Botones +/-: El botón + añadirá una fila adicional al final de la tabla. El botón eliminará la fila seleccionada de la tabla independientemente de su posición.

# **Definición de regla de correlación**

Asistentes para reglas de correlación: [Vigilante,](#page-147-0) [Correlación básica](#page-147-1) y [Correlación avanzada](#page-147-2) le permiten añadir rápidamente un tipo de regla predefinido, según lo que desee lograr. El asistente para cada tipo de regla maneja la generación de la regla de correlación en el lenguaje nativo de la regla del motor de correlación. Cada una de estas reglas se crea mediante la ventana Reglas de correlación en la pestaña Admin.

<span id="page-147-0"></span>El Asistente para reglas comprende un editor sin formato que le permite usar el lenguaje de definición de correlación [RuleLg](#page-148-0) para añadir la regla directamente en el lenguaje nativo de la regla del motor de correlación.

## **Lista de vigilancia**

Se puede elegir entre cuatro tipos diferentes de filtros. Son los siguientes:

- Mostrar todo: equivale a ejecutar una gravedad de filtro superior a cero o igual a cero.
- Patrón: cualquier expresión regular con una sintaxis tipo grep.
- Gestor de filtros: lista desplegable que muestra el Gestor de filtros para seleccionar o crear un filtro nuevo.
- Generador: permite crear criterios para la inclusión y exclusión de eventos basados en álgebra booleana.

<span id="page-147-1"></span>Para obtener más información, consulte [Creación de una regla de lista de vigilancia](#page-148-1).

# **Correlación básica**

Se puede elegir entre cuatro tipos diferentes de filtros. Son los siguientes:

- Mostrar todo: equivale a ejecutar una gravedad de filtro superior a cero o igual a cero.
- Patrón: cualquier expresión regular con una sintaxis tipo grep.
- Gestor de filtros: lista desplegable que muestra el Gestor de filtros para seleccionar o crear un filtro nuevo.
- Generador: permite crear criterios para la inclusión y exclusión de eventos basados en el álgebra booleana.

Esta regla permite contar el número de veces que se satisfacen determinadas condiciones en un plazo de tiempo específico.

Por ejemplo, una regla de correlación básica puede buscar la misma dirección IP de origen informada cinco veces en cinco minutos, incluso si los eventos se informan desde productos distintos como, por ejemplo, un sistema de detección de intrusiones (IDS) y un cortafuegos.

<span id="page-147-2"></span>Para obtener más información, consulte [Creación de una regla de correlación básica.](#page-151-0)

## **Correlación avanzada**

Se puede elegir entre cuatro tipos diferentes de filtros. Son los siguientes:

- Mostrar todo: equivale a ejecutar una gravedad de filtro superior a cero o igual a cero.
- Patrón: cualquier expresión regular con una sintaxis tipo grep.
- Gestor de filtros: lista desplegable que muestra el Gestor de filtros para seleccionar o crear un filtro nuevo.
- Generador: permite crear criterios para la inclusión y exclusión de eventos basados en el álgebra booleana.

Esta regla le permite:

- Contar el número de veces que se satisfacen determinadas condiciones en un plazo de tiempo específico.
- Incorporar todas las funciones de la regla de correlación básica, así como evaluar eventos en comparación con eventos anteriores.

Por ejemplo, una regla de correlación avanzada puede buscar eventos desde la misma dirección IP de origen a la misma dirección IP de destino con el mismo nombre de evento y que se producen tanto dentro como fuera de un cortafuegos (lo que significa que puede que un ataque haya atravesado el cortafuegos).

<span id="page-148-0"></span>Para obtener más información, consulte [Creación de una regla de correlación avanzada.](#page-155-0)

## **Correlación RuleLg de regla sin formato**

El lenguaje de definición de reglas de correlación RuleLg permite un control completo de la definición de reglas de correlación. Antes de utilizar este tipo de regla de correlación, deberá familiarizarse con el lenguaje de definición de reglas de correlación RuleLg.

<span id="page-148-1"></span>Para obtener más información, consulte [Creación de una regla de correlación RuleLg sin](#page-160-0)  [formato.](#page-160-0)

# **Creación de una regla de lista de vigilancia**

Cree una regla de lista de vigilancia cuando desee especificar una cadena que el Motor de correlación observará en cada evento entrante. Para crear una regla de lista de vigilancia:

- Seleccione la regla de lista de vigilancia en la ventana Asistente para reglas de correlación. Complete la información relativa a:
	- à Nombre de regla: nombre que aparecerá en la lista de reglas. La cantidad máxima de caracteres es 255 y no se permiten puntos. No se permiten los caracteres ASCII extendidos. El Nombre de regla distingue entre mayúscula y minúscula.
	- à Descripción: breve descripción. La longitud máxima del texto descriptivo es de 1024 caracteres.
- Tipo de filtro
	- à Mostrar todo -
	- $\Box$  Patrón Observa eventos que contengan  $*$

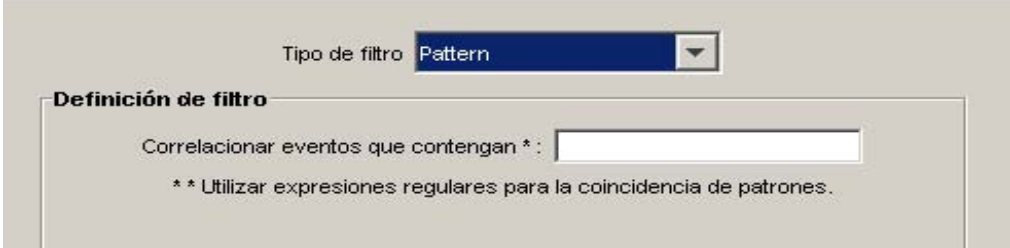

à Gestor de filtro: ({ownerid}:{Filter name}:<Nombre de filtro>

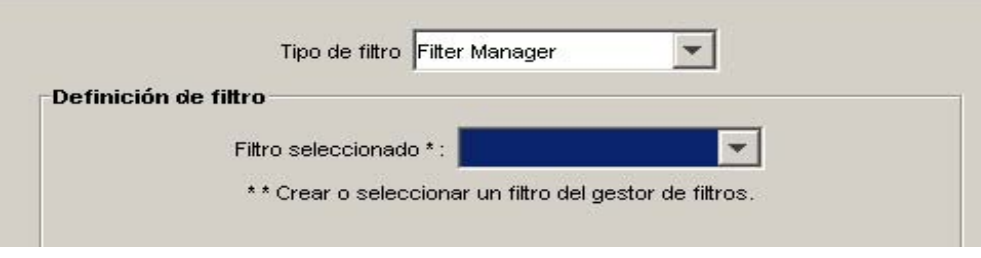

### <sup>□</sup> Generador

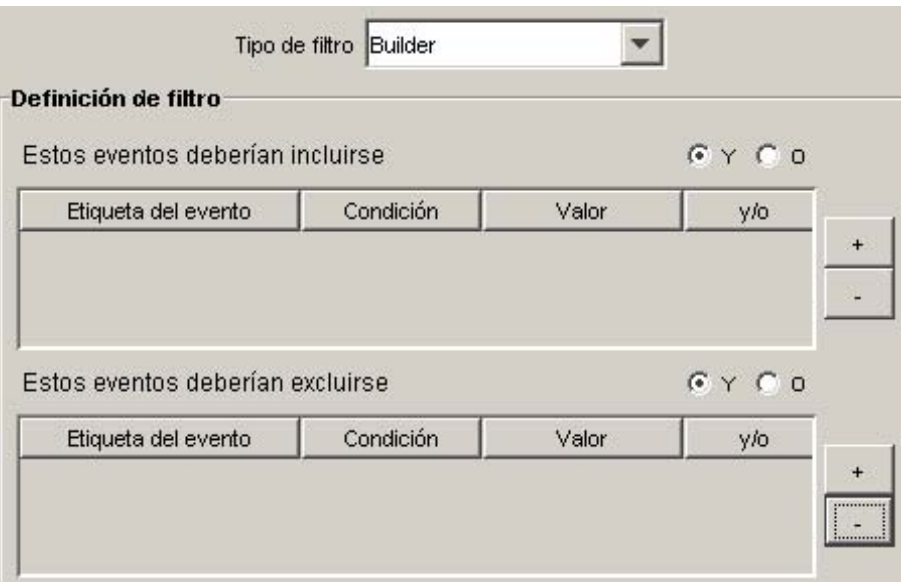

- Página Evento y acciones correlacionadas: en este panel se define qué acción se realizará automáticamente cuando los eventos coincidan con esta regla de correlación. La única entrada obligatoria corresponde al nivel de gravedad cuyo valor predeterminado es 4.
	- à Nombre de evento por defecto: Evento correlacionado. Éste es el nombre de texto del evento correlacionado.
	- à Recurso por defecto: Motor de correlación. Éste es el nombre de texto de un recurso en el sistema.
	- à Subrecurso por defecto: <ninguno>. Éste es el nombre correspondiente a los recursos con varios subrecursos.
	- à Configurar el nivel de gravedad en por defecto: 4, éste es el nivel de gravedad que se asignará al evento. Los valores válidos son 0, 1, 2, 3, 4 (por defecto) y 5. Se ofrece una lista desplegable con los niveles de gravedad válidos.
	- à Texto del mensaje personalizado por defecto: <ninguno>. Éste es el texto que aparecerá junto con el evento. Es práctico para identificar la condición que activó la regla de lista de vigilancia. La cantidad máxima de caracteres es de 4 000. El texto que escriba en este cuadro precede al texto del evento de correlación con un separador de conducto. Por ejemplo, la entrada de "Mensaje nuevo" resultaría en un mensaje correlacionado de "Mensaje nuevo|Tres instancias de....".
- à Realizar la acción (Oracle solamente) por defecto: <ninguno>. Éste es el nombre de un archivo ejecutable que se ejecuta cuando se activa la regla de lista de vigilancia. El archivo debe encontrarse en el directorio \$ESEC\_HOME/sentinel/exec y ser ejecutable por el usuario esecadm. No se valida la entrada en este tipo de cuadro de texto sin formato. Puede especificar las meta-etiquetas que desee enviar al ejecutable.
- <sup> $\Box$ </sup> Realizar la acción (MSSQL solamente) por defecto:  $\leq$ ninguno $\geq$ . Éste es el nombre de un archivo ejecutable que se ejecuta cuando se activa la regla. El archivo debe encontrarse en el directorio %ESEC\_HOME%\sentinel\bin y ser ejecutable por el usuario esecadm. No se valida la entrada. Puede especificar las meta-etiquetas que desee enviar al ejecutable. A continuación se ilustran dos ejemplos de una regla de correlación que envía un mensaje por correo electrónico y una regla de correlación que envía un evento de correlación a HP OVO.

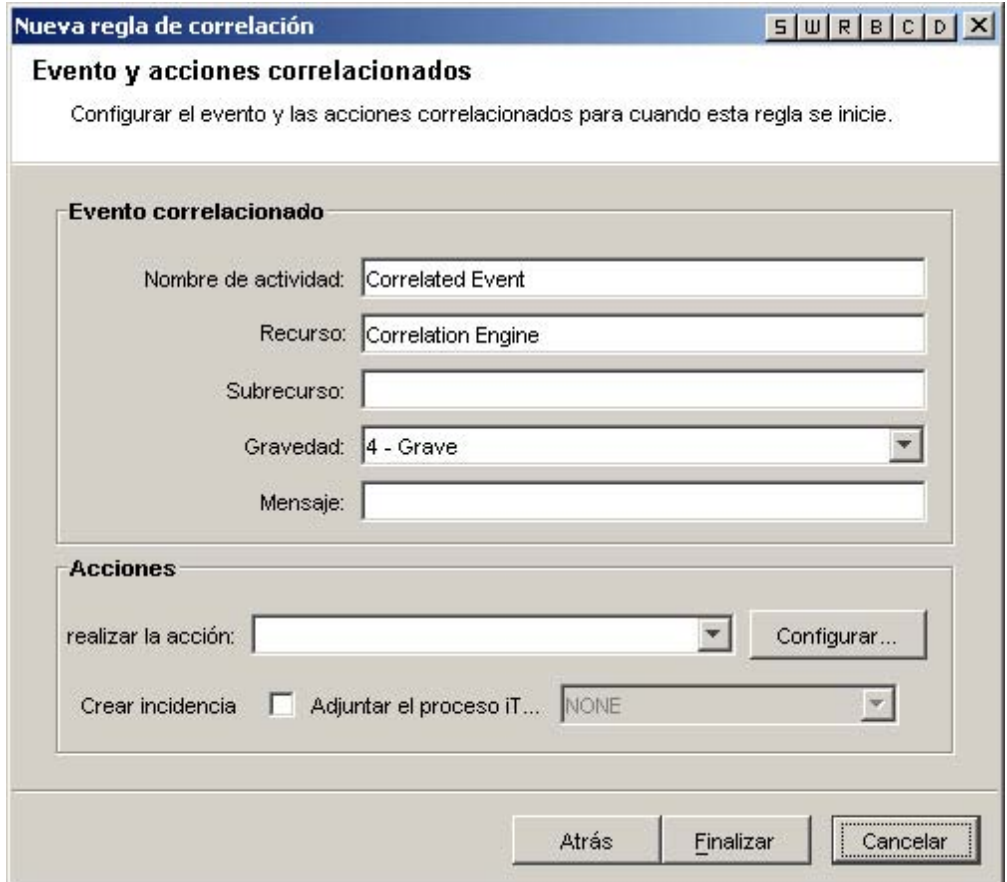

La línea de comando y la línea de parámetro se alimentan como una cadena. En el análisis aplican las mismas reglas que \ (barra diagonal inversa) es un carácter de escape. Los caracteres \, % y " se pueden utilizar para escape. Por ejemplo, \%\"\\ es equivalente a %"\. Si necesita un comando que contenga una barra diagonal inversa, es decir, ejecutar un comando de Windows en un subdirectorio de sentinel\bin, introduzca dos barraas diagonales inversas (\\) para cada barra de directorio. Por ejemplo, para ejecutar un archivo por lotes llamado run.bat en %esec\_home%\sentinel\bin\batchfiles\, debería introducir batchfiles\\run.bat. Recuerde que todos los ejecutables deben aparecer debajo de %esec\_home%\sentinel\bin\.

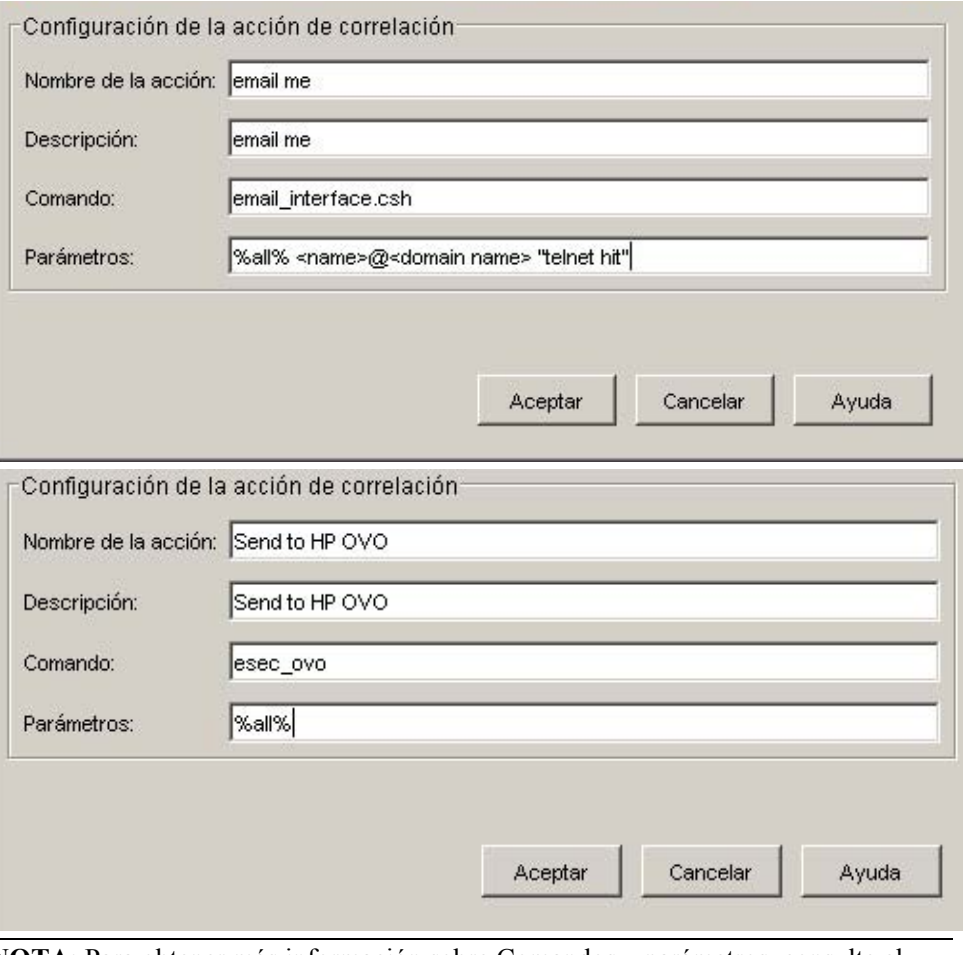

**NOTA**: Para obtener más información sobre Comandos y parámetros, consulte el capítulo 5 – Meta-etiquetas de Sentinel y el asistente en la Guía de referencia del usuario y [Sección Salida de correlación](#page-188-0)

- <span id="page-151-0"></span> Crear incidencia: una acción del evento correlacionado también puede ser la creación de una incidencia.
- Adjuntar el proceso iTrac: la incidencia creada puede tener un proceso iTrac adjunto.

# **Creación de una regla de correlación básica**

Cree una regla de correlación básica cuando desee contar el número de veces que se satisfacen determinadas condiciones en un plazo de tiempo. Los pasos en cuestión son:

- Seleccione la regla de correlación básica en la primera ventana Asistente para reglas de correlación. Complete la información relativa a:
	- à Nombre de regla: nombre que aparecerá en la lista de reglas. La cantidad máxima de caracteres es 255 y no se permiten puntos. No se permiten los caracteres ASCII extendidos. El Nombre de regla distingue entre mayúscula y minúscula.
	- à Descripción: breve descripción. La longitud máxima del texto descriptivo es de 1024 caracteres.

#### **Tipo de filtro**

- à Mostrar todo
- à Patrón

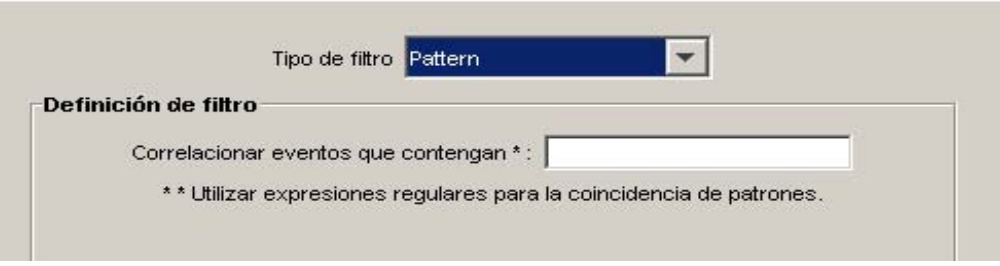

à Gestor de filtro: ({ownerid}:{Filter name}:<Nombre de filtro>

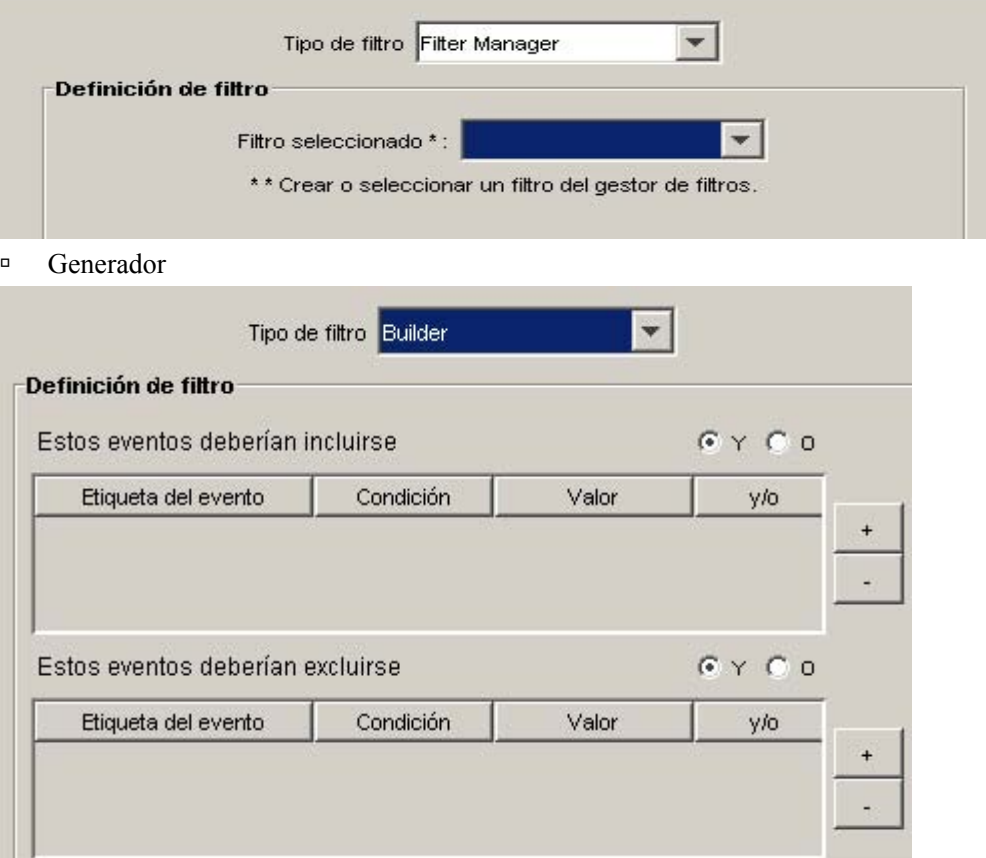

- Criterios de grupo y umbral (mitad superior de la ventana) Activar regla: esta opción le permite introducir criterios "de coincidencia" para varios eventos que ingresan en el sistema durante un período de tiempo dado.
	- à Cuando se cumple la condición \_veces por defecto: 1. Se activa una regla sólo después de que se ha detectado el número de veces especificado. El rango válido de entradas para este valor de umbral es 1 o mayor.
	- à dentro (del plazo de tiempo) por defecto: 60 segundos. Esto enlazará la condición con el plazo de tiempo. Es una combinación de entrada de variable y lista desplegable. Las opciones de la lista desplegable son: segundo, minutos, horas y días.

**NOTA:** Cuando el plazo de tiempo es 0, la activación se considera instantánea. En el caso de correlación básica, el evento sucederá como máximo una vez durante un plazo de tiempo instantáneo.

 Página Criterios de grupo y umbral (mitad inferior de la ventana) - Se correlaciona con distintas combinaciones de las meta-etiquetas siguientes - Seleccione las meta-etiquetas para usar combinadas con la correlación. Los eventos se colocan en grupos en función de las meta-etiquetas seleccionadas.

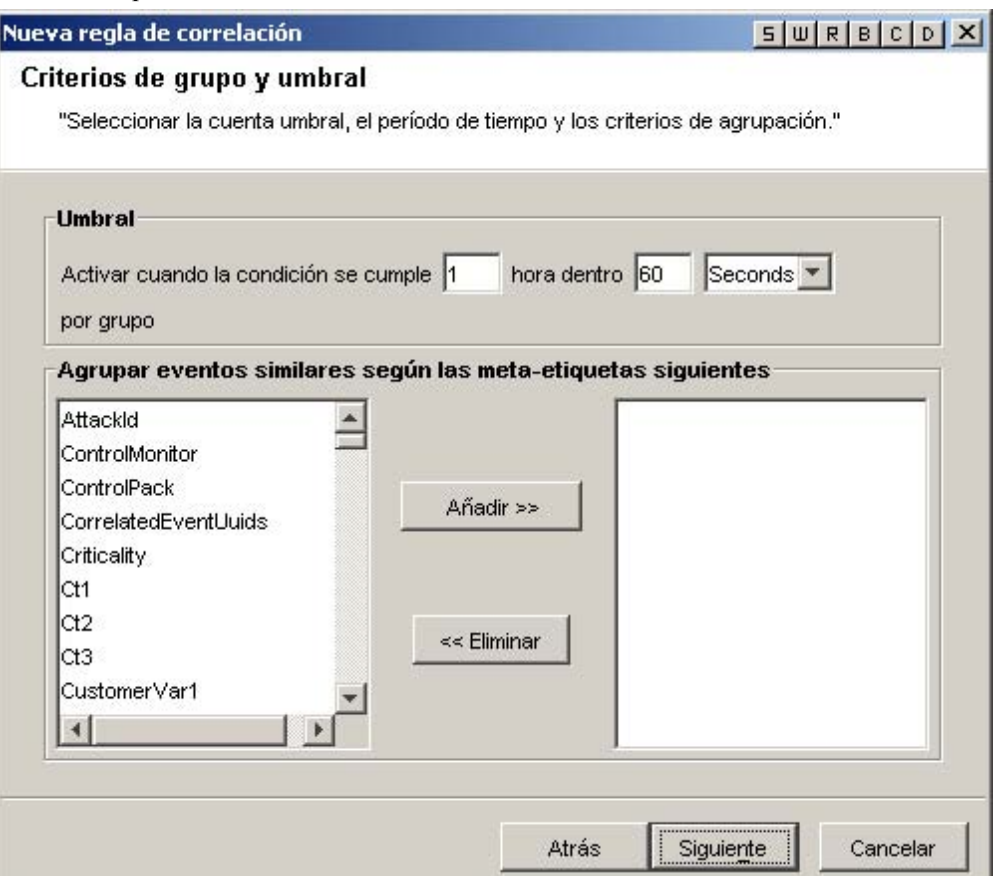

- Página Evento y acciones correlacionadas: en este panel se define qué acción se realizará automáticamente cuando los eventos coincidan con esta regla de correlación. La única entrada obligatoria corresponde al nivel de gravedad cuyo valor predeterminado es 4.
	- à Nombre de evento por defecto: Evento correlacionado. Éste es el nombre de texto del evento correlacionado.
	- à Recurso por defecto: Motor de correlación. Éste es el nombre de texto de un recurso en el sistema.
	- à Subrecurso por defecto: <ninguno>. Éste es el nombre correspondiente a los recursos con varios subrecursos
	- à Configurar el nivel de gravedad en por defecto: 4. Éste es el nivel de gravedad que se asignará al evento. Los valores válidos son 0, 1, 2, 3, 4 (por defecto) y 5. Se ofrece una lista desplegable con los niveles de gravedad válidos.
- à Texto del mensaje personalizado por defecto: <ninguno>. Éste es el texto que aparecerá junto con el evento. Es práctico para identificar la condición que activó la regla de lista de vigilancia. La cantidad máxima de caracteres es de 4 000. El texto que escriba en este cuadro precede al texto del evento de correlación con un separador de conducto. Por ejemplo, la entrada de "Mensaje nuevo" resultaría en un mensaje correlacionado de "Mensaje nuevo|Tres instancias de....".
- à Ejecute este comando (Oracle solamente) por defecto: <ninguno>. Éste es el nombre de un archivo ejecutable que se ejecuta cuando se activa la regla de lista de vigilancia. El archivo debe encontrarse en el directorio \$ESEC\_HOME/sentinel/exec y ser ejecutable por el usuario esecadm. No se valida la entrada en este tipo de cuadro de texto sin formato. Puede especificar las meta-etiquetas que desee enviar al ejecutable.
- <sup> $\Box$ </sup> Realizar la acción (MSSQL solamente) por defecto: <ninguno>. Éste es el nombre de un archivo ejecutable que se ejecuta cuando se activa la regla. El archivo debe encontrarse en el directorio %ESEC\_HOME%\sentinel\bin y ser ejecutable por el usuario esecadm. No se valida la entrada. Puede especificar las meta-etiquetas que desee enviar al ejecutable. A continuación se ilustran dos ejemplos de una regla de correlación que envía un mensaje por correo electrónico y una regla de correlación que envía un evento de correlación a HP OVO.

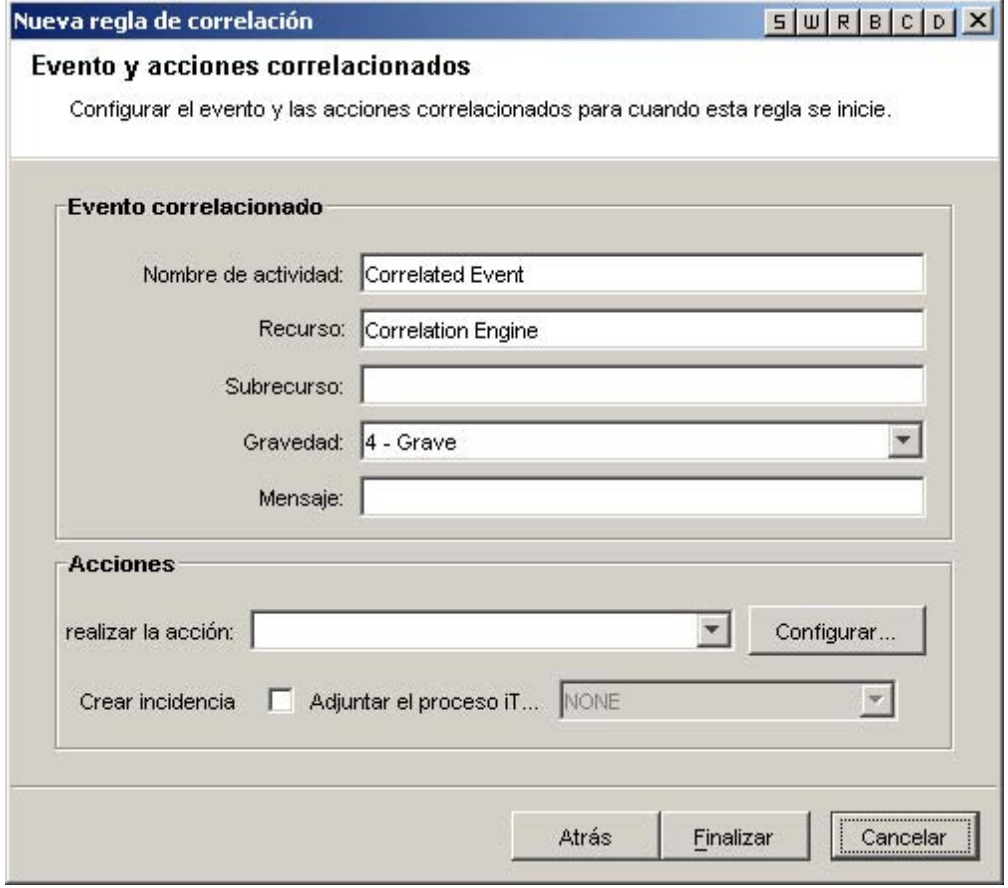

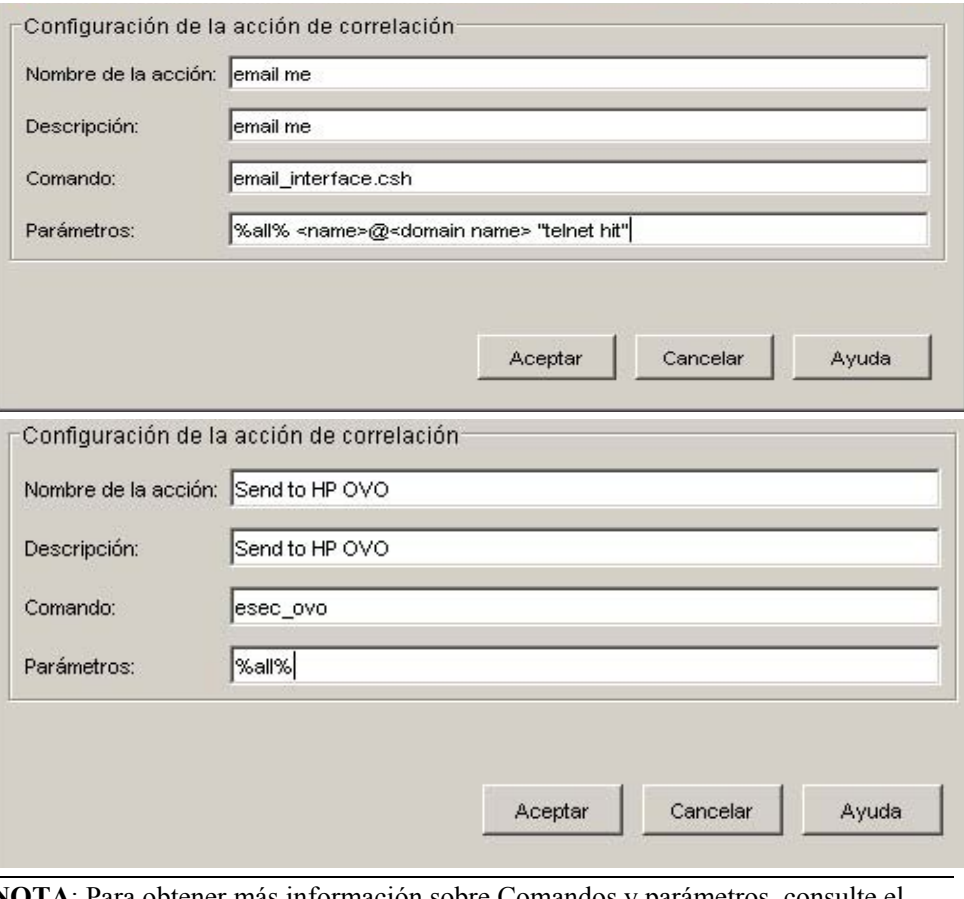

**NOTA**: Para obtener más información sobre Comandos y parámetros, consulte el capítulo 5 – Meta-etiquetas de Sentinel y el asistente en la Guía de referencia del usuario y [Sección Salida de correlación.](#page-188-0)

- <span id="page-155-0"></span> Crear incidencia: una acción del evento correlacionado también puede ser la creación de una incidencia.
- Adjuntar el proceso iTrac: la incidencia creada puede tener un proceso iTrac adjunto

# **Creación de una regla de correlación avanzada**

Una regla de correlación avanzada le permite añadir mayor complejidad a la regla mediante la incorporación de una condición adicional en la ventana Criterios adicionales; en esencia, añadir un nivel de adición lógica (ANDing) a la definición de la regla.

Cree una regla de correlación avanzada cuando desee no sólo contar el número de veces que se satisfacen determinadas condiciones, sino también desee recibir una alerta cuando los eventos también satisfacen criterios que comprenden a eventos pasados. Los pasos en cuestión son:

- Seleccione la regla de correlación avanzada en la primera ventana Asistente para reglas de correlación. Complete la información relativa a:
	- à Nombre de regla: nombre que aparecerá en la lista de reglas. La cantidad máxima de caracteres es 255 y no se permiten puntos. No se permiten los caracteres ASCII extendidos. El Nombre de regla distingue entre mayúscula y minúscula.
- à Descripción: breve descripción. La longitud máxima del texto descriptivo es de 1024 caracteres.
- $\blacksquare$  Tipo de filtro
	- à Mostrar todo
	- à Patrón

m.

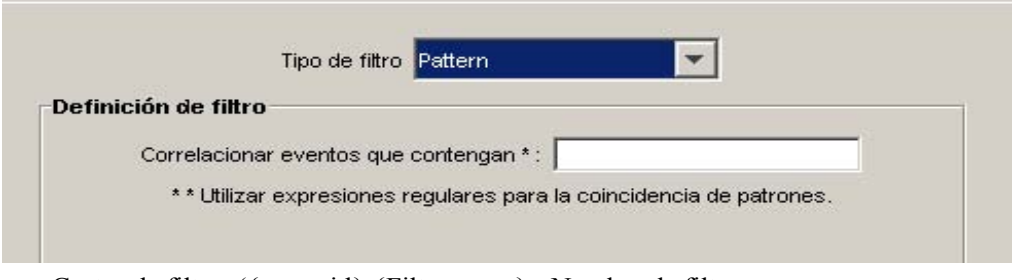

à Gestor de filtro: ({ownerid}:{Filter name}:<Nombre de filtro>

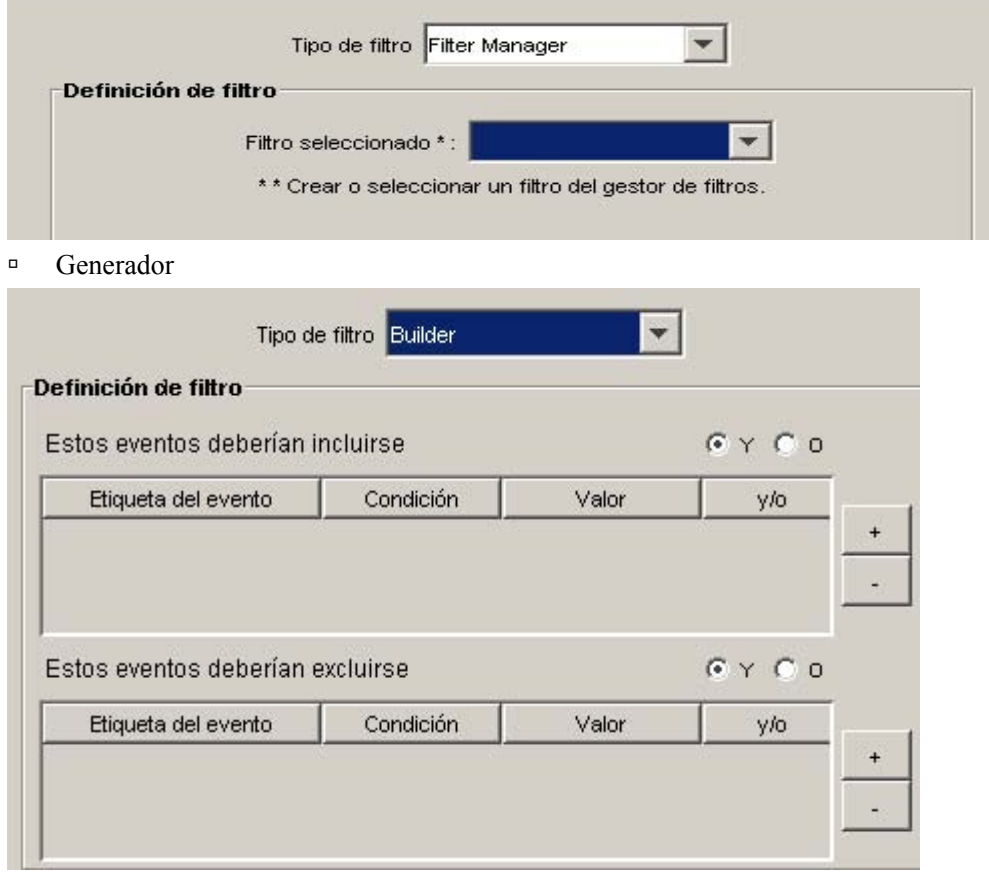

 Criterios adicionales: esta opción le permite introducir criterios "de coincidencia" para varios eventos que ingresan en el sistema durante un período de tiempo dado. El tiempo por defecto es de 60 segundos. Es una combinación de entrada de variable y lista desplegable. Las opciones de la lista desplegable son: segundo, minutos, horas y días.

- Criterios de grupo y umbral (mitad superior de la ventana) Activar regla: esta opción le permite introducir criterios "de coincidencia" para varios eventos que ingresan en el sistema durante un período de tiempo dado.
	- <sup> $\Box$ </sup> Cuando se cumple la condición veces por defecto: 1. Se activa una regla sólo después de que se ha detectado el número de veces especificado. El rango válido de entradas para este valor de umbral es 1 o mayor.
	- à dentro (del plazo de tiempo) por defecto: 60 segundos. Esto enlazará la condición con el plazo de tiempo. Es una combinación de entrada de variable y lista desplegable. Las opciones de la lista desplegable son: segundo, minutos, horas y días.

**NOTA**: Cuando el plazo de tiempo es 0, la activación se considera instantánea. En el caso de correlación básica, el evento sucederá como máximo una vez durante un plazo de tiempo instantáneo.

 Página Criterios de grupo y umbral (mitad inferior de la ventana) - Se correlaciona con distintas combinaciones de las meta-etiquetas siguientes - Seleccione las meta-etiquetas para usar combinadas con la correlación. Los eventos se colocan en grupos en función de las meta-etiquetas seleccionadas.

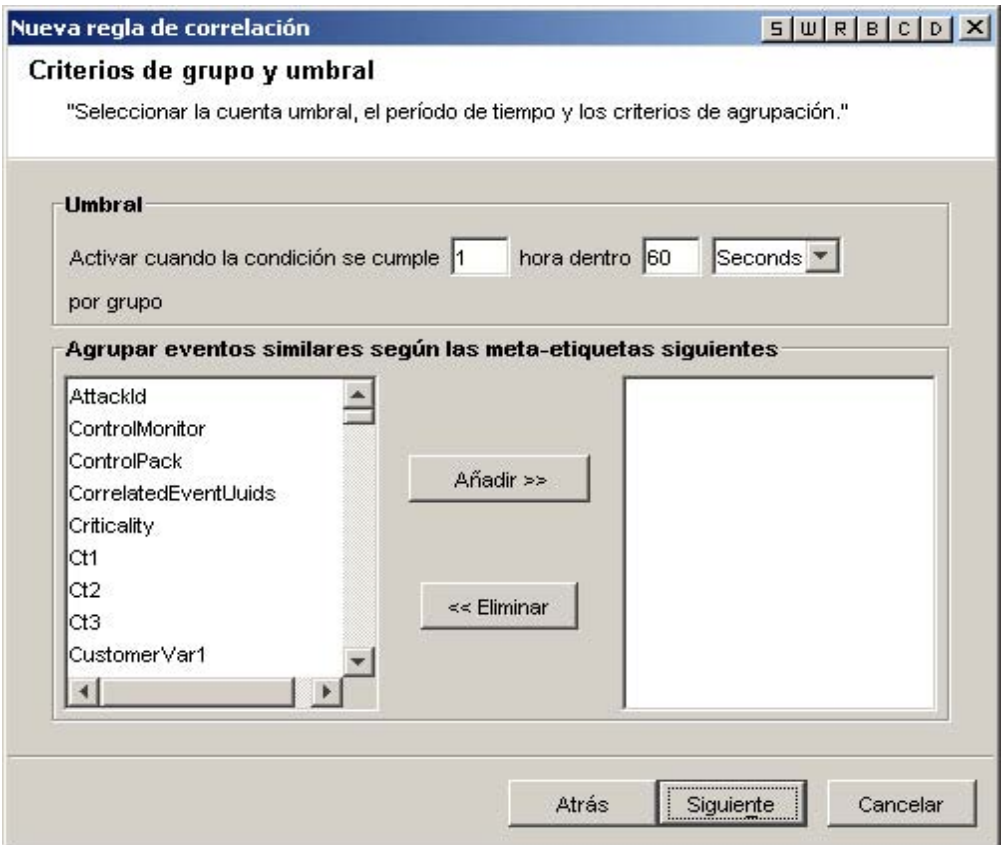

- Página Evento y acciones correlacionadas: en este panel se define qué acción se realizará automáticamente cuando los eventos coincidan con esta regla de correlación. La única entrada obligatoria corresponde al nivel de gravedad cuyo valor predeterminado es 4.
	- à Nombre de evento por defecto: Evento correlacionado. Éste es el nombre de texto del evento correlacionado.
	- à Recurso por defecto: Motor de correlación. Éste es el nombre de texto de un recurso en el sistema.
- $\overline{\phantom{a}}$  Subrecurso por defecto:  $\langle$ ninguno $\rangle$ . Éste es el nombre correspondiente a los recursos con varios subrecursos
- à Configurar el nivel de gravedad en por defecto: 4. Éste es el nivel de gravedad que se asignará al evento. Los valores válidos son 0, 1, 2, 3, 4 (por defecto) y 5. Se ofrece una lista desplegable con los niveles de gravedad válidos.
- à Texto del mensaje personalizado por defecto: <ninguno>. Éste es el texto que aparecerá junto con el evento. Es práctico para identificar la condición que activó la regla de lista de vigilancia. La cantidad máxima de caracteres es de 4 000. El texto que escriba en este cuadro precede al texto del evento de correlación con un separador de conducto. Por ejemplo, la entrada de "Mensaje nuevo" resultaría en un mensaje correlacionado de "Mensaje nuevo|Tres instancias de....".
- à Ejecute este comando (Oracle solamente) por defecto: <ninguno>. Éste es el nombre de un archivo ejecutable que se ejecuta cuando se activa la regla de lista de vigilancia. El archivo debe encontrarse en el directorio \$ESEC\_HOME/sentinel/exec y ser ejecutable por el usuario esecadm. No se valida la entrada en este tipo de cuadro de texto sin formato. Puede especificar las meta-etiquetas que desee enviar al ejecutable.
- <sup> $\Box$ </sup> Realizar la acción (MSSQL solamente) por defecto: <ninguno>. Éste es el nombre de un archivo ejecutable que se ejecuta cuando se activa la regla. El archivo debe encontrarse en el directorio %ESEC\_HOME%\sentinel\bin y ser ejecutable por el usuario esecadm. No se valida la entrada. Puede especificar las meta-etiquetas que desee enviar al ejecutable. A continuación se ilustran dos ejemplos de una regla de correlación que envía un mensaje por correo electrónico y una regla de correlación que envía un evento de correlación a HP OVO.

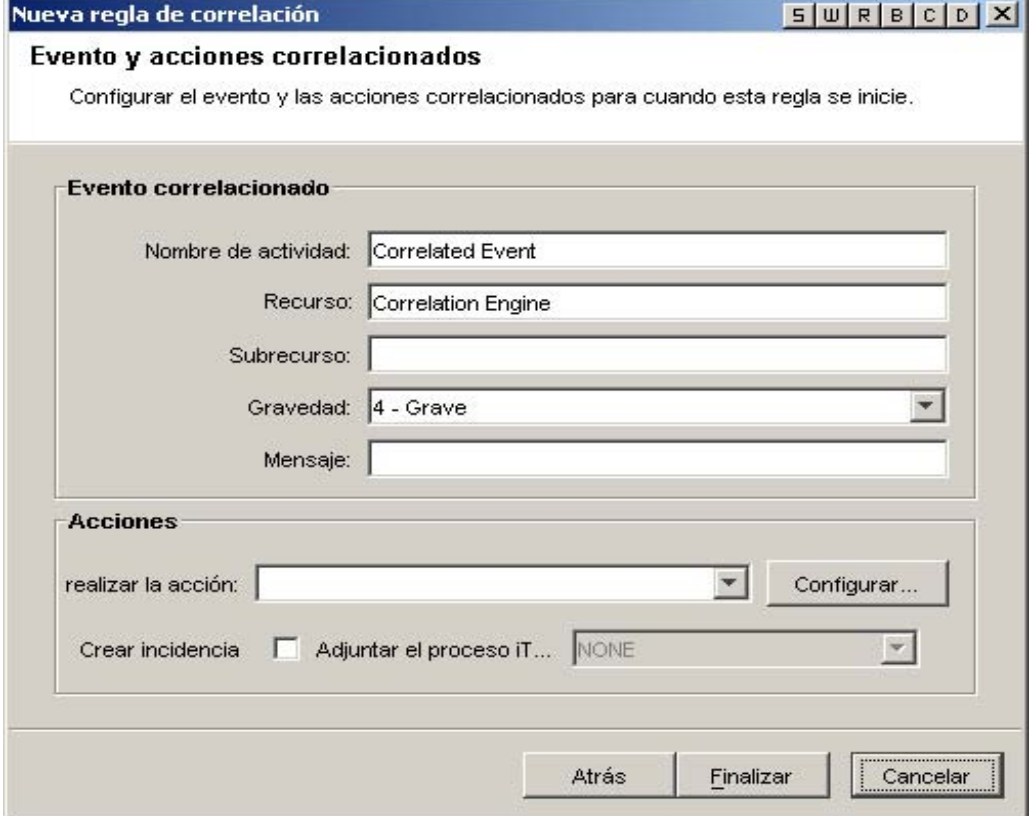

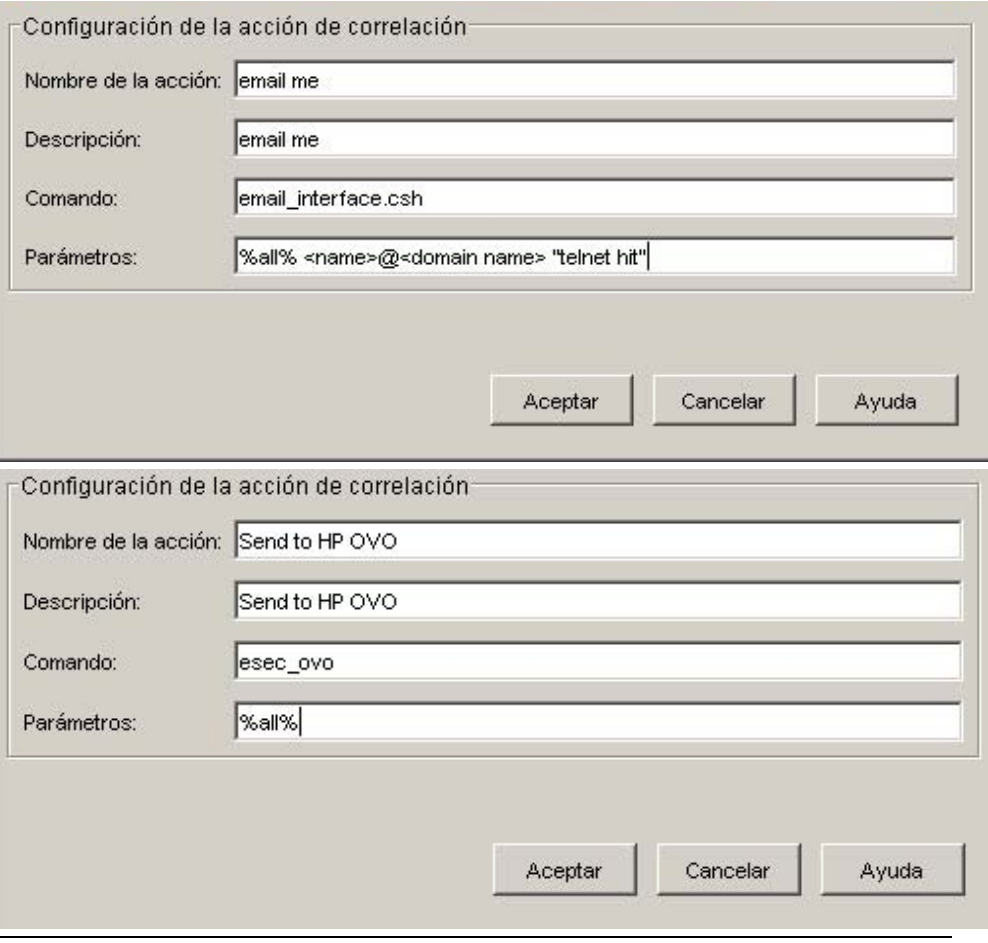

**NOTA**: Para obtener más información sobre Comandos y parámetros, consulte el capítulo 5 – Meta-etiquetas de Sentinel y el asistente en la Guía de referencia del usuario y en la Sección Salida de correlación.

- à Crear incidencia: una acción del evento correlacionado también puede ser la creación de una incidencia.
- à Adjuntar el proceso iTrac: la incidencia creada puede tener un proceso iTrac adjunto.

# <span id="page-160-0"></span>**Creación de una regla de correlación RuleLg sin formato**

El Motor de correlación ha sido desarrollado en función de tres operaciones fundamentales. Estas operaciones se combinan para formar una regla con operadores de flujo, unión e inserción. Las tres operaciones fundamentales son:

- [Operación de filtro](#page-161-0)
- [Operación de ventana](#page-162-0)
- Operación de activador

**PRECAUCIÓN:** Si ha cambiado el nombre de una etiqueta, no utilice el nombre original al crear la regla de correlación.

El lenguaje de la regla refleja directamente estas operaciones y cómo se pueden combinar de modo intuitivo para definir reglas de correlación. Cada operación ha sido específicamente diseñada e implementada para ofrecer un óptimo rendimiento y funcionar en un conjunto de eventos: recibir como entrada un conjunto de eventos y devolver un nuevo conjunto de eventos. El evento actual procesado por una regla normalmente tiene un significado especial para la semántica del lenguaje. El evento actual siempre forma parte del conjunto de eventos que se encuentran dentro y fuera de una operación, a menos que el conjunto esté vacío. Si el conjunto de entrada de una operación está vacío, esta operación no se evalúa.

Desde un punto de vista simplificado, una regla de correlación procesa en serie los eventos que ingresan en el motor de correlación, es decir, uno por uno. En realidad, el Motor de correlación es capaz de procesar múltiples eventos y evaluar varias reglas con respecto a un evento simultáneamente.

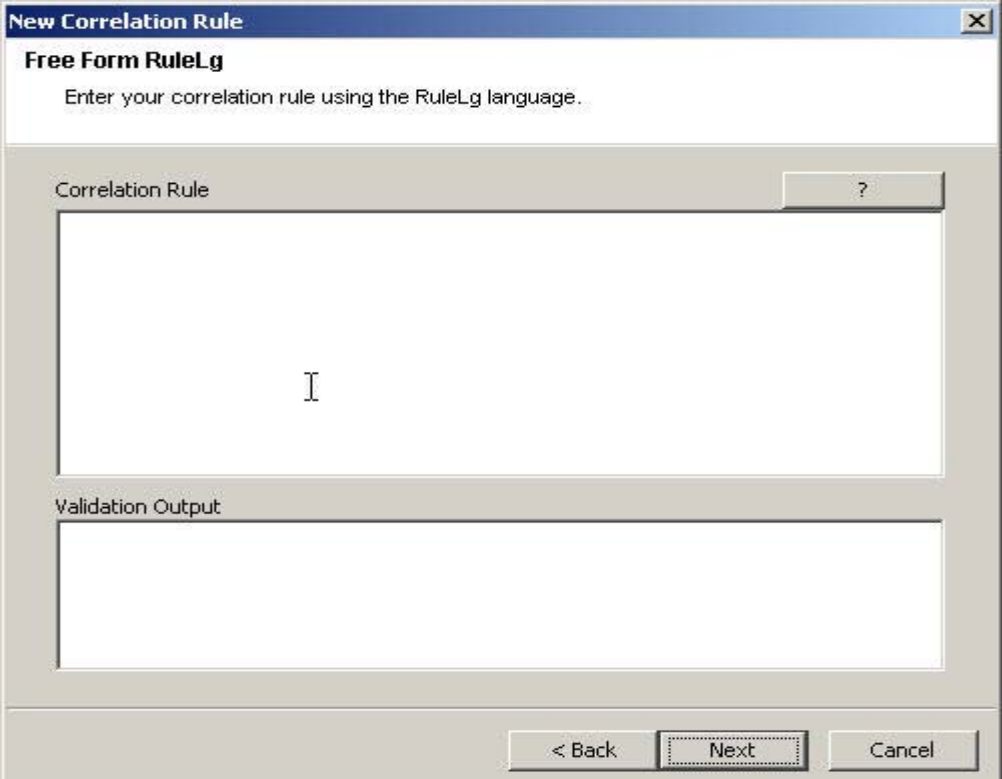

# <span id="page-161-0"></span>**Operación de filtro**

Una operación de filtro (expresión booleana) permite el filtrado en función del contenido del evento actual; es decir, sus valores de meta-etiqueta y la expresión booleana especificada en el filtro. La salida de un filtro es el conjunto vacío (si el evento actual no concuerda con el filtro) o un conjunto que contiene el evento actual y todos los demás eventos del conjunto entrante.

- Los filtros funcionan sobre el evento actual y evalúan la expresión booleana del evento actual:
	- à La operación de filtro devuelve el conjunto de entrada si la expresión booleana lo evalúa como verdadero.
	- à La operación de filtro devuelve el conjunto vacío si la expresión booleana lo evalúa como falso.
- La expresión booleana es una composición de instrucciones de comparación y de instrucciones de concordancia con los operadores booleanos 'and', 'or' y 'not':

### **Operación de filtro - Asociaciones y prioridad de los operadores RuleLg**

Prioridad de los operadores booleanos de filtrado (desde del más alto [arriba] al más bajo [abajo]).

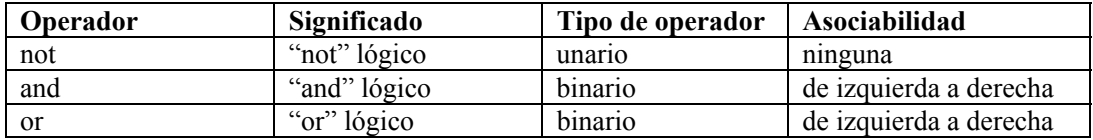

Se aplica lo siguiente:

- Las instrucciones de comparación permiten la evaluación de valores de meta-etiqueta con otros valores de meta-etiqueta de eventos o restricciones.
- Los operadores de comparación disponibles son =,  $!=, >, <, >=, \le$
- Las instrucciones de concordancia disponibles son expresiones regulares de concordancia, match regex() o subredes de concordancia, match subnet().
- Las instrucciones de comparación y concordancia pueden anidarse con paréntesis en tantos niveles como se desee.
- Los nombres de meta-etiquetas en las instrucciones de comparación y concordancia siempre deben ir precedidos por "e.". para especificar el evento actual.
- Si un filtro es la última operación o la única operación de una regla de correlación, el conjunto de salida del filtro se utiliza para construir un evento correlacionado (siendo los eventos correlacionados el conjunto de salida de los eventos de las operaciones de filtro con el evento actual en primer lugar).
- Si un filtro no es la última operación de una regla de correlación (es decir, existe un operador de flujo a su derecha), el conjunto de salida de un filtro se utiliza como el conjunto de entrada de otras operaciones (a través del operador de flujo).

Por ejemplo: si el evento actual posee una gravedad de 4 y la meta-etiqueta de recursos contiene "FW" o "Comm", se envía un evento correlacionado con el evento actual (evento único) enumerado como el evento correlacionado.

```
filter(e.sev = 4 and (e.res match regex ("FW") or e.res
  match regex ("Comm")))
```
<span id="page-162-0"></span>Otro ejemplo es si alguna de las meta-etiquetas del evento actual contiene "ABC", se envía un evento correlacionado con el evento actual (evento único) enumerado como el evento correlacionado.

```
filter(e.all match regex("ABC"))
```
### **Operación de ventana**

Una operación de ventana (expresión booleana simple[, expresión de filtro], duración del int) actúa sobre el evento actual con relación a una ventana de eventos pasados. El propio funcionamiento de la ventana mantiene los eventos pasados. La salida de una ventana puede ser el conjunto vacío (si el evento actual no coincidió con la expresión booleana simple) o un conjunto que contenga el evento actual y todos los eventos pasados para los que la expresión booleana simple es verdadera.

La expresión booleana simple puede ser una instrucción de comparación o una instrucción de coincidencia única de un valor de meta-etiqueta de un evento pasado con un valor de metaetiqueta de un evento actual o una constante. Para expresiones booleanas:

- El nombre de una meta-etiqueta debe ir precedido por "e." para especificar el evento actual, o por "w.", para especificar los eventos pasados
- Los operadores de comparación disponibles son =, !=, , , =, =, "in" y "not in".
- Las instrucciones de concordancia disponibles son expresiones regulares de concordancia, match regex() o subredes de concordancia, match subnet()
- Debe aparecer una "w.[meta-etiqueta]" en una expresión booleana simple de ventana
- Si se evalúa un evento pasado como verdadero con el evento actual de la expresión booleana simple, el conjunto de salida es el evento entrante más todas las concordancias de la ventana
- Si ningún evento de la ventana coincide con el evento actual de la expresión booleana simple, se produce un conjunto vacío

Los eventos pasados se mantienen durante la operación de ventana.

El parámetro opcional de la expresión de filtro de una ventana le permite controlar qué eventos mantiene la ventana. Esta expresión es cualquier filtro válido.

- Cada evento que entra en el Motor de correlación que pase este filtro se sitúa en la ventana de eventos pasados.
- Si no existe una expresión de filtro, la ventana mantiene todos los eventos que entran en el Motor de correlación.
- El evento actual no se coloca en la ventana hasta que no haya finalizado la evaluación de la ventana de evento actual.
- En realidad, la ventana sólo mantiene las partes relevantes de los eventos pasados (para disminuir el uso de memoria)

Si una ventana es la última operación o la única operación de la regla de correlación, el conjunto de salida de la ventana se utiliza para construir un evento correlacionado (siendo los eventos correlacionados el conjunto de salida de los eventos de las operaciones de ventana con el evento actual en primer lugar).

Ejemplo 1

```
window(e.sip = w.\sin p, filter(e.sip match subnet
   (\langlexxx.xxx.x.x/yy>)), 60)
```
En el ejemplo anterior, el evento actual tiene una dirección IP de origen en la dirección xxx.xxx.x.x/yy especificada con máscara de subred CIDR y coincide con uno o varios eventos que tuvieron lugar en los últimos 60 segundos, se envía un evento correlacionado con el evento actual y con cualquier evento de concordancia pasado como los eventos correlacionados (el evento actual en primer lugar).

Ejemplo 2

```
window(e.sip = w.dip, 3600) intersection
window(e.dp = w.dp, 3600) intersection
window(e.evt = w.\text{evt}, 3600)
```
El anterior es un tipo de regla dominó. Un atacante explota un sistema vulnerable y lo utiliza como plataforma de ataque.

#### Ejemplo 3

```
filter(e.sev > 3) flow (window(e.sip = w.sip, filter
   (e.sev > 3), 5) intersection window(e.evt = w.evt,
  filter(e.sev >3), 5) intersection window(e.dip =
  w.dip, filter(e.sev >3), 5) intersection window(e.sn!
  = w.sn, filter(e.sev > 3), 5)
```
<span id="page-163-0"></span>El ejemplo anterior es un tipo de regla dentro/fuera. Puede verse una firma de ataque en dos sistemas de detección de intrusión: uno en el lado interno de un cortafuegos y el otro en el lado externo; y el ataque tiene una gravedad superior a 3.

## **Operación de activador**

La función principal de una operación de activador es contar el número total de eventos para una duración específica. Si se alcanza el total especificado dentro de la duración dada, devuelve un conjunto de eventos que contiene todos los eventos que el activador mantiene; si no es así, devuelve un conjunto vacío.

- La operación de activador recibe como entrada un conjunto de eventos para que se devuelva como parte del conjunto de salida de los eventos si el total, la duración y los discriminadores especificados de los conjuntos de entrada anteriores y el conjunto de entrada actual cumplen con los criterios definidos por la operación de activador.
- El total es un valor entero que especifica el número de eventos que deben tener lugar dentro de la ventana de duración para que devuelva un conjunto no vacío.
- La duración es un valor entero en segundos que especifica el tiempo durante el cual la operación de activador mantiene los eventos.
- Si la duración es igual a cero, la operación de activador sólo compara el número de eventos del conjunto de entrada con el total y emite el evento actual si el número es superior o igual al total.
- Cuando se recibe un nuevo conjunto de eventos de entrada, en primer lugar, un activador descarta los eventos obsoletos (eventos que se han mantenido después de la duración) y, a continuación, inserta el eventos actual. Si el número de eventos resultante es superior o igual al total especificado, el activador devuelve un conjunto que contiene todos los eventos.
- Si un activador es la última operación (o la única) de una regla de correlación, el conjunto de salida del activador se utiliza para construir un evento correlacionado (siendo los eventos correlacionados el conjunto de salida de los eventos de la operación activador con el evento actual en primer lugar).
- Si un activador no es la última operación de una regla de correlación (es decir, existe un operador de flujo a su derecha), el conjunto de salida de un activador se utiliza como el conjunto de entrada de otras operaciones (a través del operador de flujo).
- Tras la primera vez que se cumplen los criterios de la operación de activador (y, por tanto, la operación de activador devuelve un conjunto de eventos), si se vuelven a cumplir los criterios y contienen como mínimo uno de los eventos previamente devueltos y el activador es la última operación (o la única), el Motor de correlación no construye un nuevo evento correlacionado, sino que construye una actualización del evento correlacionado anterior.
- El discriminador (lista de meta-etiquetas) es una lista de meta-etiquetas delimitada por comas. Una operación de activador mantiene totales o contadores distintos para cada una de las combinaciones de las meta-etiquetas del discriminador.

Por ejemplo, si 5 eventos con la misma dirección IP de origen tienen lugar en un periodo de tiempo de 10 segundos, envía un evento correlacionado junto con los cinco eventos como eventos correlacionados (en primer lugar, el evento actual).

```
trigger(5,10,discriminator(e.sip))
```
Si bien el uso de la opción de regla sin formato le permite crear expresiones de complejidad ilimitada, estas reglas podrían carecer de sentido. La forma normal admitida de una expresión RuleLg consta de tres partes: la sección de filtro, la sección de ventana y la sección de activador. Las tres secciones se conectan con un operador de flujo.

La sección de filtro puede contener varios filtros conectados.

Ejemplo:

```
(fitter(e, sev = 5) union filter(e.sev =4))
(fitter(e, sev = 5 or e, sev = 4))
```
**NOTA**: Esta sección es opcional. Si se omite, equivale a filter(1=1).

La sección de ventana puede contener varias ventanas que se intersecan.

Ejemplo:

```
(window(w.sev = e.sev, 10) intersection window(w.sip = e.sip, 10))
```
**NOTA**: Esta sección es opcional.

La sección de activador puede contener una operación de activador.

Ejemplo

(trigger(5,10))

**NOTA**: Esta sección es opcional. Si se omite, la regla se comporta como si finalizase con trigger $(1,0)$ .

### **Operadores que se combinan con operaciones para formar reglas**

Los operadores que se combinan con operaciones para formar reglas son:

- [Operador de flujo](#page-165-0)
- [Operador de unión](#page-165-1)
- [Operador de intersección](#page-166-0)

La prioridad de los operadores de operación de filtro, ventana y de activador (desde del más alto (arriba) al más bajo (abajo)) es:

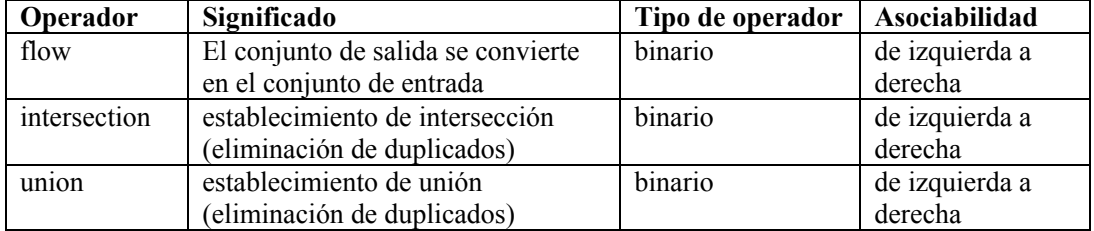

### <span id="page-165-0"></span>**Operador de flujo**

El conjunto de eventos de salida de la operación del lado izquierdo es el conjunto de eventos de entrada para la operación del lado derecho.

Por ejemplo:

```
filter(e.sev = 5) flow trigger(3, 60)
```
<span id="page-165-1"></span>La salida de la operación de filtro corresponde a la entrada de la operación de activador. El activador sólo cuenta eventos con gravedad equivalente a 5.

### **Operador de unión**

Unión del conjunto de salida de las operaciones del lado izquierdo y del conjunto de salida de las operaciones del lado derecho. El conjunto de salida obtenido contiene eventos tanto del conjunto de salida de las operaciones del lado izquierdo como del conjunto de salida de las operaciones del lado derecho sin duplicados.

Por ejemplo:

```
filter(e.sev = 5) union filter(e.sip = 192.168.0.1)
```
es equivalente a

filter(e.sev =  $5$  or e.sip =  $192.168.0.1$ )

#### <span id="page-166-0"></span>**Operador de intersección**

Intersección del conjunto de salida de las operaciones del lado izquierdo y del conjunto de salida de las operaciones del lado derecho. El conjunto de salida obtenido contiene eventos que son comunes tanto en el conjunto de salida de las operaciones del lado izquierdo como en el conjunto de salida de las operaciones del lado derecho sin duplicados.

Por ejemplo:

```
filter(e.sev = 5) intersection filter(e.sip =
  192.17.16.32)
```
es equivalente a

```
filter(e.sev = 5 and e.sip = 192.17.16.32)
```
# **Reglas de correlación ilustrativas**

En este documento se brinda un conjunto de reglas de correlación ilustrativas en función de reglas, junto con los requisitos previos (requerimientos) necesarios para que las reglas entren en efecto. Es posible que las reglas varíen en función de la configuración del sistema.

Las etiquetas de e.rv50 a e.rv53 que aparecen en los ejemplos de RuleLg corresponden a asignaciones configuradas en los archivos de asignación del recopilador. Por ejemplo, si abre el archivo windows\_v2000\_mapv\*.csv o snort\_v20\_mapv\*.csv, la:

- Columna Cultura corresponde a e.rv50
- Columna Comunidad corresponde a e.rv51
- Columna Familia corresponde a e.rv52
- Columna Evento corresponde a e.rv53

Por ejemplo:

```
filter (e.rv52 = "Worm") flow trigger (3, 300)
```
Esta regla se refiere a la taxonomía de NIDS. Si busca en la columna Familia en el archivo de asignación snort, encontrará más de cuarenta instancias del término Worm. Esta regla activará más de cuarenta ataques de gusanos distintos si se producen tres veces durante un período de cinco minutos.

Se detallan las reglas de correlación siguientes a modo de ejemplo de tipos de ataques.

- [Brute Force same source and](#page-172-0)  [target](#page-172-0)
- Buffer Overflow same source to [same target](#page-172-1)
- Desbordamiento de buffer e [interrupción del servicio](#page-167-0)
- [Denegación del servicio](#page-168-0)
- **Login Failures any source to any** [destination](#page-171-0)
- **Login Failures same source to** [same destination](#page-171-1)
- [Microsoft entrada anónima](#page-174-0)
- [Microsoft general windows](#page-175-0)  [authentication](#page-175-0)
- [Microsoft IE](#page-175-1)
- [Microsoft IIS](#page-173-0)
- [Microsoft Autenticación LAN](#page-174-1)  [Manager](#page-174-1)
- [Microsoft MDAC](#page-173-1)
- <span id="page-167-0"></span> [Microsoft - acceso remoto al](#page-175-2)  [registro](#page-175-2)
- [Microsoft– SQL Server](#page-173-2)
- **[Microsoft NETBIOS](#page-174-2)**
- [Microsoft secuencia de comandos de](#page-176-0)  [Windows](#page-176-0)
- [Múltiples Backdoor \(puerta de atrás\) –](#page-170-0) [distintos orígenes](#page-170-0)
- [Múltiples Backdoor \(puerta de atrás\) único](#page-170-1)  [origen](#page-170-1)
- [Caballo troyano](#page-169-0)
- [UNIX Apache Web server](#page-176-1)
- [UNIX BIND/DNS](#page-179-0)
- **FTP** de UNIX
- [UNIX autenticación general](#page-179-1)
- [UNIX line printer daemon](#page-178-0)
- [UNIX remote procedure call](#page-176-2)
- [UNIX remote services](#page-178-1)
- [UNIX secure shell](#page-177-1)
- [UNIX sendmail](#page-179-2)
- [UNIX SNMP](#page-177-2)
- [Propagación de virus](#page-168-1)
- [Propagación de un gusano](#page-169-1)

### **Ataque por desbordamiento de buffer e interrupción del servicio**

Esta regla identificará una potencial violación de la seguridad tras un ataque por desbordamiento de buffer. Esta regla emitirá un alerta si el destino de un ataque por desbordamiento de buffer ha interrumpido un servicio a los 60 segundos del ataque. Un Recopilador de host, HIDS/OS, puede detectar si se interrumpe un servicio. El ataque por desbordamiento de buffer puede detectarse mediante un Recopilador OS, NIDS o HIDS.

Si un sistema se viese afectado por un ataque por desbordamiento de buffer, este evento debería investigarse.

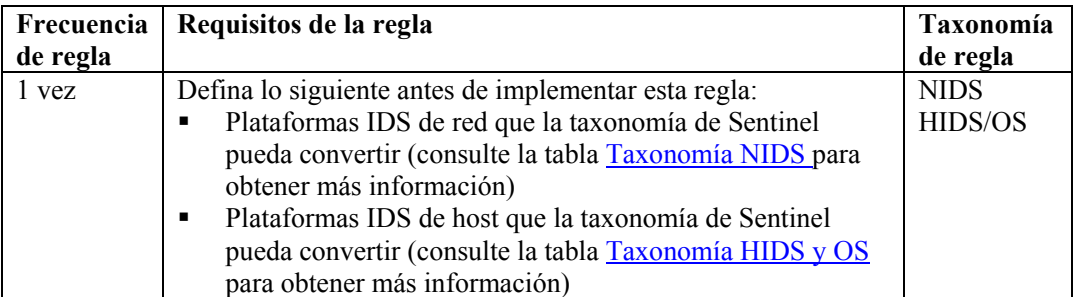

```
filter ((e.rv51 = "Service" and e.rv52 = "Stop") and
  (e.st = "H")) flow window (w.dip = e.sip, filter)(e.rv52 = "Buffer Overflow"), 60) flow trigger(1, 0)
```
# <span id="page-168-0"></span>**Ataque de denegación del servicio e interrupción del servicio**

Esta regla identificará una potencial violación de la seguridad tras un ataque de denegación del servicio. Esta regla emitirá un alerta si el destino de un ataque de denegación de servicio ha interrumpido un servicio a los 60 segundos del ataque. Un Recopilador de host, es decir, HIDS/OS, puede detectar si se interrumpe el servicio. El ataque por desbordamiento de buffer puede detectarse mediante Recopiladores OS, NIDS o HIDS.

Si un sistema se viese afectado por un ataque de denegación de servicio, debería investigarse con mayor detenimiento.

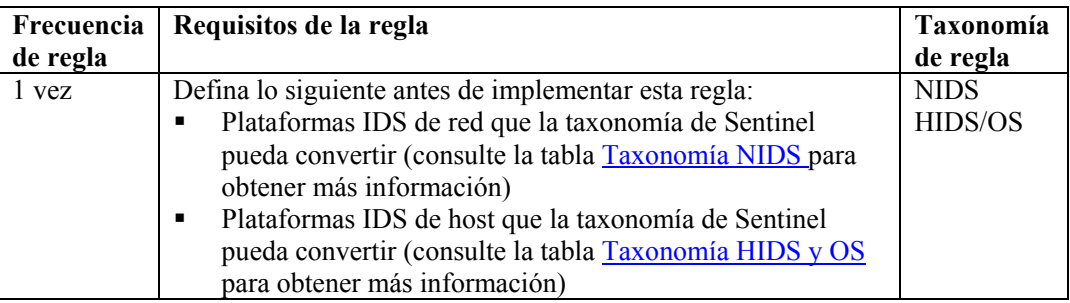

### <span id="page-168-1"></span>**RuleLg para esta regla**

```
filter ((e.rv51 = "Service" and e.rv52 = "Stop") and
   (e.st = "H")) flow window (w.dip = e.sip, filter
   (e.rv52 = "DoS" ), 60) flow trigger(1, 0)
```
## **Detección de propagación de virus**

Esta regla identificará si un virus conocido ataca un sistema dentro de una infraestructura.

Cuando un virus ataca, por lo general, un sistema o varios se ven negativamente afectados y es necesario volver a cargar completamente el sistema y los datos de aplicaciones o se pierden completamente los activos de la empresa. La identificación de un virus mientras está en progreso puede reducir significativamente el daño o bien impedirlo.

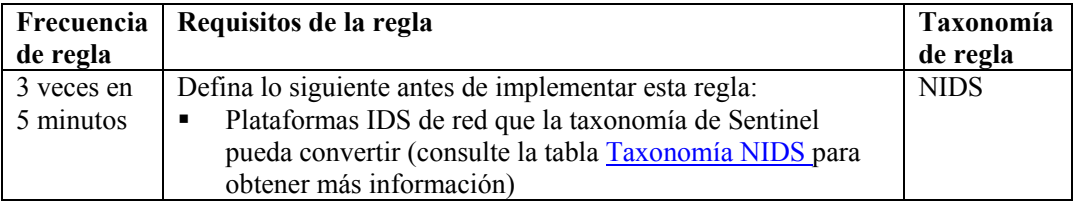

### **RuleLg para esta regla**

filter (e.rv52 ="Virus") flow trigger (3, 300)

# <span id="page-169-1"></span>**Detección de propagación de un gusano**

Esta regla identificará si un gusano conocido ataca un sistema dentro de una infraestructura.

Cuando un gusano ataca, por lo general, un sistema o varios se ven negativamente afectados y es necesario volver a cargar completamente el sistema y los datos de aplicaciones o se pierden completamente los activos de la empresa. La identificación de un gusano mientras está en progreso puede reducir significativamente el riesgo de la empresa.

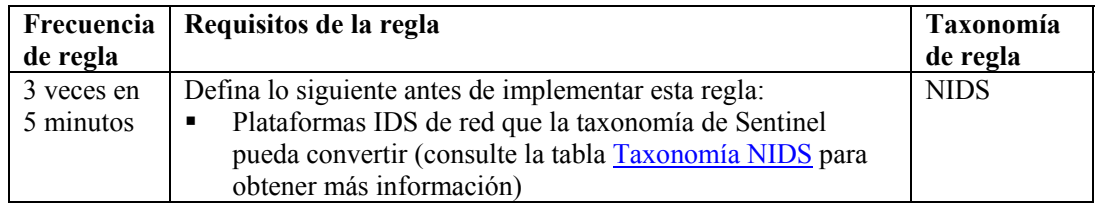

### <span id="page-169-0"></span>**RuleLg para esta regla**

```
filter (e.rv52 = "Worm") flow trigger (3, 300)
```
## **Detección de caballo troyano**

Esta regla identificará si un caballo troyano conocido se ha implantado en un sistema dentro de una infraestructura.

Cuando un caballo troyano logra su cometido, el sistema apuntado puede verse totalmente comprometido.

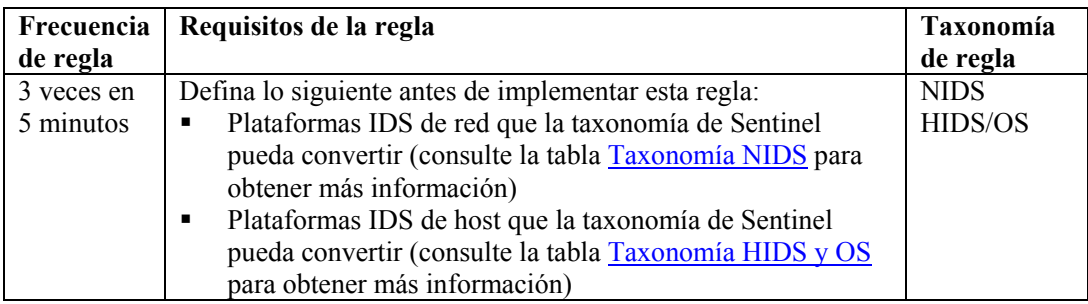

### **RuleLg para esta regla**

filter (e.rv52 ="Trojan") flow trigger  $(3, 500)$ 

# <span id="page-170-1"></span>**Múltiples intentos de backdoor (puerta trasera) desde un único origen**

Esta regla correlacionará múltiples intentos de insertar o ejecutar un ataque indirecto desde un único origen.

Un programa indirecto normalmente se utiliza para obtener el control completo de un sistema apuntado y luego se utiliza para lanzar otros ataques. Por lo general, esta regla identificará los intentos de un intruso de buscar en un sistema infectado o de procurar infectar un sistema.

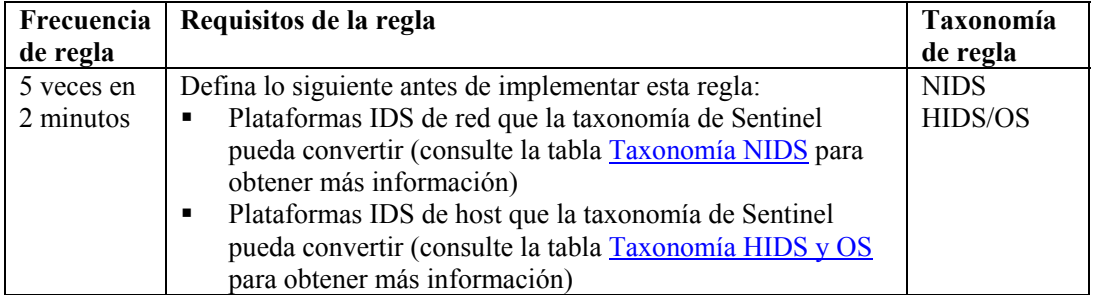

### <span id="page-170-0"></span>**RuleLg para esta regla**

```
filter (e.rv50 = "Attack" and e.rv52 = "Backdoor" ) flow 
  trigger(5, 120, discriminator (e.sip))
```
## **Múltiples intentos de backdoor (puerta trasera) desde distintos orígenes**

Esta regla correlacionará múltiples intentos de insertar o ejecutar un ataque indirecto coordinado desde diferentes sistemas que apunten a un único destino.

Un programa indirecto normalmente se utiliza para obtener el control completo de un sistema apuntado y luego se utiliza para lanzar otros ataques. Por lo general, esta regla identifica que:

- el sistema de destino haya sido comprometido
- el atacante intente explotar el sistema comprometido
- el atacante intenta enmascararse con un ataque coordinado
- o que el atacante haya tomado conocimiento de que el destino es vulnerable a este tipo de ataque. Si este es el caso, esto podría indicar que el atacante ha tomado conocimiento ha partir de un origen interno.

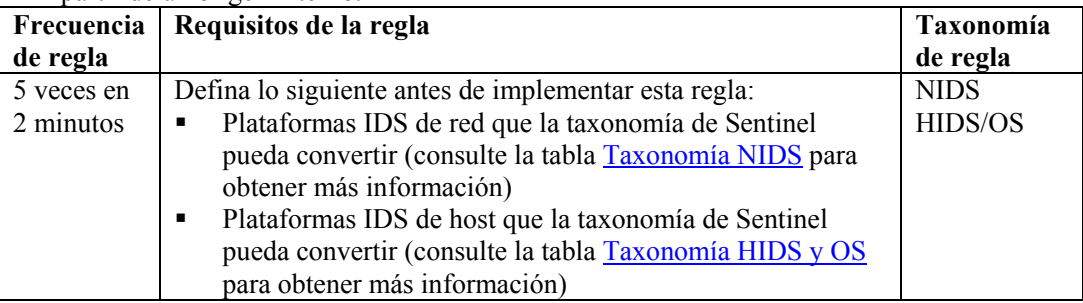

```
filter (e.rv50 = "Attack" and e.rv52 = "Backdoor" ) flow
  trigger( 5, 120, discriminator(e.dip))
```
# <span id="page-171-0"></span>**Múltiples errores de entrada desde cualquier origen a cualquier destino**

Esta regla identificará errores de entrada en los mismos tipos de sistemas.

Los errores de entrada al mismo tipo de cuenta o sistema pueden indicar que el atacante tenía un conocimiento previo de la red y de los sistemas críticos ubicados en la red. Esto provocaría una alarma. Cuanta mayor información tenga el atacante, más fácil será para él encontrar un sistema que pueda explotar.

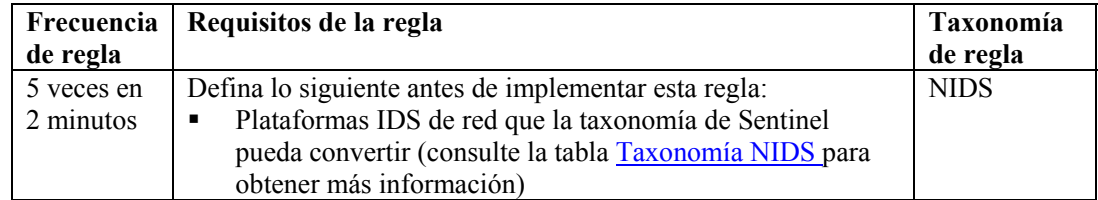

### **RuleLg para esta regla**

```
filter ((e.rv52 = "Access" or e.rv52 = "Brute Force") and
  e.rv51 = "User" and e.rv50 = "Attack") flow trigger
   (5, 120)
```
## <span id="page-171-1"></span>**Múltiples errores de entrada desde el mismo origen al mismo destino**

Esta regla identificará múltiples errores de entrada del mismo origen al mismo destino.

Los errores de entrada al mismo tipo de cuenta o sistema pueden indicar que el atacante tenía un conocimiento previo de la red y de los sistemas críticos ubicados en la red. Esto provocaría una alarma. Cuanta mayor información tenga el atacante, más fácil será para él encontrar un sistema que pueda explotar.

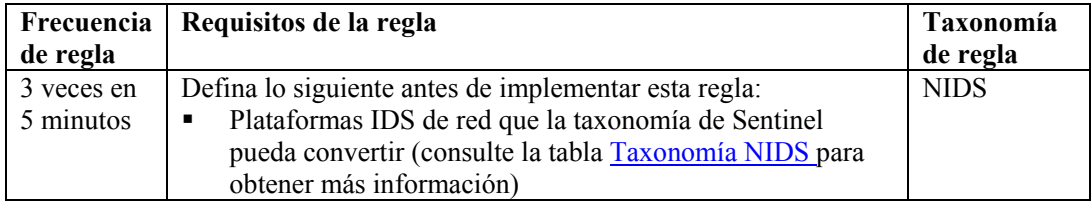

```
filter ((e.rv52 = "Access" or e.rv52 = "Brute Force") and
  e.rv51 = "User" and e.rv50 = "Attack") flow trigger
   (5, 120, discriminator (e.sip, e.dip))
```
# <span id="page-172-1"></span>**Ataque por debordamiento de buffer desde el mismo origen al mismo destino**

Esta regla identificará un ataque por desbordamiento de buffer desde la misma dirección IP de origen a la misma dirección IP de destino.

Un ataque por desbordamiento de buffer es el ataque más común en la red y se utiliza para deshabilitar un sistema. Estos tipos de ataques sólo se pueden bloquear en el perímetro. El hecho de conocer un sistema atacante puede contribuir a bloquear ese sistema.

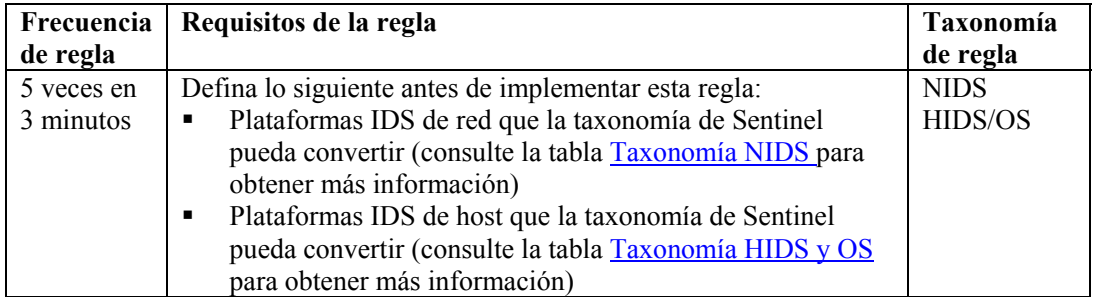

#### <span id="page-172-0"></span>**RuleLg para esta regla**

```
filter (e.rv52 ="Buffer_Overflow" ) flow trigger (5, 180, 
  discriminator (e.sip, e.dip))
```
### **Ataque de fuerza bruta satisfactorio con mismo origen y destino**

Esta regla identificará un sistema posiblemente comprometido con una contraseña convertida.

Un intento constante de utilizar combinaciones de nombres de usuario y contraseñas para poder acceder, seguido de una eventual entrada satisfactoria podría indicar que un atacante ha logrado el acceso a través de un ataque de fuerza bruta. Si este ataque se logra con éxito, se debe cerrar la cuenta a la que se accede.

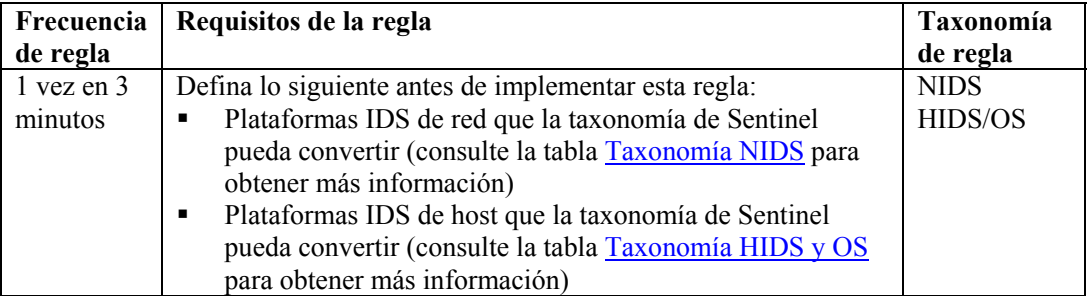

```
filter (e.rv53="Other" and rv52="Access" e.rv51 ="User" 
  and e.rv50="Prob" and e.st = "H") flow window (w.dip =
  e.sip, filter (e.rv52="Brute Force" and 
  e.rv50="Compromise"), 180) flow trigger(1, 180, 
  discriminator(e.sip, e.dip))
```
# <span id="page-173-0"></span>**Verificación de ataques de Internet Information Server (IIS) de Microsoft**

Esta regla admite los 10 ataques principales de SANS Microsoft en un ataque de Internet Information Service (IIS). Si ejecuta la aplicación IIS de Microsoft, puede ser vulnerable a un ataque.

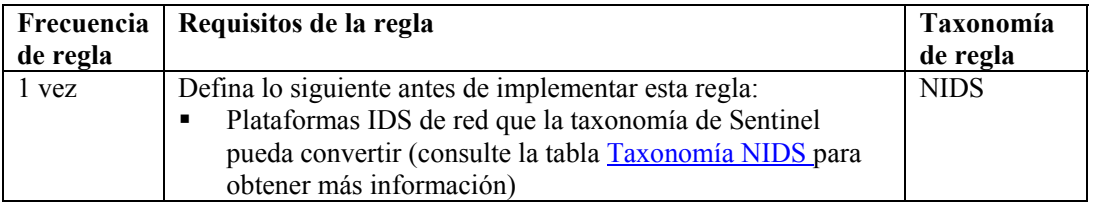

### <span id="page-173-1"></span>**RuleLg para esta regla**

```
filter (e.rv53 = "Sans MS IIS") flow trigger(1,60)
```
### **Verificación de ataques de servicios de datos remotos - Data Access Connector (MDAC) de Microsoft**

Esta regla admite los 10 ataques principales de SANS Microsoft en MDAC. El uso de productos de Microsoft puede aumentar la vulnerabilidad a ataques. MDAC es una herramienta subyacente que se utiliza para integrar productos de Microsoft.

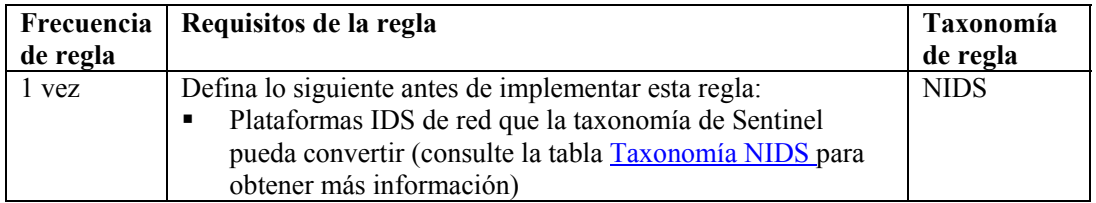

### <span id="page-173-2"></span>**RuleLg para esta regla**

filter (e.rv53 = "Sans MS MDAC") flow trigger $(1,60)$ 

### **Verificación de ataques de SQL Server - Ataques SQL Server de Microsoft**

Esta regla admite los 10 ataques principales de SANS Microsoft en SQL Server de Microsoft. El uso de SQL Server de Microsoft puede ser vulnerable a ataques. Existen varias vulnerabilidades graves que permiten que atacantes remotos obtengan información sensible, alerten sobre el contenido de base de datos, comprometan servidores SQL y comprometan hosts de servidores.

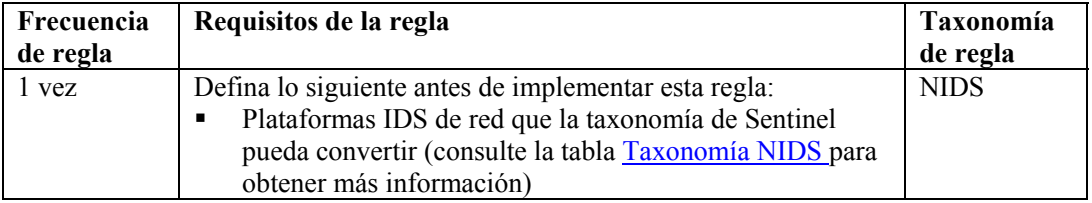

### **RuleLg para esta regla**

filter (e.rv53 = "Sans MS SQLServer") flow trigger(1,60)

# <span id="page-174-2"></span>**Verificación de ataques de intercambios de red de Windows sin protección de NETBIOS de Microsoft**

Esta regla admite los 10 ataques principales de SANS Microsoft en NETBIOS. El uso de interconexión con NETBIOS de Microsoft puede aumentar la vulnerabilidad a un ataque. NETBIOS era el software de comunicaciones de interconexión original de Microsoft. Las redes actuales de Microsoft no confían en NETBIOS como medio de transporte.

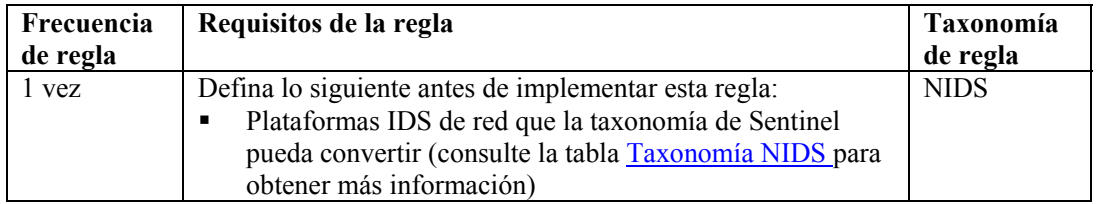

### <span id="page-174-0"></span>**RuleLg para esta regla**

```
filter (e.rv53 = "Sans MS NETBIOS") flow trigger(1,60)
```
# **Verificación de ataques Null Sessions - Entrada anónima de Microsoft**

Esta regla admite los principales 10 ataques de Microsoft SANS en Null Sessions. Si está usando Null Session de Microsoft, puede ser vulnerable a un ataque. El usuario anónimo puede recuperar información a través de la red o conectarse sin autenticación.

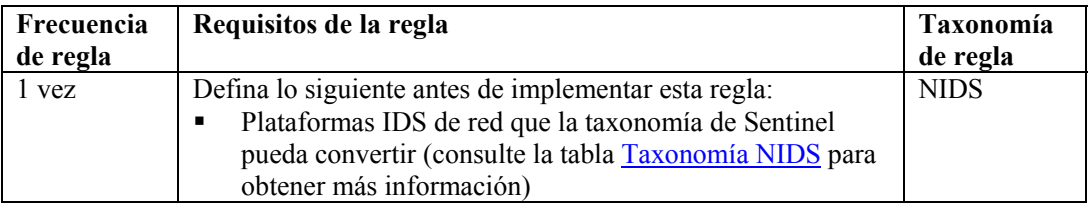

### <span id="page-174-1"></span>**RuleLg para esta regla**

```
filter (e.rv53 = "Sans MS NullSessions") flow
  trigger(1,60)
```
# **Verificación de ataques de Weak LM Hashing (Parcialización LM débil) - Autenticación LAN Manager (LM) de Microsoft**

Esta regla admite los 10 ataques principales de SANS Microsoft de un ataque en parcialización LM débil LM utiliza un esquema de cifrado mucho más débil que los protocolos de autenticación actuales de Microsoft (NTLM y NTLMv2) y las contraseñas de LM pueden dañarse en un período de tiempo breve.

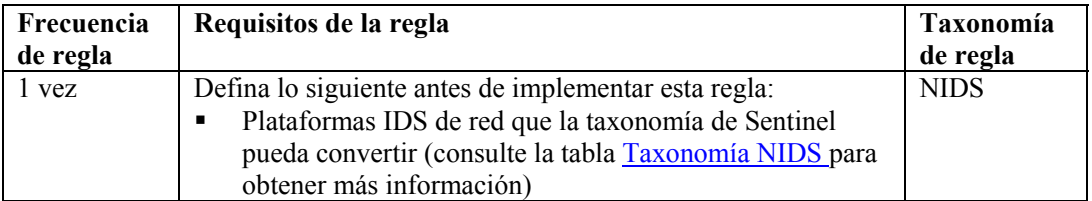

### **RuleLg para esta regla**

filter (e.rv53 = "Sans MS LM") flow trigger $(1,60)$ 

# <span id="page-175-0"></span>**Verificación de ataque de autenticación de General Windows de Microsoft**

Esta regla admite los 10 ataques principales de SANS Microsoft en contraseñas. Cuando se detectan contraseñas débiles, deben ser reemplazadas.

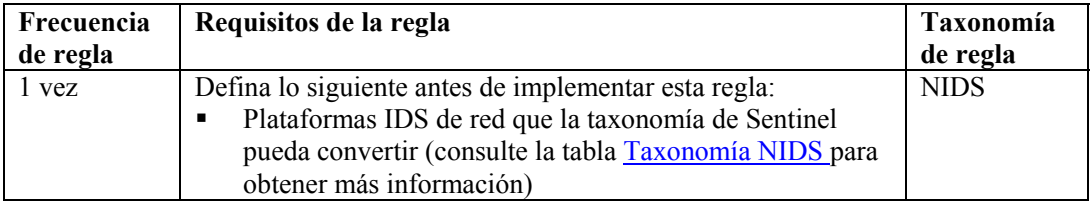

### <span id="page-175-1"></span>**RuleLg para esta regla**

```
filter (e.rv53 = "Sans MS WeakPasswords") flow
  trigger(1,60)
```
## **Verificación de ataques de Internet Explorer (IE) de Microsoft**

Esta regla admite los 10 ataques principales de SANS Microsoft en IE. Las últimas versiones de Microsoft han incorporado esta aplicación en la interfaz de usuario del sistema operativo. Los ataques conocidos con IE podrían comprometer cualquier entorno de Microsoft posterior a Windows 2000.

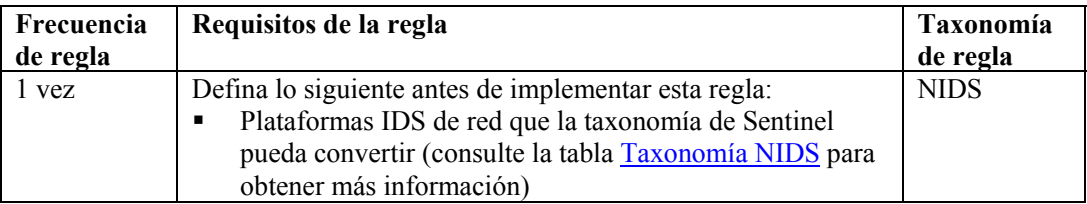

### <span id="page-175-2"></span>**RuleLg para esta regla**

filter (e.rv53 = "Sans MS IE") flow trigger $(1, 60)$ 

## **Verificación de ataque de acceso remoto al registro de Microsoft**

Esta regla admite los 10 ataques principales de SANS Microsoft en el registro de Microsoft. El registro de un sistema operativo de Microsoft es donde se alojan todas las variables definidas por el sistema. La capacidad de modificar o reemplazarlas puede afectar negativamente a la operación o a la seguridad de una plataforma de Microsoft.

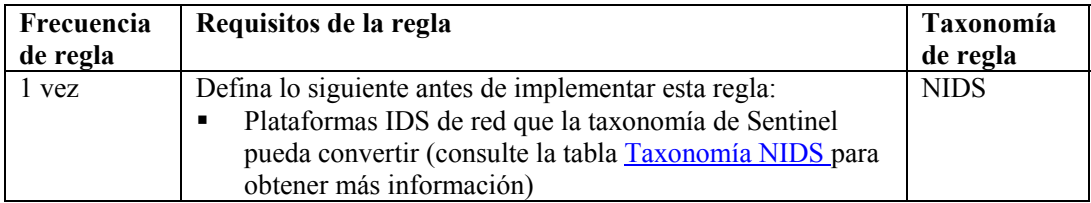

#### **RuleLg para esta regla**

filter (e.rv53 = "Sans MS Registry") flow trigger(1,60)

# <span id="page-176-0"></span>**Verificación de ataque de secuencia de comandos de Windows de Microsoft**

Esta regla admite los 10 ataques principales de SANS Microsoft en la secuencia de comandos de Windows. Una serie de aplicaciones de Microsoft se desarrollan a partir de lenguaje de programación de Visual Basic. La capacidad para ejecutar comandos mediante una secuencia de comandos le permite al atacante acceder y controlar un sistema Microsoft.

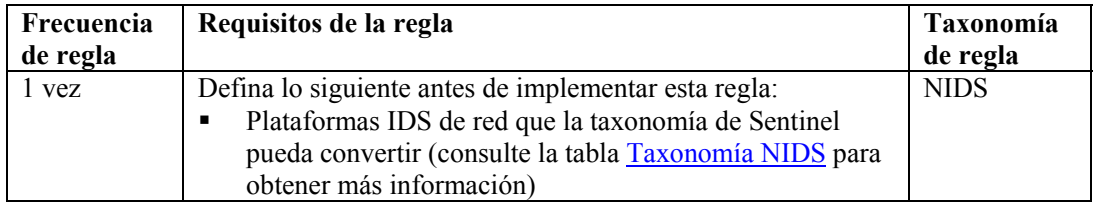

### <span id="page-176-2"></span>**RuleLg para esta regla**

```
filter (e.rv53 = "Sans MS Scripting") flow trigger(1,60)
```
# **Verificación de ataque Remote Procedure Call (RPC) de UNIX**

Esta regla admite los 10 ataques principales de SANS UNIX en RPC. Las Remote Procedure Calls (llamadas de procedimiento remoto) constituyen un método dentro de un entorno UNIX para acceder o ejecutar algunas aplicaciones o archivos en un sistema remoto sin autenticación. El hecho de dejar RPC abierto permite que cualquier usuario remoto ejecute comandos de privilegio en un sistema sin autenticación. RPC puede dar lugar a ataques remotos.

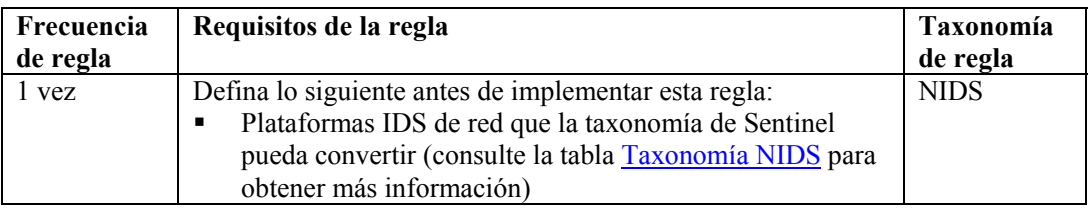

### <span id="page-176-1"></span>**RuleLg para esta regla**

```
filter (e.rv53 = "Sans Unix RPC") flow trigger(1, 60)
```
# **Verificación de ataque de servidor Web Apache de UNIX**

Esta regla admite los 10 ataques principales de SANS UNIX en servidores Web Apache. El servidor Web Apache es una aplicación gratuita que admite servidores Web. El hecho de ejecutar un servidor Web Apache puede dejarlo librado a este tipo de ataque.

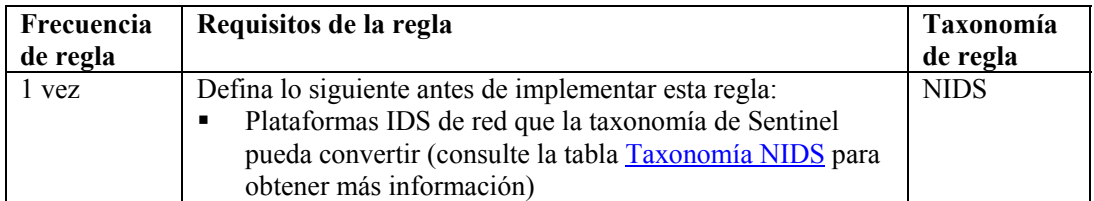

### **RuleLg para esta regla**

filter (e.rv53 = "Sans Unix Apache") flow trigger(1,60)

# <span id="page-177-1"></span>**Verificación de ataque Secure Shell de UNIX**

Esta regla admite los 10 principales ataques de SANS UNIX en Secure Shell. Con la cantidad de problemas con telnet y FTP, Secure Shell se desarrolló para cifrar el tráfico entre dos equipos. Esta aplicación permite la transferencia de datos o la interacción con un sistema remoto a través de un método seguro. Sin embargo, se han identificado una serie de errores con versiones de esta aplicación que permiten a un atacante tomar el control completo del sistema apuntado.

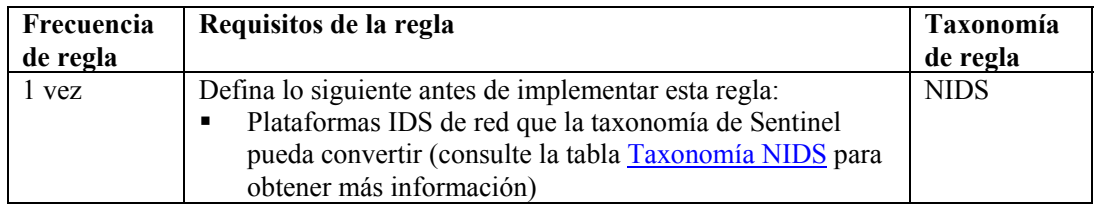

### <span id="page-177-2"></span>**RuleLg para esta regla**

filter (e.rv53 = "Sans Unix SSH") flow trigger $(1,60)$ 

## **Verificación de ataque de Simple Network Management Protocol (SNMP) de UNIX**

Esta regla admite los 10 principales ataques de SANS UNIX en SNMP. SNMP se diseñó originalmente para administrar nodos en una red. Nunca se implementaron medidas de seguridad en SNMP V 1.0 y unas pocas se implementaron en SNMP V 3.0. En consecuencia, SNMP está sujeto a una serie de ataques.

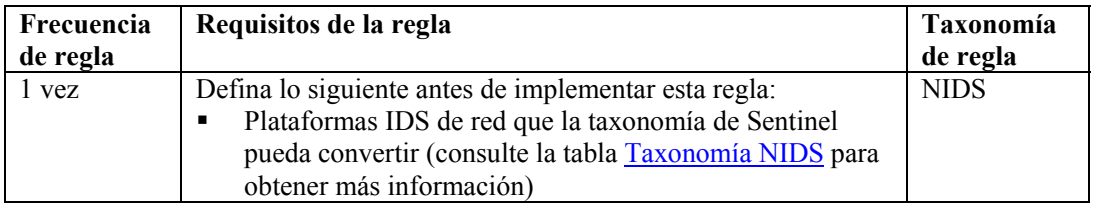

### <span id="page-177-0"></span>**RuleLg para esta regla**

```
filter (e.rv53 = "Sans Unix SNMP") flow trigger(1,60)
```
## **Verificación de ataque de File Transfer Protocol (FTP o protocolo de transferencia de archivos) de UNIX**

Esta regla admite los 10 ataques principales de SANS UNIX en FTP. Este protocolo constituye una parte vital de la comunicación dentro de Internet. Como tal, es un objetivo primordial de los atacantes para redirigir el acceso hacia Internet y desde ella.

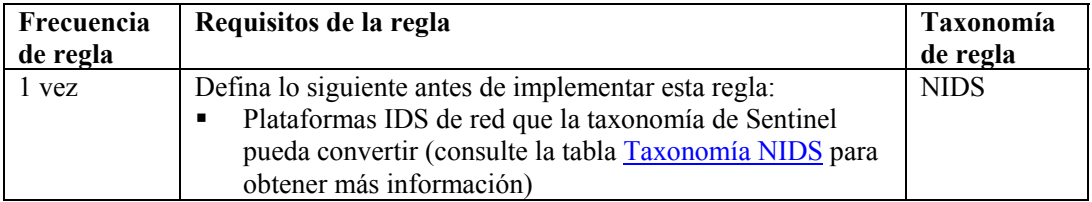

### <span id="page-178-1"></span>**RuleLg para esta regla**

```
filter (e.rv53 = "Sans Unix FTP") flow trigger(1,60)
```
### **Verificación de ataque de Remote Services (Servicios remotos) de UNIX**

Esta regla admite los 10 ataques principales de SANS UNIX en Remote Services. Remote Services constituye un método dentro de un entorno UNIX para acceder o ejecutar algunas aplicaciones o archivos en un sistema remoto sin autenticación. El hecho de dejar Remote Services abierto permite que cualquier usuario remoto ejecute comandos de privilegio en un sistema sin autenticación. lo que permite posibles ataques remotos.

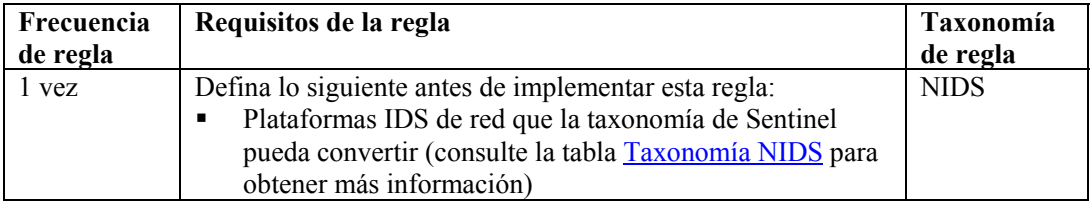

### <span id="page-178-0"></span>**RuleLg para esta regla**

```
filter (e.rv53 = "Sans Unix RemoteServices") flow
  trigger(1,60)
```
## **Verificación de ataque Line Printer Daemon de UNIX**

Esta regla admite los 10 ataques principales de SANS UNIX en Line Printer Daemon. Line Printer Daemon es el mecanismo que utiliza UNIX para imprimir archivos. Esta aplicación se ejecuta en un entorno UNIX en una cuenta raíz. Los numerosos errores hallados en esta aplicación permiten que un atacante tome el control completo de un entorno UNIX.

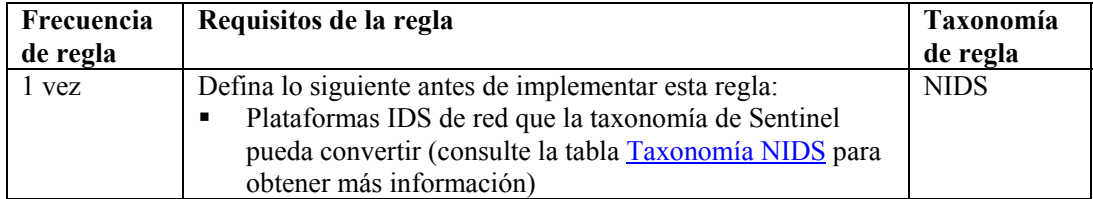

### **RuleLg para esta regla**

filter (e.rv53 = "Sans Unix LPD") flow trigger $(1, 60)$ 

# <span id="page-179-2"></span>**Verificación de ataque Sendmail de UNIX**

Esta regla admite los 10 ataques principales de SANS UNIX en Sendmail. La aplicación Sendmail utiliza Simple Mail Transport Protocol (SMTP o protocolo de transporte de correo simple). Esta aplicación constituye una parte vital de la comunicación dentro de Internet. Como tal, es un objetivo primordial de los atacantes para redirigir el acceso hacia Internet y desde ella.

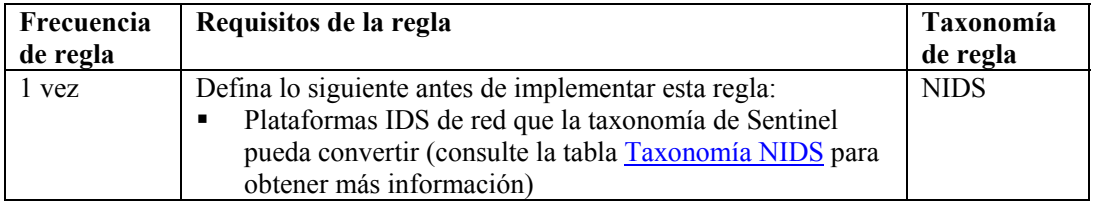

### <span id="page-179-0"></span>**RuleLg para esta regla**

```
filter (e.rv53 = "Sans Unix SendMail") flow trigger(1,60)
```
# **Verificación de ataque BIND/DNS de UNIX**

Esta regla admite los 10 ataques principales de UNIX SANS en ataques DNS. El Domain Name Service (DNS o servicio de nombre de dominio) constituye una parte vital de la comunicación dentro de Internet. Como tal, es un objetivo primordial de los atacantes para redirigir el acceso hacia Internet y desde ella.

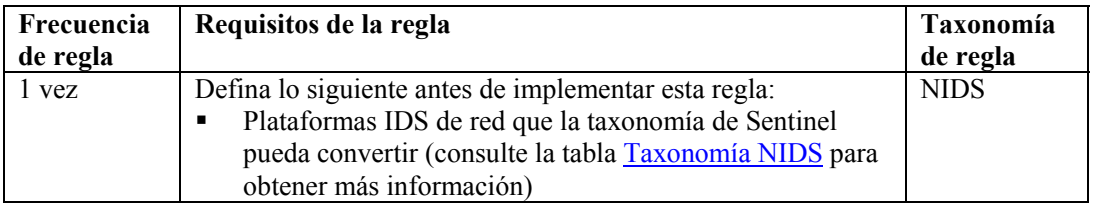

### <span id="page-179-1"></span>**RuleLg para esta regla**

filter (e.rv53 = "Sans Unix DNS") flow trigger(1,60)

## **Verificación de ataque de autenticación de General UNIX de UNIX**

Esta regla admite los 10 ataques principales de SANS UNIX en contraseñas débiles. Cuando se detectan contraseñas débiles, deben ser reemplazadas.

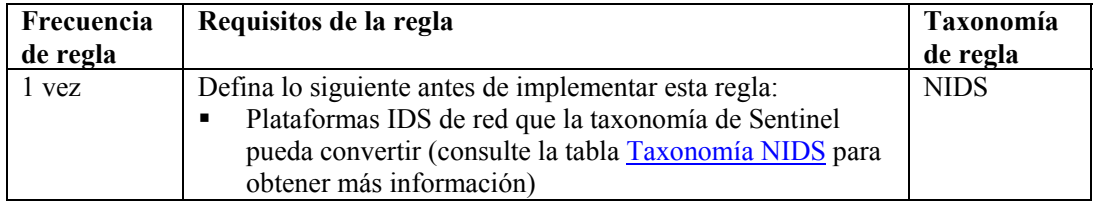

```
filter (e.rv53 = "Sans_Unix_WeakPasswords") flow 
  trigger(1,60)
```
# **Tablas de taxonomía**

Esta sección contiene dos tablas. Estas tablas son:

- Taxonomía NIDS
- Taxonomía HIDS y OS

Ofrecen una lista de distintos valores de e.rv50 a e.rv53 para los ejemplos de RuleLg ilustrados.

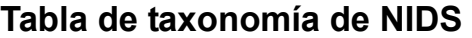

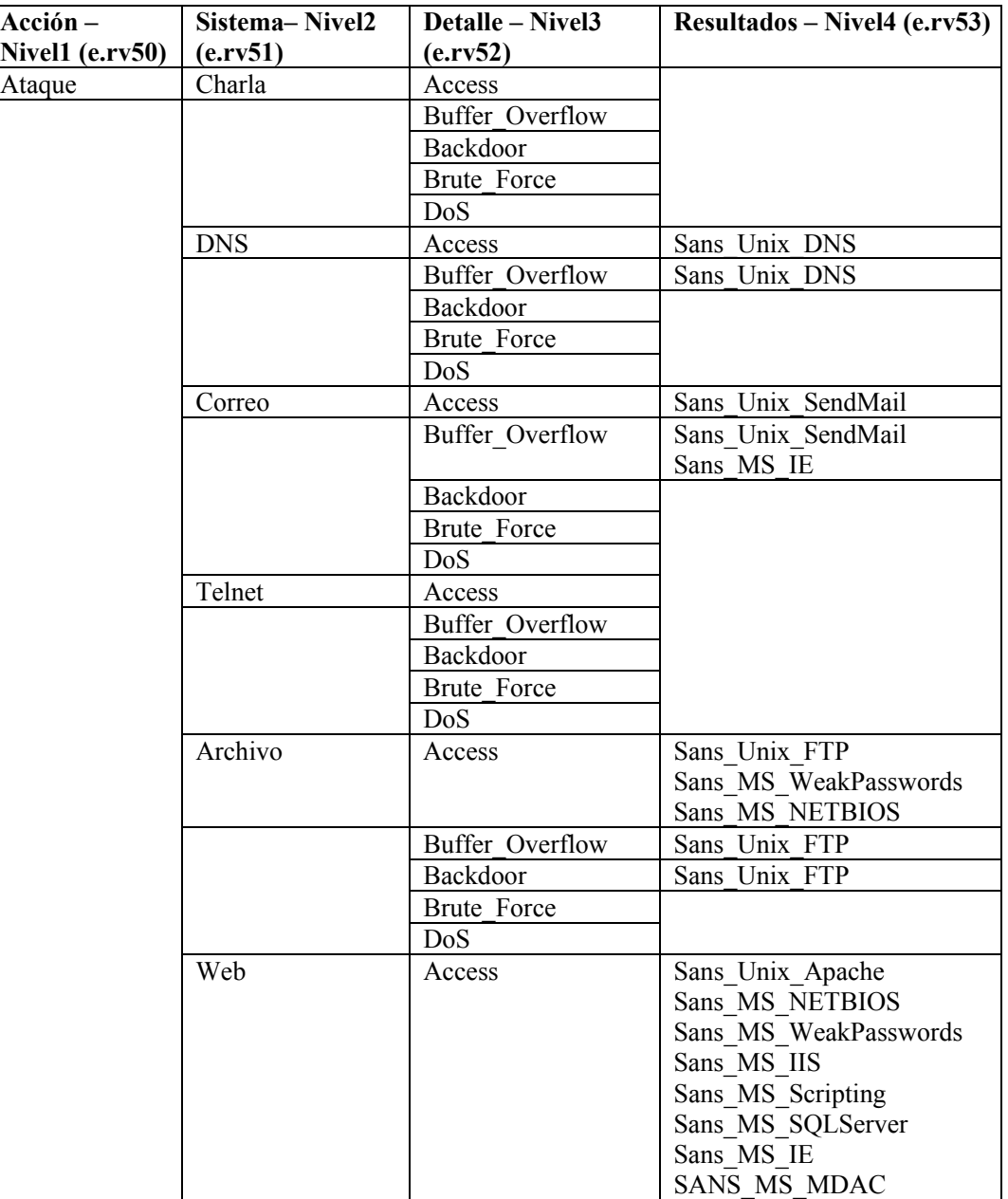

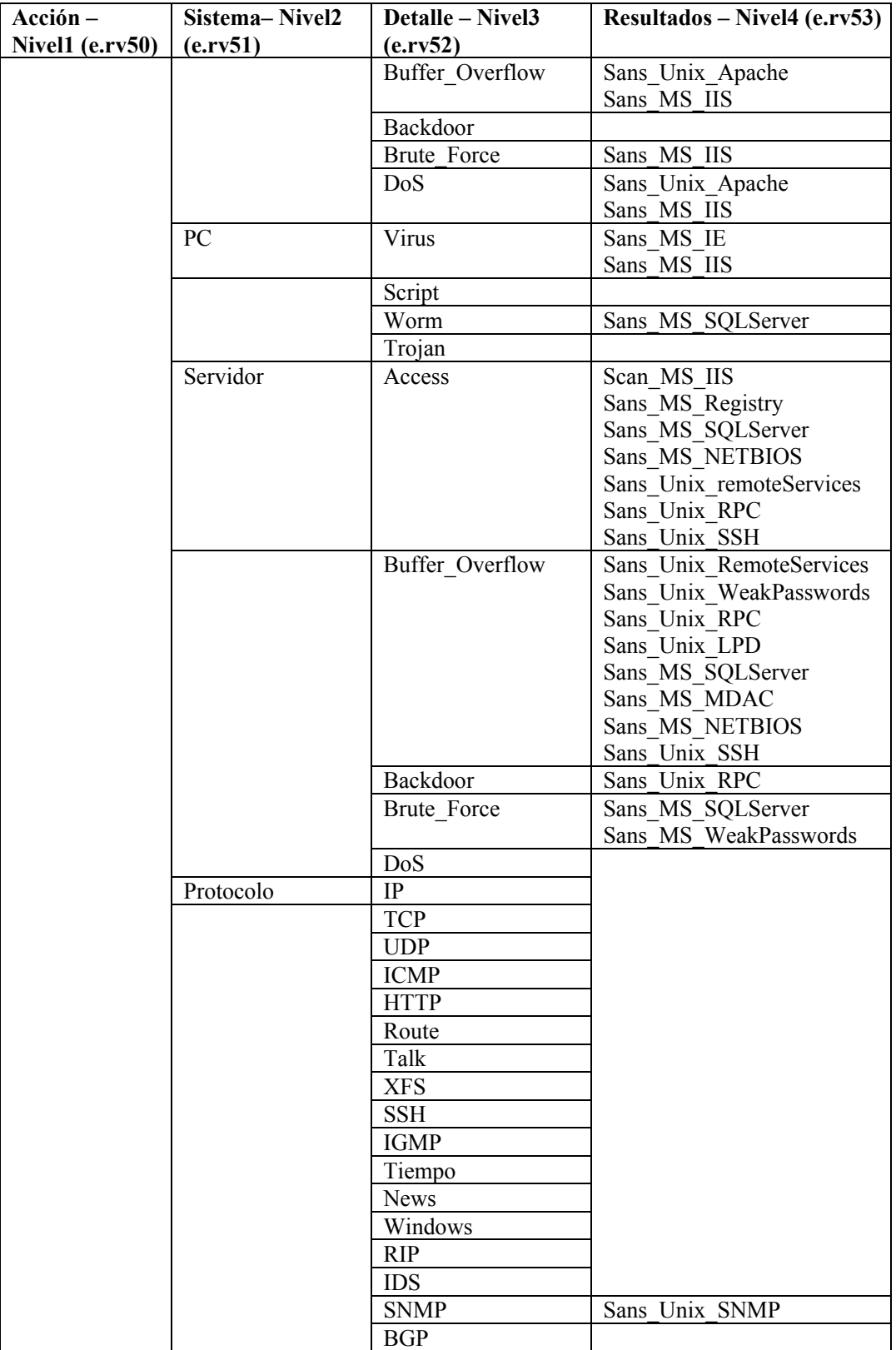

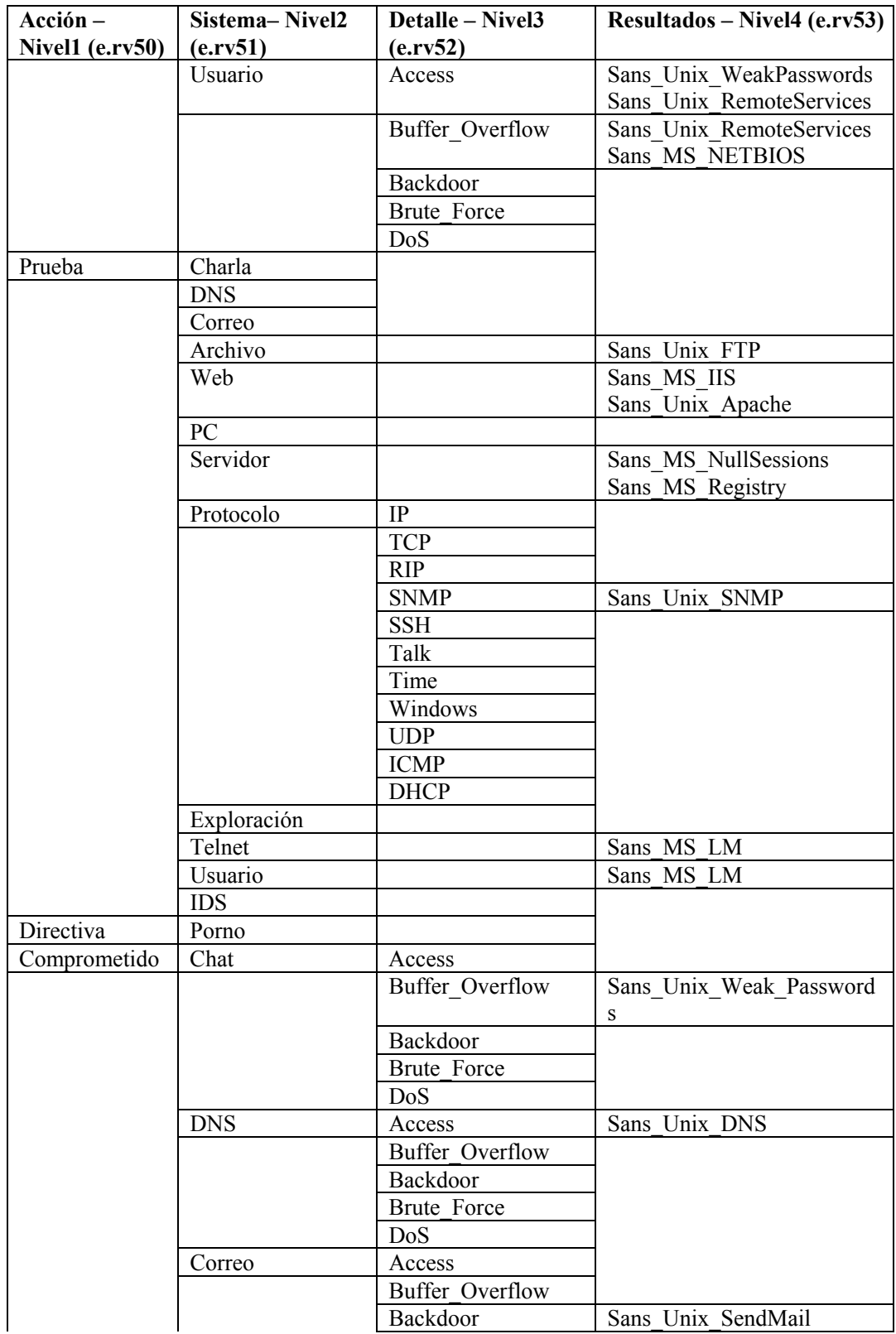

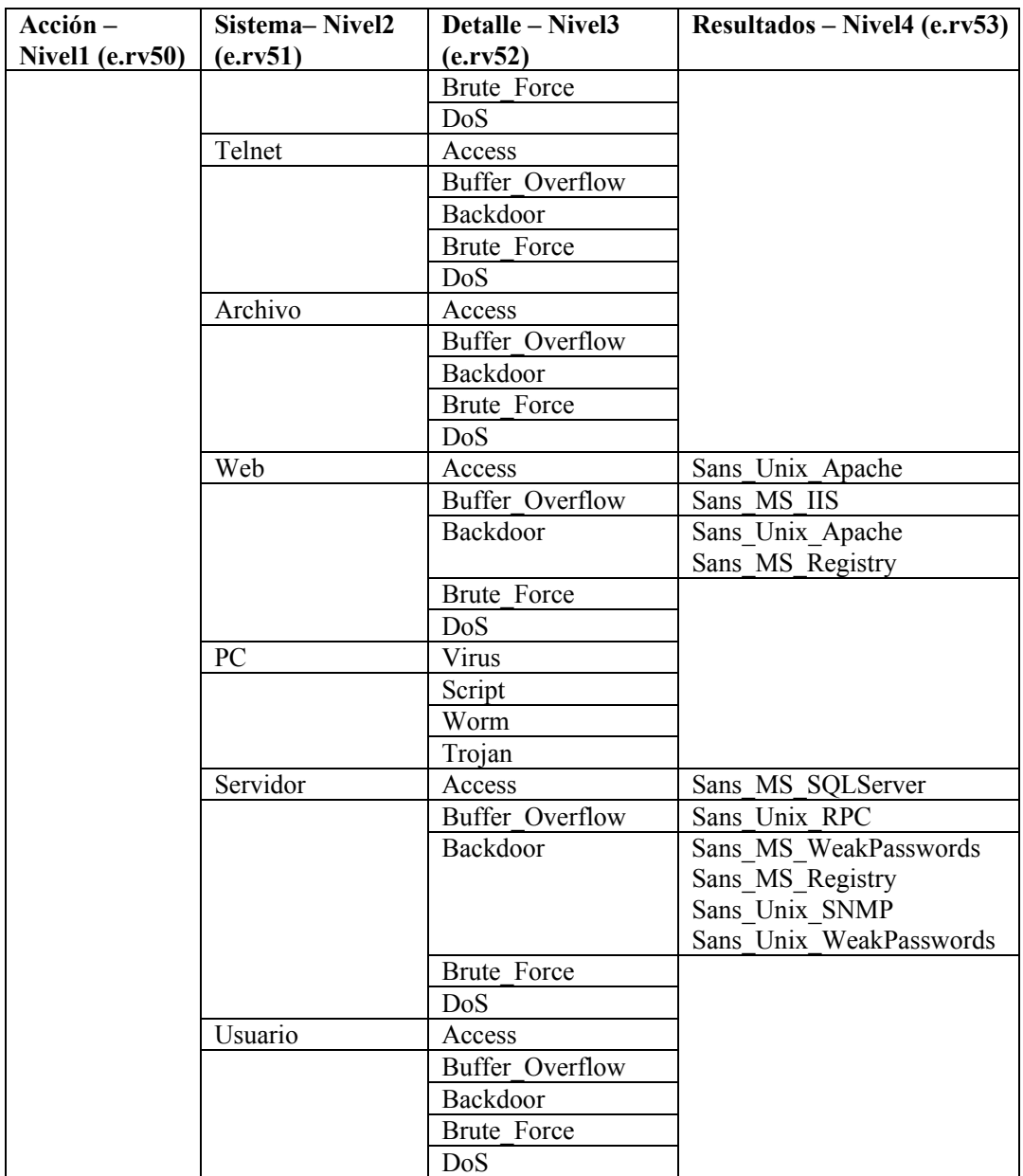

# **Tabla de taxonomía de HIDS y OS**

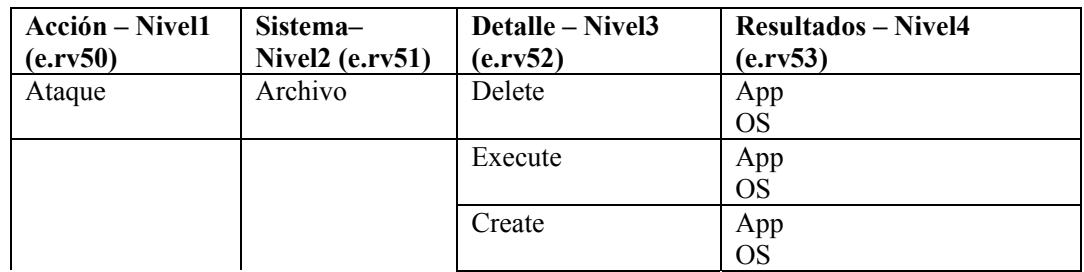

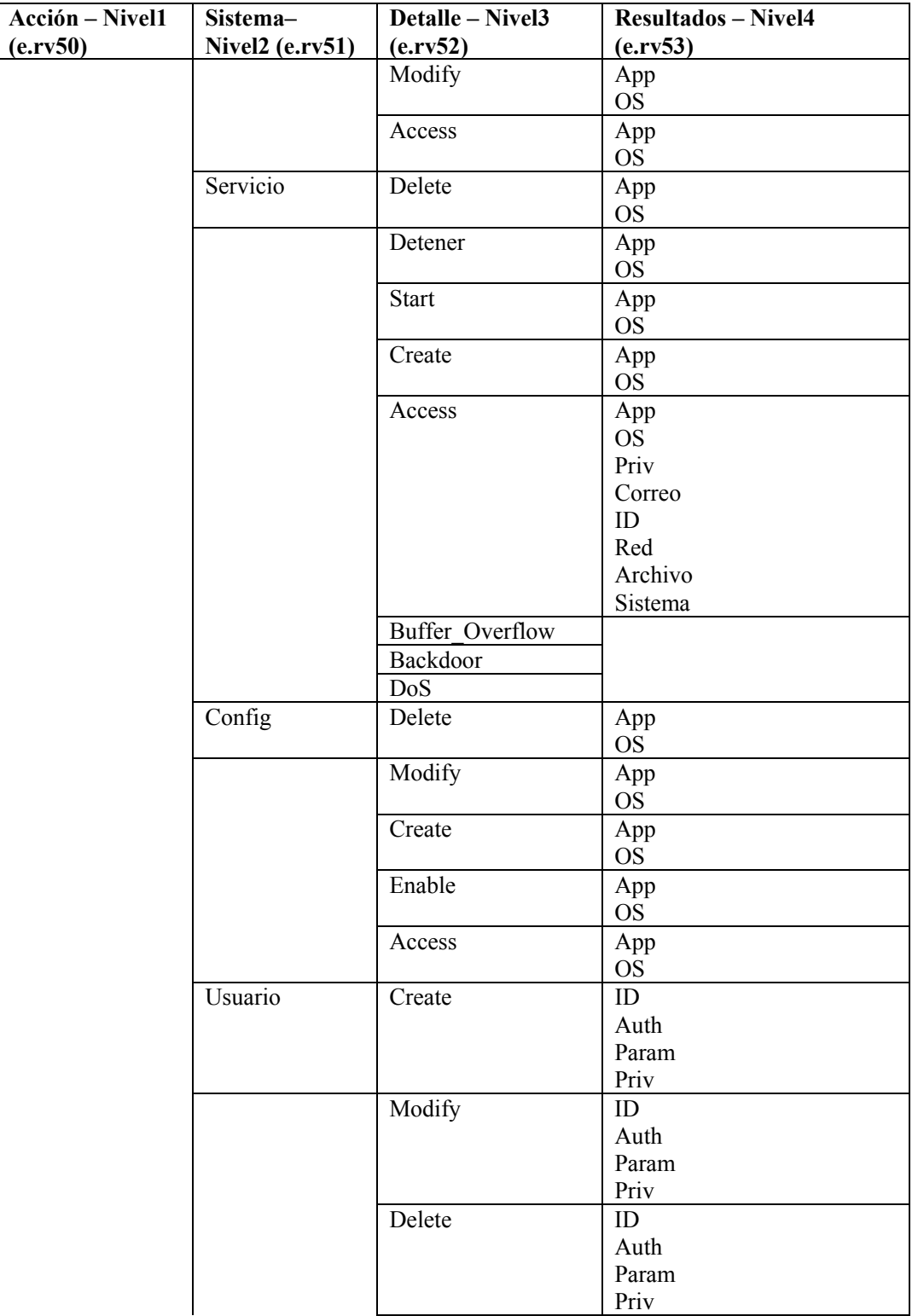

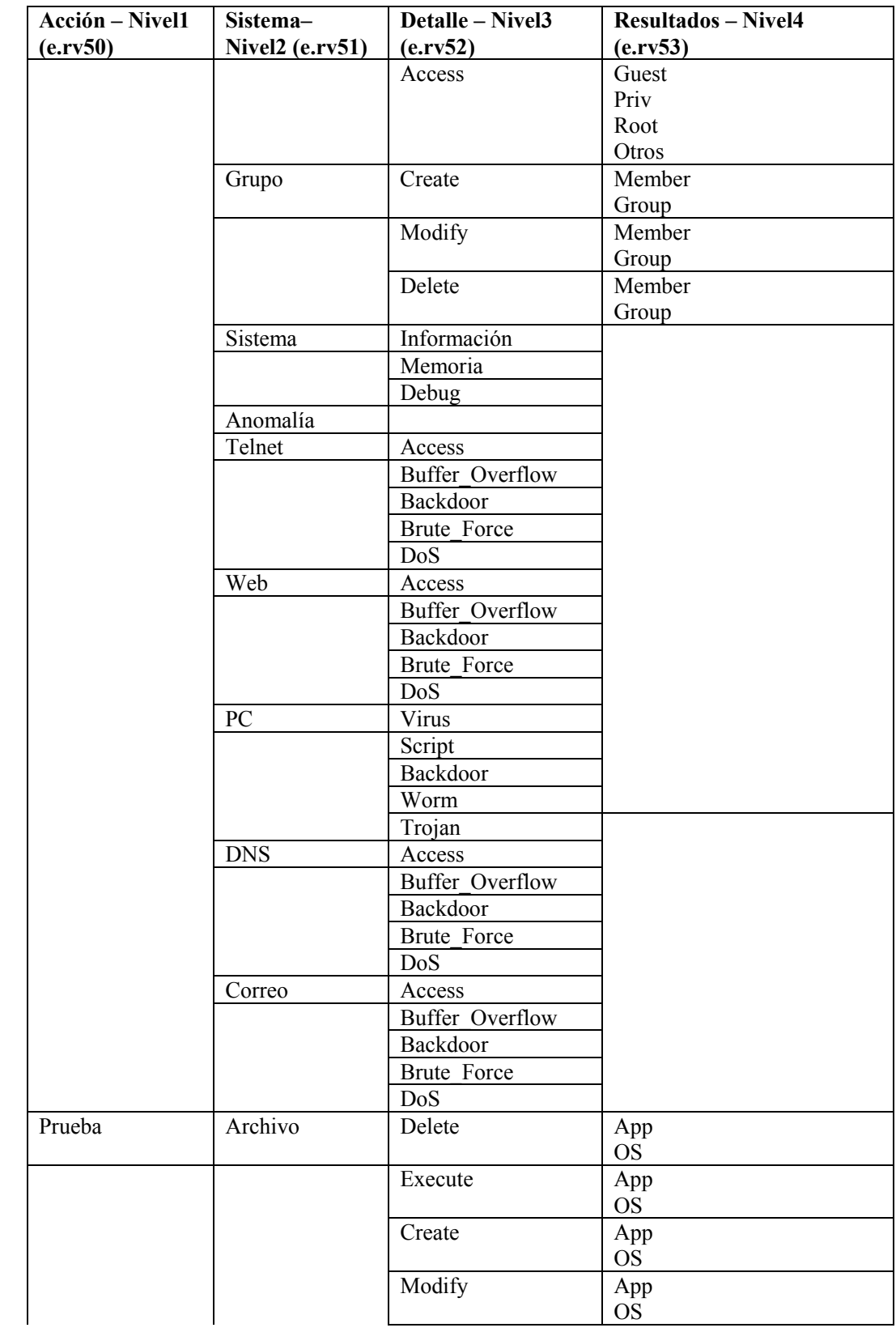

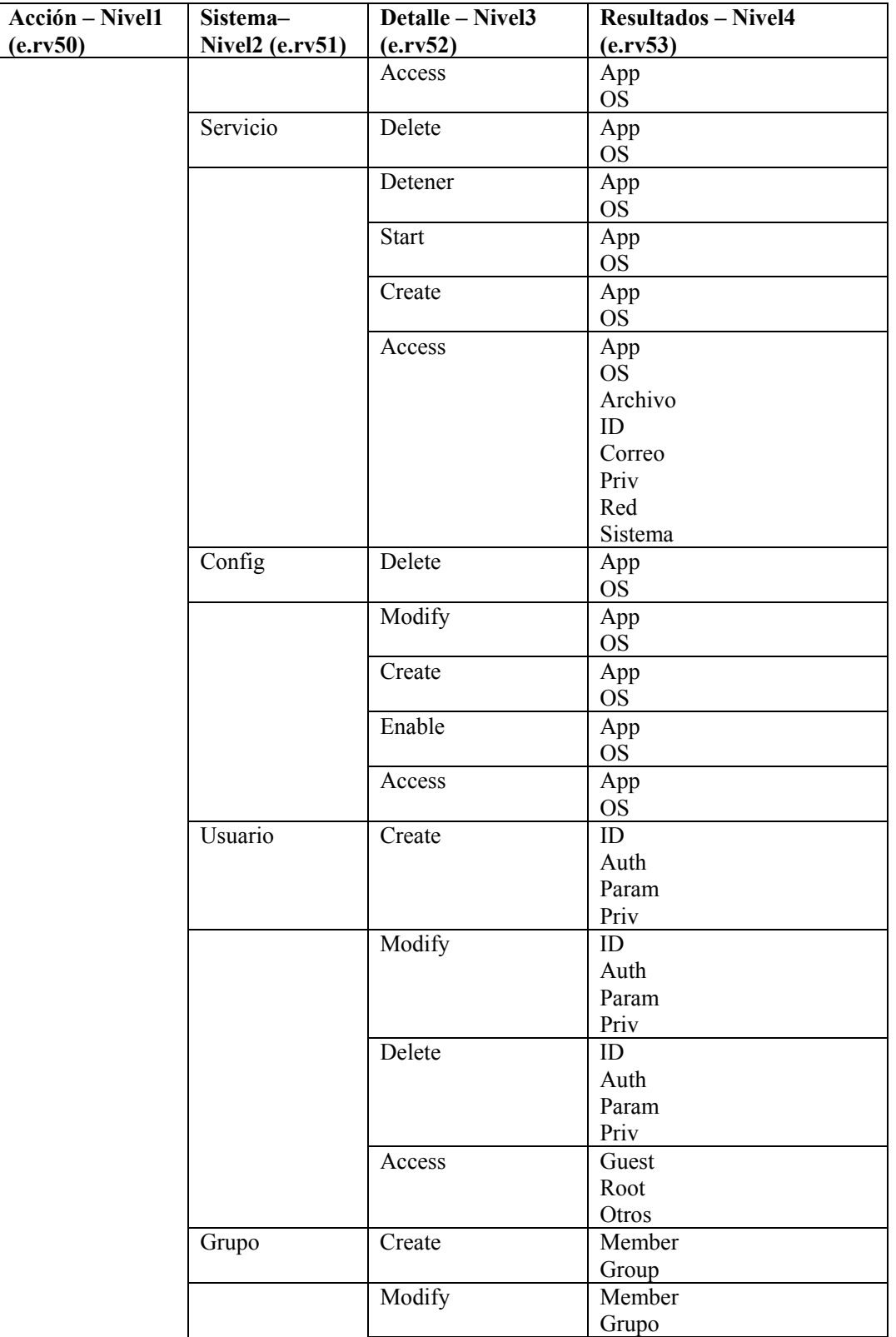

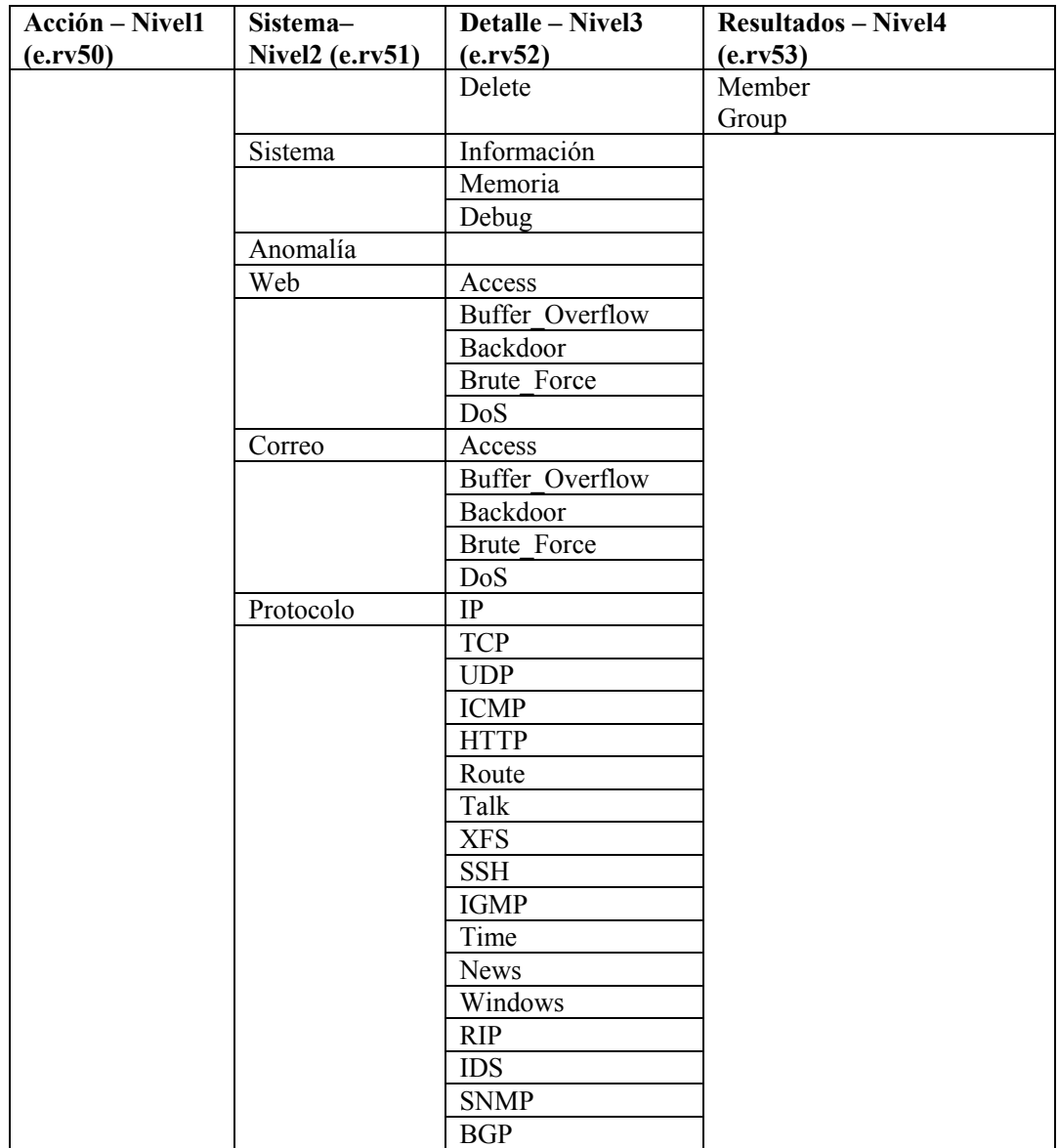

# **Salida de correlación**

La estructura de salida del Motor de correlación permite la clasificación, el filtrado y la generación de informes sobre datos elaborados como parte de una regla de Lista de vigilancia o de correlación.

#### **Estructura de salida de una regla de correlación**

Los valores de salida por defecto son:

- Configuración de RES en "Correlación" excepto que lo haya configurado el usuario
- SubRes configurado en "<regla>.<nombrederegla> excepto que lo haya configurado el usuario
- Sev configurado en 4 excepto que lo haya configurado el usuario
- ST (tipo de sensor C)
- EI (patrón de regla SIP='1.2.3.4.' luego punto y coma, luego umbral de regla en formato de 3-2-m (total de 3 en 2 minutos, por ejemplo)
- RT2 (nombre de regla)

#### **Parámetros de guión transferidos**

Los parámetros de guión aprobados afectan tanto las reglas de lista de vigilancia como a las reglas de correlación. Los parámetros de guión son específicos en el cuadro de entrada Realizar la acción de la pestaña Criterios de activación con el formato %xyz% donde xyz representa el nombre del parámetro. Los nombres de los parámetros que representan las metaetiquetas pueden ser un nombre abreviado (como sip) o un nombre extendido (como SourceIP). Los nombres de parámetros distinguen entre mayúscula y minúscula.

#### **Parámetros**

Los primeros once parámetros son parámetros especiales. No son meta-etiquetas. Corresponden a eventos correlacionados. Los parámetros doce a cuarenta y siete son parámetros de meta-etiquetas.

- 1. %RuleName% El nombre de la regla que activó (el formato es rule.rulename).
- 2. %RuleType% El tio de la regla que se ha activado. C corresponde a correlación. W corresponde a lista de vigilancia.
- 3. %RuleDescription% La descripción que se introdujo cuando se creó la regla.
- 4. %RuleSeverity% La gravedad de la regla que se activó.
- 5. %RuleResource% El nombre del recurso de la regla que se ha activado.
- 6. %RuleSubResource% El nombre del subrecurso de la regla que se ha activado.
- 7. %RuleLg% La regla en el lenguaje de regla del Motor de correlación (RuleLg).
- 8. %RuleCount% El total de la regla que se ha activado.
- 9. %RuleDuration% La duración (en segundos) de la regla que se ha activado.
- 10. %RulePattern% Una lista de todas las etiquetas en el lenguaje de la regla y el valor de la etiqueta extraído del último evento que activó la regla . El formato es tsn1='value1='value2'tsn3='value3', donde:
	- tns1 corresponde al nombre corto de la etiqueta 1
	- tns2 corresponde al nombre corto de la etiqueta 2

Por ejemplo:

sip='192.168.0.3'dip='2.168.0.2'

- 11. %CorrelatedEventID% El identificador del evento del evento correlacionado generado por la regla que se ha activado.
- 12. %MessageText% El texto del mensaje de la regla que se ha activado.
- 13. %EventName% El nombre del evento de la regla que se ha activado.

Las etiquetas restantes corresponden al campo del último evento que activó el evento correlacionado.

- 14. %sev% Gravedad: La gravedad normalizada del evento (0-5).
- 15. %vul% Vulnerabilidad: La vulnerabilidad del activo identificado en este evento.
- 16. %crt% Importancia: La importancia del activo identificado en este evento.
- 17. %dt% Fecha y hora: La fecha y hora normalizadas del evento, según la indica el recopilador.
- 18. %sip% IP de origen: La dirección IP de origen desde la que se origina el evento.
- 19. %dip% IP de destino: La dirección IP de destino a la que se apuntó el evento.
- 20. %id% ID de evento: Identificador único (UUID) para este evento
- 21. %src% ID de origen: Identificador único (UUID) del proceso de Sentinel que generó este evento.
- 22. %port% Puerto de asistente: Descripción del puerto del recopilador de Sentinel.
- 23. %agent% Recopilador del asistente: Descripción del puerto del recopilador de Sentinel.
- 24. %res% Recurso: El nombre del recurso.
- 25. %sres% Subrecurso: El nombre del subrecurso.
- 26. %evt% Nombre de evento: el nombre descriptivo del evento según lo informa (o brinda) el sensor. Ejemplo: "Port Scan".
- 27. %sn% Nombre de sensor: El nombre del "detector definitivo" del evento cuando se reciben datos sin procesar. Por ejemplo, "FW1" para un cortafuegos.
- 28. %st% Tipo de sensor: El designador de carácter simple para el tipo de sensor single (N, H, O, V, C, W). H: de host, N: de red, O: Otro, V: Antivirus, C: Correlación y W: Lista de vigilancia.
- 29. %et% Hora de evento: La hora normalizada del evento, según la informa el sensor; analizada en el formato: Y-M-D-H:M:S~AMPM24~TZ.
- 30. %prot% Protocolo: El protocolo de red del evento.
- 31. %shn% Nombre de host de origen: El nombre del host de origen desde el que se origina el evento.
- 32. %sp% Puerto de origen: El puerto del origen desde el que se origina el evento.
- 33. %dhn% Nombre de host de destino: El nombre de host de destino al que se apuntó el evento.
- 34. %dp% Puerto de destino: El puerto de destino al que se apuntó el evento.
- 35. %sun% Nombre de usuario de origen: El nombre de usuario de origen utilizado para iniciar un evento. Por ejemplo, "jdoe" durante un intento de "su".
- 36. %dun% Nombre de usuario de destino: El nombre de usuario de destino en el que se intentó la acción. Ejemplo: Intentos para reiniciar la contraseña de la raíz.
- 37. %fn% Nombre de archivo: El nombre del programa que se ejecuta o el archivo que se accede, modifica o afecta. Ejemplo: El nombre de un archivo infectado con virus o de un programa detectado por un IDS.
- 38. %ei% Información ampliada: Almacena más información recopilada del recopilador. Los valores de esta variable se separan con punto y coma (;). Ejemplo: Un dominio para una ID o nombres de archivo.
- 39. %rn% Nombre de informador: El nombre del host y la dirección IP del dispositivo en el que se registró el evento o desde el que se envía la notificación del evento.
- 40. %pn% Nombre de producto: Indica el nombre del tipo, proveedor o código de producto del sensor a partir del cual se genera el evento. Ejemplo: Check Point FireWall=CPFW.
- 41. %msg% Mensaje: Texto de mensaje sin formato para el evento:.
- 42. %rt1% -Reservado por Novell para expansión. Para uso con Asesor (cadena).
- 43. %rt2% Reservado por Novell para expansión (Cadena).
- 44. %ct1% Reservado para uso de clientes, para datos específicos del cliente (cadena).
- 45. %ct2% Reservado para uso de clientes, para datos específicos del cliente (cadena).
- 46. %rt3% Reservado por Novell para expansión (Número).
- 47. %ct3% Reservado para uso de clientes, para datos específicos del cliente (Número).
- 48. Parámetros de 46 a 145

%rv1% thru %rv100%

Estas son meta-etiquetas del evento actual que representan variables reservadas.

49. Parámetros de 146 a 245

%cv1% thru %cv100%

Estas son meta-etiquetas del evento actual que representan variables del cliente.

**NOTA**: Para obtener más información sobre Comandos y parámetros, consulte el capítulo 5 – Meta-etiquetas de Sentinel y el asistente en la Guía de referencia del usuario y el capítulo 9 Pestaña Admin, Reglas de correlación en la Guía del usuario.

Al utilizar el comando %all%:

- Si el valor del parámetro está vacío o es nulo, este valor será E\_NULL o <tag absent>. De este modo, siempre habrá 45 parámetros independientemente de si algunos de los campos están en blanco.
- Cuando configure el motor de correlación para iniciar el guión de la interfaz HP OVO, deberá especificar el nombre del guión junto con la etiqueta de parámetro %all%:

```
esec_ovo %all%
```
 Cuando configure el motor de correlación para iniciar el guión de la interfaz BMC, deberá especificar el nombre del guión junto con el parámetro %all%:

```
bmc interface.csh %all%
```
 Cuando configure el motor de correlación para enviar un mensaje por correo electrónico, deberá especificar el nombre del guión del mensjae de correo electrónico junto con el parámetro %all% y la dirección de correo y el asunto (opcional):

```
email interface.csh %all% <name>@<domain name> "My
  Subject"
```
- Todos los guiones o aplicaciones que puede ejecutar el motor de correlación deben hallarse en el directorio \$ESEC\_HOME/sentinel/exec (UNIX) %ESEC\_HOME%\sentinel\bin (Windows).
- Por defecto, el motor de correlación NO transferirá ningún parámetro a los guiones que ejecuta. Debe utilizar las %tags% descriptas anteriormente si desea transferir algún parámetro a los guiones.
- Cuando especifique parámetros para un guión, para agruparlos puede utilizar comillas dobles. A continuación, se dan algunos ejemplos:

```
%sip% %dip% - se considerará como dos parámetros.
"%sip% %dip%" - se considerará como un solo 
  parámetro. 
"Hello World" %sip% - se considerará como dos 
  parámetros. 
"The message is %msg%" - se considerará como un 
  parámetro. 
%msg% - se considerará como un parámetro (aun si el 
  mensaje sustituido tiene espacios.) 
"%msg%" - también se considerará como un solo 
  parámetro (aun si el mensaje sustituido tiene 
  espacios.)
```
# 8 **Opciones de línea de comando de correlaciones de Sentinel**

**NOTA:** El término Agente puede intercambiarse con Recopilador. En adelante, los agentes se denominarán recopiladores.

Las opciones de línea de comando deben ser utilizadas por usuarios avanzados. Los usuarios normales no deben realizar modificaciones basadas en el uso de estas opciones. Para acceder a las opciones de línea de comando, vaya a:

En UNIX:

```
$ESEC_HOME/sentinel/bin
```
En Windows:

%ESEC\_HOME%\sentinel\bin

Para ejecutar la opción de línea de comando, escriba:

```
correlation_engine <opción de línea de comando de
```

```
correlaciones>
```
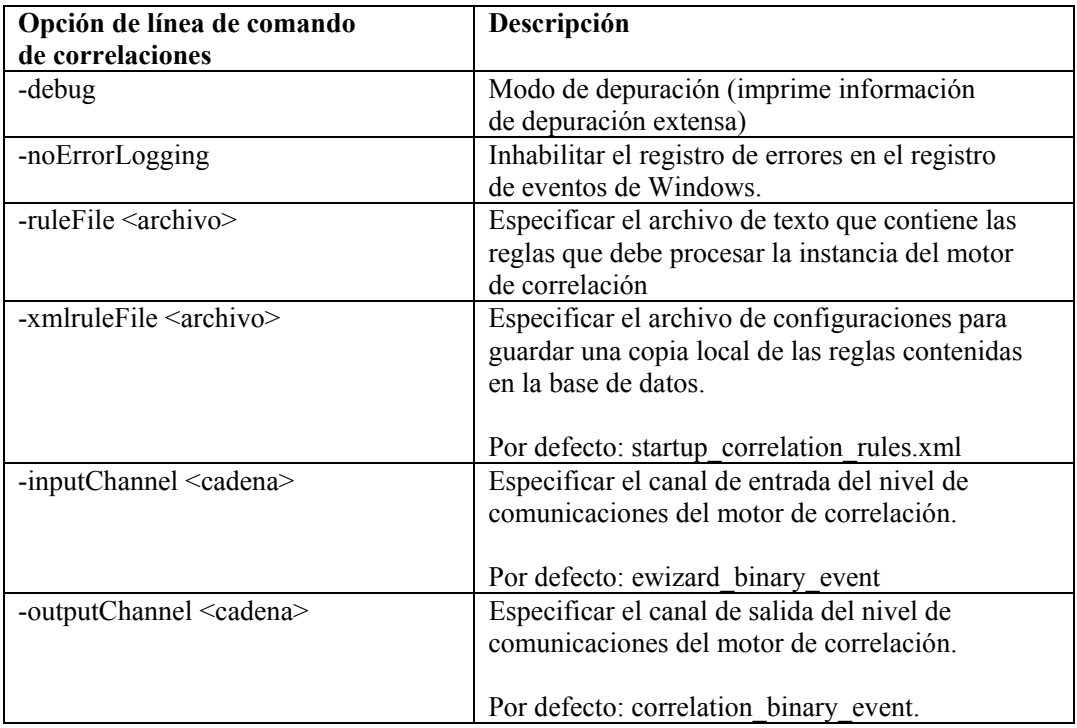

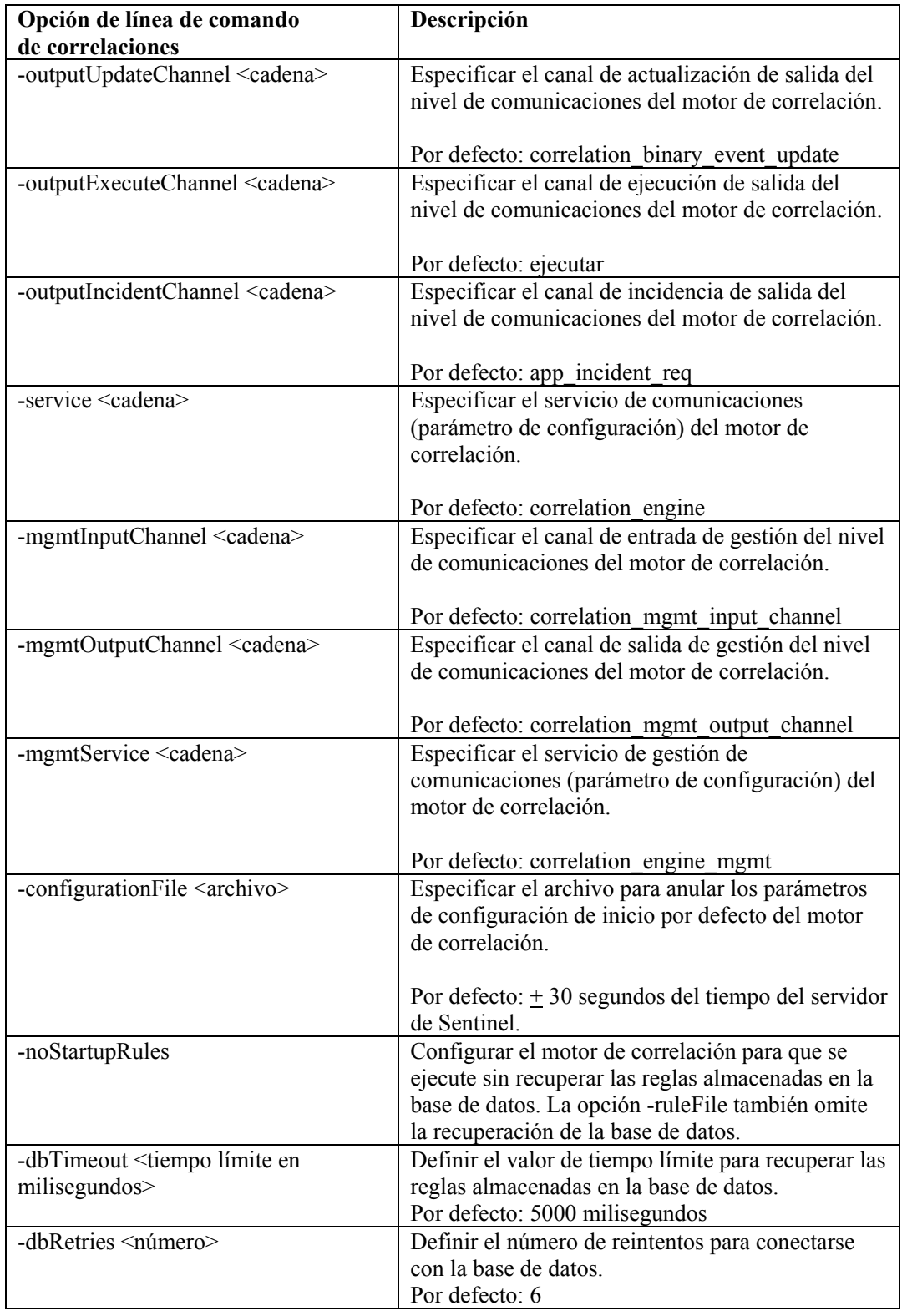

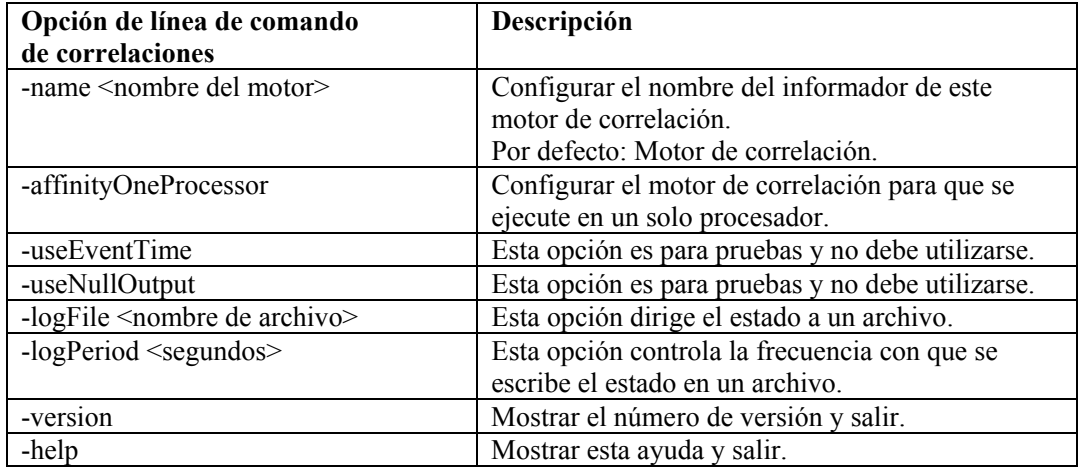

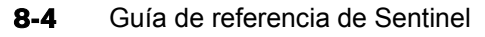

# 9 **Servicio de acceso a los datos de Sentinel**

**NOTA**: El término Agente puede intercambiarse con Recopilador. En adelante, los agentes se denominarán recopiladores.

El proceso del Servicio de acceso a los datos (DAS, Data Access Service) es un servicio permanente del servidor de Sentinel y proporciona una interfaz MOM (bus de mensajes) a la base de datos. Ofrece acceso basado en datos al sistema de apoyo de la base de datos. Recibe peticiones XML desde los diferentes procesos de Sentinel, las convierte en una consulta a la base de datos, procesa el resultado de la base de datos y lo vuelve a convertir en una respuesta XML. Admite peticiones para recuperar eventos para una consulta rápida y para el detalle de eventos, para recuperar información de vulnerabilidades e información del asesor y para modificar la información de configuración. DAS también gestiona la entrada de todos los eventos que se reciben desde el Gestor de recopiladores del asistente y peticiones para recuperar y almacenar información de configuración.

# **Archivos del contenedor de DAS**

DAS es un contenedor, formado por cinco procesos diferentes. Cada proceso es responsable de diferentes tipos de operaciones de la base de datos. Estos procesos son controlados por los siguientes archivos:

- das binary.xml: se utiliza para la operación de inserción de eventos y eventos correlacionados.
- das\_query.xml: se utiliza para el resto de operaciones de la base de datos.
- das\_aggregation.xml: se utiliza para la operación de adición
- das\_itrac.xml: se utiliza para ejecutar y configurar el servicio de actividades y para configurar el servicio de flujo de trabajo
- das rt.xml: se utiliza para configurar la función Active Views en la consola de control de Sentinel

**PRECAUCIÓN:** No edite manualmente los archivos xml. Use la utilidad dbconfig para cambiar cualquier valor en los archivos xml.

Cada uno de estos procesos tiene un archivo de registro activo en %ESEC\_HOME%\Sentinel\log o \$ESEC\_HOME/Sentinel/log. Son los siguientes:

- das query0.\*.log: todos los registros das query
- das binary $0.*$ .log: todos los registros das binary
- das itrac $0$  \*.log: registros de actividades y flujo de trabajo
- das\_aggregation0.\*.log: registros de adición
- das\_rt0.\*.log: registros de Active View

Los archivos xml especifican:

- ConnectionManager
	- à username
	- à password
	- à hostname
	- à portnumber
	- à database (nombre de la base de datos)
- <sup> $\Box$ </sup> server (oracle o mssql)
- à maxConnections
- $\Box$  batchSize
- à loadSize
- 
- DispatchManager Especifica los canales del bus de mensajes que debe escuchar DAS. También especifica qué clase java utilizar para convertir las peticiones xml en objetos java e indica a qué gestor se debe enviar el objeto java para el procesamiento del mensaje. Por ejemplo: una petición de consulta de eventos se convierte en un objeto java a través del convertidor

esecurity.cracker.QuickQueryRequestCracker. A continuación, el convertidor lo envía al gestor esecurity.event.request y éste lo envía a uno de los servicios para su ejecución.

Y otros componentes que proporcionan servicios de DAS importantes.

Use la utilidad dbconfig para reconfigurar las propiedades de conexión de la base de datos para Windows.

#### **Reconfiguración de las propiedades de conexión de la base de datos**

Este procedimiento se debe ejecutar para cada uno de los nombres de archivo de contenedor siguientes (containerFilename):

- das\_binary.xml
- das\_query.xml
- das\_rt.xml
- das\_aggregation.xml
- das\_itrac.xml

Reconfiguración de las propiedades de conexión de la base de datos para Windows

**NOTA**: En intervalos de 10 segundos, se revisará el archivo de propiedades del registro para ver si se han producido cambios desde la última vez que se leyó. Si el archivo ha cambiado, el LogManagerRefreshService volverá a leer el archivo de propiedades del registro.

- 1. Entre como un usuario con derechos administrativos a la ubicación donde está instalada la base de datos.
- 2. Vaya a:
	- En Windows:

```
%ESEC_HOME%\sentinel\config
```
En UNIX:

```
$ESEC_HOME/sentinel/config
```
3. Enter the following command:

```
dbconfig -n <nombre de archivo del contenedor> [-u 
  username] [-p password] [-h hostname] [-t port 
  number] [-d database] [-s server(mssql or oracle)]
   [-help] [-version]
```
#### **Archivos de configuración de DAS**

Para configurar el registro del proceso DAS se utilizan los archivos siguientes.

- das\_query\_log.prop
- das\_binary\_log.prop
- das rt log.prop
- das itrac log.prop
- das aggregation  $log.prop$

Su ubicación es la siguiente:

En Windows:

%ESEC\_HOME%\sentinel\config

En UNIX: \$ESEC\_HOME/sentinel/config

Estos archivos contienen la información de configuración del gestor de la consola, que imprime mensajes en una salida estándar y del gestor de archivos, que imprime mensajes en un archivo. La configuración de cada gestor permite que uno especifique las opciones disponibles para cada uno. Estos archivos le permiten especificar la configuración de los mensajes de registro que deben imprimirse. Los niveles son los siguientes:

- OFF: inhabilita todo el registro
- SEVERE (valor más alto): indica que un componente presenta un mal funcionamiento o que existe una pérdida/corrupción de datos importantes.
- WARNING: indica si una acción puede causar un mal funcionamiento de un componente en el futuro o si existen pérdidas/corrupción de datos no importantes.
- INFO: información de auditoría
- **CONFIG**
- FINE: para depuración
- FINER: para depuración
- FINEST (valor más bajo): para depuración
- ALL: registrará todos los niveles

Cuando uno especifica un nivel de registro, se registrarán todos los mensajes de registro de ese nivel y superiores (en la lista de arriba). Por ejemplo, si uno especifica el nivel INFO, se registrarán todos los mensajes con nivel INFO, WARNING y SEVERE.

Si se realiza un cambio en los archivos, deberá reiniciar DAS para que los cambios tengan efecto.

El registro se escribe en:

En Windows:

```
%ESEC HOME%\sentinel\log\das query 0.*.log
%ESEC HOME%\sentinel\log\das binary 0.*.log
%ESEC HOME%\sentinel\log\das itrac 0.*.log
%ESEC HOME%\sentinel\log\das aggregation0.*.log
En UNIX: 
$ESEC_HOME/sentinel/log/das_query0.*.log 
$ESEC_HOME/sentinel/log/das_binary0.*.log 
$ESEC HOME/sentinel/log/das itrac 0.*.log
$ESEC_HOME/sentinel/log/das_aggregation0.*.log
```
El \* indica el número exclusivo para solucionar conflictos y el número de generación para distinguir los registros rotados. Por ejemplo, das\_query0.0.log es el registro con el archivo de índice 0 (primero) en un conjunto de archivos de registro del proceso DAS.

#### **Conectores de BD nativos para la inserción de eventos**

Los conectores de BD nativos ofrecen un mayor rendimiento para la inserción de eventos. El conector que debe utilizar depende de la plataforma de base de datos que utiliza.

#### **Conector de BD nativo MS SQL**

Usar el almacenamiento de eventos nativo ADO.Net.

Cómo configurar el conector nativo MS SQL

- 1. En el equipo en el que está instalado DAS, instale la estructura.Net.
- 2. En el archivo das\_binary.xml, cambie la propiedad "insert.strategy" de EventStoreService > Persistor a:

esecurity.ccs.comp.event.jdbc.ADOLoadStrategy

#### **Conector de BD nativo Oracle**

Usar el almacenamiento de eventos nativo OCI. Como mínimo, Oracle Client debe estar instalado en la máquina de DAS.

Cómo configurar el conector nativo Oracle

1. Cree un archivo ".profile" en el directorio personal de esecadm. Inluya el texto siguiente en dicho archivo (modifique ORACLE\_HOME para su instalación):

```
ORACLE_HOME=/build/home/oracle/OraHome 
export ORACLE_HOME 
LD_LIBRARY_PATH=$LD_LIBRARY_PATH:$ORACLE_HOME/lib 
export LD_LIBRARY_PATH
```
2. En el archivo das\_binary.xml, cambie la propiedad "insert.strategy" de EventStoreService > Persistor a:

esecurity.ccs.comp.event.jdbc.OCILoadStrategy

# 10 **Cambio de las contraseñas de usuario por defecto**

**NOTA**: El término Agente puede intercambiarse con Recopilador. En adelante, los agentes se denominarán recopiladores.

En este capítulo se describe cómo cambiar las contraseñas de los usuarios por defecto de Sentinel:

#### **Autenticación de Oracle y MS SQL: Autenticación de Windows:**

- **esecadm**
- **esecapp**
- esecdba
- $\blacksquare$  esecrpt

- Administrador de Sentinel
- Usuario de BD de aplicación de Sentinel
- Administrador de BD de Sentinel
- Usuario de informes de Sentinel

# **Cambio de las contraseñas de usuario por defecto para la autenticación de Oracle y MS SQL**

**NOTA**: Para cambiar las contraseñas es preciso tener derechos administrativos.

#### **Cambio de la contraseña de esecadm**

Cambio de la contraseña de esecadm

- 1. Entre a la Consola de control de Sentinel y haga clic en la pestaña *Admin*.
- 2. Abra la ventana *Gestor de usuarios*.
- 3. Haga doble clic en la cuenta de usuario esecadm o haga clic con el botón derecho del ratón en > *Información del usuario*.
- 4. Modifique la contraseña de la cuenta.
- 5. Haga clic en *Aceptar*.

#### **Cambio de la contraseña de esecapp**

Cambio de la contraseña de esecapp

- 1. Para MS SQL, utilice MS SQL Enterprise Manager y cambie la contraseña de esecapp.
- 2. En Oracle, utilice Oracle Enterprise Manager y cambie la contraseña de esecapp.
- 3. Con la utilidad dbconfig, actualice todos los archivos xml del contenedor. Esto es necesario dado que los archivos xml almacenan la contraseña de esecapp (cifrada) para permitir que DAS y el Asesor se conecten con la base de datos.
	- das\_binary.xml
- workflow container.xml
- das query.xml
- das\_rt.xml
- activity\_container.xml

Los archivos xml del contenedor se encuentran en las ubicaciones siguientes: En Windows:

%ESEC\_HOME%\sentinel\config

En Oracle:

\$ESEC\_HOME/sentinel/config

Para obtener más información acerca del uso de la utilidad dbconfig, consulte la Guía de referencia de Sentinel, Capítulo 9 - Servicio de acceso a los datos de Sentinel.

dbconfig –a <DirectorioContenedor> -p <contraseña>

#### **Cambio de la contraseña de esecdba**

Cambio de la contraseña de esecdba

- 1. Para MS SQL, utilice MS SQL Enterprise Manager y cambie la contraseña de esecdba.
- 2. En Oracle, utilice Oracle Enterprise Manager y cambie la contraseña de esecdba.
- 3. Para que las tareas automatizadas de SDM continúen funcionando (p. ej., añadir partición, archivar partición) actualice la dbPass en el archivo sdm.connect con la contraseña de esecdba nueva utilizando la GUI de SDM o la línea de comando. Para obtener más información, consulte la Guía del usuario de Sentinel, Capítulo 10 – Gestor de datos de Sentinel.

sdm -action saveConnection -server <oracle/mssql> host <IPhost/NombreHost> -port <NúmPuerto> database <NombreBDD/SID> [-driverProps <ArchivoPropiedades>] {-user <UsuarioBDD> -password <contraseñaBDD>} -connectFile <NombreArchivoGuardarConexión>

#### **Cambio de la contraseña de esecrpt**

Cambio de la contraseña de esecrpt

- 1. Para la base de datos MS SQL de Sentinel, utilice MS SQL Enterprise Manager y cambie la contraseña de esecrpt.
- 2. Para la base de datos Oracle de Sentinel, utilice Oracle Enterprise Manager y cambie la contraseña de esecrpt.
- 3. Crystal Server para MS SQL de Sentinel, si corresponde, en la máquina de Crystal Server actualice ODBC DSN (*Panel de control> Herramientas administrativas > Orígenes de datos (ODBC)*).
	- a. En la pestaña DSN del sistema, seleccione sentineldb y haga clic en *Configurar*.
	- b. Haga clic en *Siguiente*. Actualice la contraseña.
	- c. Haga clic en *Siguiente* hasta que aparezca el botón Finalizar. Haga clic en *Finalizar*.

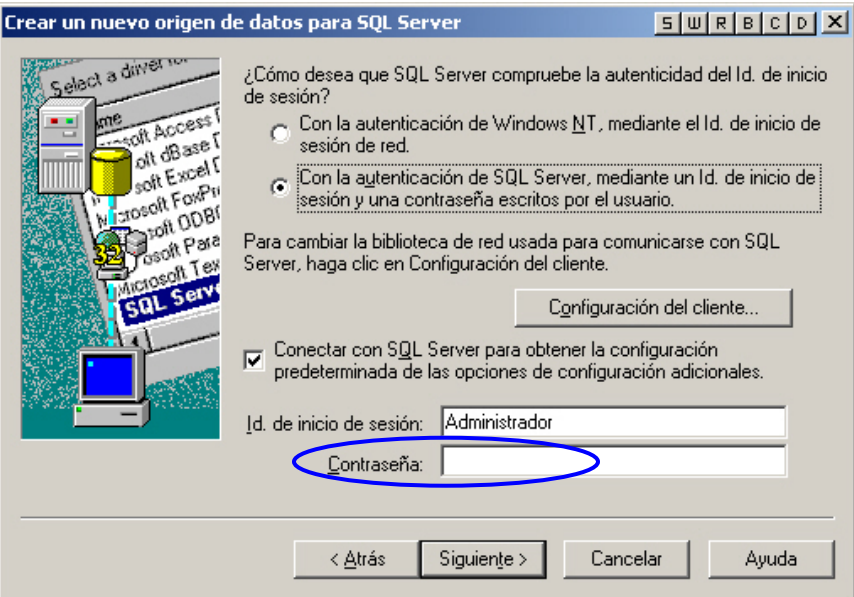

4. Crystal Server para Oracle de Sentinel, no se requieren cambios.

# **Cambio de las contraseñas de usuario por defecto para la autenticación de Windows**

#### **Cambio de la contraseña de Administrador de Sentinel**

Cambio de la contraseña de administrador de Sentinel

1. Utilice el sistema operativo Windows para cambiar la contraseña.

#### **Cambio de la contraseña de Administrador de la base de datos de Sentinel**

Cambio de la contraseña de administrador de BD de Sentinel

- 1. Utilice el sistema operativo Windows para cambiar la contraseña.
- 2. Si está ejecutando una tarea de SDM programada (p. ej., para añadir o archivar particiones), deberá actualizar la propiedad "Ejecutar como" (*Panel de control > Tareas programadas > hacer clic con el botón derecho del ratón en Propiedades*).

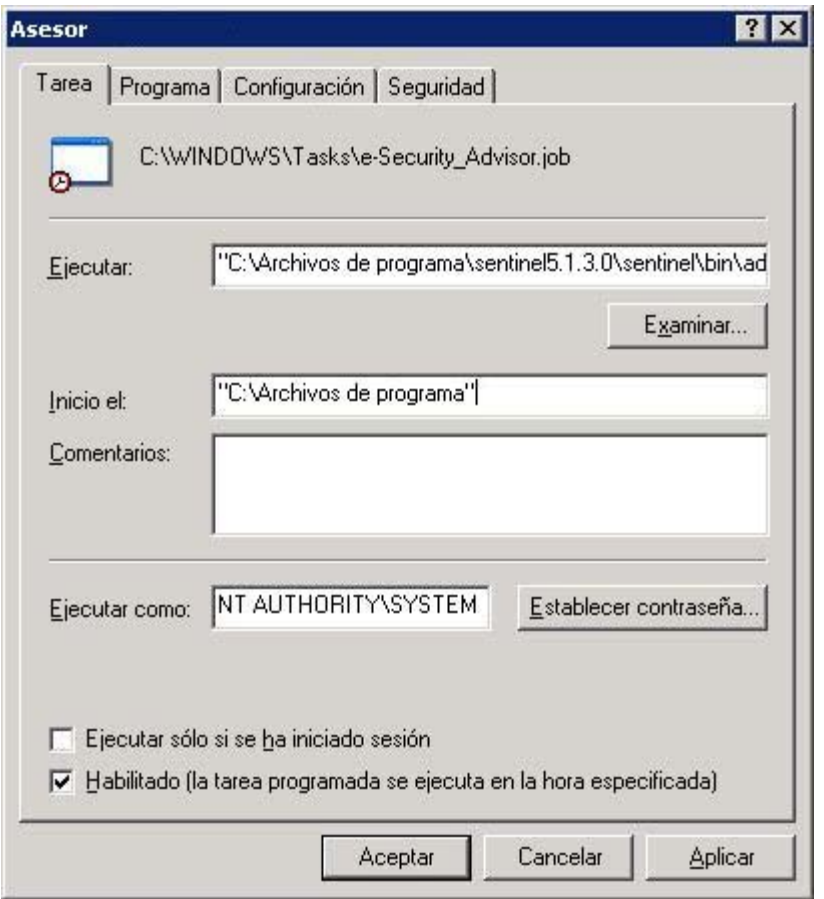

3. Haga clic en *Establecer contraseña*. Introduzca la contraseña nueva dos veces y haga clic en *Aceptar*. Haga clic en *Aplicar* y, a continuación, en *Aceptar*.

#### **Cambio de la contraseña de Administrador de la base de datos de la aplicación de Sentinel**

Cambio de la contraseña de administrador de BD de la aplicación de Sentinel

- 1. Utilice el sistema operativo Windows para cambiar la contraseña.
- 2. En la máquina DAS, abra Servicios de Windows (*Panel de control > Herramientas administrativas > Servicios*).
- 3. Haga clic con el botón derecho del ratón en *Sentinel > Propiedades*. Haga clic en la pestaña *Iniciar sesión* y actualice la contraseña en *Iniciar sesión como*. Haga clic en *Aplicar* y, a continuación, en *Aceptar*.

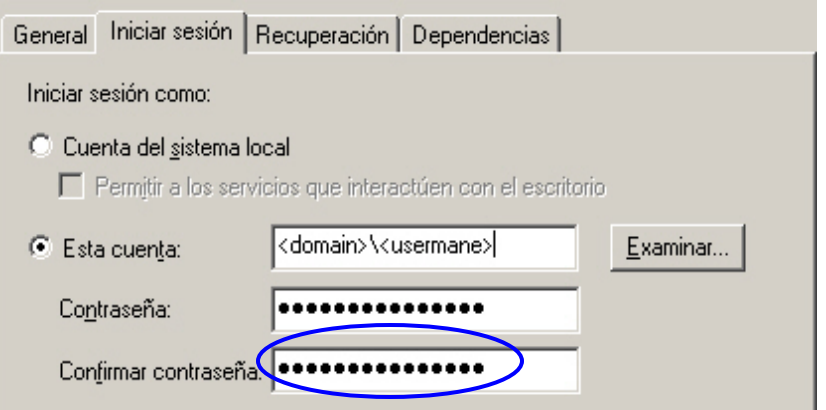

- 4. Si tiene el asesor instalado, deberá actualizar la propiedad "Ejecutar como" (*Panel de control > Tareas programadas > hacer clic con el botón derecho del ratón en Propiedades*) en las tareas programadas del asesor.
- 5. Haga clic en *Establecer contraseña*. Introduzca la contraseña nueva dos veces y haga clic en *Aceptar*. Haga clic en *Aplicar* y, a continuación, en *Aceptar*.

#### **Cambio de la contraseña de usuario de informes de Sentinel**

Cambio de la contraseña de usuario de informes de Sentinel

1. Utilice el sistema operativo Windows para cambiar la contraseña.

# 11 **Vistas de la base de datos de Sentinel para Oracle**

**NOTA**: El término Agente puede intercambiarse con Recopilador. En adelante, los agentes se denominarán recopiladores.

En este capítulo se enumeran las vistas del esquema de Sentinel para Oracle. Las vistas proporcionan información para desarrollar sus propios informes (Crystal Reports).

# **Vistas**

### **ADV\_ALERT\_CVE\_RPT\_V**

La vista hace referencia a la tabla ADV\_ALERT\_CVE que almacena el número de identificación de alerta del Asesor.

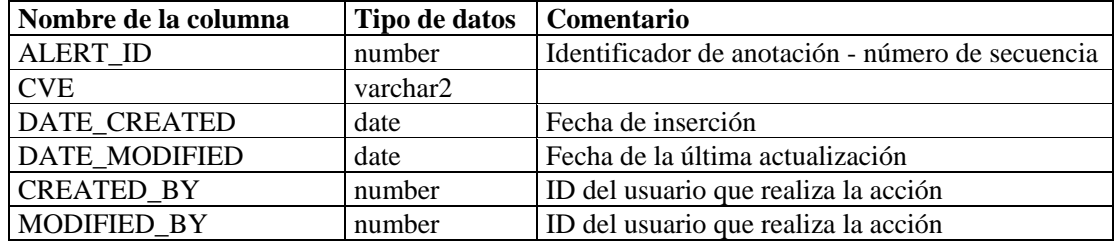

# **ADV\_ALERT\_PRODUCT\_RPT\_V**

La vista hace referencia a la tabla ADV\_ALERT\_PRODUCT que almacena información de productos del Asesor como, por ejemplo, número de identificación de Service Pack, versión y fecha de creación.

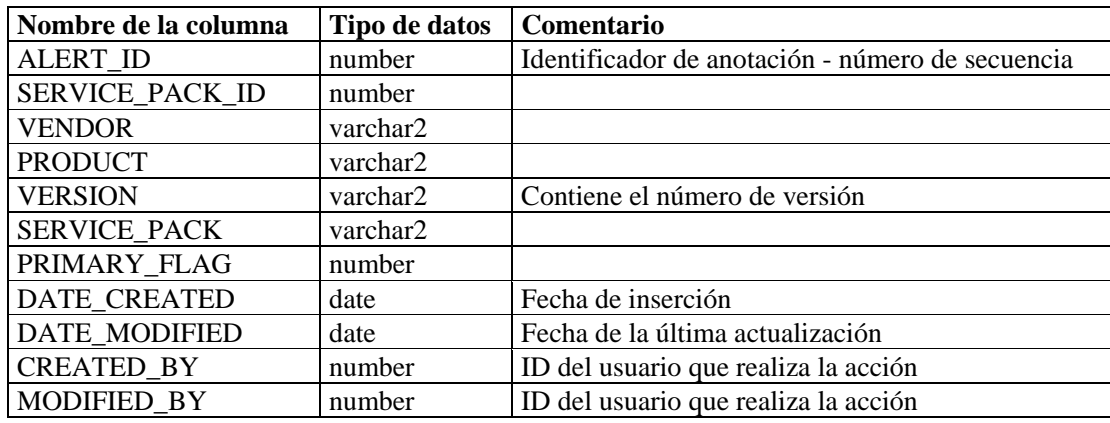

#### **ADV\_ALERT\_RPT\_V**

La vista hace referencia a la tabla ADV\_ALERT que almacena información de alertas del Asesor como, por ejemplo, nombre, tipo de amenaza y fecha de publicación.

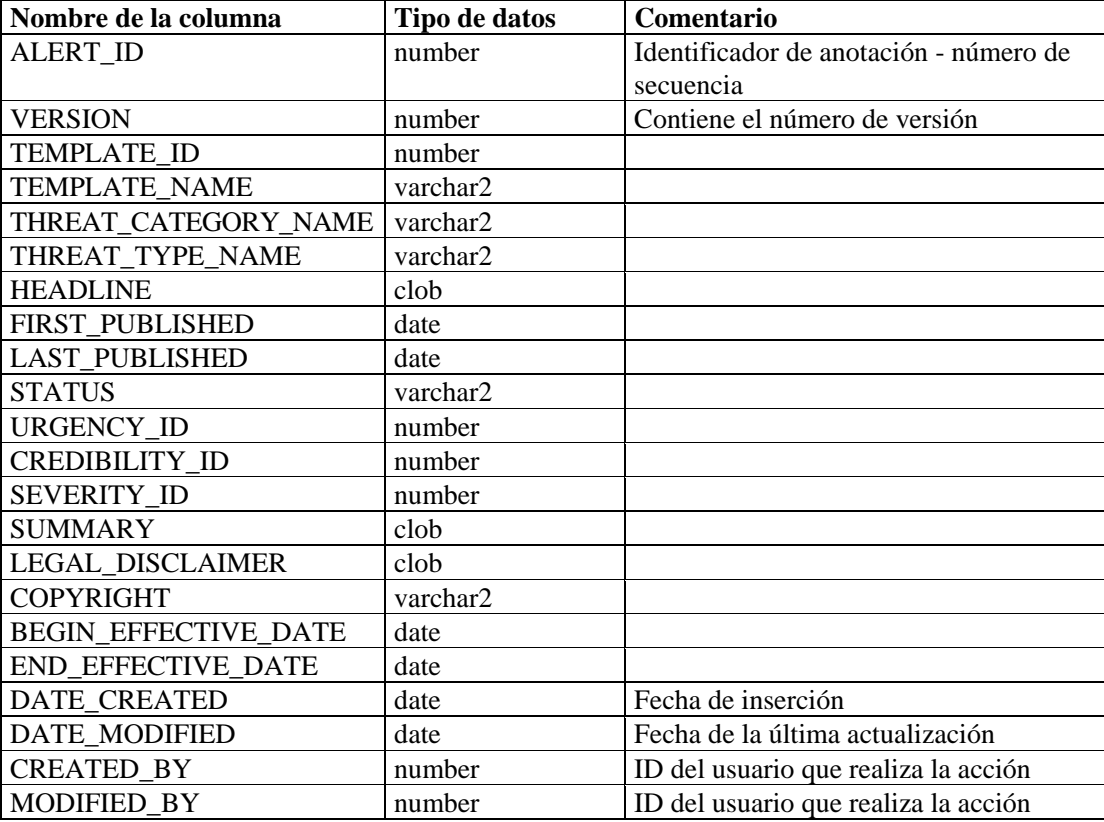

#### **ADV\_ATTACK\_ALERT\_RPT\_V**

La vista hace referencia a la tabla ADV\_ATTACK\_ALERT que almacena información de ataques del Asesor como, por ejemplo, nombre, tipo de amenaza y fecha de publicación.

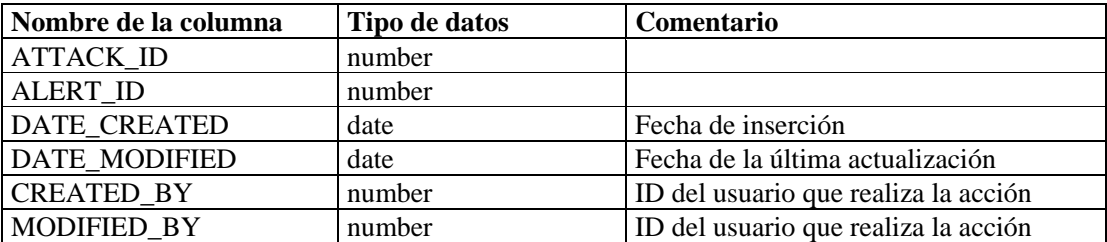

# **ADV\_ATTACK\_CVE\_RPT\_V**

La vista hace referencia a la tabla ADV\_ATTACK\_CVE que almacena información de CVE del Asesor.

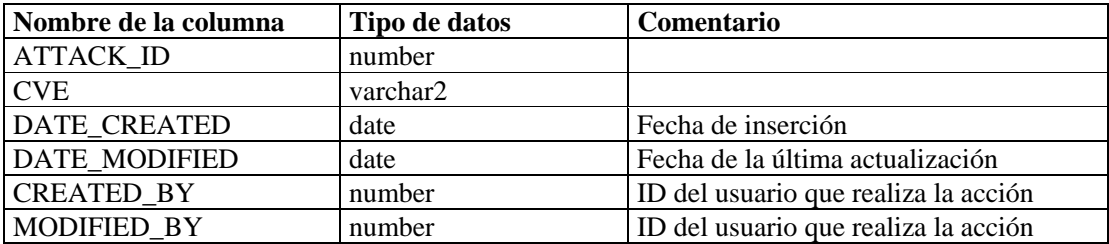

### **ADV\_ATTACK\_MAP\_RPT\_V**

La vista hace referencia a la tabla ADV\_ATTACK\_MAP que almacena información de asignación del Asesor.

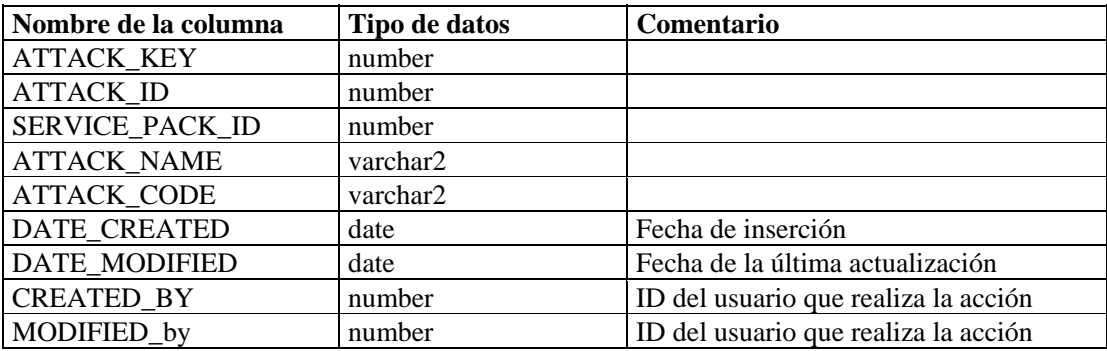

#### **ADV\_ATTACK\_PLUGIN\_RPT\_V**

La vista hace referencia a la tabla ADV\_ATTACK\_PLUGIN que almacena información de módulos auxiliares (plug-ins) del Asesor.

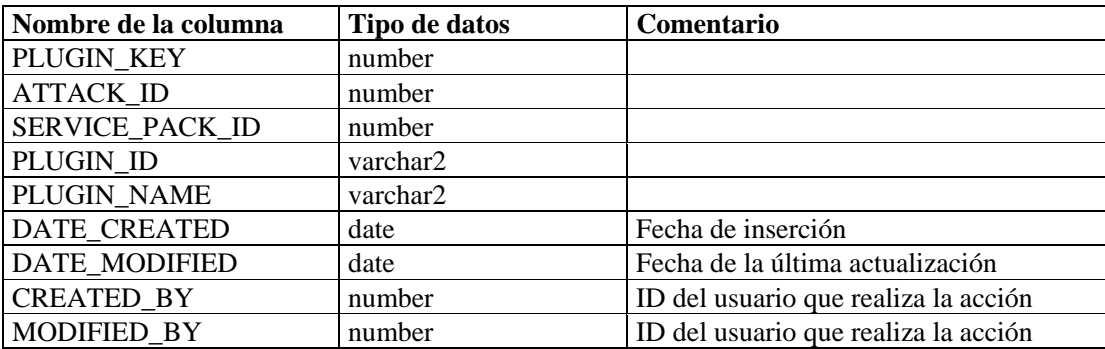

## **ADV\_ATTACK\_RPT\_V**

La vista hace referencia a la tabla ADV\_ATTACK que almacena información de ataques del Asesor.

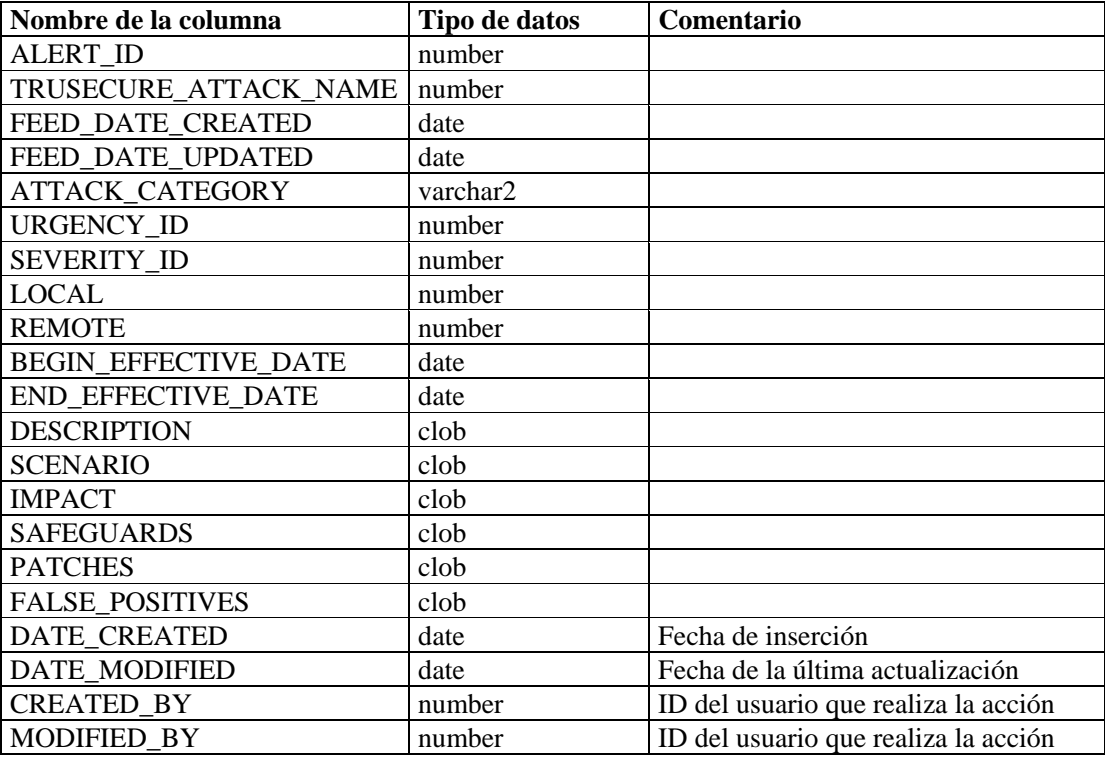

## **ADV\_CREDIBILITY\_RPT\_V**

Ver la tabla de referencias ADV\_CREDIBILITY que almacena información de credibilidad del Asesor.

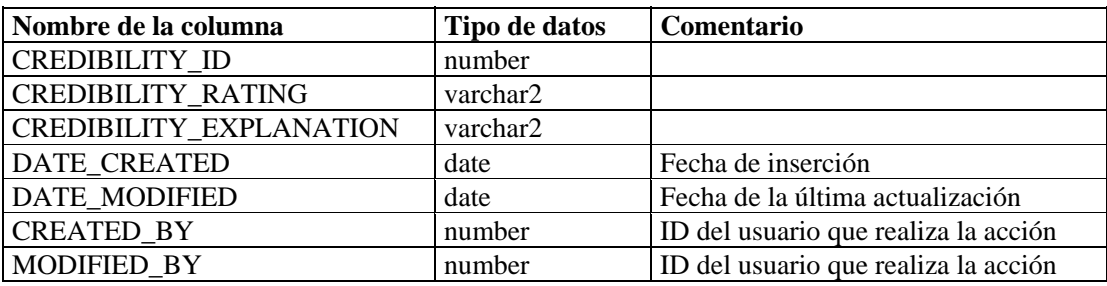

## **ADV\_FEED\_RPT\_V**

La vista hace referencia a la tabla ADV\_FEED que almacena información de los datos del Asesor como, por ejemplo, el nombre y la fecha.

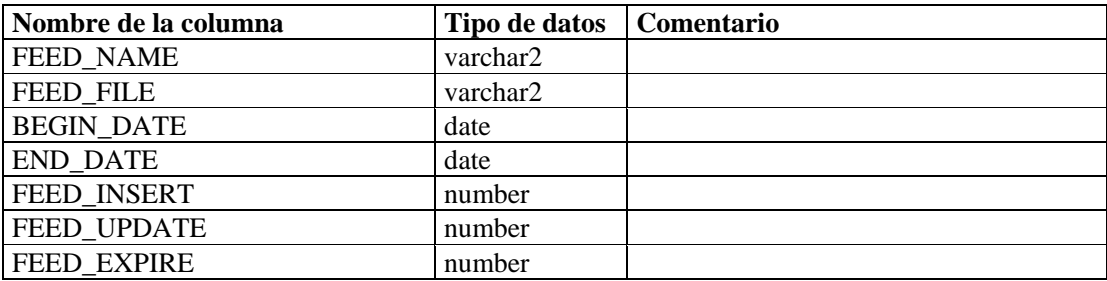

#### **ADV\_PRODUCT\_RPT\_V**

La vista hace referencia a la tabla ADV\_PRODUCT que almacena información de productos del Asesor como, por ejemplo, proveedor e ID de producto.

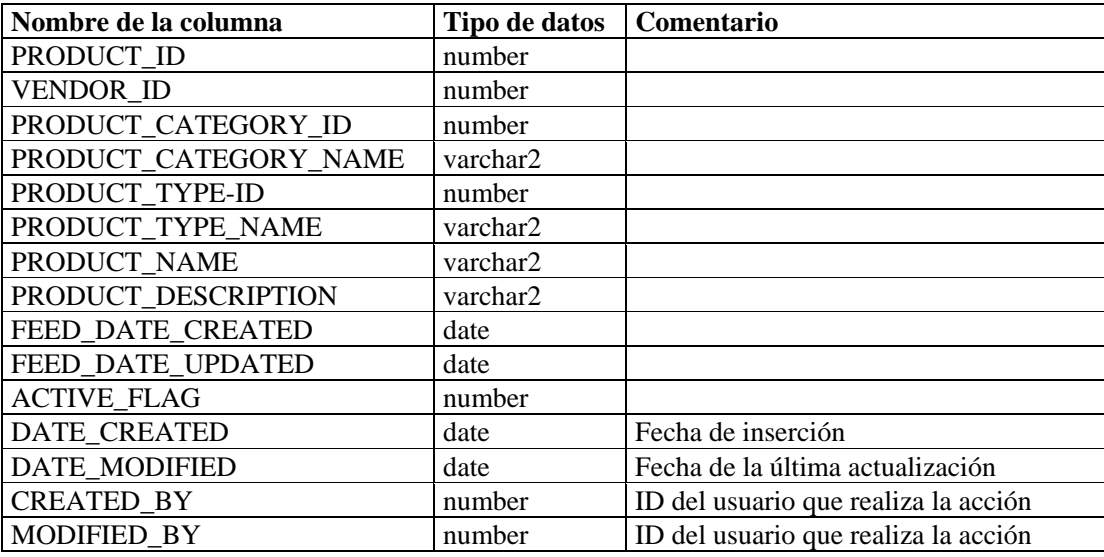

# **ADV\_PRODUCT\_SERVICE\_PACK\_RPT\_V**

La vista hace referencia a la tabla ADV\_PRODUCT\_SERVICE \_PACK que almacena información de Service Pack del asesor como, por ejemplo, nombre del Service Pack, ID de la versión y fecha.

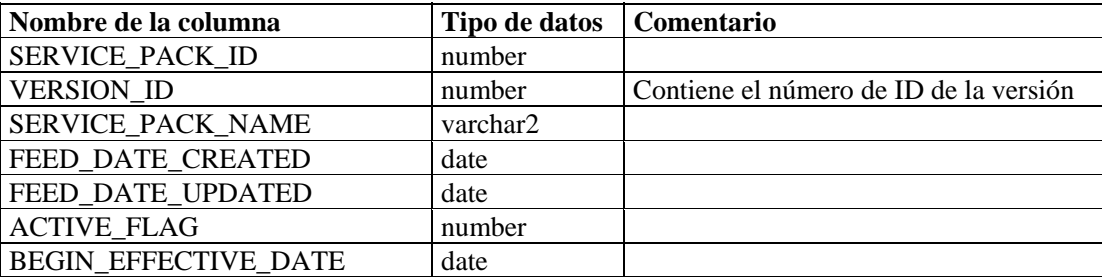

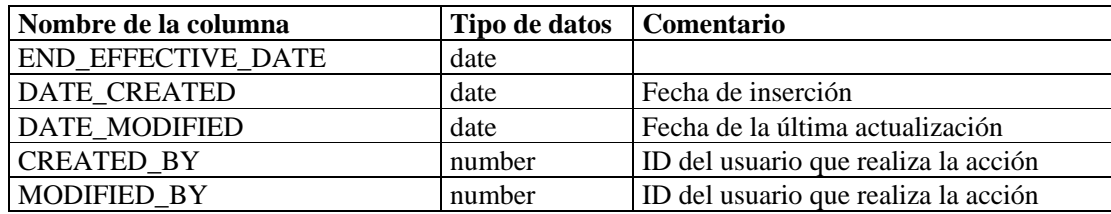

### **ADV\_PRODUCT\_VERSION\_RPT\_V**

La vista hace referencia a la tabla ADV\_PRODUCT\_VERSION que almacena información de la versión de productos del Asesor como, por ejemplo, nombre de la versión, producto e ID de la versión.

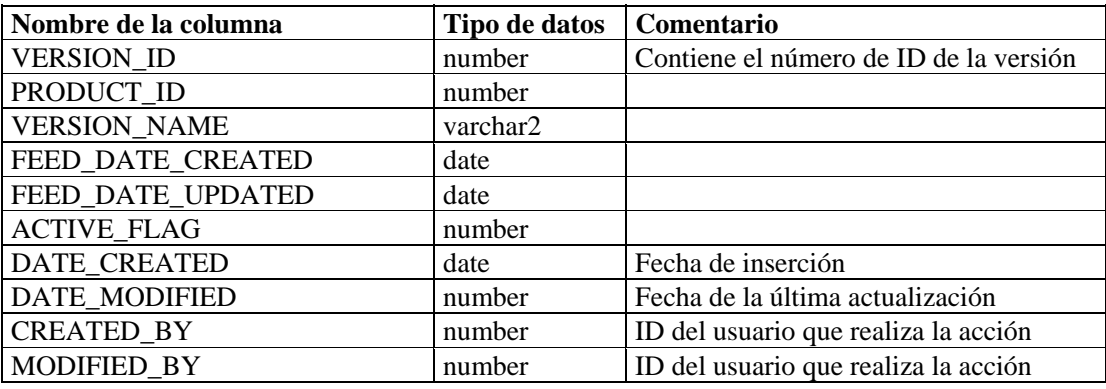

#### **ADV\_SEVERITY\_RPT\_V**

La vista hace referencia a la tabla ADV\_SEVERITY que almacena información de valoraciones de gravedad del Asesor.

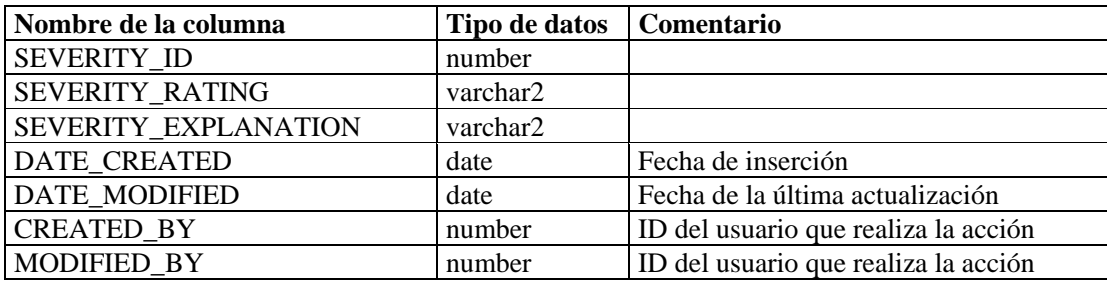

#### **ADV\_SUBALERT\_RPT\_V**

La vista hace referencia a la tabla ADV\_SUBALERT.

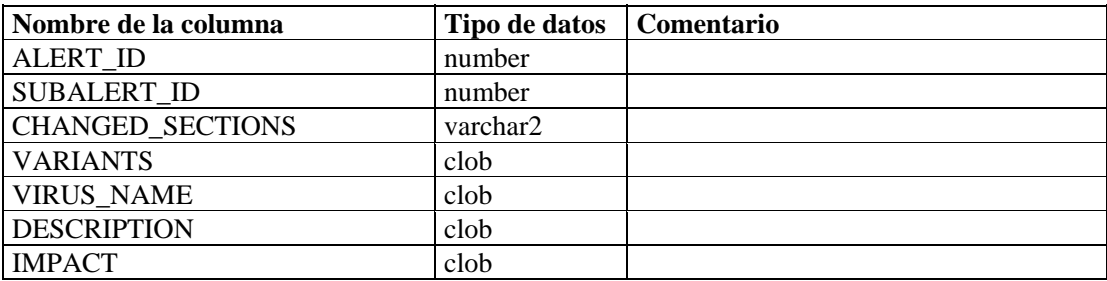

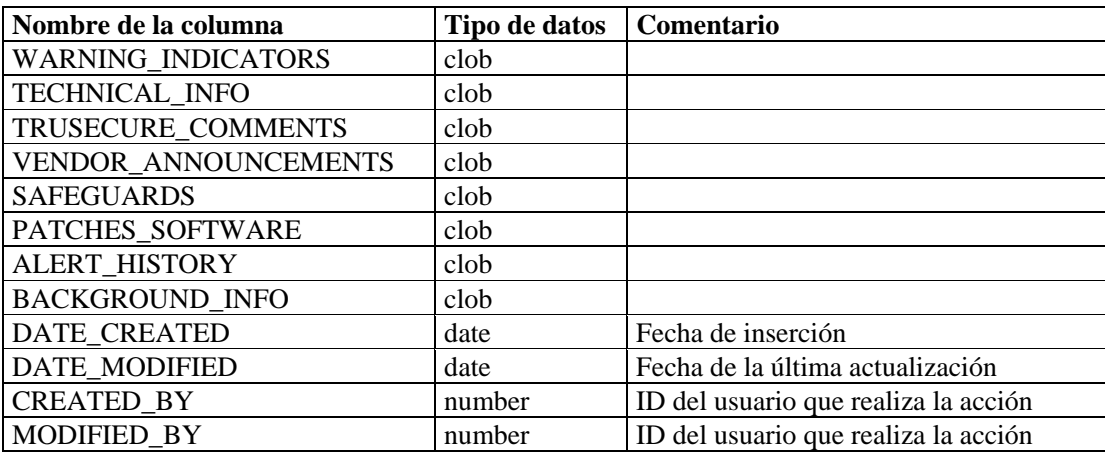

# **ADV\_URGENCY\_RPT\_V**

La vista hace referencia a la tabla ADV\_URGENCY.

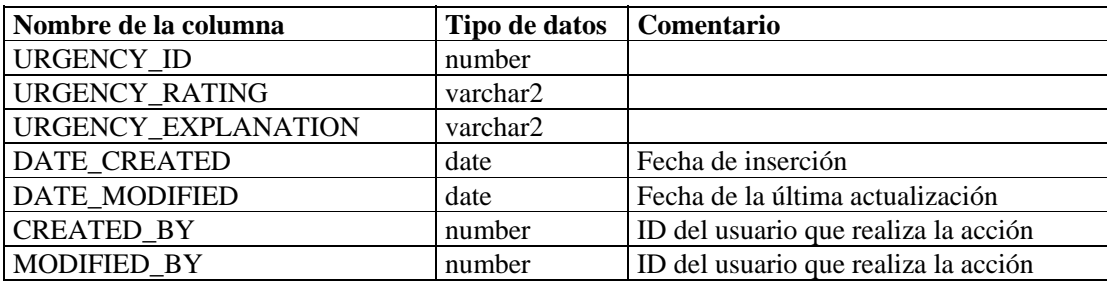

#### **ADV\_VENDOR\_RPT\_V**

La vista hace referencia a la tabla ADV\_VENDOR que almacena información de direcciones del Asesor.

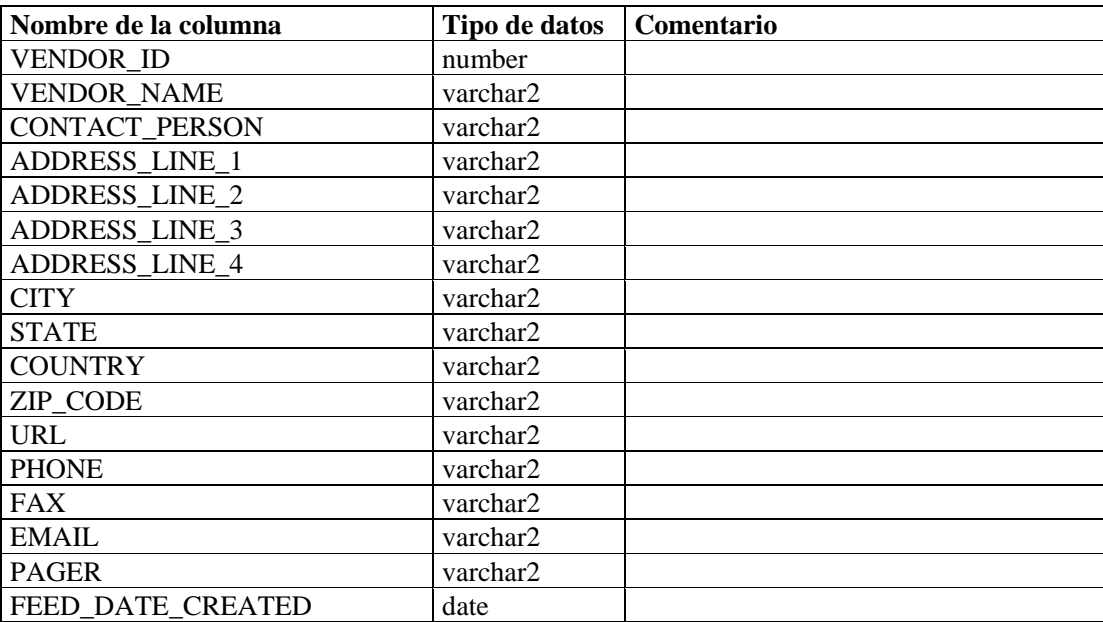

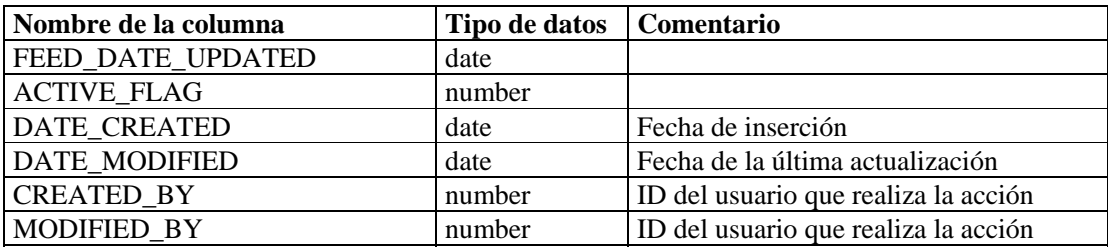

# **ADV\_VULN\_PRODUCT\_RPT\_V**

La vista hace referencia a la tabla ADV\_VULN\_PRODUCT que almacena la ID de ataque de vulnerabilidad y la ID de Service Pack del Asesor.

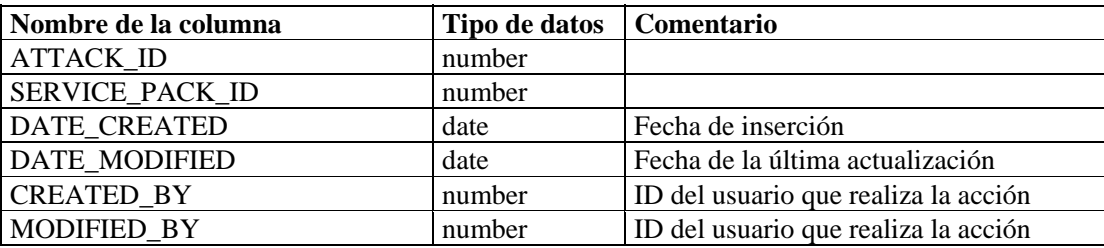

#### **ANNOTATIONS\_RPT\_V**

La vista hace referencia a la tabla ANNOTATIONS que almacena documentación o notas que pueden asociarse con objetos en el sistema Sentinel como, por ejemplo, incidencias.

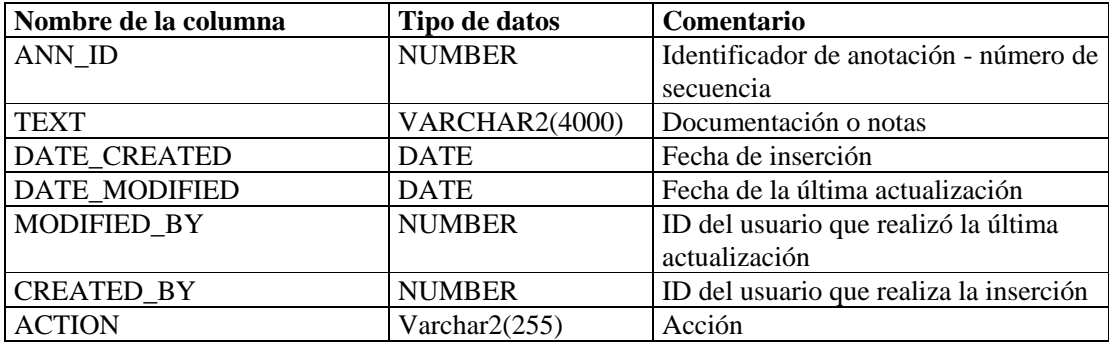

# **ASSET\_CTGRY\_RPT\_V**

La vista hace referencia a la tabla ASSET\_CTGRY que almacena información acerca de las categorías de activos (p. ej., hardware, software, SO, base de datos, etc.).

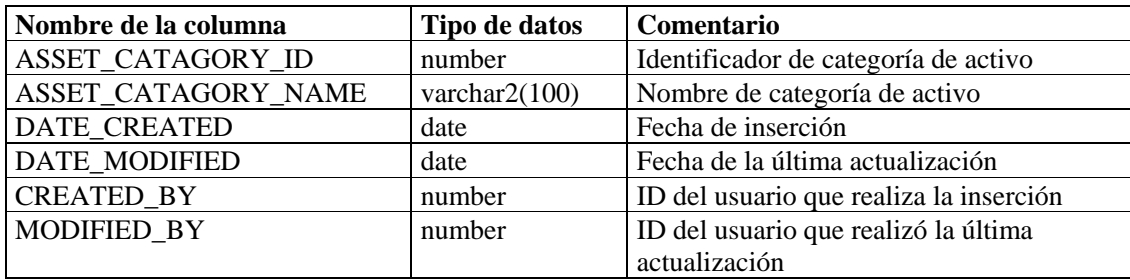

# **ASSET\_HOSTNAME\_RPT\_V**

La vista hace referencia a la tabla ASSET\_HOSTNAME que almacena información acerca de nombres de host alternativos de los activos.

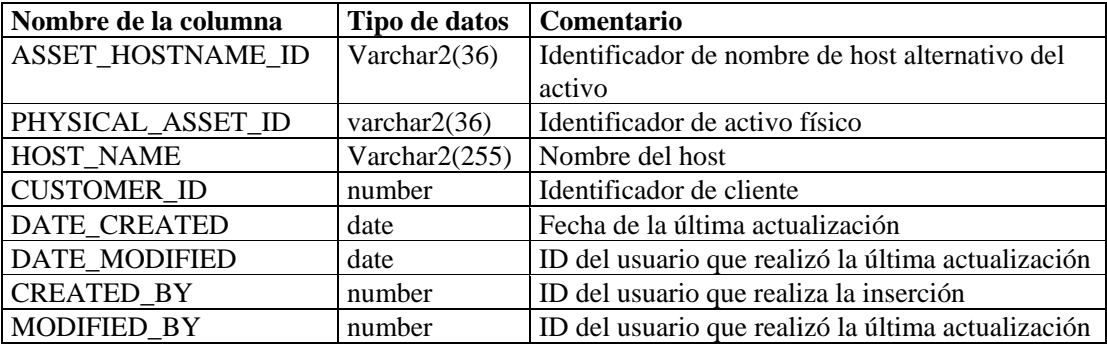

#### **ASSET\_IP\_RPT\_V**

La vista hace referencia a la tabla ASSET\_IP que almacena información acerca de direcciones IP alternativas de los activos.

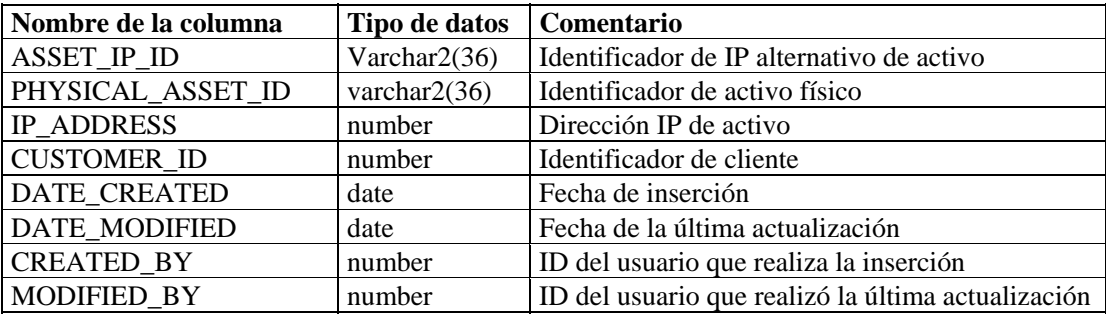

### **ASSET\_LOCATION\_RPT\_V**

La vista hace referencia a la tabla ASSET\_LOC que almacena información acerca de las ubicaciones de activos.

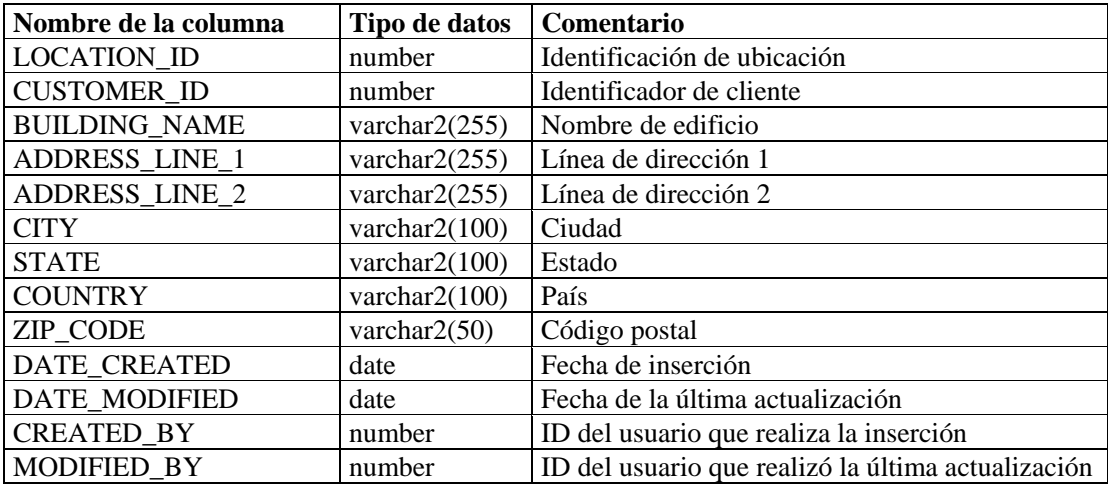
# **ASSET\_RPT\_V**

La vista hace referencia a la tabla ASSET que almacena información acerca de los activos físicos y de software.

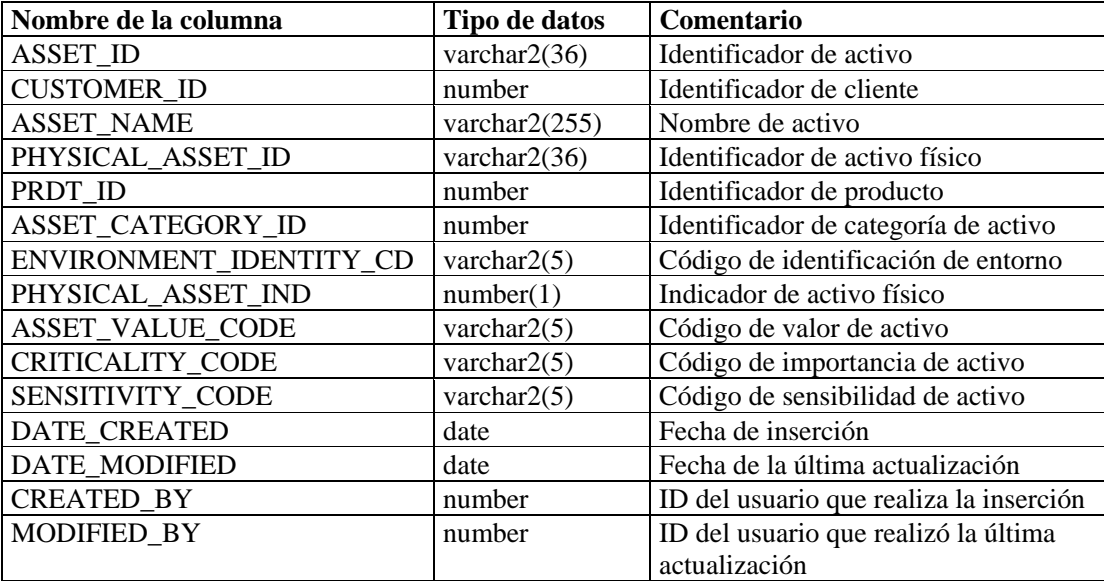

## **ASSET\_VALUE\_RPT\_V**

La vista hace referencia a la tabla ASSET\_VAL\_LKUP que almacena información acerca del valor de activos.

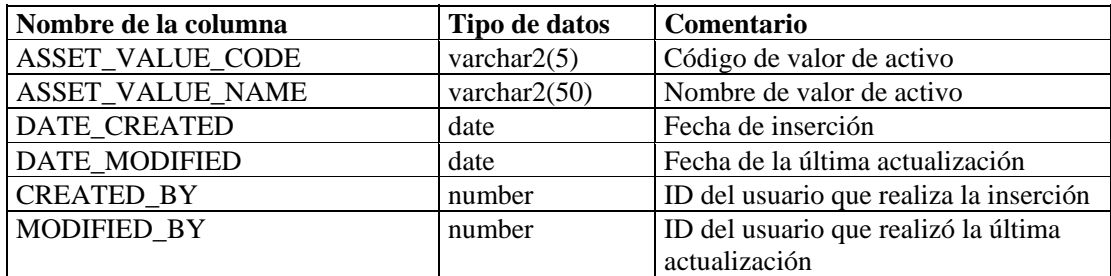

# **ASSET\_X\_ENTITY\_X\_ROLE\_RPT\_V**

La vista hace referencia a la tabla ASSET\_X\_ENTITY\_X\_ROLE que asocia a una persona u organización con un activo.

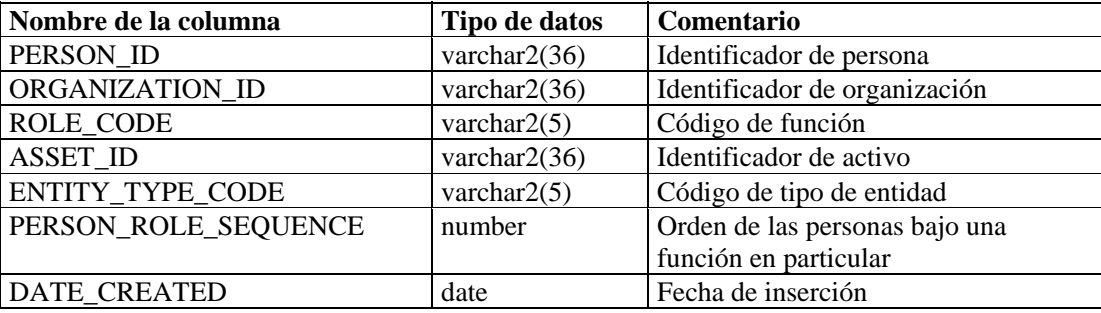

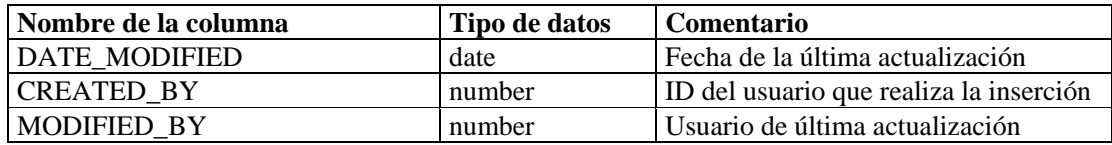

#### **ASSOCIATIONS\_RPT\_V**

La vista hace referencia a la tabla ASSOCIATIONS que asocia usuarios con incidencias, incidencias con anotaciones, etc.

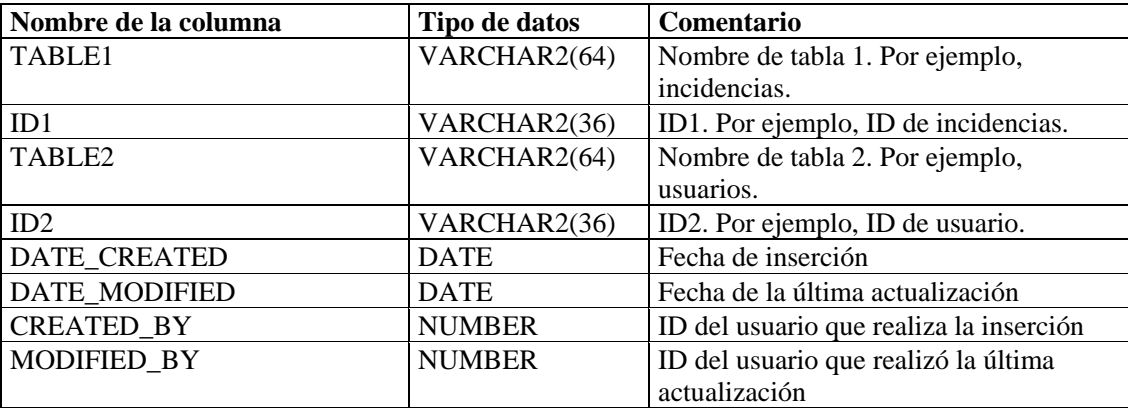

## **ATTACHMENTS\_RPT\_V**

La vista hace referencia a la tabla ATTACHMENTS que almacena información de datos adjuntos.

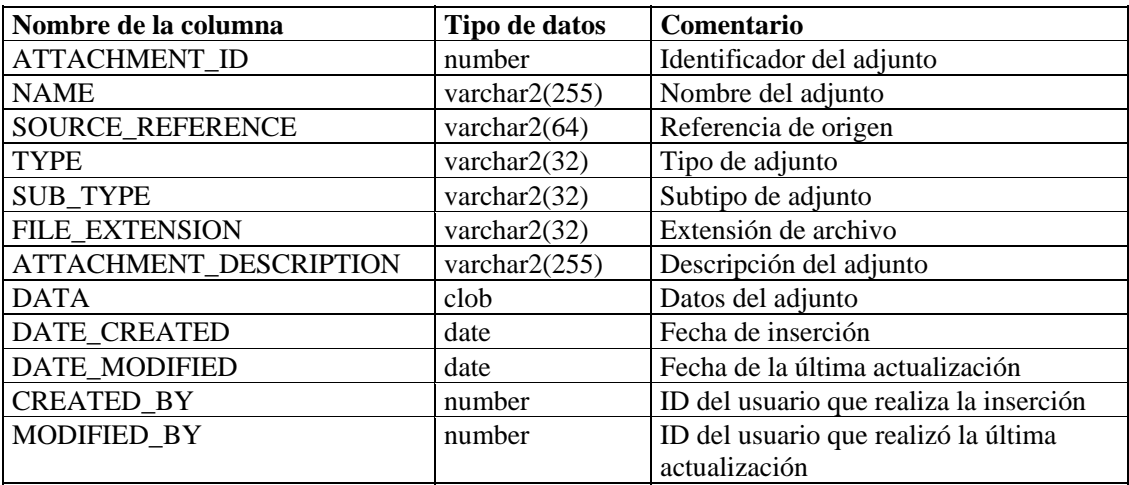

# **CONFIGS\_RPT\_V**

La vista hace referencia a la tabla CONFIGS que almacena información general de configuración de la aplicación.

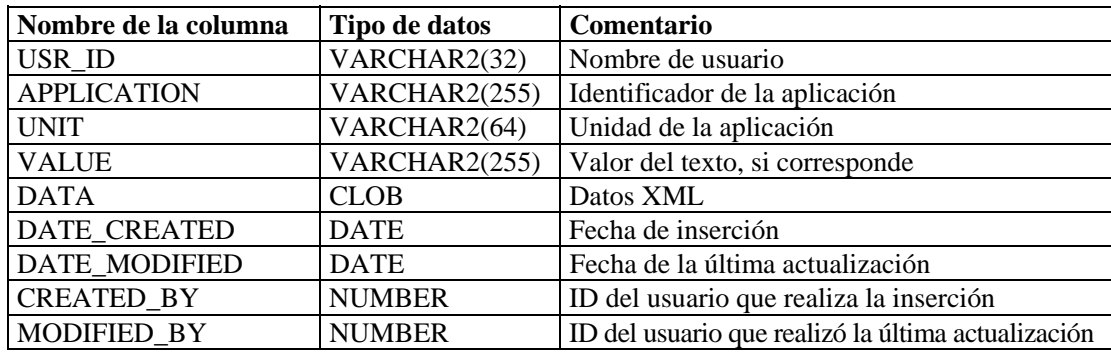

## **CONTACTS\_RPT\_V**

La vista hace referencia a la tabla CONTACTS que almacena información de contactos.

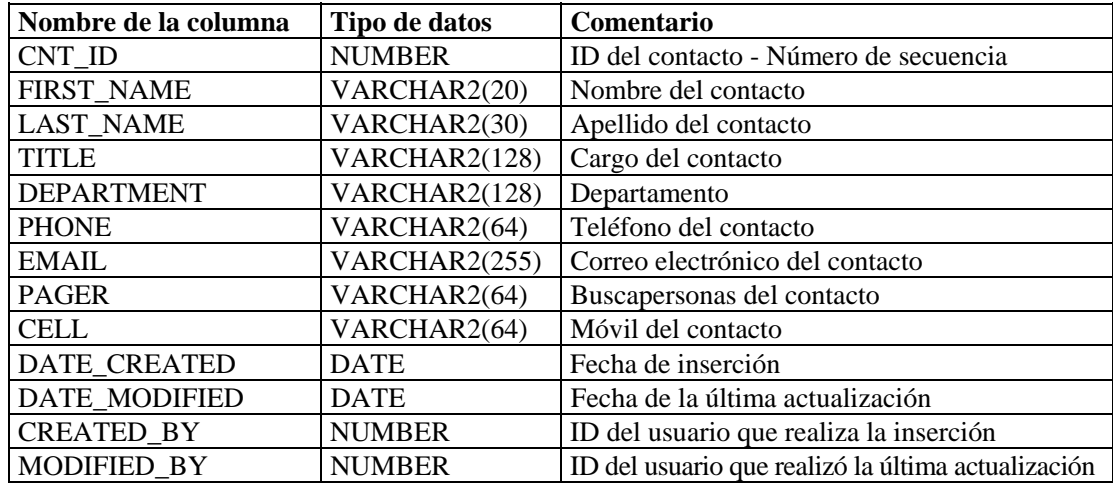

## **CORRELATED\_EVENTS\_RPT\_V**

La vista hace referencia a las tablas CORRELATED\_EVENTS\_\* que almacenan información de eventos correlacionados.

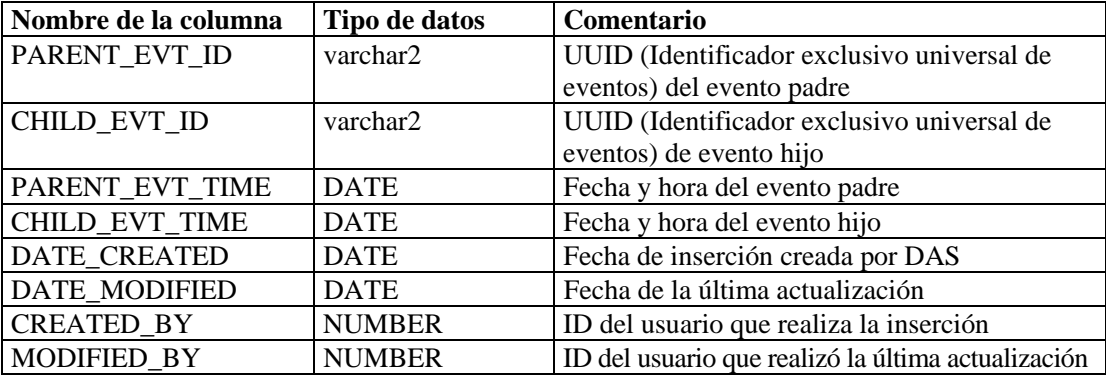

# **CORRELATED\_EVENTS\_RPT\_V1**

La vista contiene eventos correlacionados actuales e históricos (eventos correlacionados importados de archivos).

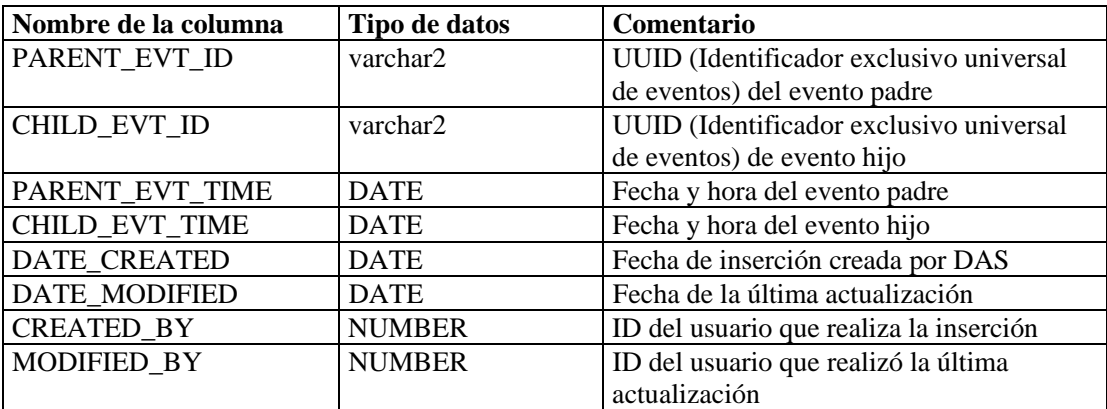

#### **CRITICALITY\_RPT\_V**

La vista hace referencia a la tabla CRIT\_LKUP que contiene información acerca de la importancia de activos.

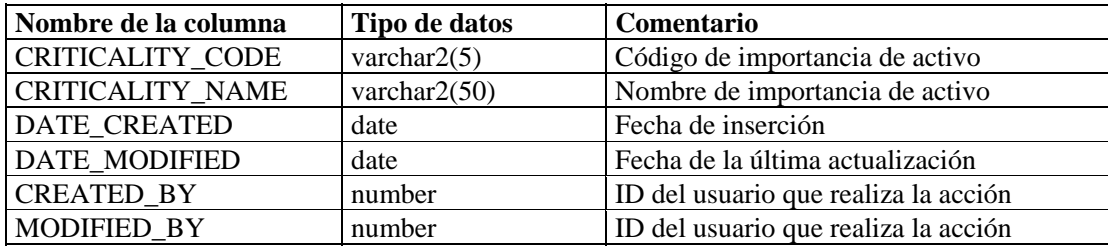

#### **CUST\_RPT\_V**

La vista hace referencia a la tabla CUST que almacena información de clientes para MSSPs.

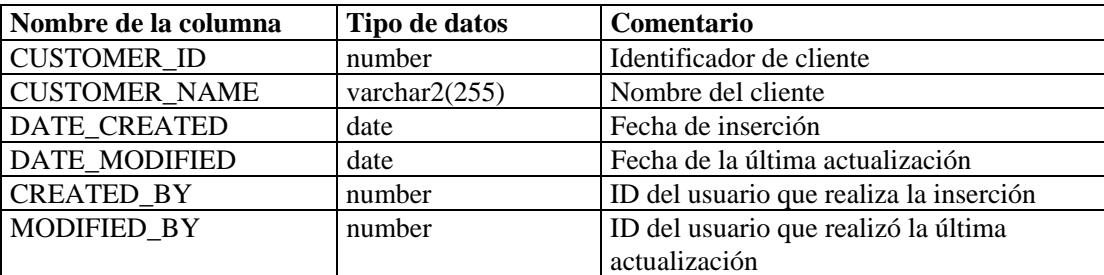

# **ENTITY\_TYPE\_RPT\_V**

La vista hace referencia a la tabla ENTITY\_TYP que almacena información acerca de los tipos de entidades (personas, organizaciones).

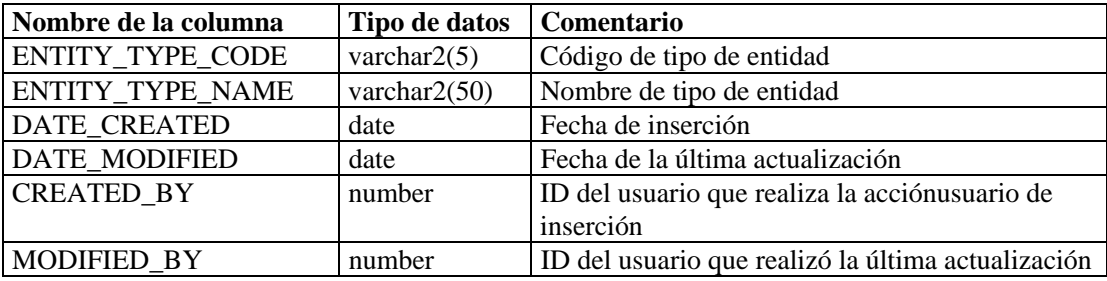

#### **ENV\_IDENTITY\_RPT\_V**

La vista hace referencia a la tabla ENV\_IDENTITY\_LKUP que almacena información acerca de la identidad del entorno de activos.

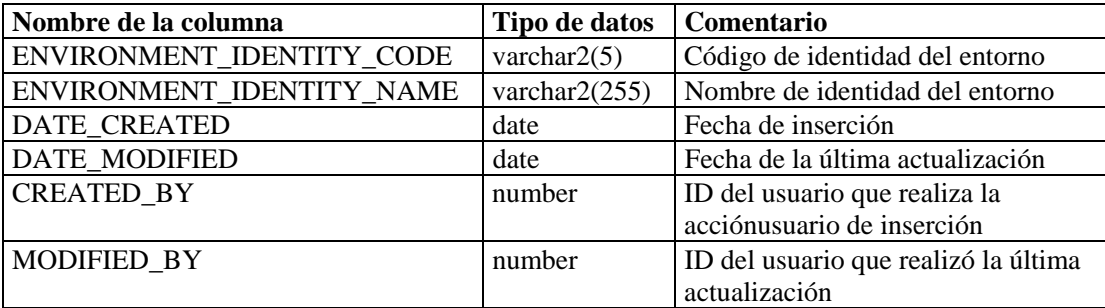

# **ESEC\_DISPLAY\_RPT\_V**

La vista hace referencia a la tabla ESEC\_DISPLAY que almacena las propiedades de los objetos que se pueden mostrar. Se utiliza actualmente para renombrar las meta-etiquetas. Se utiliza con la Configuración de eventos (Relevancia empresarial).

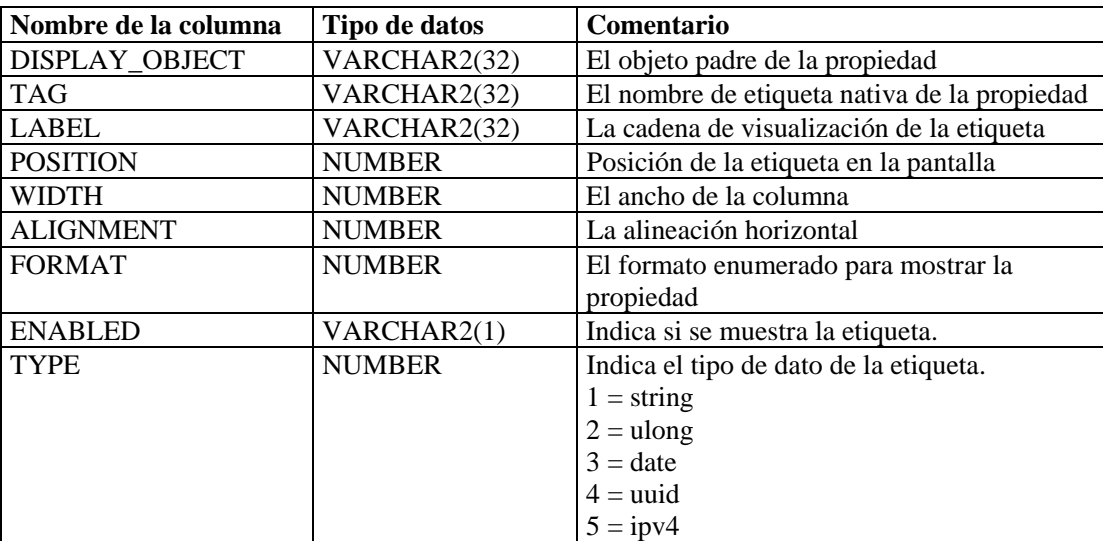

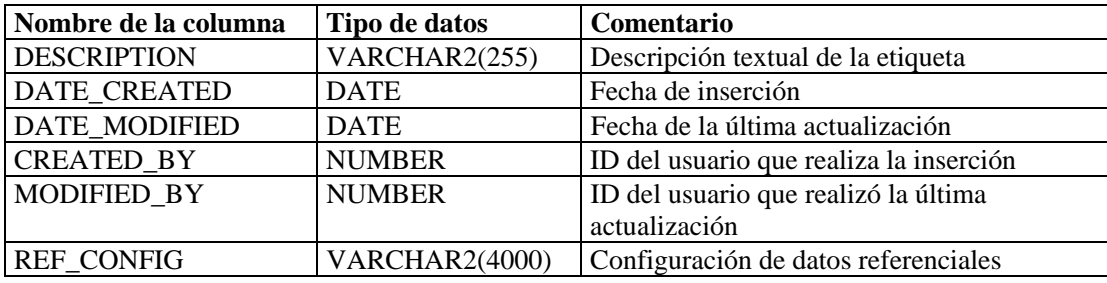

## **ESEC\_PORT\_REFERENCE\_RPT\_V**

La vista hace referencia a la tabla ESEC\_PORT\_REFERENCE que almacena números de puerto estándares de la industria asignados.

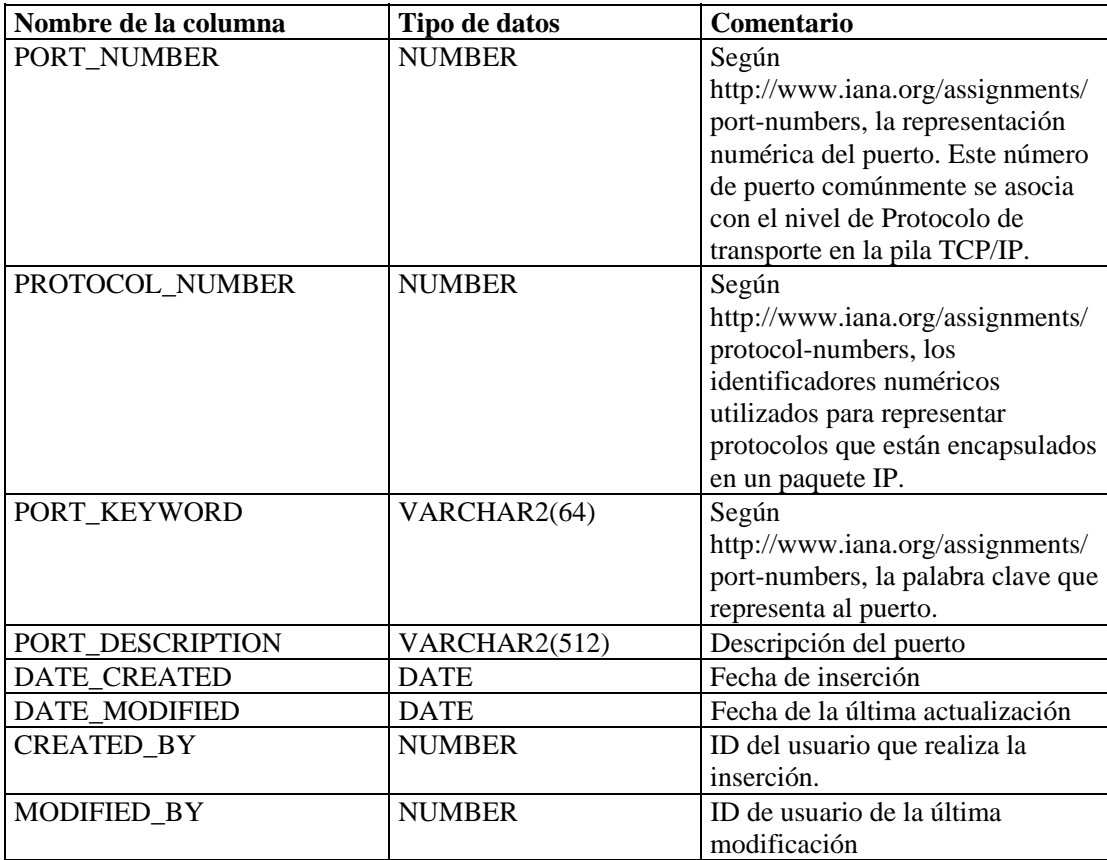

# **ESEC\_PROTOCOL\_REFERENCE\_RPT\_V**

La vista hace referencia a la tabla ESEC\_PROTOCOL\_REFERENCE que almacena números de protocolo estándares de la industria asignados.

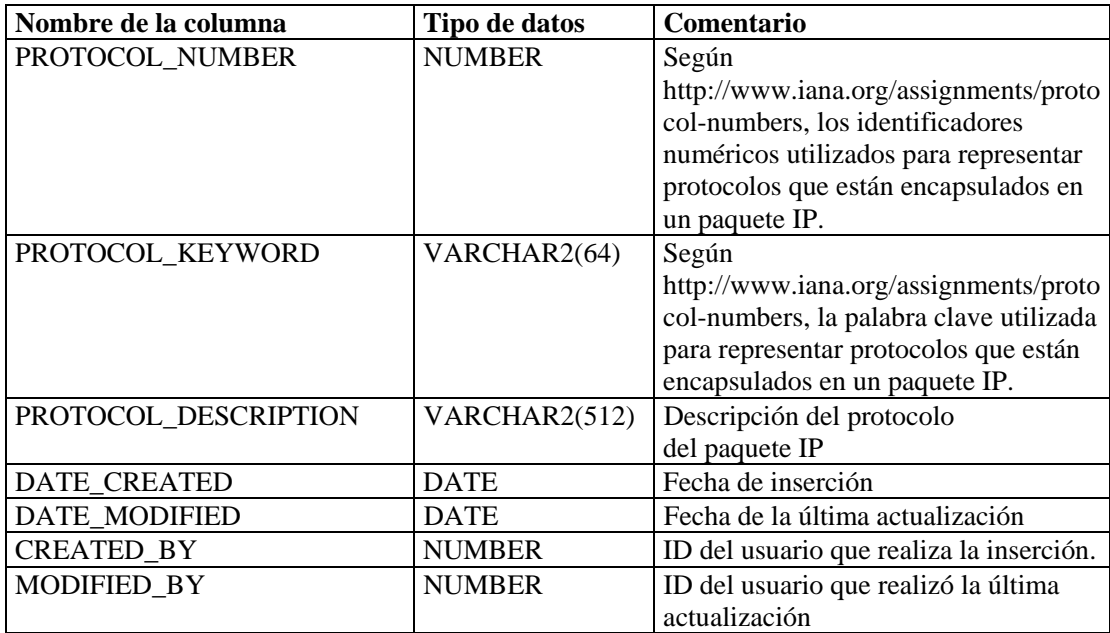

# **ESEC\_SEQUENCE\_RPT\_V**

La vista hace referencia a la tabla ESEC\_SEQUENCE que se utiliza para generar números de secuencia de clave principal para las tablas de Sentinel.

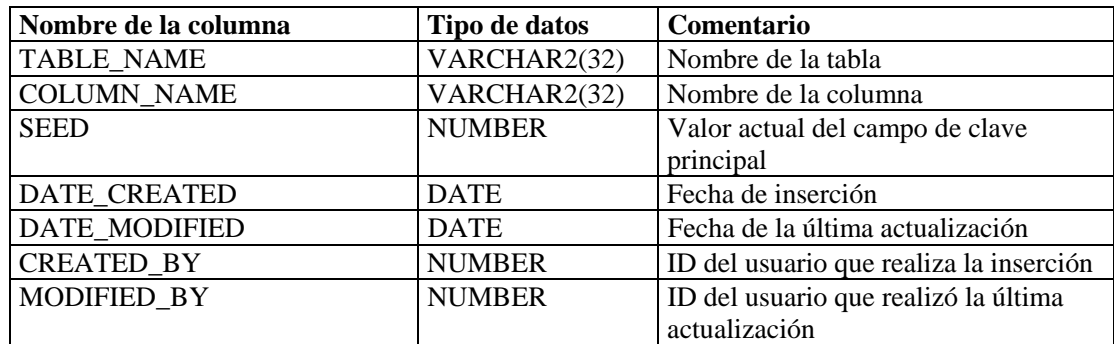

#### **EVENTS\_ALL\_RPT\_V (provisto para fines de compatibilidad con versiones anteriores)**

Nombre de la columna  $\boxed{\text{Tipo de datos}}$  Comentario EVENT ID varchar2 Identificador de evento RESOURCE NAME varchar $2(255)$  Nombre de recurso  $SUB$  RESOURCE varchar2(255) Nombre de subrecurso SEVERITY number Gravedad del evento EVENT PARSE TIME date Fecha y hora del evento EVENT\_DATE\_TIME date Fecha y hora del evento BASE\_MESSAGE varchar2(4000) Mensaje de base EVENT\_NAME varchar2(255) Nombre del evento según lo informado por el sensor. EVENT TIME varchar2(255) Fecha y hora del evento según lo informado por el sensor. SENSOR\_NAME varchar2(255) Nombre del sensor SENSOR TYPE varchar $2(5)$  Tipo de sensor:  $H$  – de host  $N -$  de red  $V - virus$  $O -$  otro PROTOCOL varchar2(255) Nombre de protocolo SOURCE-IP | number | Dirección IP de origen en formato numérico SOURCE\_HOST\_NAME varchar2(255) Nombre de host de origen SOURCE PORT varchar2(32) Puerto de origen DESTINATION IP | number | Dirección IP de destino en formato numérico DESTINATION HOST NAME varchar2(255) Nombre de host de destino DESTINATION PORT varchar2(32) Puerto de destino  $\text{SOURCE_USER}\ \text{NAME}$  varchar2(255) Nombre de usuario de origen DESTINATION USER NAME varchar $2(255)$  Nombre de usuario de destino FILE\_NAME varchar2(1000) Nombre de archivo EXTENDED INFO varchar2(1000) Información ampliada REPORT\_NAME varchar2(255) Nombre del informador PRODUCT\_NAME varchar2(255) Nombre del producto de generación de informes CUSTOM\_TAG\_1 varchar2(255) Etiqueta de cliente 1 CUSTOM\_TAG\_2 varchar2(255) Etiqueta de cliente 2 CUSTOM\_TAG\_3 number Etiqueta de cliente 3 RESERVED TAG 1 | VARCHAR2(255) | Etiqueta reservada 1 Reservado para uso futuro de Novell. Este campo se utiliza para información de Asesor relativa a descripciones de ataques.

La vista contiene eventos actuales e históricos (eventos importados de archivos).

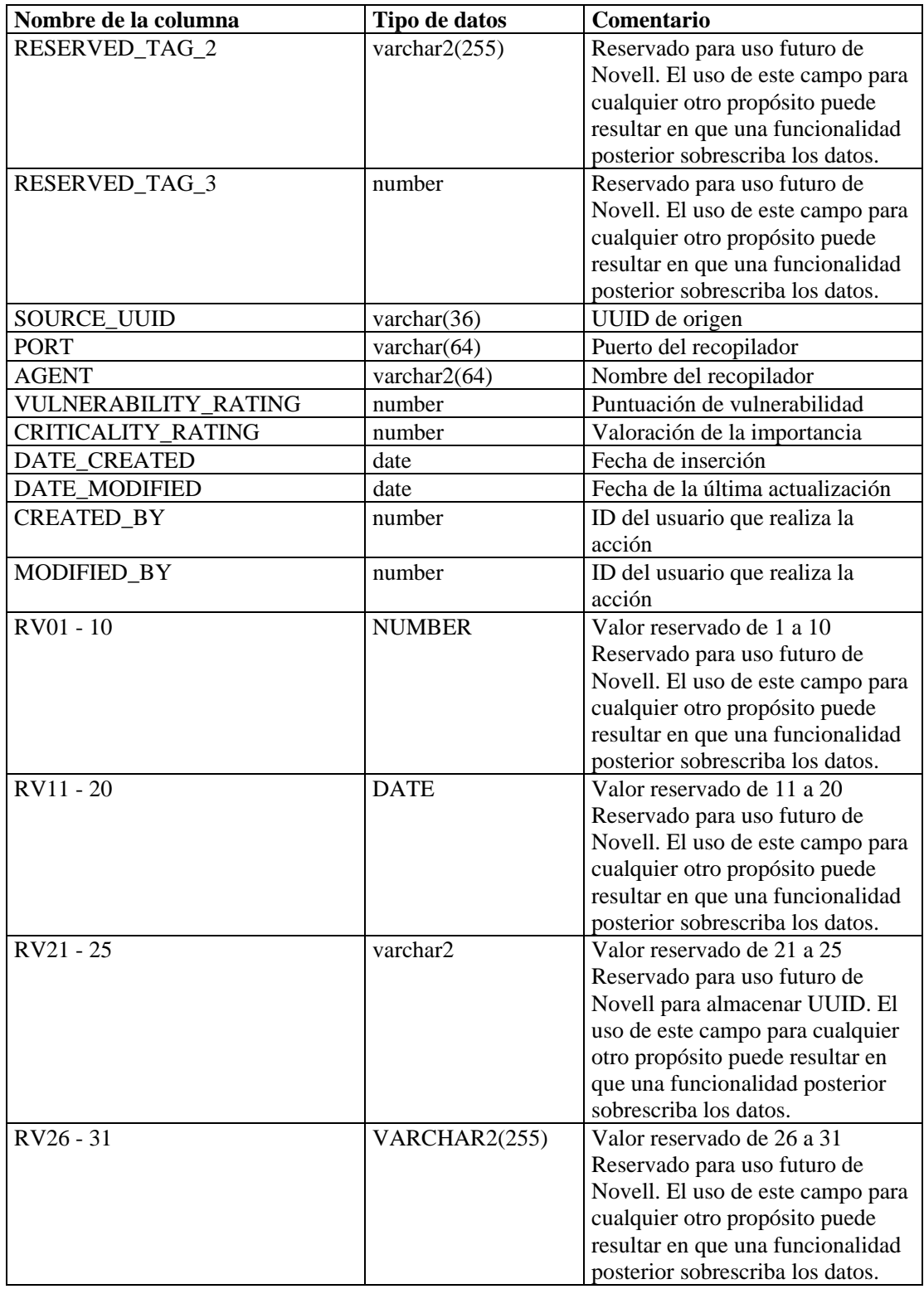

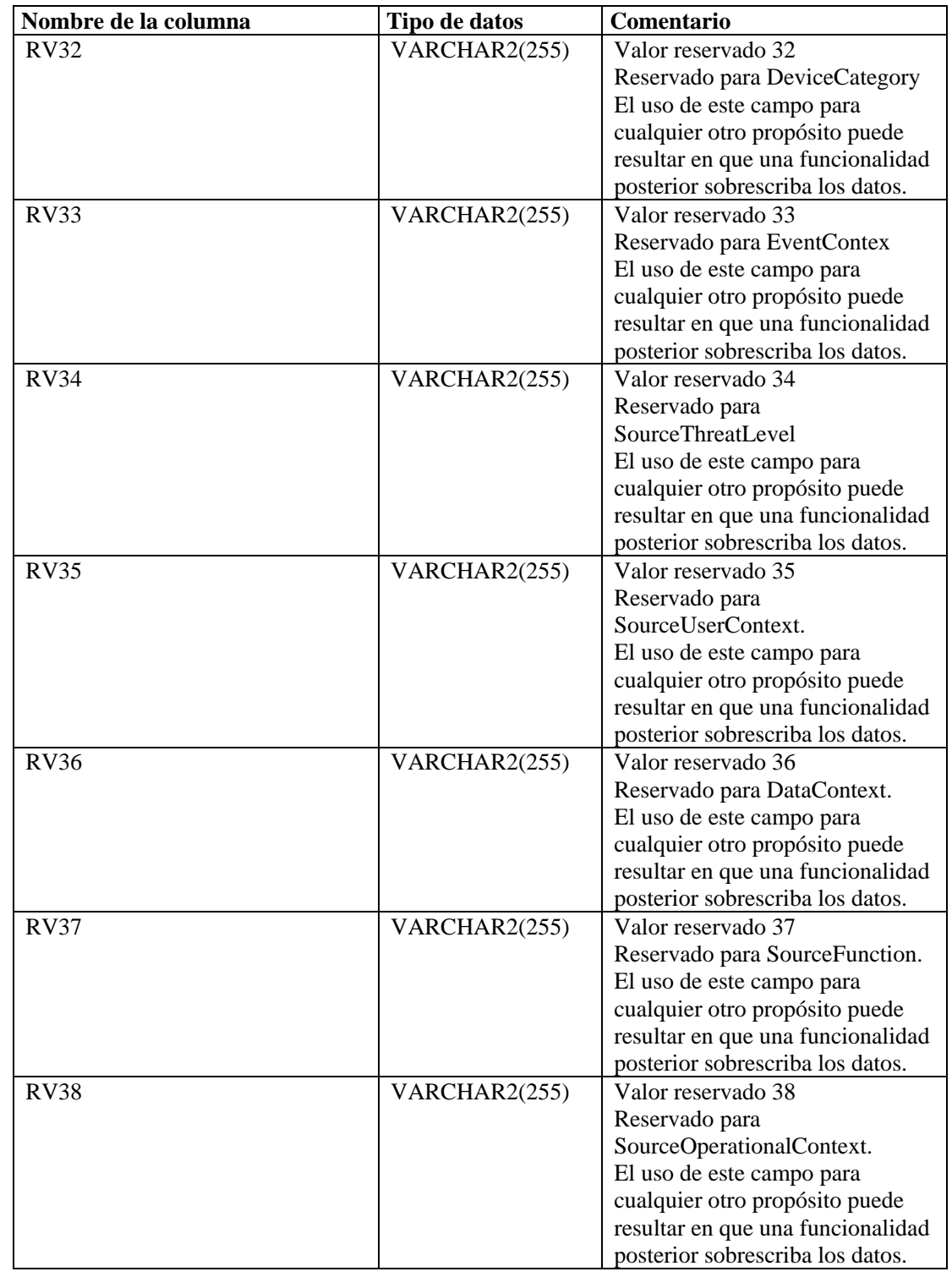

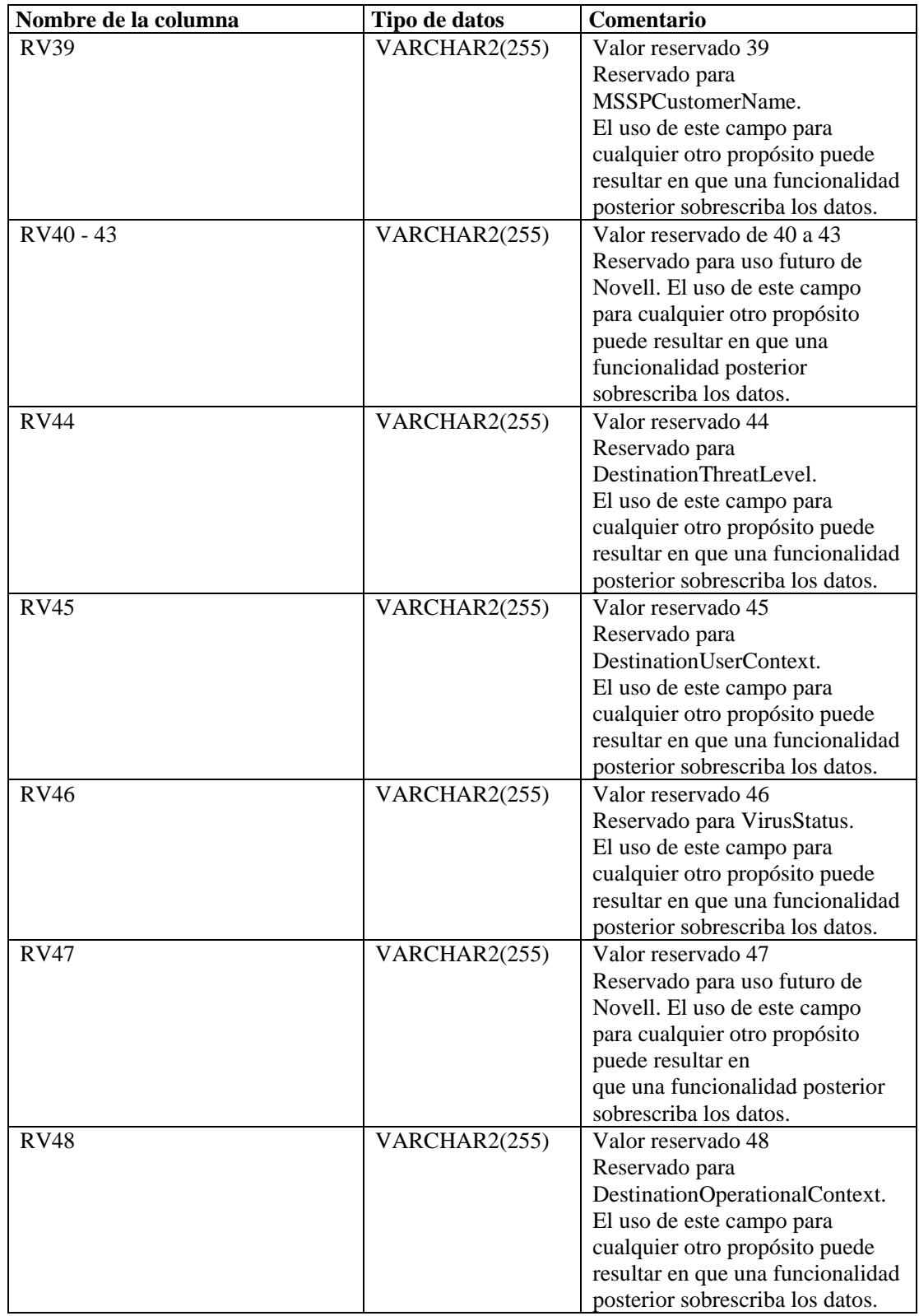

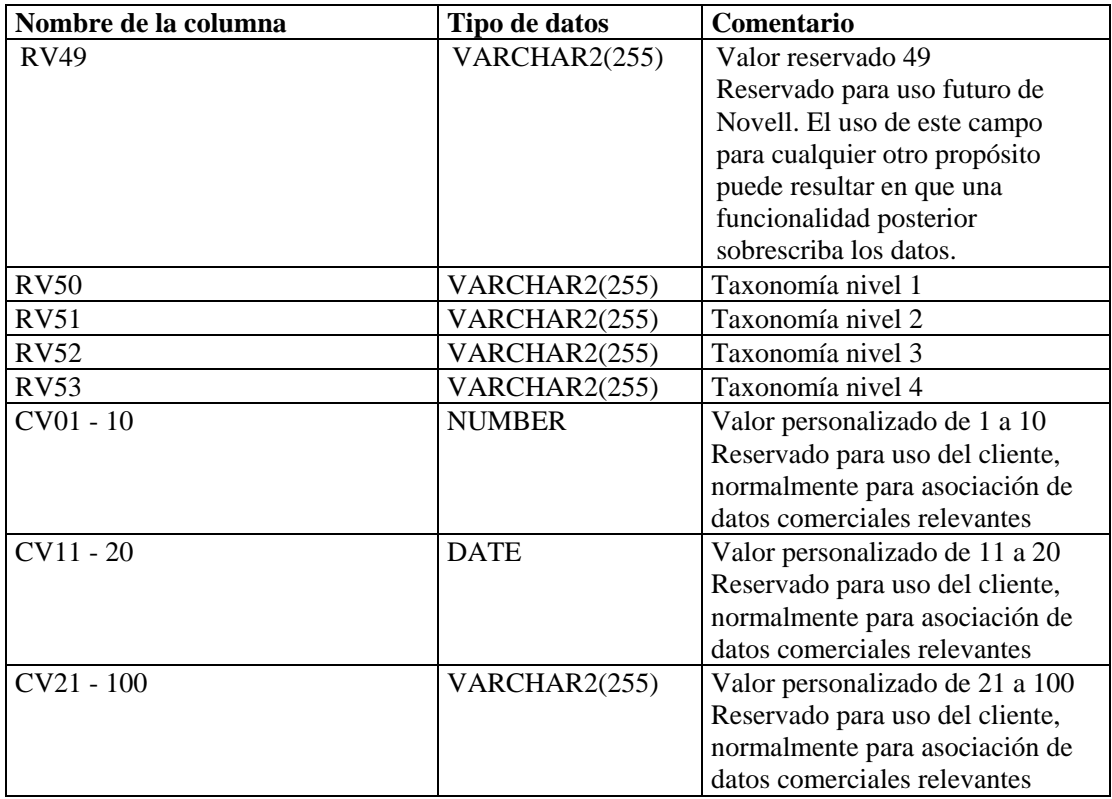

#### **EVENTS\_ALL\_RPT\_V1 (provisto para fines de compatibilidad con versiones anteriores)**

La vista contiene eventos actuales. Tiene las mismas columnas que EVENT\_ALL\_RPT\_V.

#### **EVENTS\_RPT\_V (provisto para fines de compatibilidad con versiones anteriores)**

La vista contiene eventos actuales e históricos. Tiene las mismas columnas que EVENT\_ALL\_RPT\_V.

#### **EVENTS\_RPT\_V1 (provisto para fines de compatibilidad con versiones anteriores)**

La vista contiene eventos actuales. Tiene las mismas columnas que EVENT\_ALL\_RPT\_V.

#### **EVENTS\_RPT\_V2 (todos los informes nuevos de Sentinel 5 deben utilizar esta vista)**

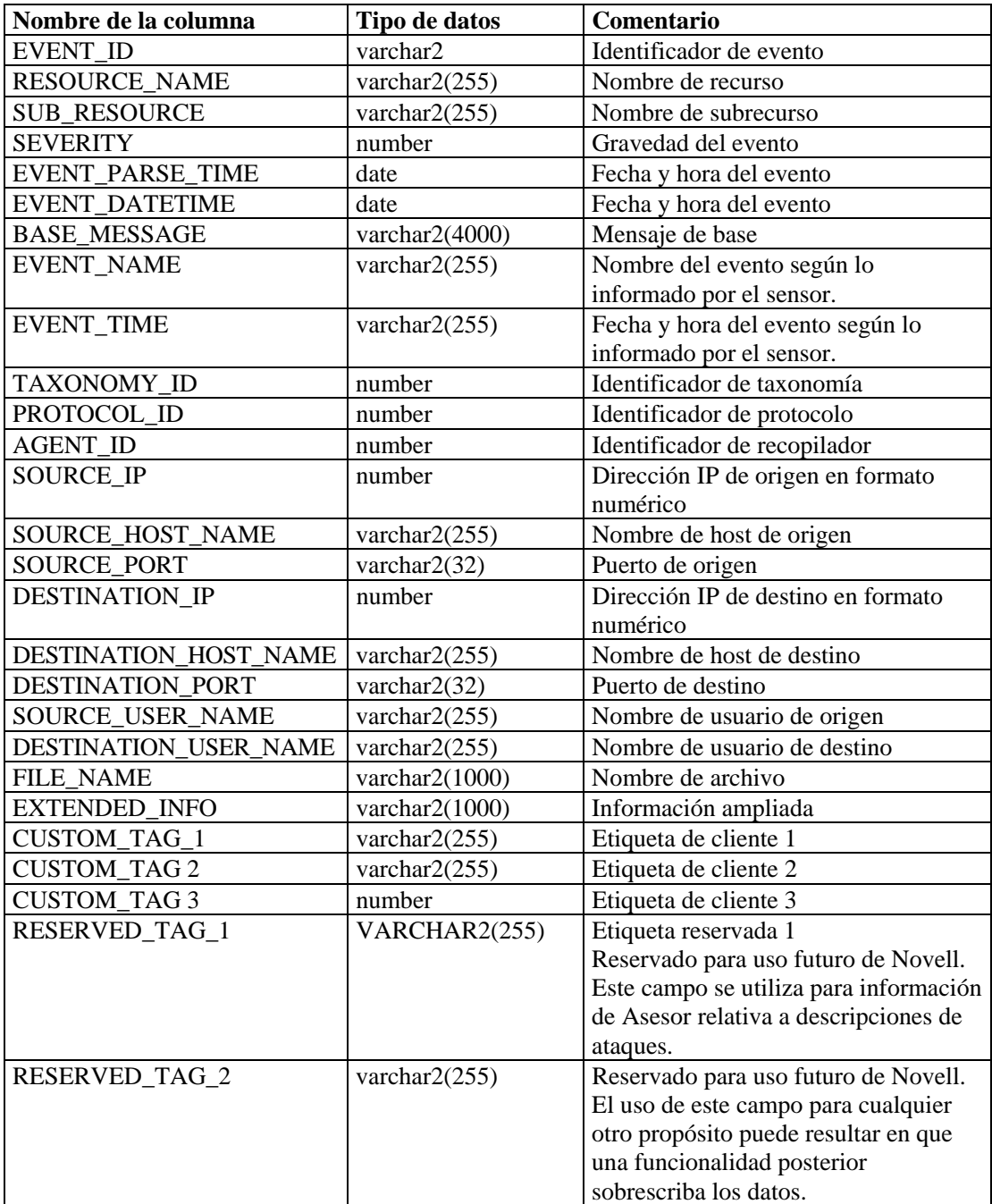

La vista contiene eventos actuales y eventos históricos.

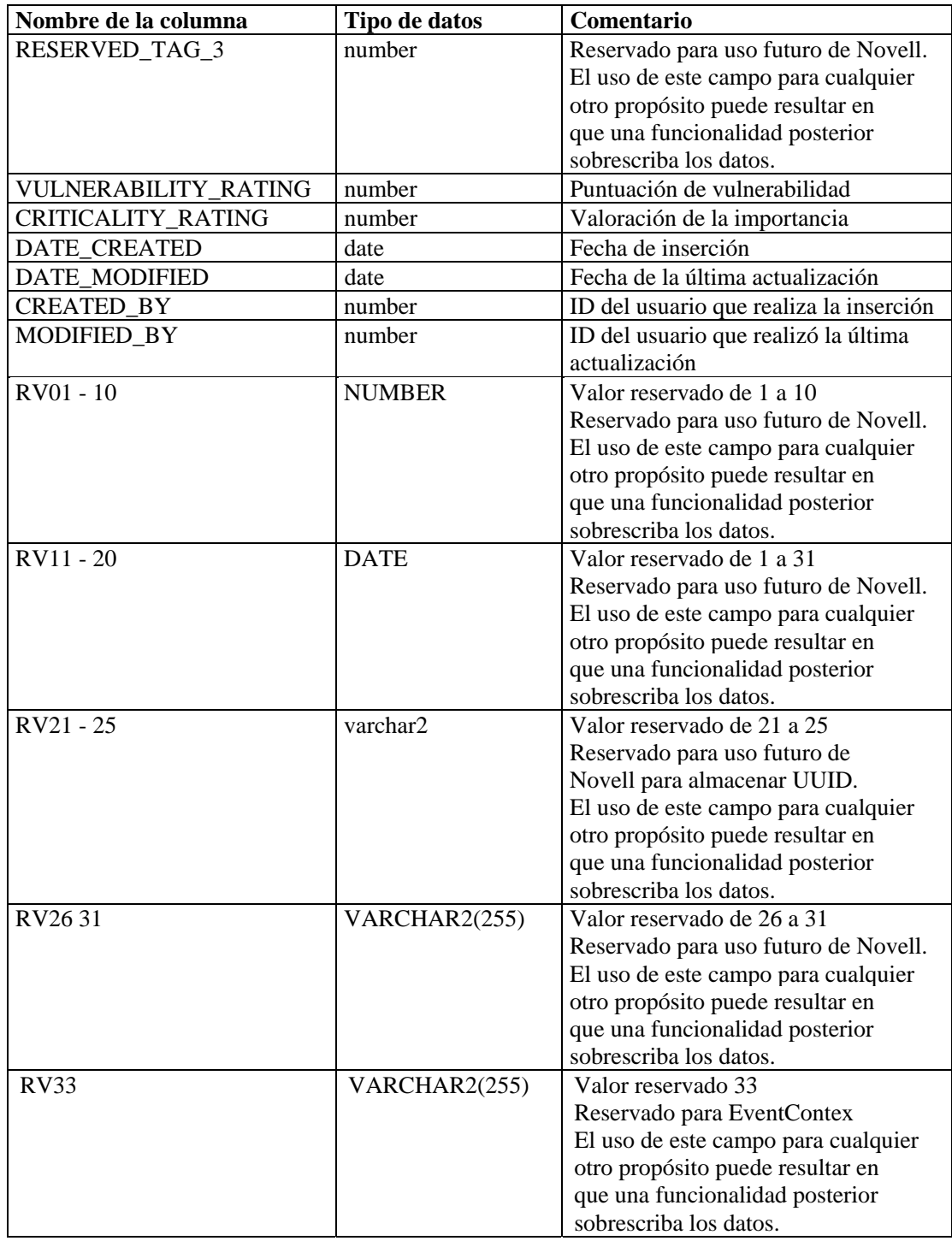

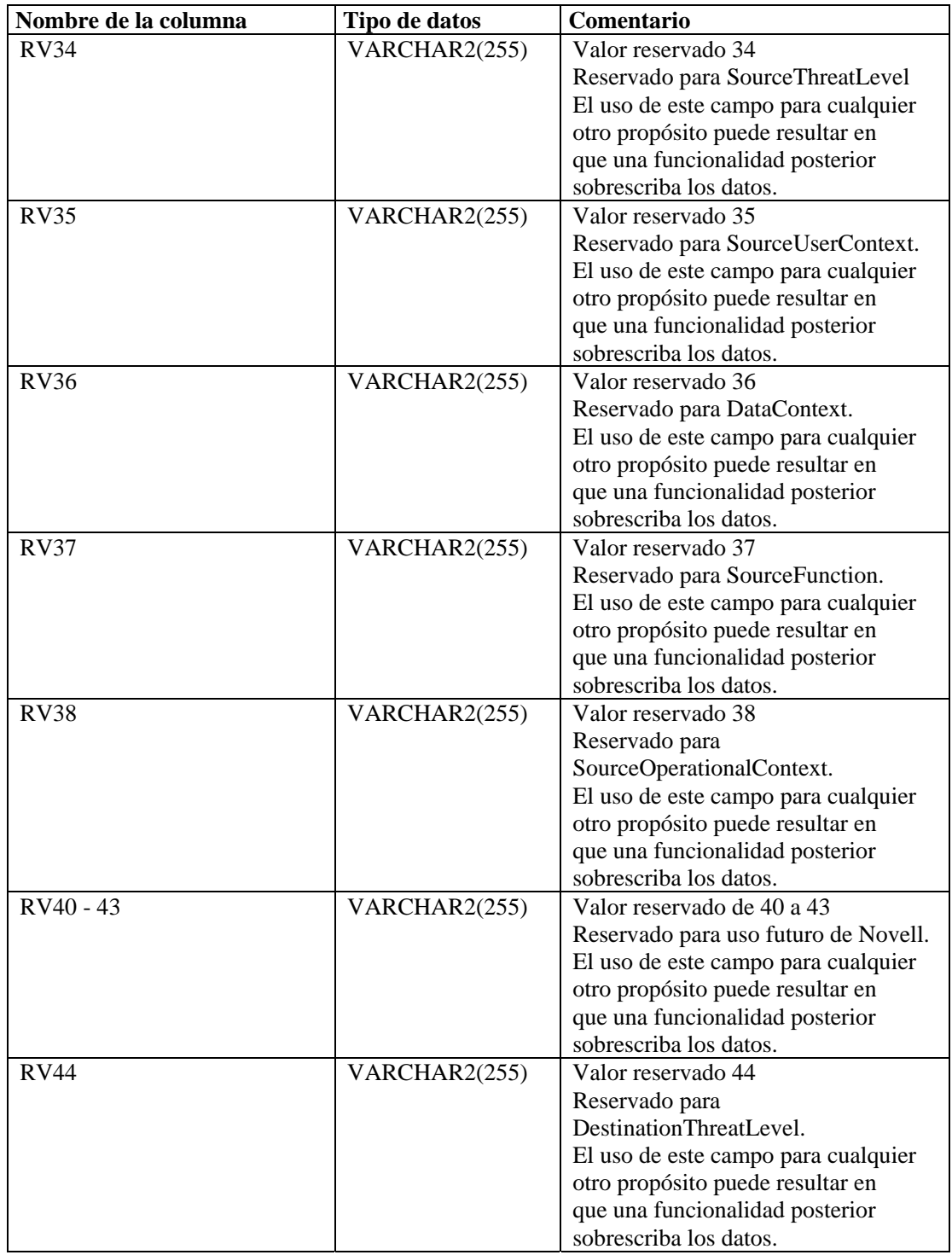

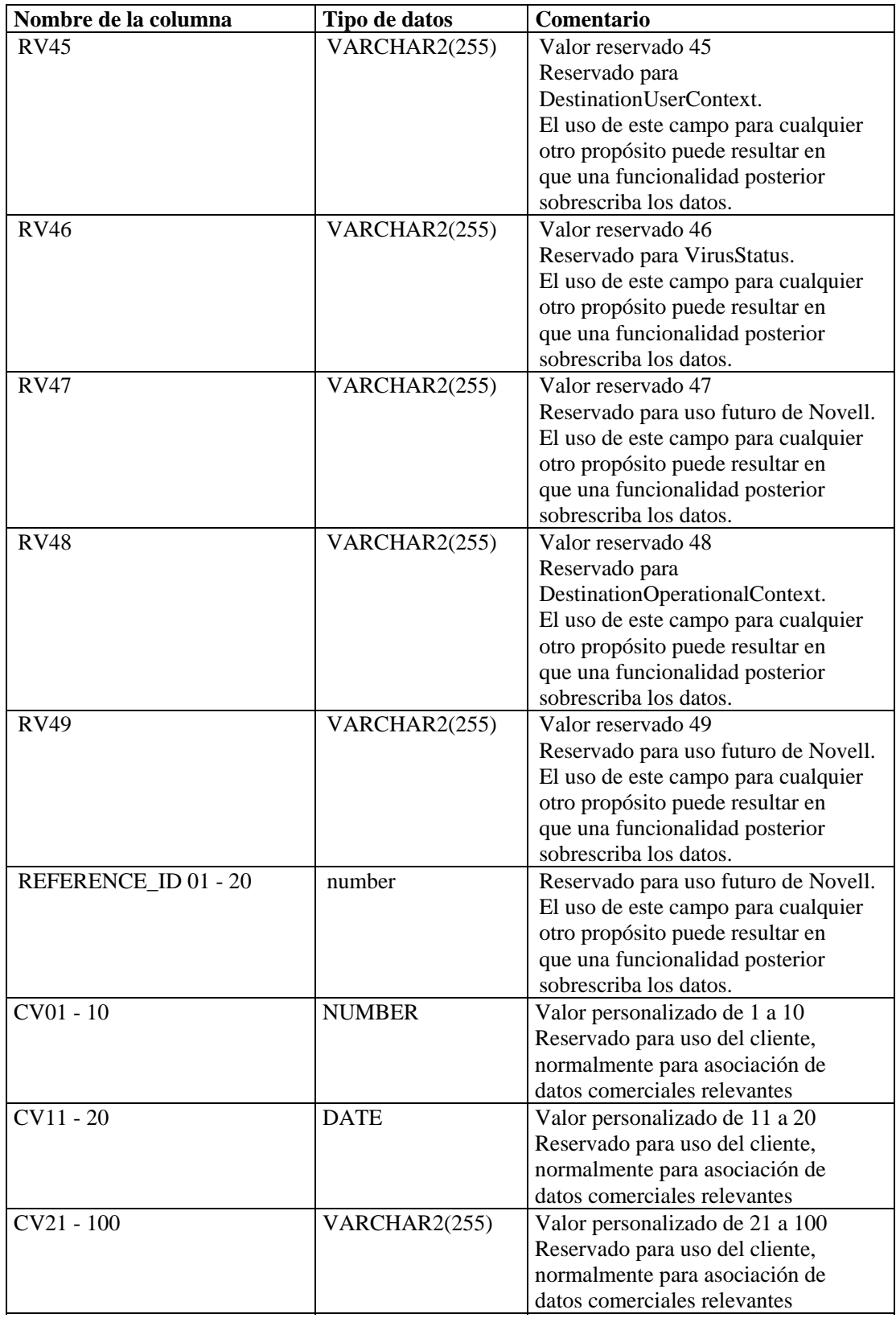

# **EVT\_AGENT\_RPT\_V**

La vista hace referencia a la tabla EVT\_AGENT que almacena información acerca de recopiladores.

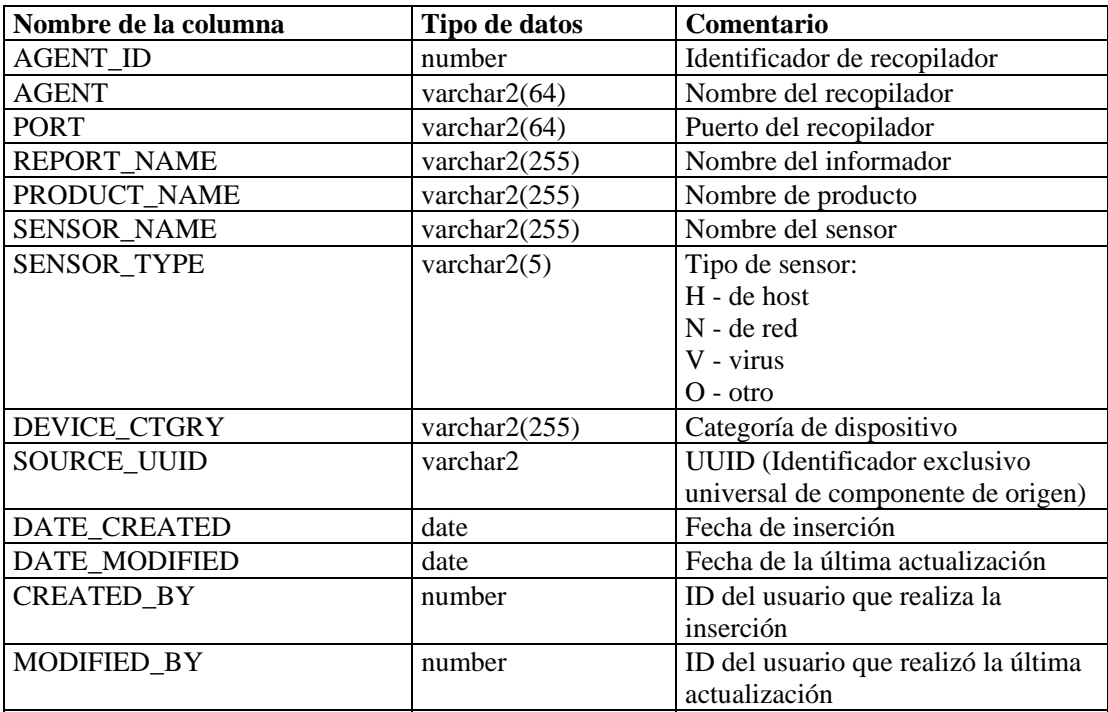

## **EVT\_ASSET\_RPT\_V**

La vista hace referencia a la tabla EVT\_ASSET que almacena información de activos.

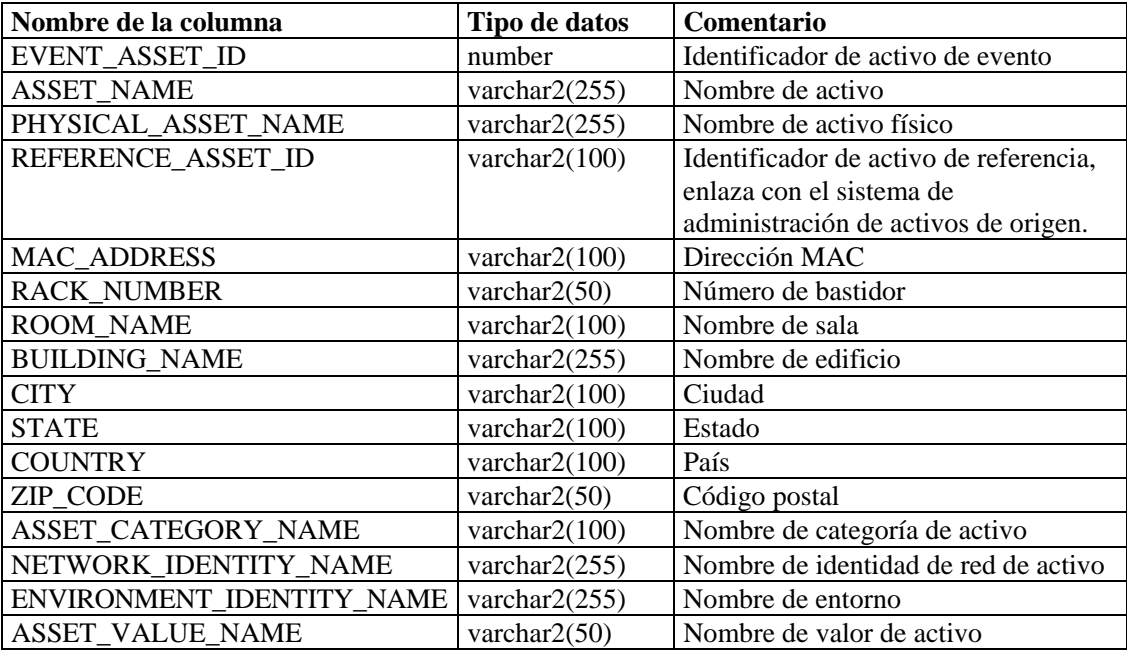

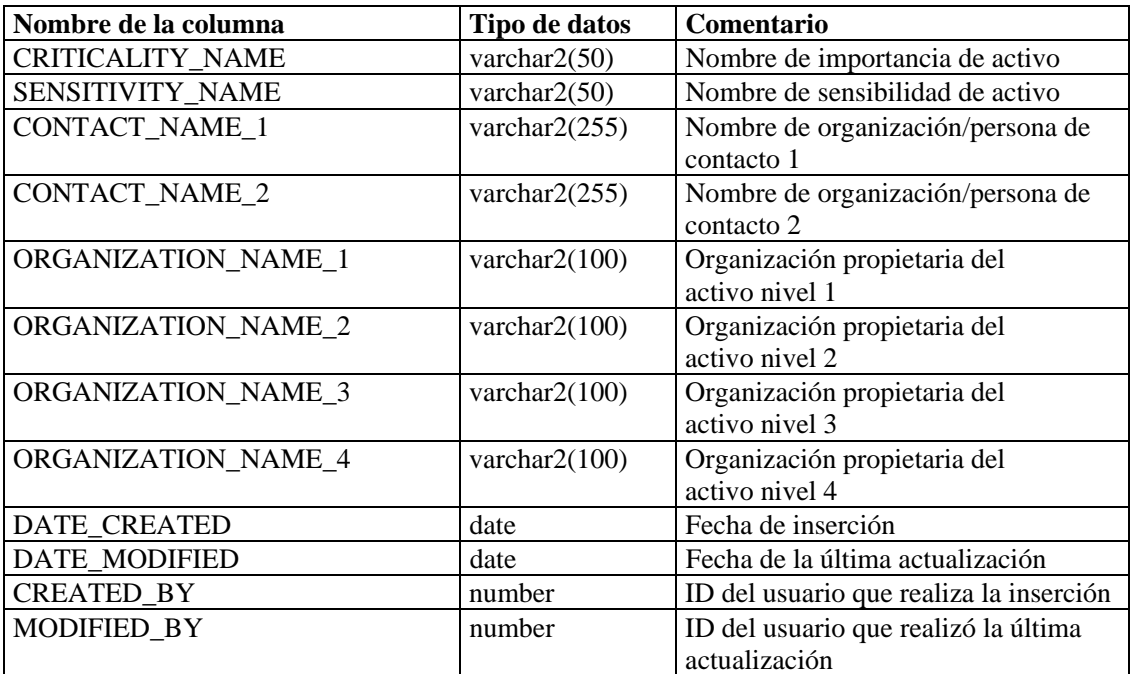

## **EVT\_DEST\_EVT\_NAME\_SMRY\_1\_RPT\_V**

La vista resume el total de eventos por destino, taxonomía, nombre de evento, gravedad y fecha y hora de evento.

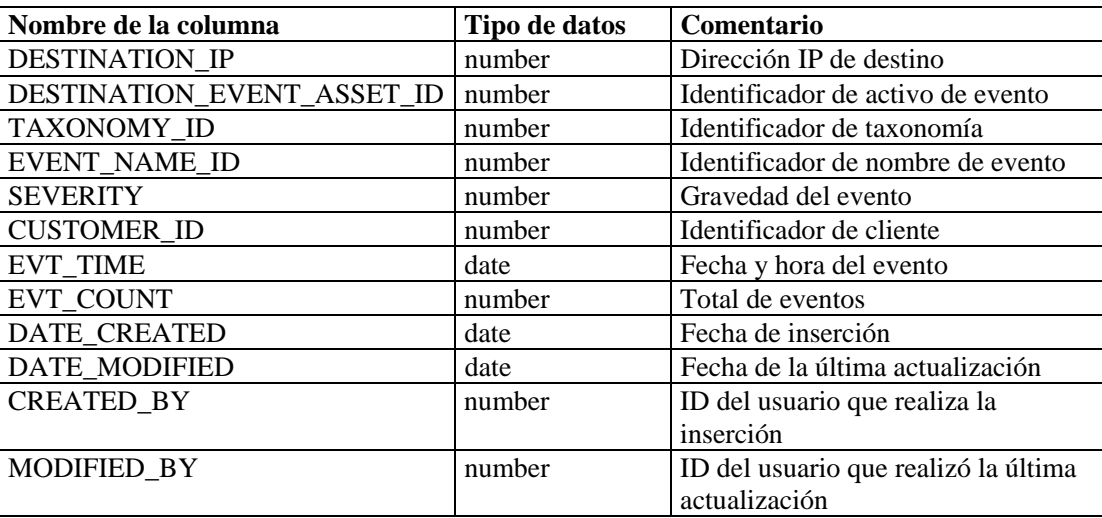

# **EVT\_DEST\_SMRY\_1\_RPT\_V**

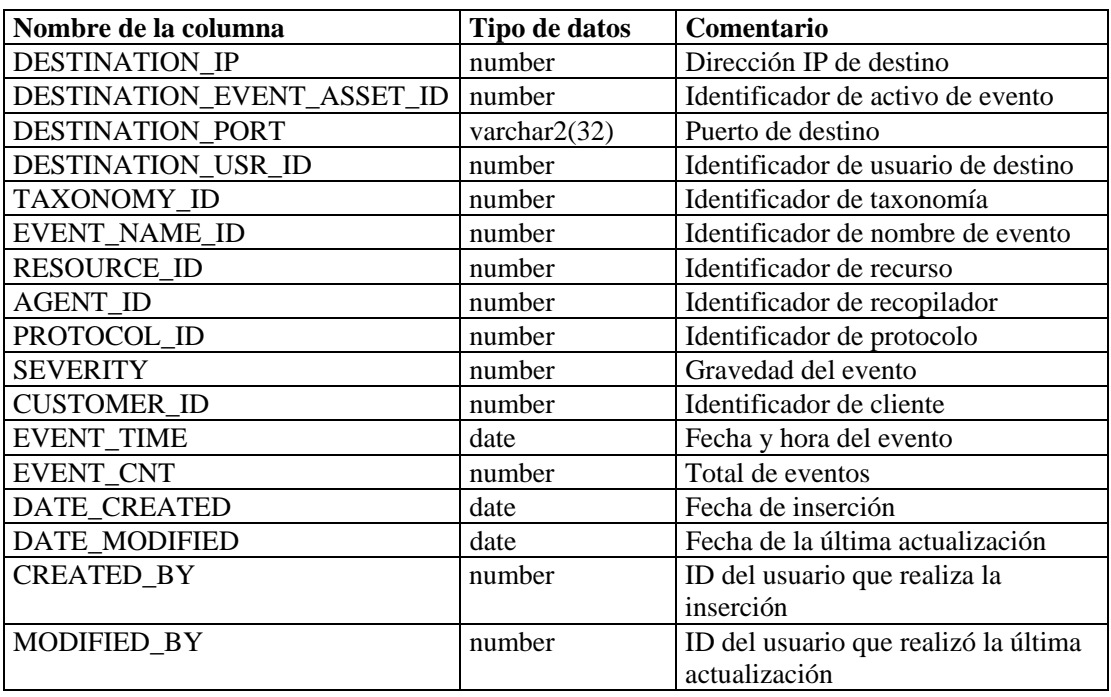

La vista contiene información de resumen de destino de eventos

# **EVT\_DEST\_TXNMY\_SMRY\_1\_RPT\_V**

La vista resume el total de eventos por destino, taxonomía, gravedad y fecha y hora de evento.

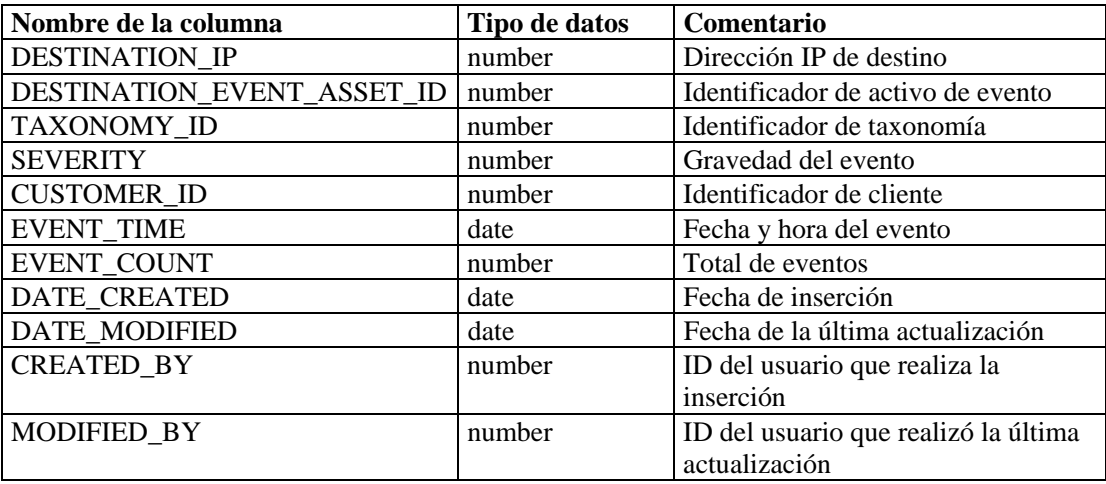

# **EVT\_NAME\_RPT\_V**

La vista hace referencia a la tabla EVT\_NAME que almacena información de nombres de eventos.

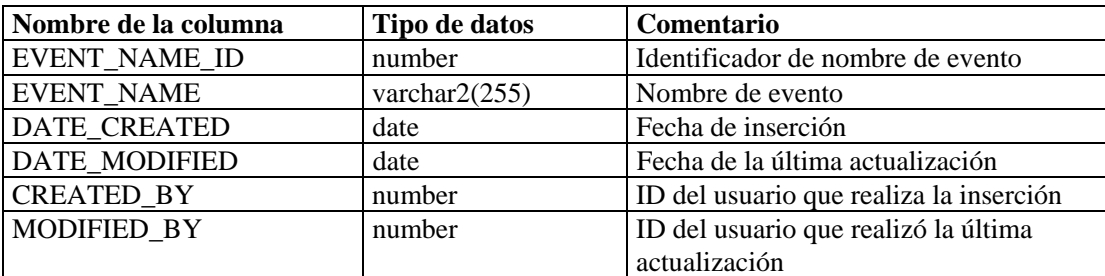

## **EVT\_PORT\_SMRY\_1\_RPT\_V**

La vista resume el total de eventos por puerto de destino, gravedad y fecha y hora de evento.

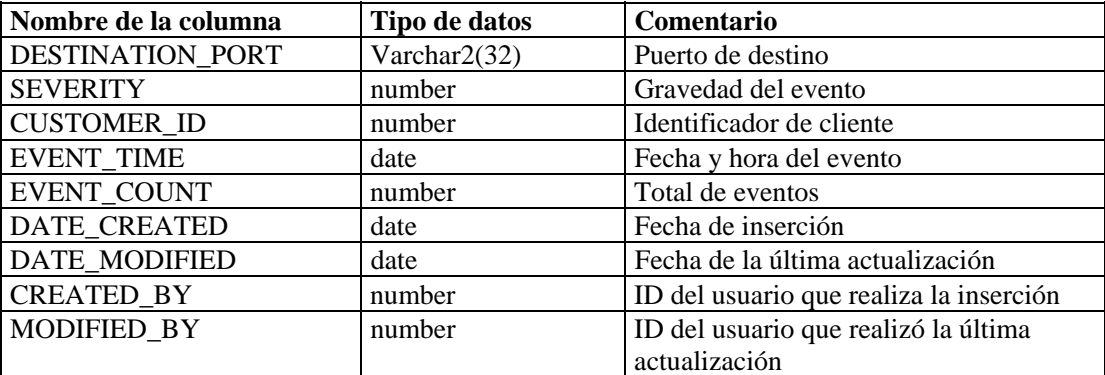

# **EVT\_PRTCL\_RPT\_V**

La vista hace referencia a la tabla EVT\_PRTCL que almacena información de protocolo de eventos.

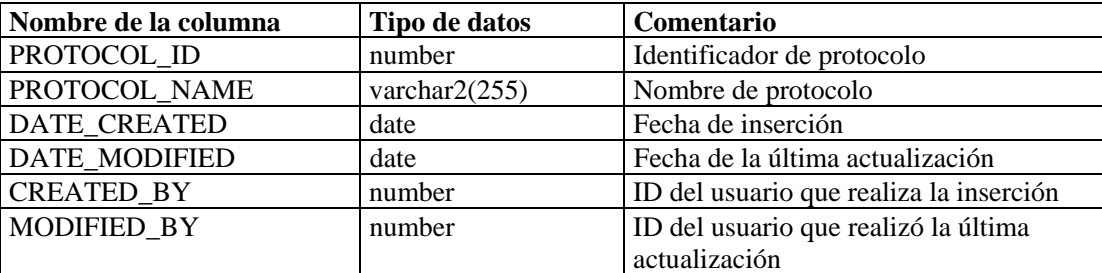

# **EVT\_RSRC\_RPT\_V**

La vista hace referencia a la tabla EVT\_RCRS que almacena información de recursos de eventos.

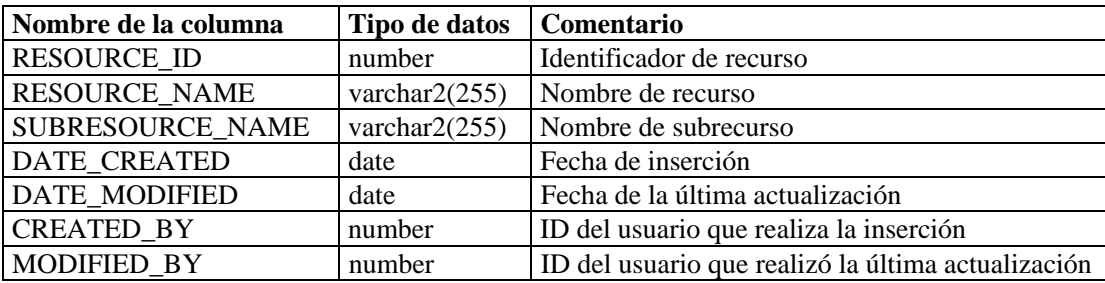

# **EVT\_SEV\_SMRY\_1\_RPT\_V**

La vista resume el total de eventos por gravedad y fecha y hora de evento.

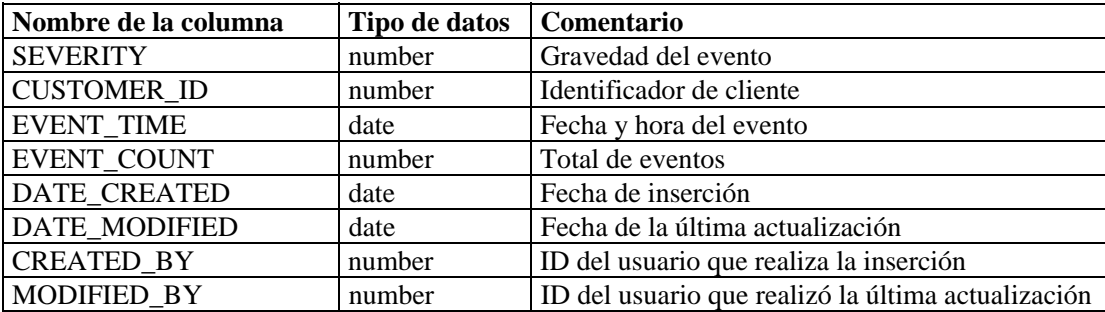

# **EVT\_SRC\_SMRY\_1\_RPT\_V**

La vista contiene información de resumen de origen y destino del evento.

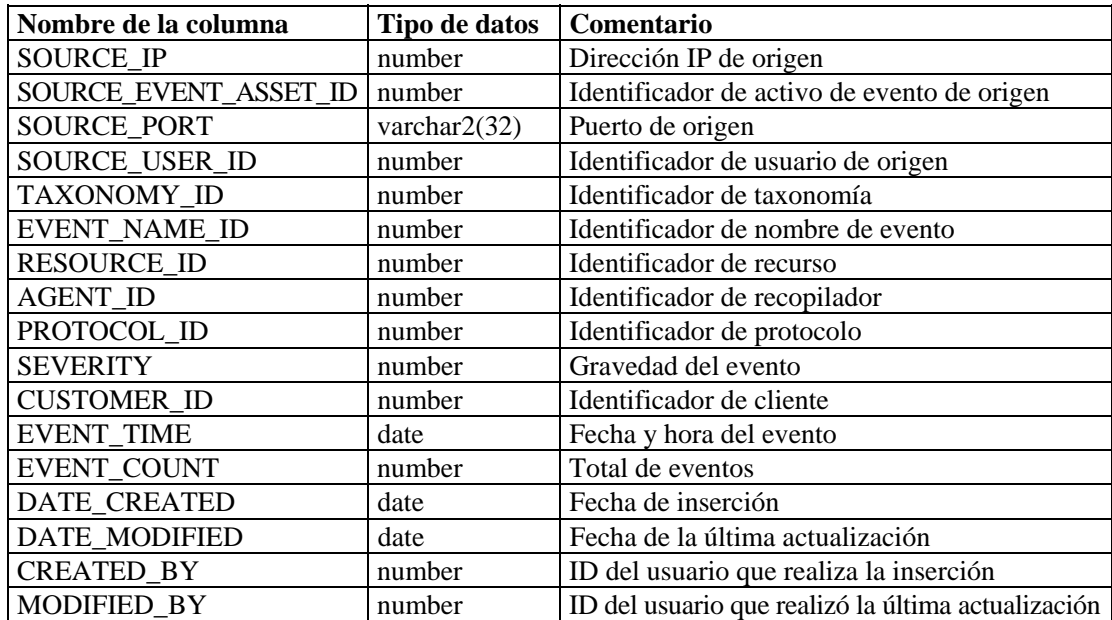

# **EVT\_TXNMY\_RPT\_V**

La vista hace referencia a la tabla EVT\_TXNMY que almacena información de taxonomía del evento.

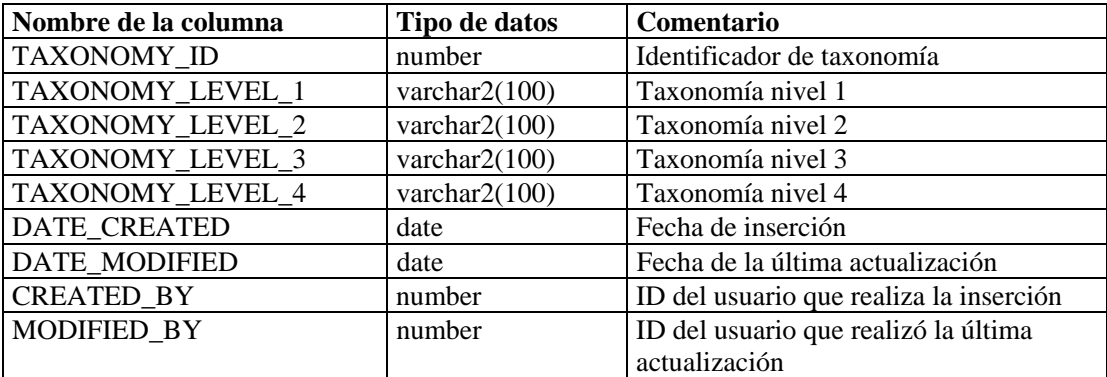

#### **EVT\_USR\_RPT\_V**

La vista hace referencia a la tabla EVT\_USR que almacena información de usuarios de eventos.

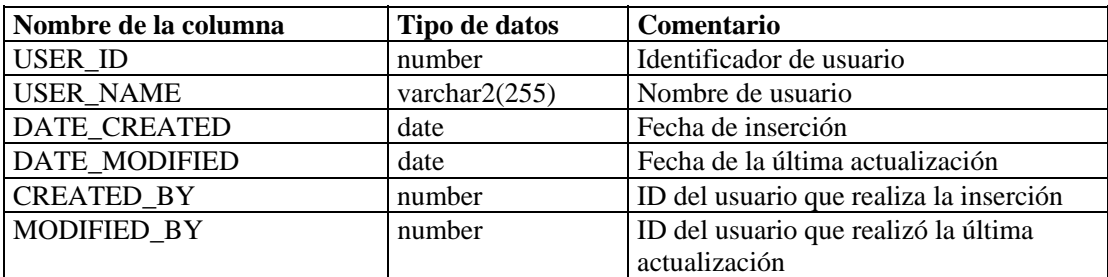

# **EXTERNAL\_DATA\_RPT\_V**

La vista hace referencia a la tabla EXTERNAL\_DATA que almacena datos externos.

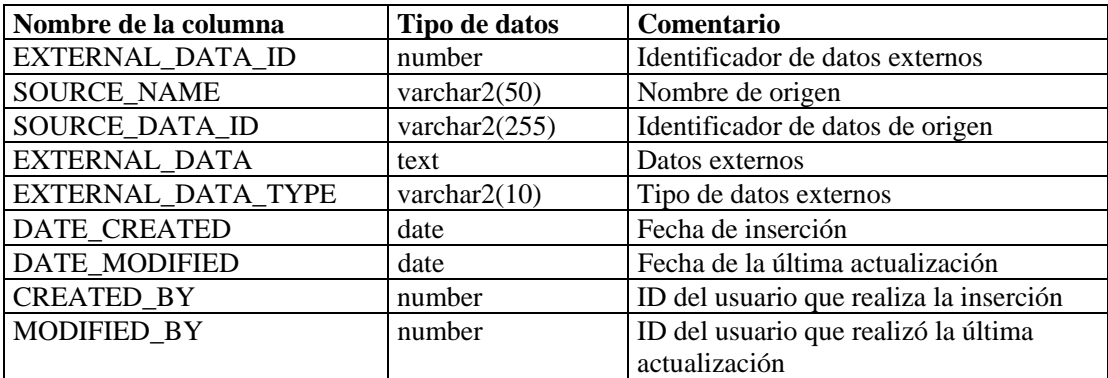

#### **HIST\_EVENTS\_RPT\_V**

Vista de eventos históricos (eventos restaurados de archivos).

#### **HIST\_INCIDENTS\_RPT\_V**

Vista de eventos históricos (eventos restaurados de archivos).

#### **IMAGES\_RPT\_V**

La vista hace referencia a la tabla IMAGES que almacena información de imágenes descriptivas generales del sistema.

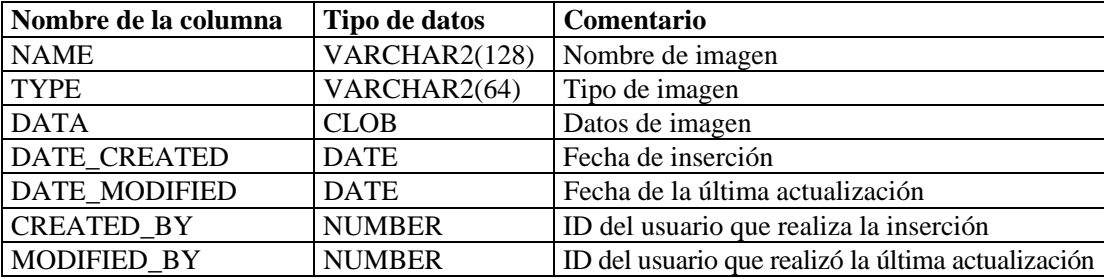

#### **INCIDENTS\_ASSETS\_RPT\_V**

La vista hace referencia a la tabla INCIDENTS\_ASSETS que almacena información sobre activos que componen incidencias creadas en la consola de Sentinel.

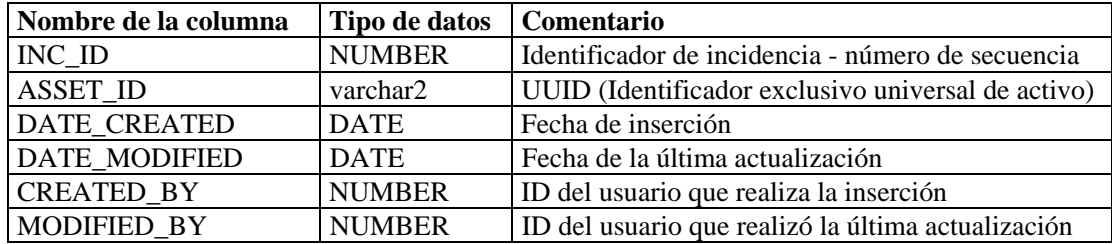

## **INCIDENTS\_EVENTS\_RPT\_V**

La vista hace referencia a la tabla INCIDENTS\_EVENTS que almacena información sobre eventos que componen incidencias creadas en la consola de Sentinel.

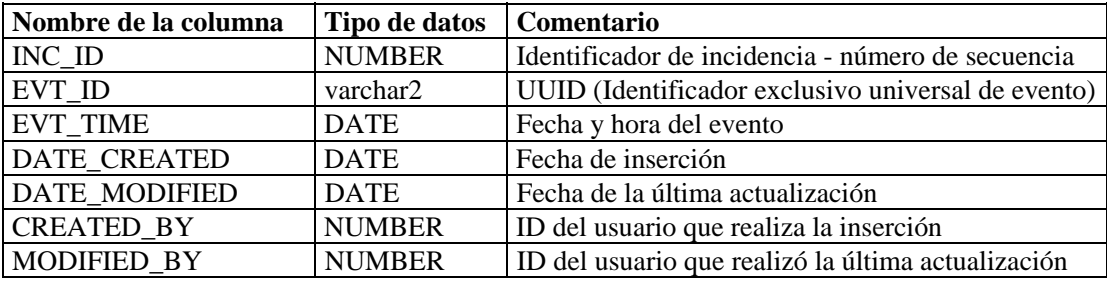

## **INCIDENTS\_RPT\_V**

La vista hace referencia a la tabla INCIDENTS que almacena información que describe los detalles de incidencias creadas en la consola de Sentinel.

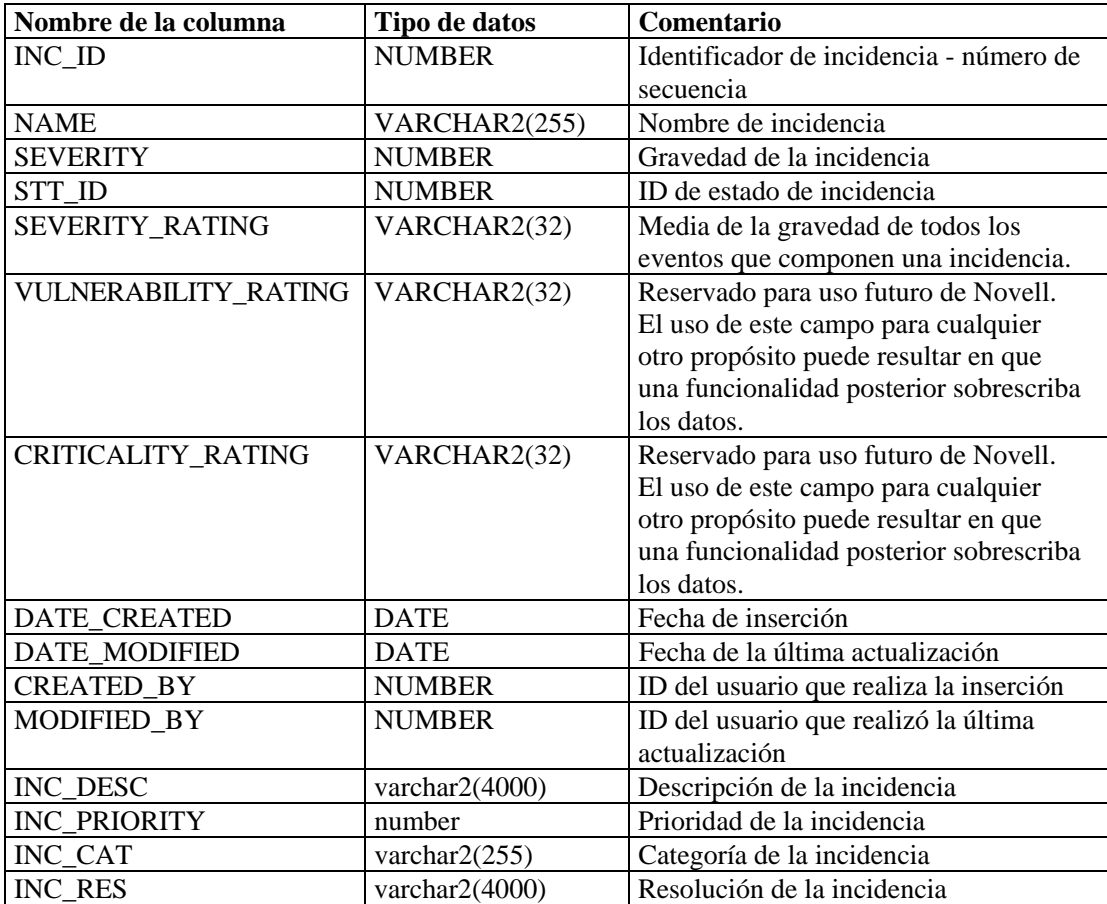

## **INCIDENTS\_VULN\_RPT\_V**

La vista hace referencia a la tabla INCIDENTS\_VULN que almacena información sobre vulnerabilidades que componen incidencias creadas en la consola de Sentinel.

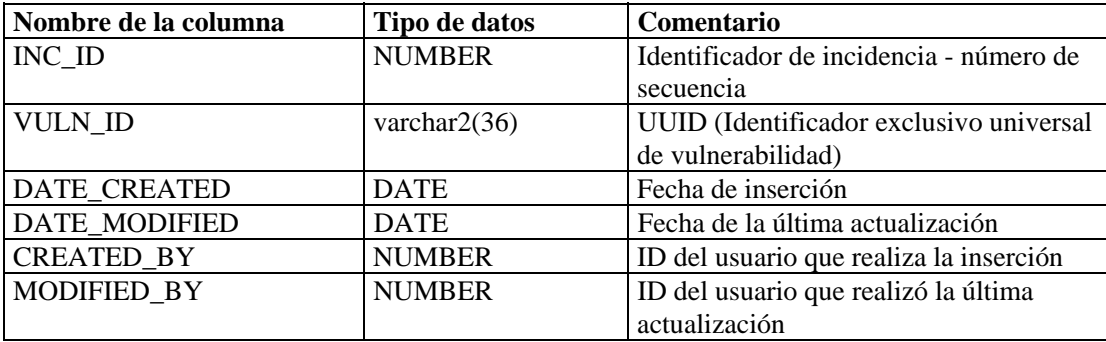

# **L\_STAT\_RPT\_V**

La vista hace referencia a la tabla L\_STAT que almacena información estadística.

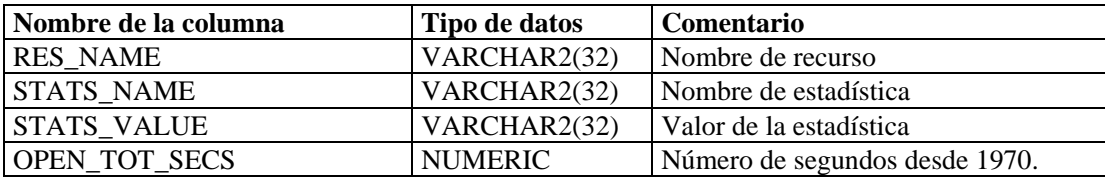

#### **LOGS\_RPT\_V**

La vista hace referencia a la tabla LOGS\_RPT que almacena información de registro.

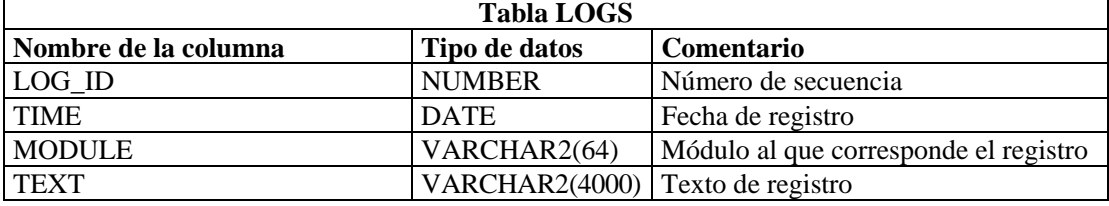

#### **NETWORK\_IDENTITY\_RPT\_V**

La vista hace referencia a la tabla NETWORK\_IDENTITY\_LKUP que almacena información acerca de la identidad de red de activos.

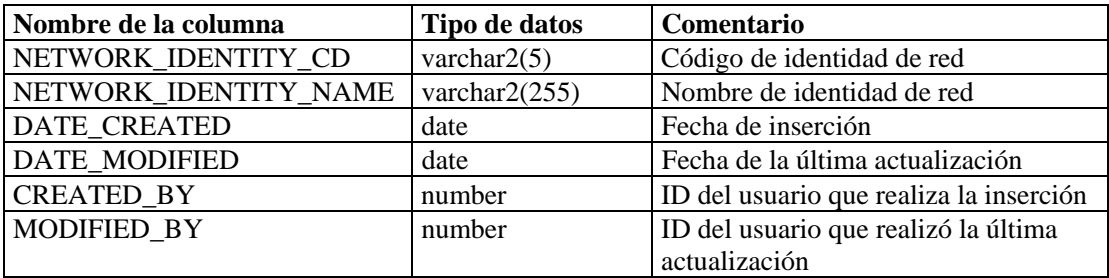

## **ORGANIZATION\_RPT\_V**

La vista hace referencia a la tabla ORGANIZATION que almacena información acerca de organizaciones (activos).

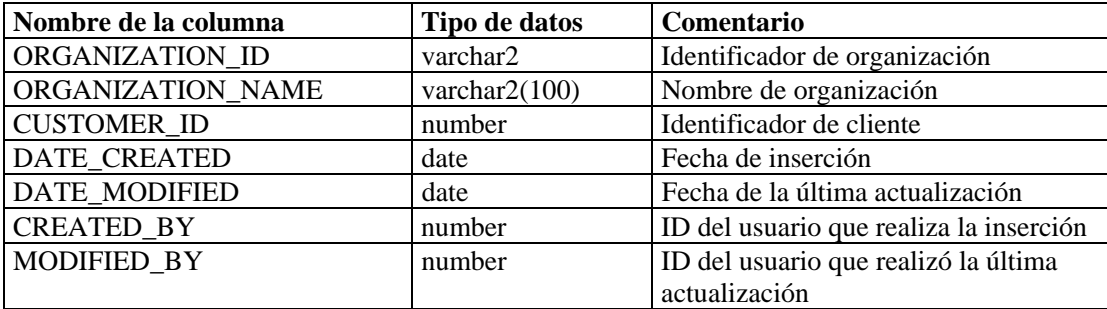

# **PERSON\_RPT\_V**

La vista hace referencia a la tabla PERSION que almacena información de personas (activos).

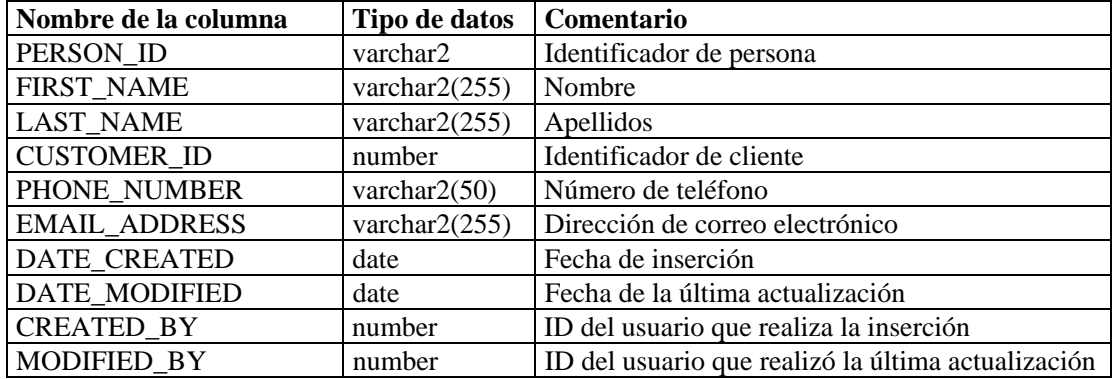

#### **PHYSICAL\_ASSET\_RPT\_V**

La vista hace referencia a la tabla PHYSICAL\_ASSET que almacena información de activos físicos.

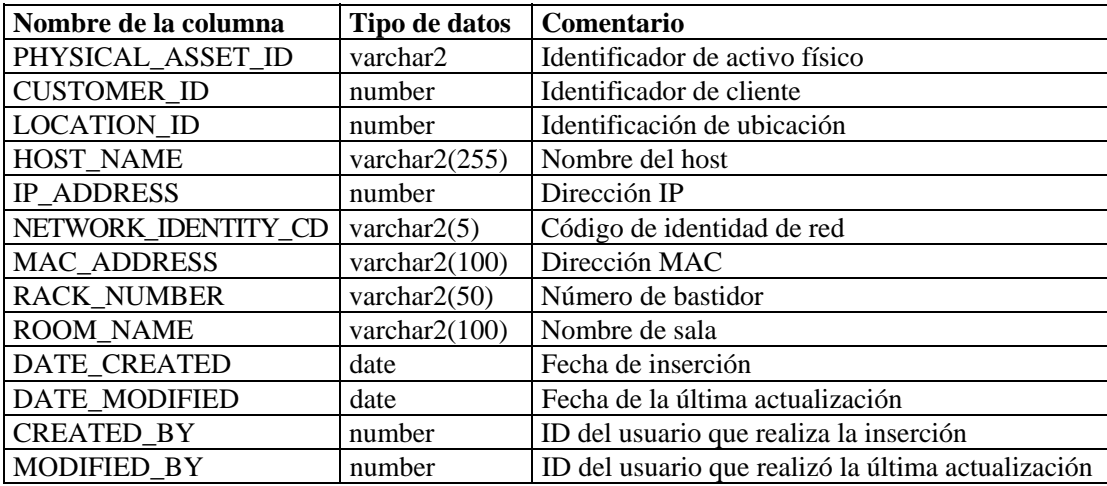

## **PRODUCT\_RPT\_V**

La vista hace referencia a la tabla PRDT que almacena información de productos de activos.

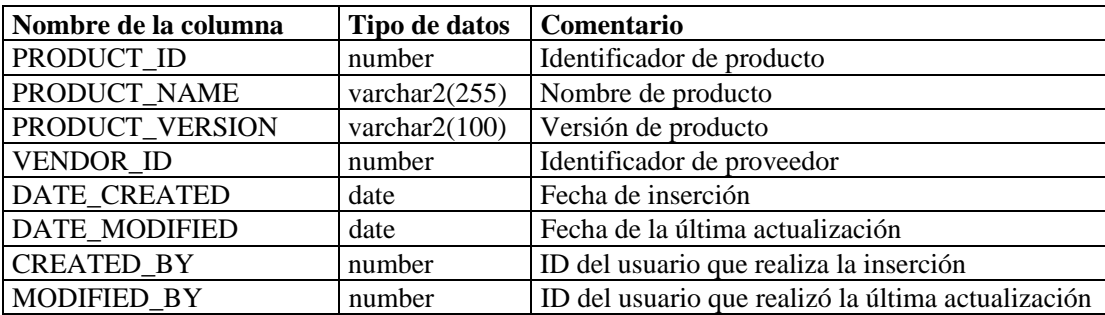

#### **ROLE\_RPT\_V**

La vista hace referencia a la tabla ROLE\_LKUP que almacena información de funciones de usuarios (activos).

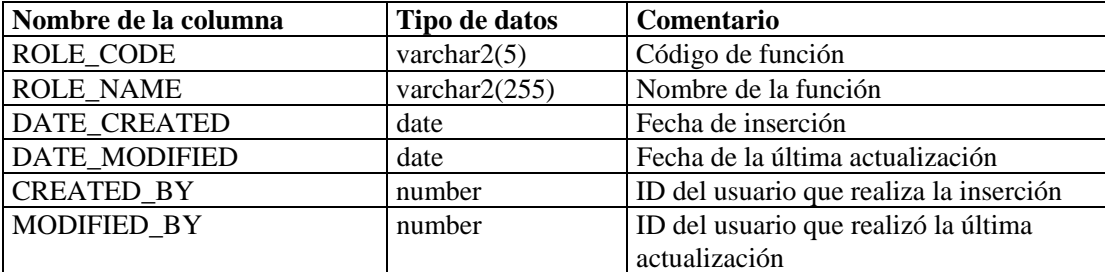

#### **SENSITIVITY\_RPT\_V**

La vista hace referencia a la tabla SENSITIVITY\_LKUP que almacena información acerca de la sensibilidad de activos.

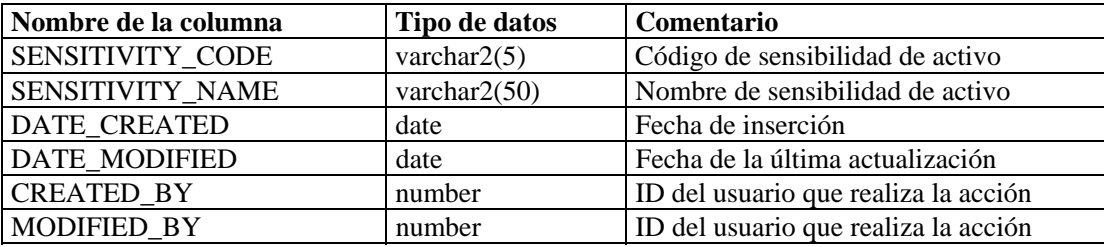

## **STATES\_RPT\_V**

La vista hace referencia a la tabla STATES que almacena definiciones de los estados determinados por aplicaciones o contexto.

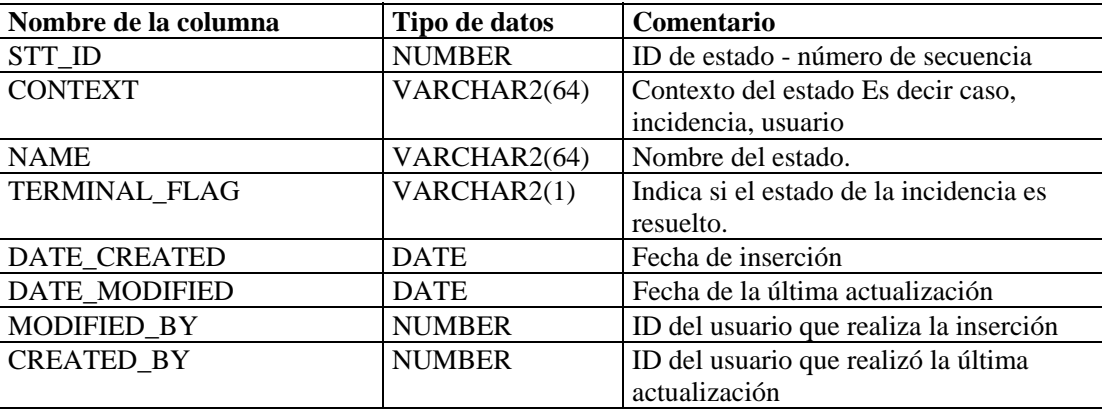

# **UNASSIGNED\_INCIDENTS\_RPT\_V.**

La vista hace referencia a las tablas CASES e INCIDENTS para informar sobre casos no asignados.

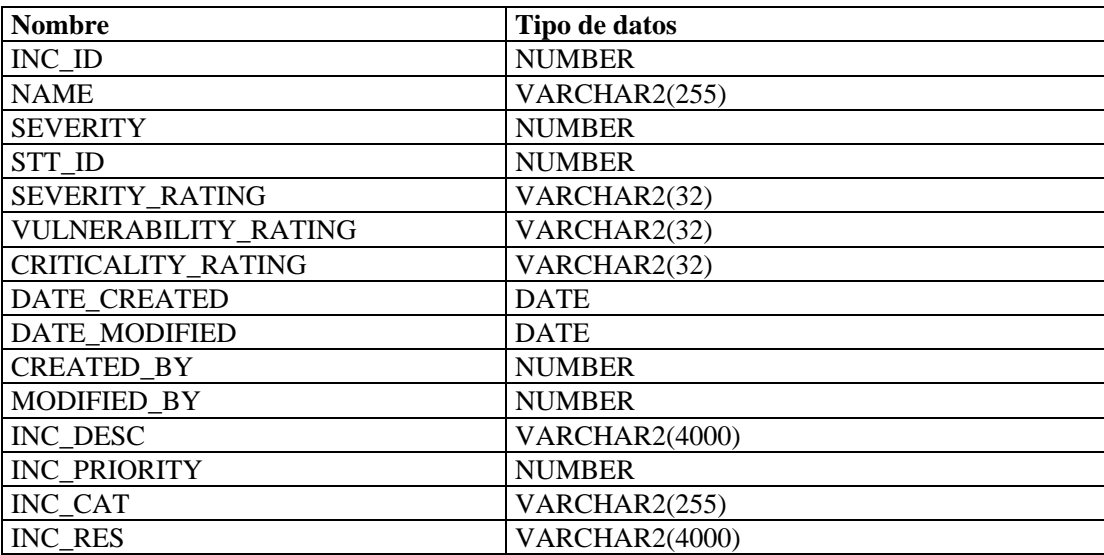

#### **USERS\_RPT\_V**

La vista hace referencia a la tabla USERS que detalla todos los usuarios de la aplicación. Los usuarios también se crearán como usuarios de base de datos para adaptarse a herramientas de generación de informes de terceros.

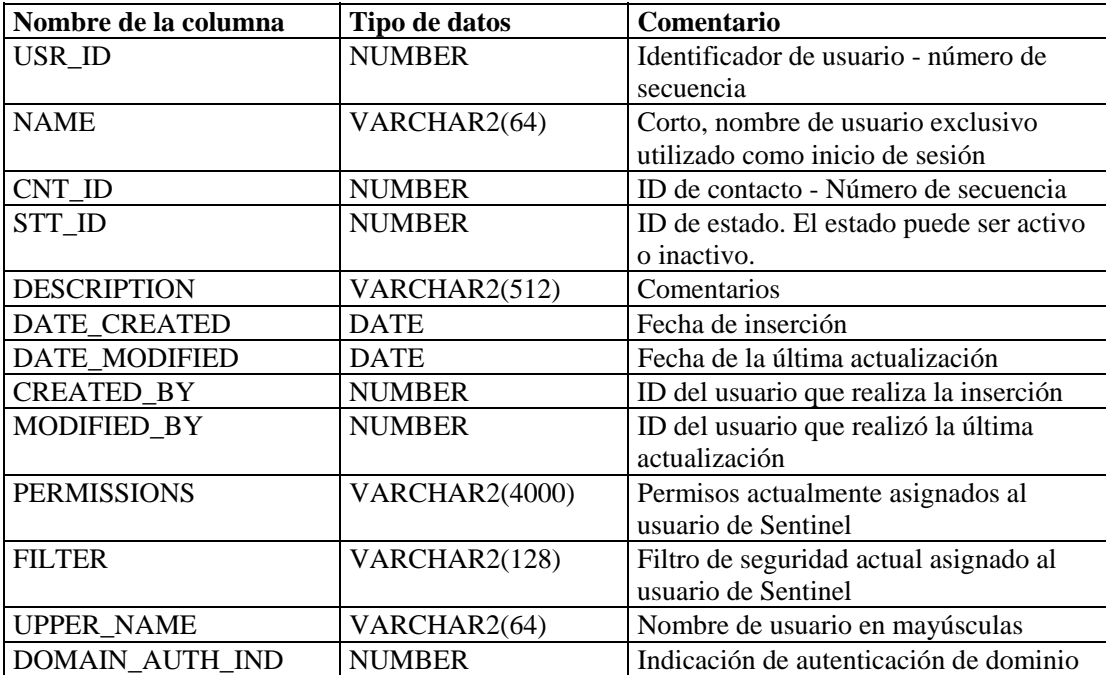

#### **VENDOR\_RPT\_V**

La vista hace referencia a la tabla VNDR que almacena información de proveedores de productos de activos.

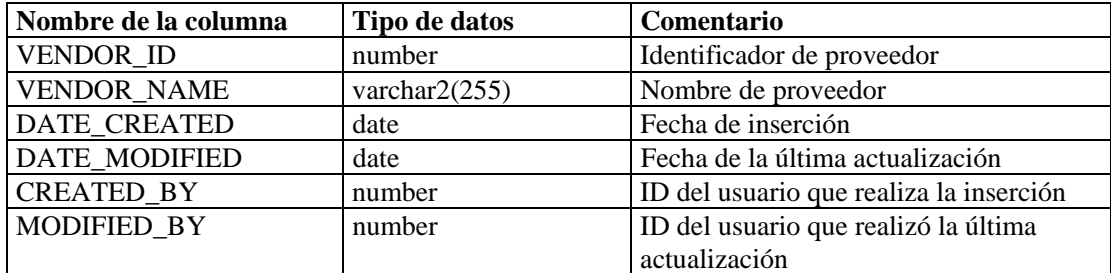

#### **VULN\_CALC\_SEVERITY\_RPT\_V**

La vista hace referencia a VULN\_RSRC y VULN para calcular la calificación de gravedad de vulnerabilidad de Sentinel en función de las vulnerabilidades actuales.

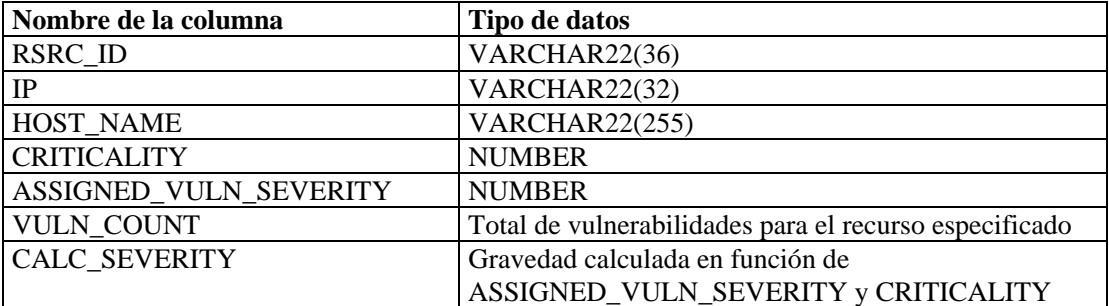

#### **VULN\_CODE\_RPT\_V**

La vista hace referencia a la tabla VULN\_CODE que almacena códigos de vulnerabilidad asignados por la industria como CVE y CAN de Mitre.

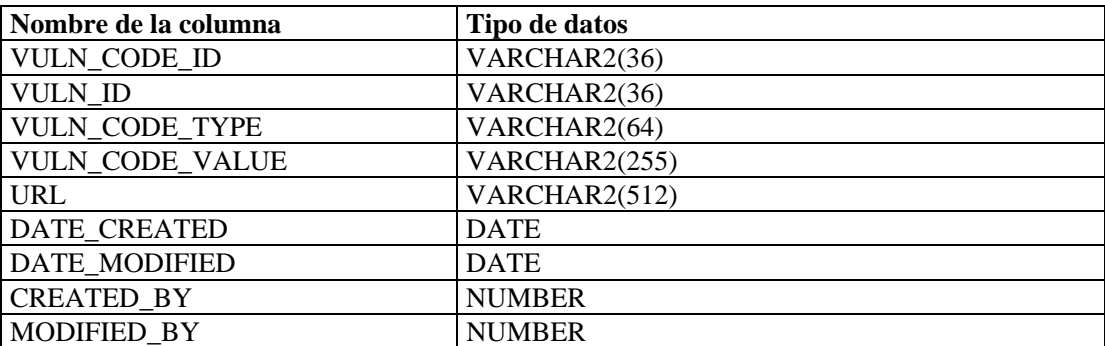

## **VULN\_INFO\_RPT\_V**

La vista hace referencia a la tabla VULN\_INFO que almacena información adicional recogida durante una exploración.

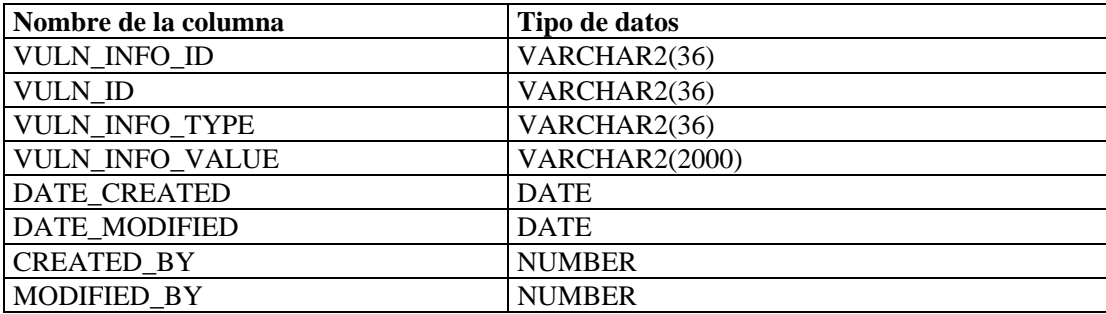

#### **VULN\_RPT\_V**

La vista hace referencia a la tabla VULN que almacena información del sistema explorado. Cada escáner tendrá su propia entrada para cada sistema.

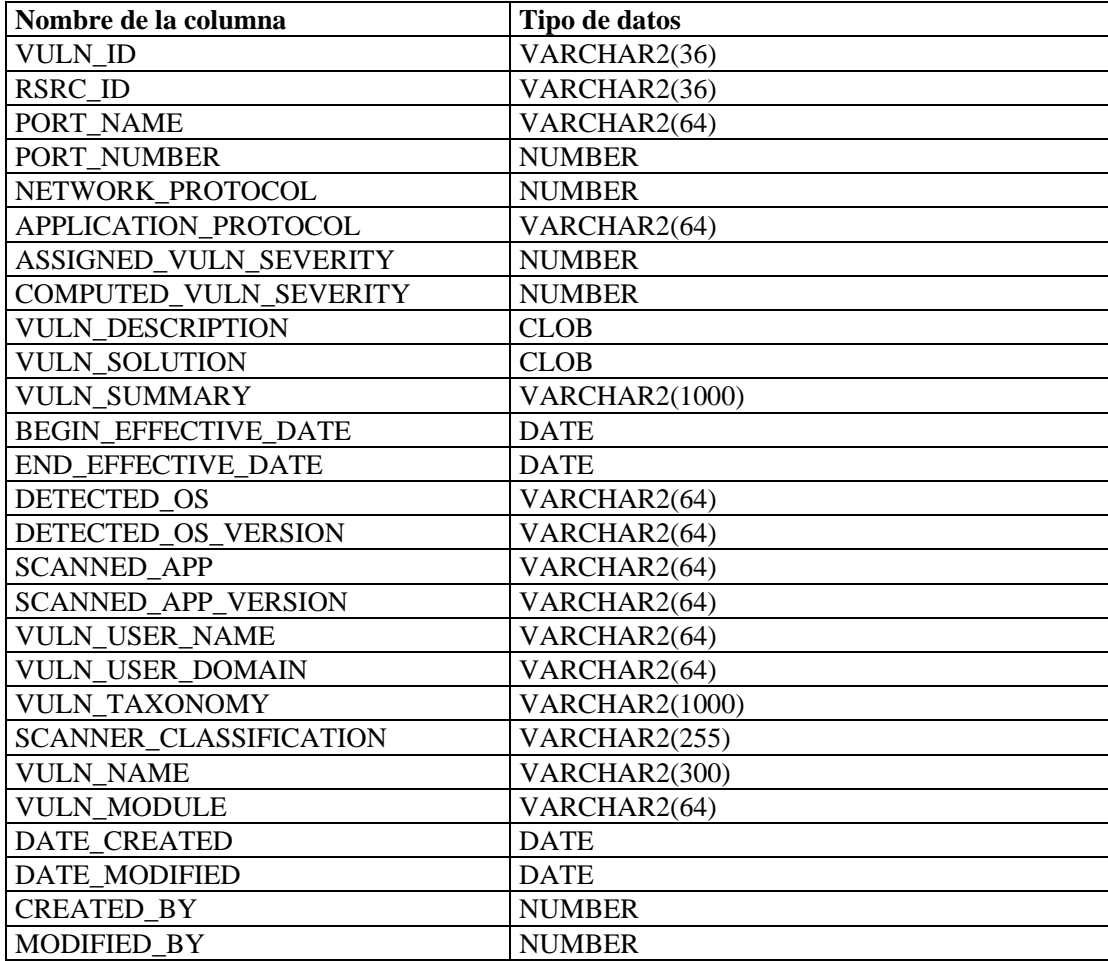

## **VULN\_RSRC\_RPT\_V**

La vista hace referencia a la tabla VULN\_RSRC que almacena cada recurso explorado para una exploración en particular.

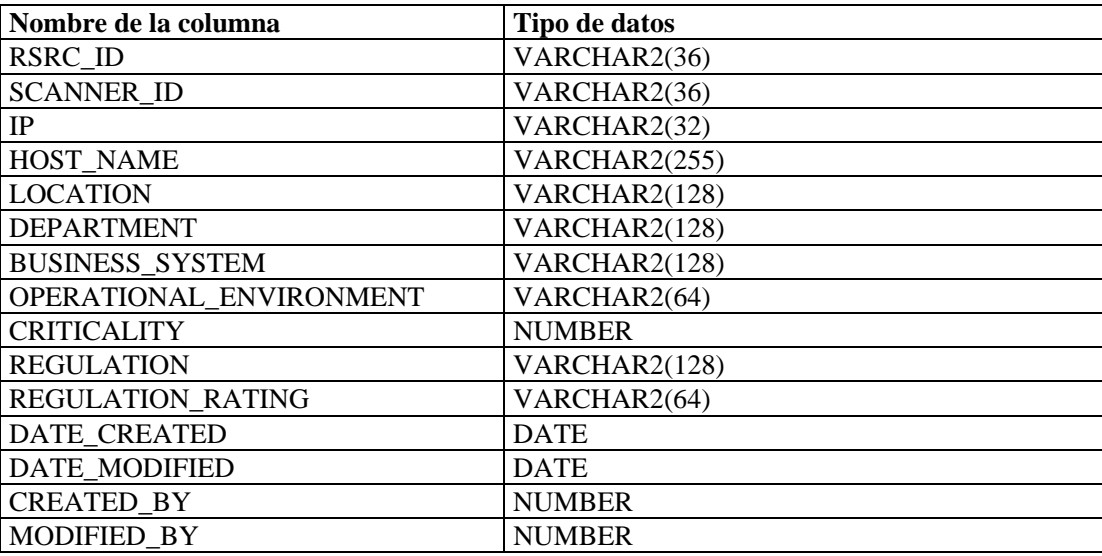

# **VULN\_RSRC\_SCAN\_RPT\_V**

La vista hace referencia a la tabla VULN\_RSRC\_SCAN que almacena cada recurso explorado para una exploración en particular.

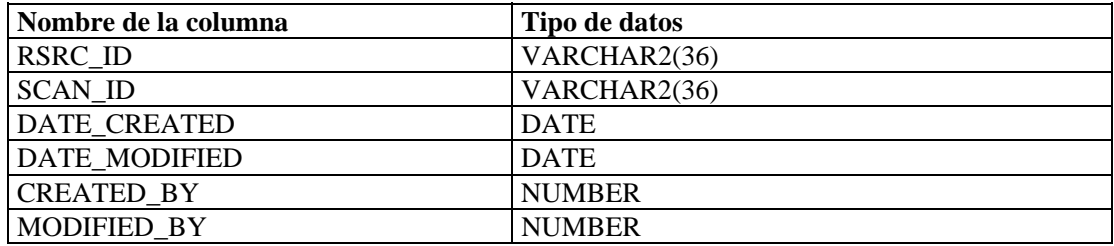

#### **VULN\_SCAN\_RPT\_V**

La vista hace referencia a la tabla que almacena información perteneciente a las exploraciones.

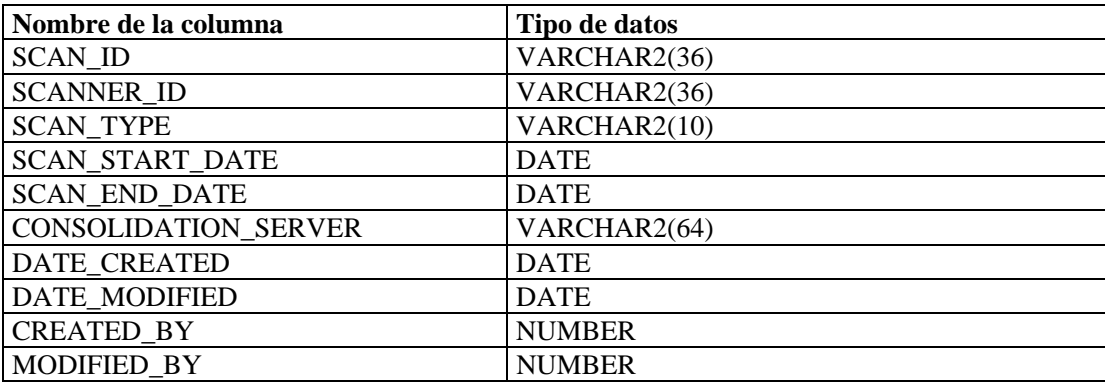

#### **VULN\_SCAN\_VULN\_RPT\_V**

La vista hace referencia a la tabla VULN\_SCAN\_VULN que almacena las vulnerabilidades detectadas durante las exploraciones.

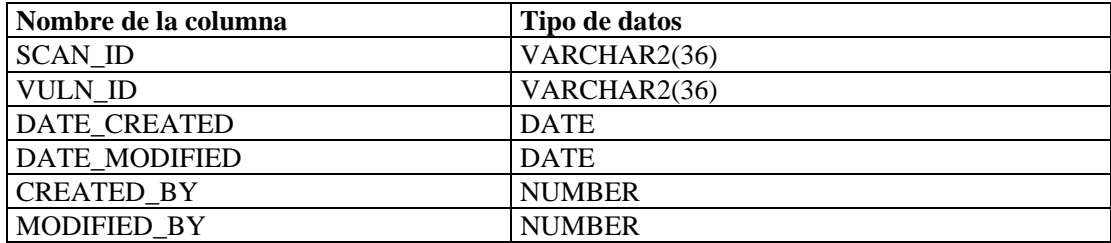

#### **VULN\_SCANNER\_RPT\_V**

La vista hace referencia a la tabla VULN\_SCANNER que almacena información de escáneres de vulnerabilidades.

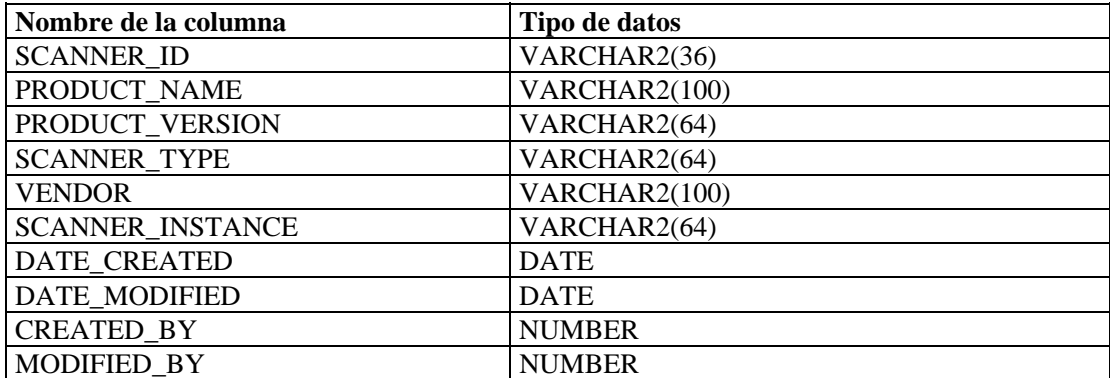

# 12 **Vistas de la base de datos de Sentinel para Microsoft SQL Server**

**NOTA**: El término Agente puede intercambiarse con Recopilador. En adelante, los agentes se denominarán recopiladores.

En este capítulo se enumeran las vistas del esquema de Sentinel para Microsoft SQL Server. Las vistas proporcionan información para desarrollar sus propios informes (Crystal Reports).

# **Vistas**

## **ADV\_ALERT\_CVE\_RPT\_V**

La vista hace referencia a la tabla ADV\_ALERT\_CVE que almacena el número de identificación de alerta del Asesor.

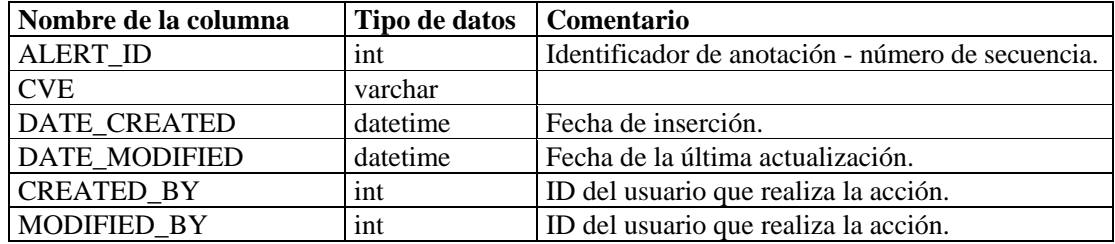

# **ADV\_ALERT\_PRODUCT\_RPT\_V**

La vista hace referencia a la tabla ADV\_ALERT\_PRODUCT que almacena información de productos del Asesor como, por ejemplo, número de identificación de Service Pack, versión y fecha de creación.

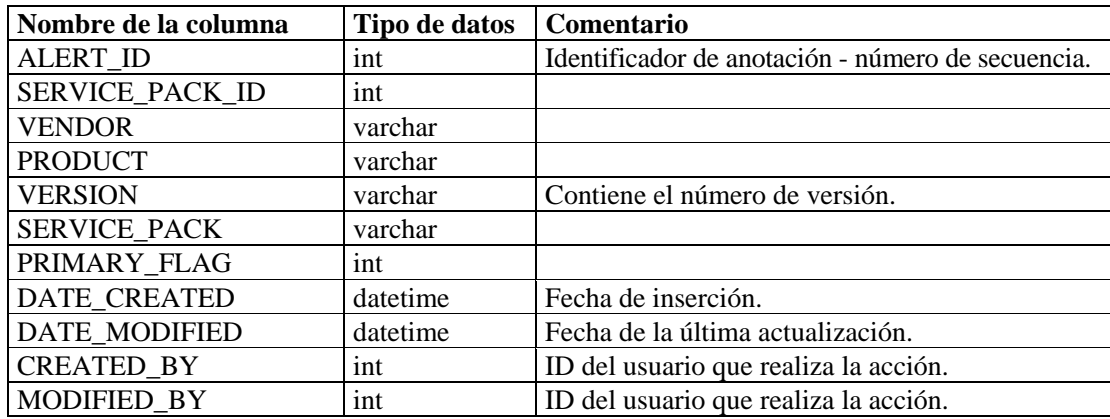

## **ADV\_ALERT\_RPT\_V**

La vista hace referencia a la tabla ADV\_ALERT que almacena información de alertas del Asesor como, por ejemplo, nombre, tipo de amenaza y fecha de publicación.

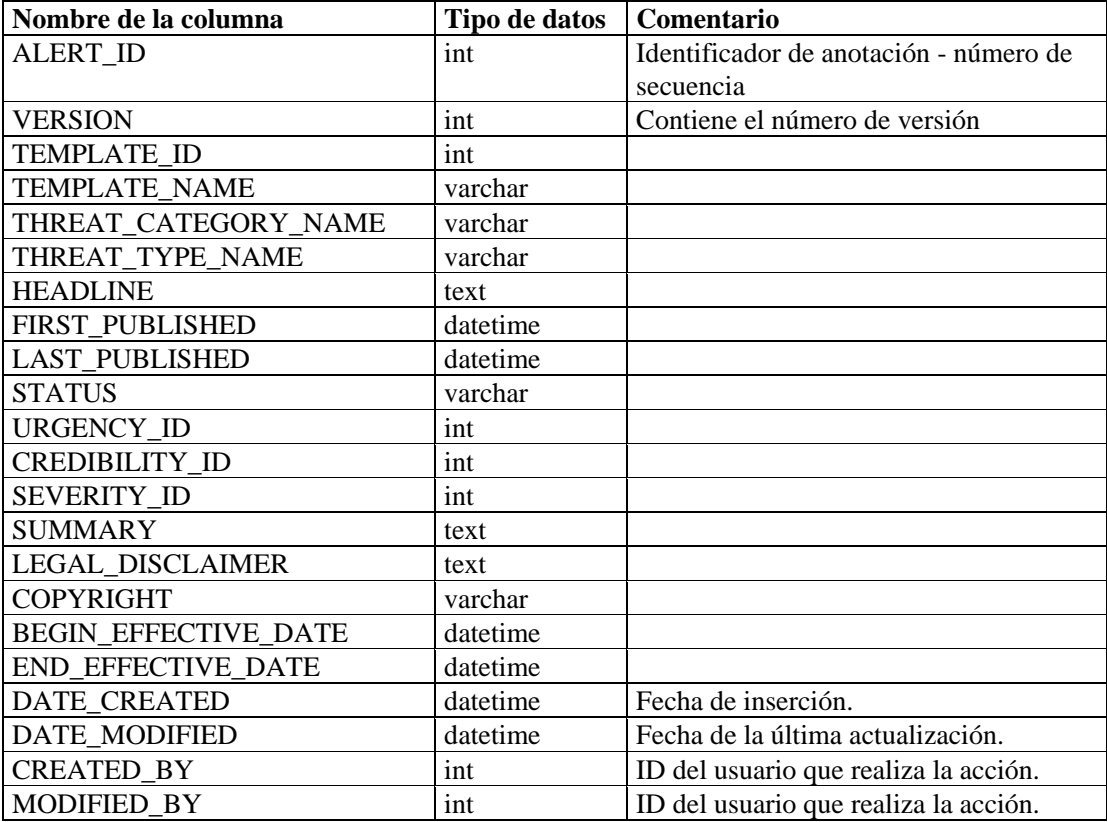

## **ADV\_ATTACK\_ALERT\_RPT\_V**

La vista hace referencia a la tabla ADV\_ATTACK\_ALERT que almacena información de ataques del Asesor como, por ejemplo, nombre, tipo de amenaza y fecha de publicación.

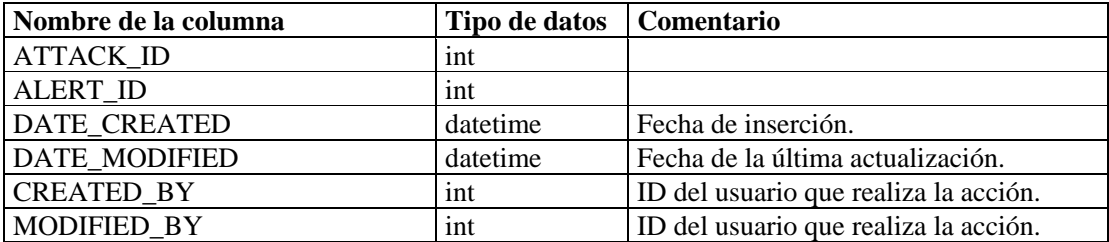

# **ADV\_ATTACK\_CVE\_RPT\_V**

La vista hace referencia a la tabla ADV\_ATTACK\_CVE que almacena información de CVE del Asesor.

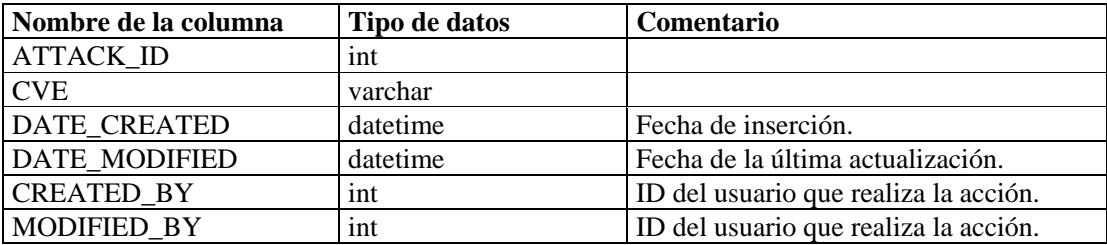

# **ADV\_ATTACK\_MAP\_RPT\_V**

La vista hace referencia a la tabla ADV\_ATTACK\_MAP que almacena información de asignación del Asesor.

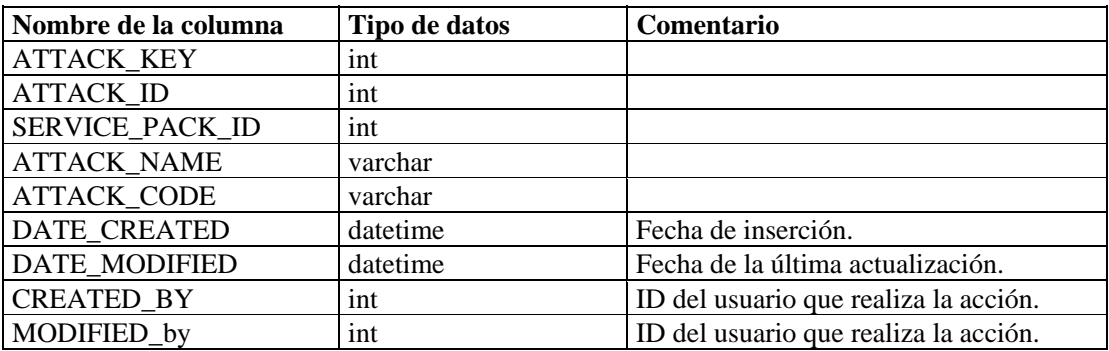

# **ADV\_ATTACK\_PLUGIN\_RPT\_V**

La vista hace referencia a la tabla ADV\_ATTACK\_PLUGIN que almacena información de módulos auxiliares (plug-ins) del Asesor.

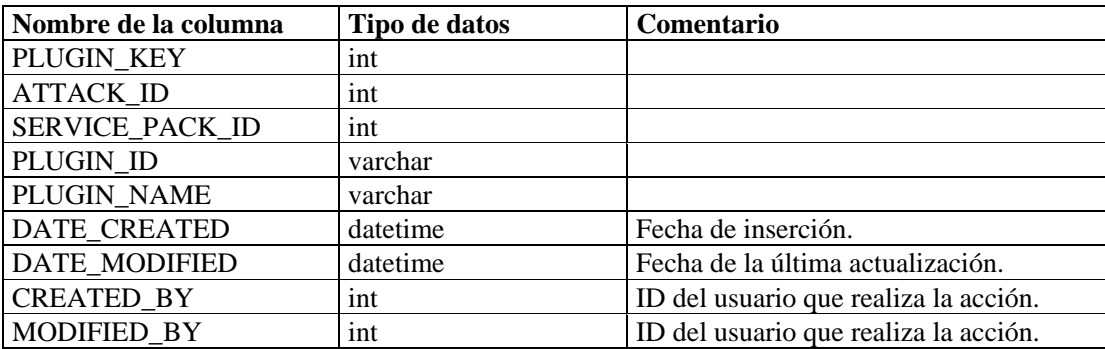
# **ADV\_ATTACK\_RPT\_V**

La vista hace referencia a la tabla ADV\_ATTACK que almacena información de ataques del Asesor.

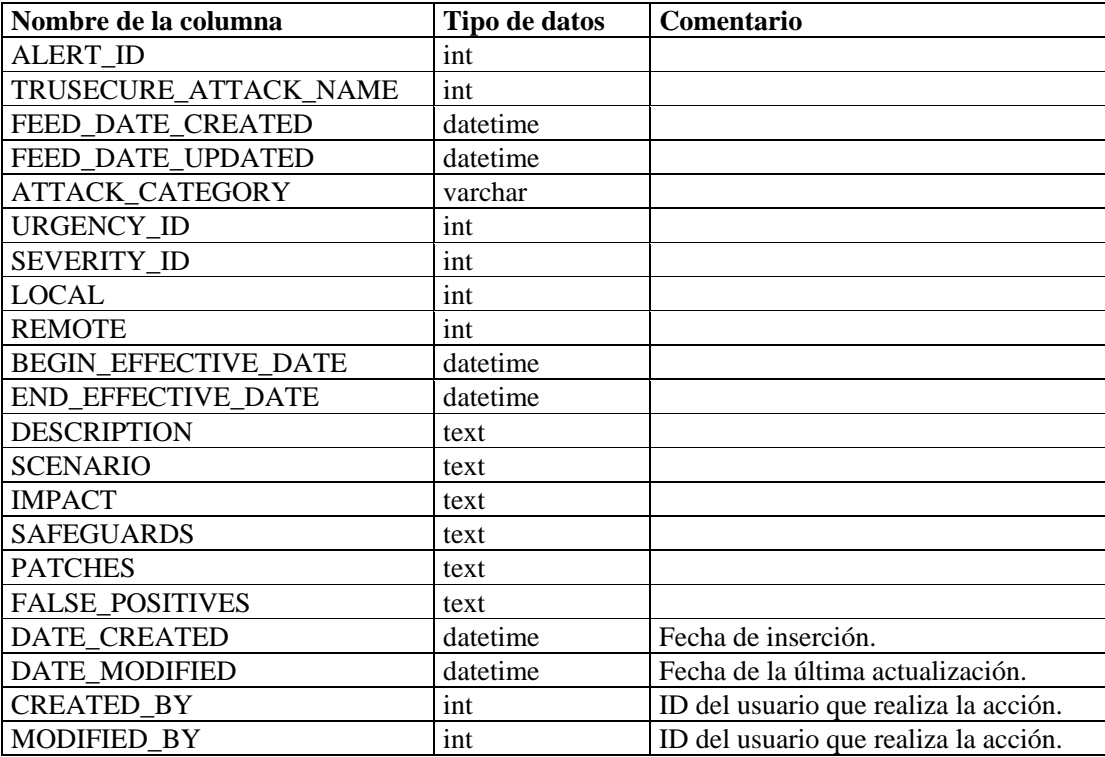

# **ADV\_CREDIBILITY\_RPT\_V**

Ver la tabla de referencias ADV\_CREDIBILITY que almacena información de credibilidad del Asesor.

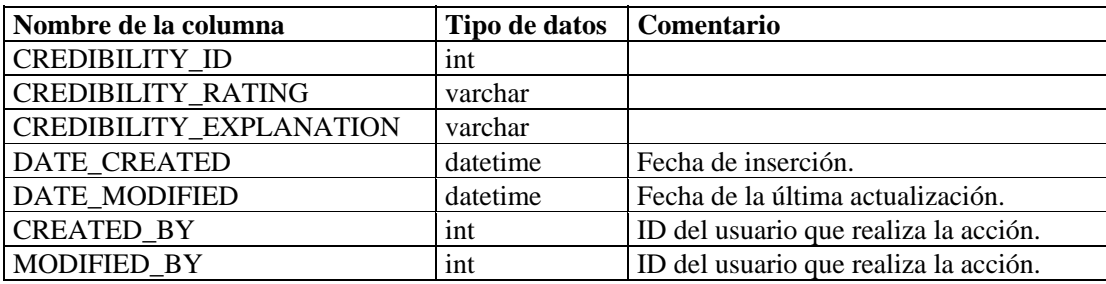

# **ADV\_FEED\_RPT\_V**

La vista hace referencia a la tabla ADV\_FEED que almacena información de los datos del Asesor como, por ejemplo, nombre y fecha.

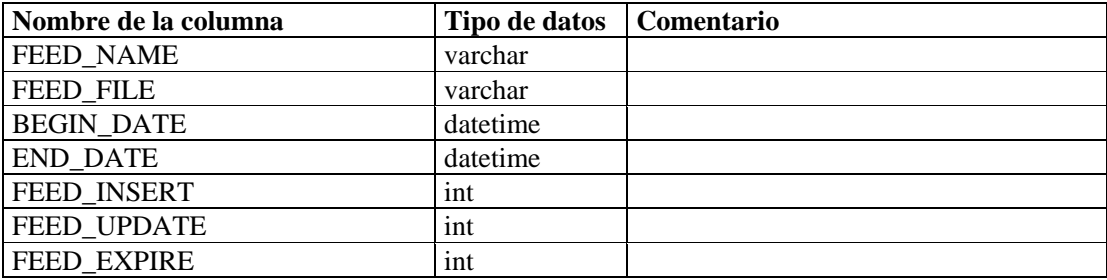

#### **ADV\_PRODUCT\_RPT\_V**

La vista hace referencia a la tabla ADV\_PRODUCT que almacena información de productos del Asesor como, por ejemplo, proveedor e ID de producto.

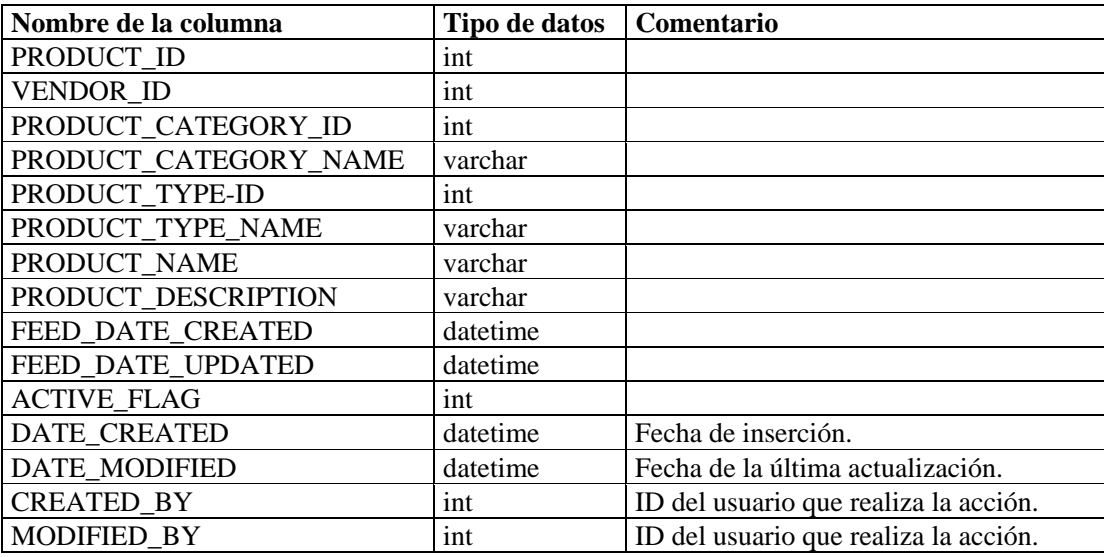

# **ADV\_PRODUCT\_SERVICE\_PACK\_RPT\_V**

La vista hace referencia a la tabla ADV\_PRODUCT\_SERVICE \_PACK que almacena información de Service Pack del asesor como, por ejemplo, nombre del Service Pack, ID de la versión y fecha.

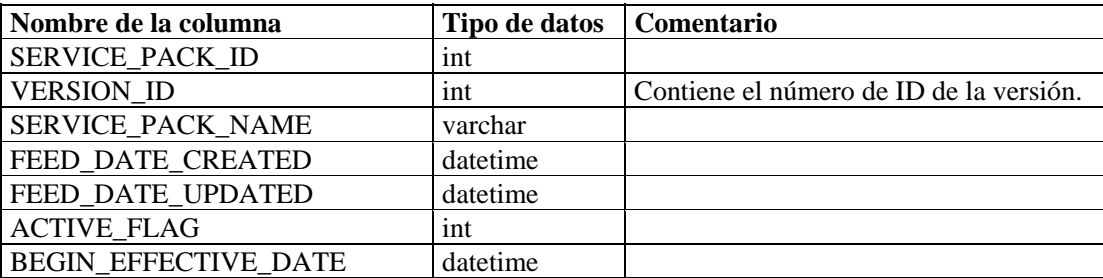

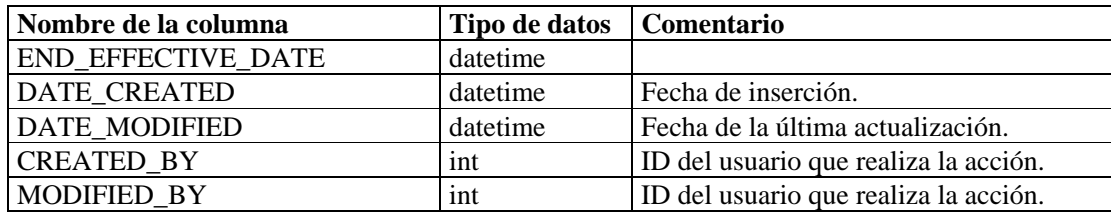

# **ADV\_PRODUCT\_VERSION\_RPT\_V**

La vista hace referencia a la tabla ADV\_PRODUCT\_VERSION que almacena información de la versión de productos del Asesor como, por ejemplo, nombre de la versión, producto e ID de la versión.

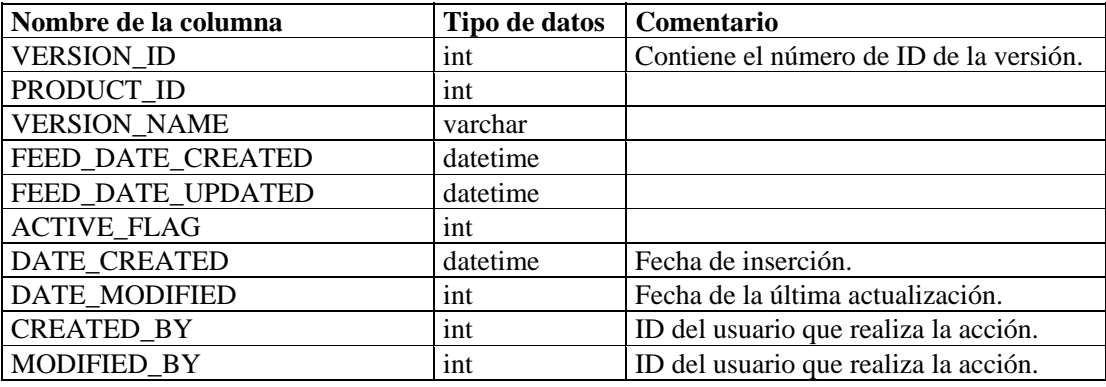

### **ADV\_SEVERITY\_RPT\_V**

La vista hace referencia a la tabla ADV\_SEVERITY que almacena información de valoraciones de gravedad del Asesor.

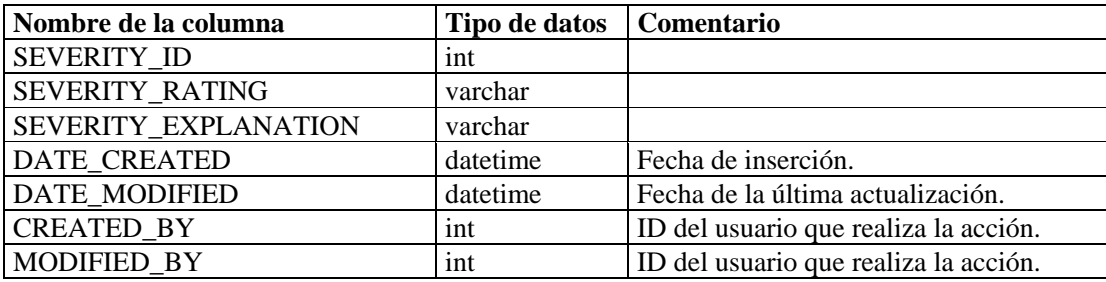

### **ADV\_SUBALERT\_RPT\_V**

La vista hace referencia a la tabla ADV\_SUBALERT.

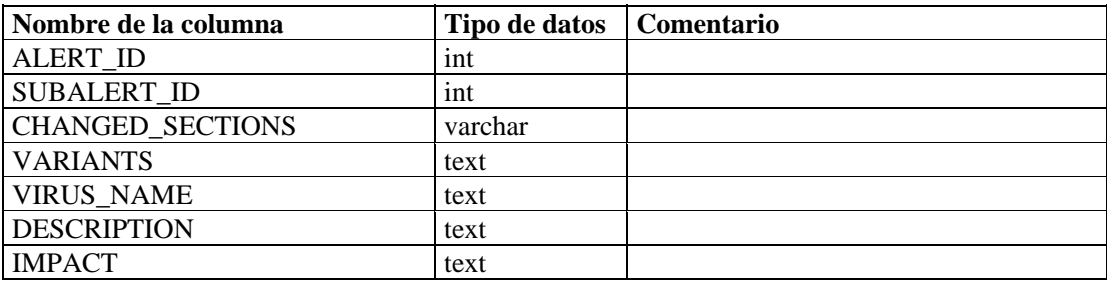

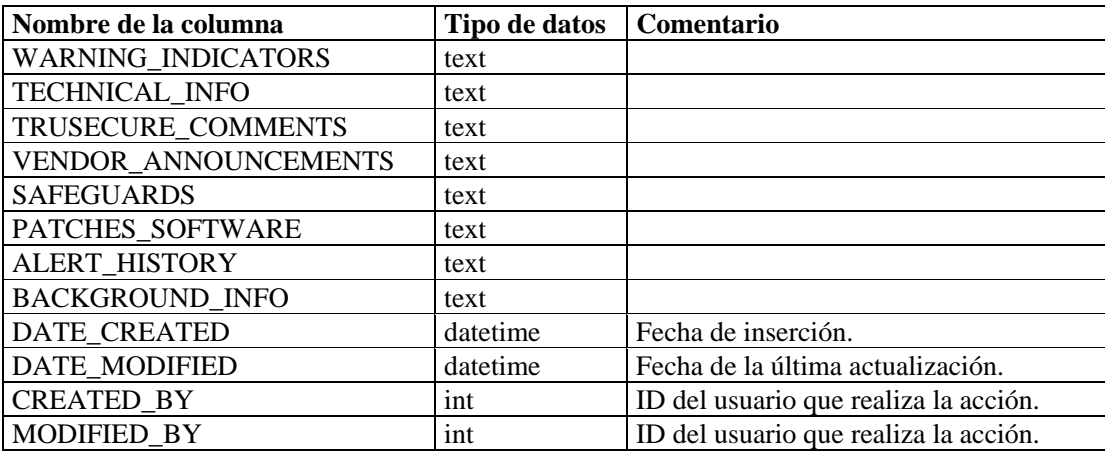

# **ADV\_URGENCY\_RPT\_V**

La vista hace referencia a la tabla ADV\_URGENCY.

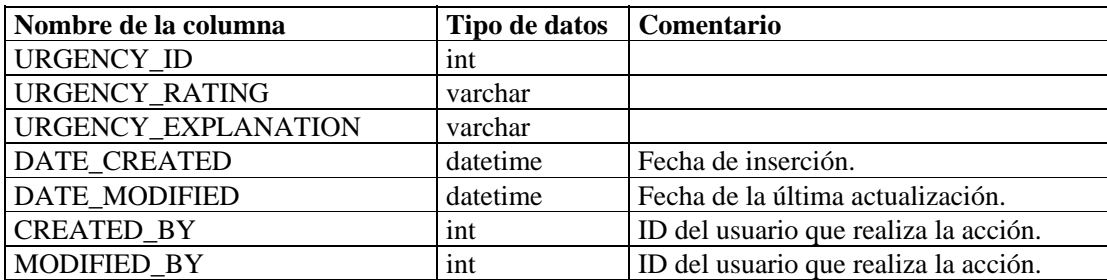

### **ADV\_VENDOR\_RPT\_V**

La vista hace referencia a la tabla ADV\_VENDOR que almacena información de direcciones del Asesor.

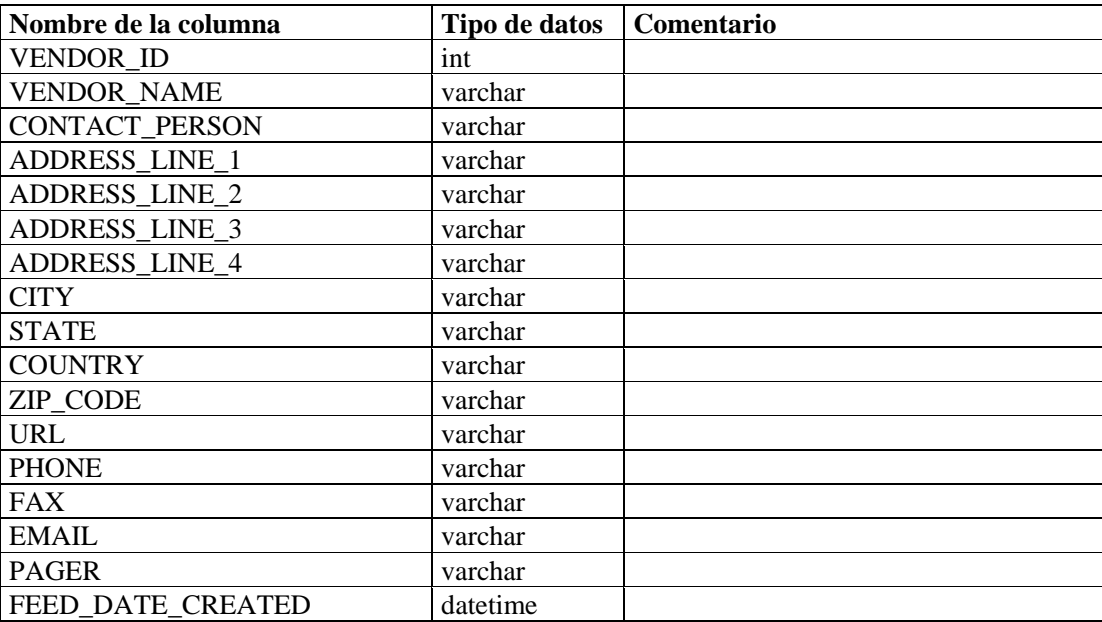

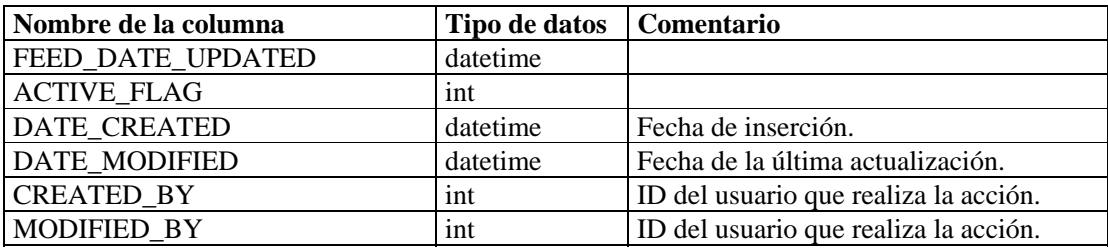

### **ADV\_VULN\_PRODUCT\_RPT\_V**

La vista hace referencia a la tabla ADV\_VULN\_PRODUCT que almacena la ID de ataque de vulnerabilidad y la ID de Service Pack del Asesor.

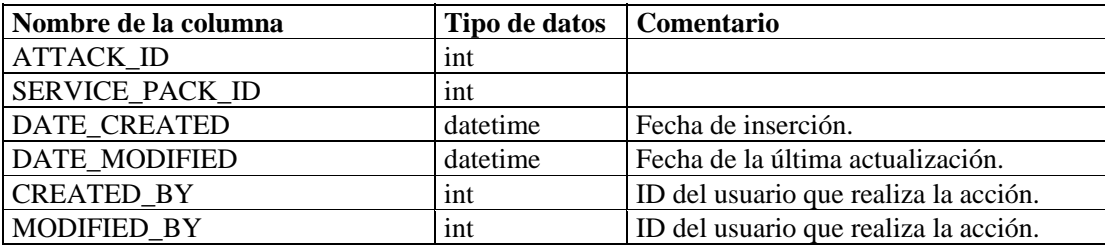

### **ANNOTATIONS\_RPT\_V**

La vista hace referencia a la tabla ANNOTATIONS que almacena documentación o notas que pueden asociarse con objetos en el sistema Sentinel como, por ejemplo, los casos y las incidencias.

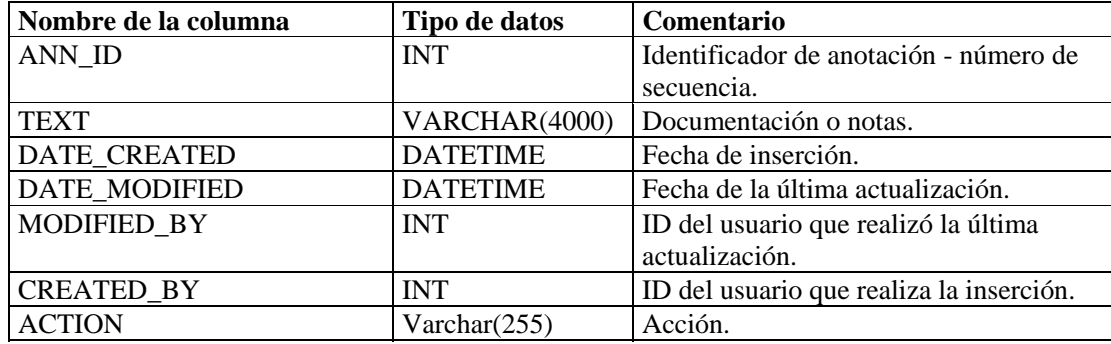

### **ASSET\_CTGRY\_RPT\_V**

La vista hace referencia a la tabla ASSET\_CTGRY que almacena información acerca de las categorías de activos (p. ej., hardware, software, SO, base de datos, etc.).

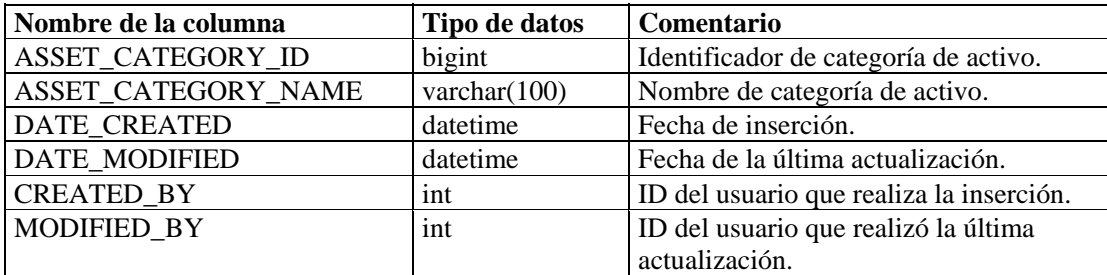

# **ASSET\_HOSTNAME\_RPT\_V**

La vista hace referencia a la tabla ASSET\_HOSTNAME que almacena información acerca de nombres de host alternativos de los activos.

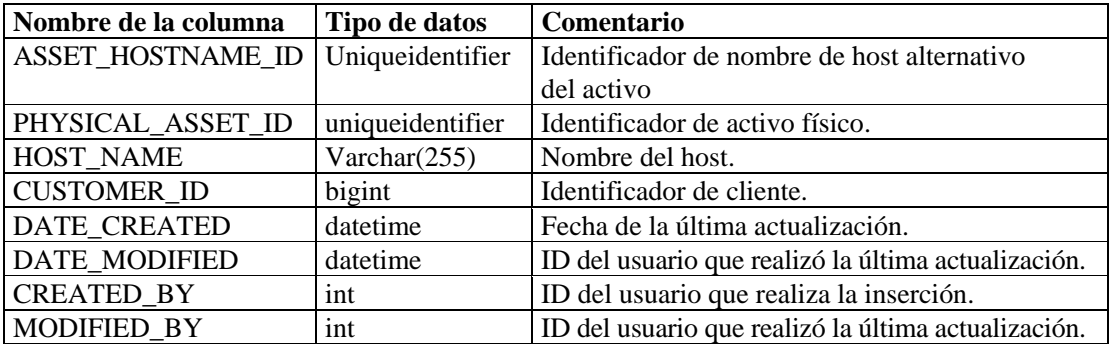

#### **ASSET\_IP\_RPT\_V**

La vista hace referencia a la tabla ASSET\_IP que almacena información acerca de direcciones IP alternativas de los activos.

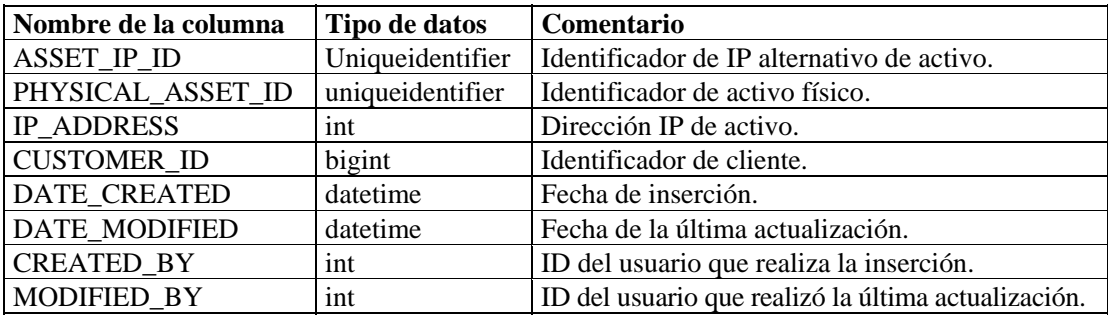

## **ASSET\_LOCATION\_RPT\_V**

La vista hace referencia a la tabla ASSET\_LOC que almacena información acerca de las ubicaciones de activos.

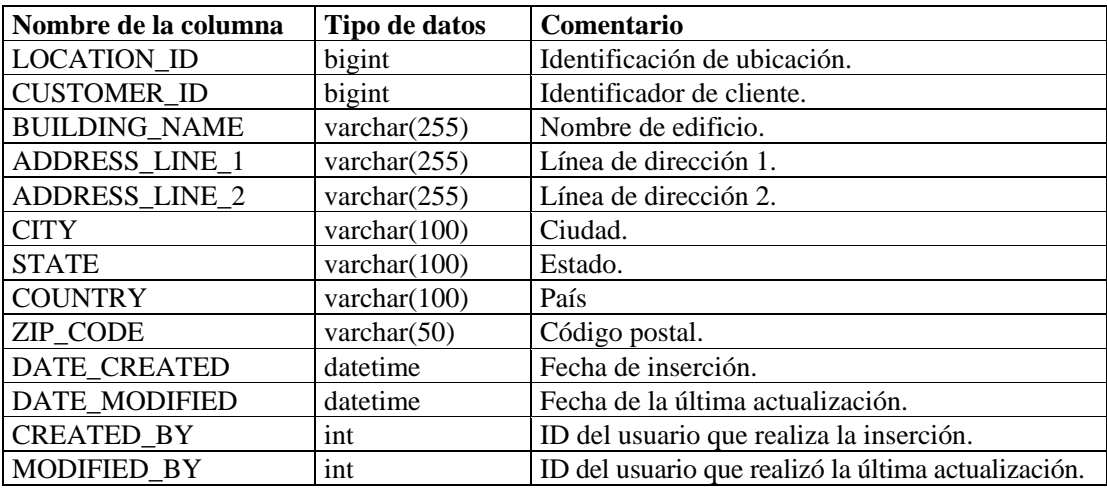

# **ASSET\_RPT\_V**

La vista hace referencia a la tabla ASSET que almacena información acerca de los activos físicos y de software.

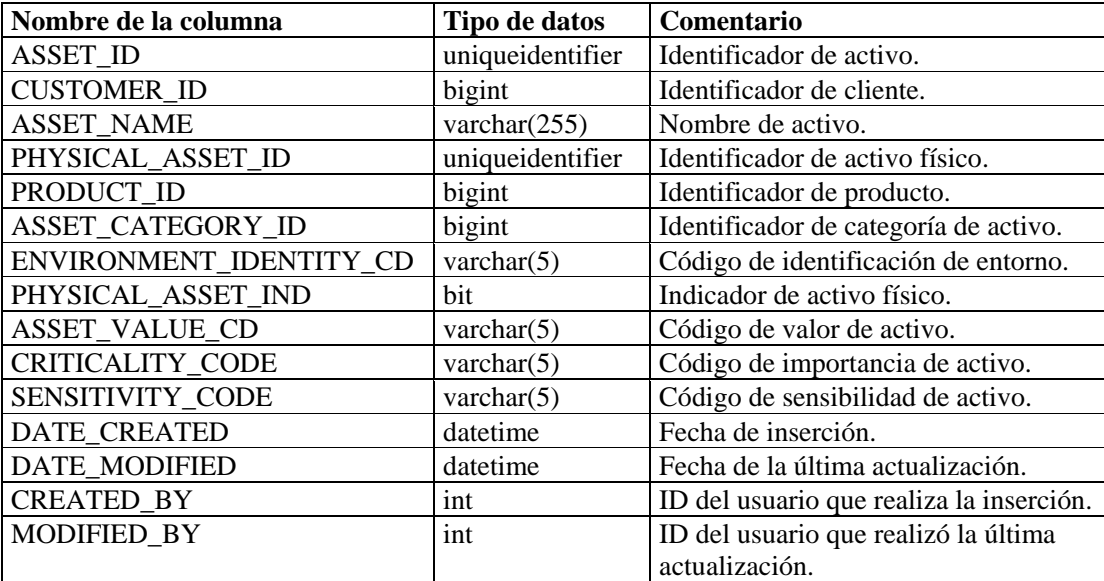

# **ASSET\_VALUE\_RPT\_V**

La vista hace referencia a la tabla ASSET\_VAL\_LKUP que almacena información acerca del valor de activos.

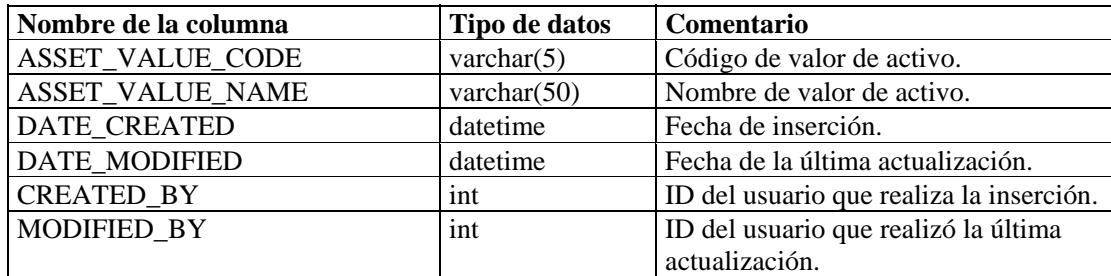

# **ASSET\_X\_ENTITY\_X\_ROLE\_RPT\_V**

La vista hace referencia a la tabla ASSET\_X\_ENTITY\_X\_ROLE que asocia a una persona u organización con un activo.

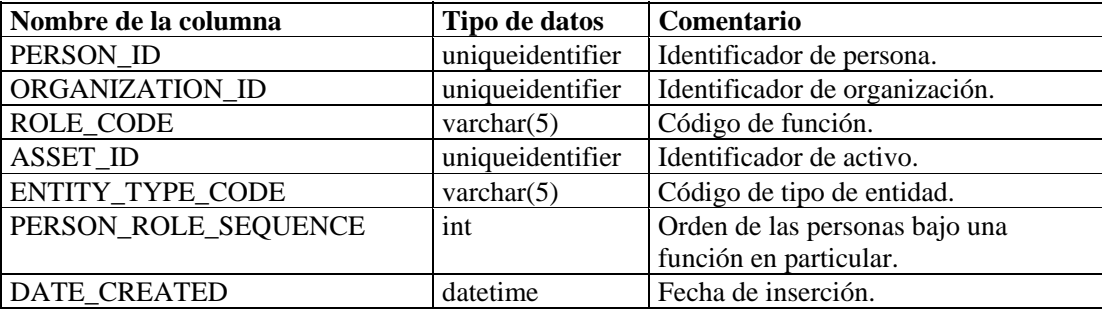

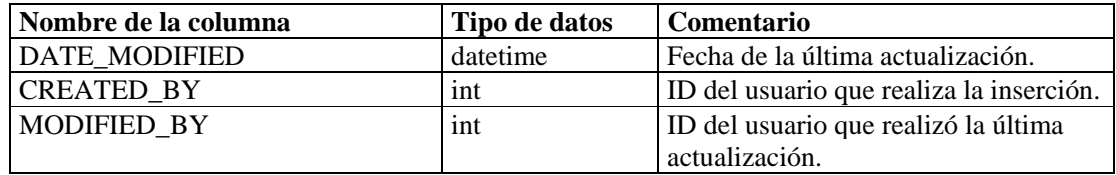

# **ASSOCIATIONS\_RPT\_V**

La vista hace referencia a la tabla ASSOCIATIONS que asocia usuarios con incidencias, incidencias con anotaciones, etc.

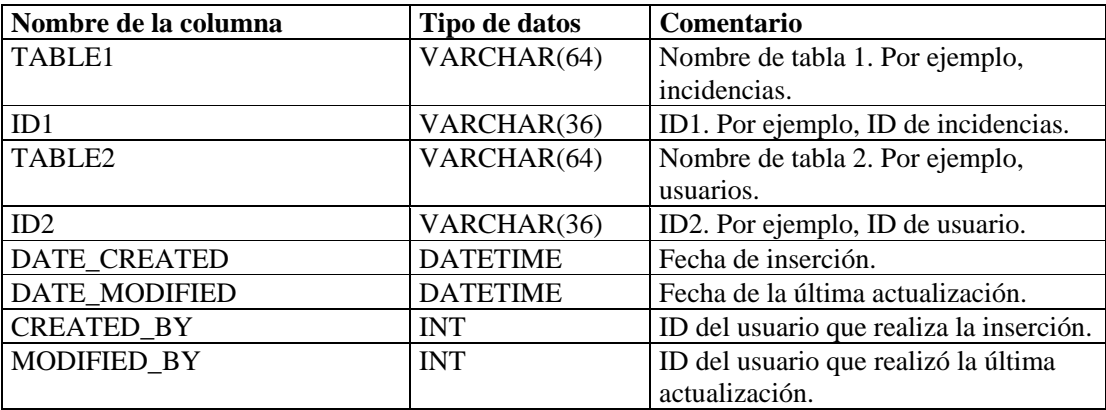

#### **ATTACHMENTS\_RPT\_V**

La vista hace referencia a la tabla ATTACHMENTS que almacena información de datos adjuntos.

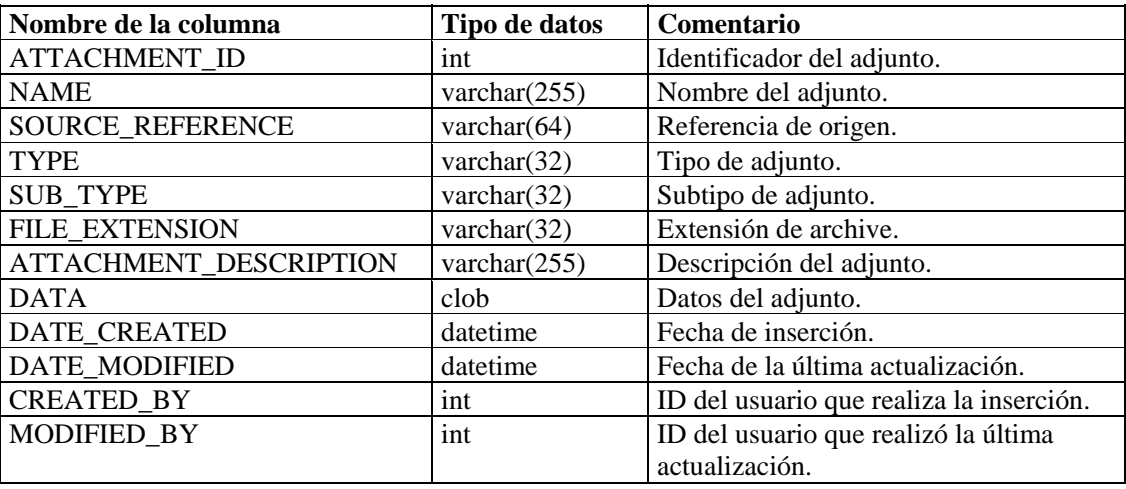

# **CONFIGS\_RPT\_V**

La vista hace referencia a la tabla CONFIGS que almacena información general de configuración de la aplicación.

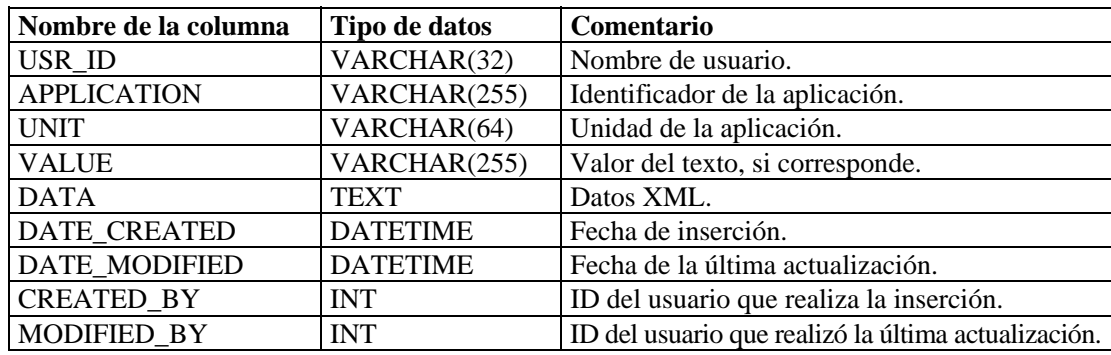

### **CONTACTS\_RPT\_V**

La vista hace referencia a la tabla CONTACTS que almacena información de contactos.

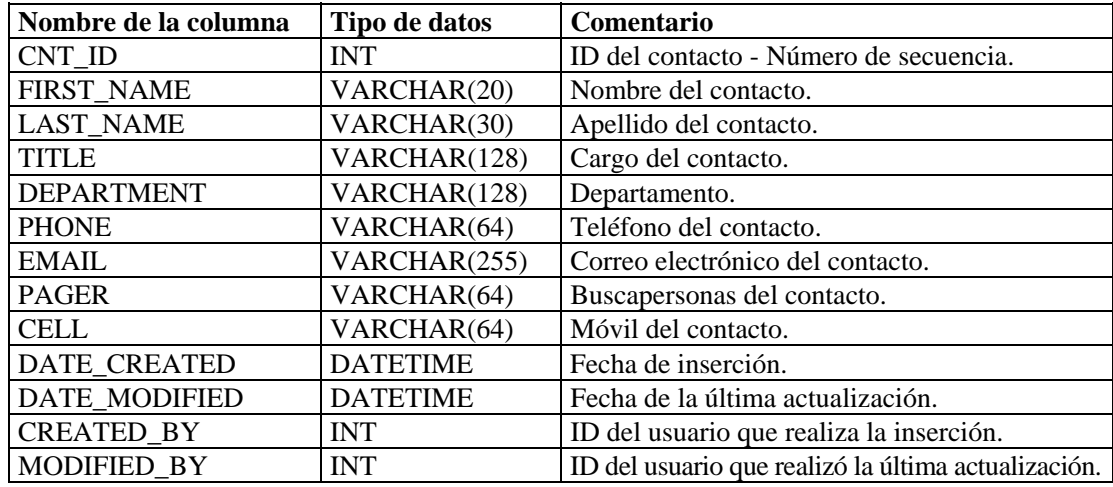

### **CORRELATED\_EVENTS\_RPT\_V**

La vista hace referencia a las tablas CORRELATED\_EVENTS\_\* que almacenan información de eventos correlacionados.

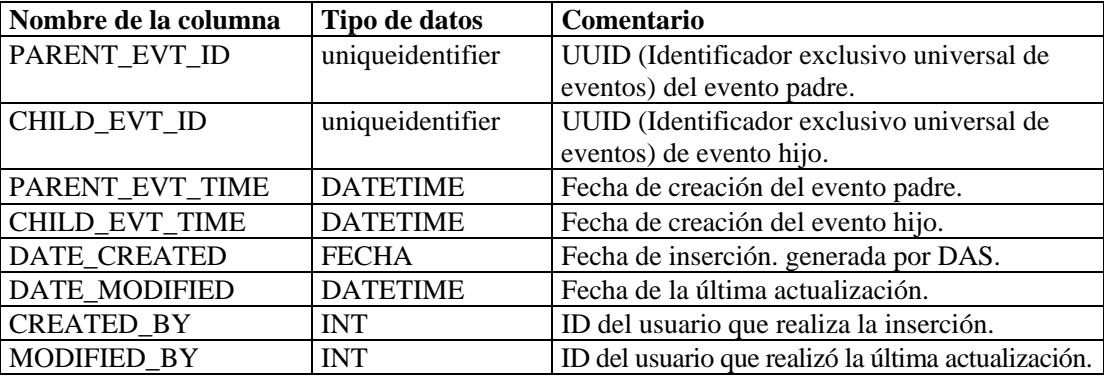

# **CORRELATED\_EVENTS\_RPT\_V1**

La vista contiene eventos correlacionados actuales e históricos (eventos correlacionados importados de archivos).

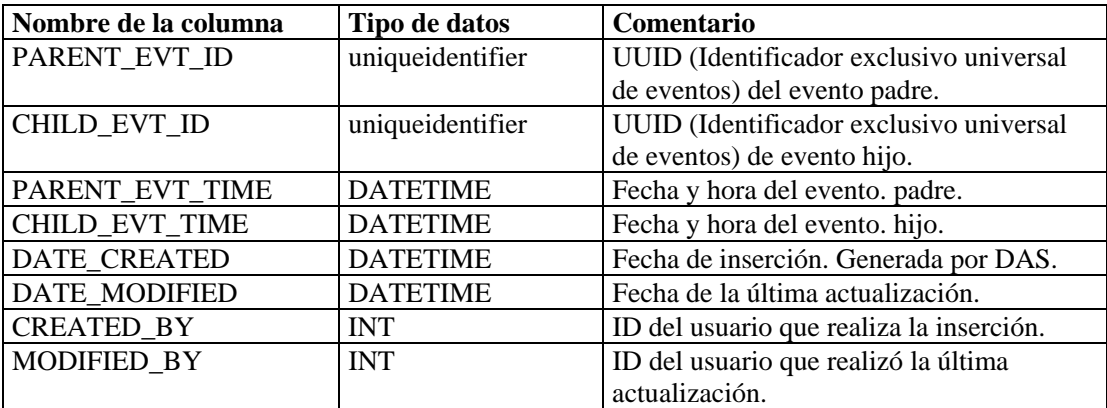

#### **CRITICALITY\_RPT\_V**

La vista hace referencia a la tabla CRIT\_LKUP que contiene información acerca de la importancia de activos.

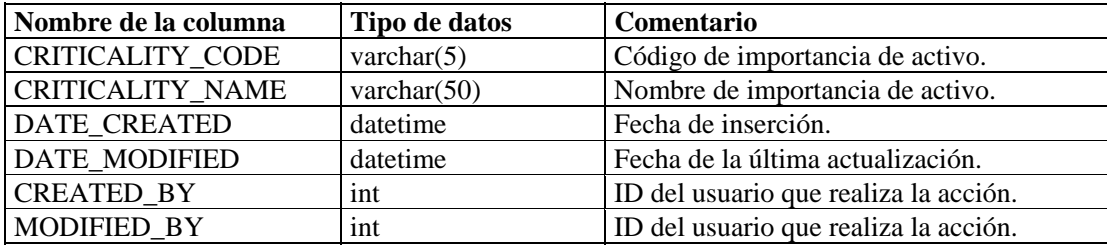

#### **CUST\_RPT\_V**

La vista hace referencia a la tabla CUST que almacena información de clientes para MSSP.

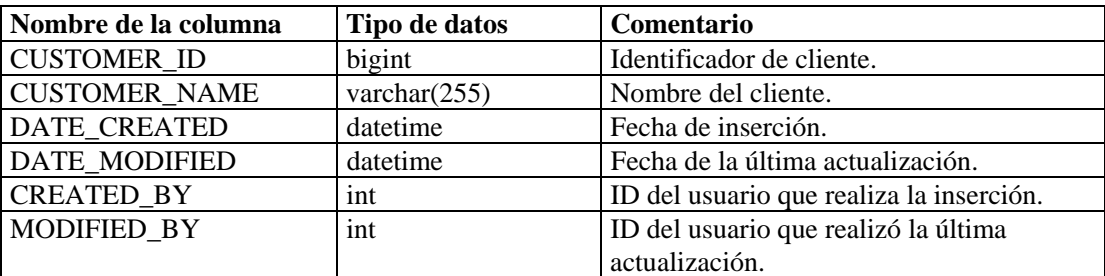

# **ENTITY\_TYPE\_RPT\_V**

La vista hace referencia a la tabla ENTITY\_TYP que almacena información acerca de los tipos de entidades (personas, organizaciones).

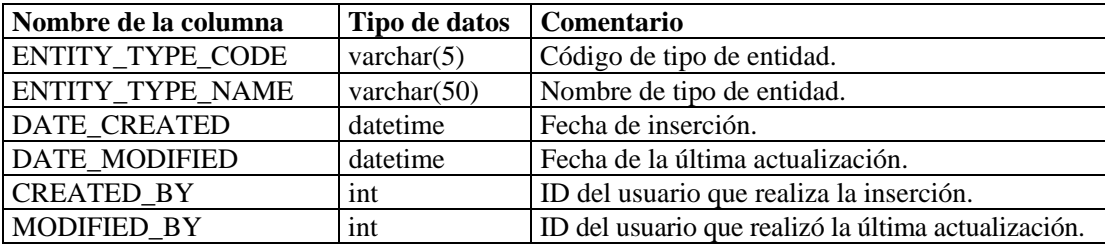

### **ENV\_IDENTITY\_RPT\_V**

La vista hace referencia a la tabla ENV\_IDENTITY\_LKUP que almacena información acerca de la identidad del entorno de activos.

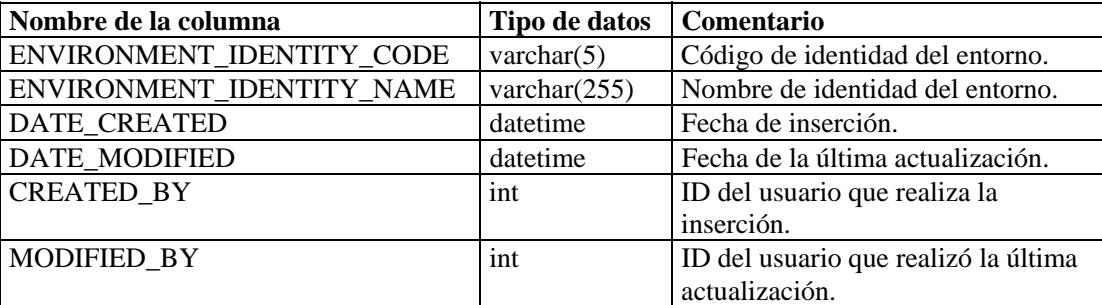

### **ESEC\_DISPLAY\_RPT\_V**

La vista hace referencia a la tabla ESEC\_DISPLAY que almacena las propiedades de los objetos que se pueden mostrar. Se utiliza actualmente para renombrar las meta-etiquetas. Se utiliza con la Configuración de eventos (Relevancia empresarial).

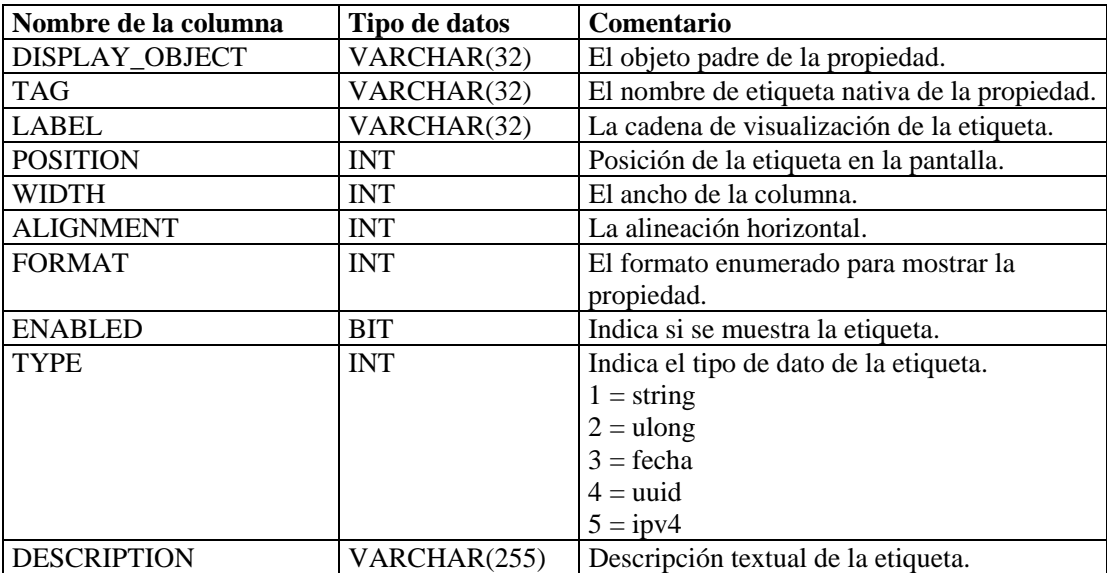

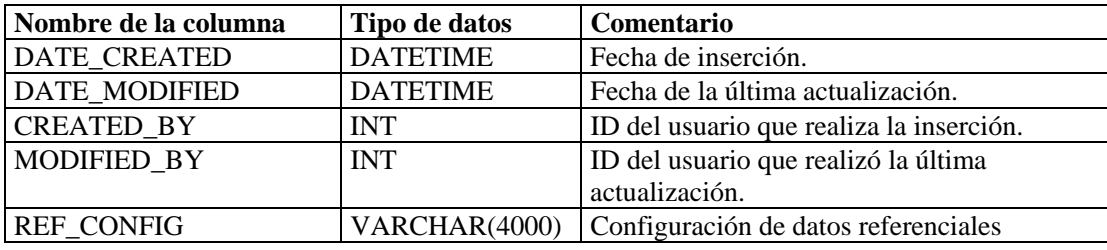

## **ESEC\_PORT\_REFERENCE\_RPT\_V**

La vista hace referencia a la tabla ESEC\_PORT\_REFERENCE que almacena números de puerto estándares de la industria asignados.

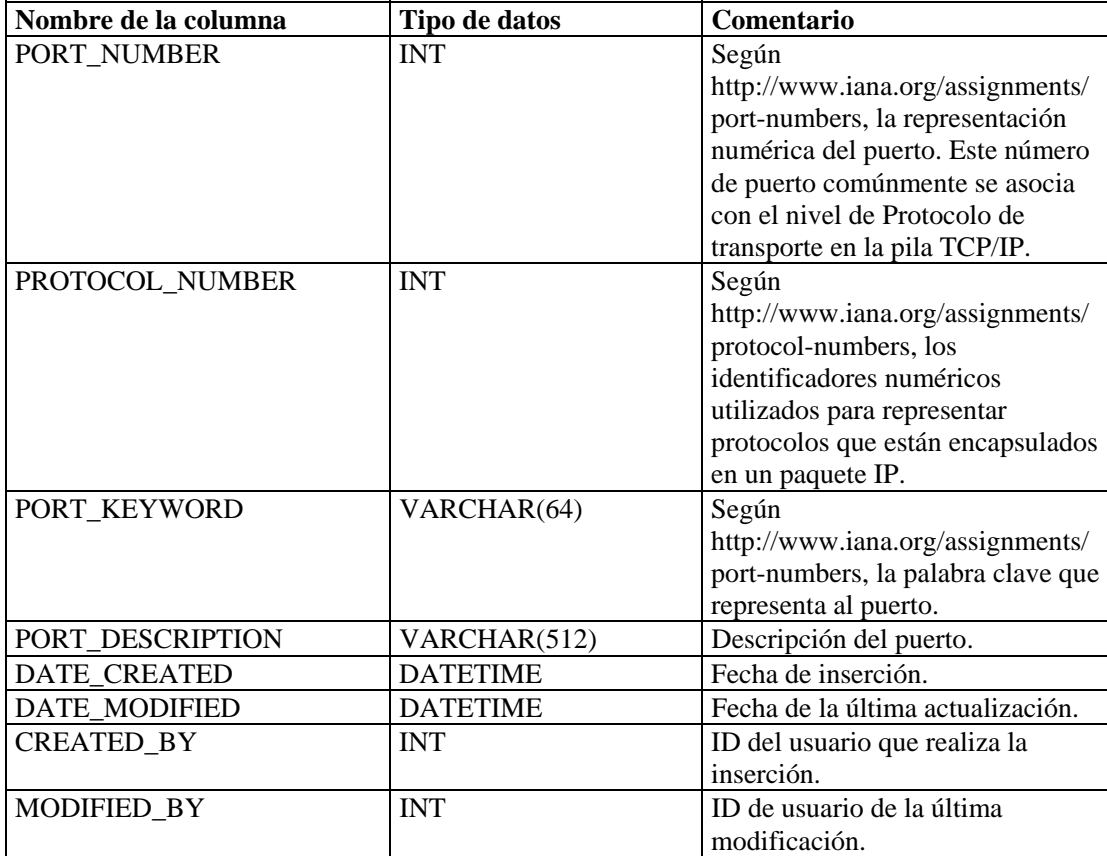

# **ESEC\_PROTOCOL\_REFERENCE\_RPT\_V**

La vista hace referencia a la tabla ESEC\_PROTOCOL\_REFERENCE que almacena números de protocolo estándares de la industria asignados.

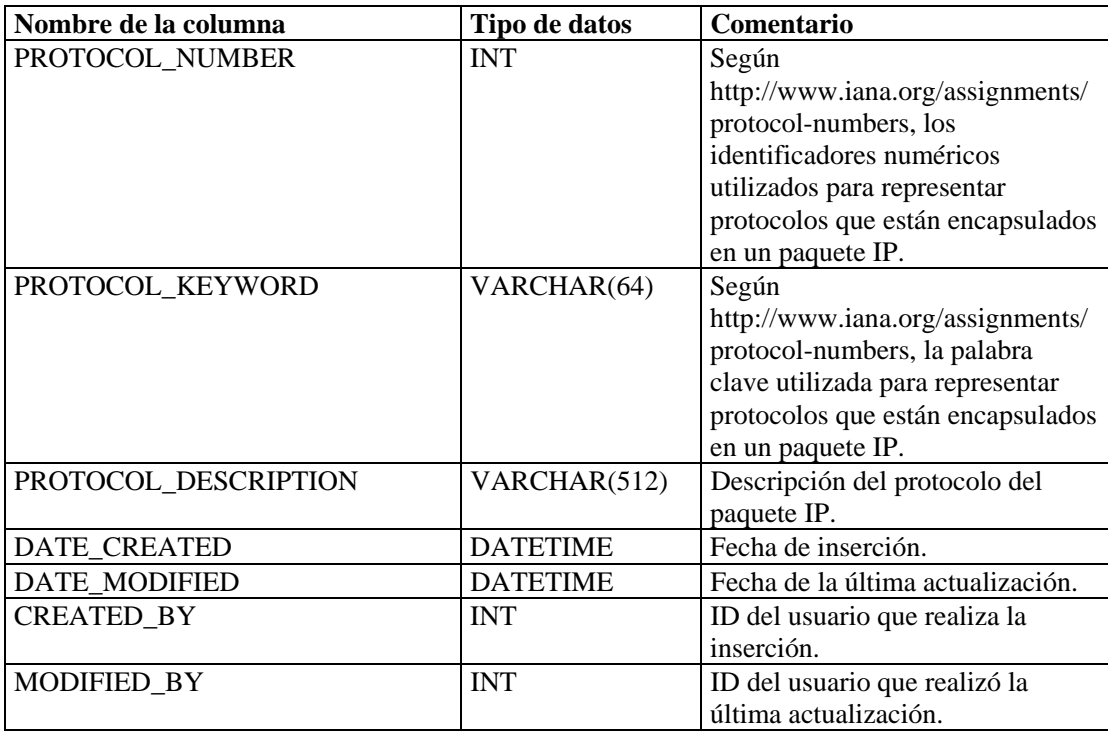

### **ESEC\_SEQUENCE\_RPT\_V**

La vista hace referencia a la tabla ESEC\_SEQUENCE que se utiliza para generar números de secuencia de clave principal para las tablas de Sentinel.

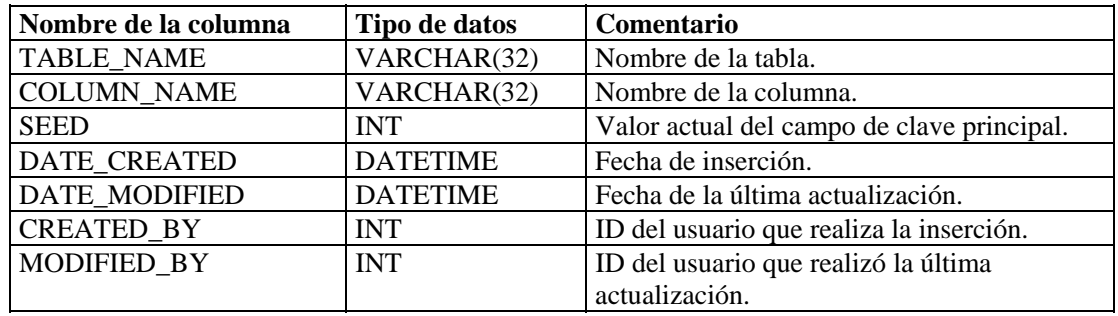

# **EVENTS\_ALL\_RPT\_V (provisto para fines de compatibilidad con versiones anteriores)**

La vista contiene eventos actuales e históricos (eventos importados de archivos).

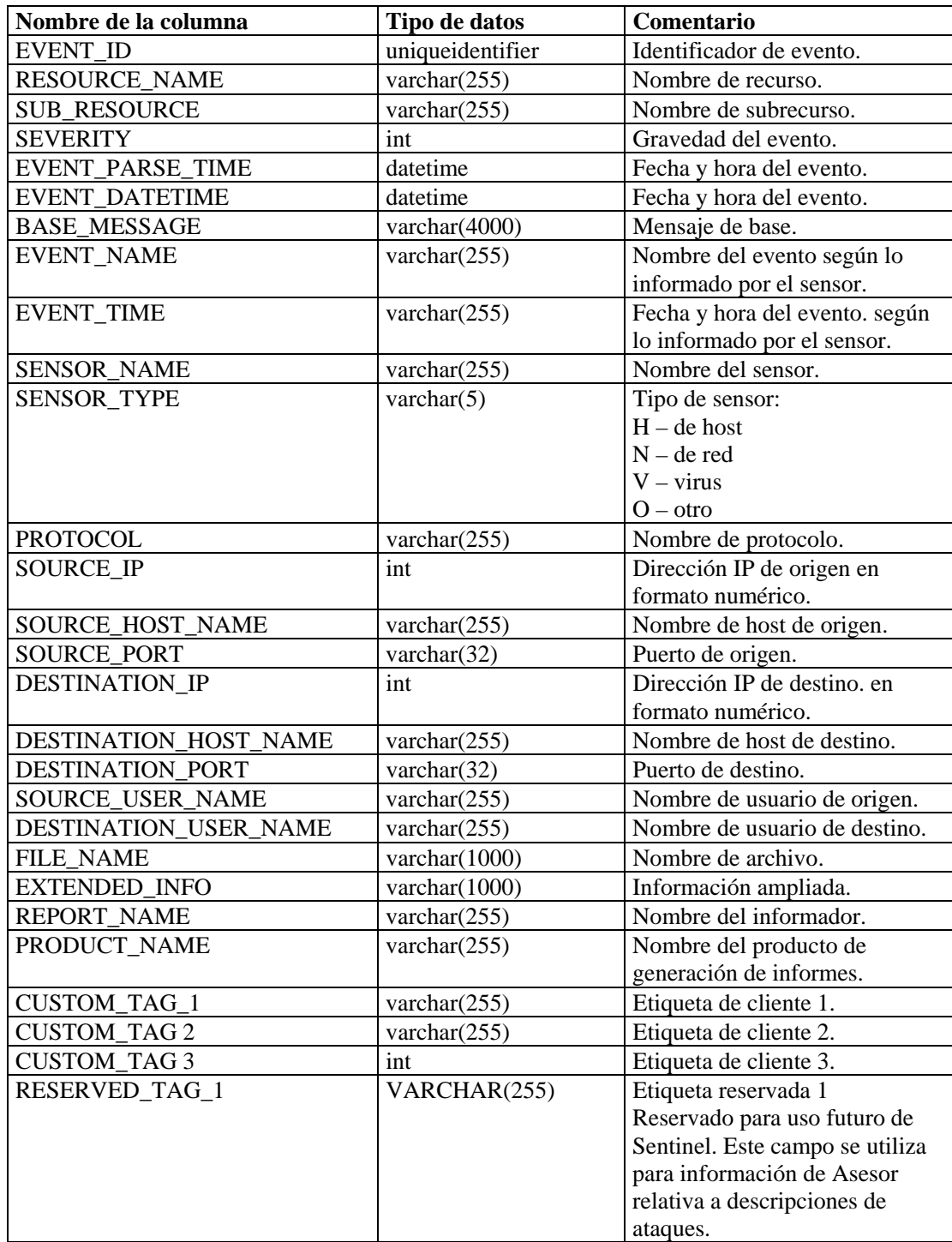

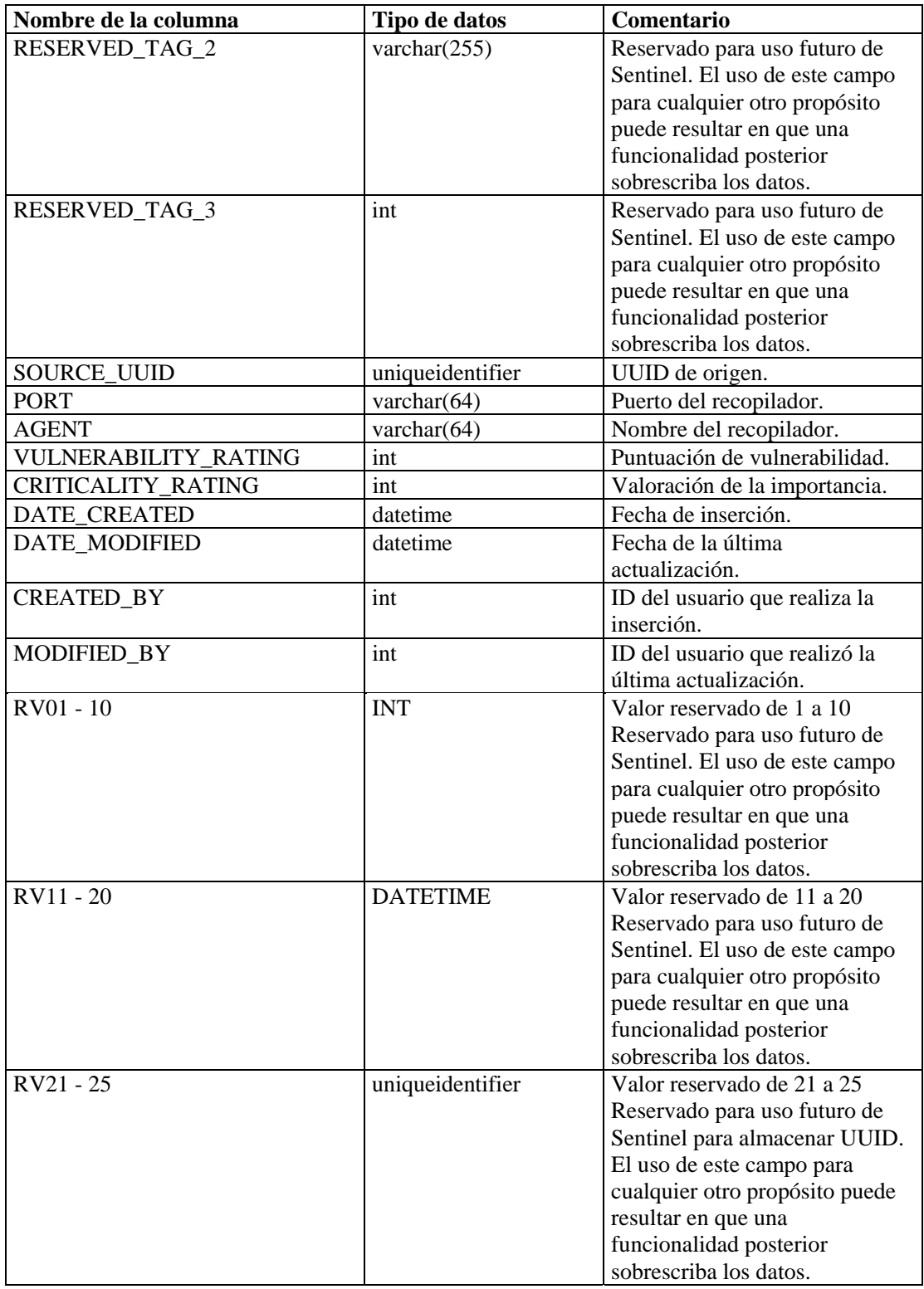

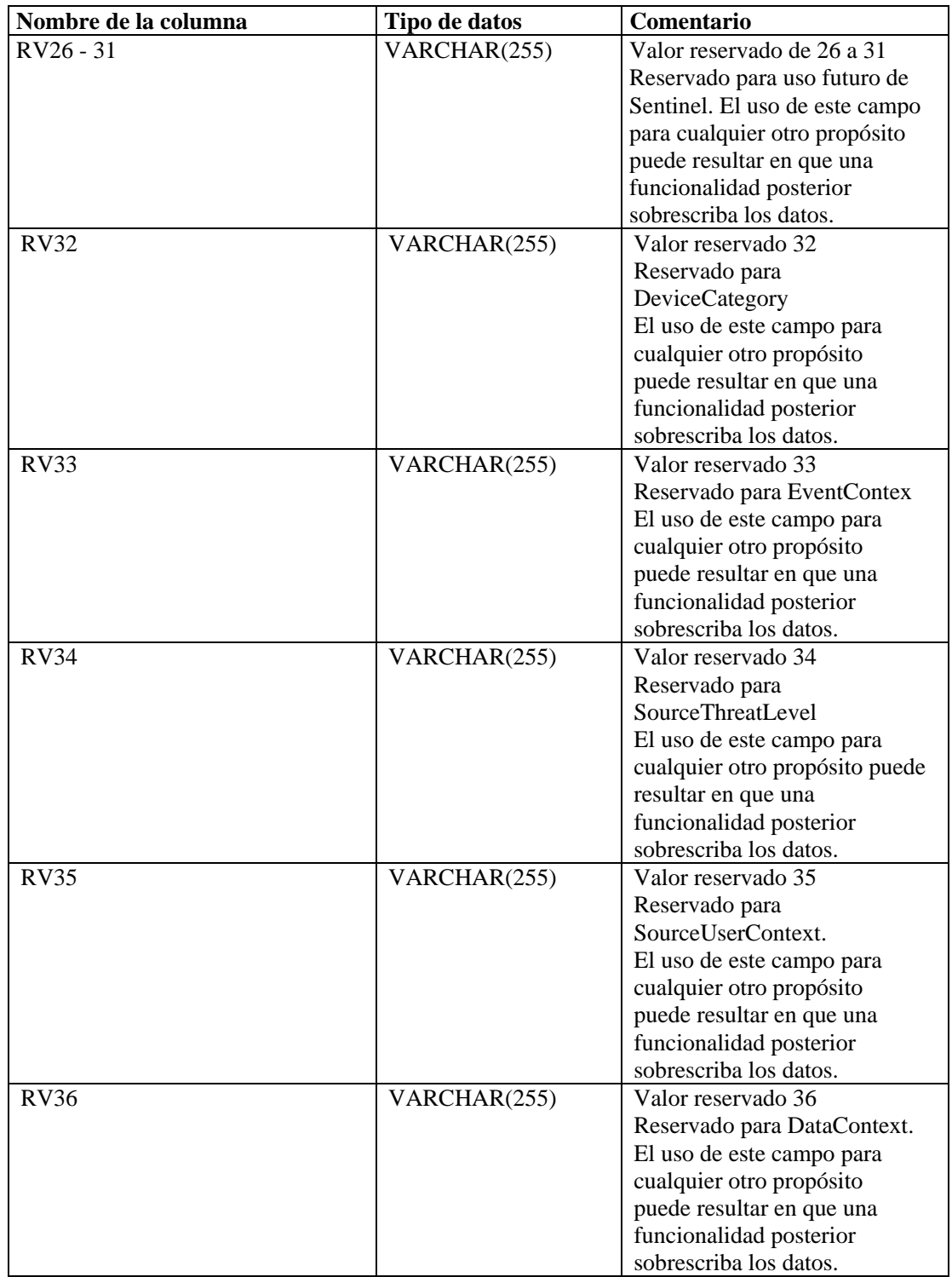

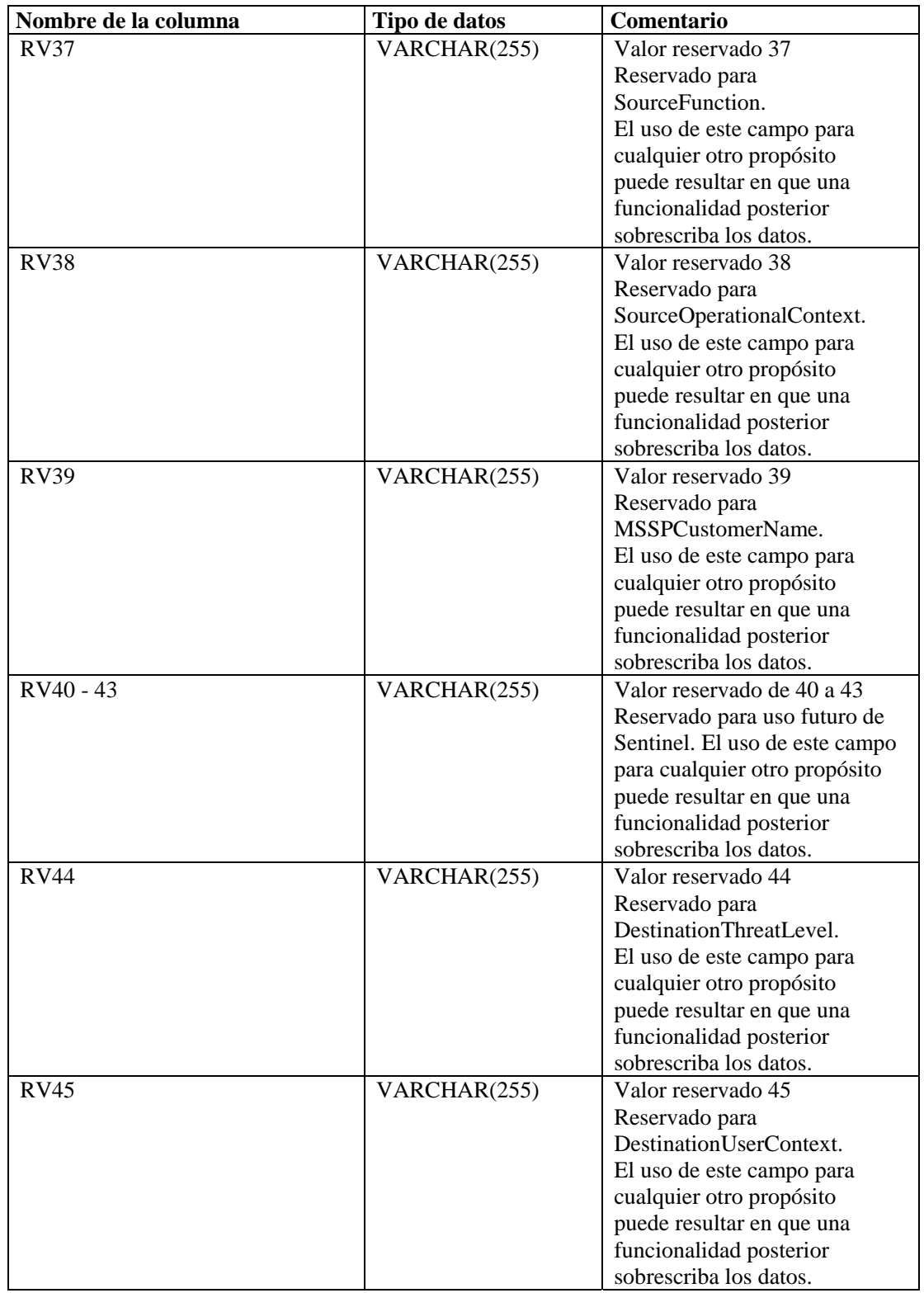

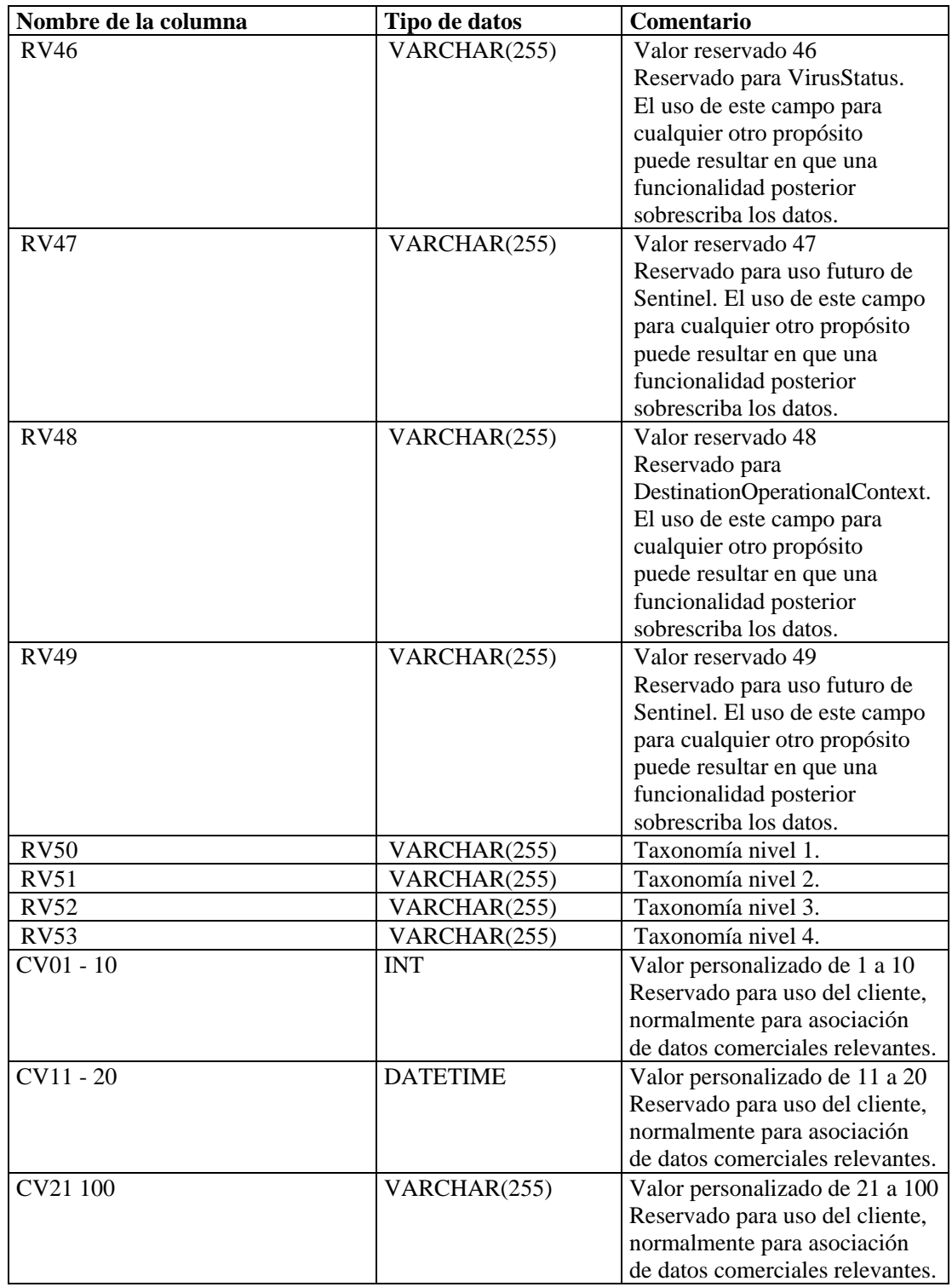

#### **EVENTS\_ALL\_RPT\_V1 (provisto para fines de compatibilidad con versiones anteriores)**

La vista contiene eventos actuales. Tiene las mismas columnas que EVENT\_ALL\_RPT\_V.

#### **EVENTS\_RPT\_V (provisto para fines de compatibilidad con versiones anteriores)**

La vista contiene eventos actuales e históricos. Tiene las mismas columnas que EVENT\_ALL\_RPT\_V.

#### **EVENTS\_RPT\_V1 (provisto para fines de compatibilidad con versiones anteriores)**

La vista contiene eventos actuales. Tiene las mismas columnas que EVENT\_ALL\_RPT\_V.

#### **EVENTS\_RPT\_V2 (provisto para fines de compatibilidad con versiones anteriores)**

La vista contiene eventos actuales y eventos históricos.

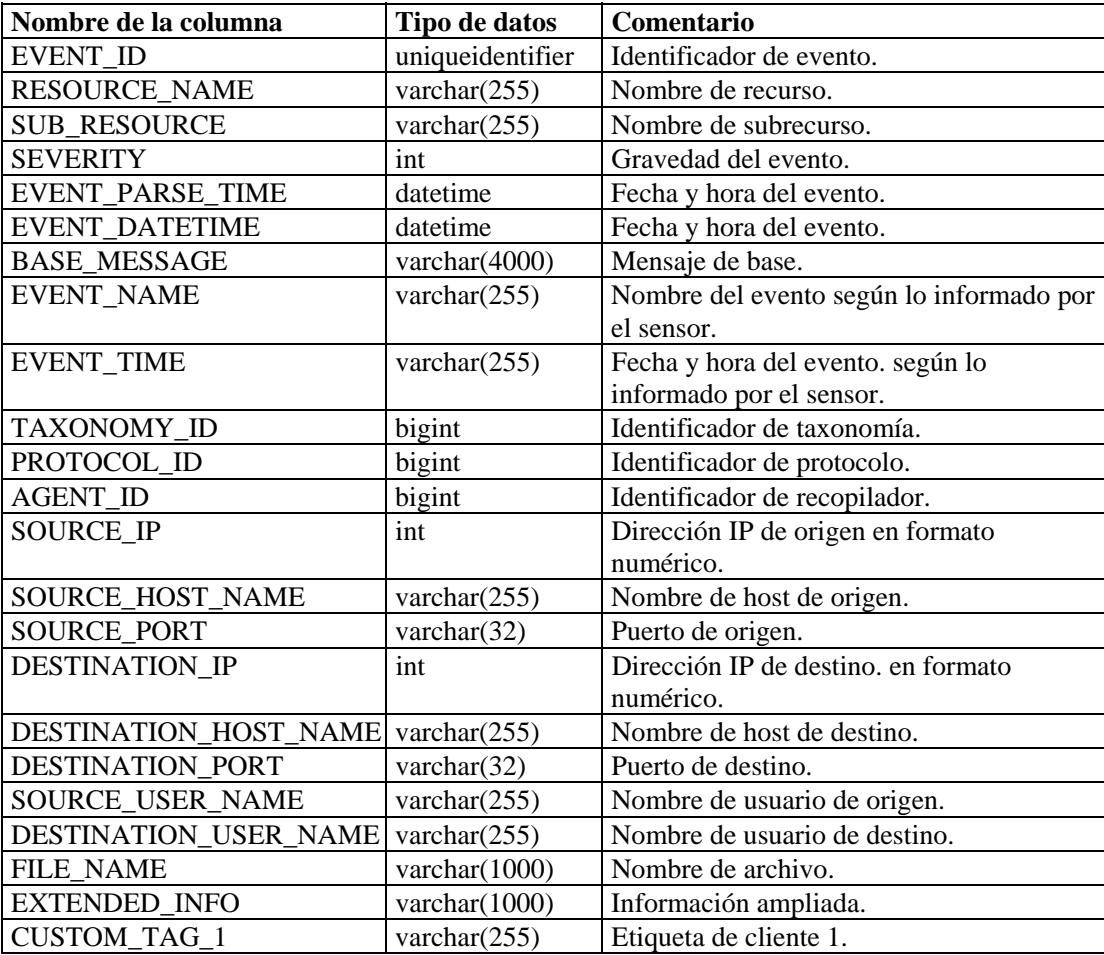

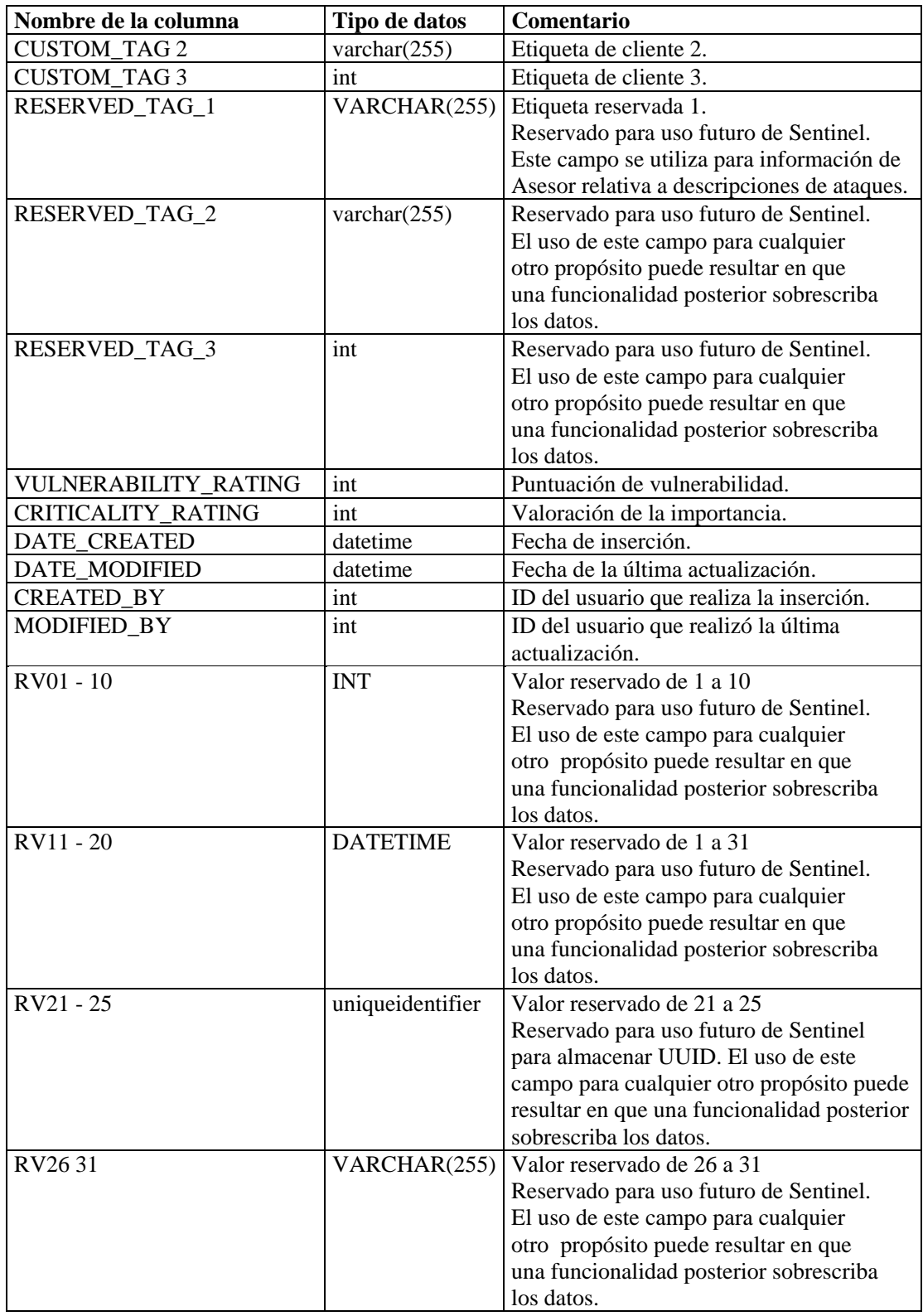

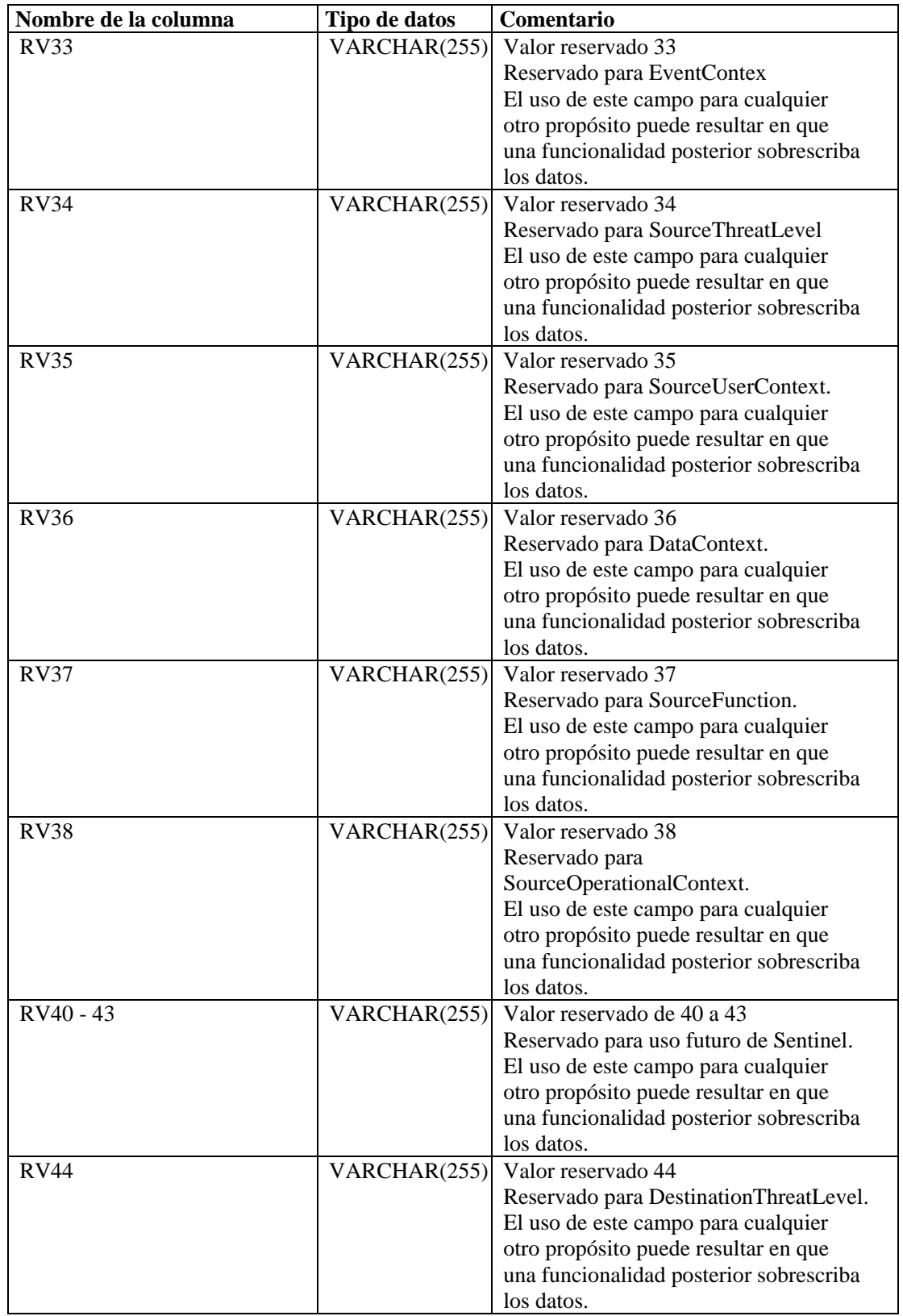

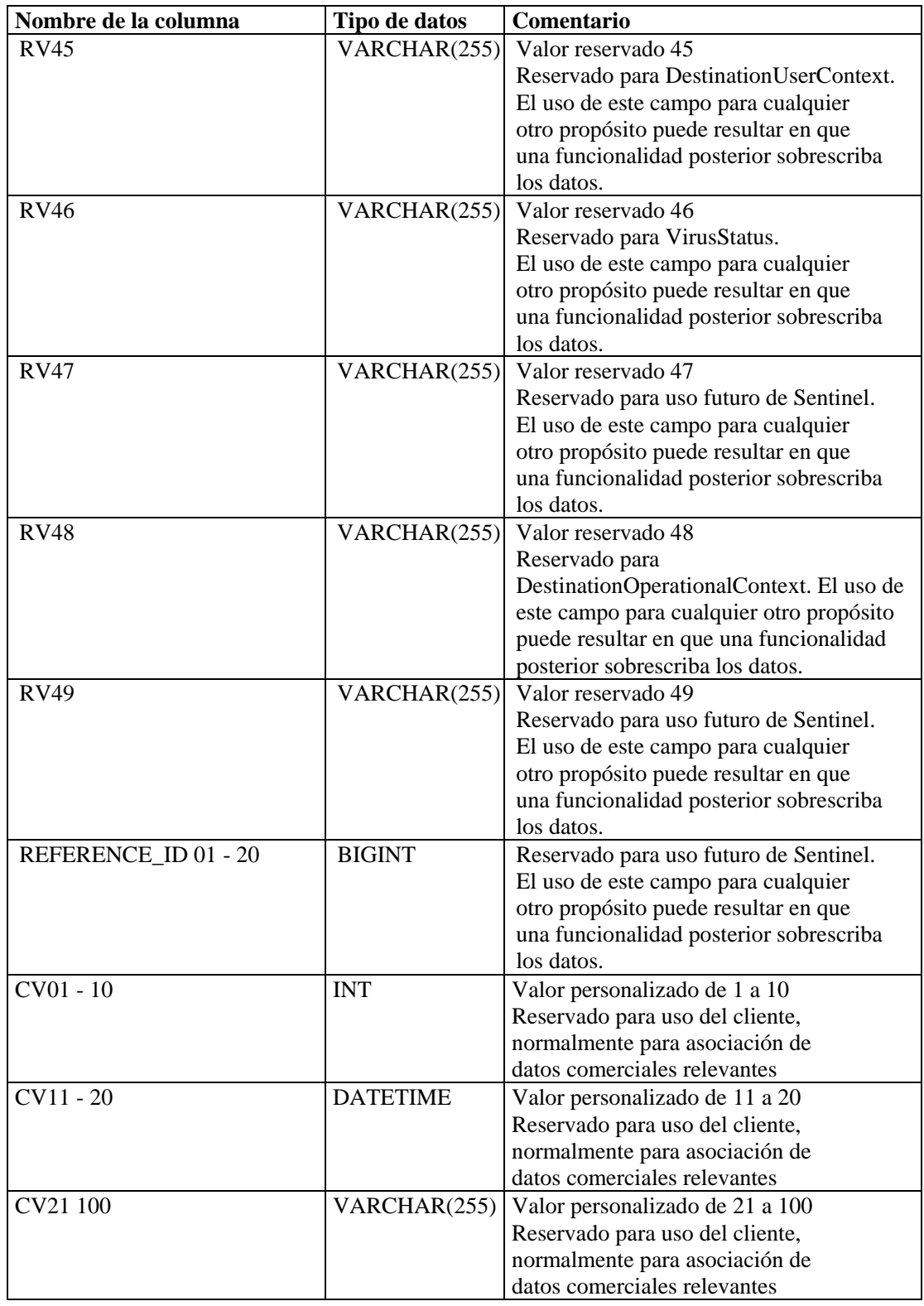

# **EVT\_AGENT\_RPT\_V**

La vista hace referencia a la tabla EVT\_AGENT que almacena información acerca de recopiladores.

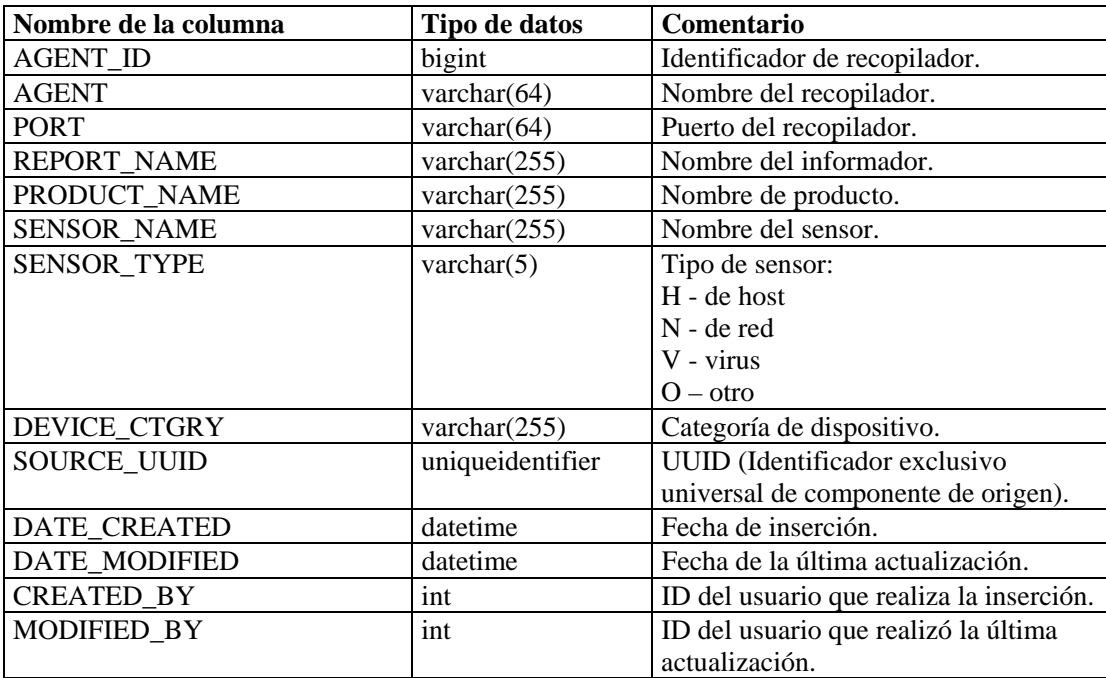

# **EVT\_ASSET\_RPT\_V**

La vista hace referencia a la tabla EVT\_ASSET que almacena información de activos.

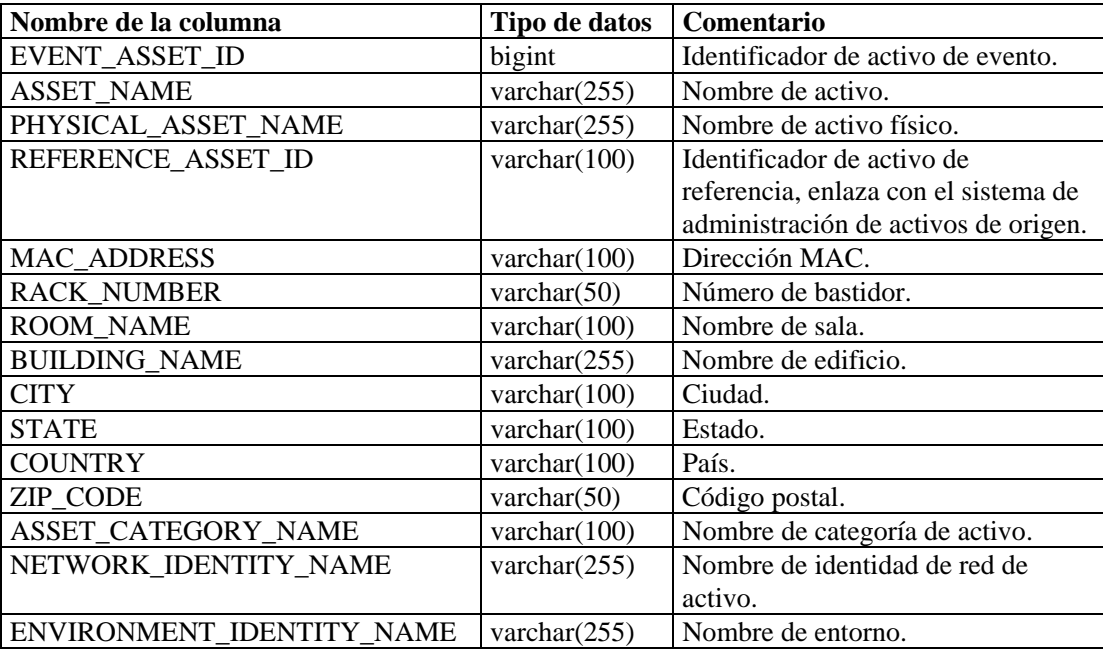

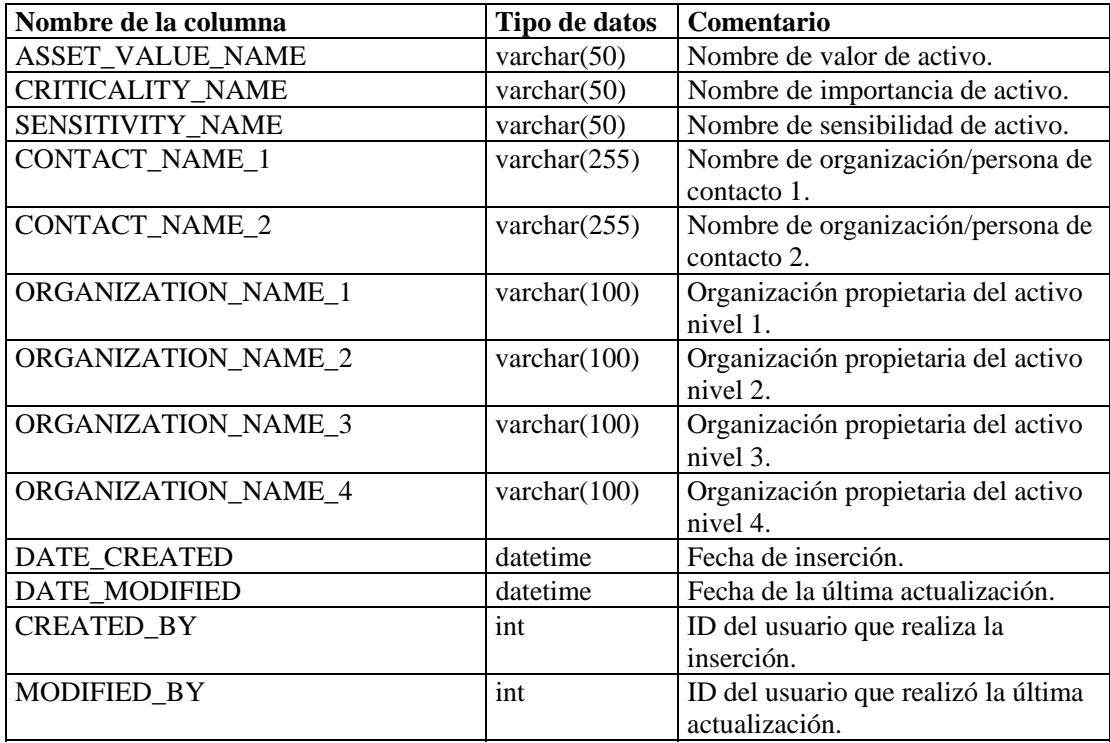

# **EVT\_DEST\_EVT\_NAME\_SMRY\_1\_RPT\_V**

La vista resume el total de eventos por destino, taxonomía, nombre de evento, gravedad y fecha y hora de evento.

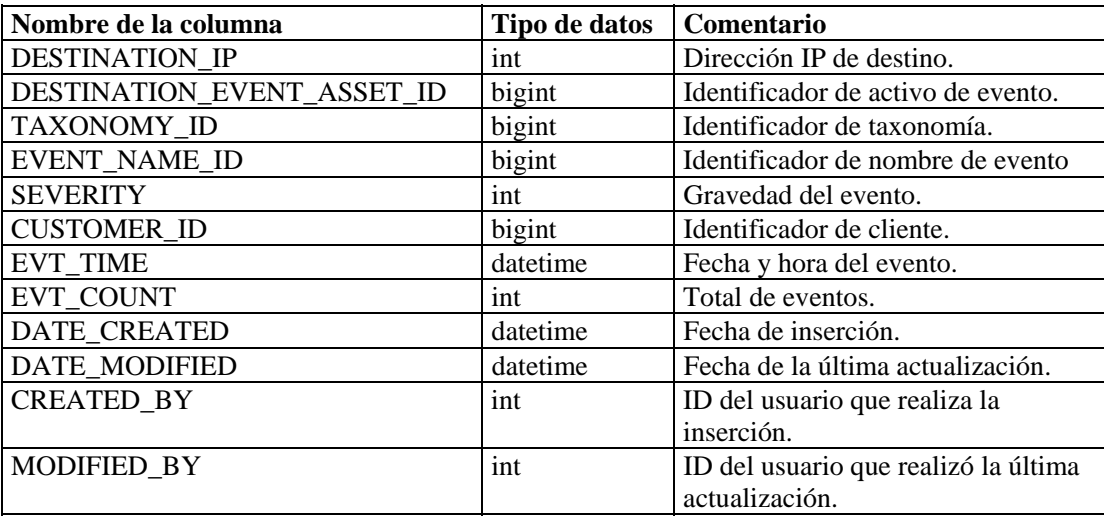

# **EVT\_DEST\_SMRY\_1\_RPT\_V**

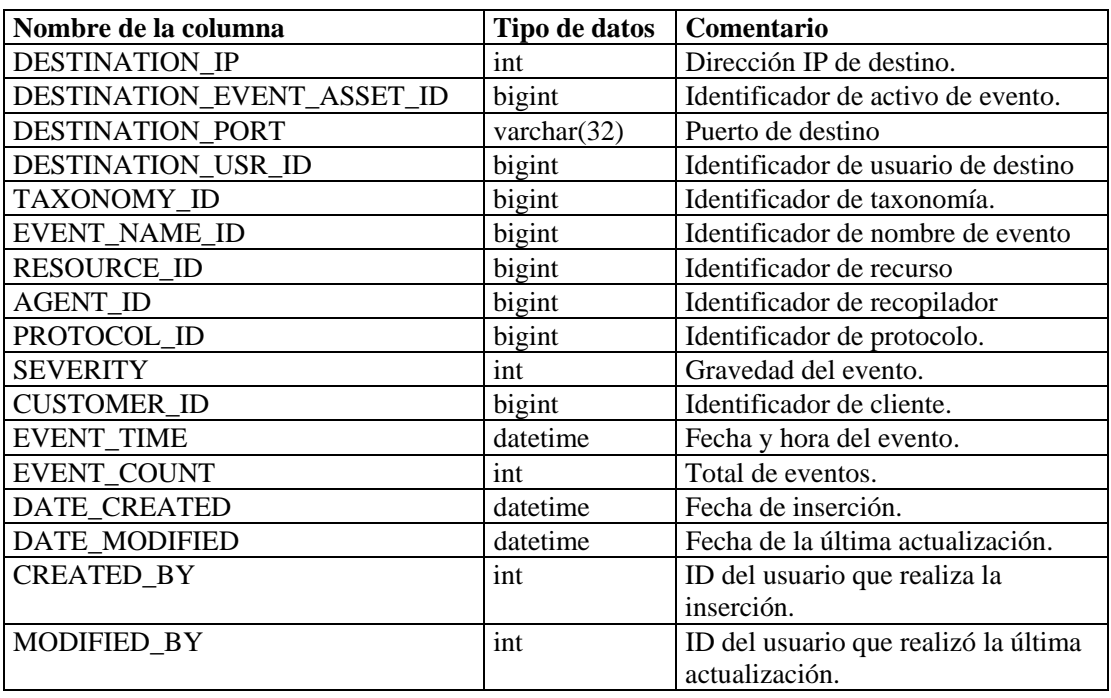

La vista contiene información de resumen de destino de eventos

# **EVT\_DEST\_TXNMY\_SMRY\_1\_RPT\_V**

La vista resume el total de eventos por destino, taxonomía, gravedad y fecha y hora de evento.

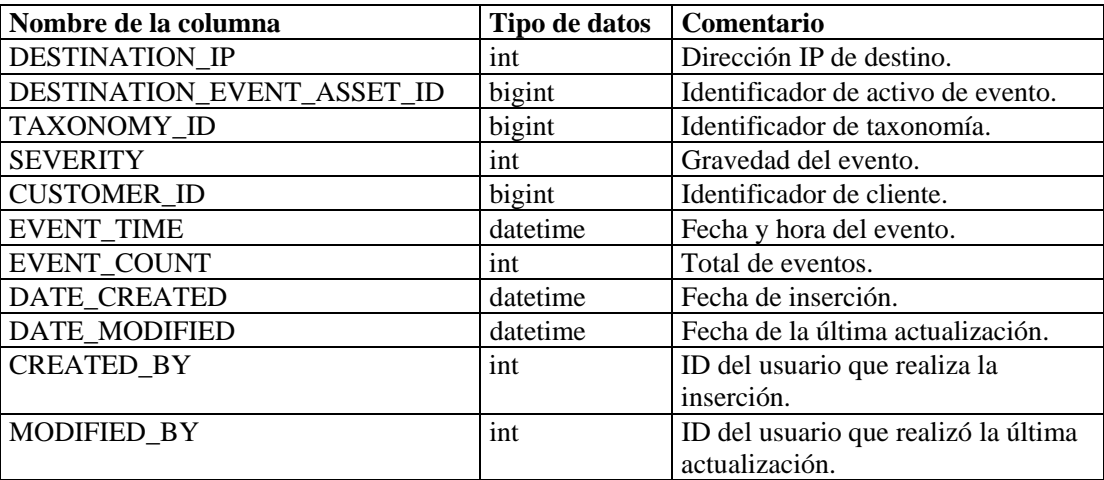

## **EVT\_NAME\_RPT\_V**

La vista hace referencia a la tabla EVT\_NAME que almacena información de nombres de eventos.

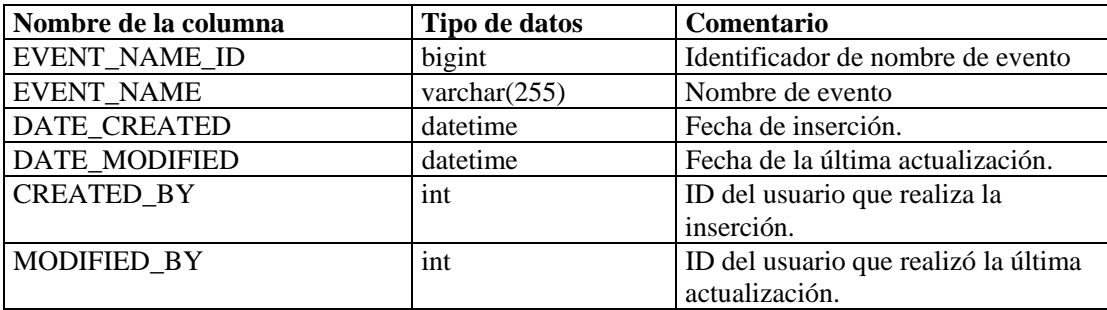

#### **EVT\_PORT\_SMRY\_1\_RPT\_V**

La vista resume el total de eventos por puerto de destino, gravedad y fecha y hora de evento.

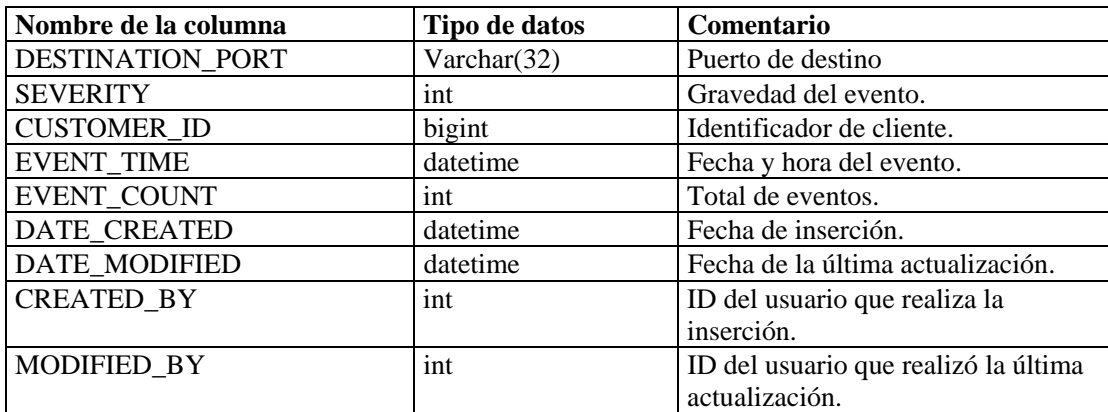

#### **EVT\_PRTCL\_RPT\_V**

La vista hace referencia a la tabla EVT\_PRTCL que almacena información de protocolo de eventos.

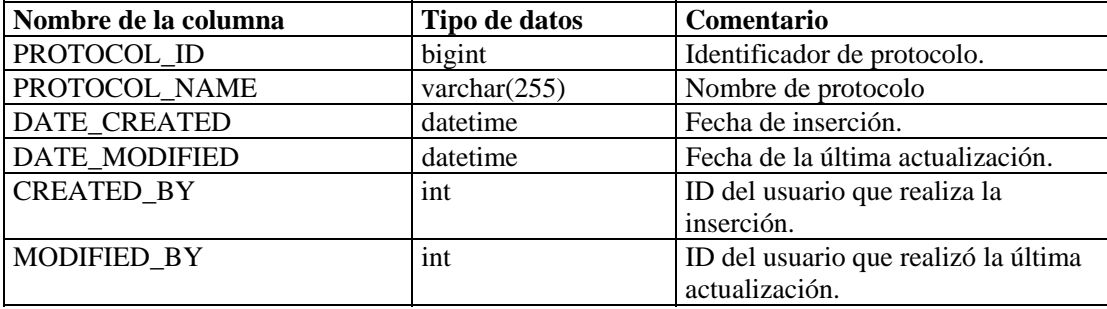

# **EVT\_RSRC\_RPT\_V**

La vista hace referencia a la tabla EVT\_RCRS que almacena información de recursos de eventos.

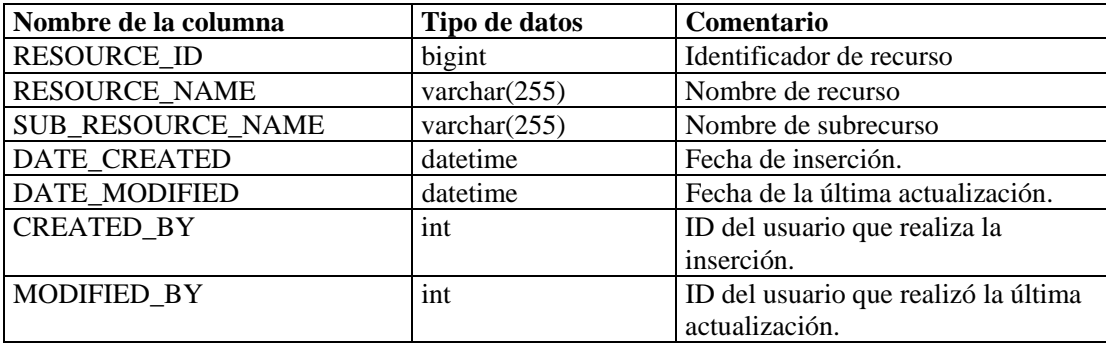

## **EVT\_SEV\_SMRY\_1\_RPT\_V**

La vista resume el total de eventos por gravedad y fecha y hora de evento.

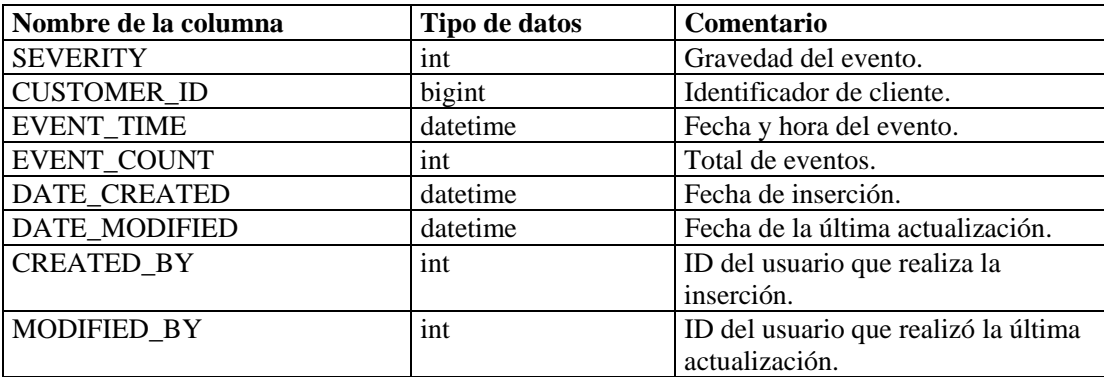

# **EVT\_SRC\_SMRY\_1\_RPT\_V**

La vista contiene información de resumen de origen y destino del evento.

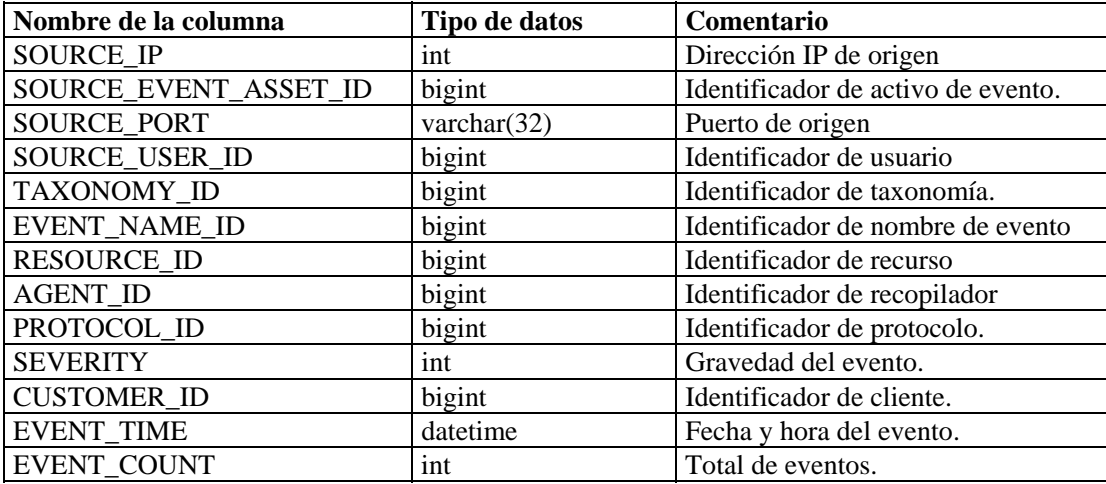

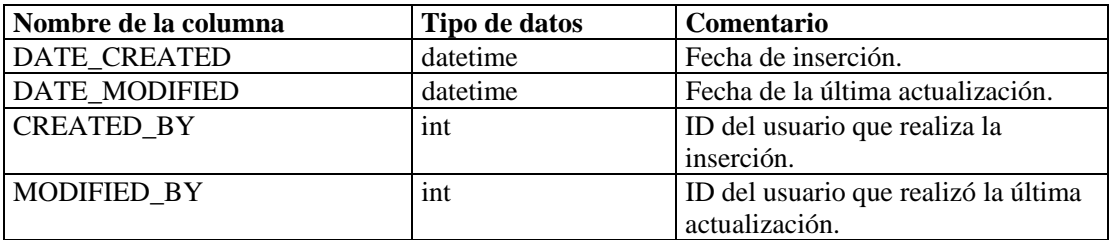

# **EVT\_TXNMY\_RPT\_V**

La vista hace referencia a la tabla EVT\_TXNMY que almacena información de taxonomía del evento.

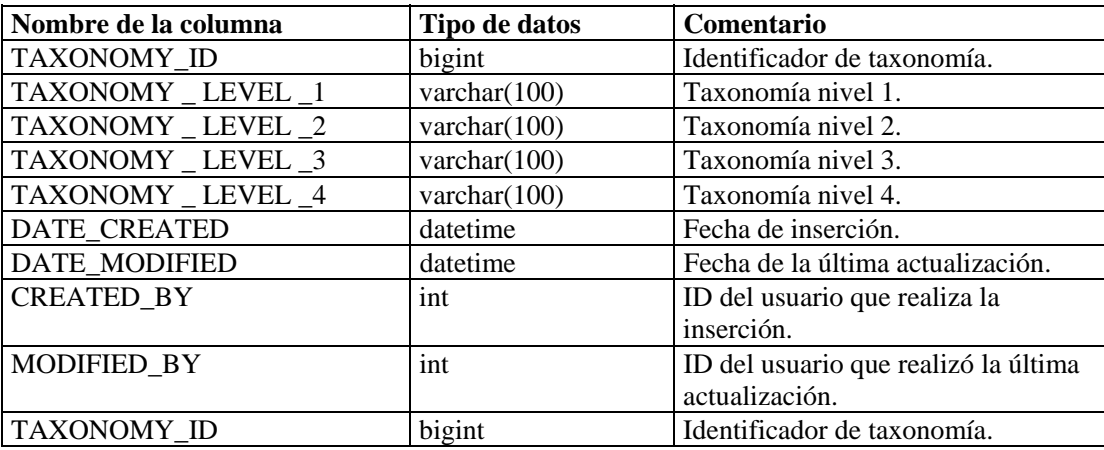

### **EVT\_USR\_RPT\_V**

La vista hace referencia a la tabla EVT\_USR que almacena información de usuarios de eventos.

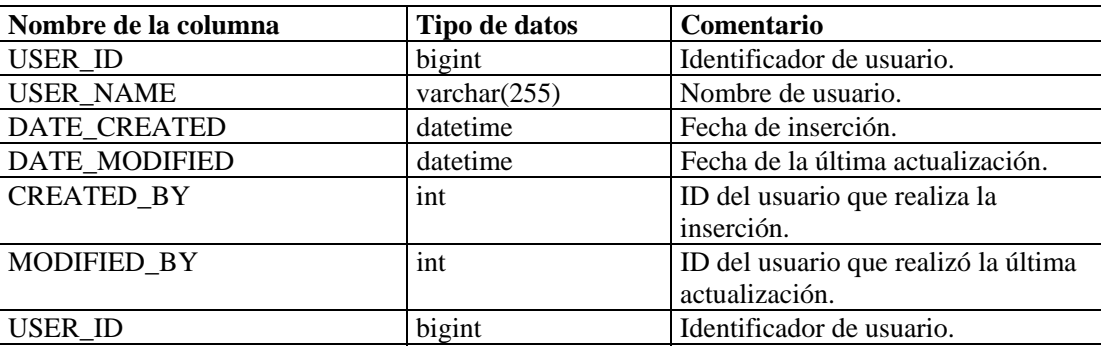

# **EXTERNAL\_DATA\_RPT\_V**

La vista hace referencia a la tabla EXTERNAL\_DATA que almacena datos externos.

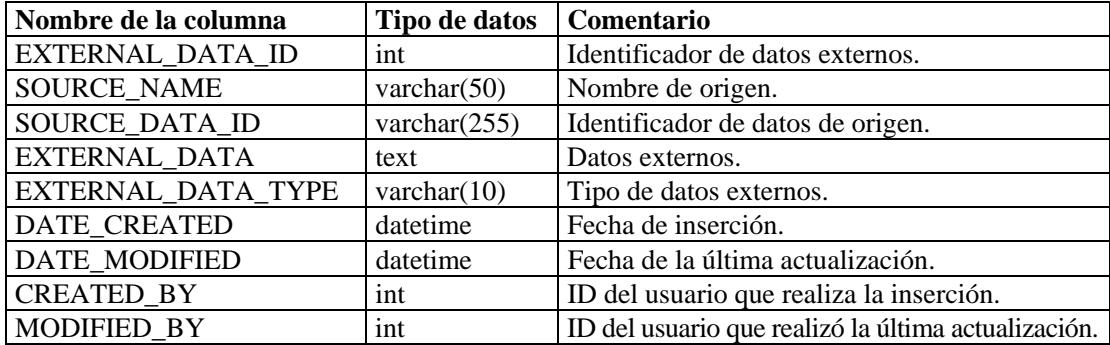

#### **HIST\_EVENTS\_RPT\_V**

Vista de eventos históricos (eventos restaurados de archivos).

### **HIST\_INCIDENTS\_RPT\_V**

Vista de incidencias históricas (incidencias restauradas de archivos).

#### **IMAGES\_RPT\_V**

La vista hace referencia a la tabla IMAGES que almacena información de imágenes descriptivas generales del sistema.

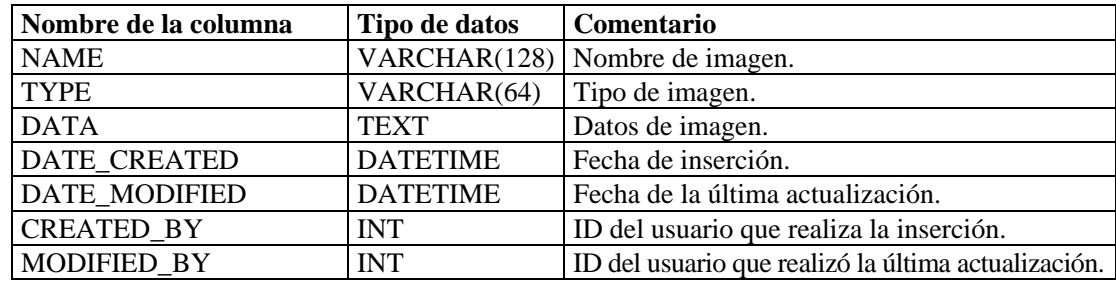

#### **INCIDENTS\_ASSETS\_RPT\_V**

La vista hace referencia a la tabla INCIDENTS\_ASSETS que almacena información sobre activos que componen incidencias creadas en la consola de Sentinel.

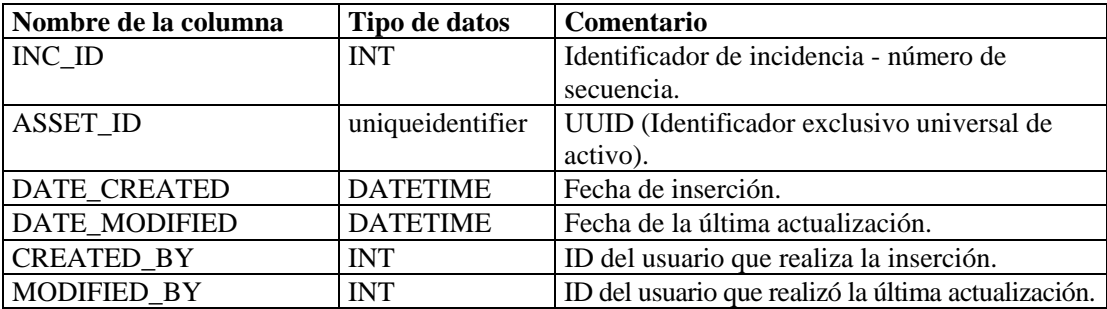

### **INCIDENTS\_EVENTS\_RPT\_V**

La vista hace referencia a la tabla INCIDENTS\_EVENTS que almacena información sobre eventos que componen incidencias creadas en la consola de Sentinel.

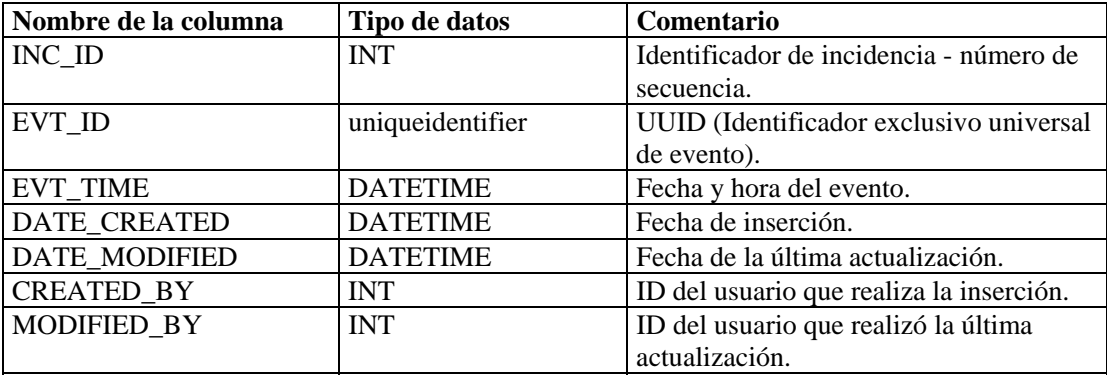

### **INCIDENTS\_RPT\_V**

La vista hace referencia a la tabla INCIDENTS que almacena información que describe los detalles de incidencias creadas en la consola de Sentinel.

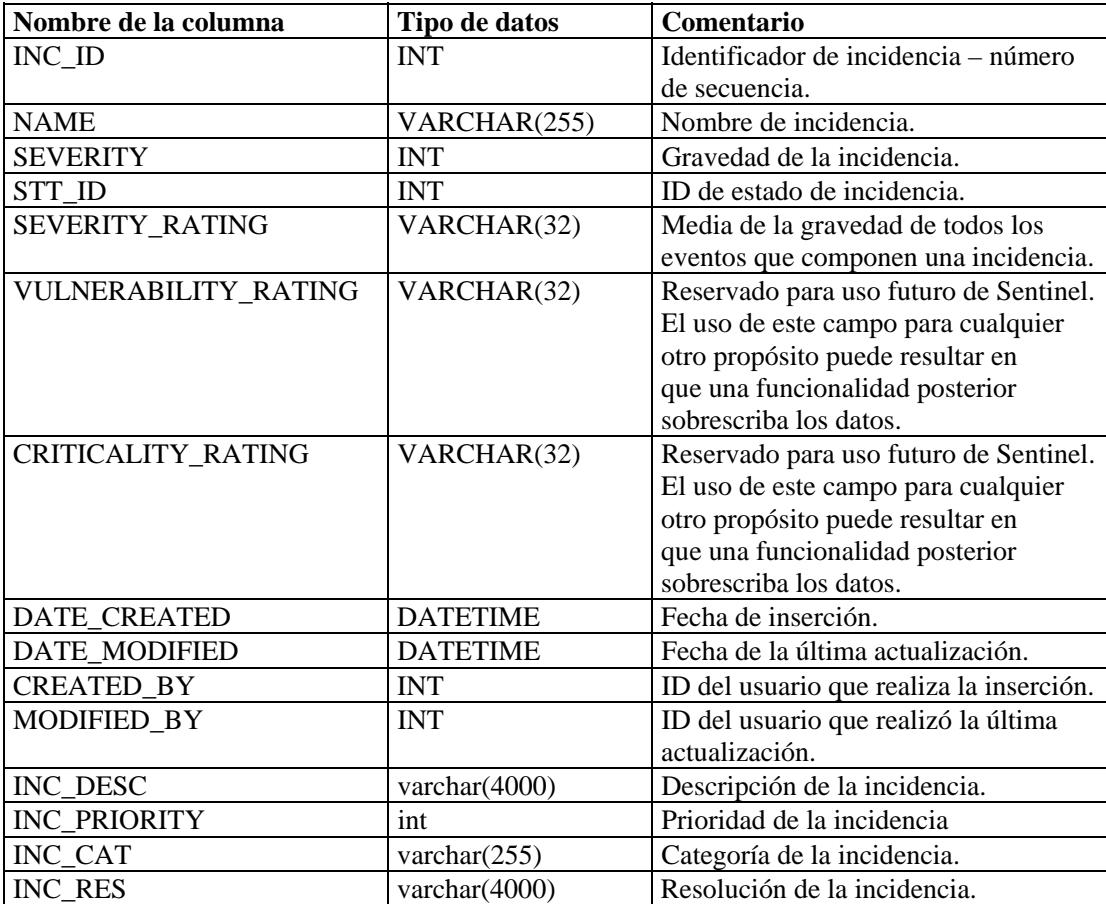

### **INCIDENTS\_VULN\_RPT\_V**

La vista hace referencia a la tabla INCIDENTS\_VULN que almacena información sobre vulnerabilidades que componen incidencias creadas en la consola de Sentinel.

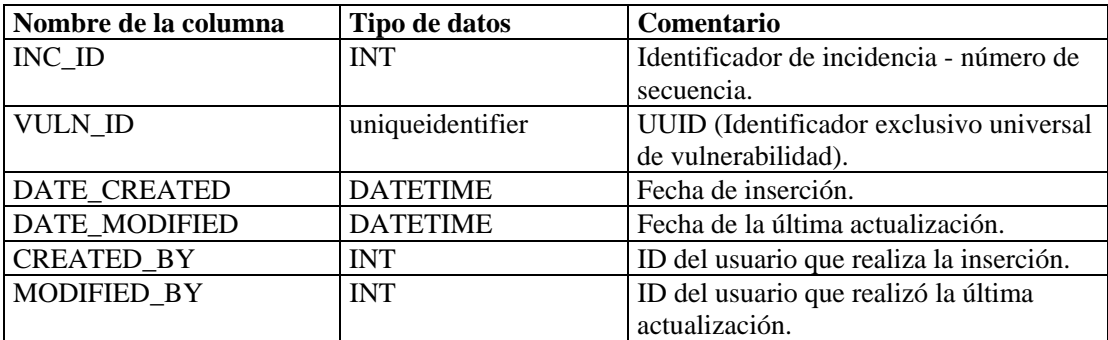

# **L\_STAT\_RPT\_V**

La vista hace referencia a la tabla L\_STAT que almacena información estadística.

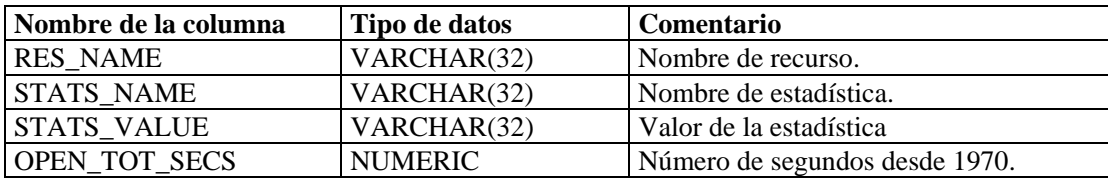

#### **LOGS\_RPT\_V**

La vista hace referencia a la tabla LOGS\_RPT que almacena información de registro.

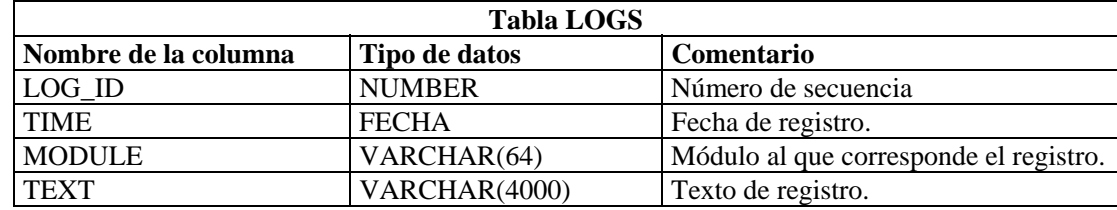

#### **NETWORK\_IDENTITY\_RPT\_V**

La vista hace referencia a la tabla NETWORK\_IDENTITY\_LKUP que almacena información acerca de la identidad de red de activos.

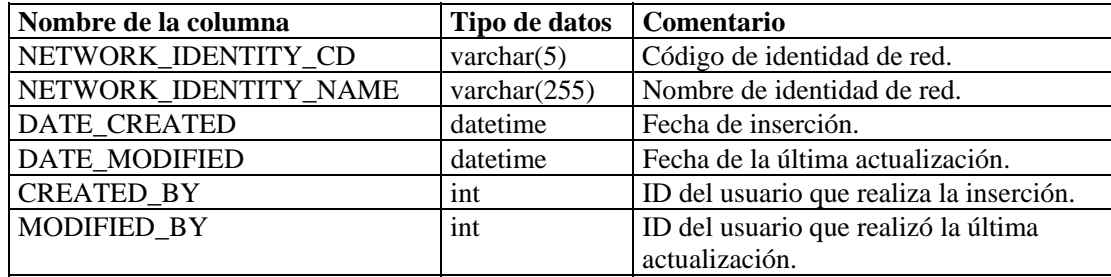

# **ORGANIZATION\_RPT\_V**

La vista hace referencia a la tabla ORGANIZATION que almacena información acerca de organizaciones (activos).

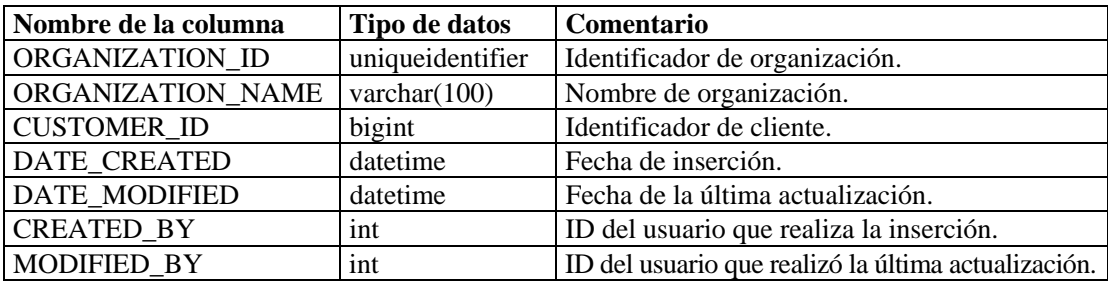

#### **PERSON\_RPT\_V**

La vista hace referencia a la tabla PERSION que almacena información de personas (activos).

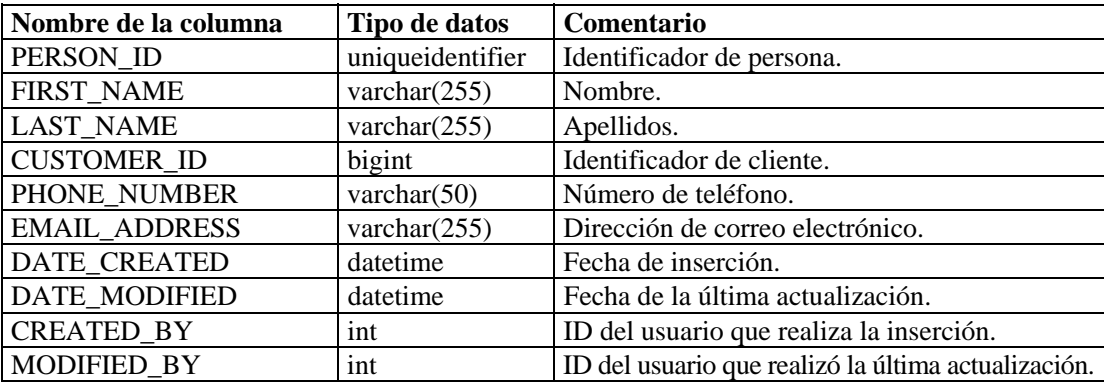

### **PHYSICAL\_ASSET\_RPT\_V**

La vista hace referencia a la tabla PHYSICAL\_ASSET que almacena información de activos físicos.

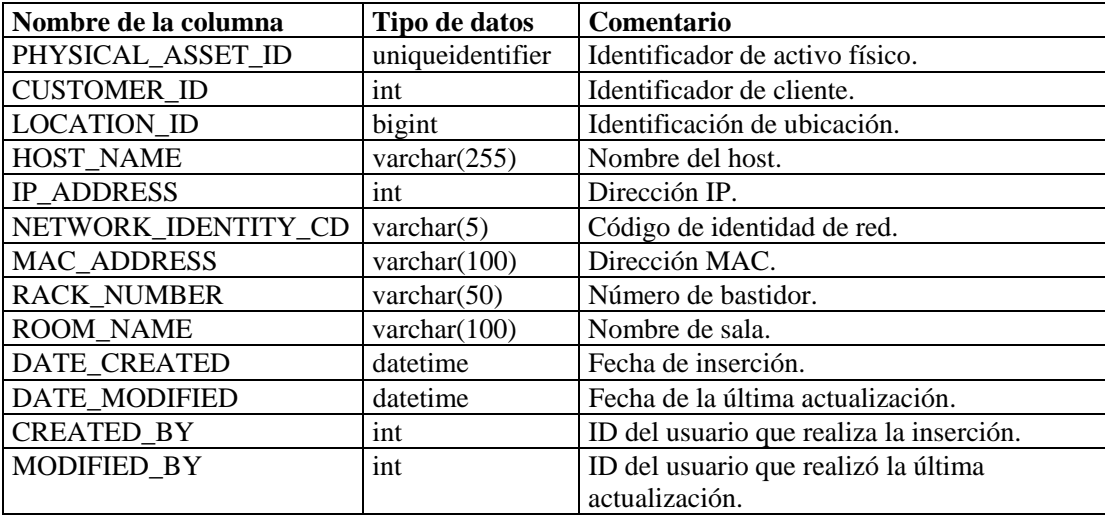

# **PRODUCT\_RPT\_V**

La vista hace referencia a la tabla PRDT que almacena información de productos de activos.

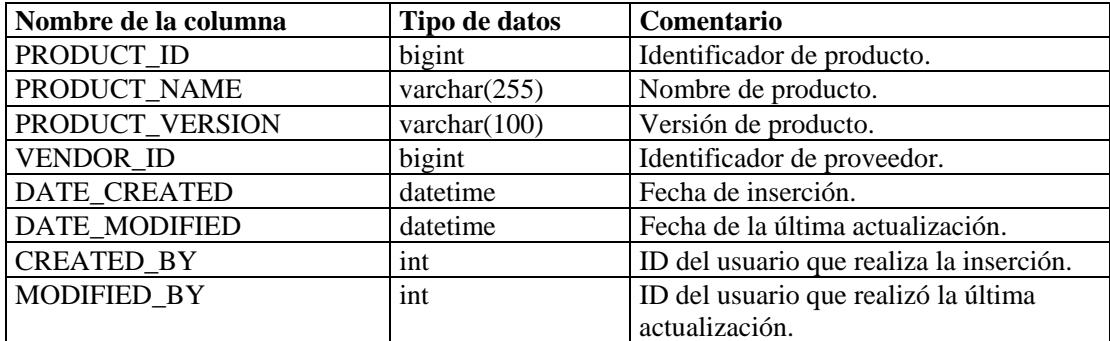

#### **ROLE\_RPT\_V**

La vista hace referencia a la tabla ROLE\_LKUP que almacena información de funciones de usuarios (activos).

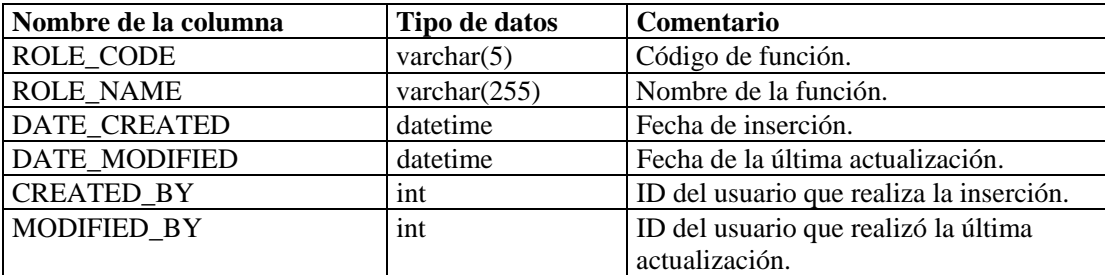

#### **SENSITIVITY\_RPT\_V**

La vista hace referencia a la tabla SENSITIVITY\_LKUP que almacena información acerca de la sensibilidad de activos.

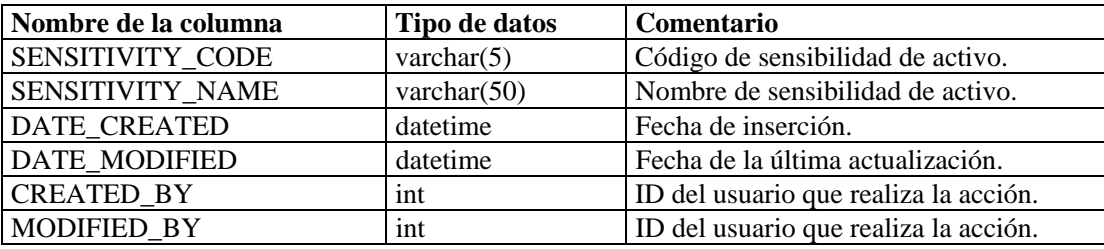

#### **STATES\_RPT\_V**

La vista hace referencia a la tabla STATES que almacena definiciones de los estados determinados por aplicaciones o contexto.

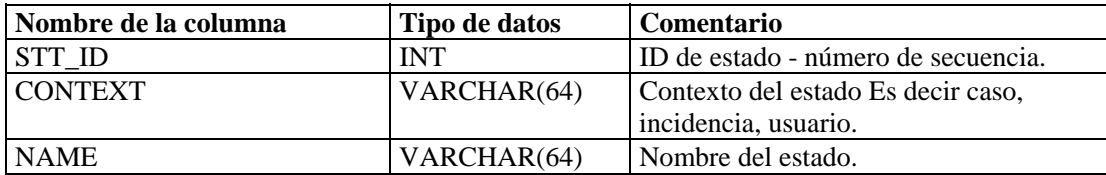

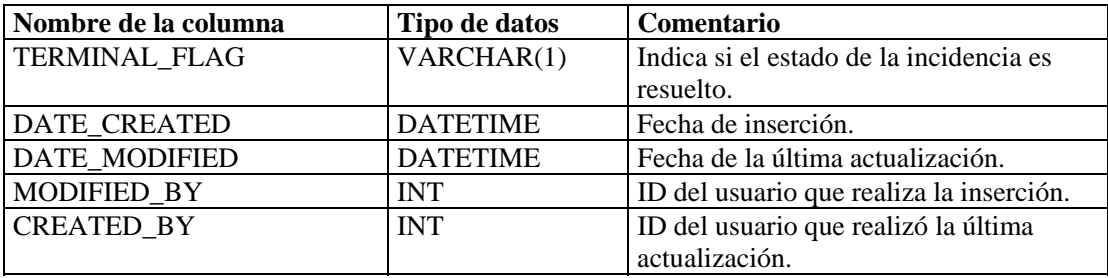

#### **UNASSIGNED\_INCIDENTS\_RPT\_V**

La vista hace referencia a las tablas CASES e INCIDENTS para informar sobre casos no asignados.

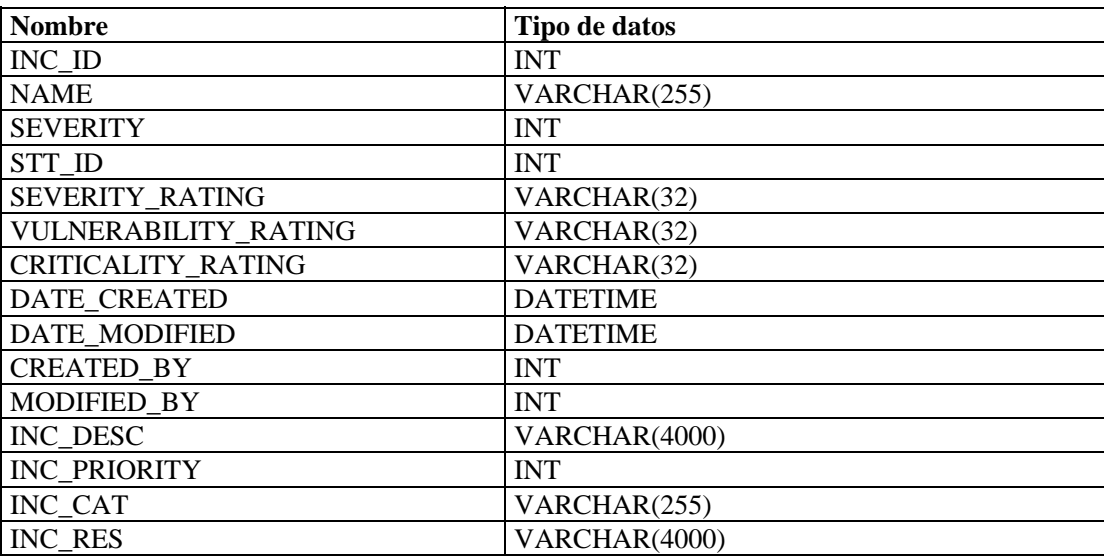

#### **USERS\_RPT\_V**

La vista hace referencia a la tabla USERS que detalla todos los usuarios de la aplicación. Los usuarios también se crearán como usuarios de base de datos para adaptarse a herramientas de generación de informes de terceros.

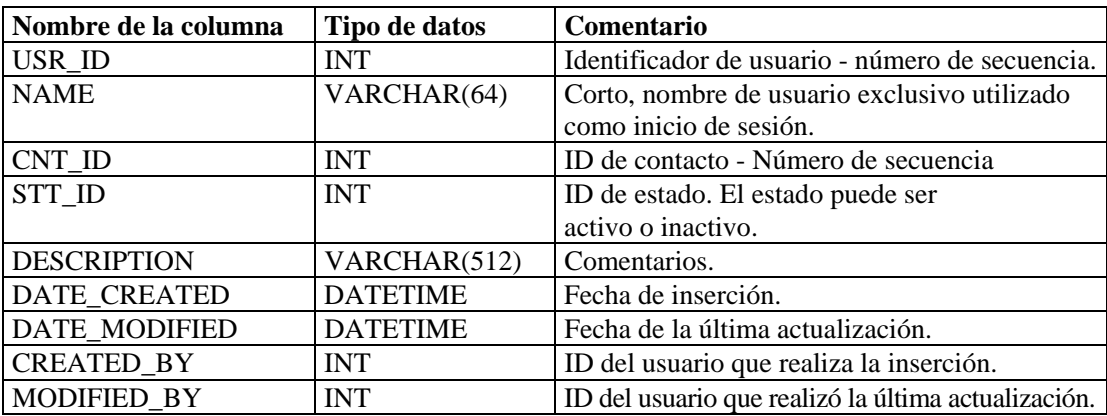

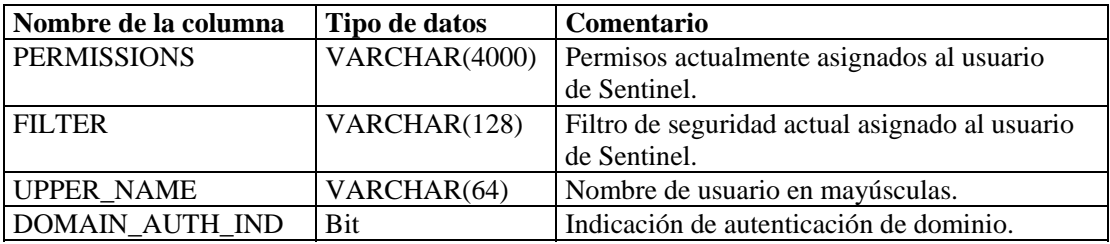

#### **VENDOR\_RPT\_V**

La vista hace referencia a la tabla VNDR que almacena información de proveedores de productos de activos.

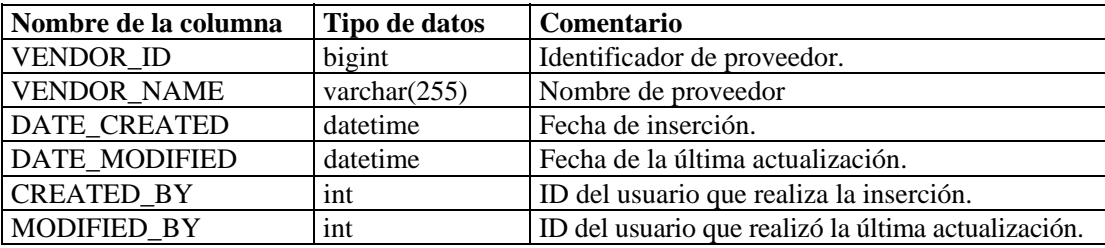

# **VULN\_CALC\_SEVERITY\_RPT\_V**

La vista hace referencia a VULN\_RSRC y VULN para calcular la calificación de gravedad de vulnerabilidad de eSecurity en función de las vulnerabilidades actuales.

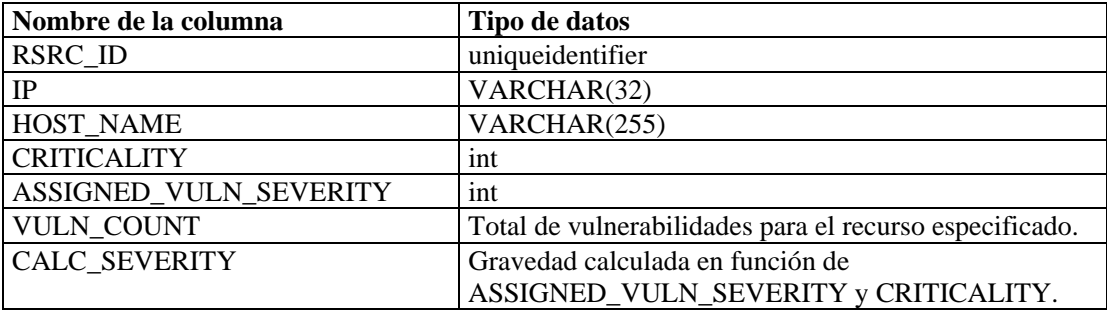

### **VULN\_CODE\_RPT\_V**

La vista hace referencia a la tabla VULN\_CODE que almacena códigos de vulnerabilidad asignados por la industria como CVE y CAN de Mitre.

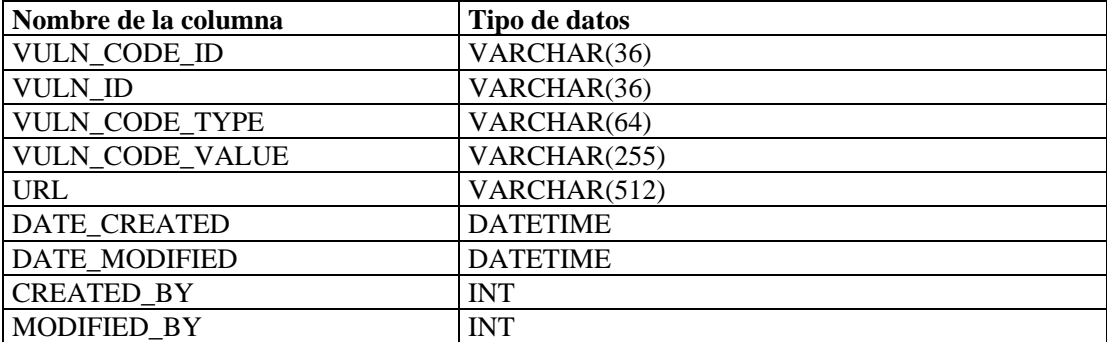

#### **VULN\_INFO\_RPT\_V**

La vista hace referencia a la tabla VULN\_INFO que almacena información adicional recogida durante una exploración.

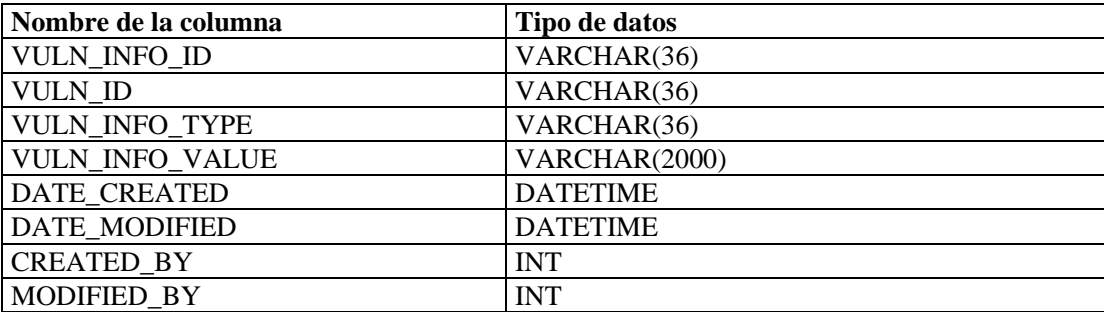

# **VULN\_RPT\_V**

La vista hace referencia a la tabla VULN que almacena información del sistema explorado. Cada escáner tendrá su propia entrada para cada sistema.

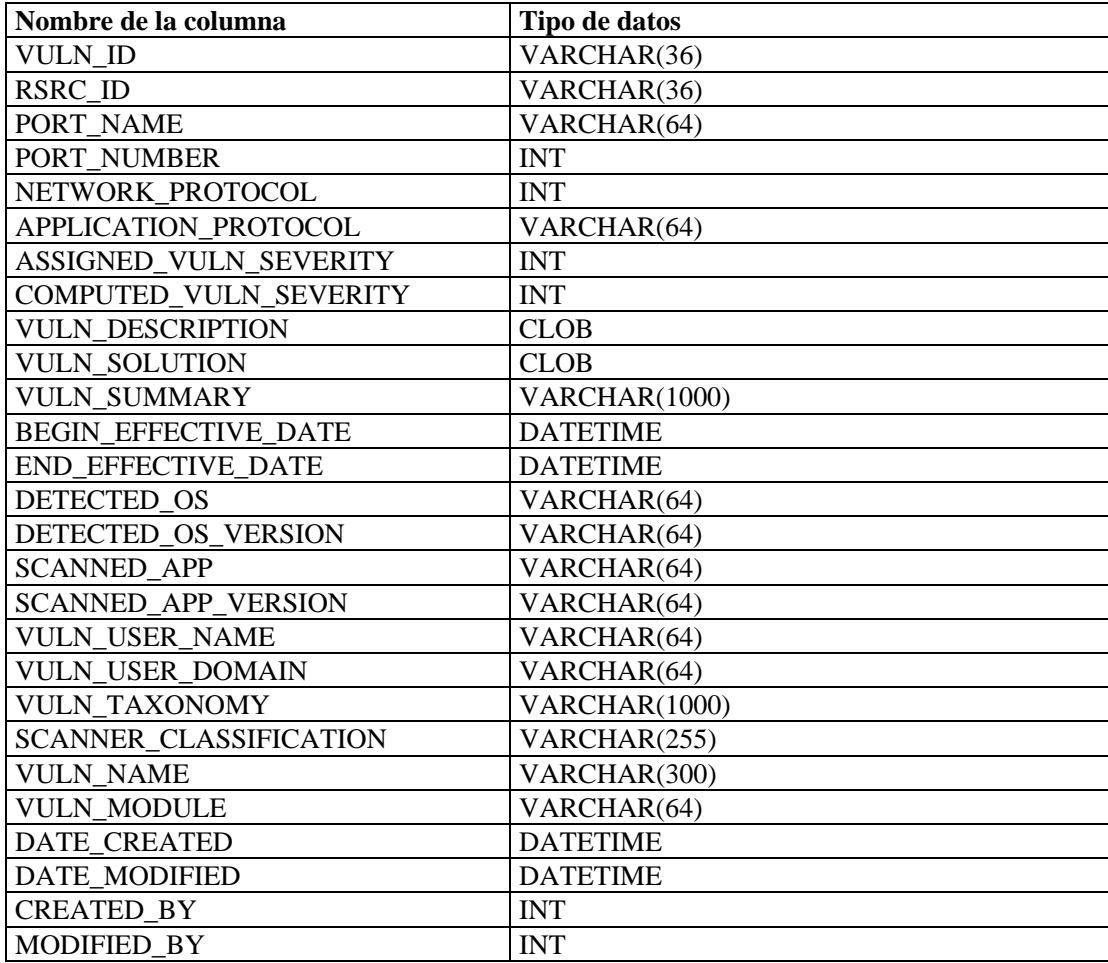
# **VULN\_RSRC\_RPT\_V**

La vista hace referencia a la tabla VULN\_RSRC que almacena cada recurso explorado para una exploración en particular.

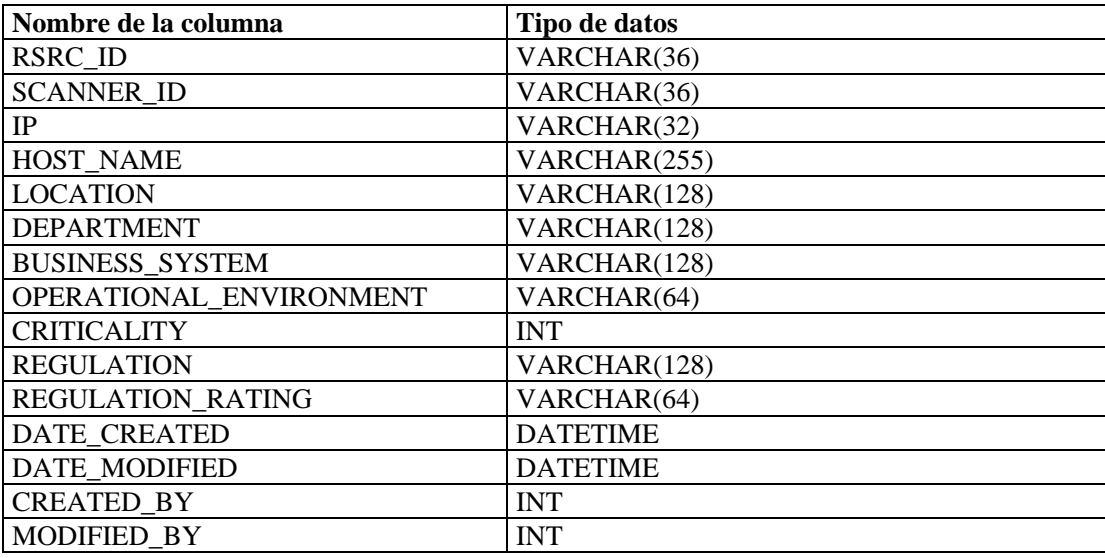

# **VULN\_RSRC\_SCAN\_RPT\_V**

La vista hace referencia a la tabla VULN\_RSRC\_SCAN que almacena cada recurso explorado para una exploración en particular.

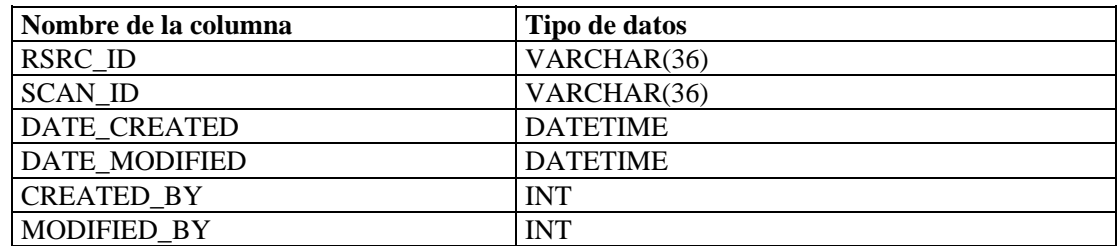

## **VULN\_SCAN\_RPT\_V**

La vista hace referencia a la tabla que almacena información perteneciente a las exploraciones.

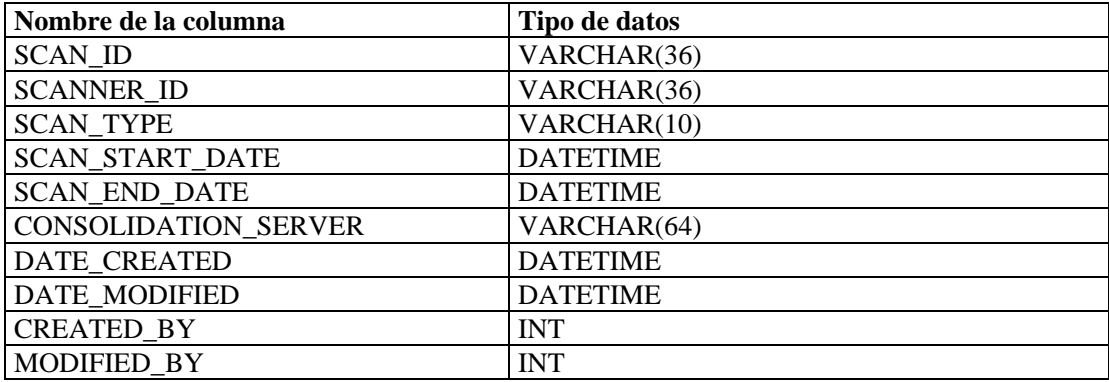

# **VULN\_SCAN\_VULN\_RPT\_V**

La vista hace referencia a la tabla VULN\_SCAN\_VULN que almacena las vulnerabilidades detectadas durante las exploraciones.

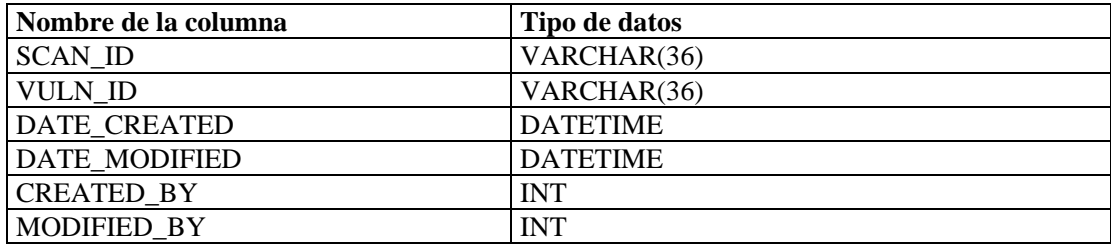

# **VULN\_SCANNER\_RPT\_V**

La vista hace referencia a la tabla VULN\_SCANNER que almacena información de escáneres de vulnerabilidades.

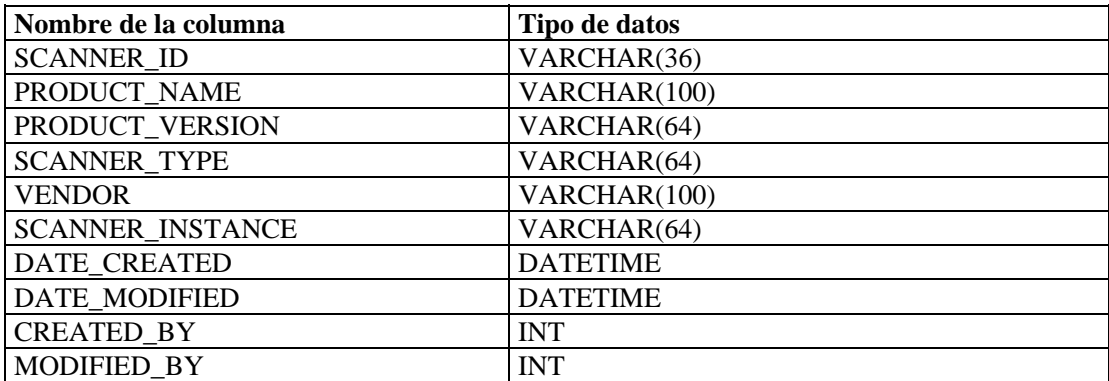

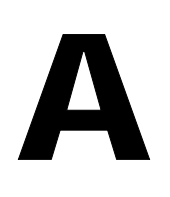

# A **Lista de verificación para la resolución de problemas en Sentinel**

**NOTA**: El término Agente puede intercambiarse con Recopilador. En adelante, los agentes se denominarán recopiladores.

Se ofrece esta lista de verificación para facilitar el diagnóstico de un problema. Al completar esta lista de verificación, los problemas más comunes pueden resolverse en menos tiempo. Los problemas cuya resolución demande más tiempo ya tendrán recopilada la información de diagnóstico, para eliminar la repetición del trabajo de este tipo de trabajo.

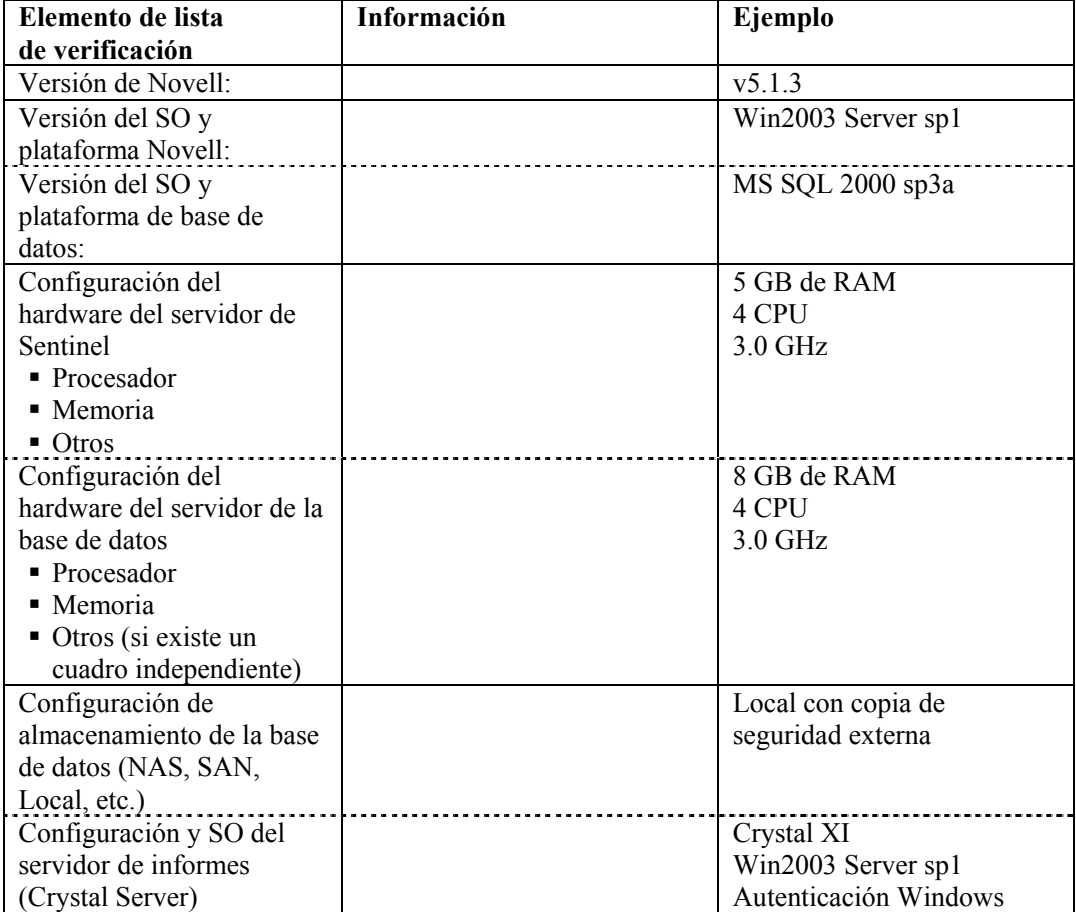

**NOTA**: En función de cómo esté configurado (distribuido) el sistema Sentinel, es posible que deba expandir la tabla anterior. Por ejemplo, se puede necesitar información adicional para DAS, el Asesor, el Centro de control del Sentinel, el Generador de recopiladores y el nivel de comunicaciones.

- 1. Consulte el portal de Asistencia técnica al cliente para obtener más detalles sobre el problema en particular:
	- $\blacksquare$  *i*. Es un problema conocido con una solución?
	- ¿Este problema tiene solución en la versión de revisión o Hot Fix más reciente?
	- $\blacksquare$  ¿Se ha programado una resolución para este problema en una versión posterior?
- 2. Determinar la naturaleza del problema.
	- ¿Se puede reproducir? ¿Se pueden enumerar los pasos para reproducir el problema?
	- ¿Qué acción del usuario, si la hubiera, causará el problema?
	- $\blacksquare$  *i*. El problema es periódico por naturaleza?
- 3. Determinar la gravedad de este problema.
	- ¿El sistema puede seguir utilizándose?
- 4. Comprender el entorno y los sistemas involucrados.
	- ¿Qué plataformas y versiones de productos están involucrados?
	- *i*Hay componentes personalizados o no estándar involucrados?
	- $\blacksquare$  *i*. Es un entorno con alta frecuencia de eventos?
	- $\blacksquare$  *i*. A qué velocidad se recopilan los eventos?
	- $\blacksquare$  *i*. A qué velocidad se insertan los eventos en la base de datos?
	- *i*. Cuántos usuarios simultáneos hay?
	- *i*Se utilizan los informes de Crystal? *i*Cuándo se generan los informes?
	- ¿Se utilizan las correlaciones? ¿Cuántas reglas se distribuyen?

Recopile archivos de configuración, archivos de registro e información del sistema. Reúna esta información para posibles intercambios de conocimiento futuros. Si desea obtener información sobre la ubicación de los archivos de registro, consulte la Guía de instalación de Sentinel, Capítulo 2: Prácticas recomendadas.

- 5. Comprobar la actividad del sistema.
	- ¿Puede iniciar sesión en la consola de Sentinel?
	- $\blacksquare$  *i*. Se generan e insertan eventos en la base de datos? (si aún está configurado, ejecute SendOneEvent y observe estos eventos)
	- $\blacksquare$  *i*. Se pueden ver los eventos en la consola de Sentinel?
	- $\blacksquare$  *i*. Se pueden recuperar los eventos de la base de datos mediante una consulta rápida?
	- Compruebe el uso de memoria RAM, el espacio en disco, la actividad de procesos, el uso de CPU y la conectividad de red de los hosts involucrados.
	- Compruebe que todos los procesos de Sentinel esperados estén en ejecución. Los guiones como hp\_checkprocess en Solaris enumerarán los procesos y su estado. Se puede utilizar el gestor de tareas de Microsoft en un entorno de Windows.
	- Compruebe si existen volcados del núcleo en alguno de los subdirectorios de ESEC\_HOME. Averigüe en qué proceso se produjo el volcado del núcleo. (cd \$ESEC\_HOME, buscar . –nombre del núcleo –imprimir)
	- Compruebe el acceso de red sqlplus. Compruebe los espacios de tabla.
- Asegúrese de que el intermediario de Sonic esté en ejecución. Para verificar la conectividad se puede utilizar la consola de gestión de Sonic. Compruebe que las diversas conexiones se encuentren activas desde los procesos de Novell. Asegúrese de que no haya un archivo de bloqueo que impida el inicio de Sonic. De manera opcional, intente realizar una operación de telnet a ese servidor en el puerto de Sonic (p. ej. realice una operación de telnet en sentinel.company.com 10012)
- Compruebe si se está ejecutando un paquete de vigilancia en el servidor. (paquete de vigilancia ps –ef | grep)
- Compruebe si los procesos del asistente están funcionando. ¿Se está ejecutando el Gestor de recopiladores? ¿El Gestor de recopiladores aparece activo en el Generador de recopiladores o en la consola de Sentinel? ¿Se están ejecutando los recopiladores? ¿Cuántos por máquina? ¿Qué conectores se están utilizando (archivos, procesos, syslog, cortafuegos, registro de eventos, etc.)? ¿Cuál es el consumo de recursos del sistema operativo?
- 6. ¿Hay algún problema con la base de datos?
	- Si utiliza sqlplus, ¿puede iniciar sesión en la base de datos?
	- ¿La base de datos admite una entrada sqlplus con la cuenta dba de Novell en el esquema ESEC?
		- à ¿Las consultas en una de las tablas se realizan correctamente?
	- ¿Se realiza correctamente una petición de selección en una tabla de la base de datos?
	- Compruebe los controladores JDBC, las ubicaciones y los valores de ruta de clase.
	- Si es Oracle, ¿están instaladas y se utilizan las particiones (escriba "seleccionar \* de v\$versión;")?
	- $\blacksquare$  *i*La base de datos la mantiene un administrador? *i*Alguna persona?
	- $\blacksquare$  *i*. La base de datos ha sido modificada por un administrador?
	- $\bullet$  *i*. Se utiliza SDM para mantener las particiones y archivar o eliminar las particiones a fin de ganar más espacio en la base de datos?
	- ¿Cuál es la partición actual al utilizar SDM? ¿Es PMAX?
- 7. Revisar si los valores de entorno del producto son correctos.
	- Comprobar la actividad de los guiones de shell de entrada de usuario, variables de entorno, configuraciones y valores java home.
	- $\blacksquare$  *i*Las variables de entorno están configuradas para ejecutar la opción jym correcta?
	- Verifique los permisos apropiados en las carpetas para el producto instalado.
	- Compruebe si hay tareas cron configuradas que ocasionan interferencias con la funcionalidad de nuestro producto.
	- Si el producto está instalado en montajes NFS, compruebe la actividad de los montajes NFS y los servicios NFS/NIS.
- 8. ¿Hay una posible pérdida de memoria?
	- Obtenga estadísticas sobre la velocidad con la que se utiliza la memoria y cuáles son los procesos.
	- Reúna la medición del rendimiento de eventos por recopilador.
	- Ejecute el comando prstat en Solaris. De esta manera obtendrá las estadísticas del tiempo de ejecución del proceso.
	- En Windows puede comprobar el tamaño del proceso y manejar los recuentos en el gestor de tareas.

Este problema, si aún no está resuelto, está listo para elevación. Los posibles resultados de la elevación son:

- **Mejoras**
- Revisiones Hot Fix
- Soluciones temporales

# B **Configuración de la cuenta de inicio**

# **de sesión del servicio de Sentinel como NT AUTHORITY\NetworkService**

**NOTA**: El término Agente puede intercambiarse con Recopilador. En adelante, los agentes se denominarán recopiladores.

El propósito de este documento es describir en detalle cómo configurar la cuenta de inicio de sesión del servicio de Sentinel como NT AUTHORITY\NetworkService en lugar de cómo cuenta de usuario de dominio. Se ha comprobado su funcionamiento con la plataforma Windows 2003 únicamente.

Un servicio debe iniciar sesión en una cuenta para acceder a los recursos y objetos del sistema operativo. Si se selecciona una cuenta que no tiene permiso para iniciar sesión como un servicio, los módulos integrados de servicios automáticamente otorgan a dicha cuenta los derechos de usuario requeridos para iniciar sesión como un servicio en el equipo que está administrando. Sin embargo, esto no garantiza que el servicio se inicie. Se recomienda que las cuentas de usuario que se utilizan para iniciar sesión como un servicio tenga activada la casilla de verificación **Contraseña sin caducidad** en el cuadro de diálogo de propiedades y que las contraseñas sean seguras. Si la directiva de bloqueo de cuenta se encuentra habilitada y la cuenta se bloquea, el servicio no funcionará correctamente

En la tabla siguiente se describen las cuentas de inicio de sesión del servicio y cómo se utilizan.

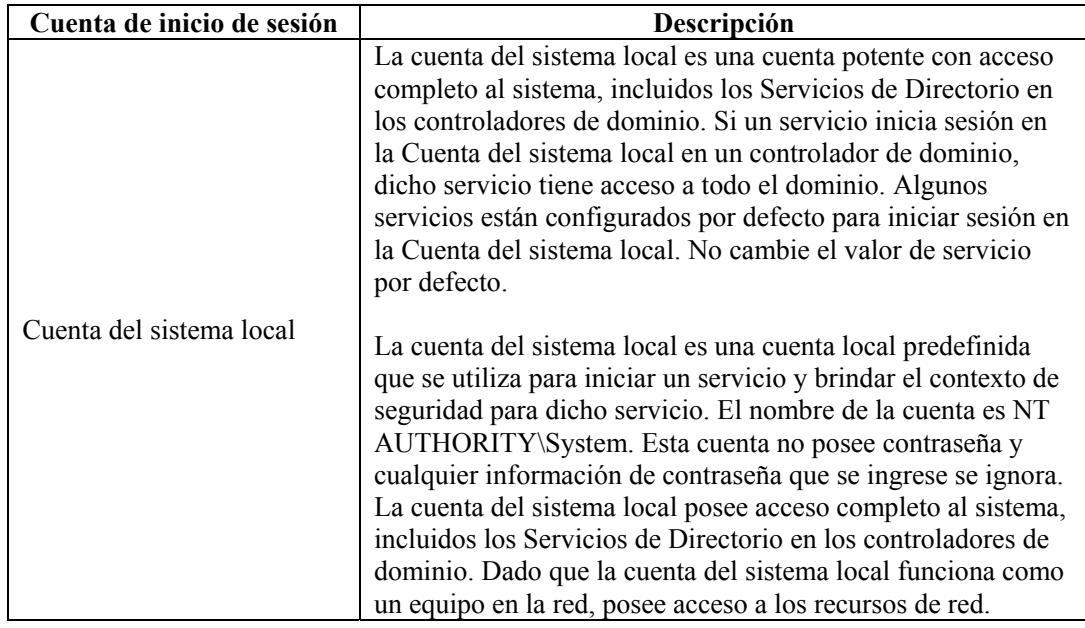

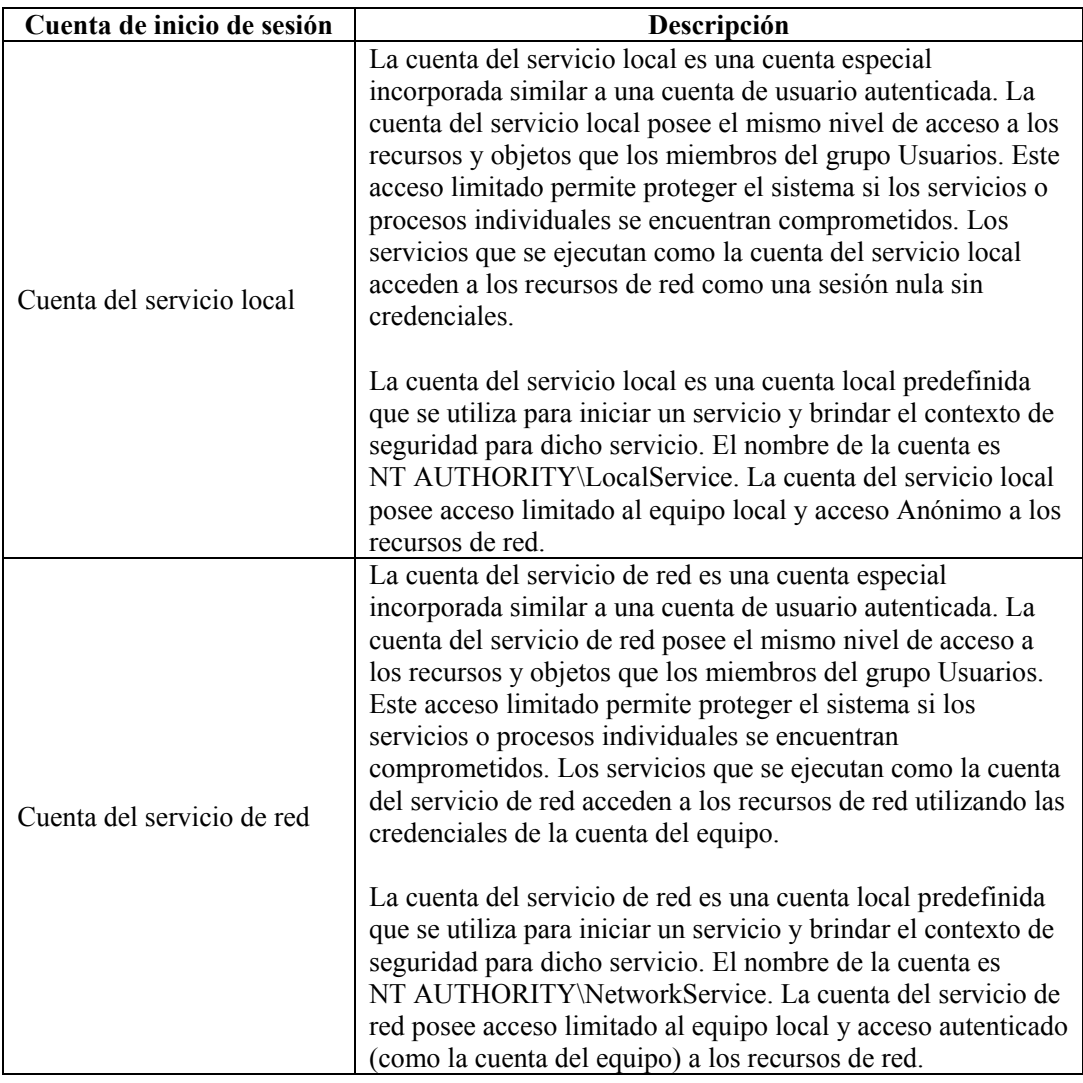

La ejecución de un servicio en el contexto de una cuenta de inicio de sesión de usuario presenta las siguientes desventajas:

- 1. La cuenta se debe crear antes de que se pueda ejecutar el servicio. Si el programa de configuración del servicio crea la cuenta, la Configuración se debe ejecutar desde una cuenta que posea credenciales administrativas suficientes para crear cuentas en el Servicio de Directorio.
- 2. Los nombres de cuentas y contraseñas del servicio se almacenan en cada equipo en el que está instalado el servicio. Si la contraseña de una cuenta de servicio en un equipo cambia o vence, el servicio no se puede iniciar en dicho equipo hasta que se defina la contraseña nueva para dicho servicio. Se recomienda utilizar el servicio local y el servicio de red en lugar de usar una cuenta que requiera una contraseña: esto simplifica la administración de contraseñas.

3. Si se cambia el nombre, bloquea, deshabilita o elimina una cuenta de servicio, el servicio no se puede iniciar en dicho equipo hasta que se restaure la cuenta.

Debido a las desventajas anteriores, Novell ha probado la ejecución del servicio de Sentinel bajo la cuenta NT AUTHORITY\NetworkService. La cuenta NT AUTHORITY\LocalService no posee privilegios suficientes para este fin, ya que los procesos de DAS deben comunicarse con el servidor de la base de datos en la red.

# **Para configurar NT AUTHORITY\NetworkService como la cuenta de inicio de sesión para el servicio de Sentinel**

Para configurar NT AUTHORITY\NetworkService como la cuenta de inicio de sesión para el servicio de Sentinel, deberá realizar lo siguiente:

- Agregar la máquina que ejecuta el servicio de Sentinel como la cuenta de entrada a las instancias de la base de datos ESEC y ESEC\_WF (ejecutadas en la máquina de la base de datos)
- Cambiar la cuenta de inicio de sesión para el servicio de Sentinel a NT AUTHORITY\NetworkService (que se ejecuta en la máquina remota)
- Configurar el inicio de Sentinel (que se ejecuta en la máquina remota)

## **Adición del servicio de Sentinel como una cuenta de inicio de sesión en las instancias de la base de datos ESEC y ESEC\_WF**

Adición de una entrada de máquina remota al servidor de la base de datos

**NOTA**: A modo de ejemplo, a continuación se indican los pasos para añadir secnet\case1 como entrada al servidor de la base de datos.

1. En la máquina de la base de datos, abra SQL Server Enterprise Manager. En el panel de navegación, bajo SQL Server Group, expanda la carpeta Seguridad y seleccione Entradas.

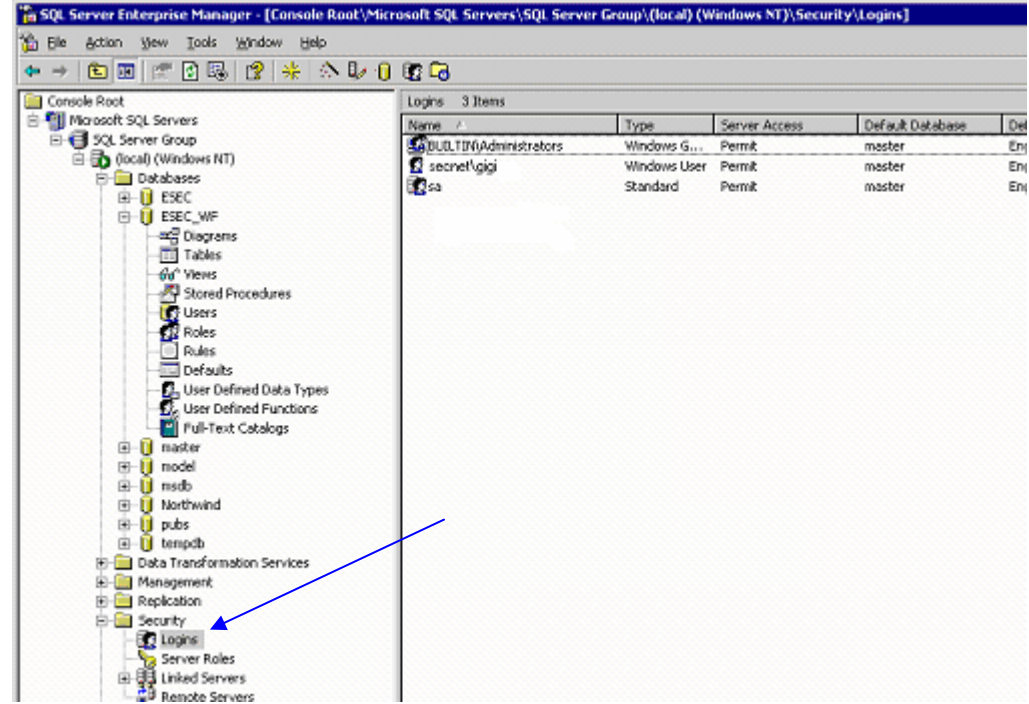

2. Haga clic con el botón derecho del ratón en *Entradas > Nueva entrada..*.

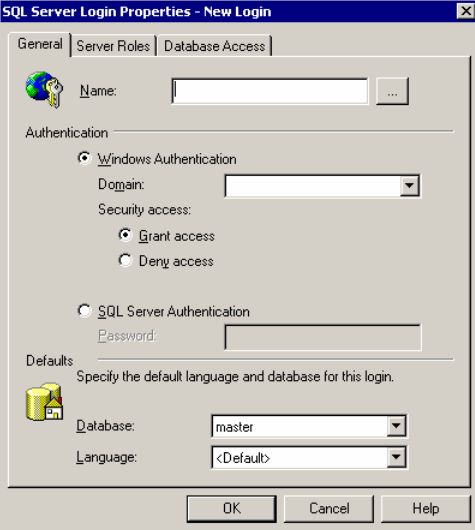

3. Haga clic en el botón Examinar que se encuentra junto al campo Nombre y aparecerá lo siguiente.

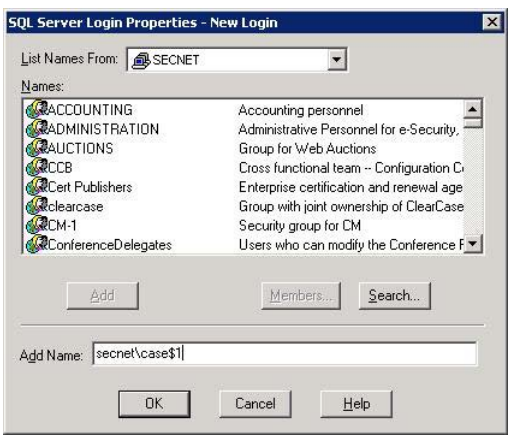

En el campo 'Añadir nombre', escriba un nombre de dominio y un nombre de usuario (secnet\case1\$ se ofrece como ejemplo). Este es el <nombre de dominio>\<nombre de la máquina>\$ de la máquina que añade como entrada al servidor de la base de datos. Haga clic en *Aceptar*.

4. Haga clic con el botón derecho del ratón en Propiedades del nombre (el [<nombre de dominio>\<nombre de la máquina>\$] de la máquina que añade como entrada al servidor de la base de datos) para cambiar Funciones del servidor y Acceso a bases de datos. Seleccione 'Administradores del sistema' y 'Administradores del servidor' como Funciones del servidor. Seleccione el acceso a ESEC como 'public' y 'db\_owner'. Seleccione el acceso a ESEC\_WF como 'public' y 'db\_owner'.

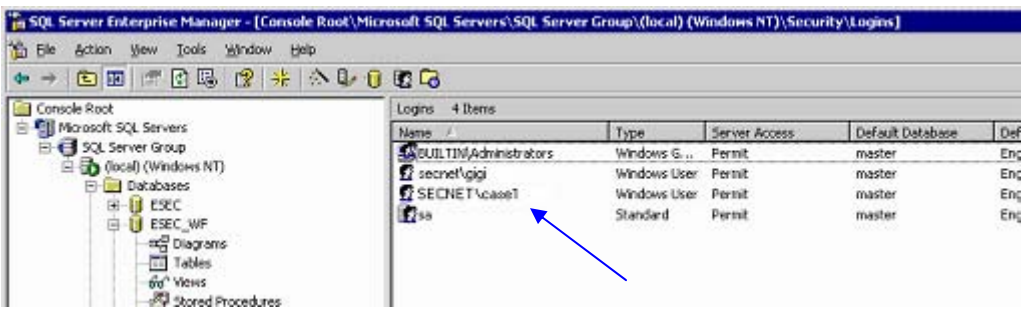

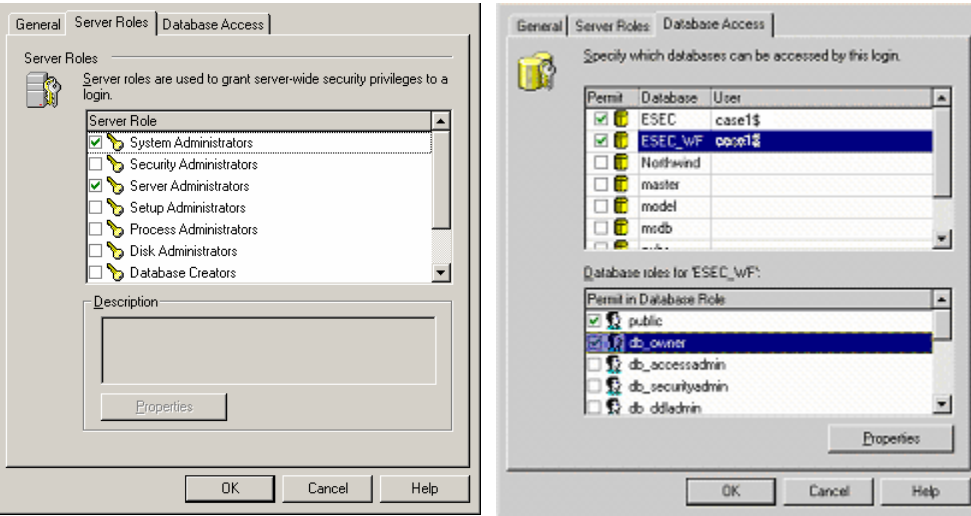

5. En 'Funciones del servidor', seleccione 'Administradores del servidor', haga clic con el botón derecho del ratón en > *Propiedades*.

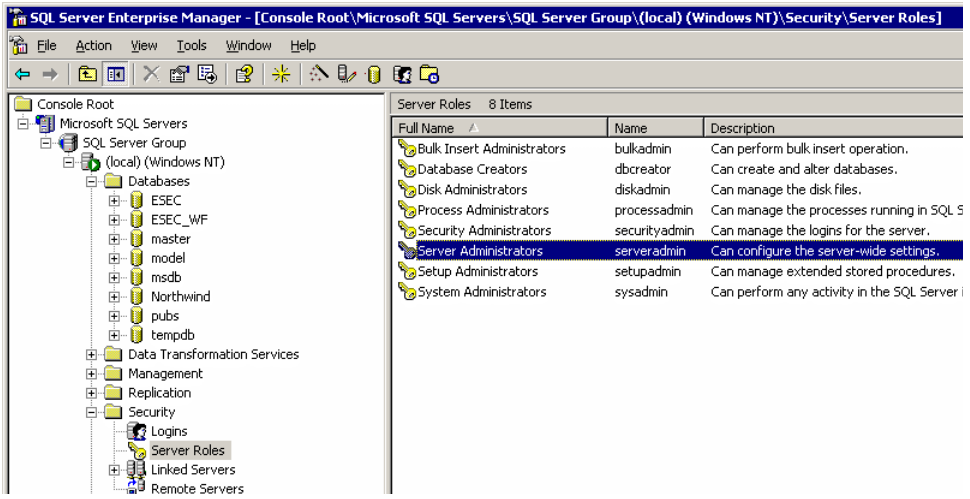

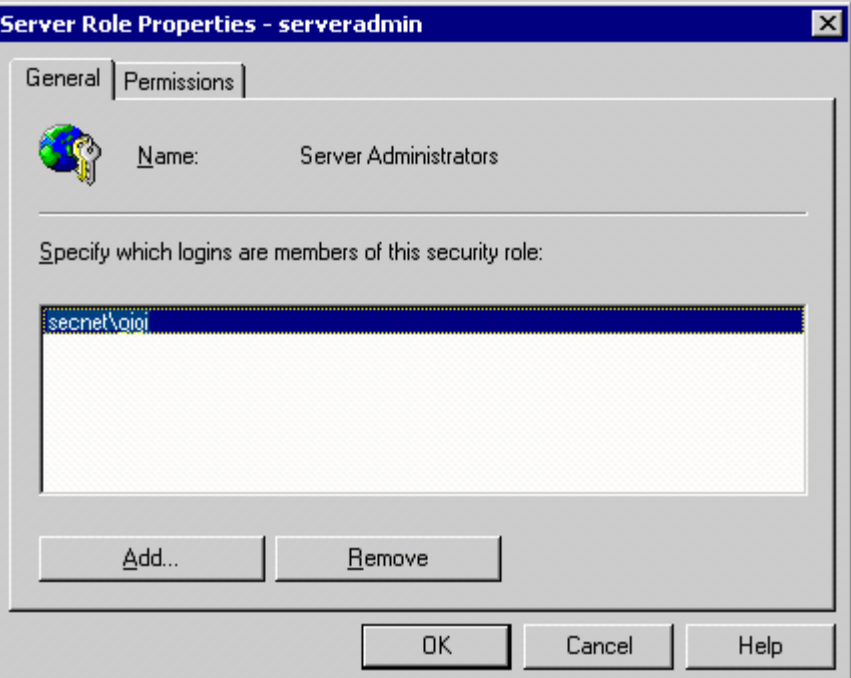

6. Haga clic en el botón *Añadir*.

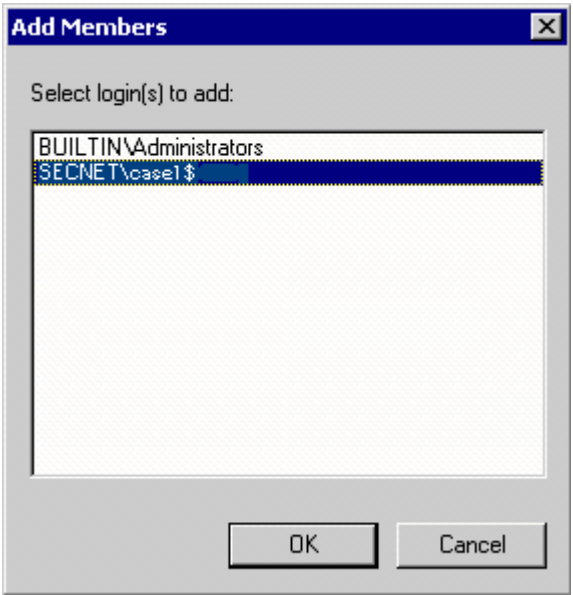

Haga clic en Aceptar. Secnet\case1\$ se añade.

# **Cambio de la cuenta de inicio de sesión del servicio de Sentinel a NT AUTHORITY\NetworkService**

Cambio del inicio de sesión del servicio de Sentinel a NT AUTHORITY\NetworkService

1. En la máquina remota con la que se conecta a la base de datos, haga clic en *Inicio > Programas >Herramientas administrativas > Servicios*.

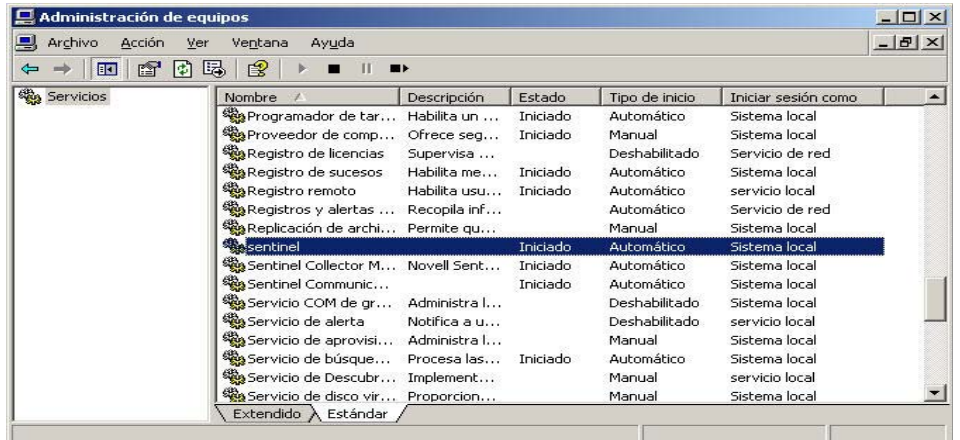

- 2. Detenga el servicio de Sentinel, haga clic con el botón derecho del ratón en la pestaña > *Propiedades > Iniciar sesión*.
- 3. Haga clic en 'Esta cuenta' y escriba en el campo 'NT AUTHORITY\NetworkService'. Borre los campos 'Contraseña' y 'Confirmar contraseña'.

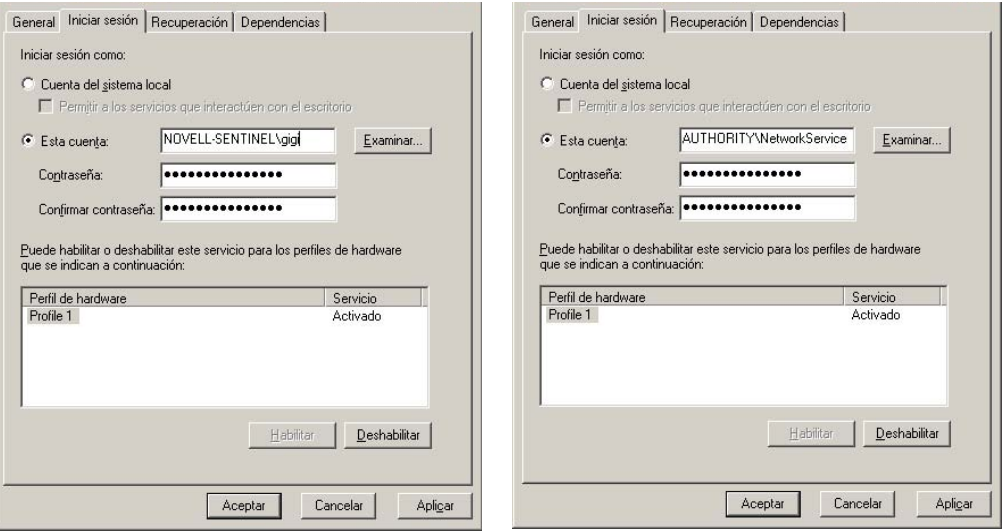

Haga clic en *Aceptar*. La ventana Servicios del servicio de Sentinel debe indicar 'Servicio de red' bajo la columna 'Entrar como'.

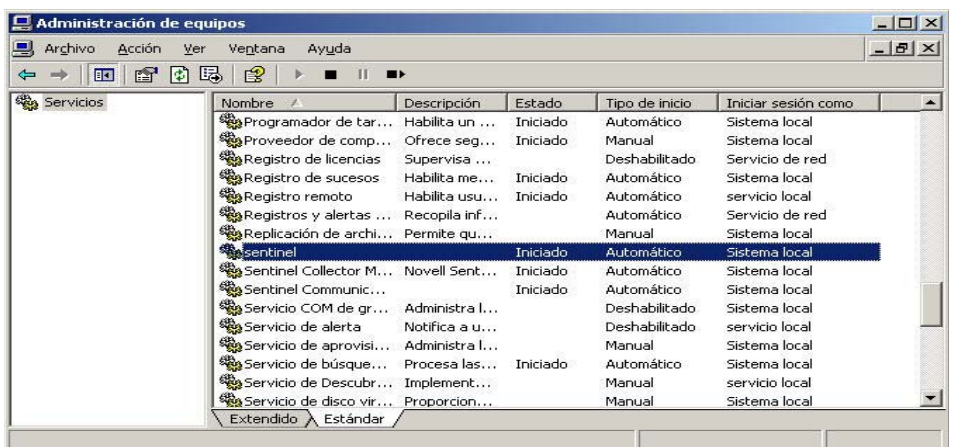

# **Configuración del servicio de Sentinel para un inicio correcto**

Para que el servicio de Sentinel se inicie correctamente, la cuenta NT AUTHORITY\NetworkService debe tener permiso de escritura para %ESEC\_HOME%. Según la documentación de Microsoft, la cuenta NetworkService posee los privilegios siguientes:

- **SE\_AUDIT\_NAME**
- **SE\_CHANGE\_NOTIFY\_NAME**
- **SE\_UNDOCK\_NAME**
- $\blacksquare$  Todo privilegio asignado a usuarios y usuarios autenticados.

Deberá otorgar al grupo Usuarios acceso de escritura a %ESEC\_HOME%.

Configuración del servicio de Sentinel para un inicio correcto

- 1. Abra el explorador de Windows y desplácese a %ESEC\_HOME%.
- 2. Haga clic con el botón derecho del ratón en la carpeta principal de Sentinel (comúnmente denominada sentinel5.1.3), pestaña > *Propiedades > Seguridad*.

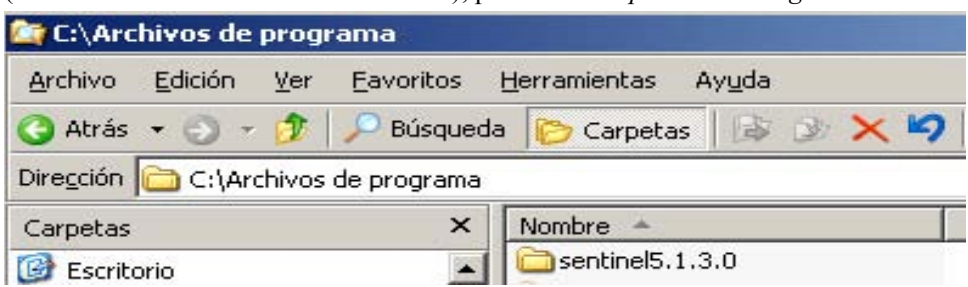

3. Seleccione el grupo Usuarios. Active los permisos Leer y ejecutar, Listar contenido de carpetas, Lectura, Escritura.

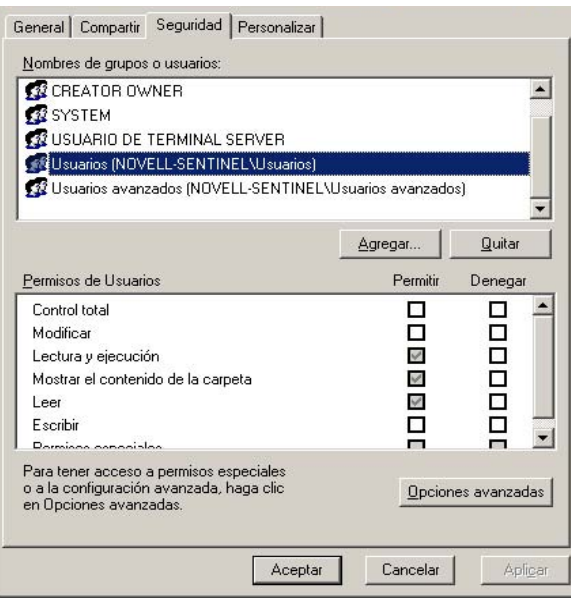

Haga clic en *Aceptar*.

4. En la ventana Servicios, reinicie el servicio de Sentinel.

# C **Usuarios, funciones y permisos de acceso de la base de datos de Sentinel**

**NOTA**: El término Agente puede intercambiarse con Recopilador. En adelante, los agentes se denominarán recopiladores.

El propósito de este documento es proporcionar un desglose detallado de los usuarios, las funciones y los permisos de acceso de la base de datos de Sentinel.

# Instancia de la base de datos de Sentinel

#### **ESEC**

#### **Usuarios:**

- **esecadm**
- **esecrpt**
- $\blacksquare$  esecapp
- otros usuarios
- $\text{e}$  esecdba

**NOTA**: Los usuarios arriba mencionados se crean a través del Gestor de usuarios. Consulte la sección Usuarios de la base de datos de Sentinel para conocer los permisos de acceso detallados.

#### **Funciones:**

- ESEC\_APP: El mismo permiso que db\_owner
- ESEC\_ETL: esta función no se utiliza actualmente, está reservada para una actualización posterior. Consulte la sección [Funciones de la base de datos de Sentinel](#page-312-0) para conocer los permisos de acceso detallados.
- ESEC\_USER: consulte la sección [Funciones de la base de datos de Sentinel](#page-315-0) para conocer los permisos de acceso detallados.

#### **ESEC\_WF**

- Usuarios: esecapp: consulte la sección [Usuarios de la base de datos de Sentinel](#page-306-0) para conocer los permisos de acceso detallados.
- **Funciones: ESEC\_APP: consulte la sección [Funciones de la base de datos de Sentinel](#page-307-0)** para conocer los permisos de acceso detallados.

# Usuarios de la base de datos de Sentinel

#### **Resumen**

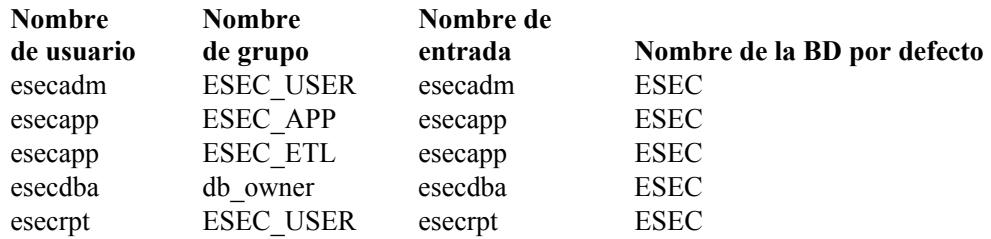

#### **esecadm**

<span id="page-306-0"></span>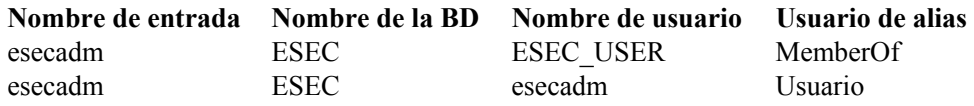

#### **esecapp**

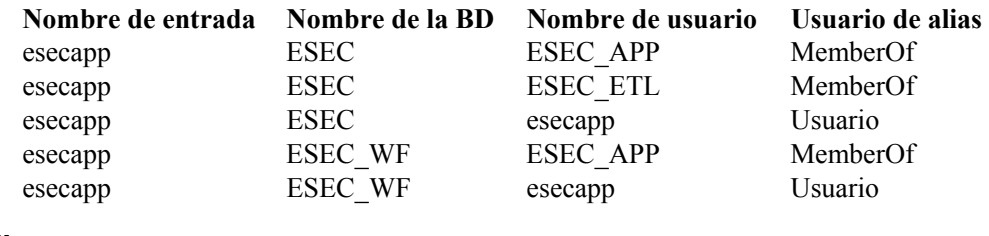

#### **esecdba**

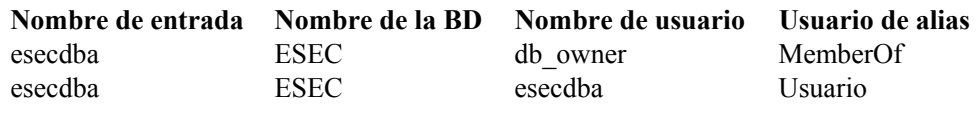

#### **esecrpt**

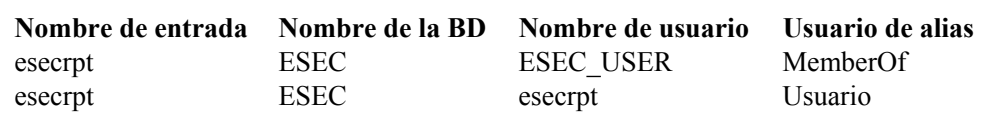

## Funciones de la base de datos de Sentinel

#### **Resumen**

- ESEC\_APP: Es una función de la base de datos para ESEC y ESEC\_WF. Posee el mismo permiso que db\_owner para la instancia ESEC. Consulte la sección [ESEC\\_APP](#page-307-0) para conocer los permisos detallados.
- ESEC ETL: Es una función de la base de datos para la instancia ESEC. No se utiliza actualmente y está reservada para un desarrollo posterior. Consulte la sección [Funciones](#page-312-0)  [de la base de datos de Sentinel](#page-312-0) para conocer los permisos de acceso detallados.
- **ESEC** USER: Una función para la instancia ESEC. Consulte la sección Funciones de la [base de datos de Sentinel](#page-315-0) para conocer los permisos de acceso detallados.

## <span id="page-307-0"></span>**ESEC\_APP**

Para la instancia ESEC, ESEC\_APP posee el mismo permiso que db\_owner. ESEC\_APP realiza las actividades de todas las funciones de la base de datos, así como otras actividades de mantenimiento y configuración en la base de datos. Los permisos de esta función abarcan todas las demás funciones fijas de la base de datos.

Para la instancia ESEC\_WF, es el permiso para la función ESEC\_APP.

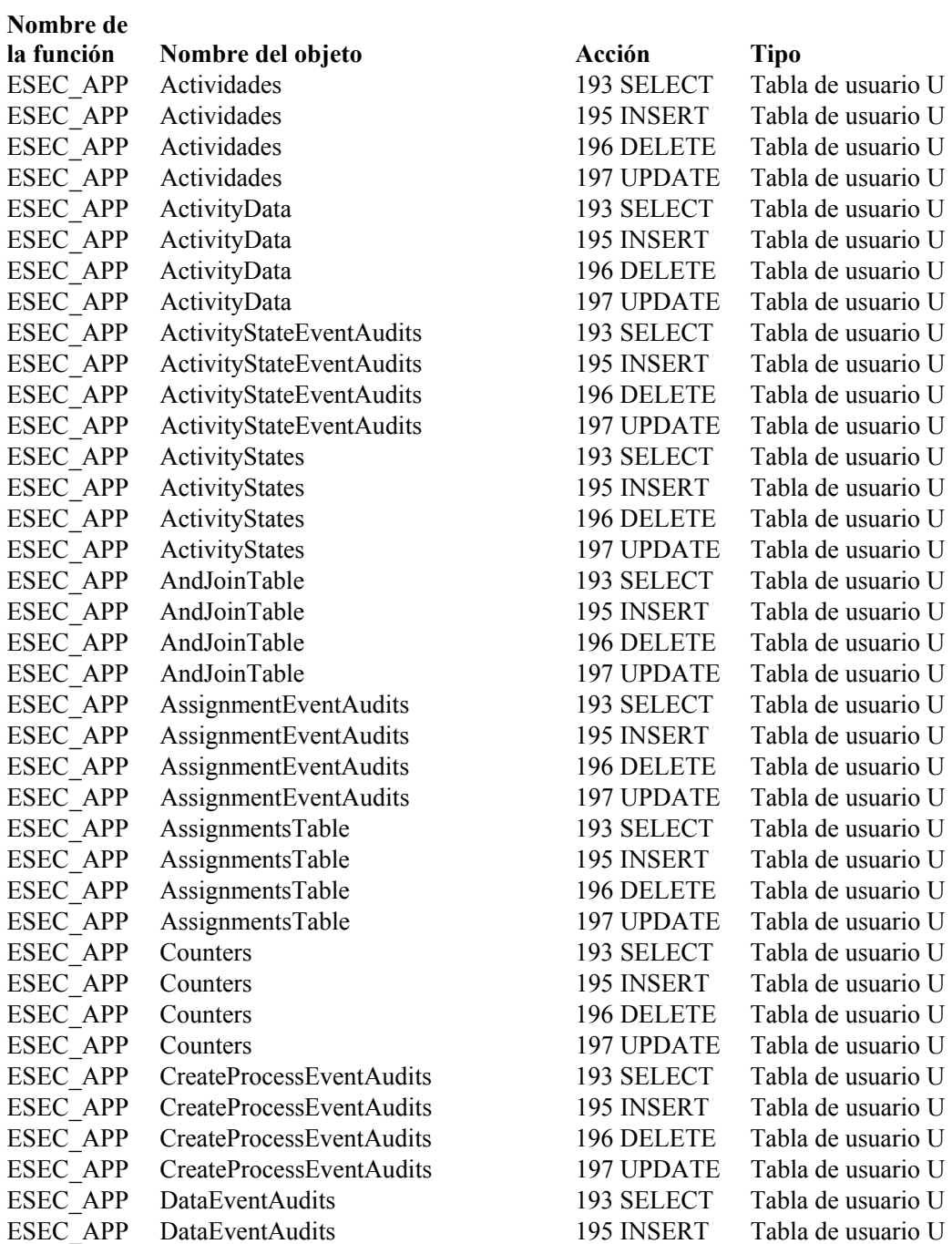

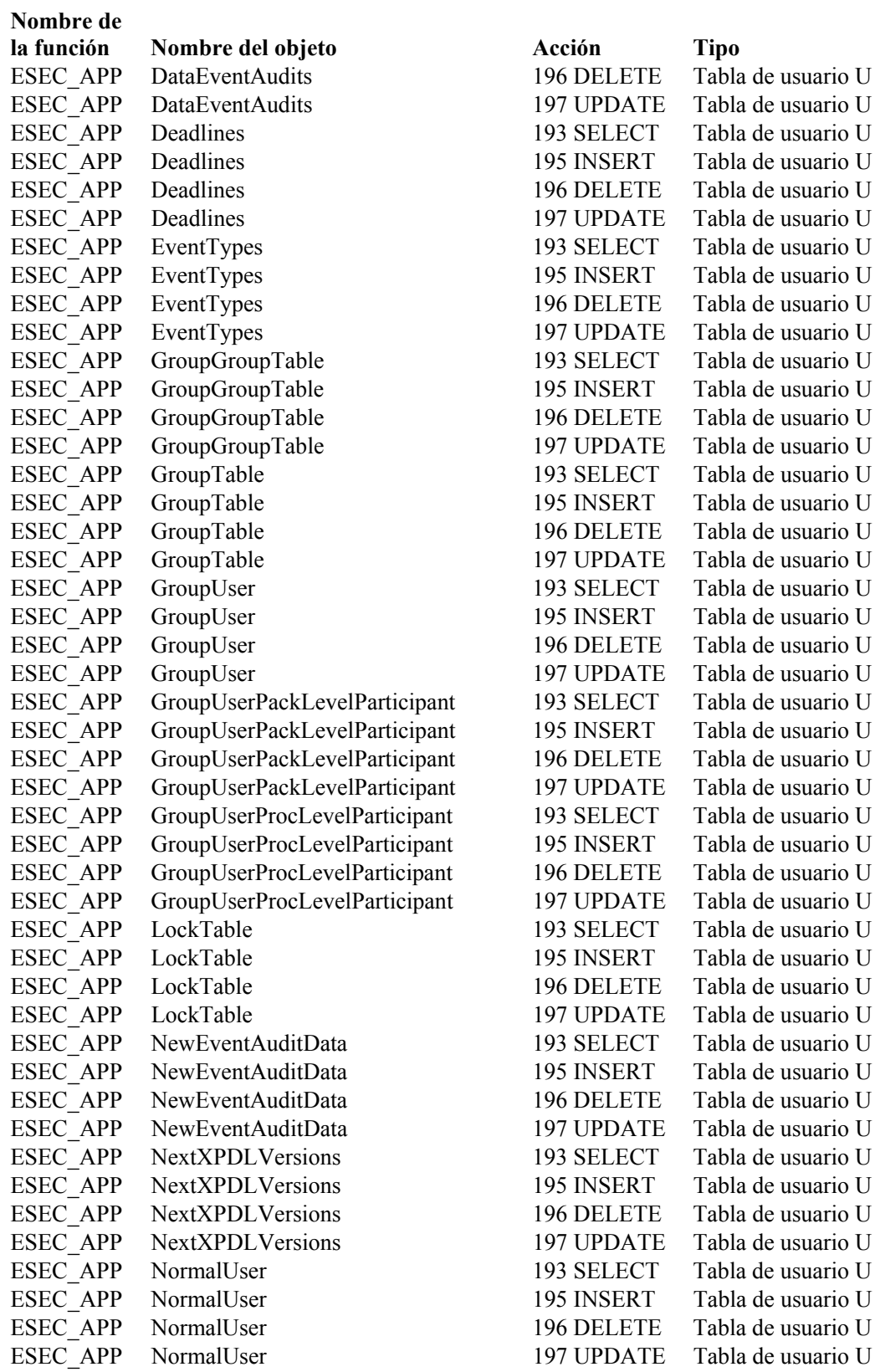

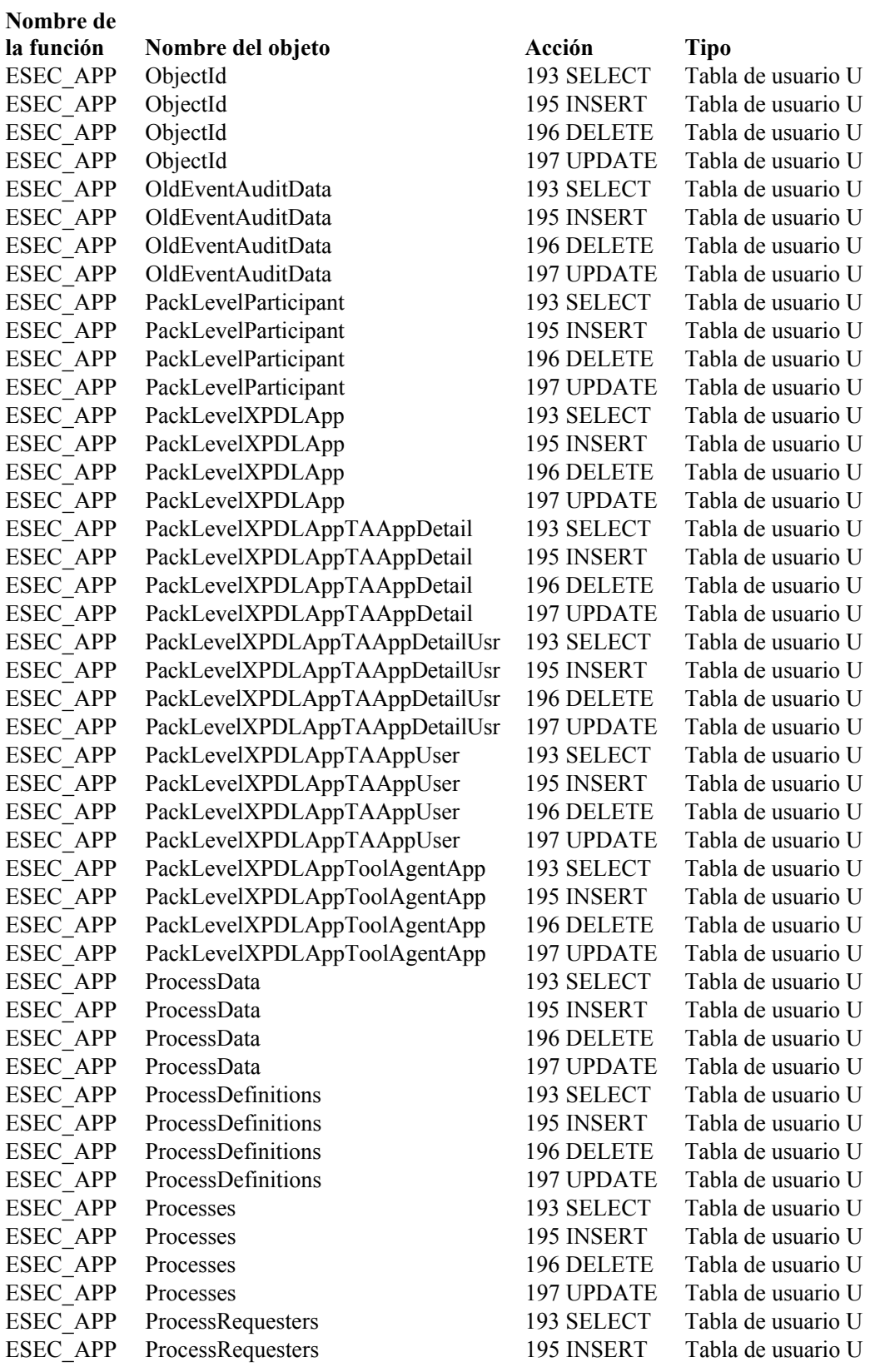

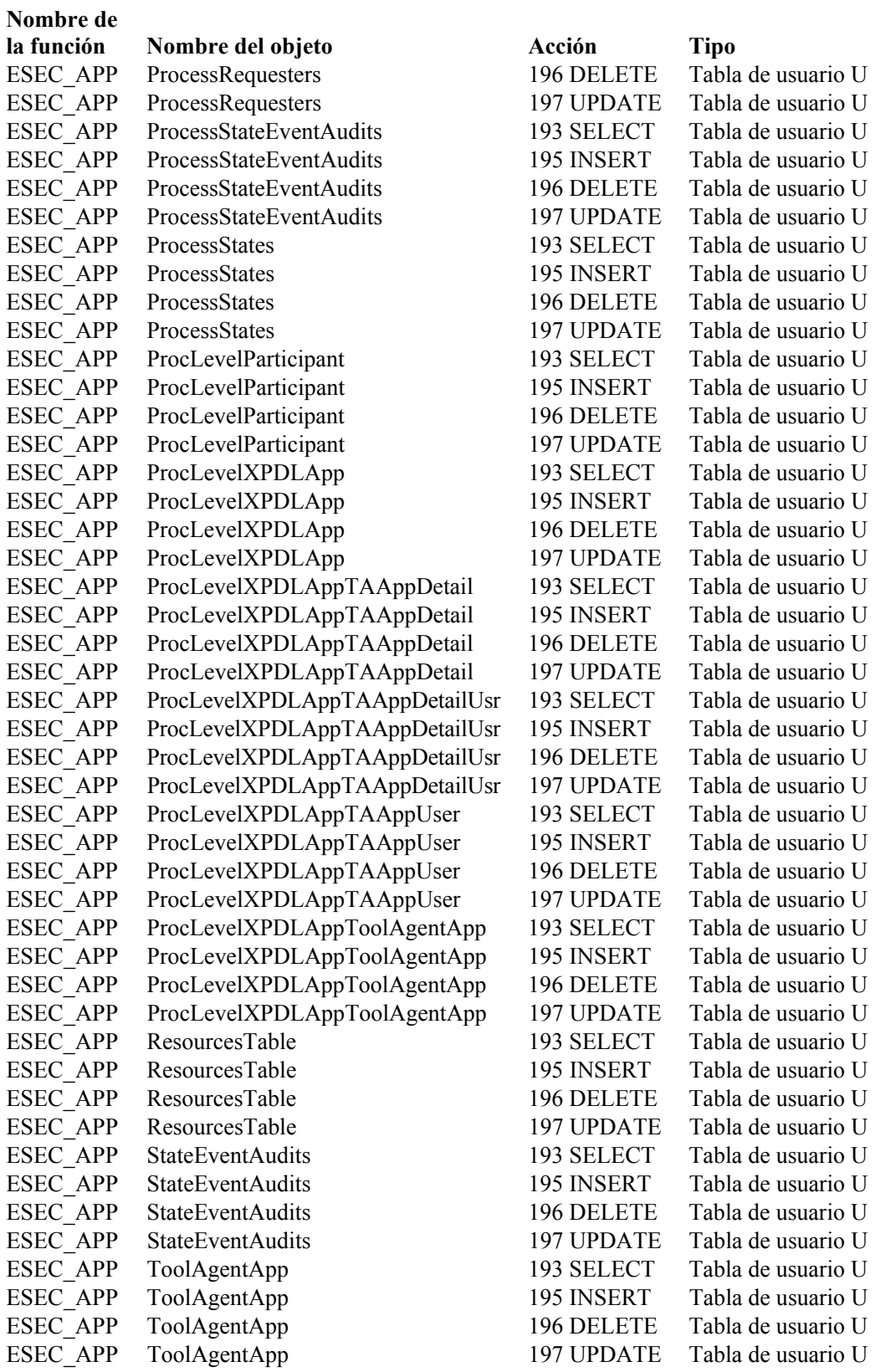

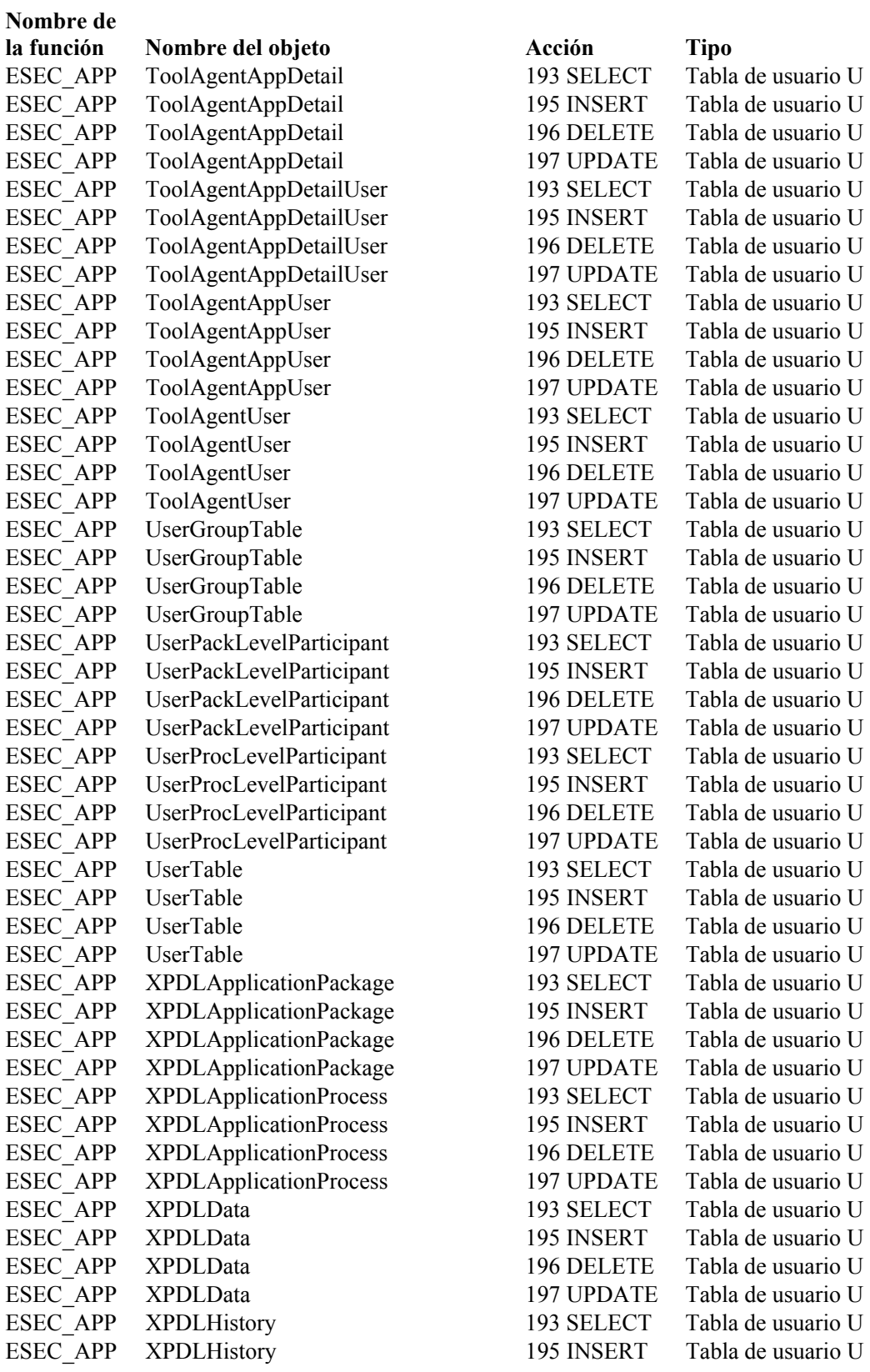

#### **Nombre de la función Nombre del objeto Acción Tipo**  ESEC APP XPDLHistory 196 DELETE Tabla de usuario U ESEC APP XPDLHistory 197 UPDATE Tabla de usuario U ESEC APP XPDLHistoryData 193 SELECT Tabla de usuario U ESEC APP XPDLHistoryData 195 INSERT Tabla de usuario U ESEC APP XPDLHistoryData 196 DELETE Tabla de usuario U ESEC APP XPDLHistoryData 197 UPDATE Tabla de usuario U ESEC APP XPDLParticipantPackage 193 SELECT Tabla de usuario U ESEC APP XPDLParticipantPackage 195 INSERT Tabla de usuario U ESEC APP XPDLParticipantPackage 196 DELETE Tabla de usuario U ESEC APP XPDLParticipantPackage 197 UPDATE Tabla de usuario U ESEC APP XPDLParticipantProcess 193 SELECT Tabla de usuario U ESEC APP XPDLParticipantProcess 195 INSERT Tabla de usuario U ESEC APP XPDLParticipantProcess 196 DELETE Tabla de usuario U ESEC APP XPDLParticipantProcess 197 UPDATE Tabla de usuario U ESEC APP XPDLReferences 193 SELECT Tabla de usuario U ESEC APP XPDLReferences 195 INSERT Tabla de usuario U ESEC APP XPDLReferences 196 DELETE Tabla de usuario U ESEC APP XPDLReferences 197 UPDATE Tabla de usuario U ESEC\_APP XPDLS 193 SELECT Tabla de usuario U ESEC APP XPDLS 195 INSERT Tabla de usuario U ESEC APP XPDLS 196 DELETE Tabla de usuario U ESEC APP XPDLS 197 UPDATE Tabla de usuario U

#### <span id="page-312-0"></span>**ESEC\_ETL**

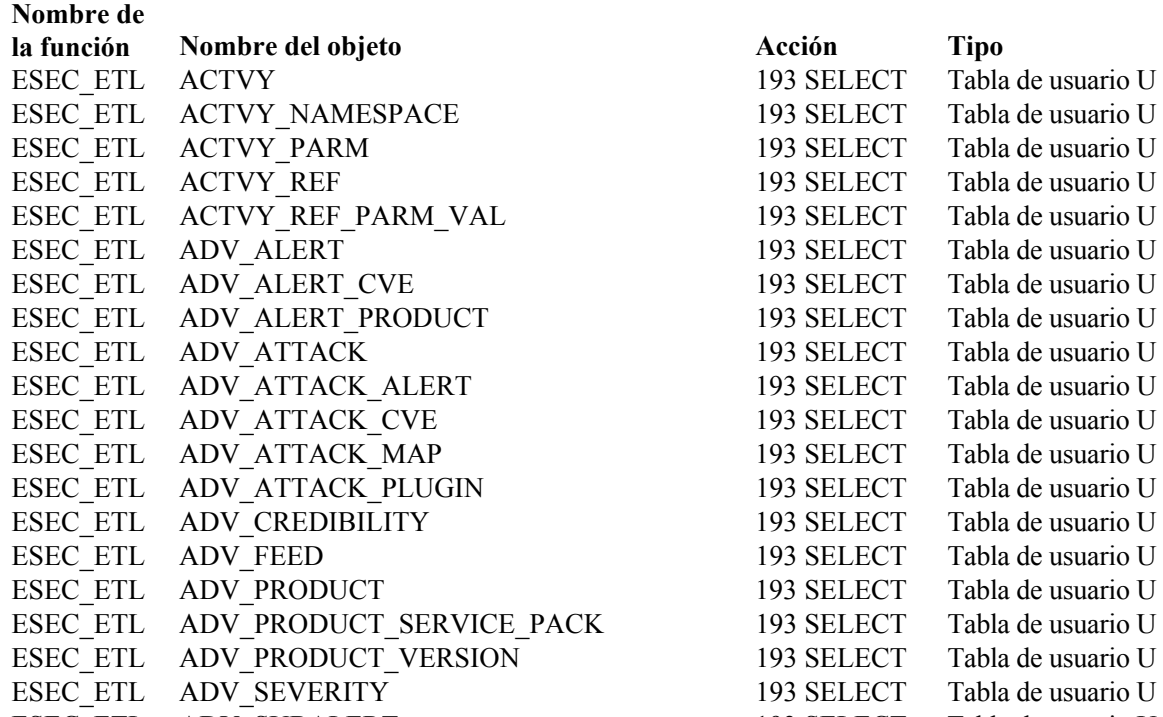

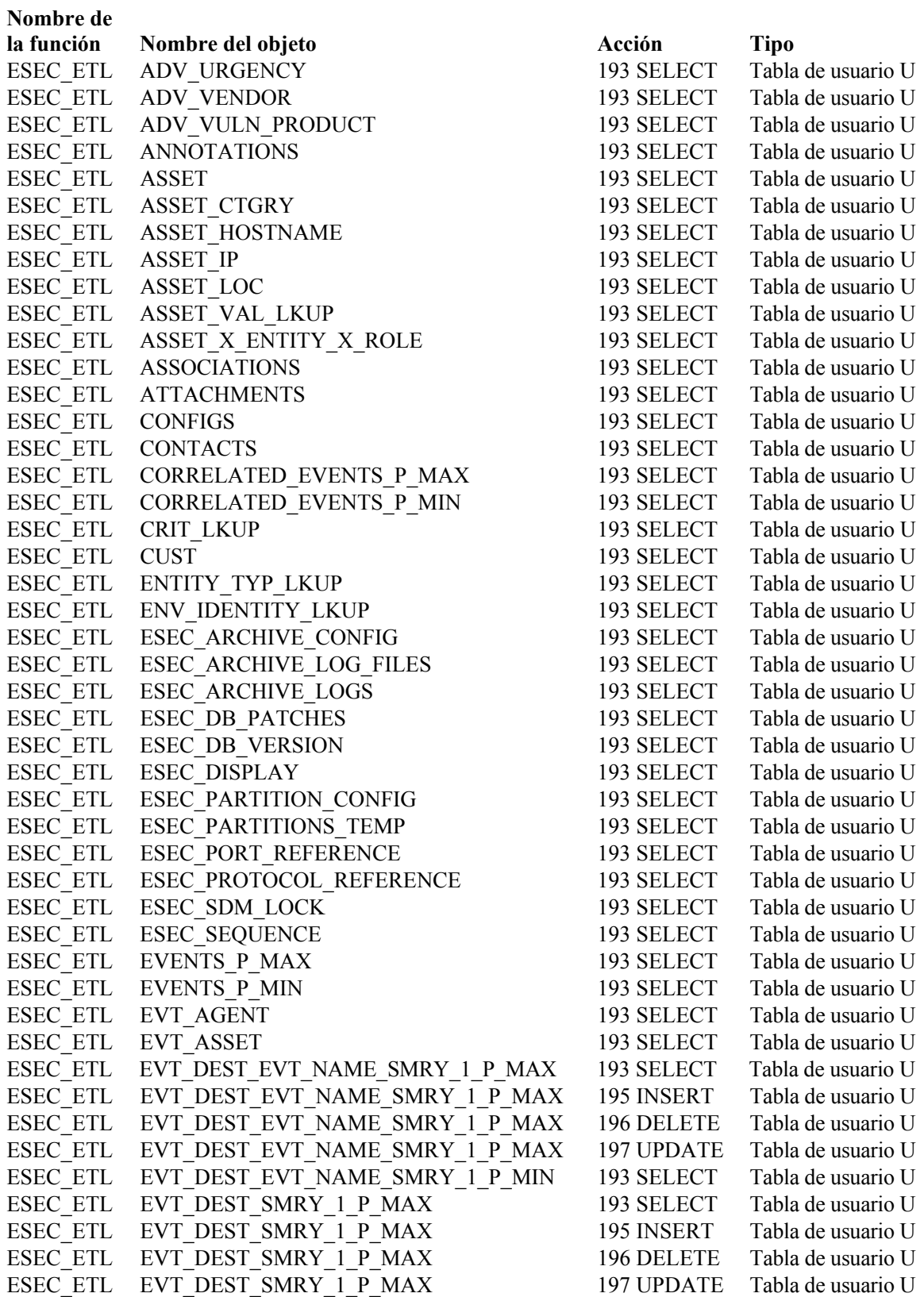

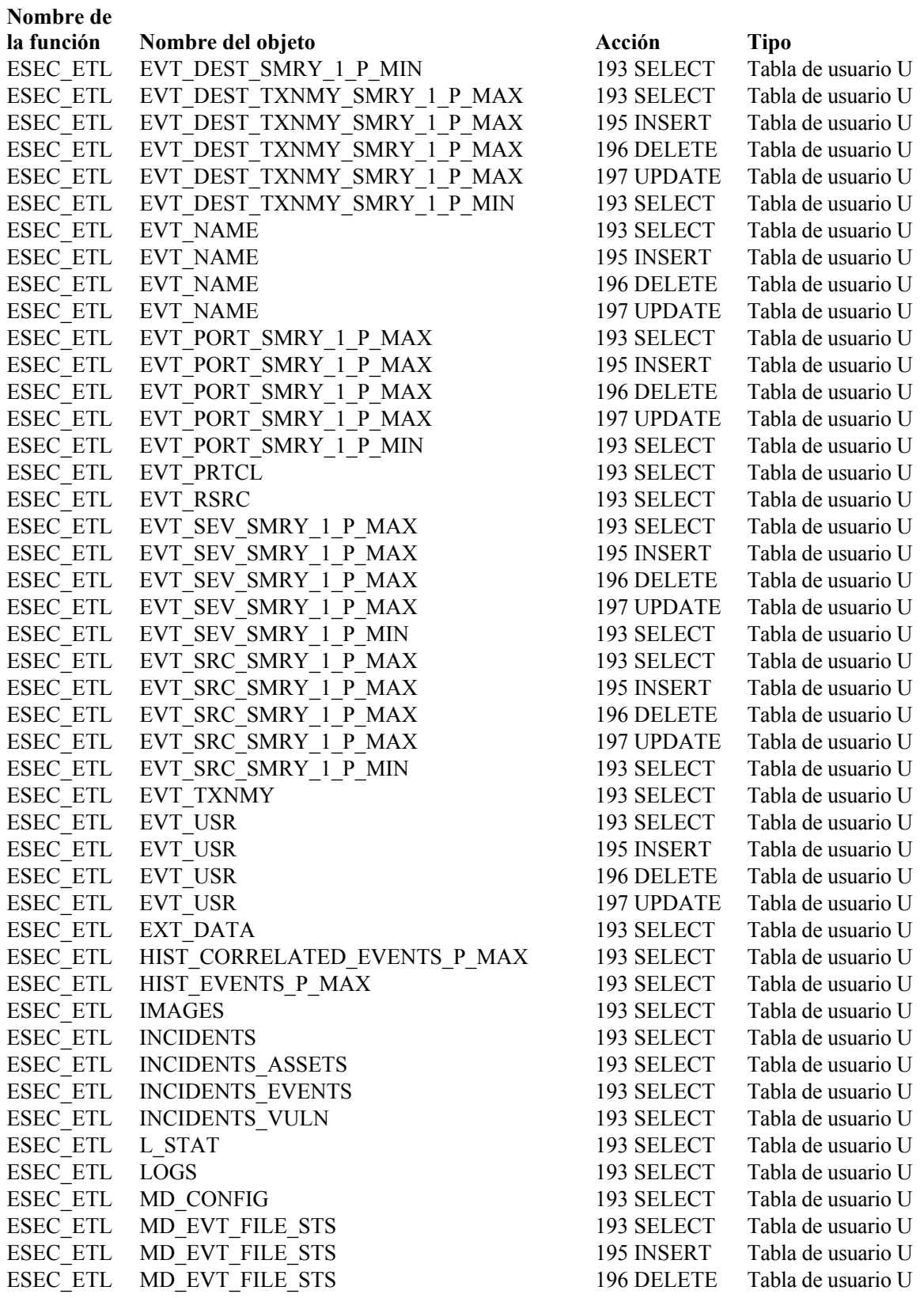

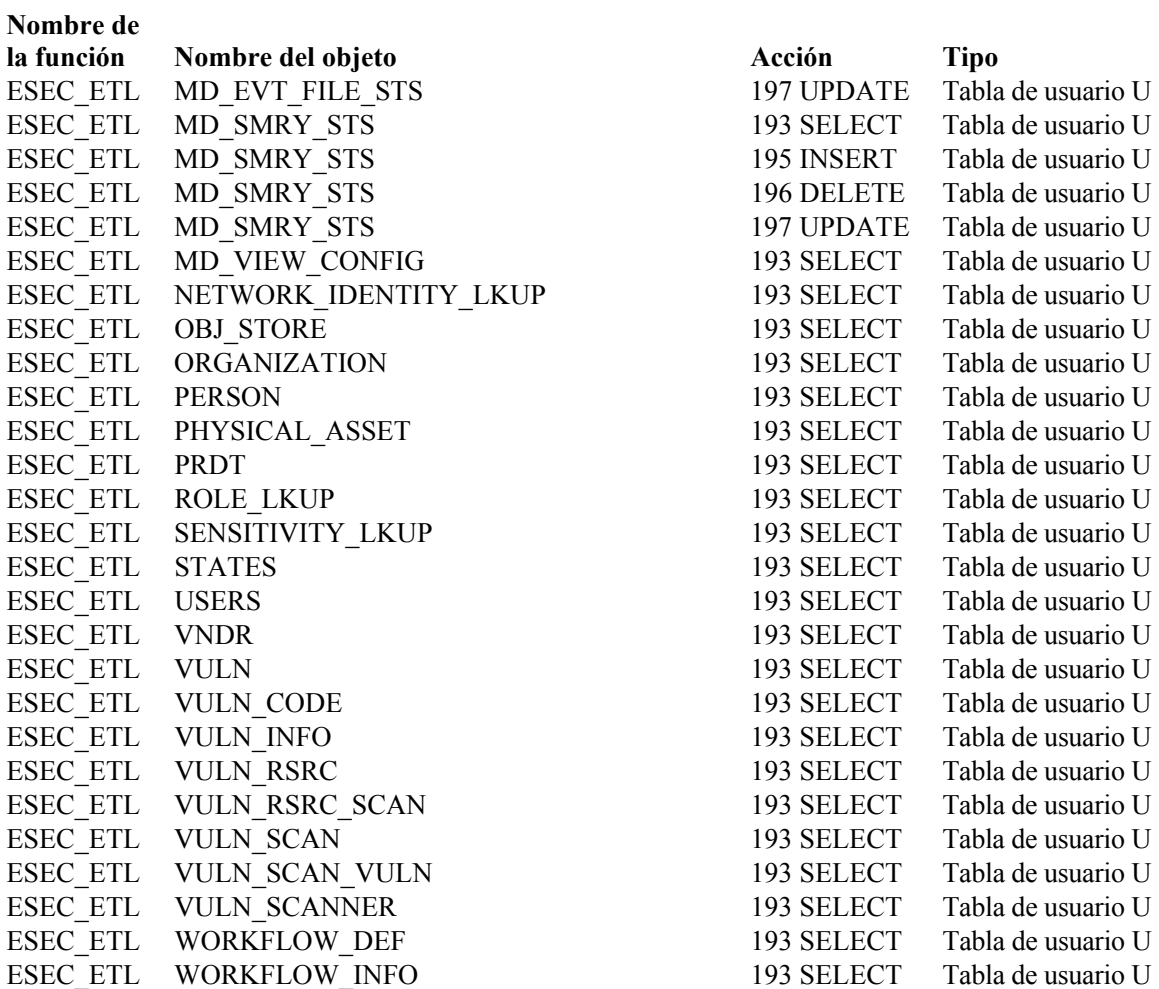

## <span id="page-315-0"></span>**ESEC\_USER**

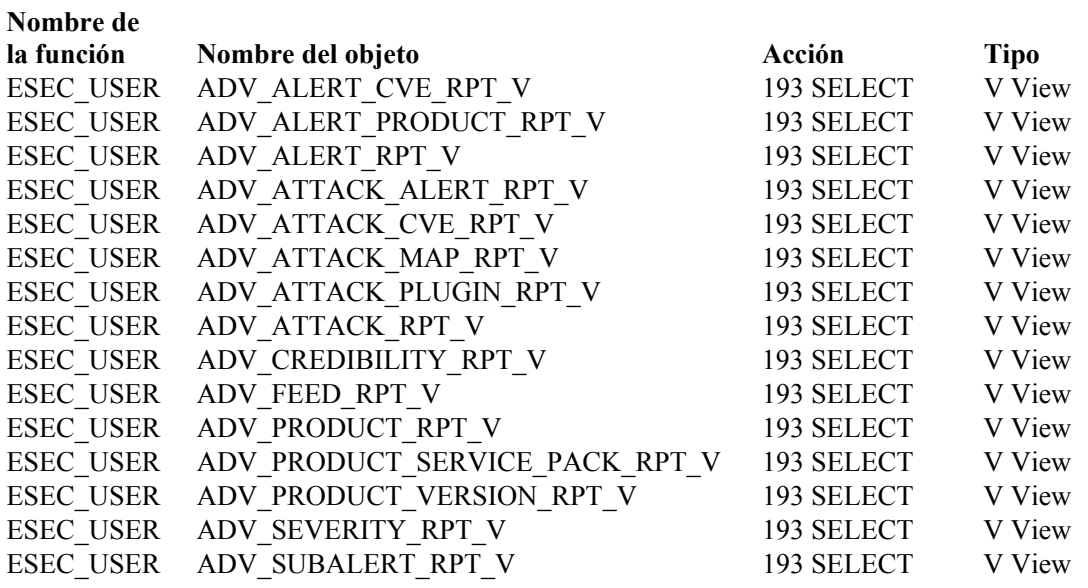

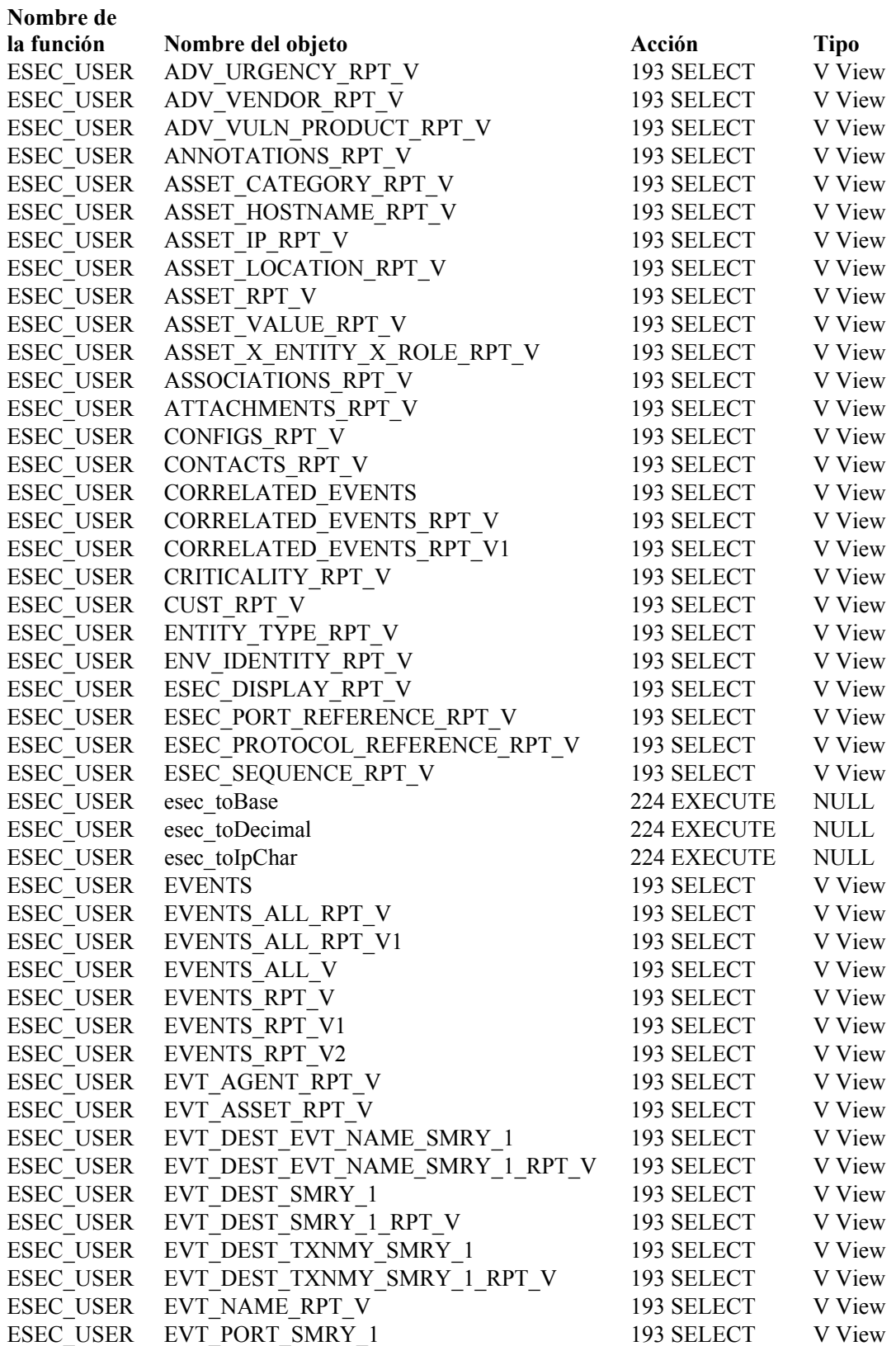

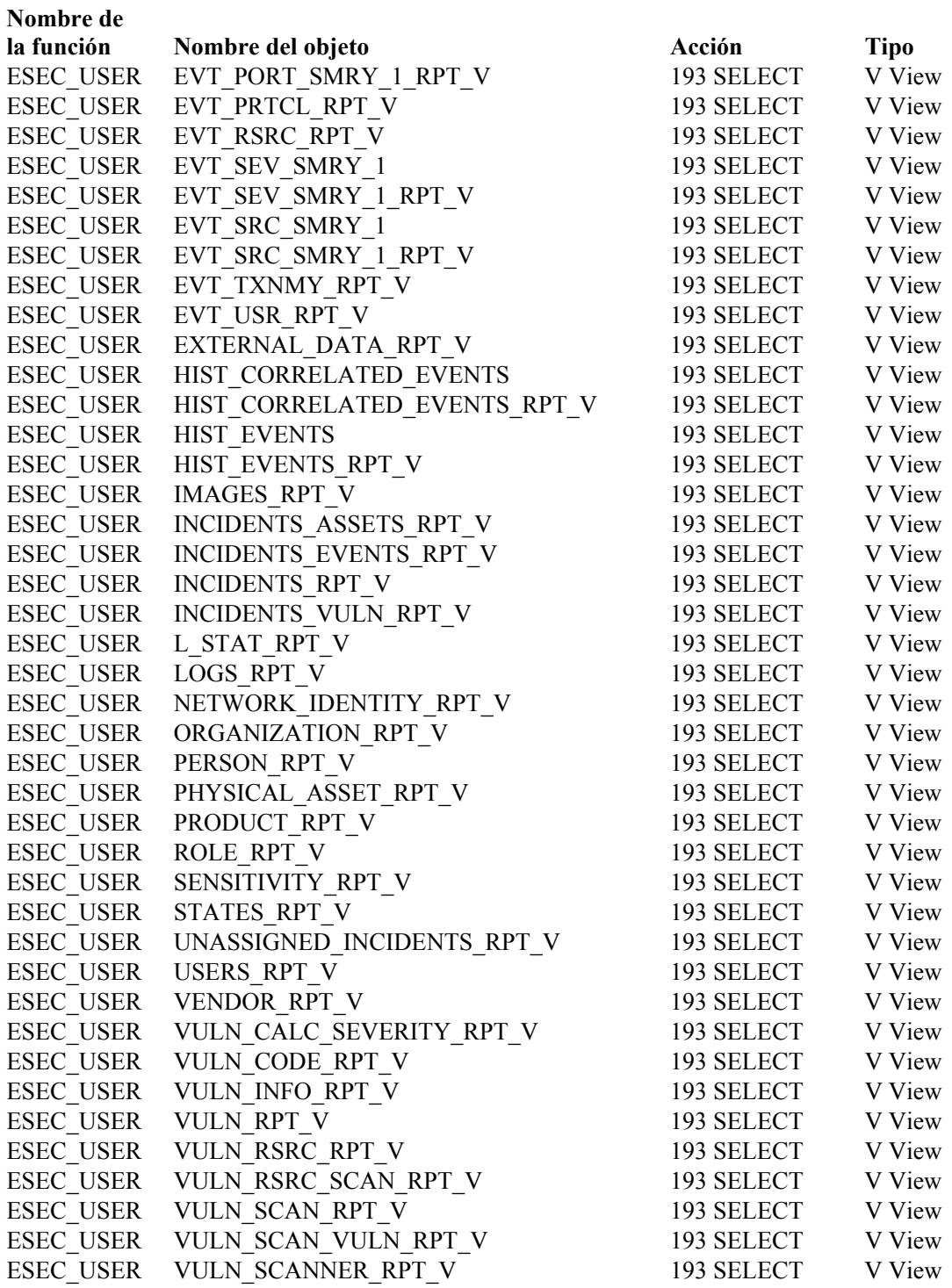

# Funciones del servidor de Sentinel

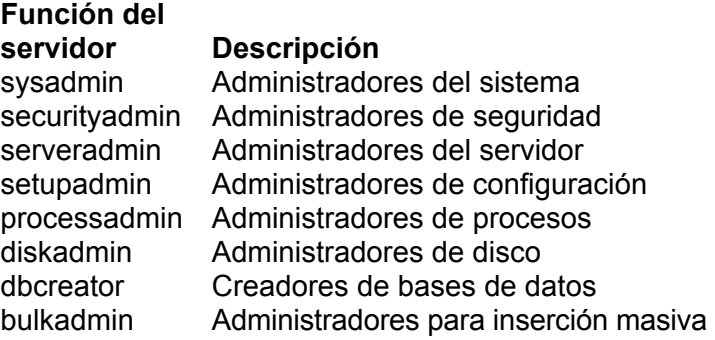

**Usuario de Sentinel** esecdba esecapp esecdba

# Usuarios y permisos de base de datos con autenticación de dominio de Windows

Se asociará un usuario de dominio con el usuario esecadm, esecapp, esecdba y esecrpt según la configuración en el momento de la instalación. Tales usuarios de dominio tendrán los mismos privilegios que los especificados en las secciones anteriores.

# D**Tablas de permisos de servicios de Sentinel**

**NOTA**: El término Agente puede intercambiarse con Recopilador. En adelante, los agentes se denominarán recopiladores.

# **Servidor de Sentinel (Motor de correlación)**

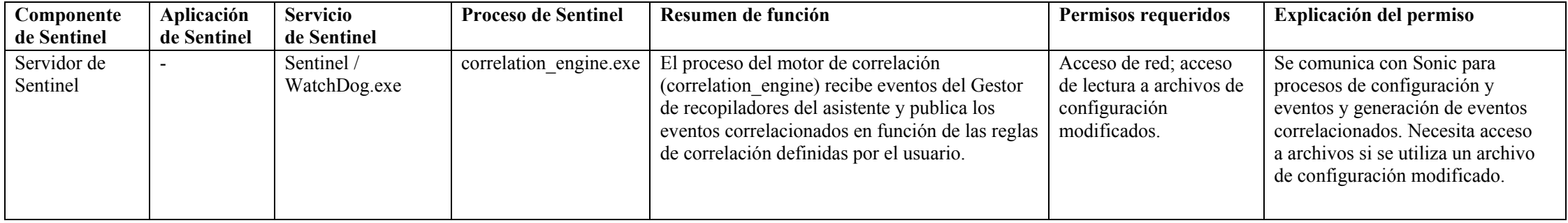

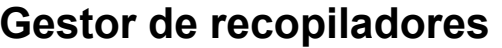

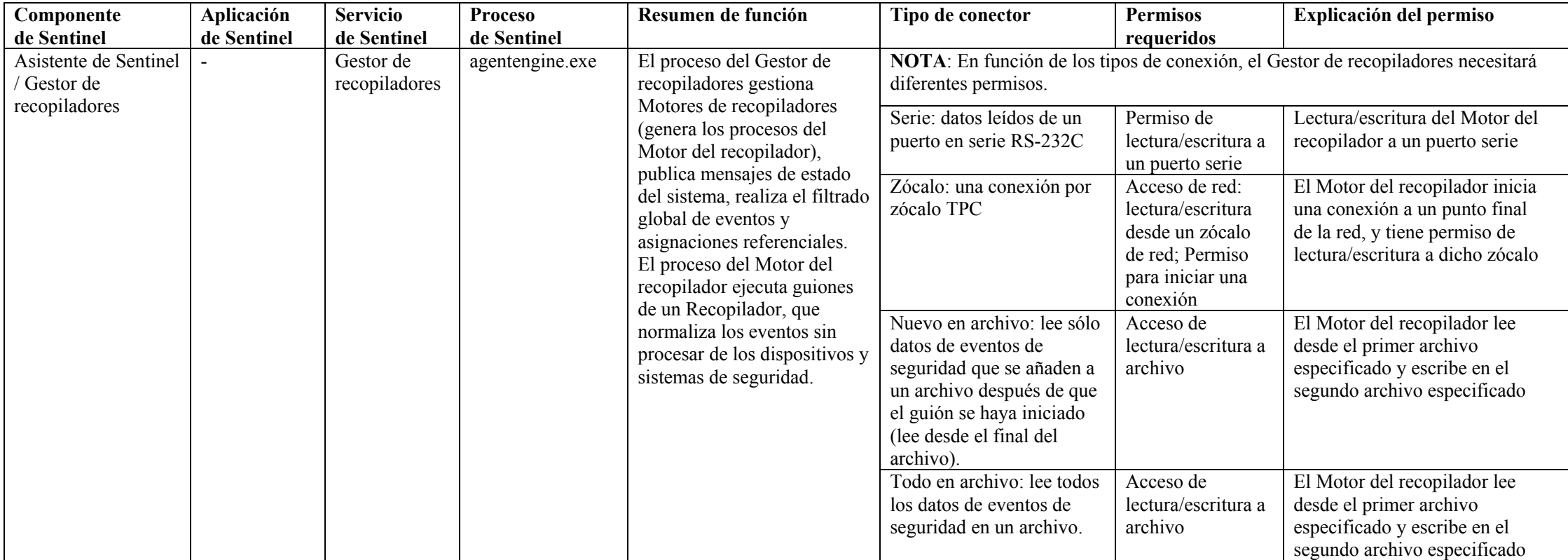

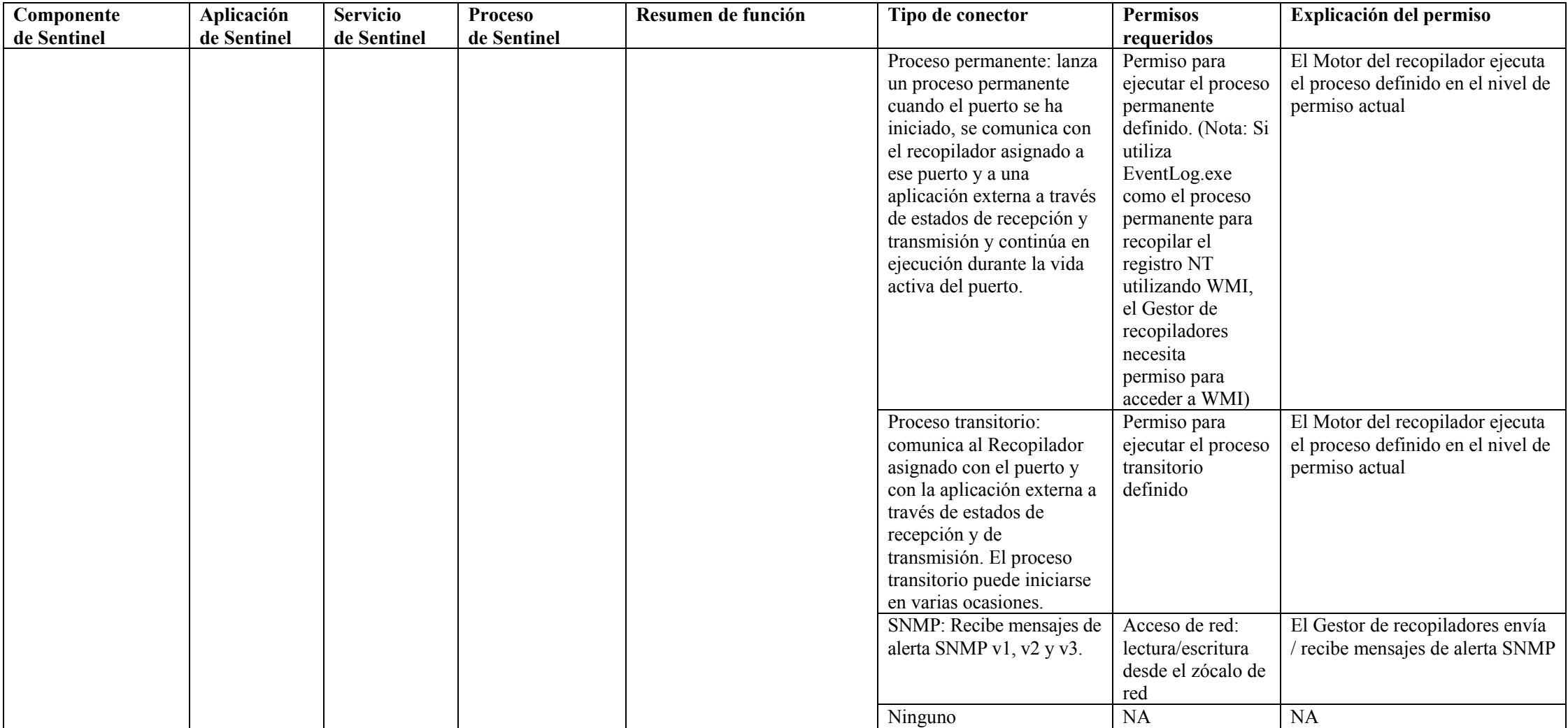

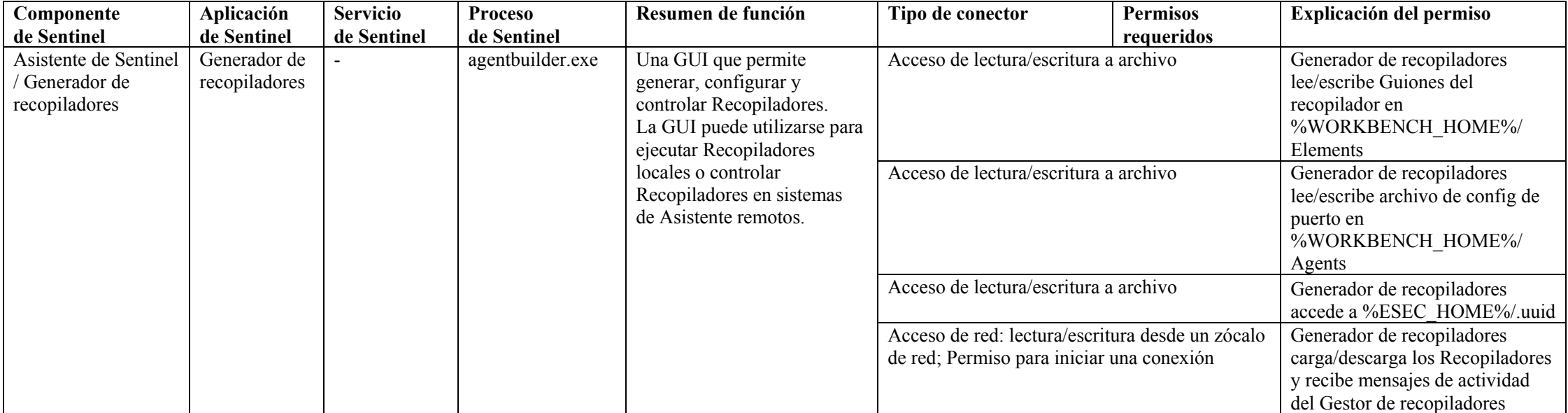

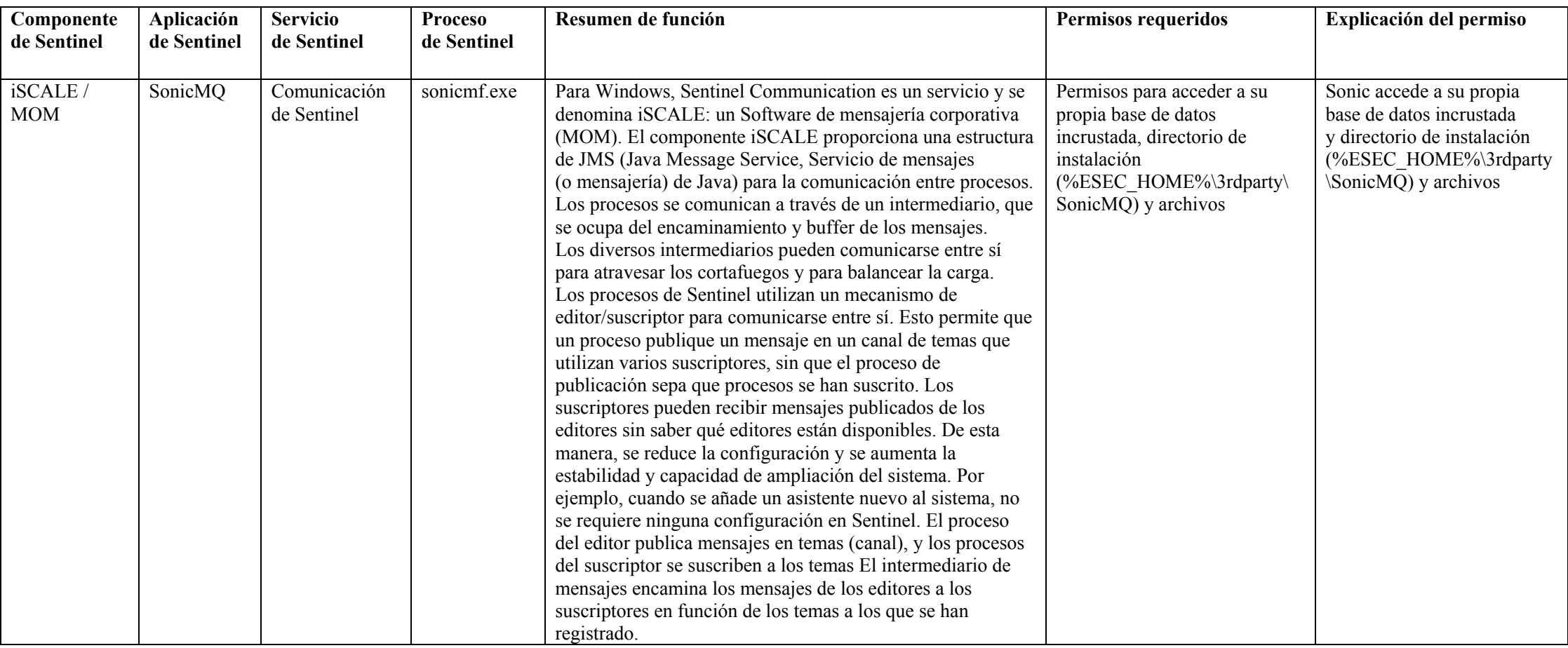

# **Comunicación de Sentinel**
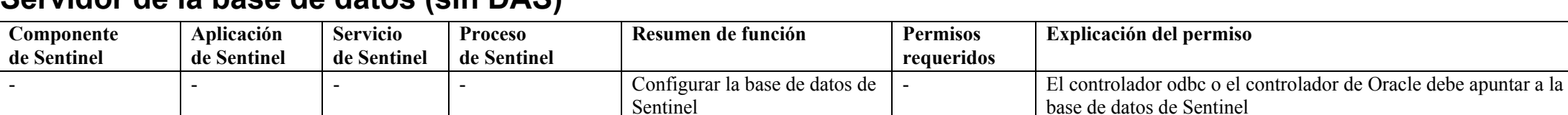

# **Servidor de la base de datos (sin DAS)**

## **Servidor de la base de datos (con DAS)**

**Para obtener un resumen o desglose de los permisos de acceso a la base de datos de Sentinel, consulte los detalles en la documentación siguiente: Apéndice A - Usuarios, funciones y permisos de acceso de la base de datos de Sentinel** 

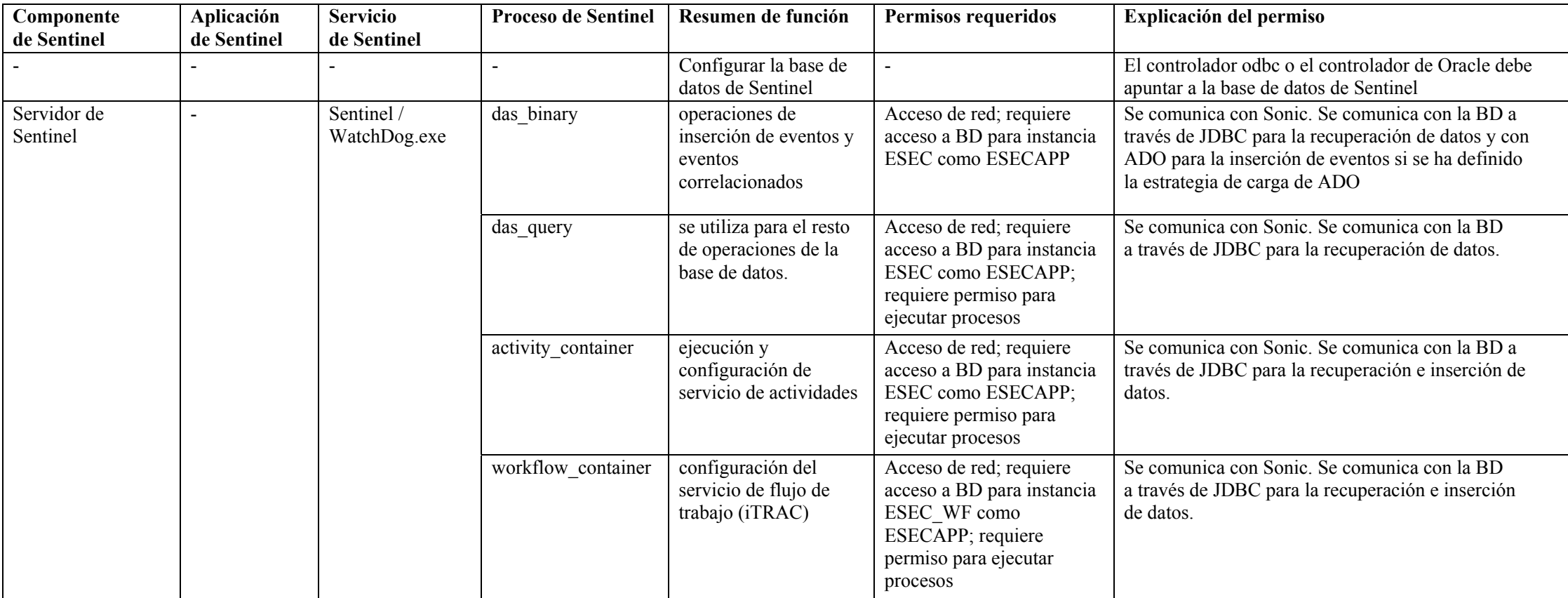

**Para obtener un resumen o desglose de los permisos de acceso a la base de datos de Sentinel, consulte los detalles en la documentación siguiente: Apéndice A - Usuarios, funciones y permisos de acceso de la base de datos de Sentinel** 

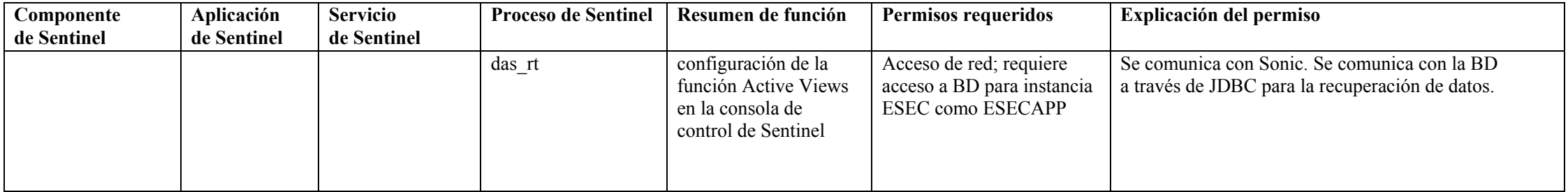

## **Servidor de informes**

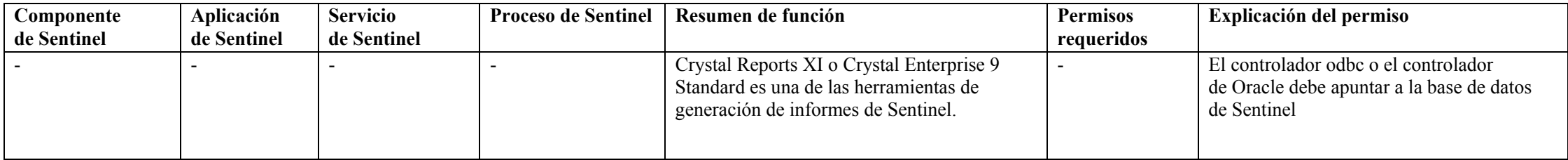

# **Glosario**

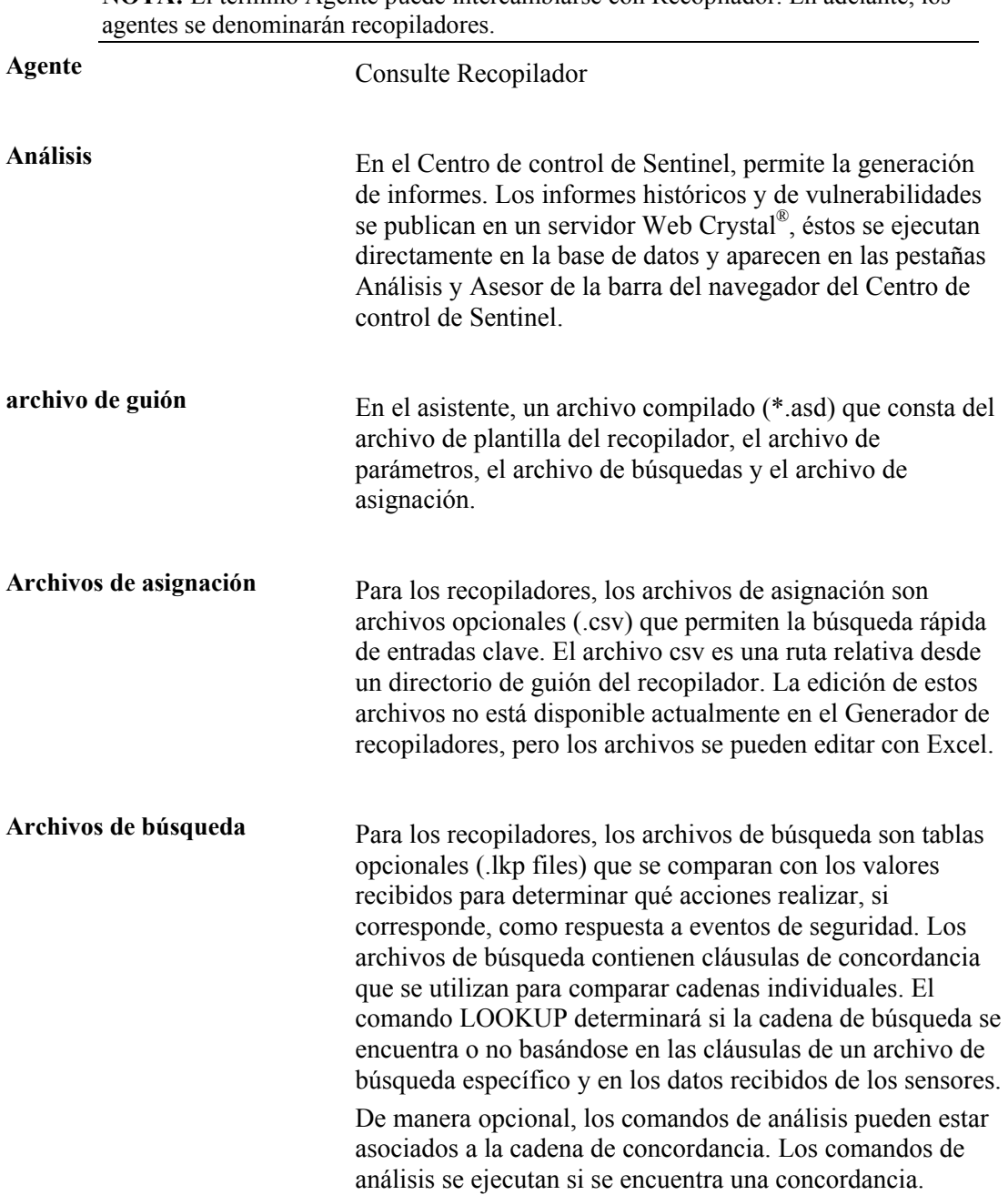

**Archivos de parámetro** Para los recopiladores, los archivos de parámetros (archivos .par) son tablas que se utilizan para definir nombres de parámetros en los archivos de guiones de ejecución asociados. Se utilizan cuando se hace referencia a ellos en el código de análisis. Los parámetros son equivalentes a las variables. Los parámetros se almacenan como cadenas. Cualquier valor numérico tiene que convertirse en una cadena para su manipulación. Cuando se introducen nuevos valores para los parámetros, éstos se activan después de generar el guión. Se fusionan con el archivo de plantilla cuando se crea el guión.

Los nombres de los archivos de guiones de ejecución se muestran en la primera fila de la tabla y los nombres y niveles de los parámetros se muestran en la primera columna de la tabla. La segunda fila de la tabla se utiliza para definir los iconos que aparecen en el árbol del recopilador. La fila restante define las variables o los valores de los parámetros que se utilizan para el parámetro ya que la fila está relacionada con un guión en concreto.

Los valores dentro del archivo de parámetros son:

- Meta-etiquetas, información y comentarios; existen más de 200 meta-etiquetas disponibles, de las cuales 100 son configurables por el usuario y el resto están reservadas.
- Regla: los nombres de los archivos configurados aparecen en la fila del encabezado de la tabla, mientras que los parámetros aparecen en la primera columna de la tabla.
- Mapa de bits: la segunda fila de la tabla define el mapa de bits utilizado para ese archivo. El mapa de bits aparecerá en la lista de recopiladores.

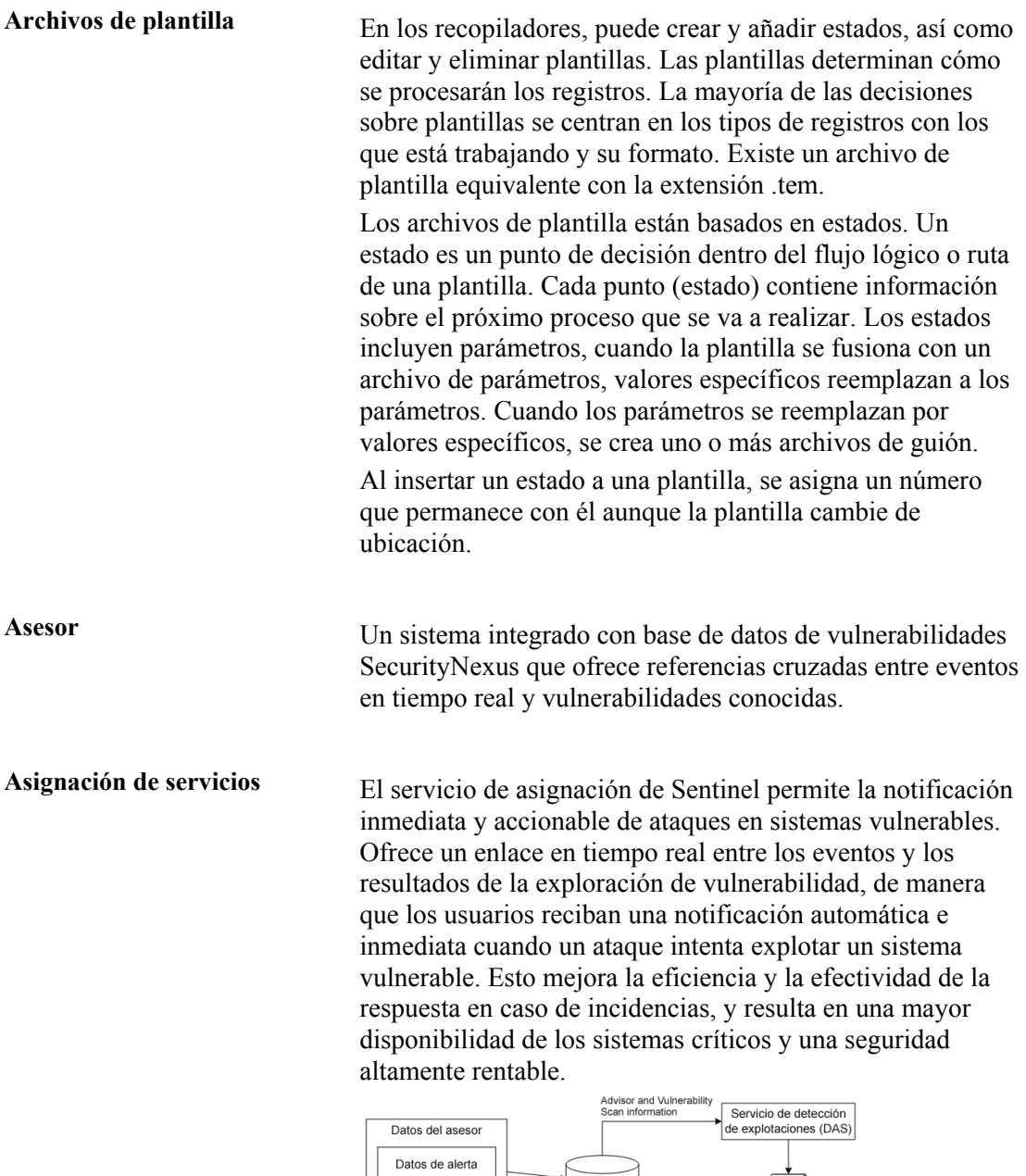

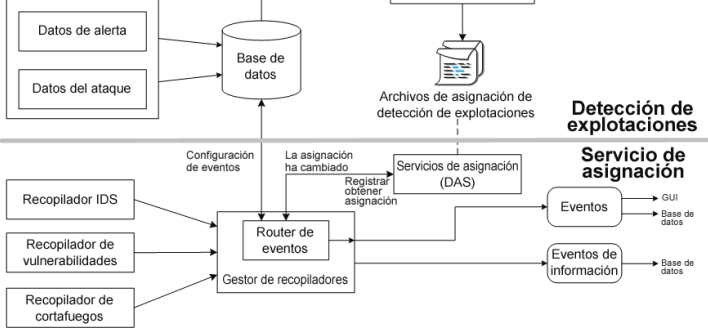

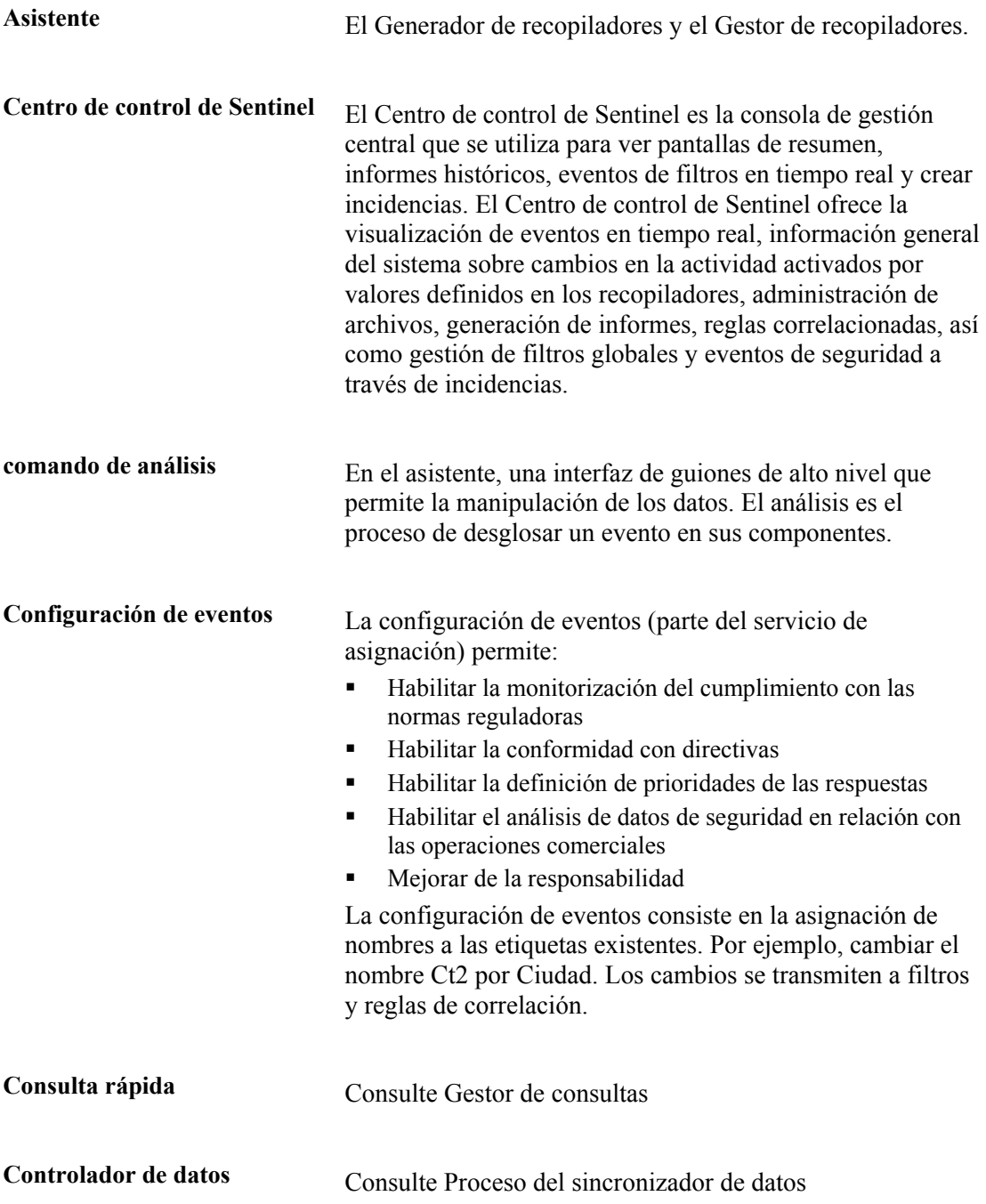

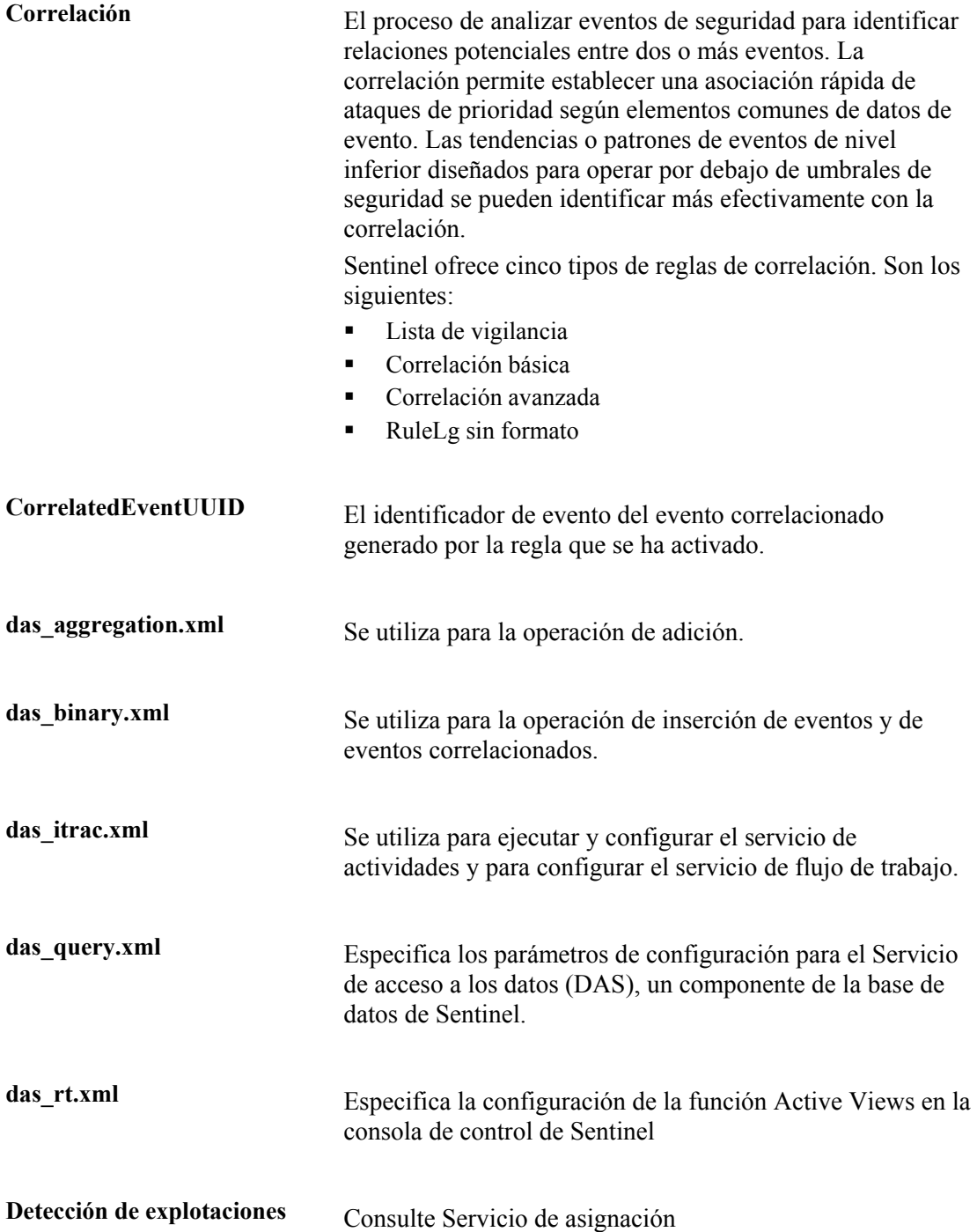

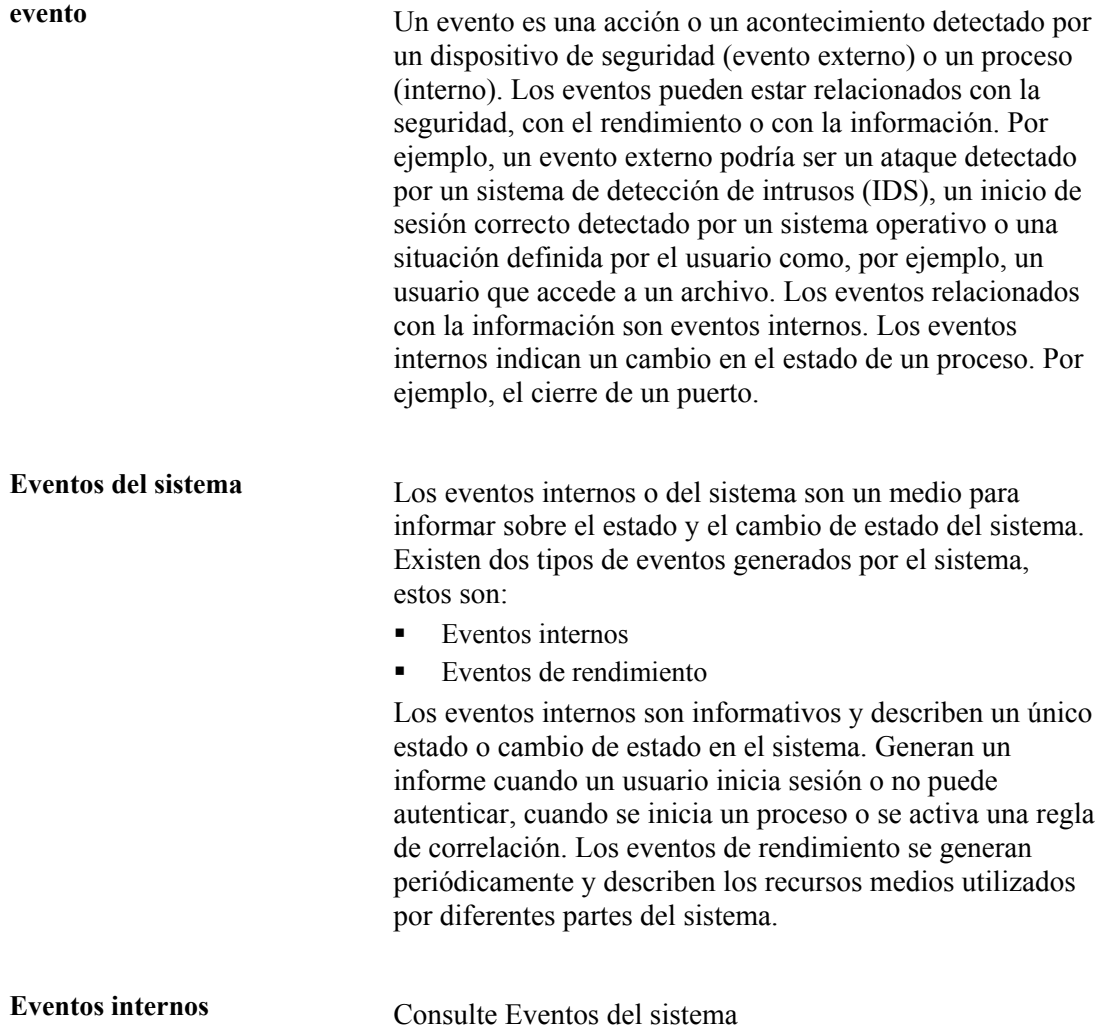

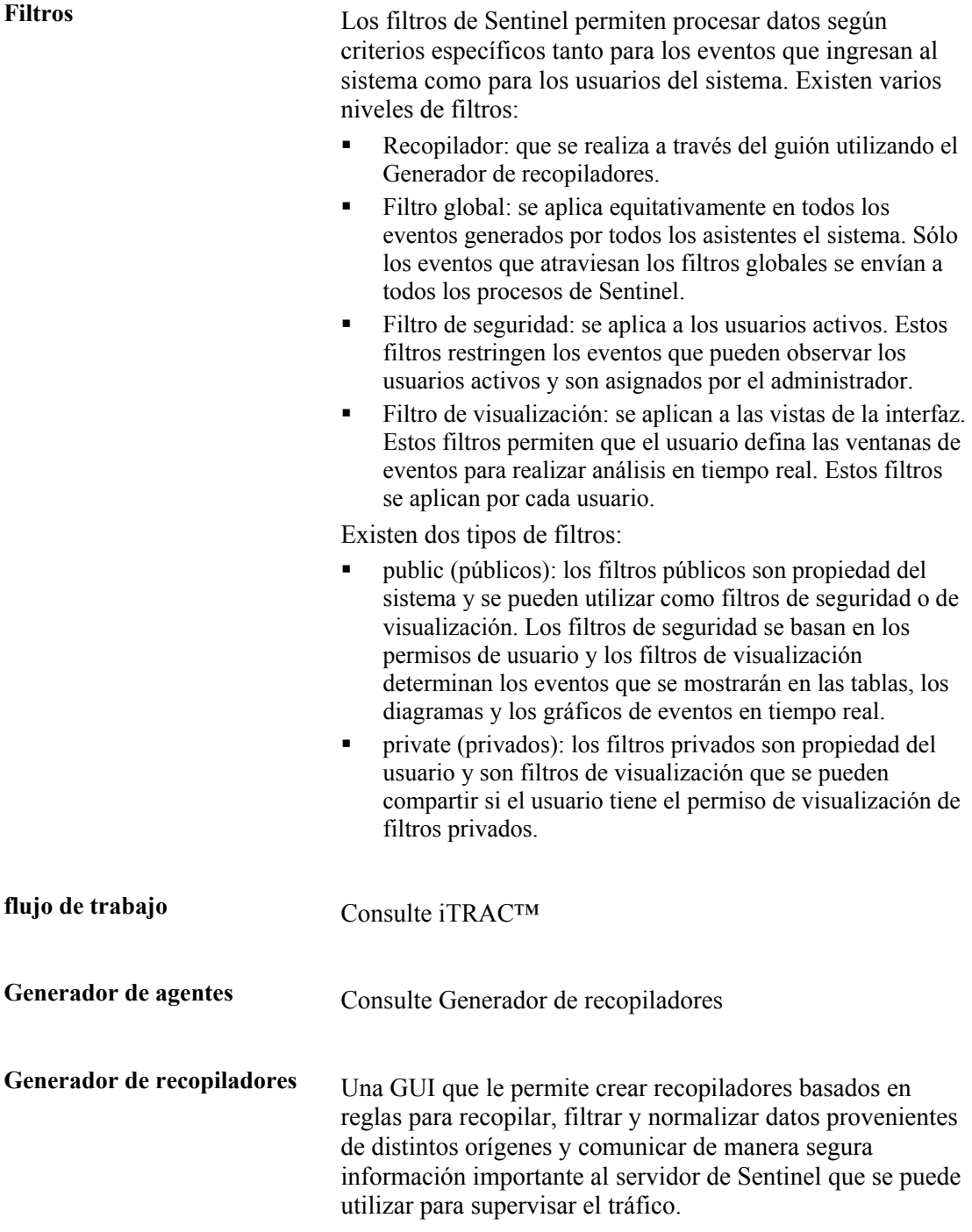

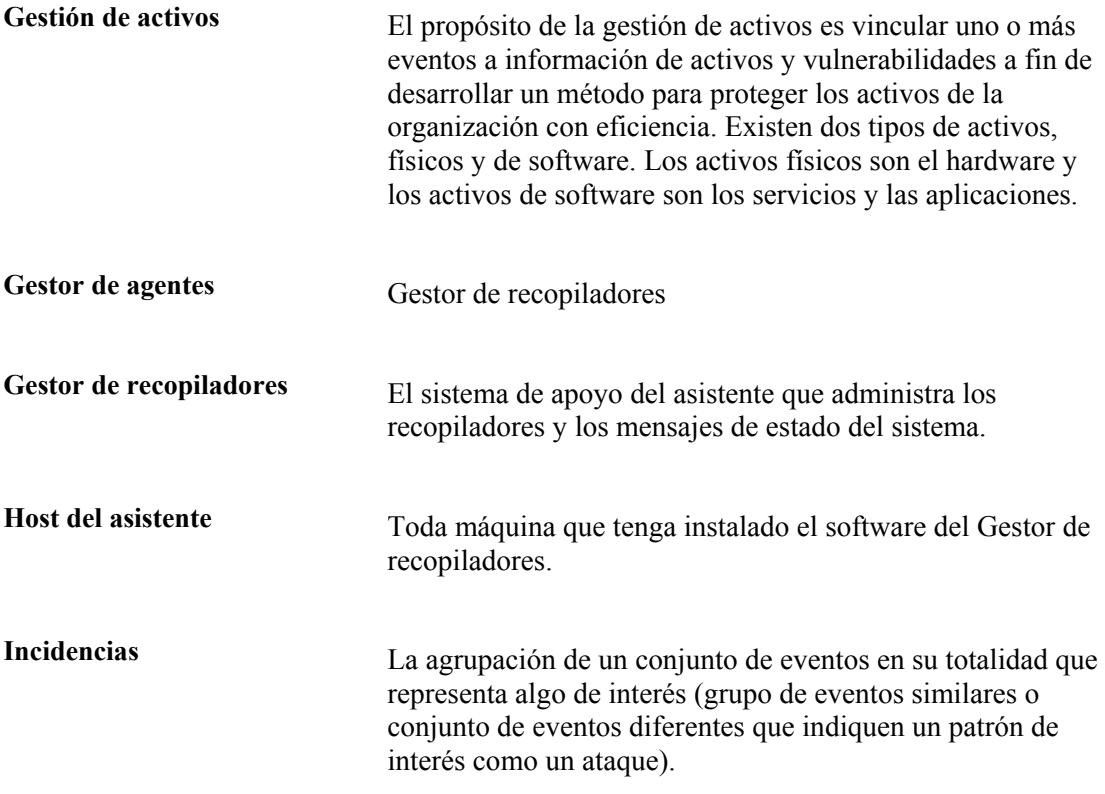

**iSCALE™** El bus de mensajes proporciona una estructura JMS (Java Message Service) para la comunicación entre procesos. Los procesos se comunican a través de un intermediario, que se ocupa del encaminamiento y buffer de los mensajes. Los diversos intermediarios pueden comunicarse entre sí para atravesar los cortafuegos y para balancear la carga.

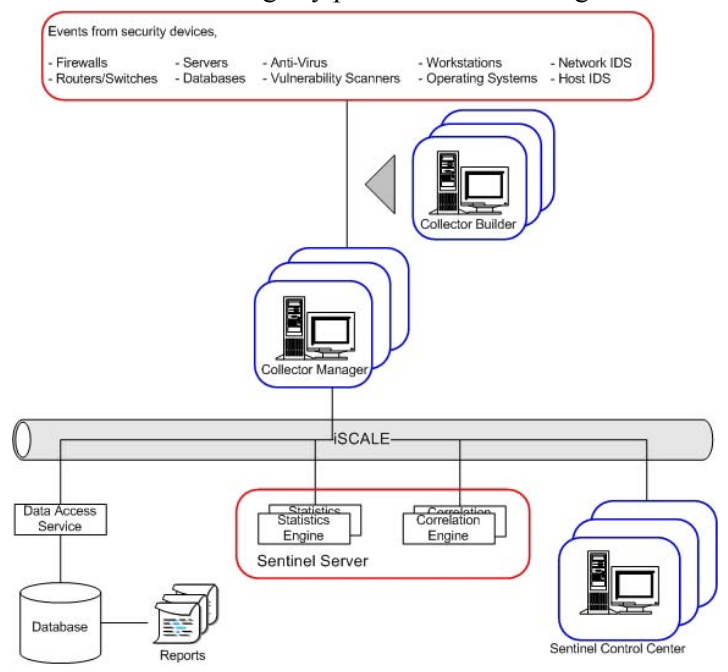

Los siguientes procesos se comunican entre sí mediante el bus de mensajes.

- Paquete de vigilancia
- Rendimiento del evento (motor de filtros)
- Recuento de eventos a lo largo del tiempo (motor de estadísticas)
- Sincronizador de datos (Controlador de datos)
- **Correlation Engine**
- Verificador RuleLg (verificador de reglas de correlación)
- Servicio de acceso a los datos (DAS)
- Query Manager

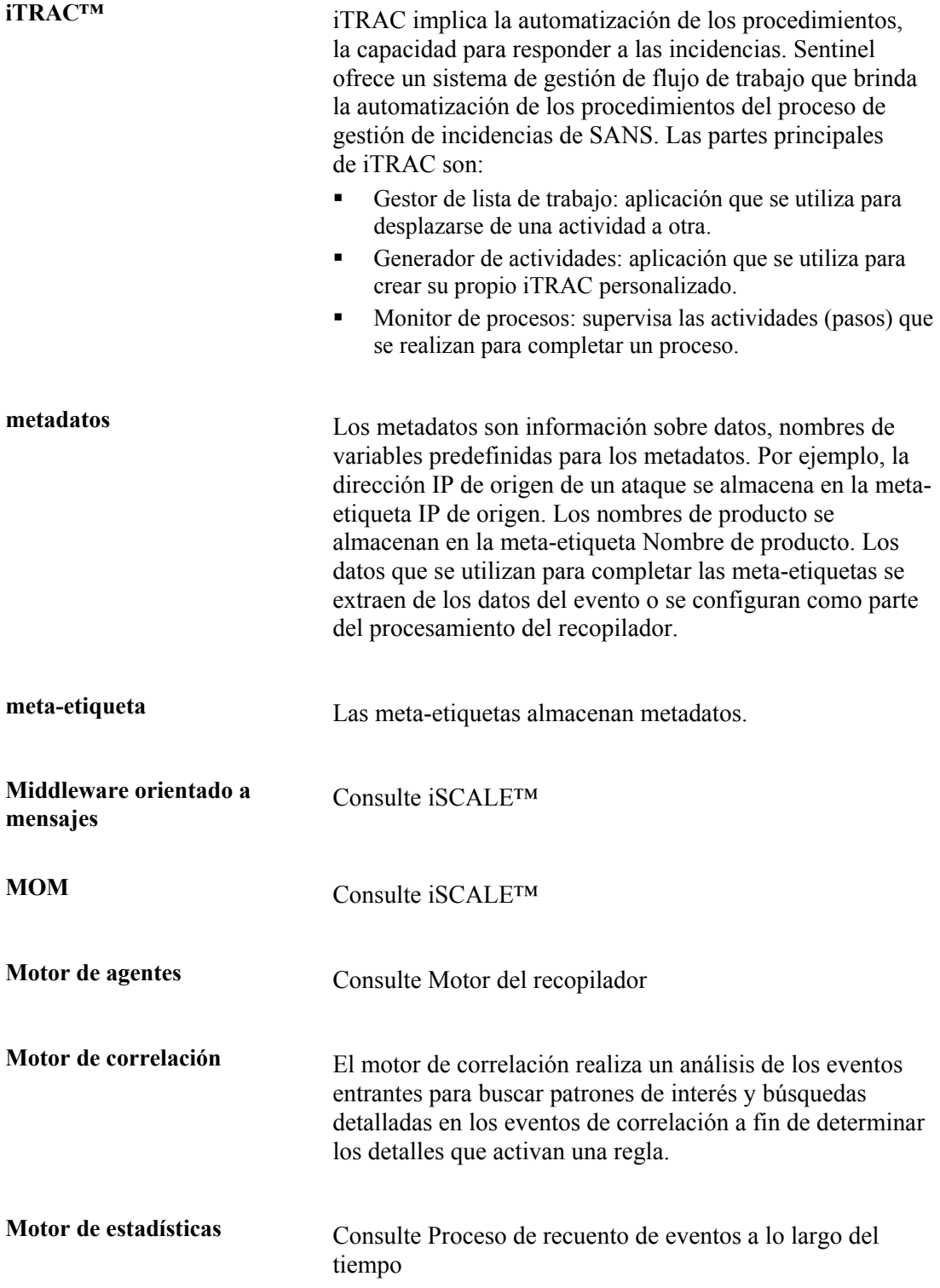

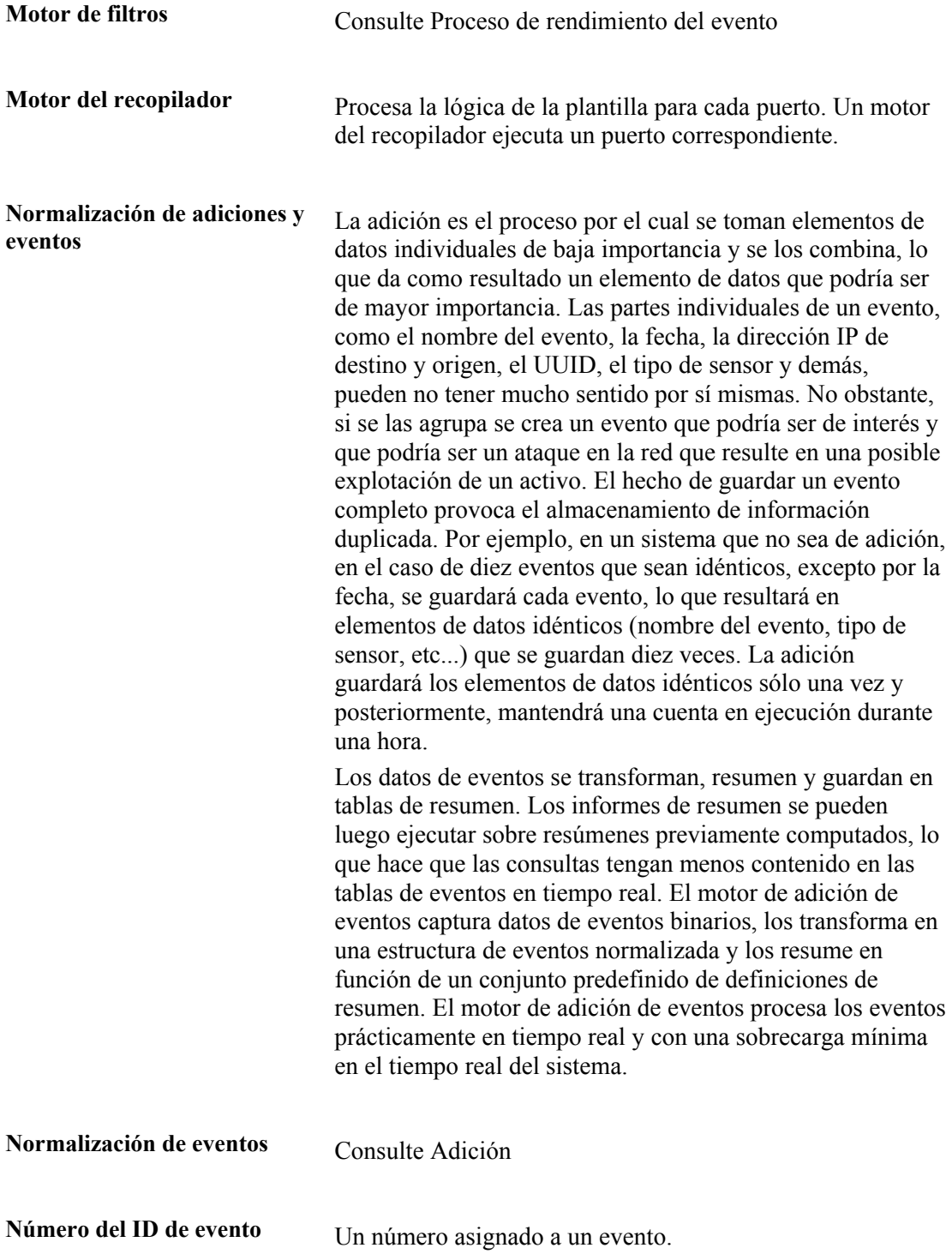

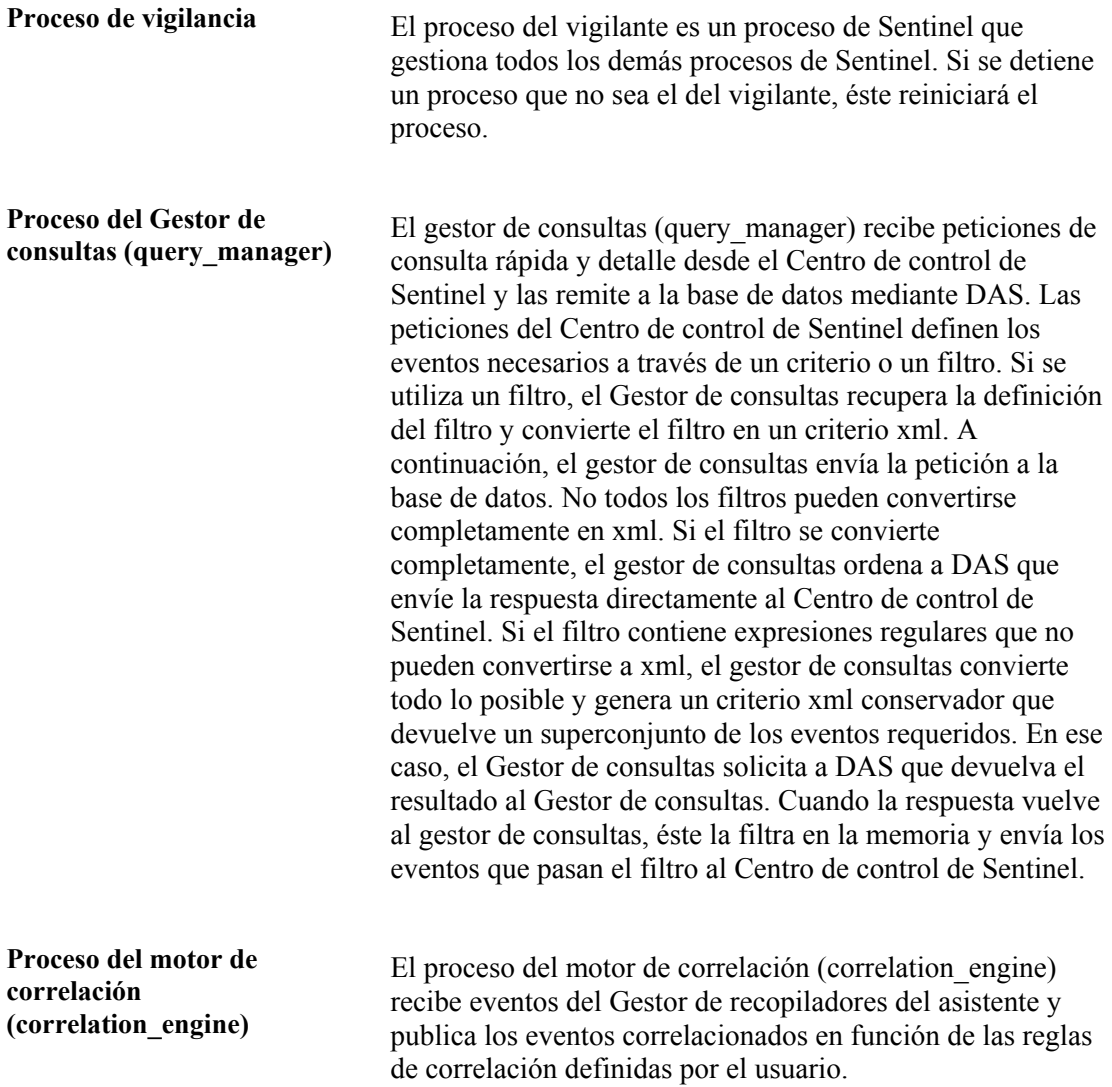

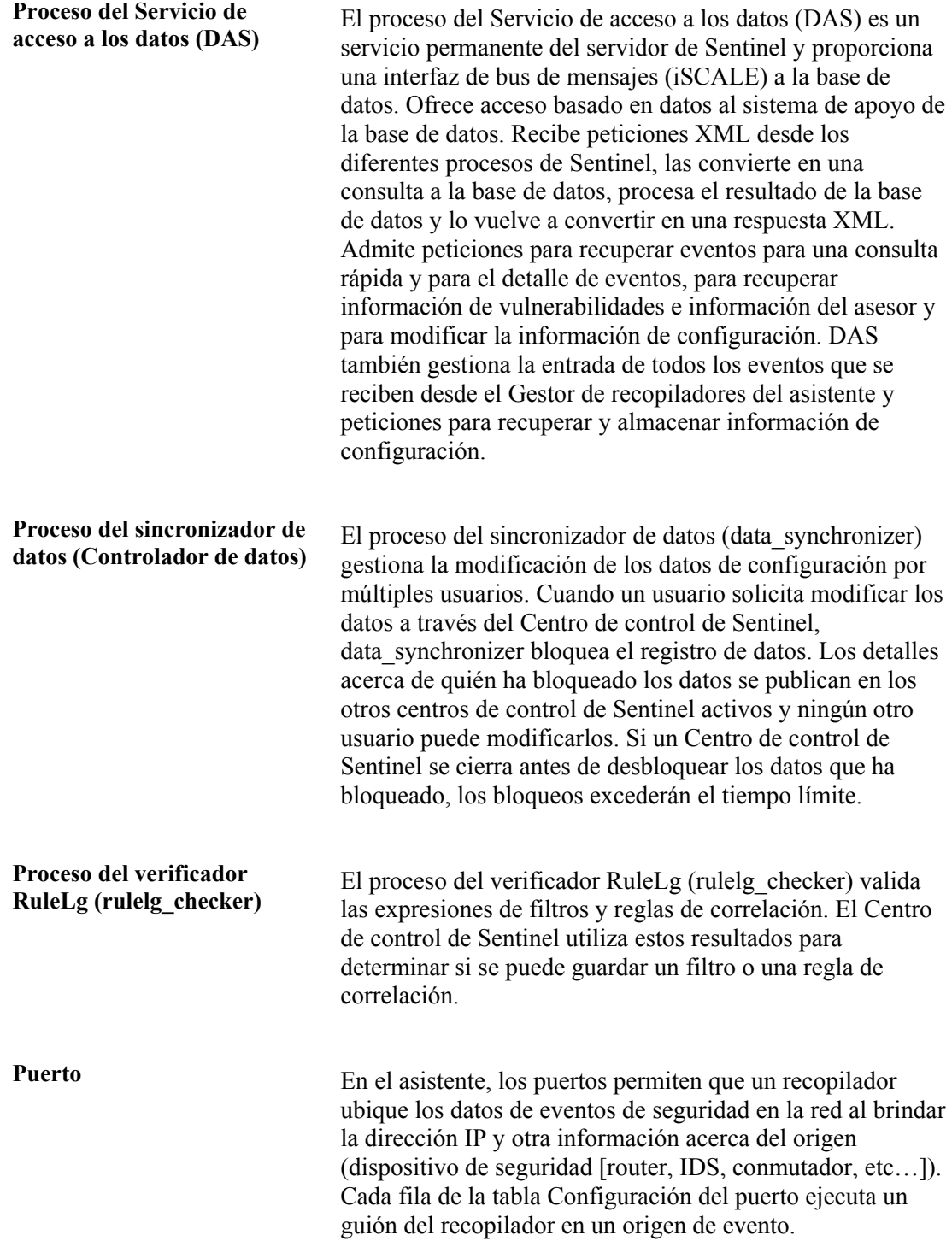

**Puntero Rx Buffer (Buffer** 

**Puntero Rx Butter** (Butter Fel puntero Rx Buffer (Buffer de recepción) señala los<br>de recepción) **interpretata de detaca en al huffer de recepción** Artes de sede bytes de datos en el buffer de recepción. Antes de cada cadena de decisión evaluada, el puntero Rx Buffer (Buffer de recepción) se restaura a su valor de retención (normalmente cero).

**Recopilador** Un recopilador es el receptor que recopila y normaliza los eventos sin formato de los dispositivos y programas de seguridad y que devuelve los eventos normalizados que se pueden correlacionar, informar y utilizar en caso de repuesta a incidencias.

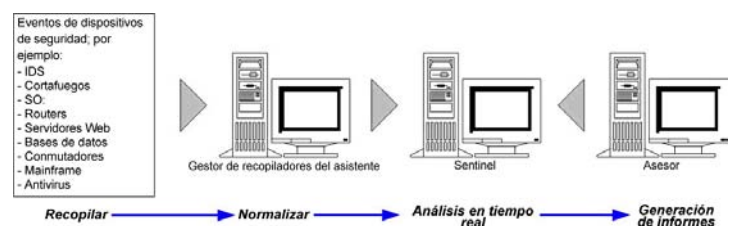

Existen tres niveles de recopiladores:

- Recopiladores admitidos  $(T1)$
- Recopiladores documentados  $(T2)$
- Recopiladores de muestra (T3)

Los recopiladores constan de:

- archivos de plantillas
- archivos de parámetros
- archivos de búsquedas
- archivos de asignaciones

# **Regla de correlación**

**Regla de correlación**<br> **Permite crear una regla de correlación que incorpora todas**<br> **Permite crear una regla de correlación décision estavan** las funciones de la regla de correlación básica, así como enviar un evento cuando un conjunto de eventos posee valores de meta-etiquetas que son diferentes, por ejemplo un sensor que está dentro o fuera del cortafuegos. Por ejemplo, una regla de correlación avanzada puede buscar eventos desde la misma dirección IP de origen hasta la misma dirección IP de destino con el mismo nombre de evento y que se producen tanto dentro como fuera de un cortafuegos (lo que significa que puede que un ataque haya atravesado el cortafuegos).

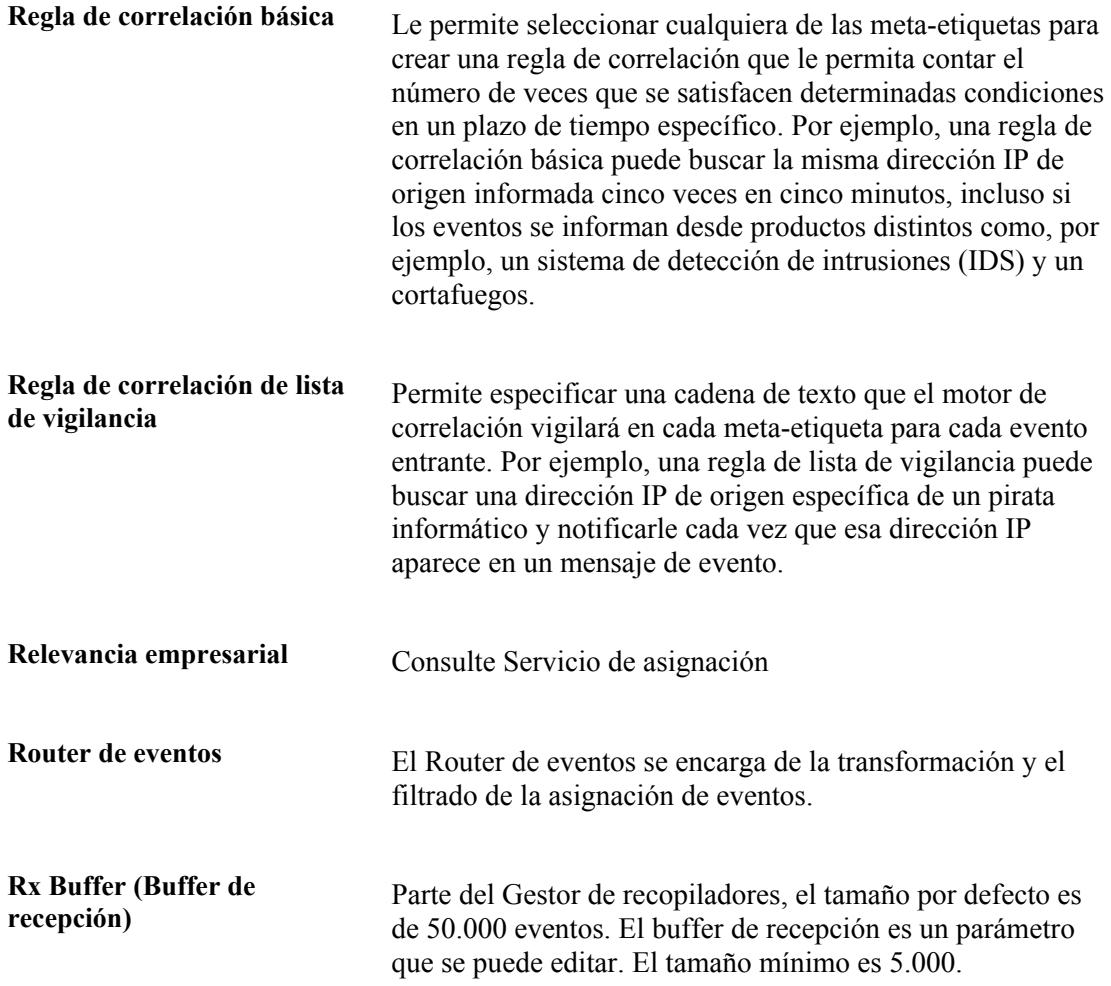

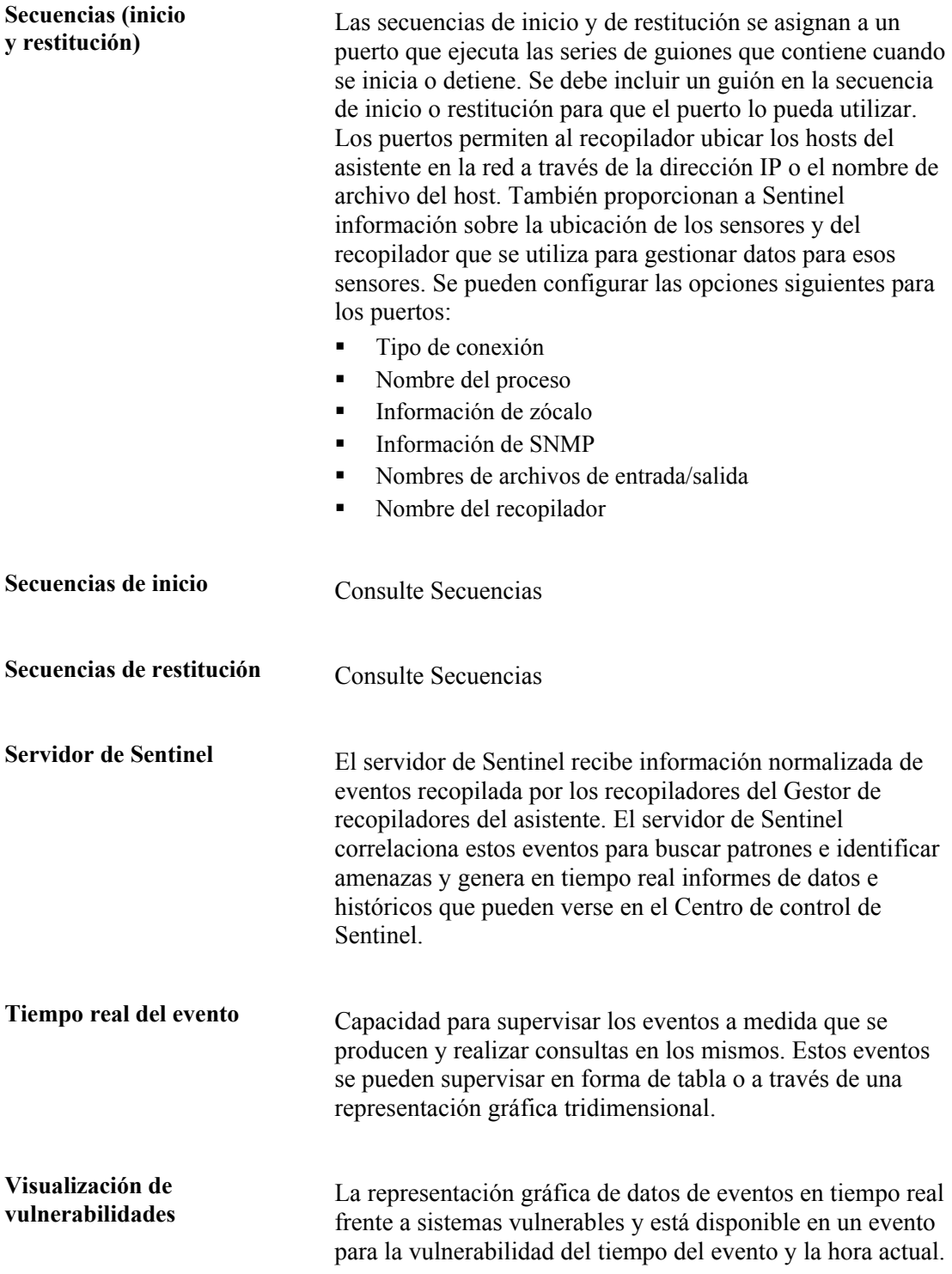

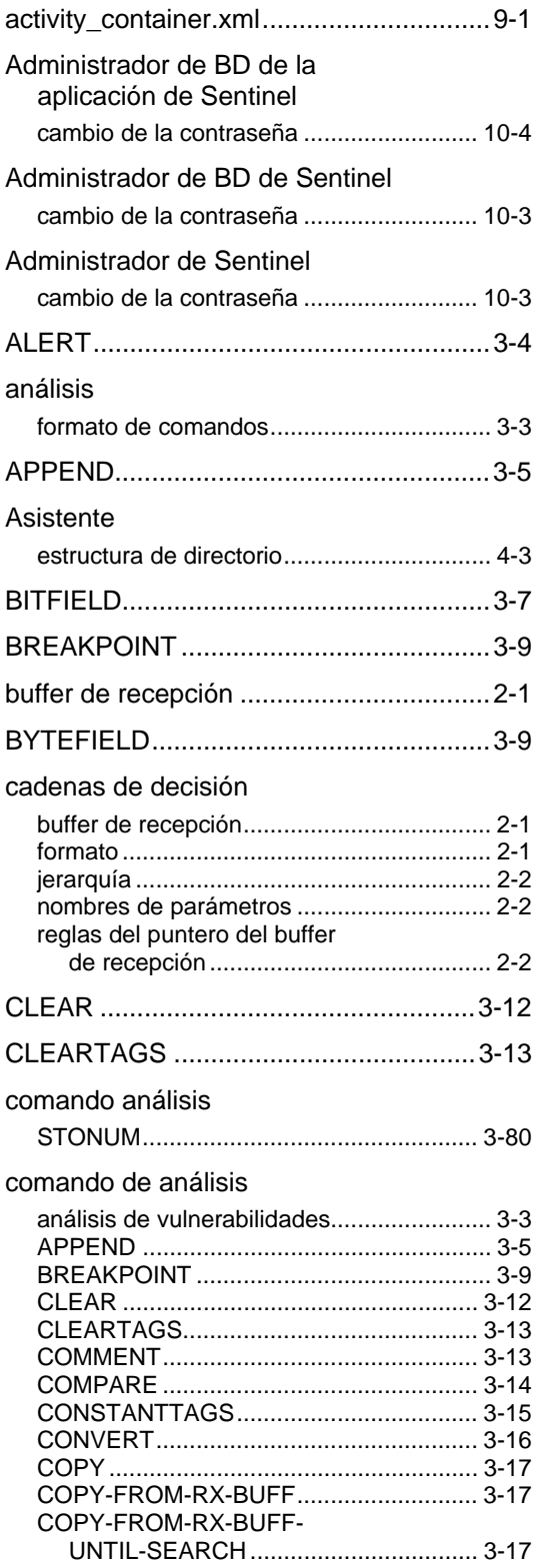

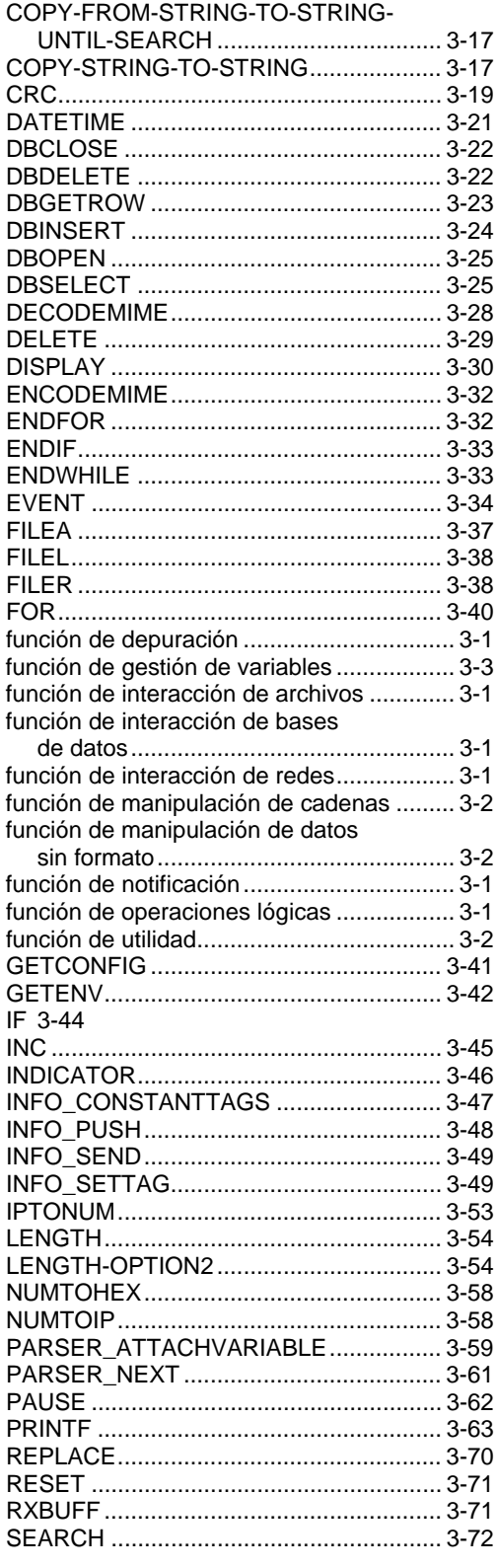

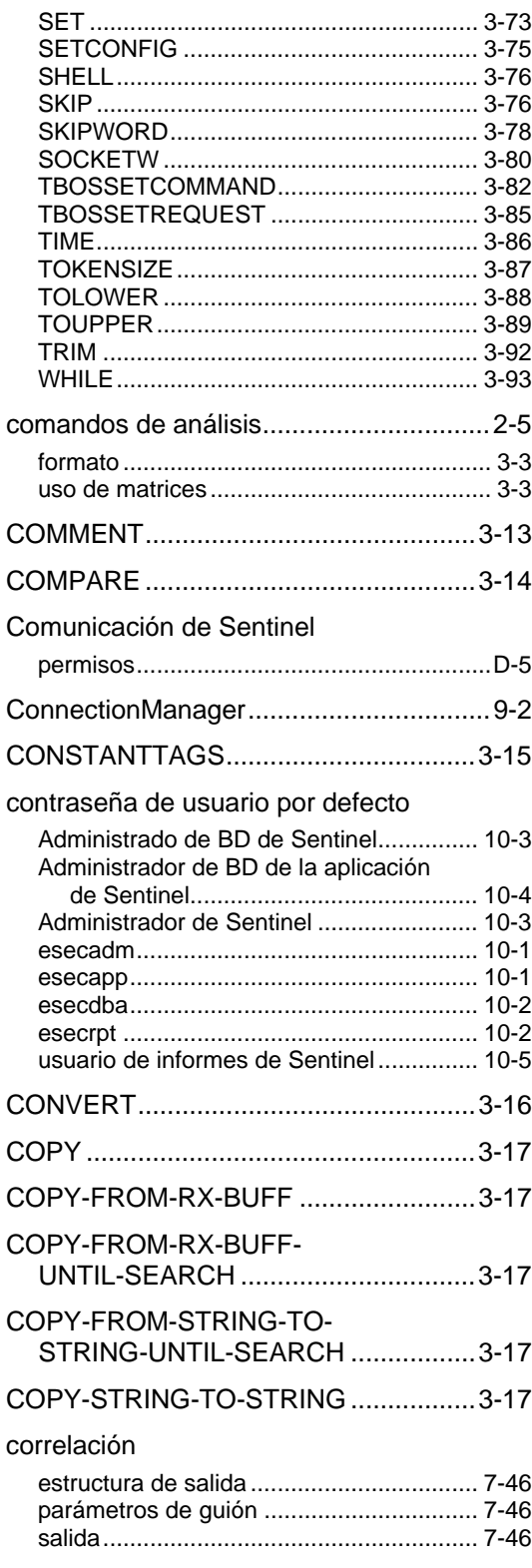

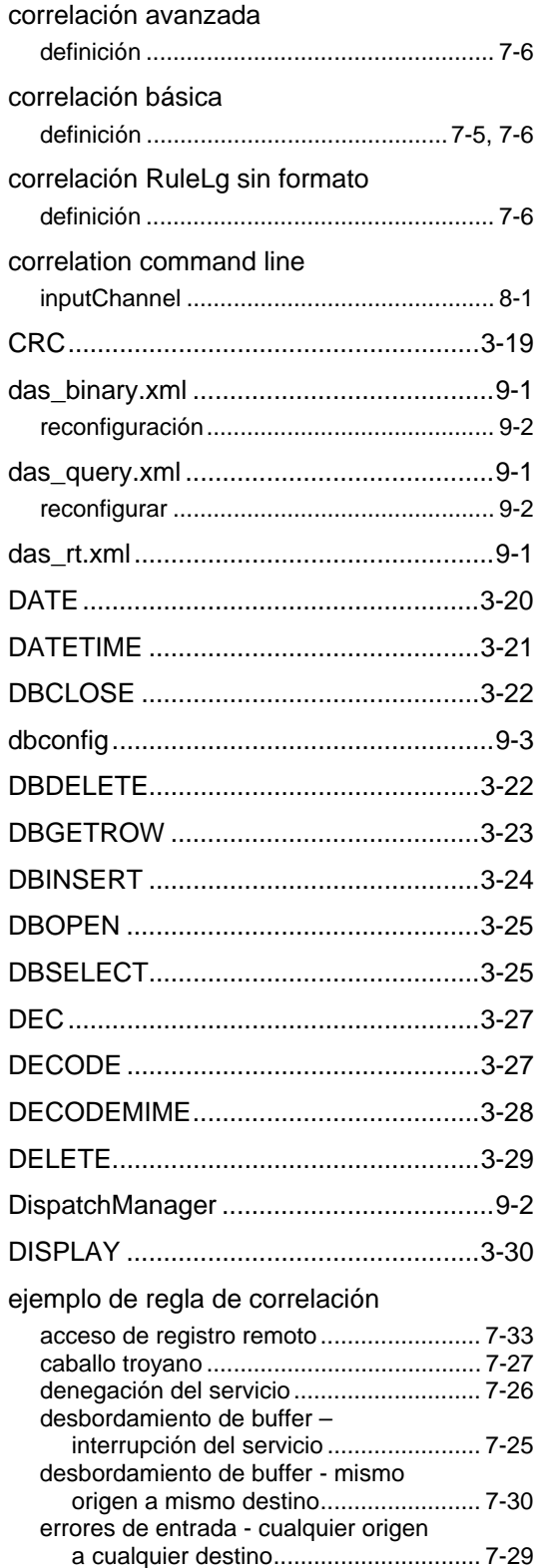

J

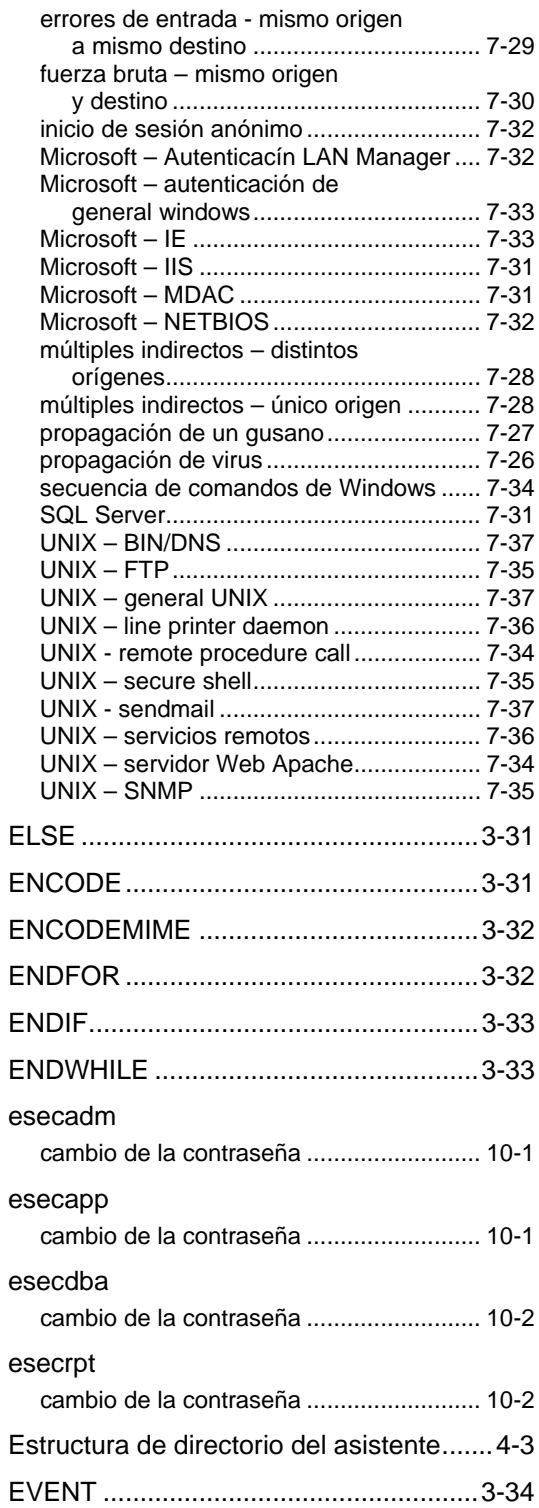

### **Event Reserved Variable**

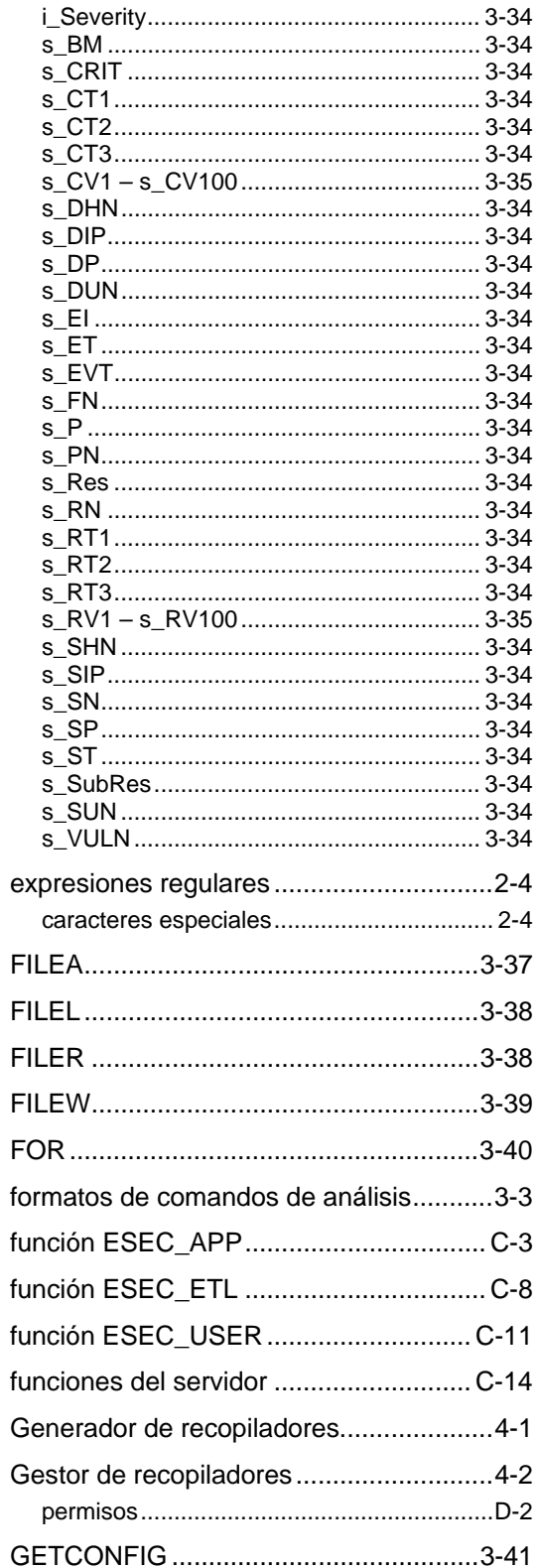

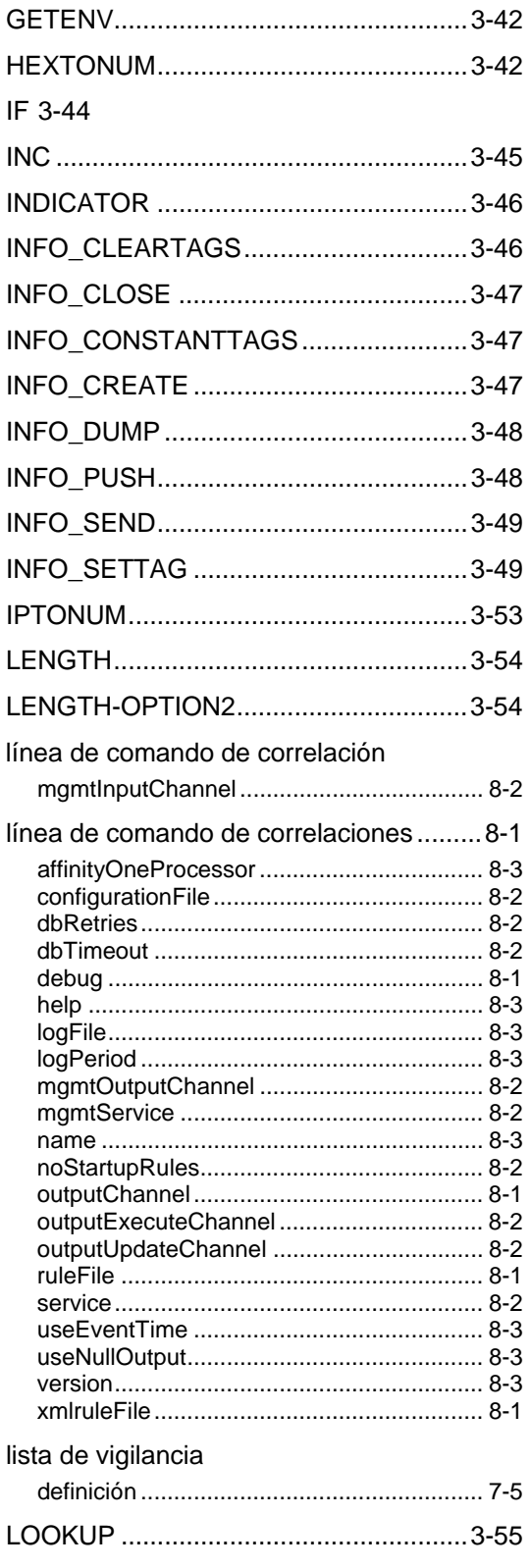

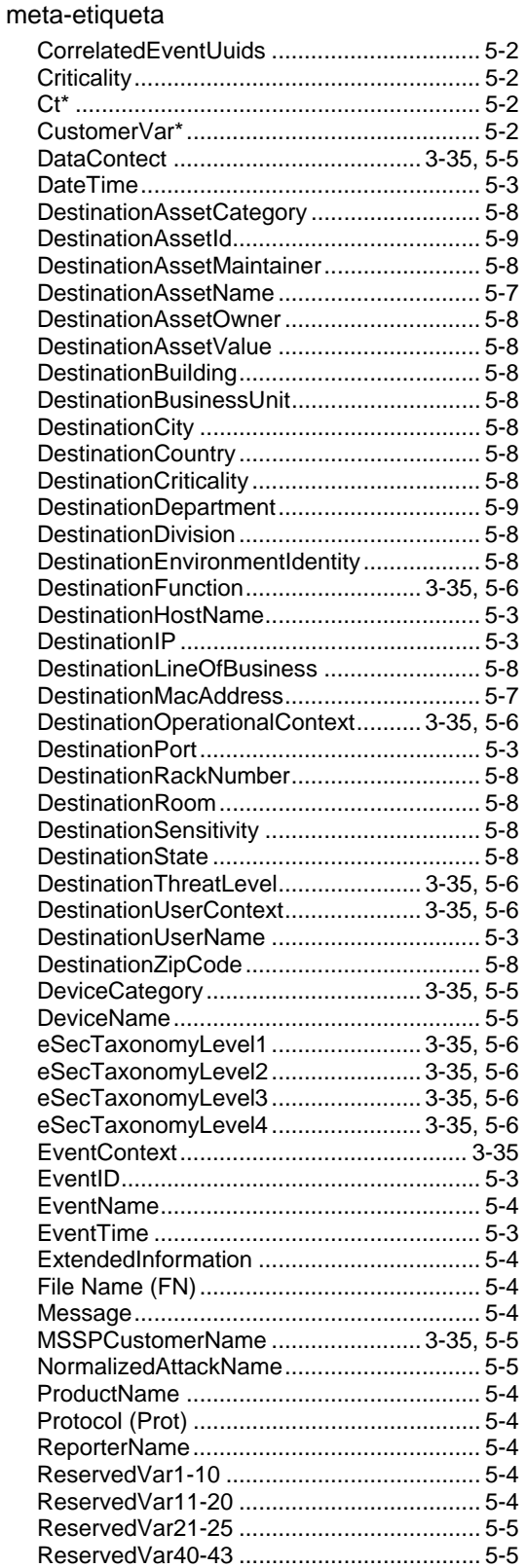

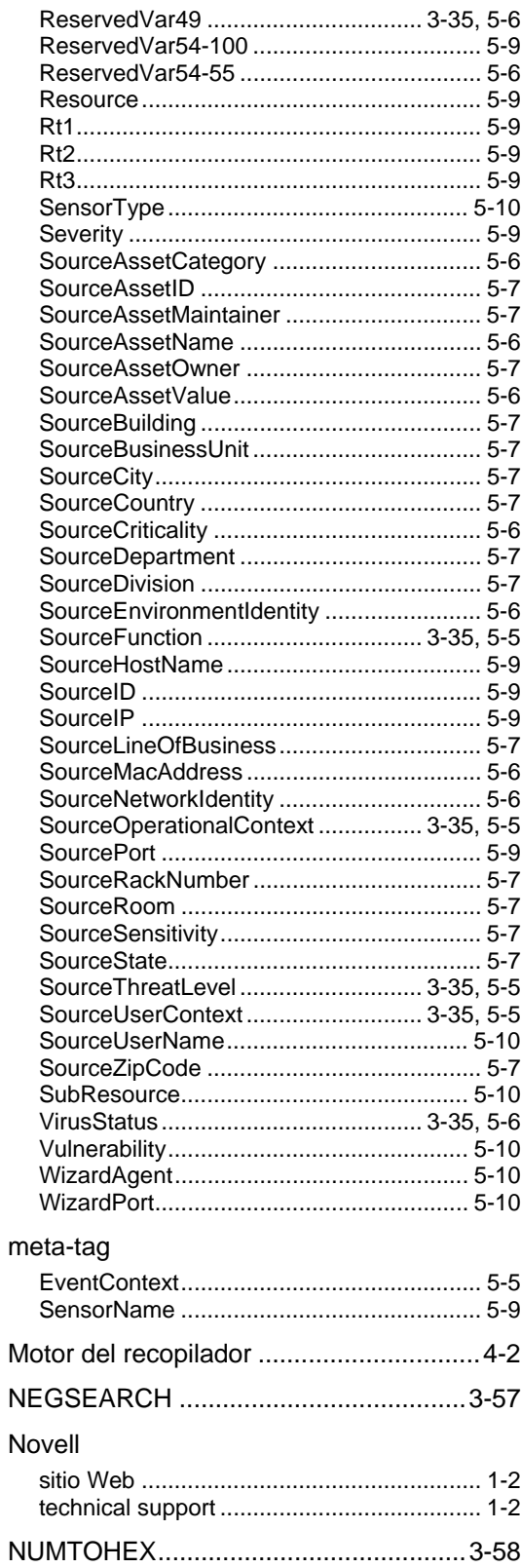

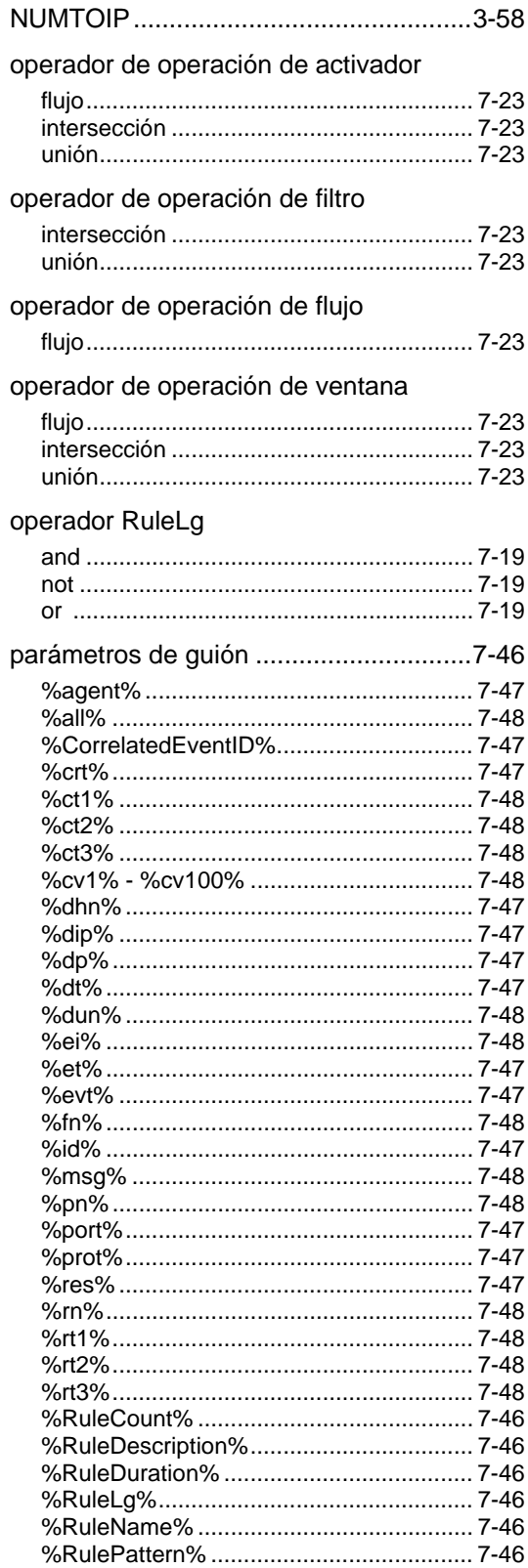

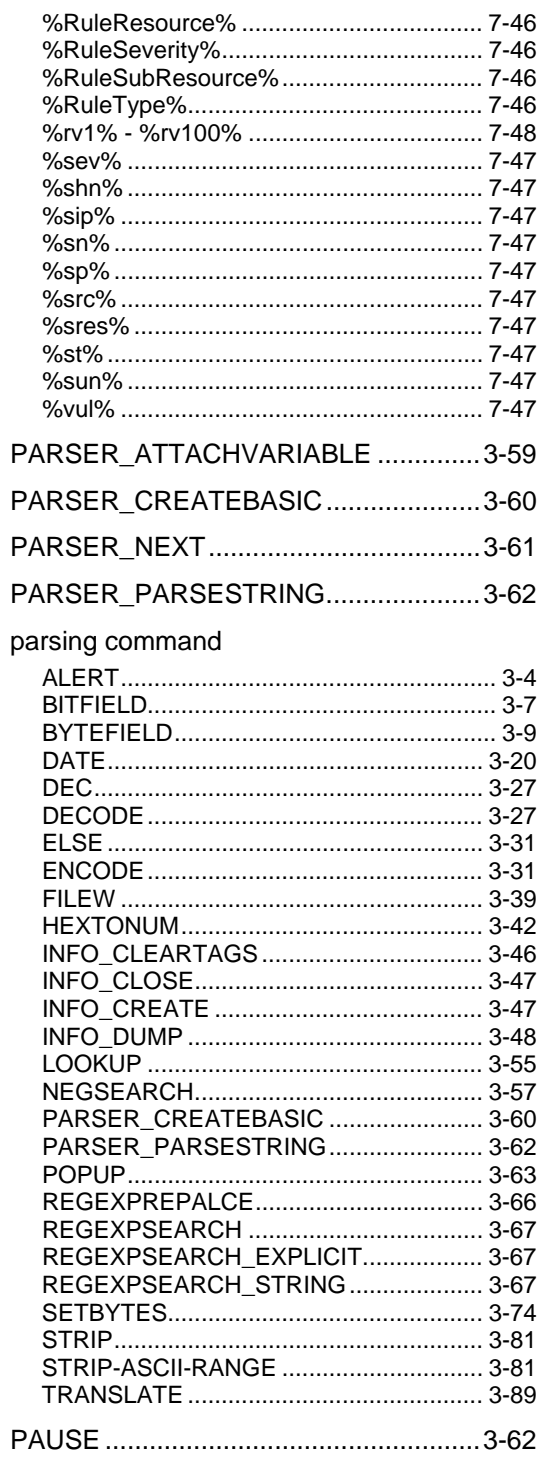

### permiso

Servidor de la base de datos (con DAS) .... D-7

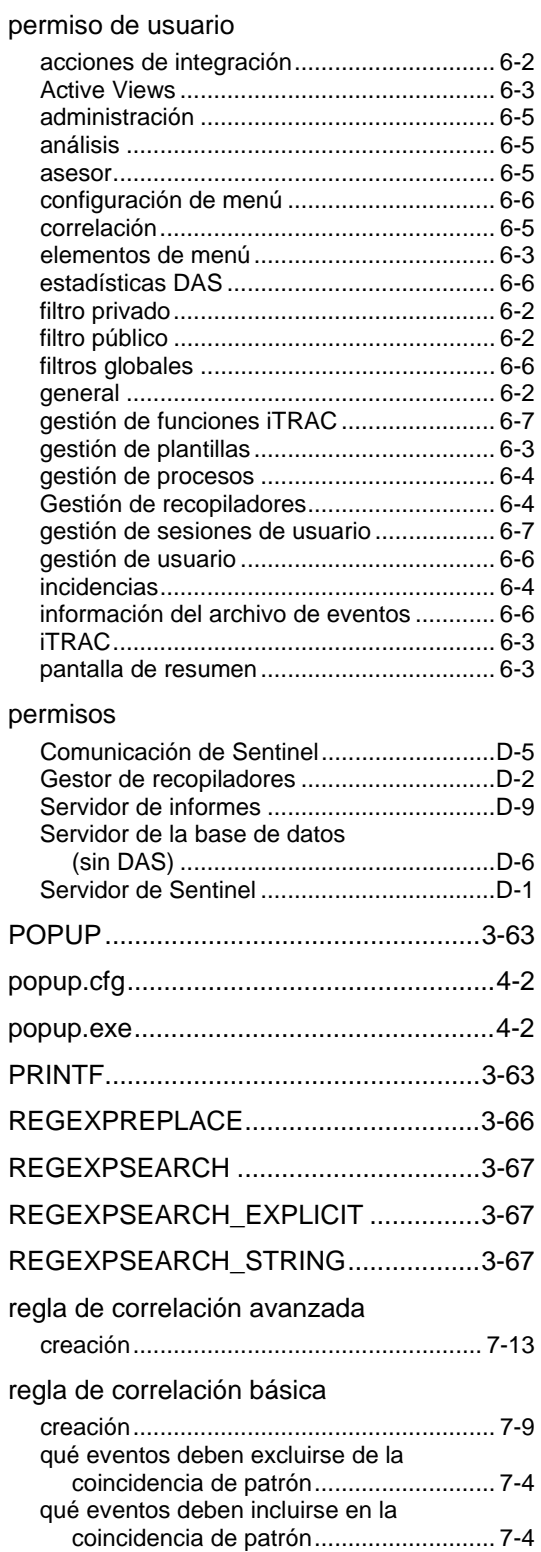

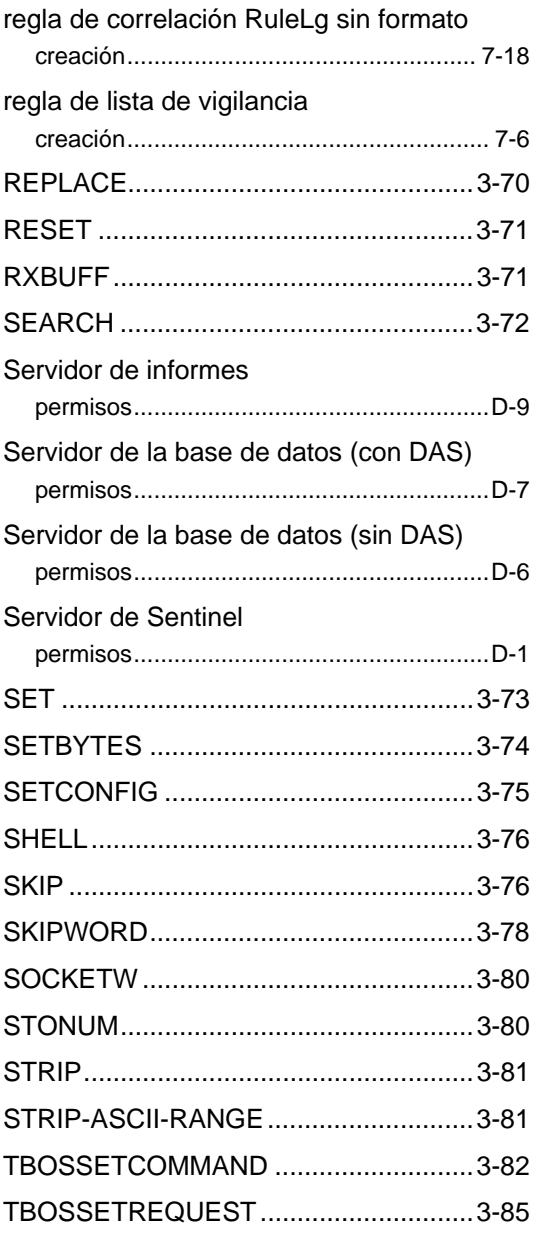

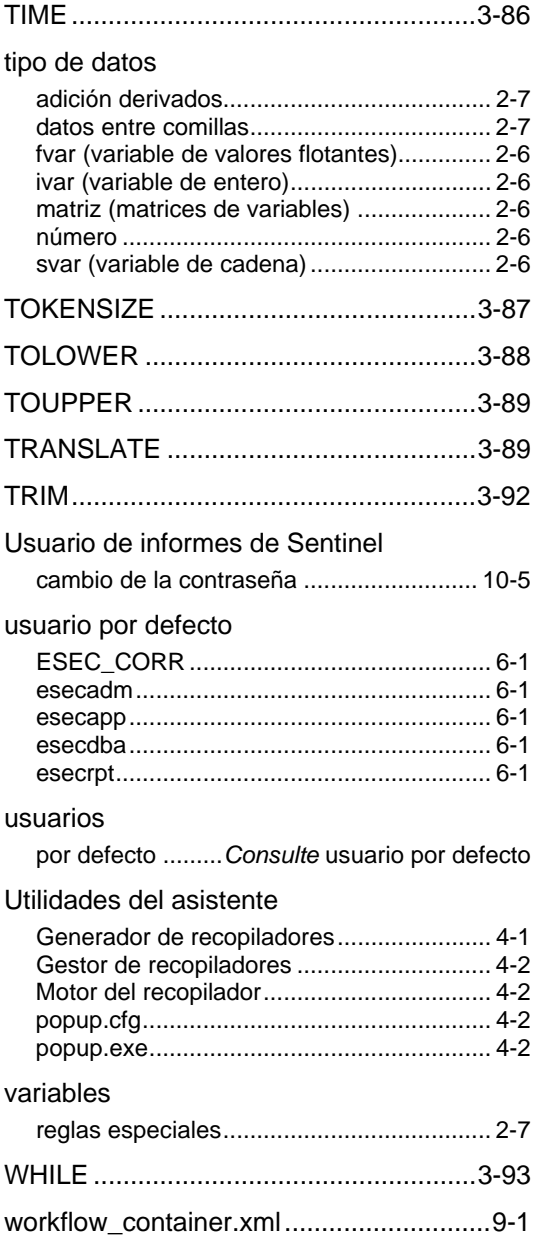